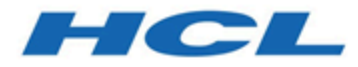

# **Unica Interact V12.1.2 Guide de l'administrateur**

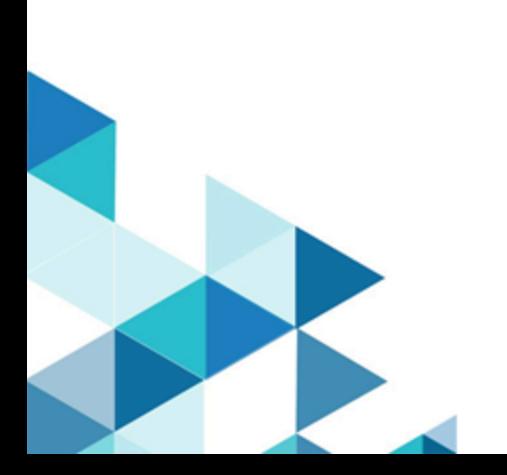

# Contents

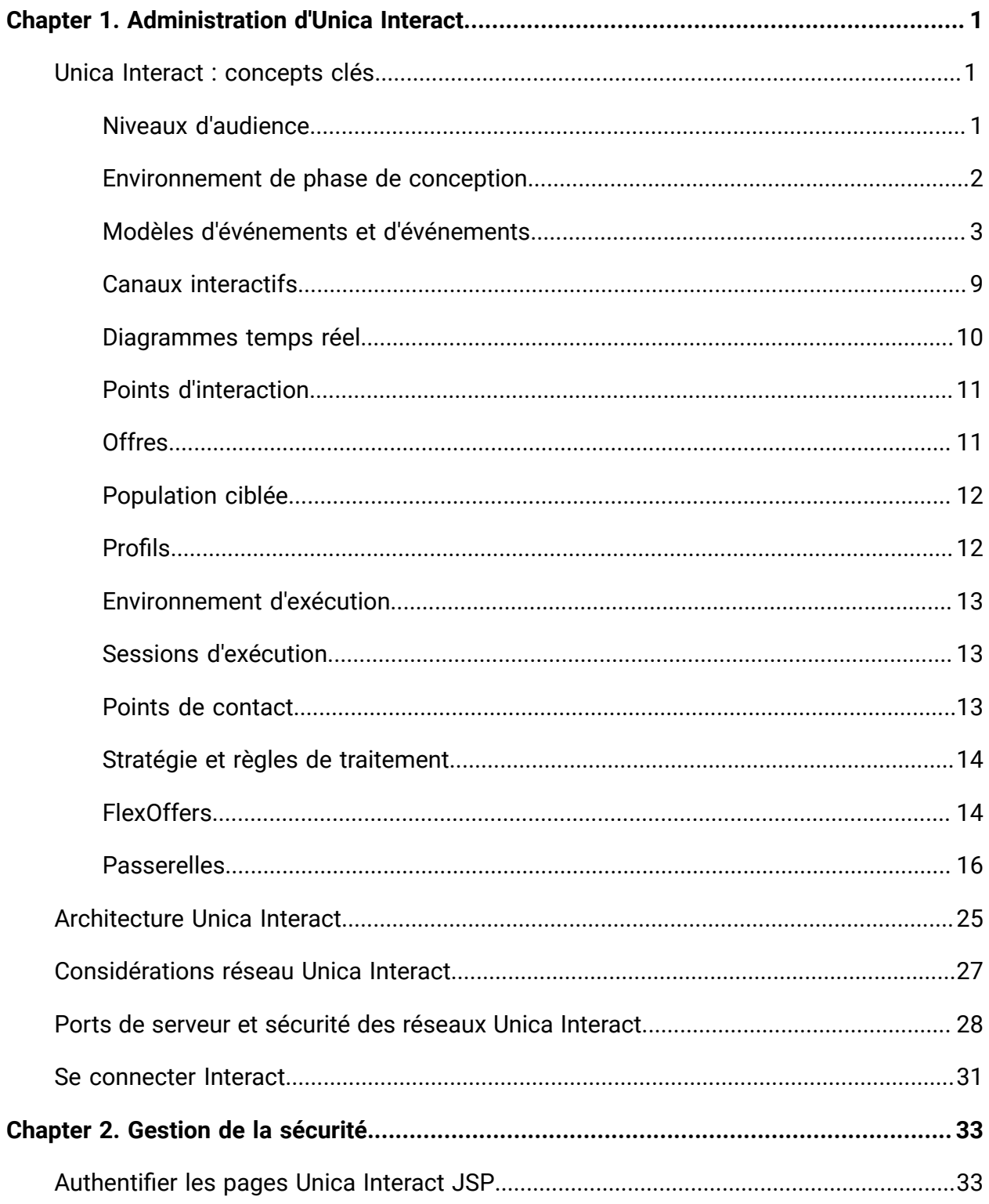

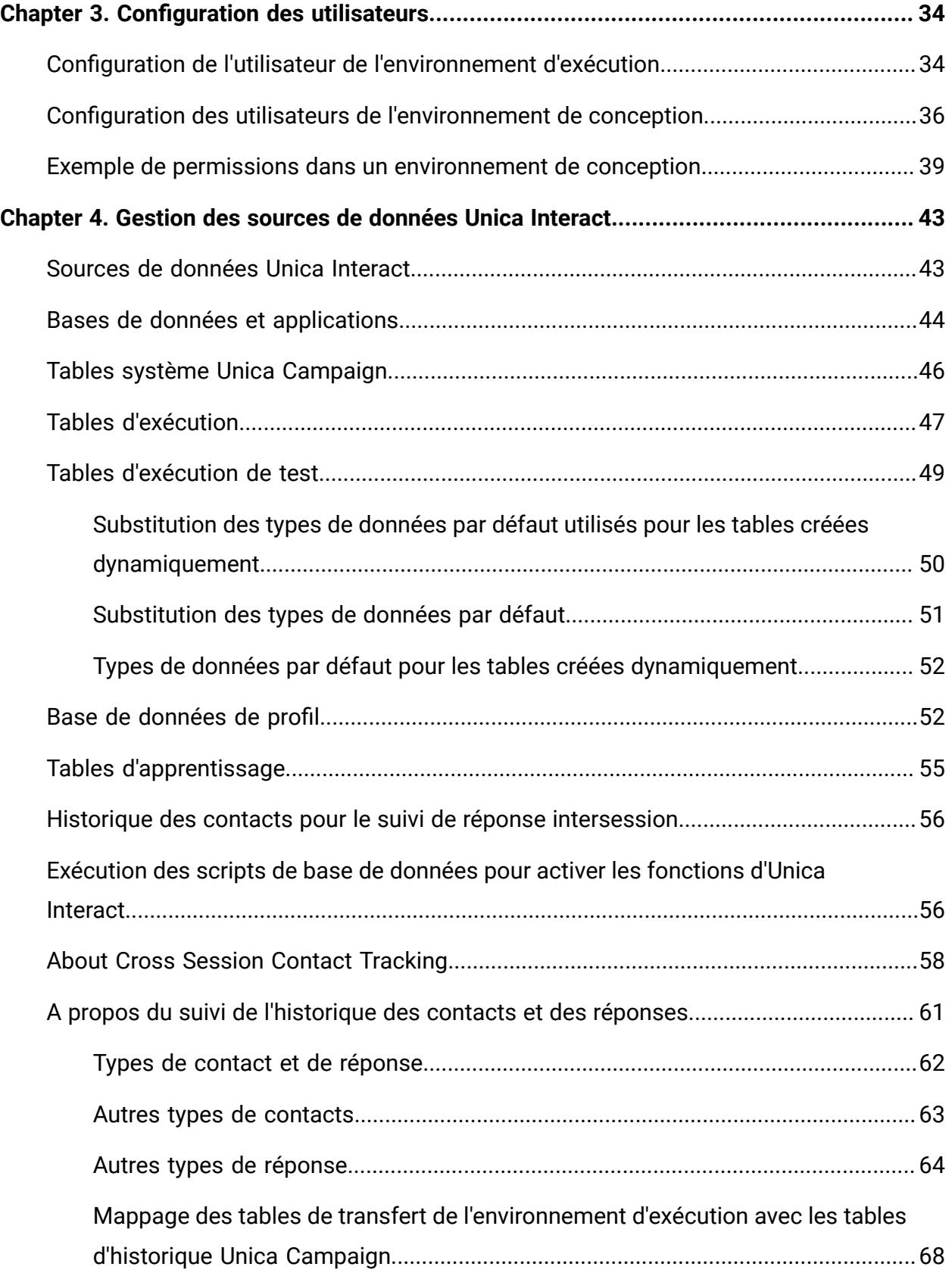

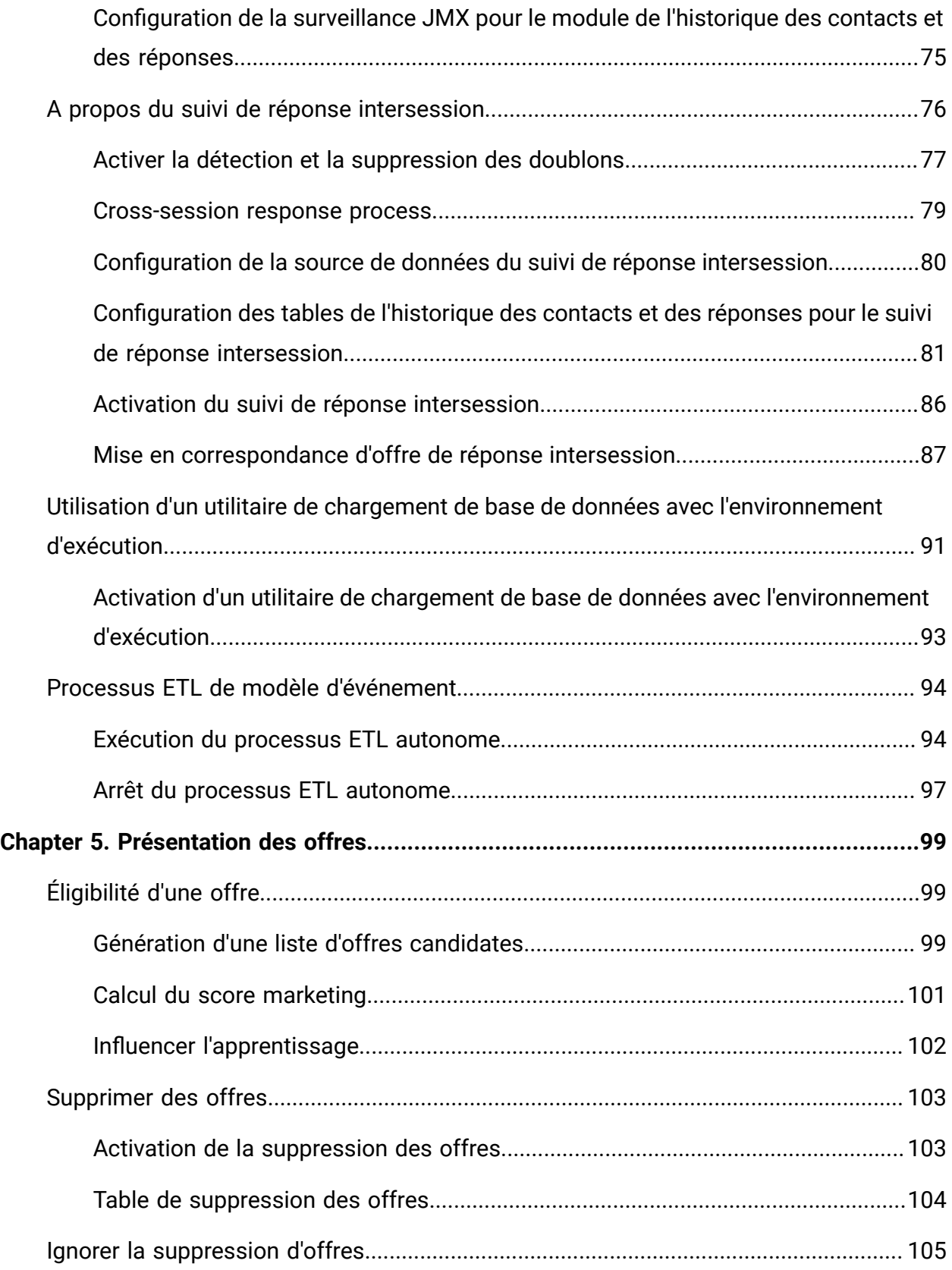

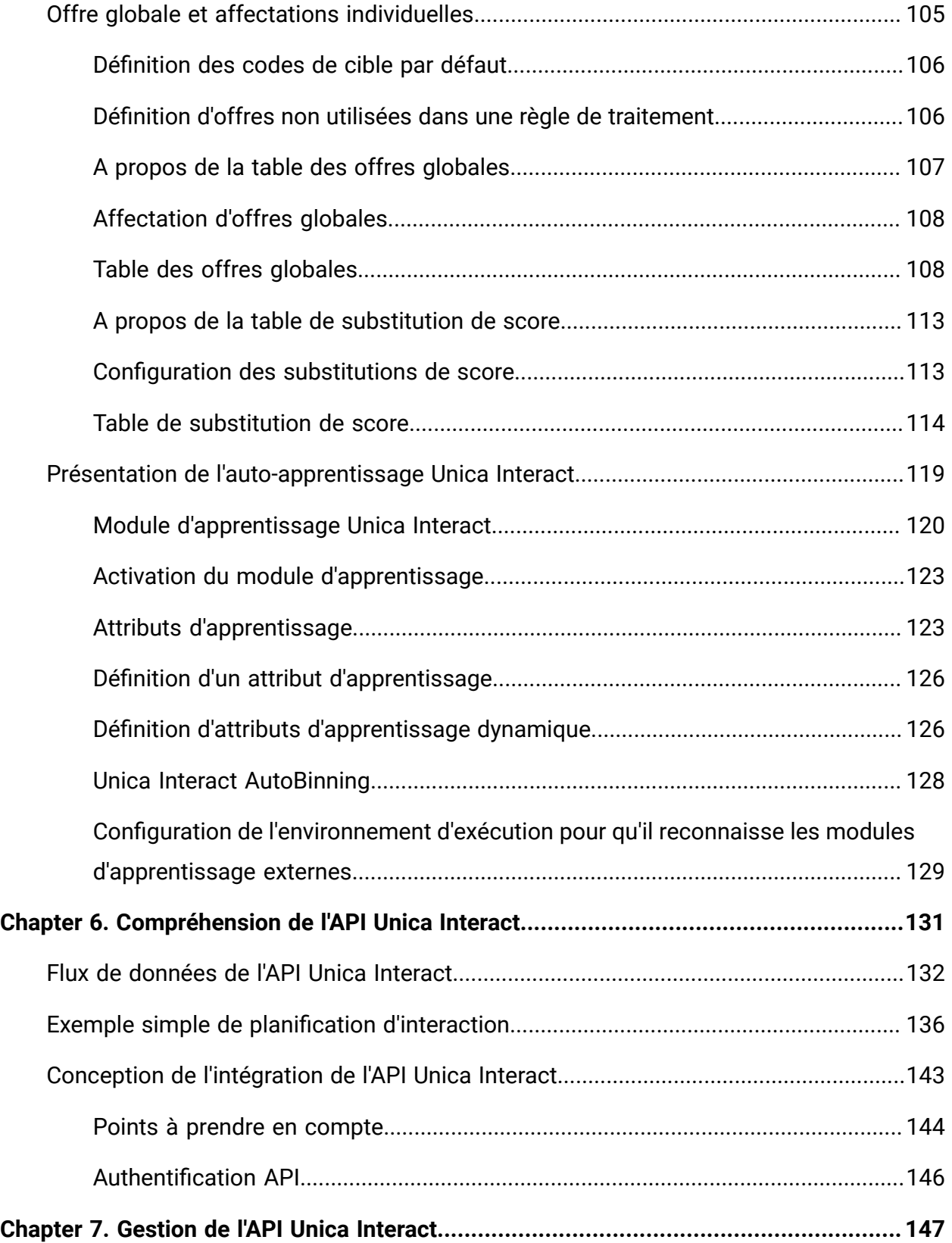

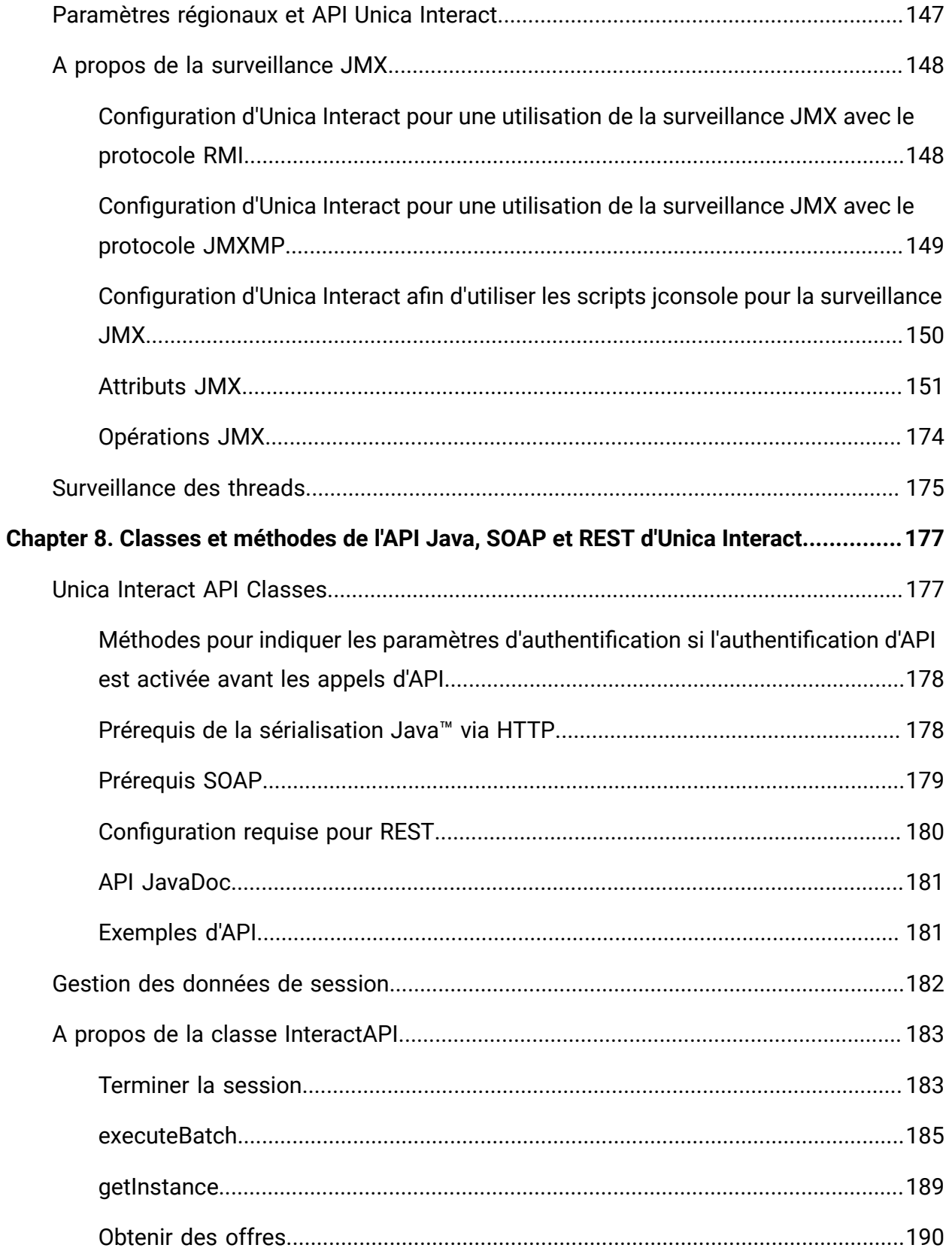

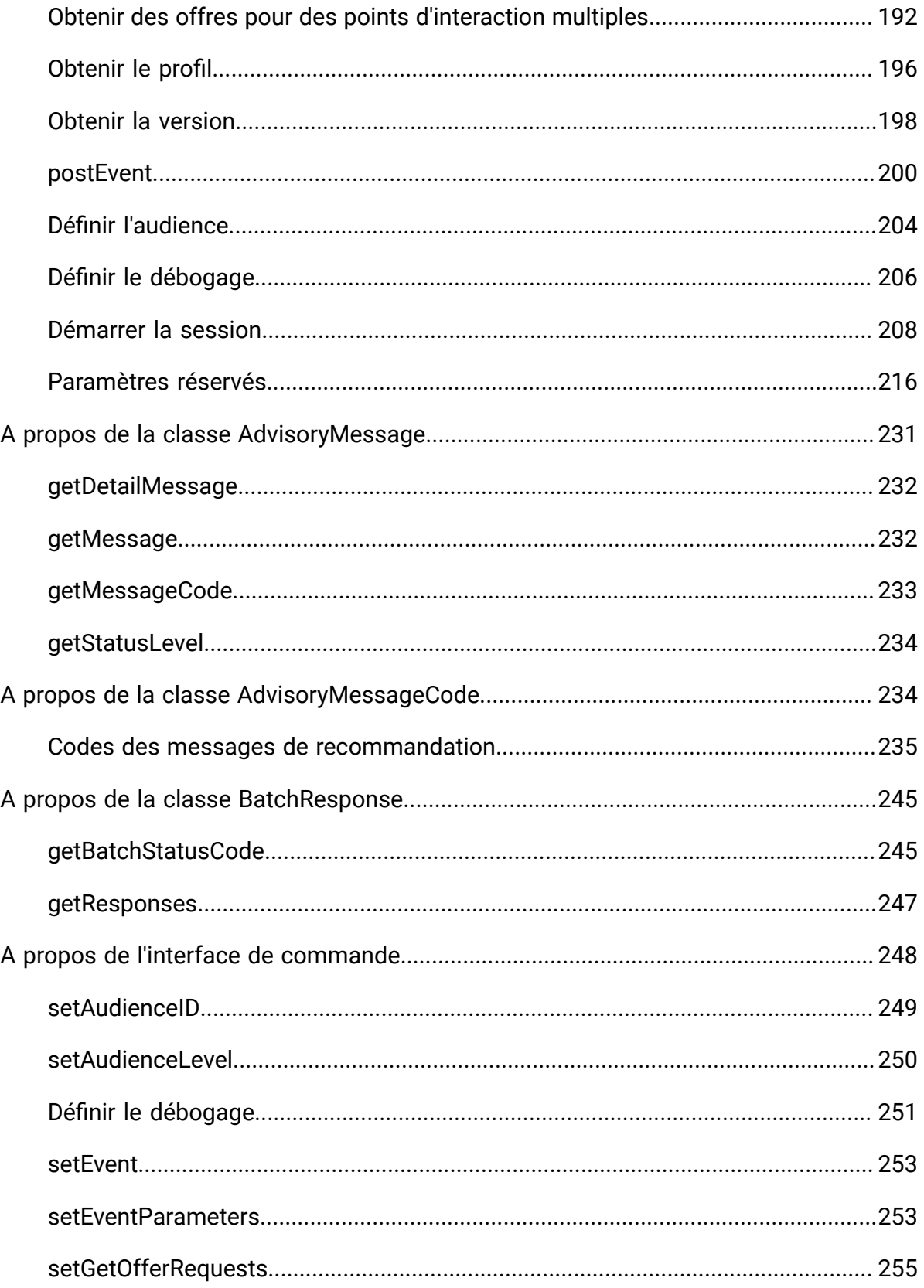

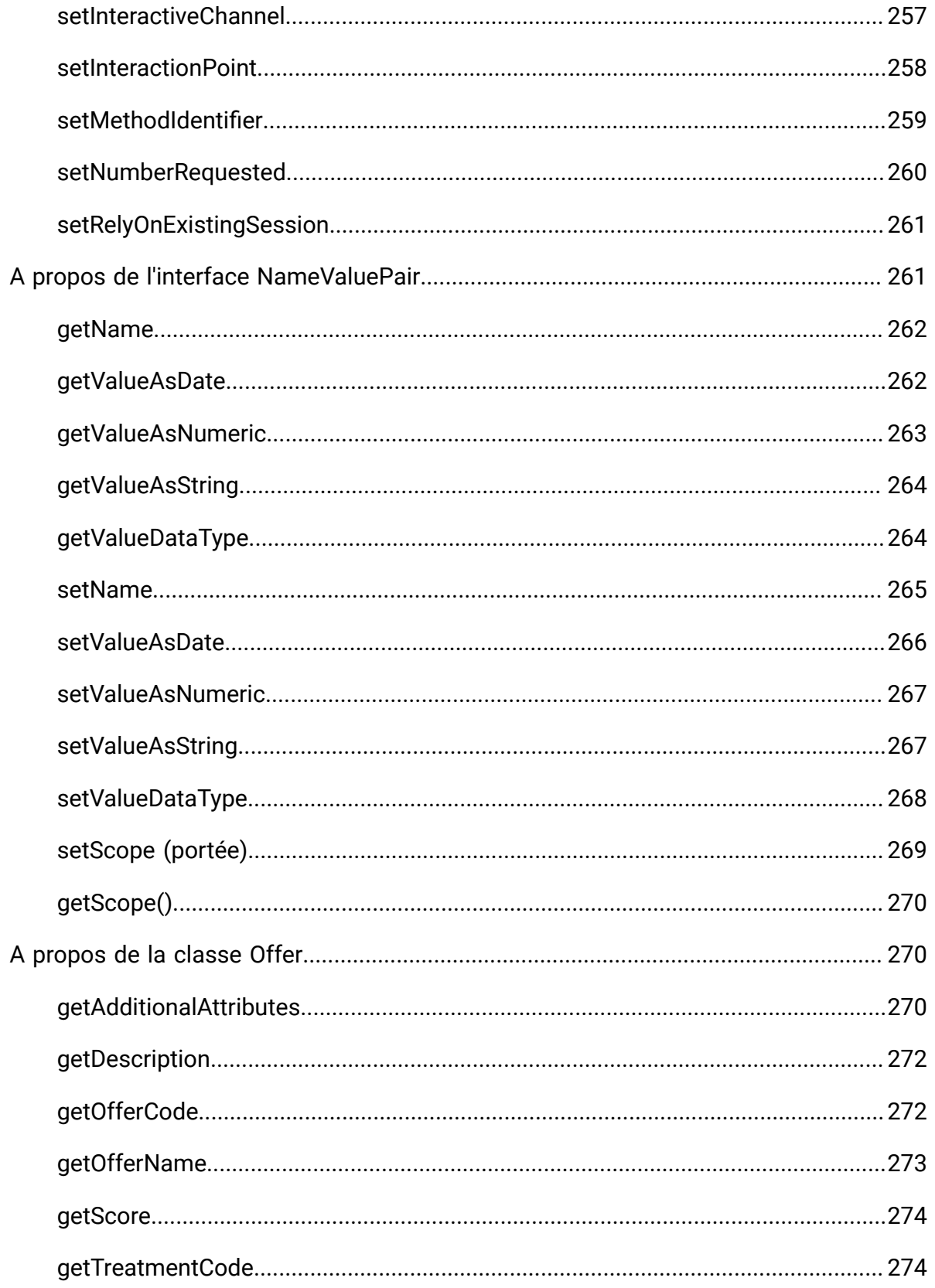

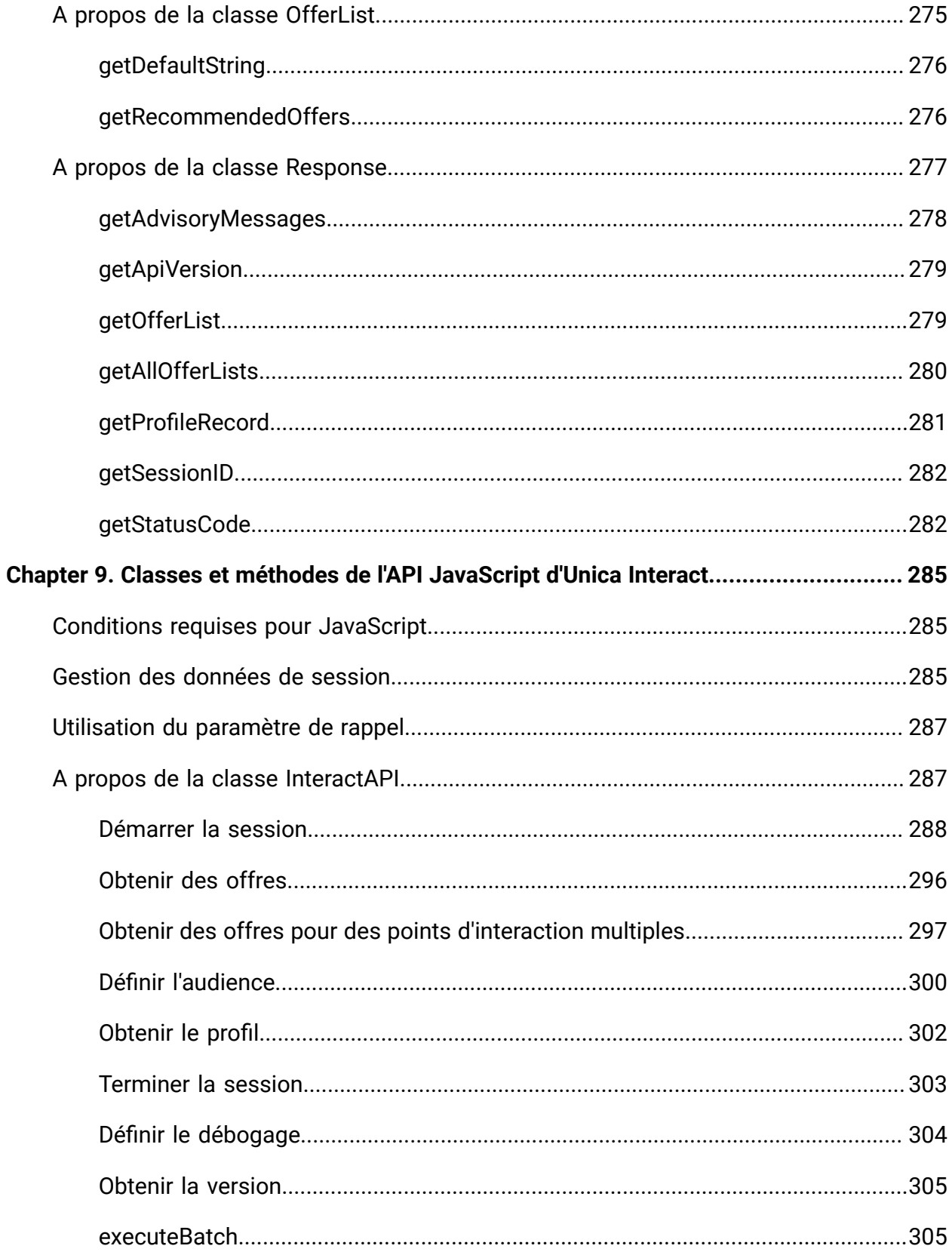

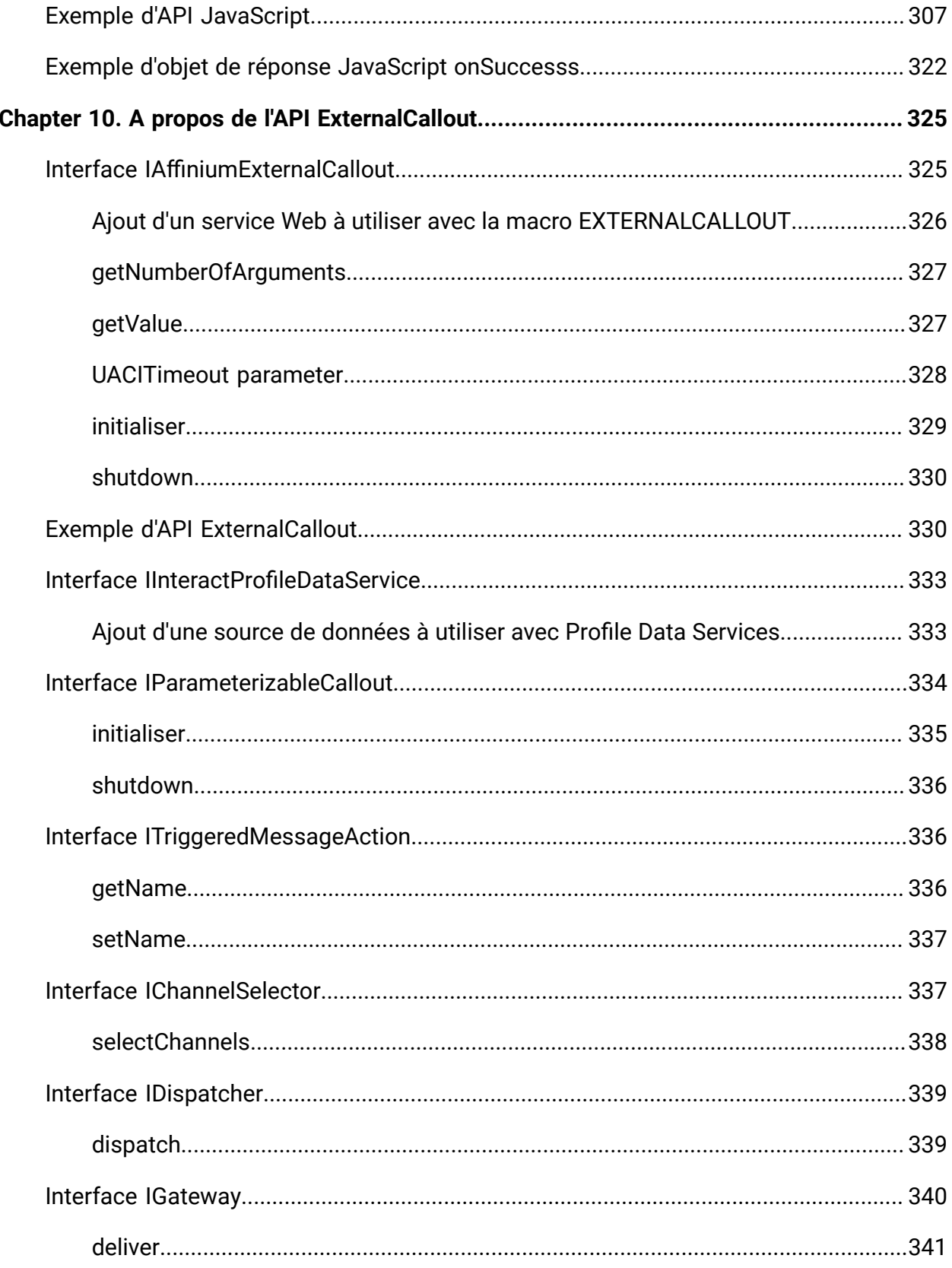

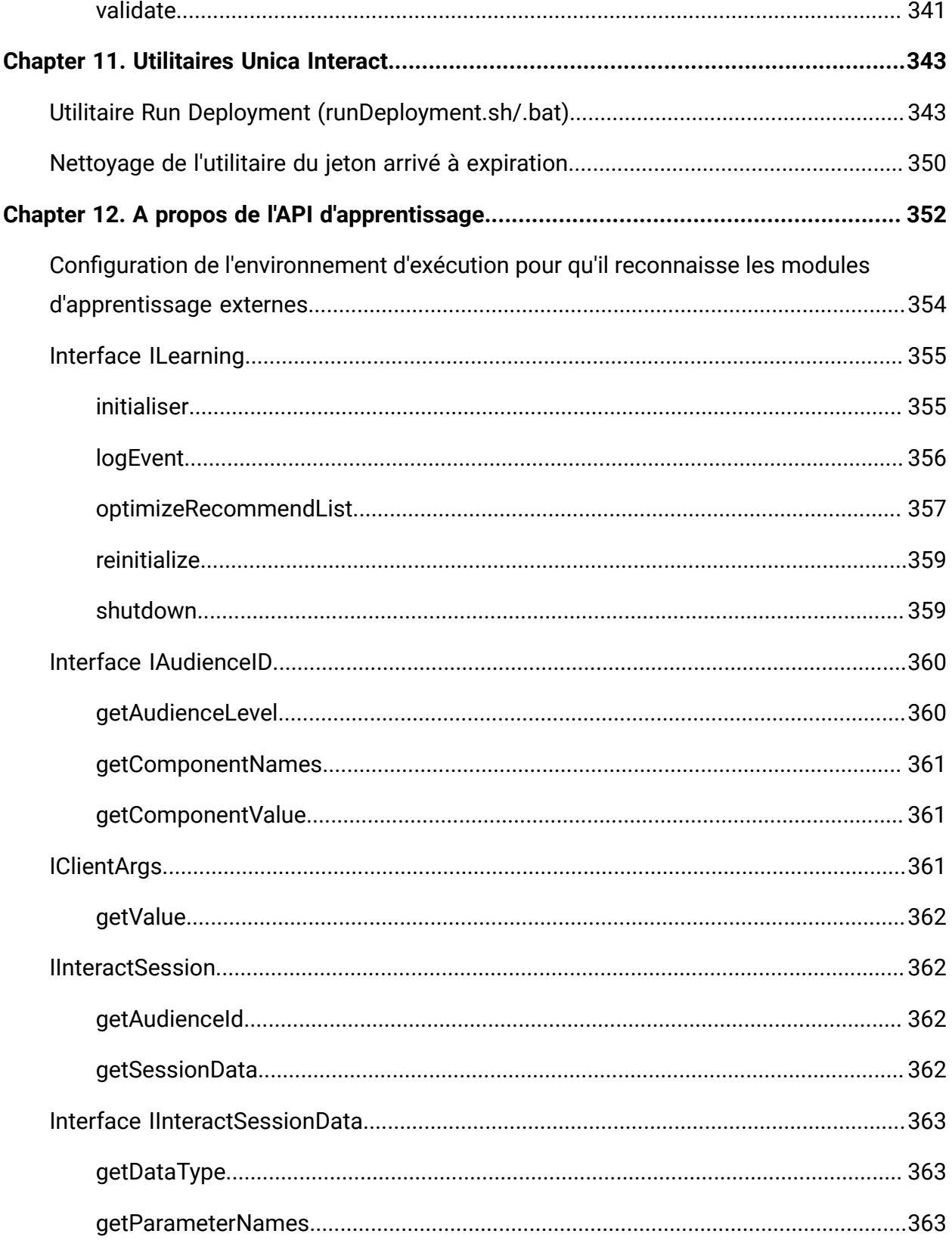

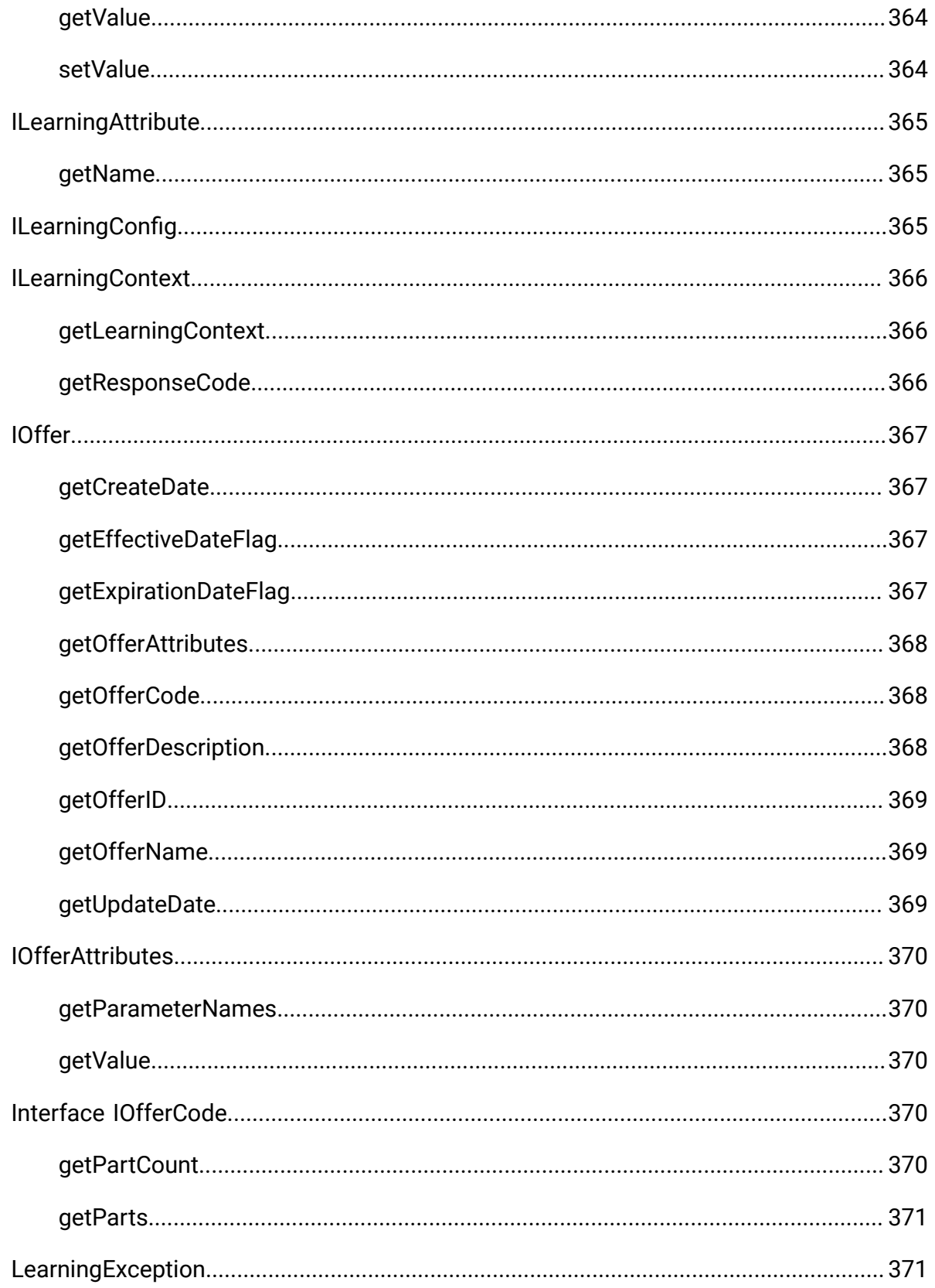

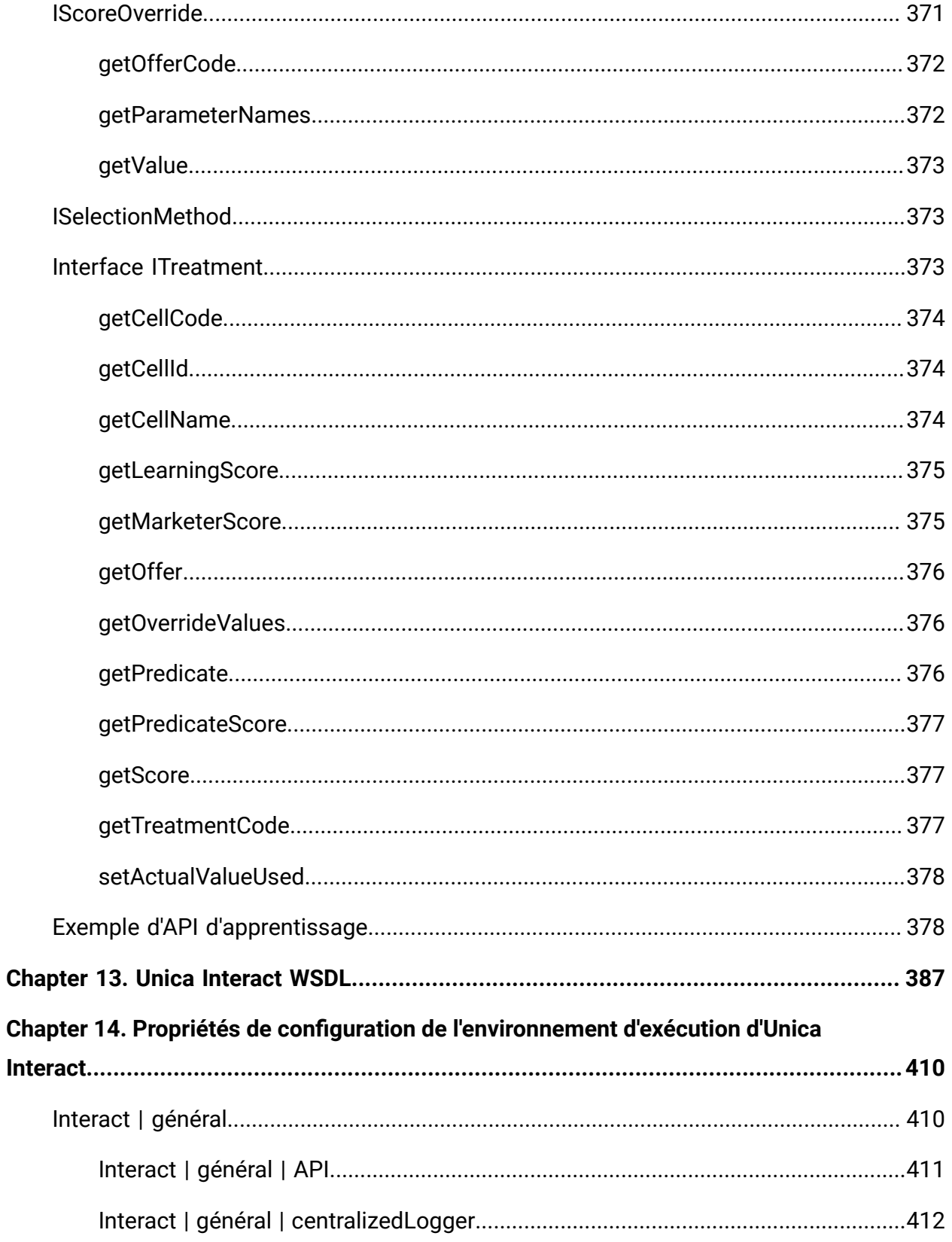

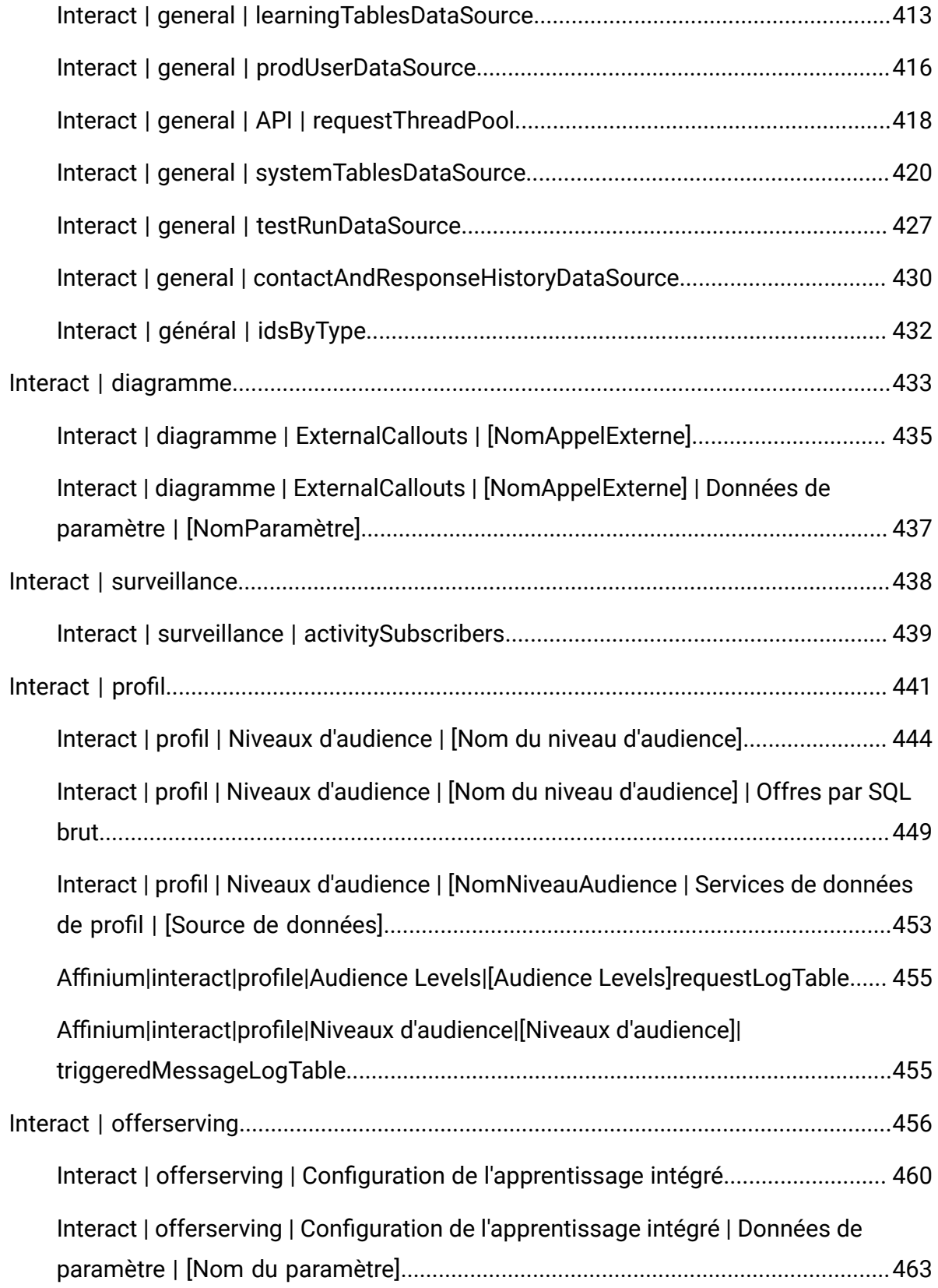

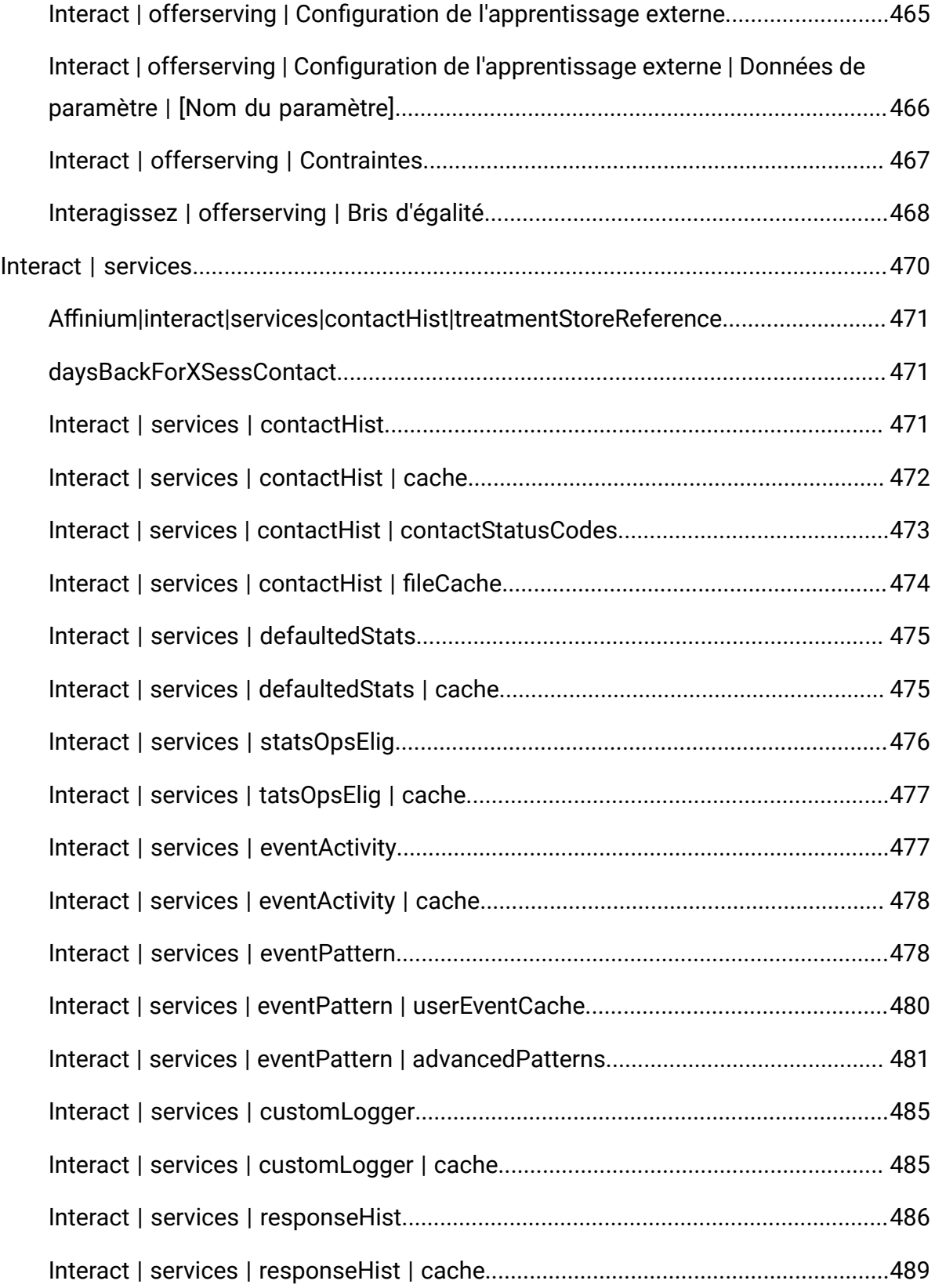

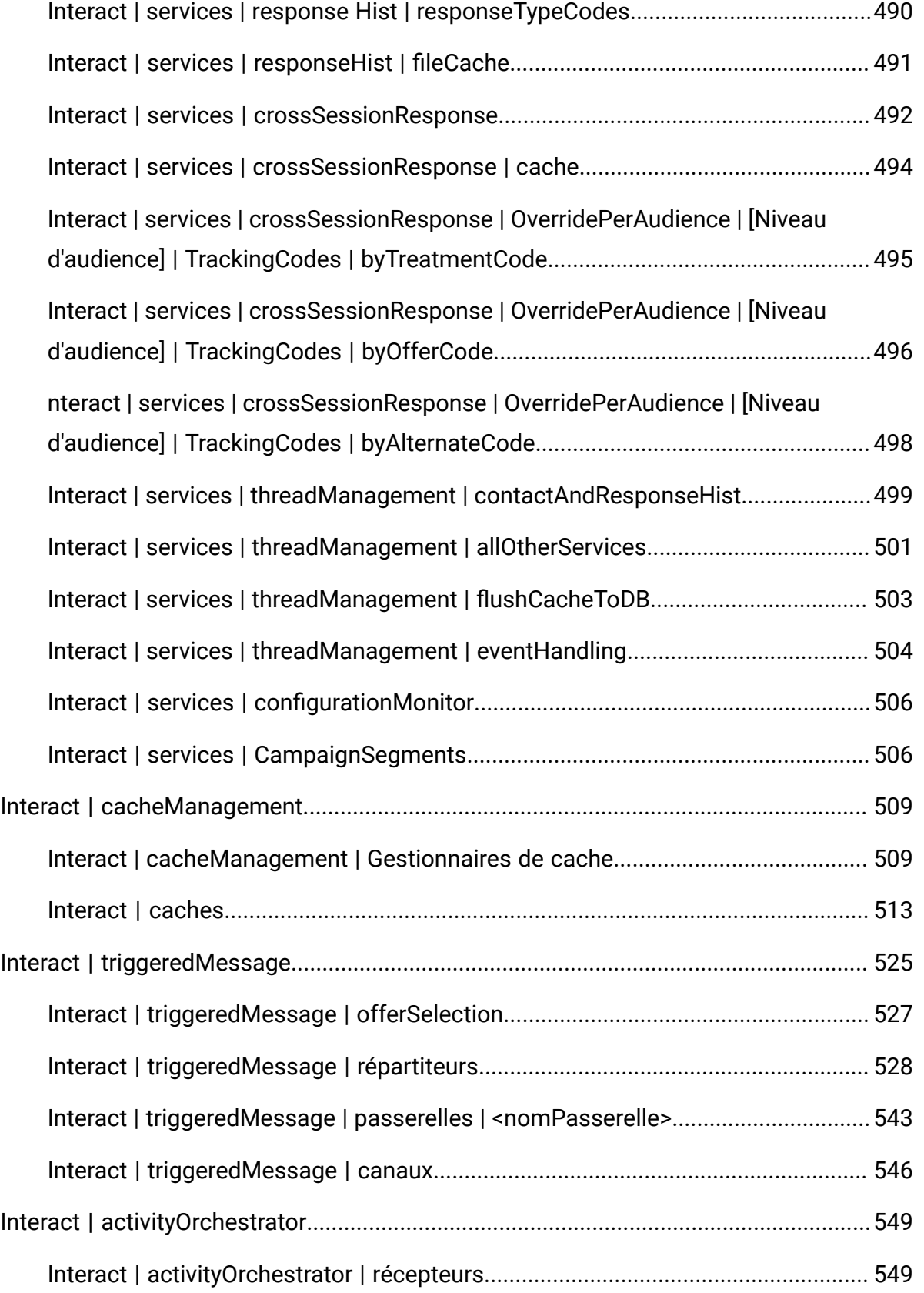

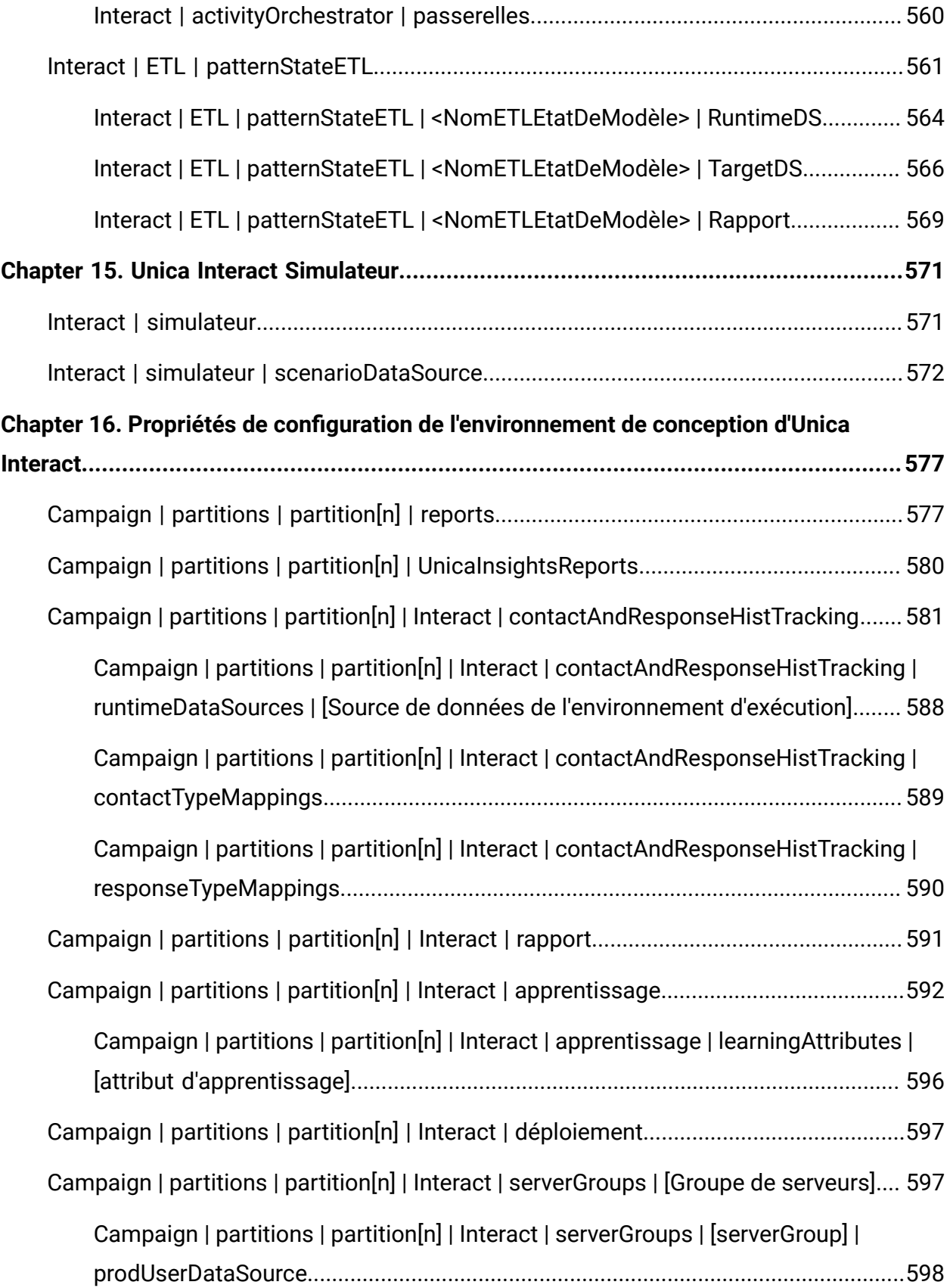

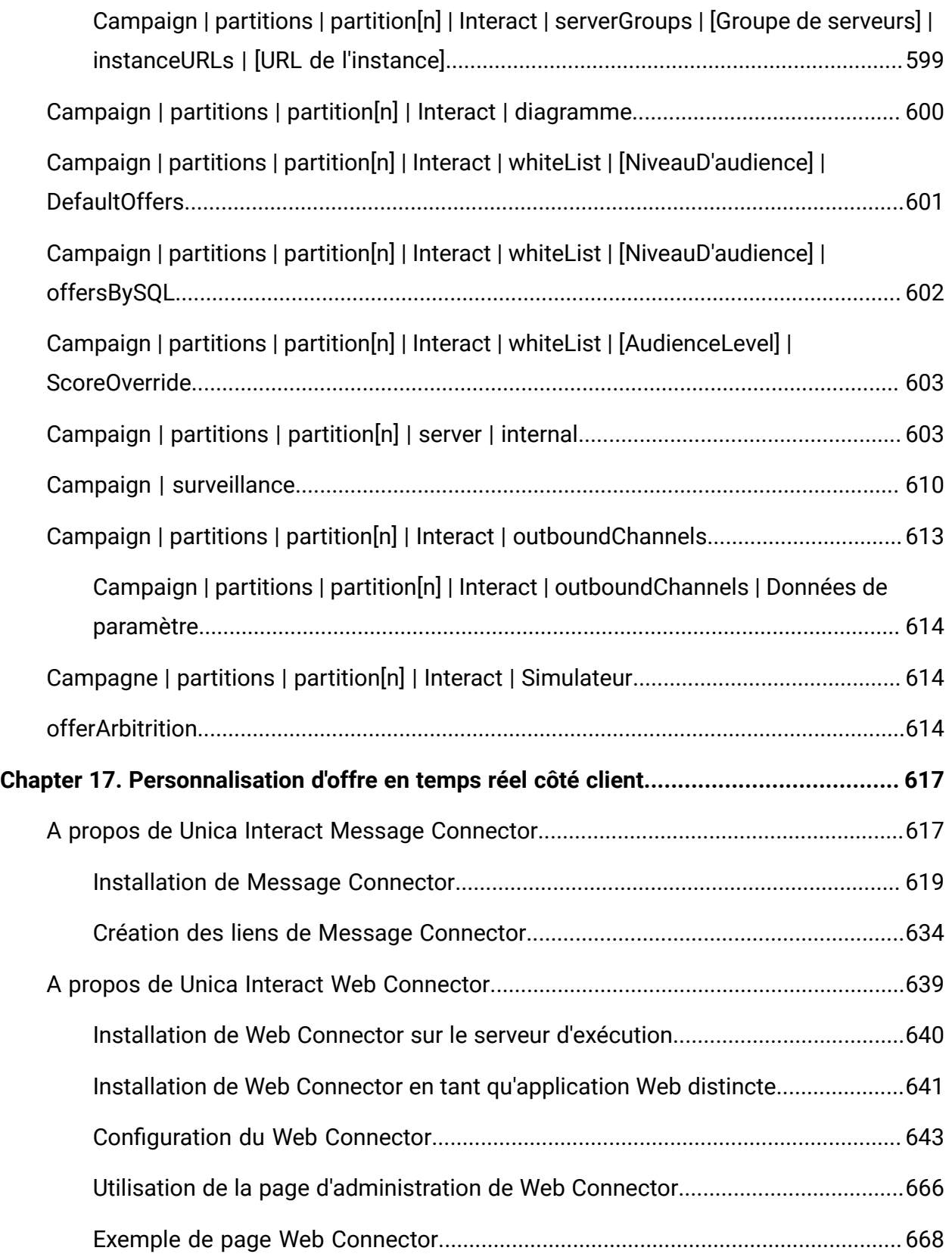

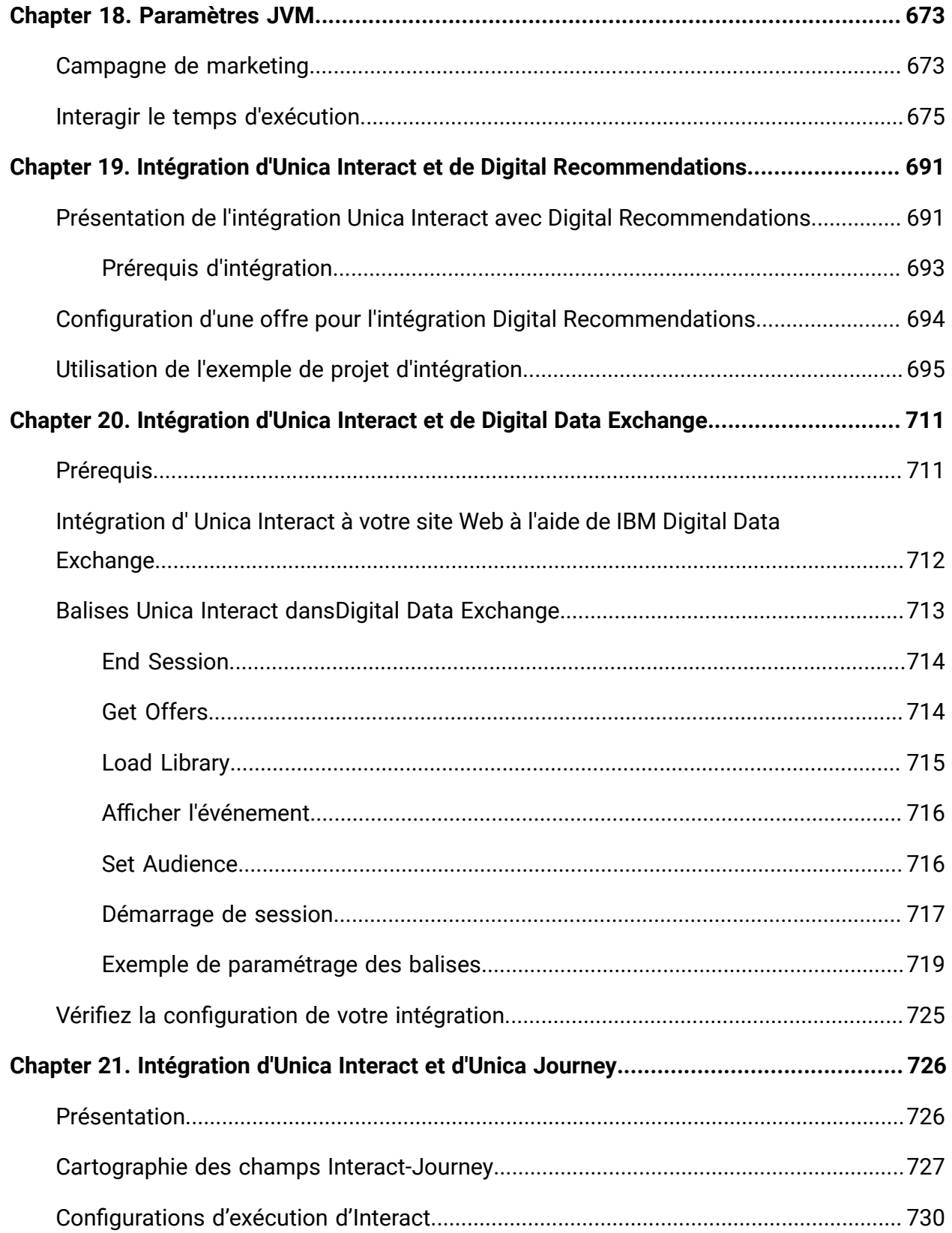

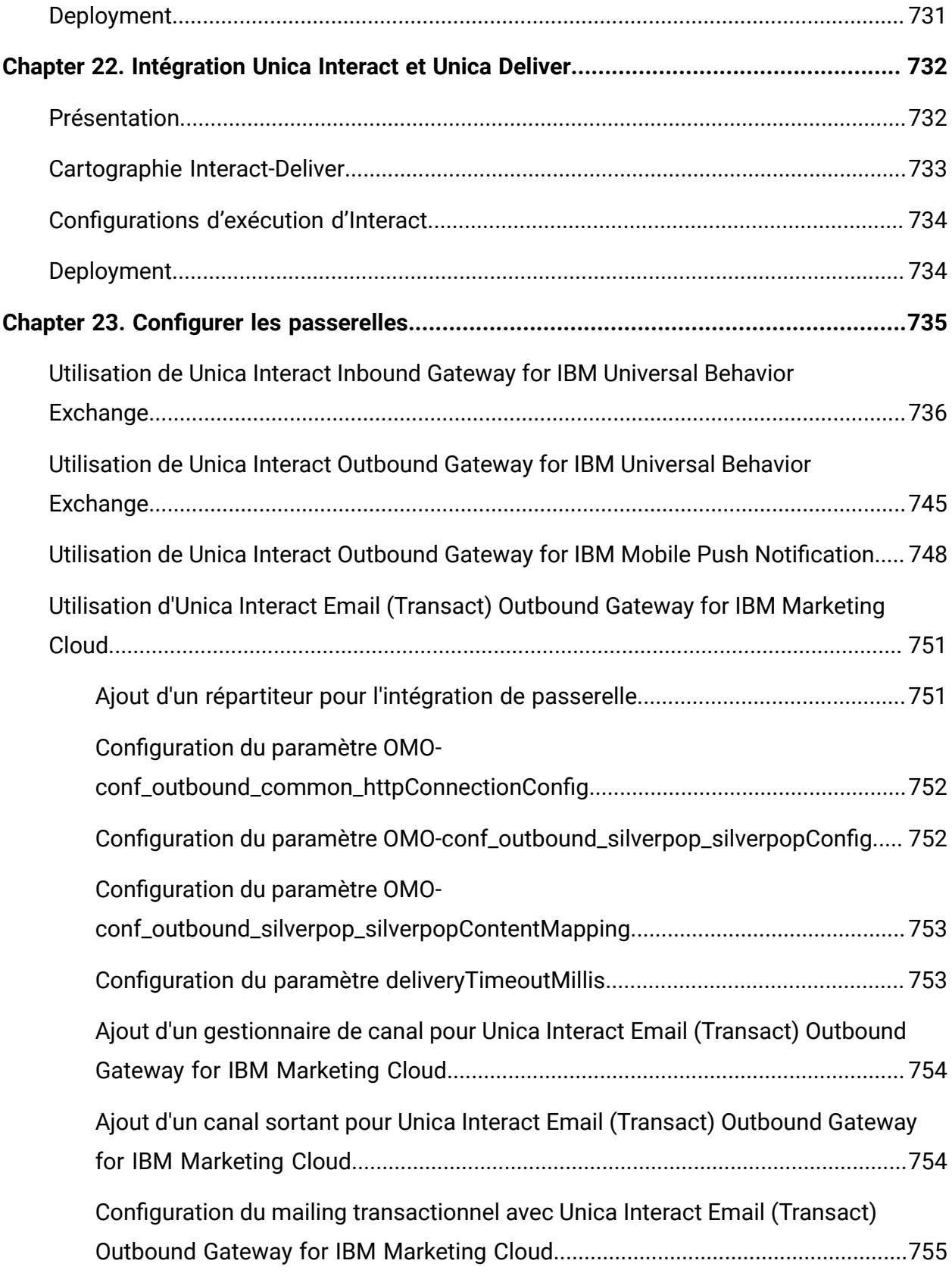

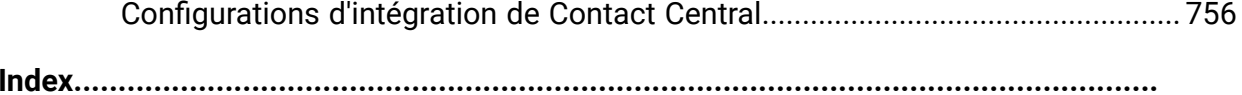

# <span id="page-21-0"></span>Chapitre 1. Administration d'Unica Interact

Lorsque vous administrez Unica Interact, vous configurez et gérez les utilisateurs et les rôles, les sources de données et les fonctionnalités facultatives des produits. Vous surveillez et gérez également les environnements de conception et d'exécution. Des interfaces de programme d'application (API) spécifiques aux produits sont à votre disposition.

L'administration de Unica Interact comporte plusieurs tâches. Ces tâches sont notamment les suivantes (liste non limitative) :

- Maintenance des utilisateurs et des rôles
- Maintenance des sources de données
- Configuration des fonctionnalités facultatives de proposition d'offre dans Unica Interact
- Contrôle et gestion des performances de l'environnement d'exécution

Avant de commencer à administrer Unica Interact, vous devez vous familiariser avec plusieurs grands concepts concernant le fonctionnement d'Unica Interact pour pouvoir travailler plus facilement. Les sections suivantes décrivent les tâches d'administration associées à Unica Interact.

La deuxième partie du Guide d'administration décrit les API disponibles avec Unica Interact :

- Interface de programme d'application Unica Interact
- API ExternalCallout
- API Learning

## <span id="page-21-1"></span>Unica Interact : concepts clés

Unica Interact est un moteur interactif qui cible les offres de marketing personnalisées pour différentes audiences.

<span id="page-21-2"></span>Cette section décrit certains concepts clés que vous devez comprendre avant de commencer à utiliser Unica Interact.

## Niveaux d'audience

Un niveau d'audience correspond à une collection d'identifiants pouvant être ciblés par une campagne. Vous pouvez définir les niveaux d'audience pour cibler l'ensemble d'audiences correct pour votre campagne.

Par exemple, un ensemble de campagnes peut utiliser les niveaux d'audience "Foyer", "Prospect", "Client" et "Compte". Chacun de ces niveaux représente une vue particulière des données marketing disponibles pour une campagne.

Les niveaux d'audience sont en général organisés hiérarchiquement. Illustration avec les exemples précédents :

- Foyer se trouve au sommet de la hiérarchie. Chaque foyer peut inclure plusieurs clients et un ou plusieurs prospects.
- Client vient immédiatement après Foyer dans la hiérarchie. Chaque client peut disposer de plusieurs comptes.
- Compte est situé tout en bas de la hiérarchie.

Il existe d'autres exemples plus complexes de hiérarchies d'audience, notamment dans les environnements business-to-business pour lesquels des niveaux d'audience peuvent exister pour les entreprises, les sociétés, les divisions, les groupes, les individus, les comptes, etc.

Ces niveaux d'audience peuvent avoir des relations différentes les unes par rapport aux autres, par exemple un à un, plusieurs à un, plusieurs à plusieurs. En définissant des niveaux d'audience, vous permettez à ces concepts d'être représentés dans Unica Campaignet aux utilisateurs de gérer les relations entre les différentes audiences à des fins de ciblage. Par exemple, bien que chaque foyer puisse compter plusieurs prospects, il peut être préférable de limiter le publipostage à un seul prospect par foyer.

## <span id="page-22-0"></span>Environnement de phase de conception

Utilisez l'environnement de phase de conception pour configurer plusieurs composants Unica Interact et déployez-les dans l'environnement d'exécution.

L'environnement de phase de conception est l'environnement dans lequel vous effectuez la plus grande partie de la configuration Unica Interact. Dans l'environnement de phase

de conception, vous définissez des canaux interactifs, des diagrammes temps réel, des stratégies et des règles de traitement, des événements et des modèles d'événement, des points d'interaction, des segments dynamiques et des FlexOffers. Après avoir configuré ces composants, vous les déployez dans l'environnement d'exécution.

L'environnement de phase de conception est installé avec l'application Web Unica Campaign.

## <span id="page-23-0"></span>Modèles d'événements et d'événements

#### **Evénement**

Un événement représente une activité utilisateur survenue qui peut déclencher une action dans l'environnement d'exécution. Des exemples d'événement peuvent être la visite d'un site Web, l'ouverture d'un compte courant, l'appel du service client, etc.

Les événements sont d'abord créés dans les canaux interactifs via l'interface utilisateur Interact Design Time, puis publiés dans l'environnement d'exécution Interact en appelant l'API d'exécution postEvent.

#### **Modèles d'événements**

Un modèle d'événement consiste en une série d'événements qui se produisent d'une manière particulière. Les spécialistes du marketing peuvent utiliser des modèles d'événements pour suivre et enregistrer les modèles d'activités des clients en temps réel et agir en conséquence. Un modèle commence par l'état de modèle "condition-non-satisfaite". En publiant des événements sur Interact à des étapes sélectionnées des activités des clients, l'état du modèle est vérifié et mis à jour. Lorsque tous les événements définis pour le modèle se produisent de la manière définie, l'état du modèle est changé en "condition remplie" et les actions configurées sont déclenchées. Les modèles d'événements peuvent être utilisés dans les segmentations de clientèle et offrent des logiques d'arbitrage. Interact prend en charge les 11 types de modèles d'événements suivants.

- Correspondance totale
- Compteur
- Compteur pondéré
- Correspondance totale (plage de temps limité)
- Compteur (plage de temps limité)
- Compteur pondéré (plage de temps limité)
- Séquence (limitée dans le temps)
- Correspondance totale (plage de temps glissante)
- Compteur (plage de temps glissante)
- Compteur pondéré (plage de temps glissante)
- Séquence (temps de roulement)

Match all : il s'agit d'un modèle qui se déclenche (étant défini sur l'état « condition remplie ») lorsque tous les événements de composition se produisent. Par exemple, "Event A" et "Event B" et "Event C" doivent tous se produire, alors la condition du modèle est remplie. La séquence d'occurrence des événements n'a pas d'importance.

Compteur: il s'agit d'un modèle qui se déclenche si chaque événement composant se produit plus d'un nombre de fois prédéfini. Par exemple, "l'événement A" se produit >= 5 fois et "l'événement B" se produit >= 5 fois, alors la condition du modèle est remplie. La séquence d'occurrence des événements n'a pas d'importance.

Compteur pondéré : il s'agit d'un modèle dans lequel chaque événement composant est pondéré et le modèle se déclenche lorsqu'une somme cumulée est atteinte à un nombre prédéfini de fois. Par exemple, si un modèle se compose de "l'événement A" avec le score 2 et "l'événement B" avec le score 5, et un score total est de 10, alors les conditions du modèle sont remplies lorsque l'une des situations suivantes se produit.

- "L'événement A" se produit 5 fois car 5x2=10
- "L'événement B" se produit 2 fois car 2x5=10
- "L'événement A" se produit 3 fois et "L'événement B" se produit 1 fois car 3x2 + 1x5 = 11.

Pour les modèles de type Tout correspondre, Compteur et Compteur pondéré, il n'y a pas de contraintes de temps pour eux. Tant que les événements publiés correspondent à des dates de début et de fin définies, ils sont évalués pour le modèle. Si la date de début n'est pas définie, le modèle commence à être effectif immédiatement une fois déployé. Si la date de fin n'est pas définie. modèle est efficace pour toujours. Les spécialistes du marketing peuvent utiliser la fonction de réinitialisation du modèle pour réinitialiser l'état du modèle pour ces trois types de modèles. En revanche, les modèles limités dans le temps et les modèles de temps roulant sont des modèles limités dans le temps.

Séquence : il s'agit d'un modèle similaire au modèle "Match all", mais la séquence d'occurrences d'événements est importante. Le modèle se déclenche lorsque tous les événements de composition se produisent de manière restrictive dans une séquence définie. Par exemple, "Event A" doit se produire avant "Event B" et "Event B" doit se produire avant "Event C", alors la condition du modèle est remplie. La dépendance ne peut avoir un caractère cyclique. En d'autres termes, événementA->événementB->événementA n'est pas autorisé. "L'événement A" est un événement dépendant de "l'événement B", tandis que "l'événement B" est l'événement dépendant de "l'événement A". Un intervalle de temps entre une durée minimale et une durée maximale peut être éventuellement défini pour un événement dépendant, à savoir, seul un événement dépendant survenu dans cet intervalle de temps après que son événement dépendant s'est produit est compté dans l'évaluation de modèle. Cela offre aux spécialistes du marketing la flexibilité de limiter le fait que seuls les événements survenus dans une fenêtre de temps spécifique sont valides pour l'évaluation de l'état du modèle. Les durées minimale et maximale sont des durées pertinentes à partir du moment où l'événement dépendant se produit. Les deux sont facultatifs. Si aucun ou l'un ou l'autre n'est pas spécifié, il n'y a pas de limite de temps respectivement. Seul le séquençage des événements de qualification est pris en charge, pas pour les événements de suspension (négatifs).

Modèle de temps de roulement: un modèle de temps de roulement peut être un modèle "Tout correspondre", "Compteur" ou "Compteur pondéré", mais tous les événements de composition doivent se produire dans une fenêtre de temps. À tout moment lorsqu'un événement de composition est publié dans Interact Runtime, Interact vérifie les occurrences de tous les événements de composition du modèle dans la fenêtre temporelle à partir du point temporel actuel. Si les occurrences d'événement ne répondent pas à la définition du modèle, l'état du modèle reste « condition non remplie ». Sinon, si tous les événements se produisent dans la fenêtre de temps, l'état du modèle est défini sur « condition remplie » (peut déclencher des actions si configuré). Après cela, l'état du motif est

continuellement réévalué de la même manière que ci-dessus et est répété sur une base roulante

Modèle limité dans le temps : un modèle limité dans le temps peut être un modèle "Tout correspondre", "Compteur" ou "Compteur pondéré", mais tous les événements de composition doivent se produire dans une fenêtre temporelle. À tout moment, lorsqu'un événement de composition est publié dans Interact Runtime, Interact vérifie les occurrences de tous les événements de composition du modèle dans la fenêtre temporelle à partir du point temporel actuel. Si les occurrences d'événement ne répondent pas à la définition du modèle, l'état du modèle reste « condition non remplie ». Sinon, si tous les événements se produisent dans la fenêtre de temps, l'état du modèle est défini sur "condition remplie" (peut déclencher des actions si configuré). Désormais, Interact vérifie un autre paramètre appelé "Prolonger l'état vrai pendant une période supplémentaire" et conserve le modèle à l'état "condition remplie" pendant la période supplémentaire (aucune évaluation de modèle pendant cette période). Lorsque le temps supplémentaire s'écoule, l'état du motif est réinitialisé à « condition non remplie » et l'évaluation démarre un autre cycle. En d'autres termes, le modèle lié au temps permet au modèle de s'arrêter pendant un certain temps après la condition remplie. Le paramètre "Prolonger l'état vrai pendant une période supplémentaire" s'applique uniquement au modèle Time Bound.

Par exemple, P1 est un modèle Time Bound et P2 est un modèle Rolling Time. Les deux modèles consistent en "l'événement A" et "l'événement B", et ils doivent se produire dans les 7 jours. En temps d'exécution, "l'événement A" s'est produit le lundi et "l'événement B" s'est produit le samedi. Lorsque "l'événement B" s'est produit, l'état du modèle est modifié en "condition remplie" pour P1 et P2 car deux événements se sont produits en 7 jours. Maintenant, pour P1, si le paramètre "Prolonger l'état vrai pendant une période supplémentaire" est de 4 jours, alors P1 reste dans l'état "condition remplie" jusqu'à mercredi, puis toutes les occurrences de deux événements sont effacées et le modèle commence à partir du scratch mercredi. Au contraire, l'état de P2 est évalué en continu après le samedi. Si "l'événement B" se produit mardi, l'état de P1 deviendra "condition non remplie" car "l'événement A" ne s'est pas produit du dernier mercredi à ce mardi.

Événement de qualification et événement de suspension: un modèle d'événement est composé d'une série d'événements. Les événements qui font passer l'état du modèle à "condition remplie" sont appelés événements de qualification. Alors que les événements qui mettent le modèle en pause pour l'évaluation sont appelés événements de suspension. Par exemple, un modèle a deux événements, "open\_bank\_account", "ATM\_activity" et "offer\_credit\_card", tous doivent se produire dans 2 mois. Si un client a déjà fait une demande et obtenu la carte de crédit de la banque dans un délai d'un mois à compter de l'ouverture du compte, les spécialistes du marketing ne voudront plus déranger le client en lui proposant une carte. Par conséquent, les spécialistes du marketing peuvent définir un événement de suspension "got\_card" dans le modèle qui mettra le modèle en pause pour évaluation. Les spécialistes du marketing peuvent également utiliser le paramètre "Durée effective" pour définir si le modèle est suspendu pour toujours ou juste pour une période de temps.

Macro d'événement: Outre les événements définis par les clients, Interact prend également en charge six macros d'événement qui peuvent participer à la définition de modèles, en tant qu'événements de qualification et événements de suspension. Voici les six macros.

- offerAccepted
- offerContacted
- offerRejected
- offerAcceptedInCategory
- offerContactedInCategory
- offerRejectedInCategory

offerAccepted, offerContacted ou offerRejected pour une offre peut être servie en tant qu'événement dans un modèle. offerAcceptedInCategory, offerContactedInCategory, ou offerRejectedInCategory peuvent avoir toutes les offres qui ont une valeur d'attribut similaire en tant qu'événement dans un modèle.

Modèle d'inactivité : un modèle peut non seulement être évalué pour la « condition remplie », mais également pour la « condition non remplie ». Les spécialistes du marketing peuvent utiliser cette fonctionnalité pour suivre les inactivités des clients. Par exemple, un modèle a deux événements, "add\_item\_to\_cart" et "checkout", tous doivent se produire en sept jours. Les spécialistes du marketing peuvent ajouter un point de contrôle le 3ème jour, si le client n'a pas encore vérifié l'article, c'est-à-dire que l'état du modèle est "condition non remplie", alors une action de "send\_reminder\_email" sera exécutée pour le client.

#### **Catégorie d'événement**

Les événements ou les modèles d'événements peuvent être organisés en catégories pour votre commodité dans l'environnement de conception. Les catégories d'événements n'ont pas d'objectif fonctionnel dans l'environnement d'exécution.

#### **Actions**

Une action peut être déclenchée lorsqu'un événement se produit ou lorsque les conditions du modèle d'événement sont remplies ou non. Ils sont configurés dans Interact Design Time lorsque vous définissez des événements ou des modèles d'événements.

Interact prend en charge huit types d'actions.

- Déclencher la resegmentation: l'environnement d'exécution exécute tout ou partie des diagrammes interactifs pour le niveau d'audience actuel qui est à nouveau associé au canal interactif, en utilisant les données actuelles de la session du visiteur. Ceci est utile pour placer le visiteur dans de nouveaux segments après que de nouvelles données significatives ont été modifiées dans l'objet de session d'exécution, telles que de nouvelles données provenant de requêtes de l'API d'Unica Interact (telles que la modification de l'audience) ou des actions client (telles que l'ajout de nouveaux éléments à une liste de souhaits ou un panier). Il convient de noter qu'une resegmentation excessive au cours d'une seule visite peut affecter les performances du point de contact d'une manière visible par le client.
- Consigner le contact de l'offre: l'environnement d'exécution marque les offres recommandées pour que le service de base de données enregistre les offres dans l'historique des contacts. Pour les intégrations Web, consignez le contact de l'offre dans l'appel dans lequel vous demander des offres afin de limiter le nombre de demandes entre le point de contact et le serveur d'exécution. Si le point de contact ne spécifie pas le code de traitement de l'offre qu'Unica Interact a présentée au visiteur, l'environnement d'exécution enregistre la dernière liste d'offres recommandées
- Consigner l'acceptation de l'offre: l'environnement d'exécution marque l'offre sélectionnée pour que le service de base de données enregistre dans l'historique des réponses.
- Consigner le rejet de l'offre: l'environnement d'exécution marque l'offre sélectionnée pour que le service de base de données enregistre dans l'historique des réponses
- Déclencher l'expression utilisateur : une action d'expression est une action dans laquelle vous pouvez définir la valeur d'une variable de session à l'aide d'attributs de profil, d'attributs en temps réel, ainsi que de macros Unica Interact, y compris des fonctions, des variables et des opérateurs, notamment EXTERNALCALLOUT. Vous pouvez affecter la valeur de retour de l'expression à n'importe quel attribut de profil
- Déclencher des événements: vous pouvez utiliser l'action Déclencher des événements pour déclencher un ou plusieurs autres événements lorsqu'un événement source se produit. Cela permet aux marketeurs d'enchaîner les événements.
- Supprimer les offres. La suppression des offres peut être déclenchée à partir d'événements et de modèles d'événements. Les règles de suppression peuvent être définies sur la base d'offres spécifiques ou d'un groupe d'offres ayant les mêmes valeurs d'attributs. La différence entre l'action de suppression d'offre et les règles de suppression existantes est que la première peut être déclenchée sans rapport avec les règles de traitement.
- Qualifiez les segments. L'utilisateur peut spécifier quel segment est activé à la suite d'un événement ou d'un modèle d'événement.

En plus d'invoquer des actions immédiatement lorsqu'un événement se produit ou qu'une condition de modèle est remplie, les actions peuvent également être appelées avec un délai, soit retardé après une période de temps, soit à la date et à l'heure prévues. Cela donne aux spécialistes du marketing le contrôle sur l'exécution des actions aux moments préférés. Le délai d'action ne s'applique pas à la "suppression d'offre" et aux "segments éligibles"

## <span id="page-29-0"></span>Canaux interactifs

Utilisez les canaux interactifs dans Unica Interact pour coordonner tous les objets, les données et les ressources serveur nécessaires au marketing interactif.

Un canal interactif est une représentation dans Unica Interact d'un point de contact lorsque la méthode de l'interface est une boîte de dialogue interactive. Cette représentation logicielle permet de coordonner tous les objets, données et ressources de serveur nécessaires au marketing interactif.

Un canal interactif est un outil que vous utilisez pour définir des événements et des points d'interaction. Vous pouvez également accéder aux rapports d'un canal interactif à partir de l'onglet Analyse de ce canal interactif.

Les canaux interactifs contiennent également des affectations de serveurs d'exécution de production et de transfert. Vous pouvez créer plusieurs canaux interactifs pour organiser vos événements et points d'interaction si vous ne disposez que d'un jeu de serveurs d'exécution de production et de transfert, ou pour répartir vos événements et points d'interaction en fonction du système en relation avec les clients.

#### <span id="page-30-0"></span>Diagrammes temps réel

Utilisez les diagrammes interactifs pour diviser vos clients en segments et affecter un profil à un segment.

Un diagramme temps réél est associé à diagramme de traitement par lots Unica Campaign mais présente de légères différences. Les diagrammes temps réel exécutent la même fonction principale que les diagrammes par lots : ils divisent vos clients en groupes appelés segments. Cependant, dans le cas des diagrammes temps réel, les groupes sont des segments dynamiques. Unica Interact utilise ces diagrammes temps réel pour affecter un profil à un segment lorsqu'un comportemental ou système indique qu'une resegmentation du visiteur est nécessaire.

Les diagrammes temps réel contiennent un sous-ensemble des processus de diagrammes par lots ainsi que plusieurs processus qui leur sont propres. L'option "Mettre à jour" n'est pas disponible dans les diagrammes temps réel.

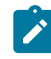

**Remarque :** Les diagrammes temps réél peuvent être créés uniquement dans une session Unica Campaign.

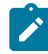

**Remarque** : Pour tester l'exécution d'un diagramme temps réel, il est recommandé d'utiliser le groupe de serveurs plutôt que le groupe de serveurs de production.

**Remarque** : Vous ne pouvez pas utiliser de formats DT\_DELIM\_XXX avec des diagrammes de session temps réel.

## <span id="page-31-0"></span>Points d'interaction

Un point d'interaction est un emplacement de votre point de contact où vous souhaitez présenter une offre.

Les points d'interaction contiennent un contenu de remplissage par défaut lorsque l'environnement d'exécution ne possède pas d'autre contenu éligible à présenter. Les points d'interaction peuvent être organisés en zones.

## <span id="page-31-1"></span>**Offres**

Une offre représente un message marketing unique pouvant être livré de différentes façons.

Dans Unica Campaign, vous pouvez créer des offres qui seront utilisées dans une ou plusieurs campagnes.

Une offre peut être réutilisée :

- Dans différentes campagnes
- A différents points dans le temps
- Pour différents groupes de personnes (cibles)
- En tant que "versions" différentes en variant ses zones paramétrées

Vous affectez des offres aux points d'interaction dans les points tactiles présentés aux visiteurs.

Interact prend en charge les états de gestion centralisée des offres "DRAFT", "PUBLISHED" et "RETIRED". Seules les offres "PUBLISHED" peuvent être utilisées et déployées dans Interact. Si une offre «PUBLIÉE» dans Interact est reformulée ou retirée, le statut correspondant « (redraft)/(retired) » s'affiche avec l'offre.

**2** Note: Chaque offre utilisée dans Interact doit avoir un code d'offre unique. La casse n'a pas d'importance. De plus, chaque attribut d'offre doit avoir un nom unique. La casse n'a pas d'importance.

## <span id="page-32-0"></span>Population ciblée

Une population ciblée constitue un groupe d'individus homogènes, tel qu'il est défini par le niveau d'audience, comme des clients ou des ménages. Par exemple, des cibles peuvent être créées pour des clients à valeur élevée, des clients qui préfèrent faire leurs achats sur Internet, des comptes avec paiements ponctuels, des clients qui ont choisi de recevoir des communications par e-mail ou des acheteurs fidèles. Chaque cellule que vous créez peut être traitée différemment et recevoir différentes offres ou communications via différents canaux. Notez que chaque cellule doit avoir un code de cellule unique. Elle est insensible à la casse et fait partie de toutes les cellules utilisées dans Interact.

### <span id="page-32-1"></span>Profils

Un profil correspond à un ensemble de données client utilisées par l'environnement d'exécution. Ces données peuvent être un sous-ensemble des données client disponibles dans votre base de données client, de données collectées en temps réel ou une combinaison des deux.

Les données sont utilisées aux fins suivantes :

• Affectation d'un client à un ou plusieurs segments dynamiques dans des scénarios d'interaction en temps réel.

Vous devez disposer d'un ensemble de données de profil pour chaque niveau d'audience selon lequel vous souhaitez segmenter. Par exemple, si vous segmentez en fonction du lieu, vous pouvez choisir de n'inclure que le code postal du client parmi les informations d'adresse dont vous disposez.

- Personnalisation d'offres
- Comme attributs à suivre pour l'apprentissage

Par exemple, vous pouvez configurer Unica Interact pour qu'il surveille l'état-civil d'un visiteur et le nombre de visiteurs correspondant à chaque état-civil qui acceptent une offre spécifique. L'environnement d'exécution peut alors exploiter ces informations pour affiner la sélection des offres.

<span id="page-33-0"></span>Ces données sont en lecture seule pour l'environnement d'exécution.

## Environnement d'exécution

L'environnement d'exécution se connecte à votre point de contact et effectue des interactions. L'environnement d'exécution peut être constitué d'un ou plusieurs serveurs d'exécution connectés à un point de contact.

L'environnement d'exécution utilise les informations déployées à partir de l'environnement de conception en combinaison avec l'API Unica Interact pour présenter les offres à votre point de contact.

## <span id="page-33-1"></span>Sessions d'exécution

Il existe une session d'exécution sur le serveur d'exécution pour chaque visiteur de votre point de contact. Cette session contient toutes les données du visiteur que l'environnement d'exécution utilise pour affecter les visiteurs à des segments et recommander des offres.

<span id="page-33-2"></span>Vous créez une session d'exécution à l'aide de l'appel startSession.

## Points de contact

Un point de contact est une application ou un emplacement à partir desquels vous pouvez interagir avec un client. Un point de contact peut correspondre à un canal dans lequel le client est à l'origine du contact (interaction « entrante ») ou dans lequel vous contactez le client (interaction « sortante »).

Les sites Web et les applications de centre d'appels en sont des exemples courants. Avec l'API Unica Interact, vous pouvez intégrer Unica Interact à vos points de contact pour présenter des offres aux clients en fonction de leur action dans le point de contact. Les points de contact sont également appelés des systèmes en relation directe avec le client (CFS).

## <span id="page-34-0"></span>Stratégie et règles de traitement

Un canal interactif peut posséder plusieurs stratégies marketing. Une stratégie, point clé de l'application Interact, est un ensemble de règles de traitement. Les règles de traitement sont également appelées règles intelligentes dans Interact après la version 12.0. Les règles de traitement permettent d'affecter une offre à un segment dynamique. Ces affectations sont soumises à des contraintes supplémentaires imposées par le champ personnalisé que vous associez à l'offre dans la règle de traitement.

Par exemple, vous affectez un ensemble d'offres à un segment dynamique dans la zone de "connexion" et un ensemble d'offres différent pour le même segment dans la zone de "l'après-vente".

Chaque règle de traitement possède également un score marketing. Si plusieurs segments ont été affectés à un client et que plusieurs offres lui sont donc applicables, les scores marketing permettent de définir l'offre qu'Interact doit suggérer. Le score d'offre peut disposer d'un score fixe, appelé Score du spécialiste du marketing, ou d'un score dynamique, défini sous la forme d'une expression (appelé également Prédicat dans Interact) de profil ou d'attributs d'offre. Interact Runtime se sert de cette expression pour calculer le score de l'offre en fonction des valeurs des attributs lors de l'exécution. L'éligibilité de l'offre permet de déterminer si une offre est éligible ou non, même si elle est activée. Une offre est éligible uniquement si elle se trouve dans sa période d'effet (entre sa date d'effet et sa date d'expiration) et/ou sur une expression est évaluée comme vraie lors de l'exécution. Lorsqu'Interact présente une offre aux utilisateurs finaux, au lieu de récupérer les valeurs des attributs de l'offre à partir de l'offre, Interact est capable de passer outre les valeurs des attributs de l'offre, même avec une expression calculée depuis les données de profil lors de l'exécution d'Interact. Les utilisateurs peuvent définir les attributs d'offre paramétrés pour l'offre dans une règle de traitement. Les offres que l'environnement d'exécution suggère peuvent être influencées par un module d'apprentissage, une liste de suppression d'offres et des affectations d'offres individuelles ou globales.

## <span id="page-34-1"></span>**FlexOffers**

Un canal interactif peut être configuré pour contenir plusieurs mappages FlexOffer. FlexOffers offre un moyen plus simple d'affecter des offres directement aux clients ciblés correspondants. Le mappage FlexOffers peut être créé à partir d'une table déjà créée ou en important un fichier CSV contenant les données de mappage requises ou en créant une nouvelle table de règles.

Chaque mappage peut avoir plusieurs règles et filtres. Chaque règle peut être utilisée pour affecter des offres en fonction de différents attributs personnalisés. Ces affectations peuvent faire l'objet de contraintes supplémentaires à l'aide des zones et des cibles associées à l'offre dans la règle. En outre, une règle peut être définie de manière à ce que n'importe quel nombre d'attributs personnalisés lui soit associé.

Chaque règle possède également un score marketing. Si un client peut bénéficier de plusieurs offres, le score marketing permet de déterminer l'offre suggérée par l'application Interact. Le score marketing peut avoir une valeur statique ou une valeur dynamique définie en tant qu'expression d'attributs d'offre. Cette expression est ensuite utilisée pour calculer le score marketing par l'environnement d'exécution Interact.

L'éligibilité de l'offre permet de déterminer si une offre est éligible ou non, même si elle est activée. Une offre est éligible uniquement si elle se trouve dans sa période d'effet (entre sa date d'effet et sa date d'expiration) et/ou si une expression est évaluée comme vraie lors de l'exécution. Lorsqu'Interact présente une offre aux utilisateurs finaux, au lieu de récupérer les valeurs des attributs de l'offre à partir de l'offre, Interact est capable de passer outre les valeurs des attributs de l'offre, même avec une expression calculée depuis les données de profil lors de l'exécution d'Interact. Les utilisateurs peuvent définir les attributs d'offre paramétrés pour l'offre dans la règle FlexOffers. Les offres que l'environnement d'exécution suggère peuvent être influencées par un module d'apprentissage, une liste de suppression d'offres et des affectations d'offres individuelles ou globales.

Des filtres peuvent être appliqués aux règles pour obtenir les offres requises pour les clients ciblés. Chaque filtre possède des conditions relatives aux attributs de règle. Ces conditions lors de l'exécution déterminent l'ensemble d'offres présentées au client. Un certain nombre de filtres peuvent être appliqués simultanément aux règles pour obtenir les offres requises.

Par exemple, vous pouvez disposer de plusieurs règles ayant des offres différentes, liées à des attributs tels que l'emplacement et les dépenses totales d'un client. Vous pouvez créer des filtres comportant des conditions relatives à ces attributs. En fonction de ces conditions, les offres sont affichées pour le client lors de l'exécution.
Les règles et les filtres sont définis sous l'onglet FlexOffers d'un canal interactif.

Sous l'onglet 'FlexOffers', vous pouvez créer le mappage, copier vers le groupe de serveurs requis, créer des règles directement ou en importer à partir d'un fichier, ajouter de nouvelles règles et critères, modifier ou supprimer des règles et des critères uniques ou multiples, dupliquer des règles et créer des filtres. Pour plus de détails, voir le guide d'utilisation d'Interact.

Le mappage FlexOffer ainsi que ses règles et filtres fournissent une solution pour personnaliser les offres en fonction d'un certain nombre d'attributs personnalisés et récupérer ces offres en appliquant différentes conditions à ces attributs.

Lors de l'extraction d'offres depuis l'environnement d'exécution Interact, les filtres sont appliqués conformément à la logique suivante :

UACIEnableOfferMappingFilter : Ce paramètre est défini avec le nom du filtre lors de l'exécution lors de startSession ou de getOffers. Le filtre spécifique sera appliqué pour obtenir les offres de la table de mappage FlexOffer.

UACIDisableOfferMappingFilter : Ce paramètre est défini avec le nom du filtre lors de l'exécution lors de startSession ou de getOffers. Le filtre spécifique ne sera pas appliqué lors de l'obtention offres de la table.

En outre, tous les filtres marqués comme filtres par défaut, s'ils ne sont pas désactivés, seront appliqués à la table pour obtenir des offres

### Passerelles

Interact prend en charge les passerelles entrantes et sortantes. Cependant, toutes les configurations ont été effectuées via des fichiers de propriétés, difficiles à gérer et sujets aux erreurs.

Un canal interactif peut être configuré pour y définir plusieurs mappages de passerelle. Vous pouvez créer des mappages de passerelle pour les éléments suivants.

- Journey sortant
- Deliver sortant
- Sortant générique
- Entrant générique

Pour plus de détails sur le trajet aller, consultez le [Intégration](#page-746-0) d'Unica Interact et d'Unica [Journey \(à la page 726\)](#page-746-0) section.

Pour plus de détails sur la livraison sortante, consultez le [Intégration](#page-752-0) Unica Interact et Unica [Deliver \(à la page 732\)](#page-752-0) section.

Sortant générique : Il peut être utilisé pour définir les mappages pour les passerelles, qui sont configurées pour être utilisées pour la communication sortante.

- Nombre de messages : Il définit le nombre de messages qui seront envoyés via la passerelle
- Priorité : définit la priorité de la passerelle, qui est une valeur numérique. La combinaison du nom et de la priorité identifie de manière unique la passerelle dans le canal interactif englobant. La passerelle ayant une valeur de priorité minimale sera déployée sur l'environnement d'exécution Interact.
- Propriétés du canal Ceci est utilisé pour définir les propriétés au format clé-valeur qui sont nécessaires pour la passerelle.
- Mappage Ceci est utilisé pour définir le mappage entre le champ de point de terminaison et le champ Interact.

Entrant générique : cela peut être utilisé pour définir les mappages pour les passerelles qui sont configurées pour être utilisées pour la communication entrante.

• Priorité : définit la priorité de la passerelle, qui est une valeur numérique. La combinaison du nom et de la priorité identifie de manière unique la passerelle dans le canal interactif englobant. La passerelle ayant une valeur de priorité minimale sera déployée sur l'environnement d'exécution Interact.

- Propriétés du canal Ceci est utilisé pour définir les propriétés au format clé-valeur qui sont nécessaires pour la passerelle. Ces propriétés sont transmises en tant que paramètres à l'API startSession.
- Mappage Ceci est utilisé pour définir le mappage des paramètres entre l'événement Interact et l'événement de point de terminaison. Ces propriétés sont transmises en tant que paramètres à l'API postEvent.

Voir le Configurer les [passerelles \(à la page 735\)](#page-755-0) section pour plus de détails sur la configuration des mappages pour la passerelle Email, MobilePush et UBX.

### Implémentation d'une passerelle générique entrante ou générique sortante

Interact fournit une implémentation prête à l'emploi pour les passerelles entrantes et sortantes génériques. Les utilisateurs peuvent configurer les propriétés et le mappage du canal à l'aide de la passerelle générique sortante ou entrante et utiliser ces implémentations d'Interact en créant des passerelles à l'aide du modèle InteractGateway dans la configuration d'Interact runtime triggerMessage/activityOrchestration.

Les deux implémentations prennent en charge Kafka comme canal de communication entre Interact et les systèmes tiers.

### Implémentation d'une passerelle entrante générique

Pour traiter le message entrant, Interact requiert des informations sous la forme d'une configuration afin de mapper les zones de message entrant aux propriétés Interact correspondantes. La configuration de l'interface utilisateur doit définir toutes les propriétés obligatoires dont Interact a besoin pour appeler les API Interact : startSession, postEvent et endSession. Vous pouvez effectuer la configuration en accédant à « Canal interactif » -> « Passerelles » -> « Passerelle entrante générique ».

Voici un exemple de message entrant via le canal Kafka. Le récepteur d'activité Kafka impose les propriétés « **passerelle** » et « **message** » pour identifier le canal à traiter. « message » contient les informations envoyées à la passerelle entrante pour traitement.

```
{
   "gateway": "GenericIn",
   "message": 
{
     "ICName": "SB_InteractiveChannel",
     "audienceID": [
       {
          "n": "CustomerID",
          "v": "1",
         "t": "numeric"
       }
     ],
     "events": [
       {
          "event": "EP_contact",
          "parameters": [
            {
              "n": "UACIOfferTrackingCode",
              "v": "5.2.ffffffffe4699811.4fad551",
              "t": "string"
            }
          ]
       }
     ],
     "parameters": [
       {
          "n": "country",
          "v": "INDIA",
         "t": "string"
       },
       {
          "n": "UACILogSeparationFileName",
```

```
 "v": "log123",
          "t": "string"
       }
     ],
     "CH_debug": "true",
     "CH_sessionID": "session1"
  }
}
```
### Configuration de passerelle entrante

La configuration doit fournir un mappage des propriétés de message entrant avec les paramètres d'API startSession, postEvent et endSession.

#### **Propriétés startSession**

Interact requiert les informations suivantes pour l'API startSession.

- SessionId
- Nom du canal interactif
- niveau d'audience
- ID audience
- Paramètres
- Rely on existing Session
- Déboguer

Tenez compte des remarques suivantes :

• Le nom du canal interactif doit être fourni par le nom de propriété réservé « ICName ». Cela est obligatoire pour tous les messages entrants. Par exemple :

ICName : SB\_InteractiveChannel

• Le niveau d'audience, l'ID d'audience et « Rely on existing Session » sont mappés à partir de l'onglet « Général » de la configuration de la passerelle entrante générique. • Pour les ID d'audience, les utilisateurs peuvent configurer n'importe quelle propriété de nœud final à mapper et à traiter à partir du message entrant. La valeur de l'ID d'audience doit suivre le format prédéfini ci-dessous.

```
"EndPointField_audienceID": [
       {¬
         "n": "CustomerID",
          "v": "1",
          "t": "numeric"
       }
     ]
```
• Le mappage de l'ID de session et des indicateurs de débogage peut être configuré à partir de l'onglet « Propriétés du canal » de la passerelle entrante générique. Toutes les propriétés définies dans l'onglet Propriétés du canal sont également transmises en tant que paramètres startSession. Les utilisateurs peuvent donc accéder à cet onglet pour définir les paramètres de démarrage de session. En outre, les utilisateurs peuvent transmettre les paramètres startSession sous le nom de propriété réservée « parameters », comme indiqué ci-dessous.

```
"parameters": [
       {
          "n": "country",
          "v": "INDIA",
          "t": "string"
       },
        {
          "n": "UACILogSeparationFileName",
          "v": "log123",
          "t": "string"
       }
     ]
```
### **Propriétés postEvent**

Le nom d'événement et les paramètres d'événement peuvent être mappés à partir de l'onglet « Mappage » dans la configuration entrante générique.

Tous les mappages de paramètres d'événement sont transmis en tant que paramètre d'événement pour l'appel de l'API postEvent. En outre, s'ils le souhaitent, les utilisateurs peuvent utiliser le nom de propriété réservée « parameters » sous « events » pour définir les paramètres d'événement comme indiqué ci-dessous.

```
"events": [
        {
           "event": "EP_contact",
           "parameters": [
\left\{ \begin{array}{c} \end{array} \right\} "n": "UACIOfferTrackingCode",
                "v": "5.2.ffffffffe4699811.4fad551",
                "t": "string"
 }
           ]
        }
     ]
```
#### **Propriétés endSession**

La propriété de fin de session est mappée à partir de l'onglet « Général ». Les utilisateurs peuvent également remplacer cette configuration en fournissant une valeur à la propriété réservée « endSession » dans le message entrant.

### Noms des zones réservées de la passerelle entrante

Voici les noms de zone réservés que le système tente d'examiner dans le message entrant, soit lorsqu'il n'est pas en mesure de les trouver via la configuration de passerelle, soit lorsque les utilisateurs souhaitent les remplacer.

Voici les zones réservées que le système recherche dans le cas où il ne trouve pas le mappage dans la configuration de passerelle.

- ICName
- paramètres
- debug
- sessionId

Voici les zones pour lesquelles les utilisateurs peuvent remplacer la valeur de configuration en les fournissant dans le message entrant.

- endSession
- relyOnExistingSession

## Configuration d'exécution

Créez une passerelle à l'aide du modèle Affinium|interact|activityOrchestrator|gateways| (InteractGateway) Le nom de la passerelle doit correspondre au nom de passerelle donné pour la passerelle entrante générique créée à partir de la phase de conception d'Interact. Pour recevoir le message entrant, vous devez créer un type de récepteur « Kafka » à partir de « Affinium|interact|activityOrchestrator|receivers » et ajouter les paramètres requis pour la connexion à Kafka en tant que consommateur.

### Implémentation d'une passerelle sortante générique

La configuration de passerelle sortante permet d'identifier les informations à envoyer dans le cadre du message sortant. Cette implémentation prête à l'emploi pour la passerelle sortante générique est propre aux passerelles Kafka.

Voici un exemple de message sortant produit par l'implémentation de passerelle sortante :

```
{
   "Gateway": "GenericOut",
   "Channel": "testChannel",
   "ic": "SB_InteractiveChannel",
```

```
 "ProcessTime": 1609841939584,
 "audienceLevel": "Customer",
 "audienceID": [
   {
     "t": "numeric",
    "v": 1,
     "n": "CUSTOMERID"
   }
 ],
 "OfferName": "Offer1",
 "TreatmentCode": "0.2.6e0cce60.fffffffff49103c0",
 "OfferCode": ["000000001"],
 "EP_expiration": "00/02/2012",
 "EP_Fulfillment Cost": "10",
 "EP_NAME": "Raphael Villareal",
 "EP_defaultField2": "12345",
 "EP_Field1": "InteractField1"
 }
```
### Zones par défaut

Voici les zones qui font partie de chaque message sortant par défaut.

- Passerelle
- Canal
- Canal interactif
- Horodatage de traitement
- niveau d'audience
- ID audience
- OfferName
- OfferCode
- TreatmentCode

## Attributs et profils d'offre

Les propriétés d'offre et de profil devant être envoyées dans le cadre du message sortant peuvent être configurées via l'onglet « Mappage ». Les valeurs sont validées selon des critères de taille et de format de date, si ces critères sont configurés. De même, les zones configurées comme obligatoires sont validées avant que les messages ne soient envoyés.

Les zones de nœud final avec des valeurs par défaut peuvent être configurées à partir de l'onglet « Propriétés du canal ». Toutes les zones configurées dans cet onglet sont envoyées dans le cadre de chaque message sortant.

## Configuration d'exécution

Les utilisateurs doivent configurer une passerelle en accédant à « Affinium | interact | triggeredMessage|gateways|InteractGateway ». Le nom de cette passerelle doit correspondre à celui de la passerelle sortante générique créée à partir de l'interface utilisateur. Le modèle nécessite que les utilisateurs fournissent les détails de connexion Kafka pour l'envoi du message.

### Intégration de Contact Central avec Gateway

La passerelle Interact est intégrée à Unica Contact Central afin de contrôler les offres envoyées aux clients dans leur canal de contact préféré et leur fuseau horaire ciblé. Lors de la création de la passerelle, les utilisateurs peuvent sélectionner le comportement d'intégration de Contact Central, tel que « Supprimer si indisponible », « Toujours envoyer » et « Pas d'intégration », ainsi que le canal de contact et la préférence (ou le fuseau horaire). Pour plus de détails sur la configuration de Contact Central pour la passerelle, consultez le [Configurations](#page-776-0) d'intégration de Contact Centra[l \(à la page 756\)](#page-776-0) section.

## Architecture Unica Interact

L'environnement Unica Interact comprend au moins deux composants principaux, l'environnement de conception et l'environnement d'exécution. Vous pouvez aussi avoir des serveurs d'exécution de test en option.

La figure ci-après représente une vue globale de l'architecture.

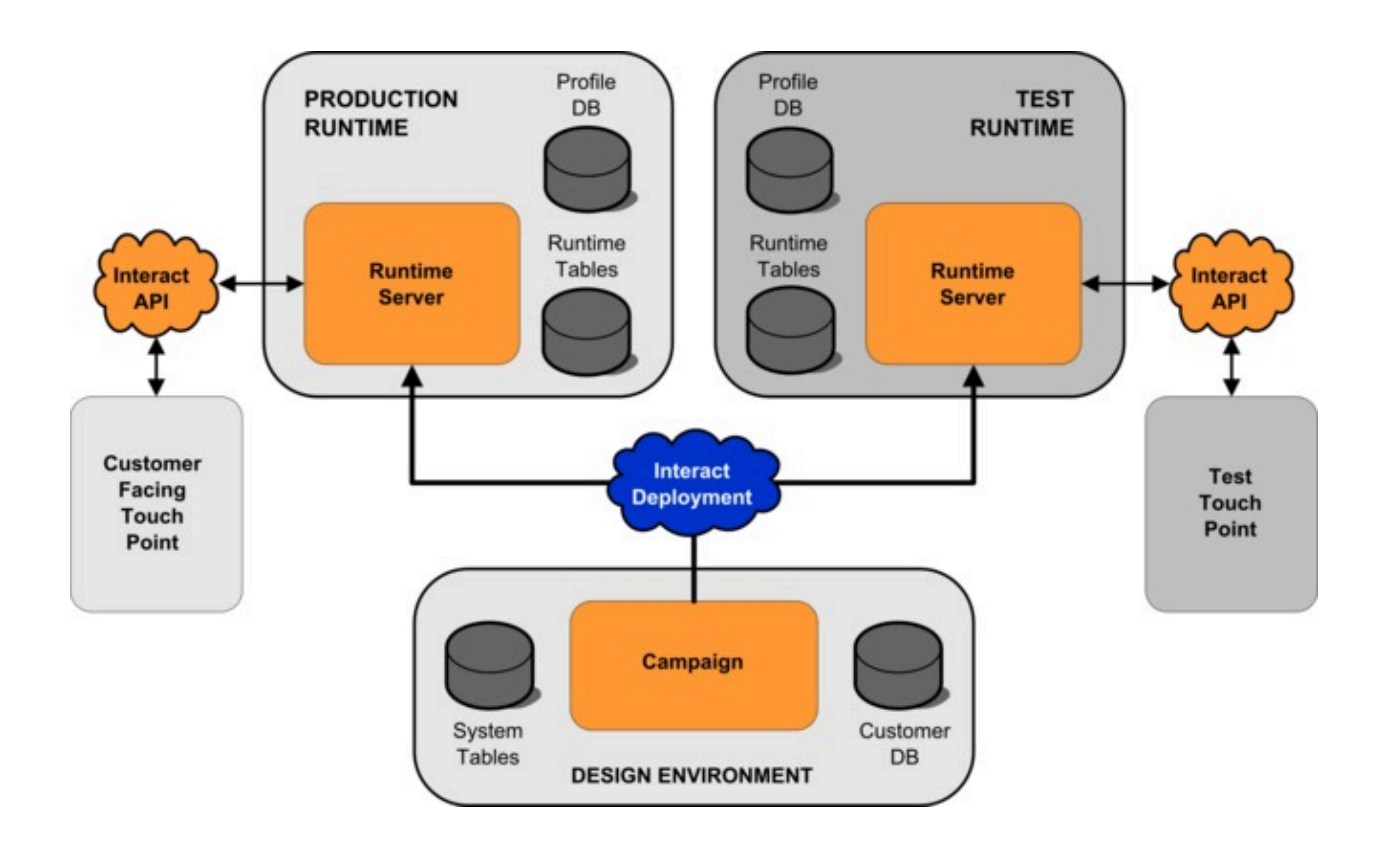

L'environnement de conception est l'emplacement où vous effectuez la plupart de la configuration Unica Interact. L'environnement de conception est installé avec l'application Web Unica Campaign et fait référence aux tables système Unica Campaign et vos bases de données client. Vous utilisez l'environnement de conception pour définir les points d'interaction et les événements que vous utilisez avec l'API.

Après avoir conçu et configuré la façon dont vous voulez que l'environnement d'exécution gère les interactions client, vous pouvez déployer ces données sur un groupe de serveurs de transfert à des fins de test, ou un groupe de serveurs d'exécution de production pour l'interaction client en temps réel.

L'API Unica Interact fournit la connexion entre votre point de contact et le serveur d'exécution. Vous référencez les objets (points d'interaction et événements) créés dans l'environnement de conception à l'aide de l'API Unica Interact et les utilisez pour demander des informations au serveur d'exécution.

## Considérations réseau Unica Interact

Une installation de production de Unica Interact concerne au moins deux machines. Dans un environnement de production traitant de gros volumes, avec plusieurs serveurs d'exécution Unica Interact et des bases de données distribuées, votre installation peut englober plusieurs dizaines de machines.

Pour obtenir des performances optimales, vous devez prendre en compte plusieurs exigences de topologie de réseau.

• Si votre mise en oeuvre de l'API Unica Interact démarre et termine les sessions dans le même appel, par exemple :

executeBatch(startSession, getOffers, postEvent, endSession)

vous n'avez pas besoin d'activer la persistance des sessions (sticky sessions) entre l'équilibreur de charge et les serveurs d'exécution Unica Interact. Vous pouvez configurer la gestion de session des serveurs d'exécution Unica Interact pour le type de cache local.

• Si votre mise en oeuvre de l'API Unica Interact utilise plusieurs appels pour démarrer et terminer les sessions, par exemple :

```
startSession
. . . 
executeBatch(getOffers, postEvent)
. . .
endSession
```
et que vous utilisez un équilibreur de charge pour vos serveurs d'exécution Unica Interact, vous devez activer une persistance quelconque pour l'équilibreur de charge (les "sticky sessions"). Si cela n'est pas possible, ou si vous n'utilisez pas d'équilibreur de charge, configurez la gestion de session des serveurs Unica Interact pour un cacheType distribué. Si vous utilisez un cache distribué, tous les serveurs d'exécution Unica Interact doivent pourvoir communiquer via la multidiffusion. Vous devrez peutêtre régler votre réseau de sorte que la communication entre les serveurs Unica Interact utilisant les mêmes adresse IP et port de multidiffusion n'entravent pas les

performances du système. Un équilibreur de charge avec des sessions persistantes ("sticky sessions") donne de meilleures performances qu'un cache distribué.

- La mise en cache distribuée entre plusieurs groupes de serveurs n'est pas prise en charge.
- Placez les serveurs Unica Interact de votre votre environnement d'exécution, Unica Platform, les équilibreurs de charge, et le point de contact dans le même emplacement géographique pour obtenir des performances optimales. La phase de conception et celle d'exécution peuvent se situer dans des emplacements géographiques différents, mais vous devez dans ce cas vous attendre à un déploiement lent.
- Vous devez disposer d'une connexion réseau haut débit (au moins 1 Go) entre le groupe de serveurs de production Unica Interact et son point de contact associé.
- La phase de conception nécessite un accès http ou https pour que l'exécution termine les tâches de déploiement. Tous les pare-feux ou d'autres applications réseau doivent être configurés pour permettre le déploiement. Il peut être nécessaire d'étendre la durée du délai d'attente HTTP entre l'environnement de conception et l'environnement d'exécution si vous avez des déploiements volumineux.
- Le module de l'historique des contacts et des réponses nécessite d'accéder à la base de données de la phase de conception (tables système Unica Campaign) ainsi que d'accéder à la base de données d'exécution (tables d'exécution Unica Interact). Vous devez configurer vos bases de données et votre réseau de façon appropriée pour que ce transfert de données puisse se produire.

Dans une installation de test ou de transfert, vous pouvez installer les phases de conception et d'exécution Unica Interact sur la même machine. Ce scénario n'est pas recommandé dans un environnement de production.

## Ports de serveur et sécurité des réseaux Unica Interact

Configurez Unica Interact pour sécuriser vos ports de serveur.

#### **Ports d'exécution Unica Interact**

Certains de ces ports peuvent être fermés, ou ne sont pas requis par toutes les installations Unica Interact, selon votre configuration.

#### **Port de serveur d'application Unica Interact pour HTTP**

Port par défaut sur lequel les requêtes Unica Interact sont gérées.

#### **Port de serveur d'application Unica Interact pour HTTPS**

Port SSL par défaut sur lequel les requêtes Unica Interact sont gérées.

#### **Port Unica Interact systemTablesDataSource**

Voir la configuration JDBC de la source de données dans Unica Platform.

#### **Port Unica Interact learningTablesDataSource**

Voir la configuration JDBC de la source de données dans Unica Platform.

#### **Port Unica Interact contactAndResponseHistoryDataSource**

Voir la configuration JDBC de la source de données dans Unica Platform.

#### **Port Unica Interact prodUserDataSource**

Voir la configuration JDBC de la source de données dans Unica Platform.

#### **Port Unica Interact testRunDataSource**

Voir la configuration JDBC de la source de données dans Unica Platform.

#### **Port de communication d'extraction, transformation et chargement**

Configurez ce port dans **Unica Interact | ETL | patternStateETL | communicationPort** dans les propriétés de configuration.

#### **Port de multidiffusion EHCache**

Configurez ce port dans **Unica Interact | cacheManagement | Cache | Gestionnaires | EHCache | Données de paramètre | multicastPort** dans les propriétés de configuration lorsque le mode de mise en cache est distribué.

#### **Port de surveillance JMX Unica Interact**

### Configurez ce port dans **Unica Interact | surveillance | port** dans les propriétés de configuration ou exécutez -Dinteract.jmx.monitoring.port=portNumber.

#### **Port Unica Interact WebConnector**

Ce port est généralement le même que le port de serveur Unica Interact, mais il est modifiable dans jsconnector.xml.

Pour les ports des produits intégrés Unica Interact, voir la documentation de ces produits.

La surveillance JMX n'est pas requise pour la fonctionnalité Unica Interact classique. Elle est cependant utilisée pour le diagnostic et la surveillance.

L'accès au port JMX peut être désactivé dans la configuration Unica Interact ou limité à une adresse IP spécifique via la configuration de pare-feu. Cette opération est recommandée en raison de la vulnérabilité de JMX récemment prouvée dans la bibliothèque commune Apache tierce partie.

La fonctionnalité JMX Remoting d'Apache Geronimo 3.x (avant la version 3.0.1), telle qu'utilisée dans IBM WebSphere Application Server (WAS) Community Edition 3.0.0.3 et d'autres produits, n'implémente pas correctement le chargeur de classe RMI, ce qui permet à des agresseurs éloignés d'exécuter un code arbitraire à l'aide du connecteur JMX pour envoyer un objet sérialisé artisanal.

#### **Ports de conception Unica Interact**

Certains de ces ports peuvent être fermés, ou ne sont pas requis par toutes les installations Unica Interact, selon votre configuration.

#### **Port de serveur d'application Unica Campaign pour HTTP**

Port par défaut sur lequel les requêtes Unica Interact sont gérées.

#### **Port de serveur d'application Unica Campaign pour HTTPS**

Port SSL par défaut sur lequel les requêtes Unica Interact sont gérées.

#### **Port d'écoute Unica Campaign**

**Port utilisé en interne par Unica Campaignpour accepter les connexions du client Web.**

#### **Autres ports de conception Unica Campaign**

Pour plus d'informations sur ces ports, voir la documentation Campaign.

#### **Port du connecteur JMX Unica Campaign**

Configurez ce port dans **Unica Campaign | surveillance | port** dans les propriétés de configuration pour la surveillance de l'historique des réponses de contact uniquement.

#### **Port du serveur de surveillance opérationnel Unica Campaign**

Configurez ce port dans **Unica Campaign | surveillance | serverURL** dans les propriétés de configuration.

## Se connecter Interact

#### **Conception**

Interact utilise le cadre et le mécanisme fournis par Campaign. Voir la documentation de la Campaign pour plus de détails.

#### **Phase d'exécution**

#### **Journalisation de base**

La journalisation est effectuée à l'aide d'Apache Log4j2. La configuration est effectuée via un fichier de configuration Log4j2 standard, qui est fourni via le paramètre de configuration de la plate-forme Affinium|Interact|general:log4jConfig. La valeur peut être un chemin absolu ou relatif vers ce fichier. S'il s'agit d'un chemin relatif, il est relatif à la valeur de la variable d'environnement \$INTERACT\_HOME.

Certaines personnalisations couramment utilisées du comportement de journalisation par défaut sont incluses dans le fichier de configuration suivant SINTERACT\_HOME/conf/ interact\_log4j2.xml.

- Modification du niveau de journalisation d'une zone particulière dans Interact.
- Activation de la journalisation asynchrone.
- Appliquer leurs propres niveaux de journalisation à différentes sorties.

#### **Journalisation centralisée**

Interact fournit également une méthode pour centraliser les journaux de toutes les instances d'un même groupe de serveurs, qui est activée via la configuration de la plateforme Affinium|Interact|general|centralizedLogger:enabled. Lorsqu'il est activé, tous les journaux sont conservés dans la table UACI\_Log de la base de données d'exécution. Cette persistance est effectuée par lots et le seuil peut être ajusté en fonction du temps et des journaux en attente à l'aide des paramètres de configuration maxDelayInSec et maxBatchSize, respectivement, dans la même catégorie.

#### **Journalisation spécifique à la session**

De plus, Interact peut éventuellement imprimer les journaux associés à une session spécifique dans un fichier séparé. Ceci est activé par session sur la base d'un paramètre API UACILogSeparationFileName , sa valeur étant le chemin complet du fichier de sortie. Si ce fichier cible existe déjà, de nouveaux journaux seront ajoutés.

# Chapitre 2. Gestion de la sécurité

Une authentification est requise pour accéder à l'interface utilisateur de l'exécution Unica Interact. Seuls les identifiants de connexion définis dans Unica Platformet disposant du rôle d'administration Unica Interact peuvent accéder aux pages.

## Authentifier les pages Unica Interact JSP

Les utilisateurs Platform ou LDAP qui ont un rôle InteractAdminRole ou InteractUserRole peuvent se connecter à l'interface d'exécution d'Interact. Le nom d'utilisateur et le mot de passe doivent être créés à l'aide de la configuration Unica Platform ou LDAP. Si vous fermez le navigateur ou l'onglet, vous serez déconnecté. Le nom d'utilisateur est désactivé si vous essayez de vous connecter trois fois avec les mauvais identifiants. Si le nom d'utilisateur est désactivé, vous devez l'activer avec l'administrateur Unica Platform. Cette authentification n'est valide que pour les pages JSP.

# Chapitre 3. Configuration des utilisateurs

Dans Unica Interact, vous devez configurer deux ensembles d'utilisateurs : les utilisateurs de l'environnement d'exécution et les utilisateurs de l'environnement de conception.

- **Les utilisateurs de l'environnement d'exécution** sont créés dans le Unica Platformqui est configuré pour fonctionner avec les serveurs d'exécution.
- **Les utilisateurs de la phase de conception** sont les utilisateurs de Unica Campaign. Configurez la sécurité pour les différents membres de votre équipe de conception comme pour Unica Campaign.

## Configuration de l'utilisateur de l'environnement d'exécution

Une fois que vous avez installé Unica Interact, vous devez configurer au moins un utilisateur Unica Interact ; l'utilisateur de l'environnement d'exécution. Les utilisateurs de l'environnement d'exécution sont créés dans Unica Platform.

L'utilisateur de l'environnement d'exécution permet d'accéder aux tables d'exécution. L'utilisateur de l'environnement d'exécution correspond au nom d'utilisateur et au mot de passe que vous utilisez pour déployer des canaux interactifs. Le serveur d'exécution utilise l'authentification JDBC du serveur d'applications Web pour les données d'identification de la base de données. Vous n'avez pas besoin d'ajouter de sources de données de l'environnement d'exécution à l'utilisateur de l'environnement d'exécution.

Un utilisateur LDAP et tout utilisateur de plateforme peuvent déployer un canal interactif. Le rôle InteractAdminRole n'est pas requis pour déployer le canal interactif.

Lorsque vous créez des utilisateurs d'environnement d'exécution :

• Si vous avez des instances distinctes de Unica Platform pour chaque serveur d'exécution, vous devez créer le même utilisateur et le même mot de passe sur chacune des instances. Tous les serveurs d'environnement d'exécution appartenant au même groupe de serveurs doivent partager les mêmes données d'identification.

- Si vous utilisez un utilitaire de chargement de base de données, vous devez définir les tables d'exécution en tant que source de données avec les données d'identification de connexion pour l'environnement d'exécution dans vos propriétés de configuration sous Interact > general > systemTablesDataSource.
- Si vous activez la sécurité pour la surveillance JMX avec le protocole JMXMP, vous aurez peut-être besoin d'un utilisateur distinct pour la sécurité de la surveillance JMX.

Pour les étapes de création des utilisateurs d'environnement d'exécution, reportez-vous à la documentation Unica Platform.

Interact Runtime prend en charge les rôles et les droits d'accès pour contrôler l'accès utilisateur aux objets et aux fonctionnalités contenus dans Interact Runtime. Ces rôles et droits d'accès peuvent être configurés dans Platform.

Voici les droits d'exécution Interact applicables à la Stratégie globale par défaut et aux nouvelles stratégies.

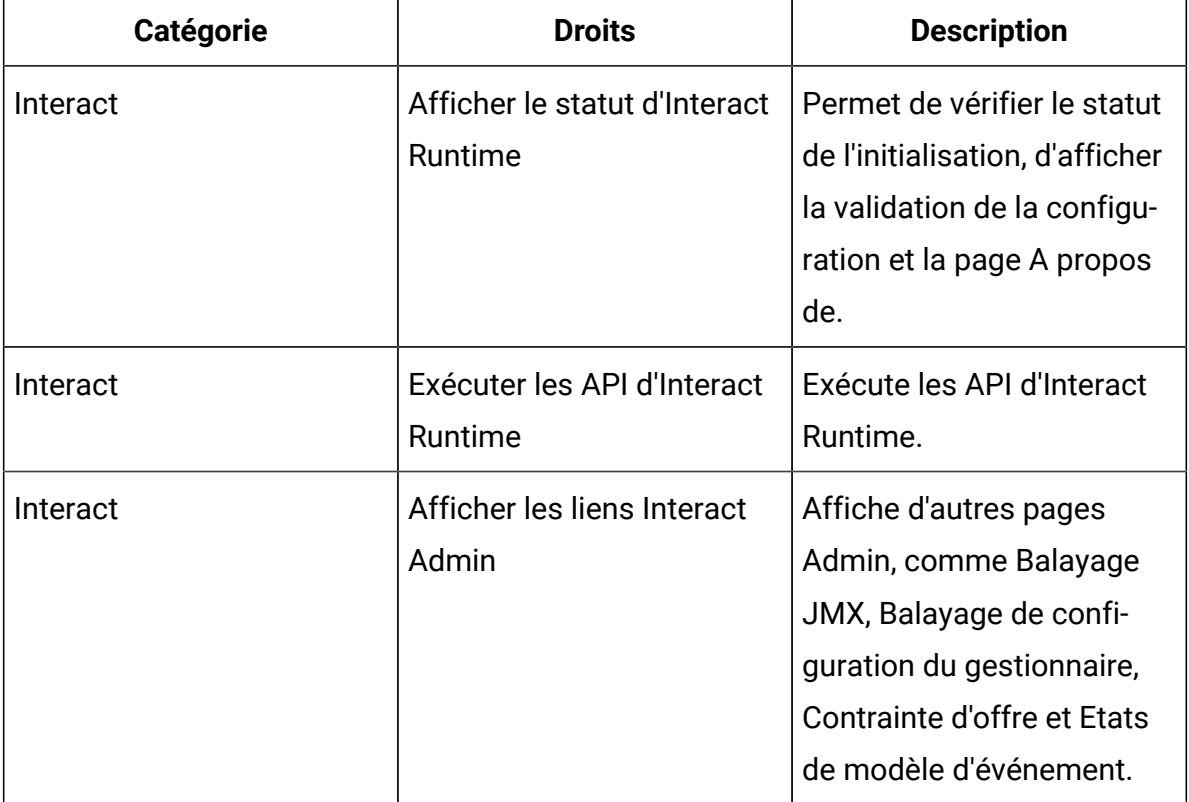

## Configuration des utilisateurs de l'environnement de conception

Les utilisateurs de l'environnement de conception sont les utilisateurs Unica Campaign. Vous configurez les utilisateurs de l'environnement de conception de la même manière que vous configurez les droits d'utilisation dans Unica Campaign.

Certains utilisateurs de l'environnement de conception ont également besoin de certains droits Unica Campaign tels que les macros personnalisées.

Lorsque vous créez des utilisateurs d'environnement de conception, tenez compte des points suivants :

- Si des utilisateurs Unica Campaign sont autorisés à éditer les diagramme temps réel, octroyez-leur l'accès à la source de données des tables d'exécution de test.
- Si vous avez installé et configuré Unica Interact, les options supplémentaires suivantes sont disponibles pour la Stratégie globale et les nouvelles stratégies.

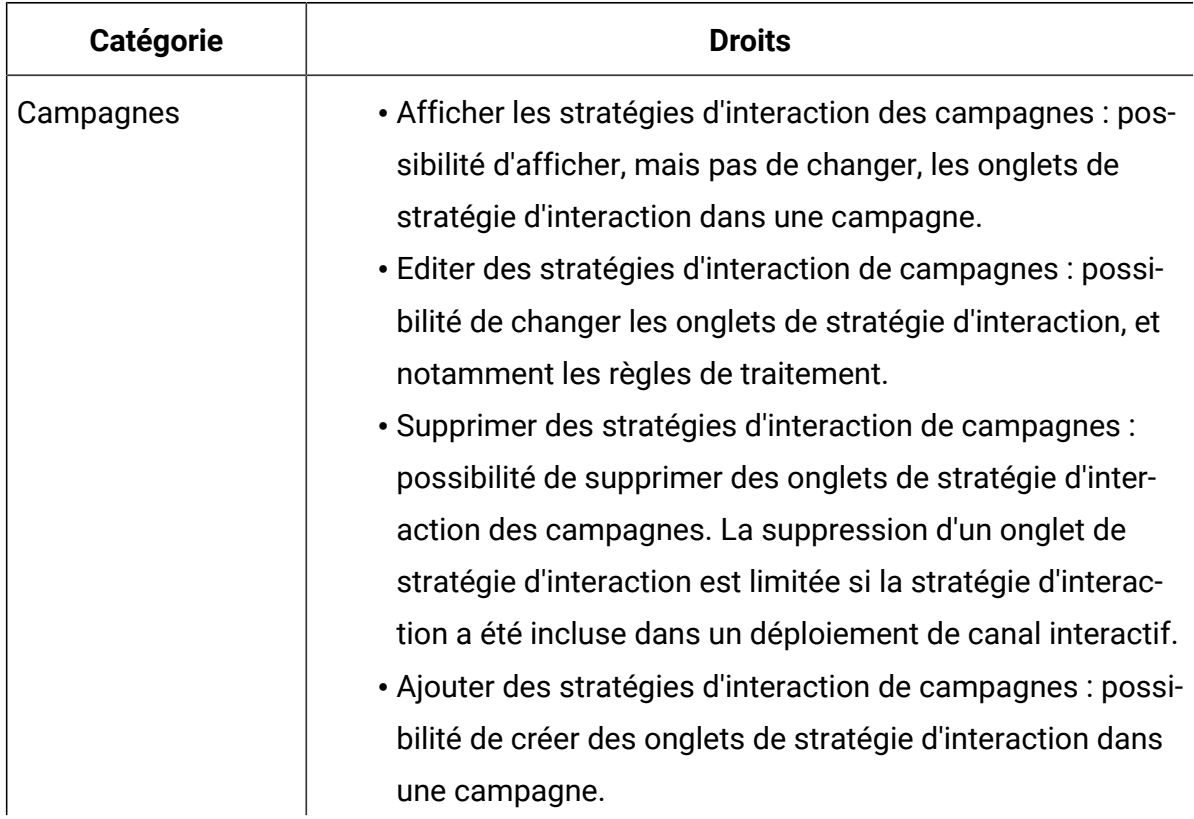

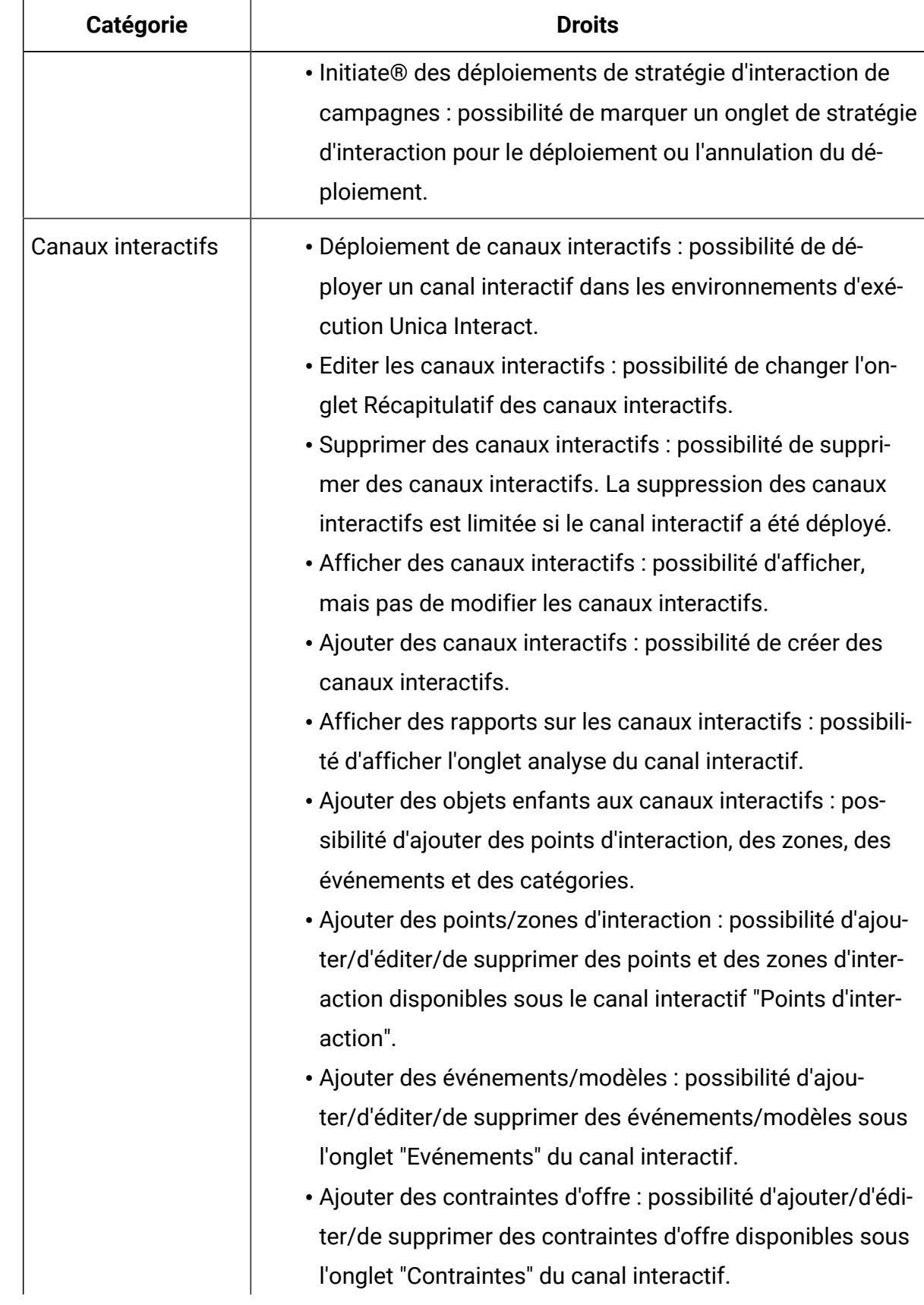

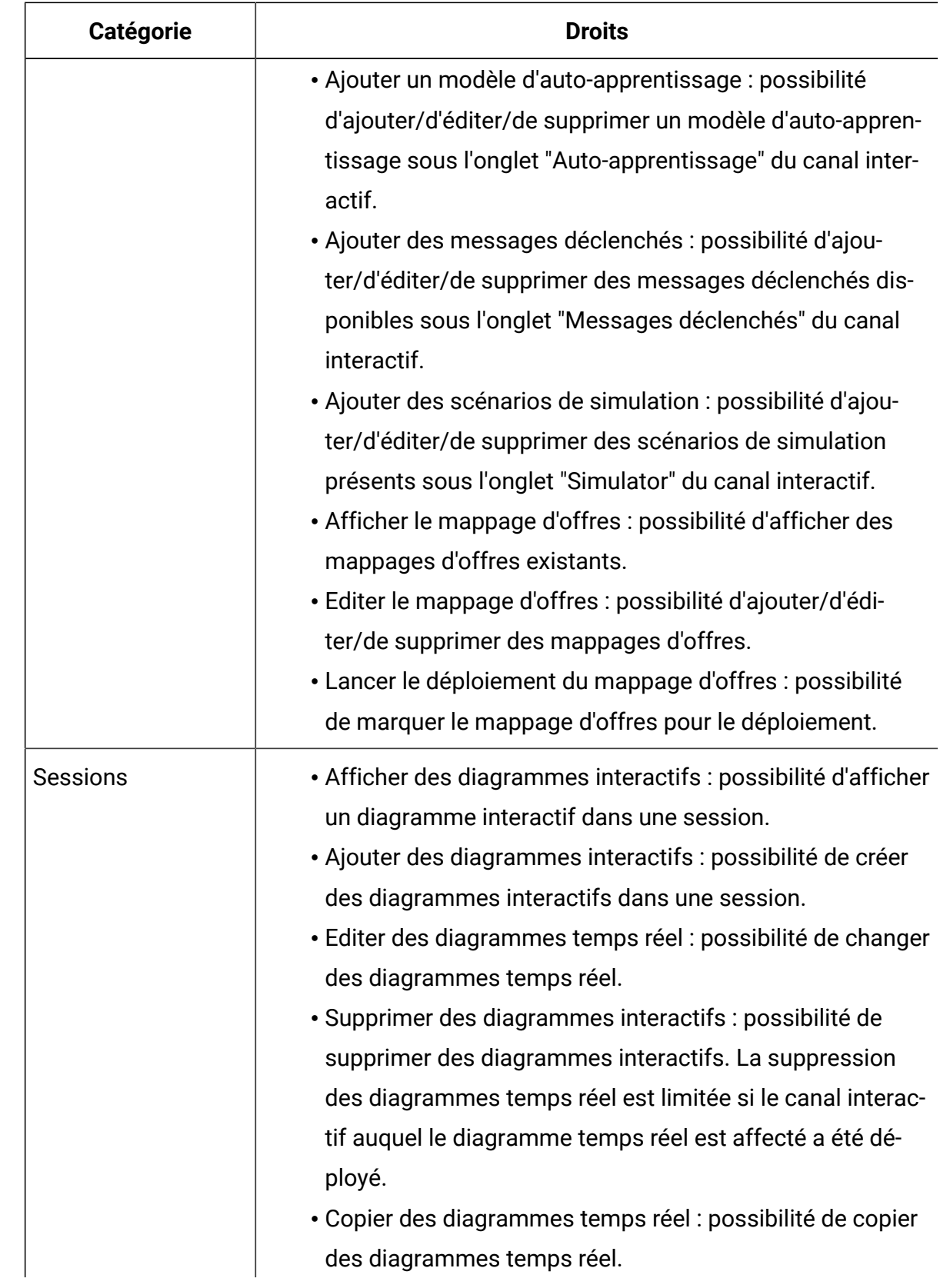

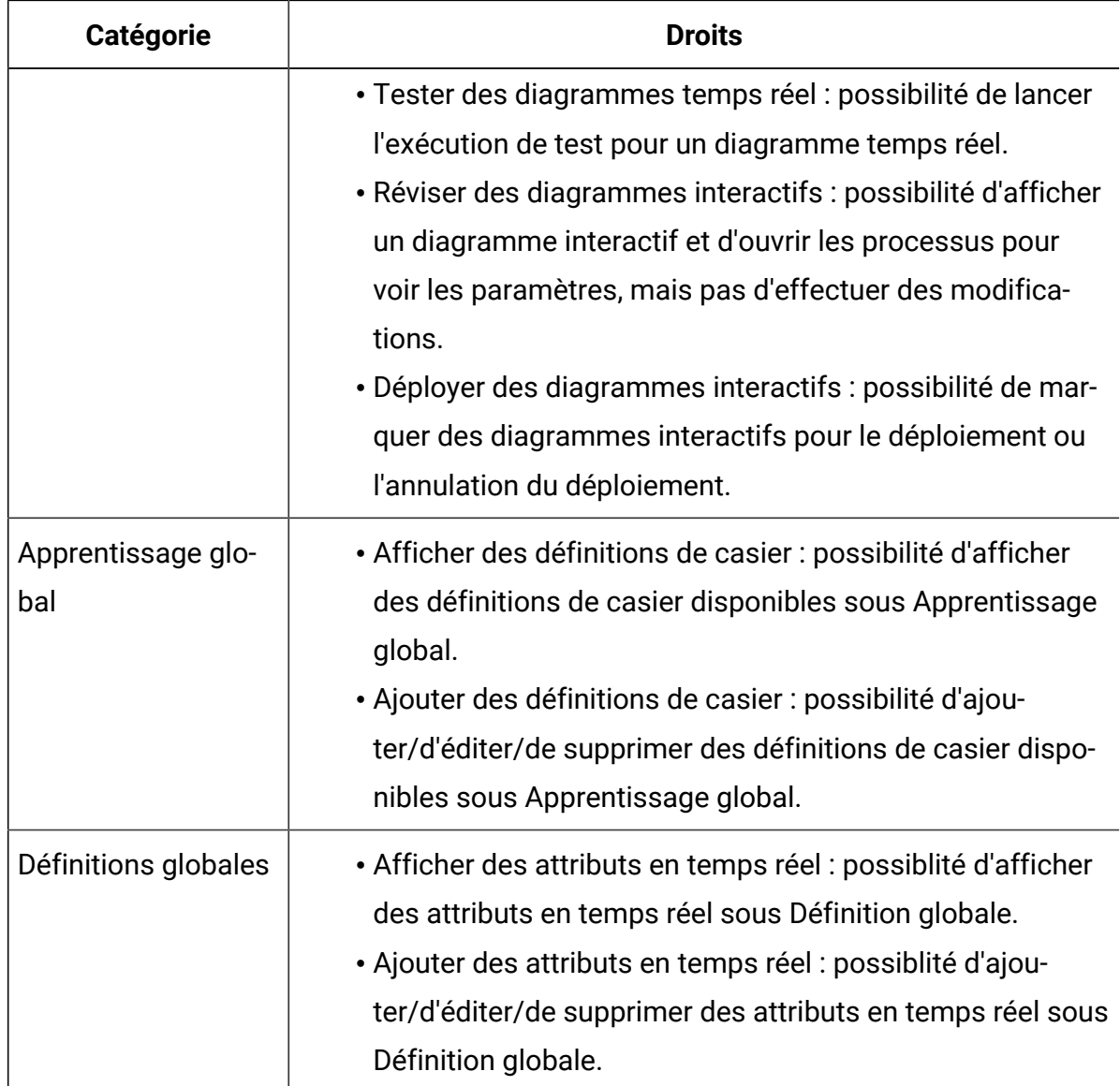

## Exemple de permissions dans un environnement de conception

Cet exemple répertorie les droits octroyés à deux rôles différents ; un pour les utilisateurs qui créent des diagrammes temps réel et l'autre pour les utilisateurs qui définissent des stratégies d'interaction.

### **Rôle du diagramme temps réel**

Cette table illustre les droits octroyés au rôle du diagramme temps réel :

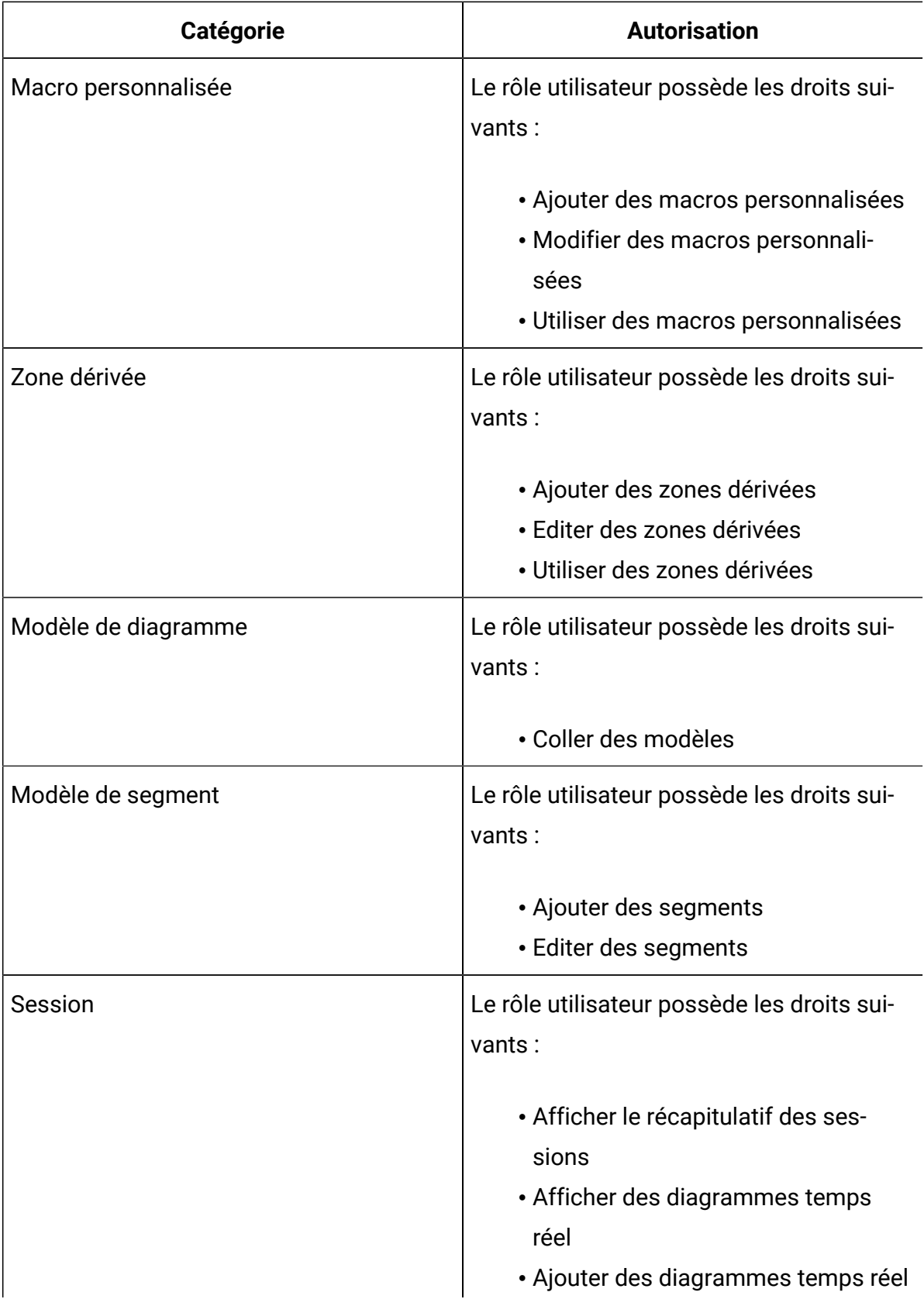

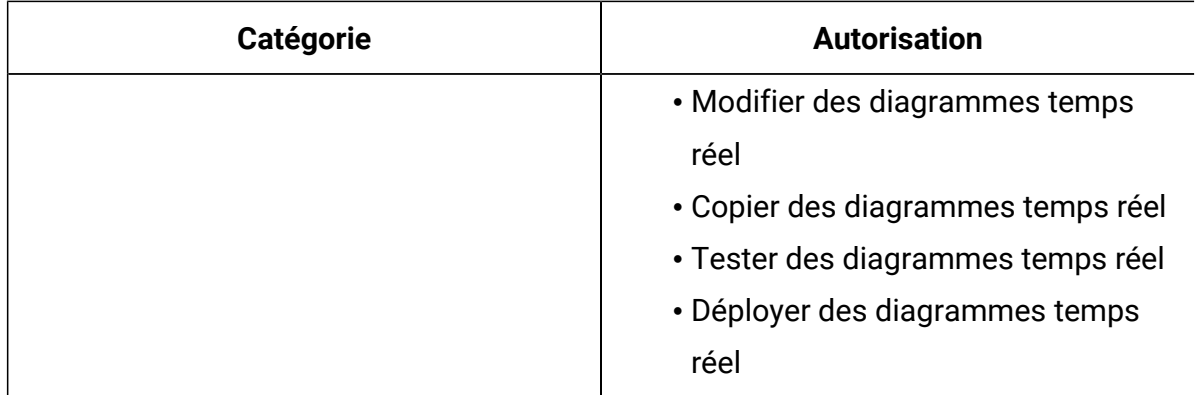

### **Rôle de stratégie d'interaction**

Cette table illustre les droits octroyés au rôle de la stratégie d'interaction :

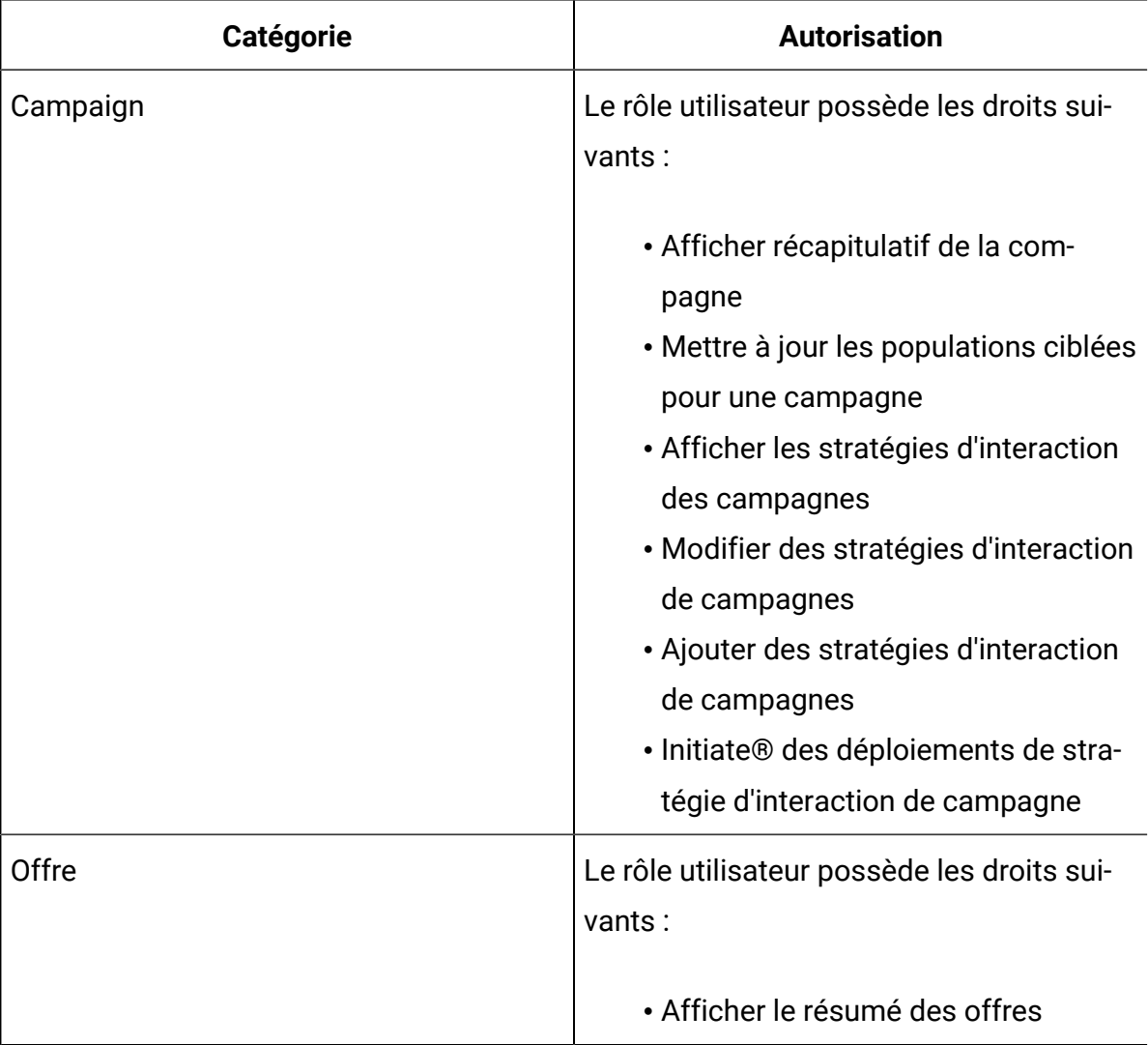

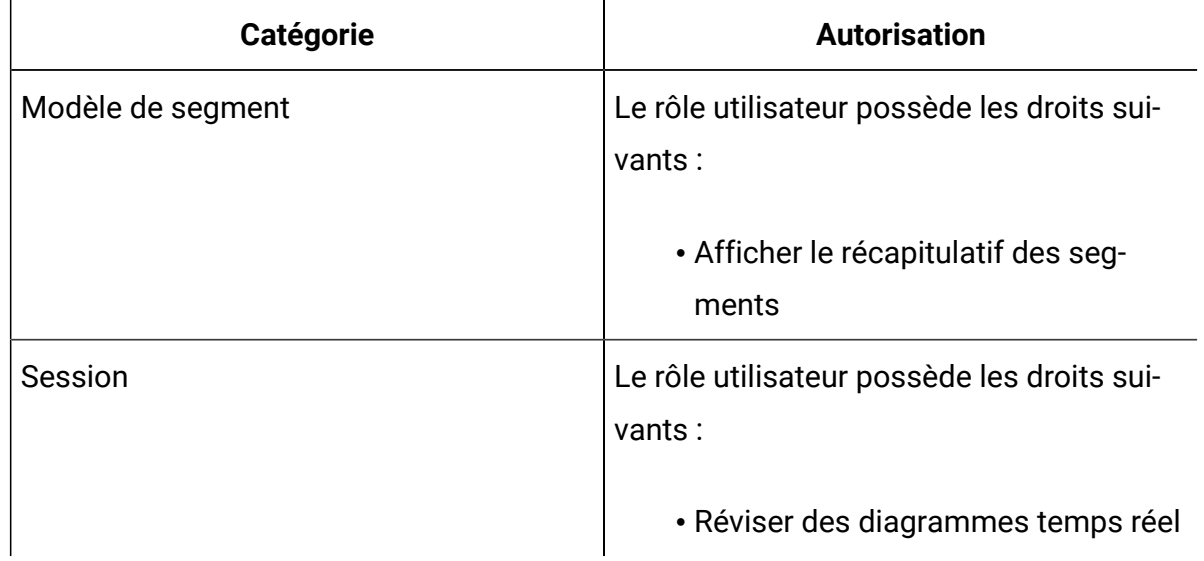

# Chapitre 4. Gestion des sources de données Unica Interact

Unica Interact nécessite plusieurs sources de données pour fonctionner correctement. Certaines sources de données contiennent les informations dont Unica Interact a besoin pour fonctionner, d'autres sources de données contiennent vos données.

Les sections suivantes décrivent les sources de données Unica Interact, y compris les informations dont vous avez besoin pour les configurer correctement, et des suggestions pour leur maintenance.

## Sources de données Unica Interact

Unica Interact nécessite plusieurs ensembles de données pour fonctionner. Les ensembles de données sont stockés et extraits de sources de données et les sources de données que vous configurez dépendent des fonctions Unica Interact que vous activez.

- **Unica Campaigntables système**. En plus de toutes les données de Unica Campaign, les tables système Unica Campaign contiennent des données des composants Unica Interact que vous créez dans l'environnement de conception, tels que les règles de traitement et les canaux interactifs. L'environnement de conception et les tables système Unica Campaign utilisent la même base de données physique et le même schéma.
- **Tables d'exécution** (systemTablesDataSource). Cette source de données contient les données de déploiement de l'environnement de conception, les tables de transfert de l'historique des contacts et des réponses, et les statistiques d'exécution.
- **Tables des profils** (prodUserDataSource). Cette source de données contient les données client, au delà des informations rassemblées en temps réel, qui sont requises par les diagrammes interactifs pour placer correctement les visiteurs dans des segments dynamiques. Si vous faites appel entièrement aux données en temps réel, vous n'avez pas besoin de tables de profil. Si vous utilisez des tables de profil, vous devez disposer d'au moins une table de profil public par niveau d'audience utilisé par le canal interactif.

Les tables de profil peuvent également contenir les tables utilisées pour enrichir la proposition d'offres, y compris les tables de suppression d'offre, la substitution de score, et affectation d'offre globale et individuelle.

- **Tables d'exécution de test** (testRunDataSource). Cette source de données contient un exemple de toutes les données requises par les diagrammes interactifs pour placer les visiteurs dans des segments, y compris les données imitant les éléments collectés en temps réel pendant une interaction. Ces tables sont nécessaires pour le groupe de serveurs désigné en tant que groupe de serveurs d'exécution de test pour l'environnement de conception uniquement.
- **Tables d'apprentissage** (learningTablesDataSource). Cette source de données contient toutes les données recueillies par l'utilitaire d'auto-apprentissage. Ces tables peuvent inclure une table qui définit les attributs dynamiques. Si vous n'utilisez pas l'apprentissage ou utilisez un utilitaire d'apprentissage externe que vous créez, vous n'avez pas besoin de tables d'apprentissage.
- **Historique des contacts et des réponses pour les réponses inter-sessions** (contactAndResponseHistoryDataSource). Cette source de données contient les tables d'historique de contacts Unica Campaign ou une copie de ces tables. Si vous n'utilisez pas la fonctionnalité de réponse inter-sessions, vous n'avez pas besoin de configurer ces tables d'historique des contacts.

## Bases de données et applications

Les sources de données que vous créez pour utilisation avec Unica Interact peuvent également être utilisées pour échanger ou partager des données avec d'autres applications Unica.

Le diagramme suivant illustre les sources de données Unica Interact et leurs liens aux applications Unica.

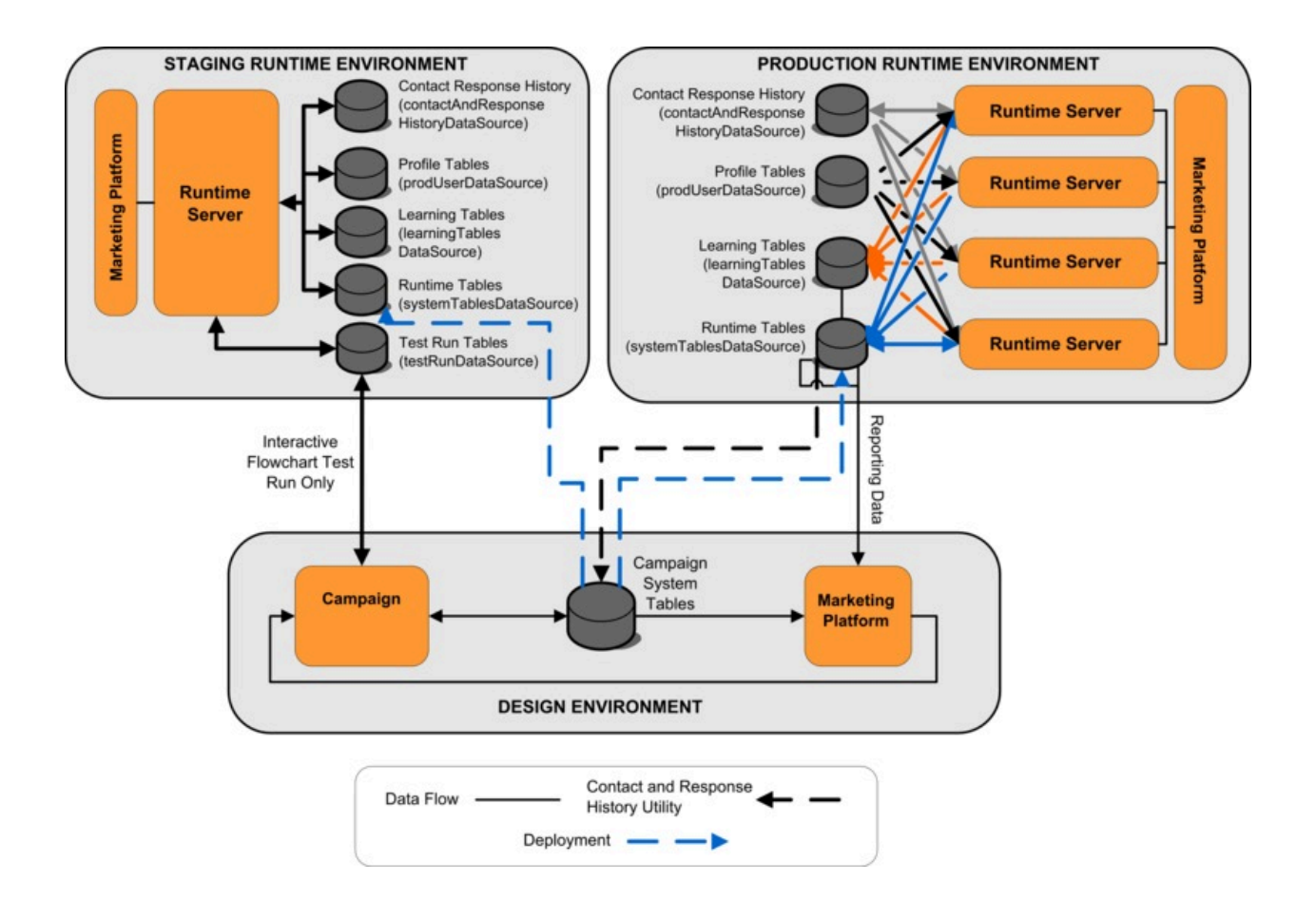

- Unica Campaign et le groupe de serveurs d'exécution de test accèdent aux tables d'exécution de test.
- Les tables d'exécution de test sont utilisées pour tester les exécutions de diagramme temps réel uniquement.
- Lorsque vous utilisez un serveur d'exécution pour tester un déploiement, y compris les API Unica Interact de, le serveur d'exécution utilise les tables de profil pour les données.
- Si vous configurez le module d'historique des réponses et des contacts, le module utilise un processus ETL (extraction, transformation et chargement) en arrière-plan pour transférer les données des tables de transfert d'exécution vers les tables de l'historique des réponses et des contacts Unica Campaign.
- La fonction de production de rapports interroge les données à partir des tables d'apprentissage, des tables d'exécution et des tables système Unica Campaign pour afficher des rapports dans Unica Campaign.

Vous devez configurer les environnements d'exécution de test à utiliser un autre ensemble de tables que vos environnements d'exécution de production. Avec les tables distinctes pour le transfert et la production, vous pouvez conserver vos résultats de test séparément de vos résultats réels. Le module de l'historique des contacts et des réponses insère toujours ces données dans les tables de l'historique des contacts et des réponses de Unica Campaign(Unica Campaign ne comporte pas de tables de l'historique des contacts et des réponses pour le test). Si vous avez des tables d'apprentissage distinctes pour l'environnement d'exécution de test, et vous souhaitez voir les résultats dans des rapports, vous avez besoin d'une instance distincte d'IBM® Cognos® BI pour exécuter les rapports d'apprentissage de l'environnement de test.

## Tables système Unica Campaign

Lorsque vous installez l'environnement de conception Unica Interact, vous pouvez également créer de nouvelles tables spécifiques à Unica Interact dans les tables système Unica Campaign. Les tables que vous créez dépendent des fonctions Unica Interact que vous activez.

Si vous activez le module d'historique des réponses et des contacts, le module copie l'historique des réponses et des contacts depuis les tables de transfert des tables d'exécution vers les tables de l'historique des réponses et des contacts dans les tables système Unica Campaign. Les tables par défaut sont UA\_ContactHistory, UA\_DtlContactHist et UA\_ResponseHistory, mais le module d'historique des réponses et des contacts utilise n'importe lesquelles des tables qui sont mappées dans Unica Campaign pour les tables de l'historique des réponses et des contacts.

Si vous utilisez les tables d'offres globales et les tables de substitution de score pour les offres affectées, vous devrez peut-être remplir la table UACI\_ICBatchOffers dans les tables système Unica Campaign si vous utilisez des offres non contenues dans les règles de traitement du canal interactif.

## Tables d'exécution

Si plusieurs niveaux d'audience sont définis, vous devez créer des tables de transfert pour les données de l'historique des contacts et des réponses pour chaque niveau d'audience.

Les scripts SQL créent les tables suivantes pour le niveau d'audience par défaut :

- UACI\_CHStaging
- UACI\_CHOfferAttrib
- UACI\_RHStaging

Vous devez créer des copies de ces trois tables pour chacun de vos niveaux d'audience dans les tables d'exécution.

Si vos tables d'historique des contacts et de réponse Unica Campaign comportent des zones définies par l'utilisateur, vous devez créer les mêmes noms et types de zones dans les tables UACI\_CHStaging et UACI\_RHStaging. Vous pouvez remplir ces zones lors de l'exécution en créant des paires nom/valeur du même nom dans les données de session. Par exemple, vos tables de l'historique des contacts et des réponses contiennent la zone catalogID. Vous devez ajouter la zone catalogID aux tables UACI\_CHStaging et UACI\_RHStaging. Ensuite, l'API Unica Interact renseigne cette zone en définissant un paramètre d'événement en tant que paire valeur-nom nommée catalogID. Les données de session peuvent être fournies par la table de profils, les données temporelles, l'apprentissage, ou l'API Unica Interact.

Le diagramme suivant illustre les tables d'échantillon pour les niveaux d'audience Aud1 et Aud2. Ce diagramme ne contient pas toutes les tables de la base de données d'exécution.

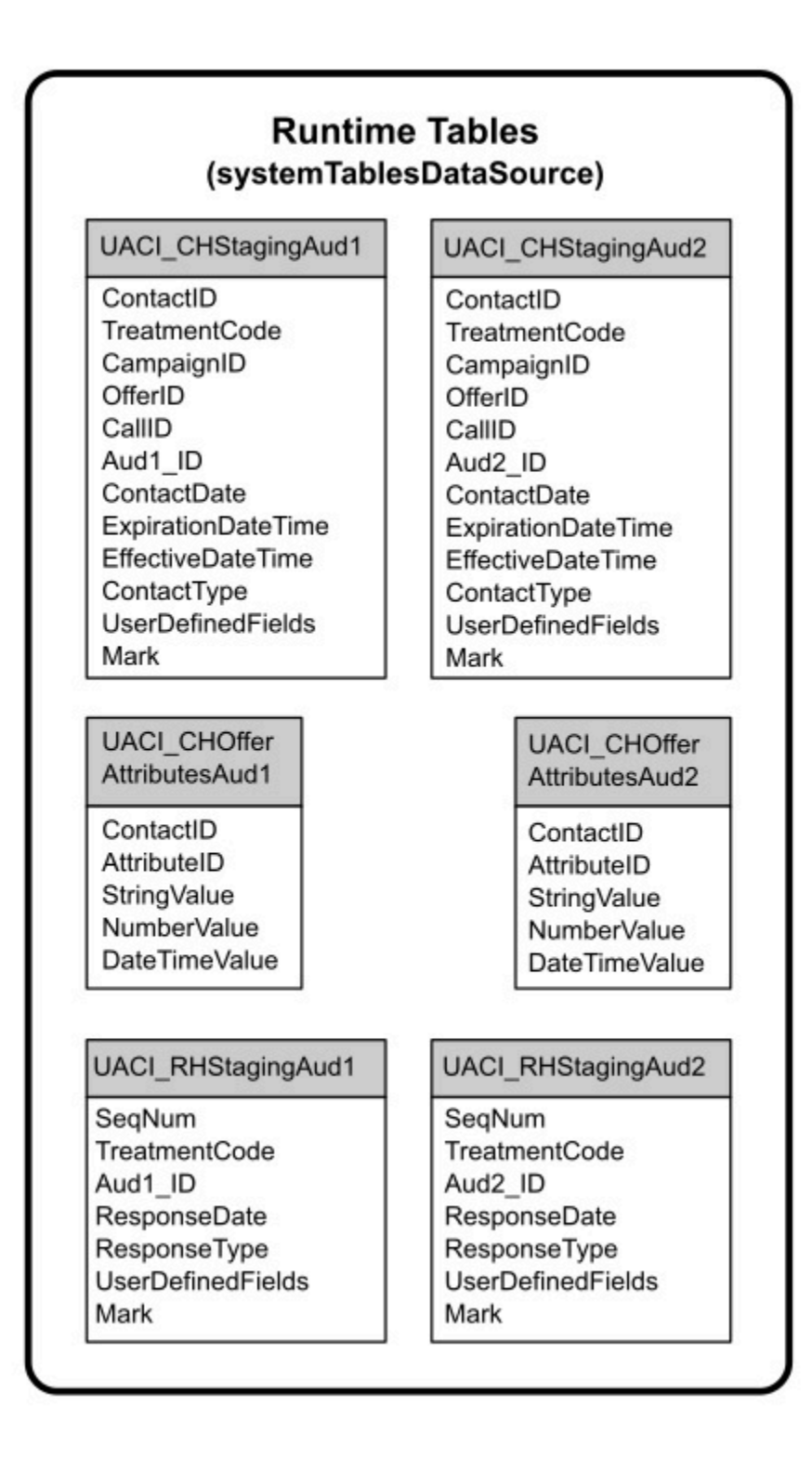

Toutes les zones des tables sont obligatoires. Vous pouvez modifier IDConsommateur et UserDefinedFields en fonction de vos tables de l'historique des nombres des contacts et des réponses Unica Campaign.

## Tables d'exécution de test

Les tables d'exécution de test sont utilisées pour tester des diagrammes temps réel uniquement. Les exécutions de test des diagrammes temps réel doivent tester votre logique de segmentation. Il vous suffit de configurer une seule base de données d'exécution de test pour votre installation Unica Interact. Les tables d'exécution de test n'ont pas besoin de se trouver dans une base de données autonome. Vous pourriez, par exemple, utiliser vos tables de données client pour Unica Campaign.

L'utilisateur de la base de données associée aux tables d'exécution de test doit disposer des privilèges CREATE pour ajouter les tables de résultats d'exécution de test.

La base de données d'exécution de test doit contenir toutes les tables mappées dans le canal interactif.

Ces tables doivent contenir des données permettant d'exécuter les scénarios que vous voulez tester dans vos diagrammes temps réel. Par exemple, si votre logique de tri des diagrammes temps réel permet de trier les personnes en segments basés sur le choix effectué dans un système de messagerie vocale, vous devez avoir au moins une ligne pour chaque sélection possible. Si vous créez une interaction qui fonctionne avec un formulaire sur votre site Web, vous devez inclure des lignes représentant les données manquantes ou syntaxiquement incorrectes, par exemple nom@domainecom pour la valeur d'une adresse électronique.

Chaque table d'exécution de test doit contenir au moins la liste des ID du niveau d'audience approprié, et une colonne représentant les données en temps réel que vous prévoyez d'utiliser. Comme les exécutions de test n'ont pas accès aux données en temps réel, vous devez fournir des données d'échantillon pour chaque élément de données en temps réel attendu. Par exemple, si vous souhaitez utiliser des données pouvant être collectées en temps réel, telles que le nom de la dernière page Web visitée, qui est stocké dans l'attribut lastPageVisited, ou le nombre d'articles d'un panier d'achat, qui est stocké dans

l'attribut shoppingCartItemCount, vous devez créer des colonnes portant les mêmes noms, et remplir les colonnes avec des données d'échantillon. Ceci vous permet de tester l'exécution des branches de votre logique de diagramme dont la nature est contextuelle ou comportementale.

Les exécutions de test des diagrammes temps réel ne sont pas optimisées pour traiter des ensembles de données volumineux. Vous pouvez limiter le nombre de lignes utilisées pour l'exécution de test dans le processus d'interaction. Toutefois, le résultat est le premier ensemble de lignes toujours sélectionné. Pour vous assurer que différents ensembles de lignes sont sélectionnés, utilisez différentes vues des tables d'exécution de test.

Pour tester les performances de débit des diagrammes temps réel dans l'environnement d'exécution, vous devez créer un environnement d'exécution de test, y compris une table de profils pour l'environnement de test.

Dans la pratique, vous pouvez avoir besoin de trois ensembles de tables pour les tests : une table d'exécution de test pour tester les diagrammes temps réel, des tables de profil de test pour le groupe de serveurs de test, qui ne doivent pas être le groupe de serveurs de production, mais un ensemble de tables de profil de production.

### Substitution des types de données par défaut utilisés pour les tables créées dynamiquement

L'environnement d'exécution Interact crée de manière dynamique les tables dans deux scénarios distincts : lors de l'exécution d'un test d'un diagramme et lors de l'exécution d'un processus d'instantané qui écrit dans une table n'existant pas déjà. Pour créer ces tables, Interact s'appuie sur des types de données codés en dur pour chaque type de base de données pris en charge.

Vous pouvez substituer les types de données par défaut en créant une table de types de données de remplacement, nommée UACI\_Column\_types, dans testRunDataSource ou prodUserDataSource. Cette table supplémentaire permet à Interact de gérer les cas rares non pris en charge par les types de données codés en dur.

Lorsque la table UACI\_Column\_types est définie, Interact utilise les métadonnées pour les colonnes en tant que types de données à utiliser pour toute génération de table. Si la table UACI\_Column\_types n'est pas définie, ou s'il existe des exceptions rencontrées lors de la tentative de lecture de la table, les types de données par défaut sont utilisés.

Au démarrage, le système d'exécution vérifie d'abord le test RunDataSource pour la table UACI\_Column\_types. Si la table UACI\_Column\_types n'existe pas dans testRunDataSource, ou si prodUserDataSource est d'un autre type de base de données, Interact vérifie alors le prodUserDataSource de la table.

### Substitution des types de données par défaut

Cette procédure permet de remplacer les types de données par défaut des tables créées dynamiquement.

Vous devez redémarrer le serveur d'exécution chaque fois que vous modifiez la table UACI\_Column\_types. Prévoyez d'apporter vos modifications de sorte que le redémarrage du serveur affecte le moins possible les opérations.

1. Créez une table dans TestRunDataSource ou ProdUserDataSource avec les propriétés suivantes :

Nom de table : UACI\_Column\_types

Noms de colonne :

- UACI\_Float
- UACI\_Number
- UACI\_String

Utilisez le type de données approprié pris en charge par votre base de données pour définir chaque colonne.

2. Redémarrez le serveur d'exécution pour permettre à Interact de reconnaître la nouvelle table.
## Types de données par défaut pour les tables créées dynamiquement

Pour chaque base de données prise en charge, utilisée par le système d'exécution Unica Interact, il existe des types de données codés en dur, utilisées par défaut pour les colonnes à virgule flottante, numériques, de date/heure et de chaîne.

| Base de données   | Types de données par défaut |
|-------------------|-----------------------------|
| DB <sub>2</sub> ® | $•$ float                   |
|                   | · bigint                    |
|                   | · timestamp                 |
|                   | • varchar                   |
| Oracle            | $•$ float                   |
|                   | $•$ number (19)             |
|                   | · timestamp                 |
|                   | • varchar2                  |
| <b>SQL Server</b> | $•$ float                   |
|                   | · bigint                    |
|                   | · datetime                  |
|                   | • nvarchar                  |

**Tableau 1. Types de données par défaut pour les tables créées dynamiquement**

# Base de données de profil

Le contenu de la base de données de profil dépend entièrement des données dont vous avez besoin pour configurer vos diagrammes temps réel et l'API Unica Interact. Unica Interact exige ou recommande que chaque base de données contienne certaines tables ou données.

La base de données de profil doit contenir ce qui suit :

• Toutes les tables mappées dans le canal interactif.

Ces tables doivent contenir toutes les données requises pour exécuter vos diagrammes temps réel en production. Ces tables doivent être à plat, rationalisées et correctement indexées. Comme il existe un coût en termes de performances pour accéder aux données dimensionnelles, vous devez utiliser un schéma non normalisé chaque fois que possible. Au minimum, vous devez indexer la table de profils dans les zones d'ID de niveau d'audience. S'il existe d'autres zones extraites des tables dimensionnelles, elles doivent être indexées de manière à réduire les temps d'extraction de la base de données. Les ID audience des tables de profil doivent correspondre aux ID audience définis dans Unica Campaign.

• Si vous définissez la propriété de configuration enableScoreOverrideLookup sur true, vous devez inclure une table de substitution de score pour au moins un niveau d'audience. Vous définissez les noms de table de substitution de score avec la propriété scoreOverrideTable.

La table de substitution de score peut contenir des associations client-offre individuelles. Vous pouvez créer une table de substitution de score échantillon, UACI\_ScoreOverride en exécutant le script SQL aci\_usrtab sur votre base de données de profil. Vous devez également indexer cette table sur la colonne ID audience.

Si vous définissez la propriété enableScoreOverrideLookup sur la valeur false, vous n'avez pas besoin d'inclure une table de substitution de score.

• Si vous définissez la propriété de configuration enableDefaultOfferLookup sur true, vous devez inclure la table des offres globales (UACI\_DefaultOffers). Vous pouvez créer la table des offres globales en exécutant le script SQL aci\_usrtab sur votre base de données de profil.

La table des offres globales peut contenir des associations client-offre.

• Si vous définissez la propriété de configuration enableOfferSuppressionLookup sur true, vous devez inclure une table de suppression d'offre pour au moins un niveau d'audience. Vous pouvez définir les noms de table de suppression d'offre avec la propriété offerSuppressionTable.

La suppression de la table d'offre peut contenir une ligne pour chaque offre supprimée pour un membre de l'audience, même si une entrée n'est pas requise pour tous les membres. Vous pouvez créer un échantillon de table de suppression d'offre UACI\_BlackList en exécutant le script SQL aci\_usrtab sur votre base de données de profil.

Si vous définissez la propriété enableOfferSuppressionLookup sur la valeur false, vous n'avez pas besoin d'inclure une table de suppression de score.

Une grande quantité de données dans l'une des tables peut dégrader les performances. Pour obtenir des résultats optimaux, placez des index appropriés sur les colonnes des niveaux d'audience pour les tables utilisées lors de l'exécution et qui comportent de grandes quantités de données.

Toutes les propriétés de configuration référencées ci-dessus se trouvent dans la catégorie **Interact > profil** ou **Interact > profil > Niveaux d'audience > AudienceLevel**. Le script SQL aci\_usrtab se trouve dans le répertoire dd1 du répertoire d'installation de l'environnement d'exécution.

Le diagramme suivant illustre les tables d'échantillon pour l'exécution de test et les bases de données de profil pour les niveaux d'audience Aud1 et Aud2.

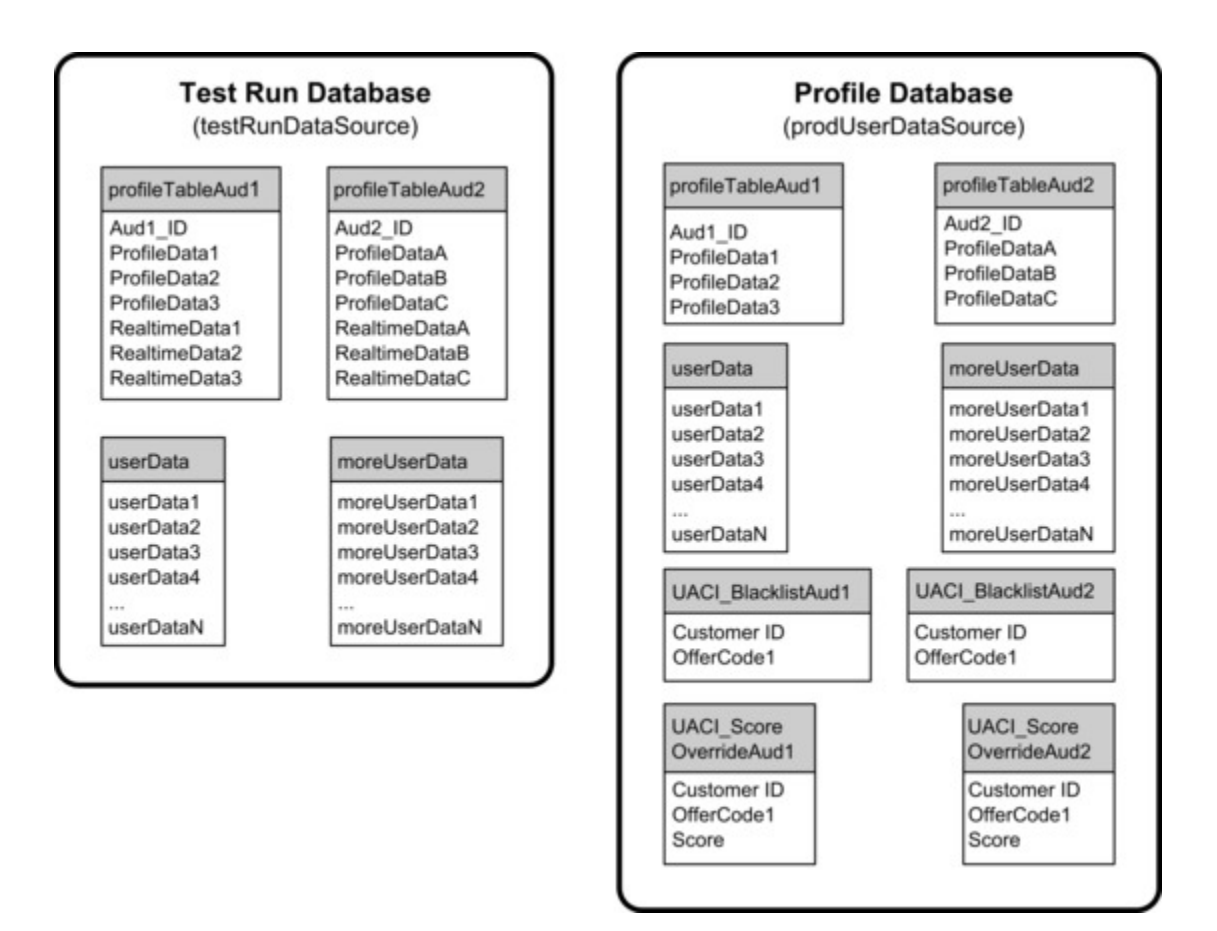

# Tables d'apprentissage

Si vous utilisez l'auto-apprentissage Unica Interact, vous devez configurer les tables d'apprentissage. Ces tables contiennent toutes les données exploitées par la fonctionnalité d'apprentissage intégré.

Si vous utilisez des attributs d'apprentissage dynamique, vous devez remplir la table UACI\_AttributeList.

L'apprentissage implique l'écriture dans des tables de transfert intermédiaire et l'agrégation des informations à partir des tables de transfert vers les tables d'apprentissage. Les propriétés de configuration insertRawStatsIntervalInMinutes et aggregateStatsIntervalInMinutes dans la catégorie Interact > offerserving > Built-in Learning Config déterminent la fréquence de remplissage des tables d'apprentissage.

L'attribut insertRawStatsIntervalInMinutes détermine la fréquence à laquelle les informations d'acceptation et de contact de chaque client et de chaque offre sont déplacées de la mémoire vers les tables de transfert, UACI\_OfferStatsTX et UACI\_OfferTxAll. Les informations stockées dans les tables de transfert sont agrégées et déplacées vers les tables UACI\_OfferStats et UACI\_OfferStatsAll à intervalles réguliers qui sont déterminés par la propriété de configuration aggregateStatsIntervalInMinutes.

L'auto-apprentissage Unica Interact utilise ces données afin de calculer les scores définitifs des offres.

## Historique des contacts pour le suivi de réponse intersession

Si vous activez la fonctionnalité de réponse inter-sessions, l'environnement d'exécution nécessite un accès en lecture seule aux tables de l'historique des contacts Unica Campaign. Vous pouvez configurer l'environnement d'exécution pour afficher les tables système Unica Campaign, ou vous pouvez créer une copie des tables d'historique des contacts de Unica Campaign. Si vous créez une copie des tables, vous devez gérer le processus de mise à jour de la copie. Le module de l'historique des contacts et des réponses ne met pas à jour la copie des tables de l'historique des contacts.

Vous devez exécuter le script SQL aci\_crhtab sur ces tables de l'historique des contacts pour ajouter des tables requises pour la fonctionnalité de suivi de réponse intersession.

# Exécution des scripts de base de données pour activer les fonctions d'Unica Interact

Pour utiliser les fonctions facultatives qui sont disponibles dans Unica Interact, exécutez des scripts de base de données sur la base de données pour créer des tables ou mettre à jour les tables existantes.

Votre installation Interact, à la fois l'environnement de phase de conception et l'environnement d'exécution, inclut des scripts de fonction ddl. Les scripts ddlajoutent des colonnes requises à vos tables.

Pour activer l'une des fonctions facultatives, exécutez le script approprié pour la base de données ou la table indiquée.

dbType correspond au type de base de données, comme sqlsvr pour Microsoft™ SQL Server, ora pour Oracle, db2 pour DB2® , ainsi que MariaDB pour base de données MariaDB.

Utilisez le tableau suivant pour exécuter des scripts de base de données sur la base de données pour créer des tables ou mettre à jour les tables existantes :

#### **Tableau 2. Scripts de base de données**

**Ce tableau à quatre colonnes contient des informations sur les noms de fonction dans la première colonne, des scripts de fonction dans la deuxième colonne, des détails sur l'exécution des scripts de base de données dans la troisième colonne, et les modifications des tables dans la quatrième colonne.**

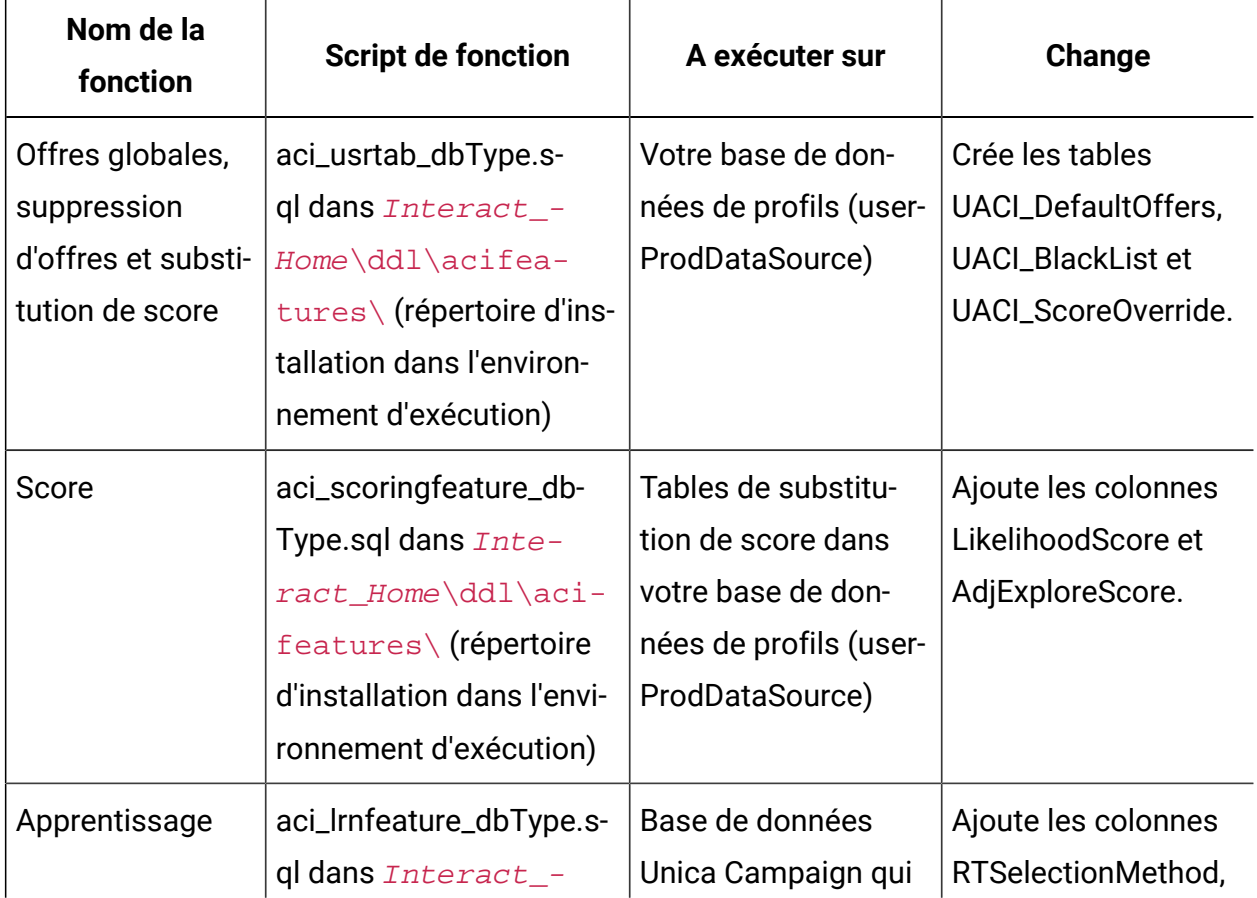

#### **Tableau 2. Scripts de base de données**

**Ce tableau à quatre colonnes contient des informations sur les noms de fonction dans la première colonne, des scripts de fonction dans la deuxième colonne, des détails sur l'exécution des scripts de base de données dans la troisième colonne, et les modifications des tables dans la quatrième colonne.**

**(suite)**

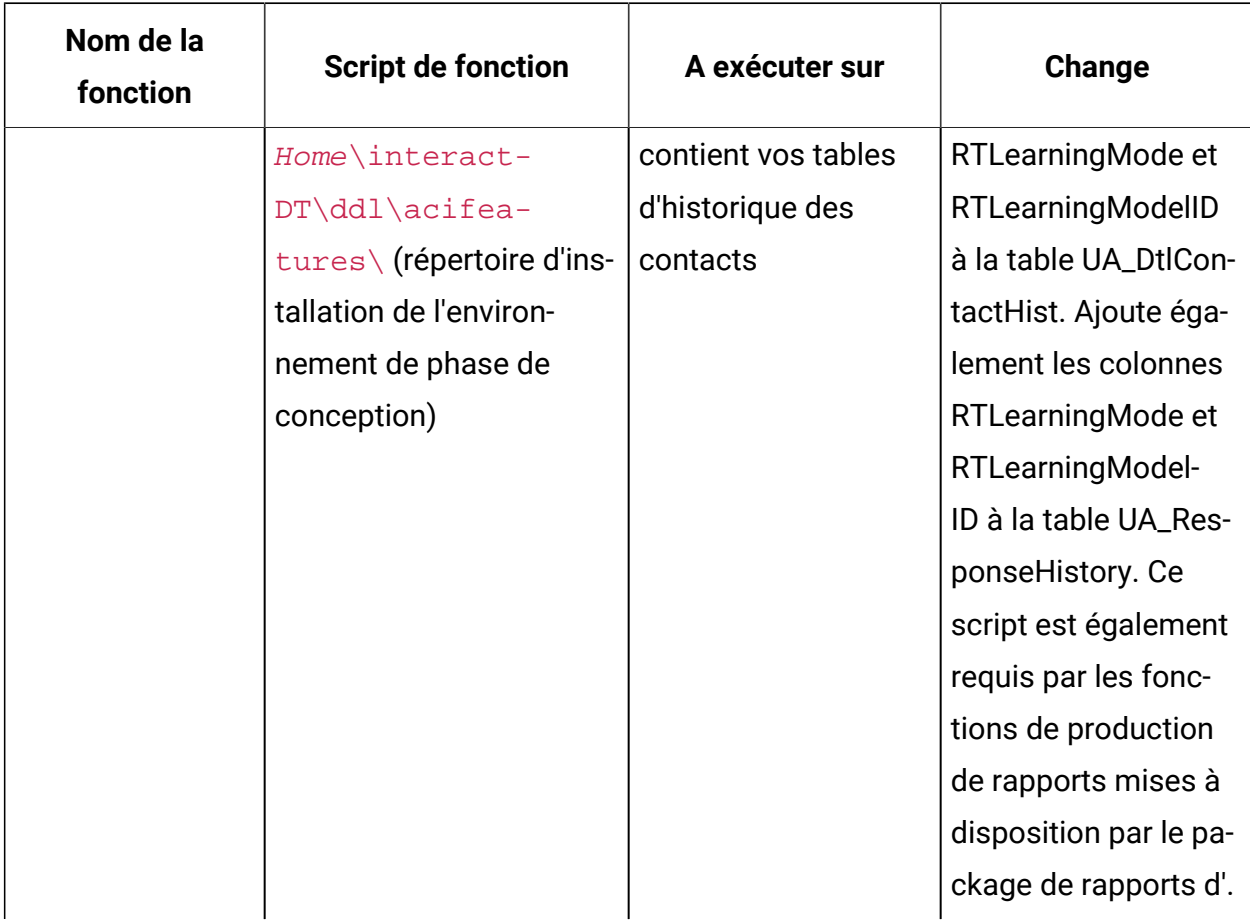

# About Cross Session Contact Tracking

Un événement de contact est publié sur Interact après la présentation d'une offre à un utilisateur final. Pour le moment, il est supposé que l'utilisateur final agit dès la présentation de l'offre. Dès lors, l'événement de contact doit être publié dans la même session Interact que la requête d'API getOffers qui renvoie l'offre d'origine. Cependant, il existe de nombreux

cas au cours desquels des événements de contact se produisent dans une session différente.

Etant donné que la publication d'un événement de contact nécessite les données de la session et des attributs d'offre personnalisés, les données requises doivent être conservées dans le système après getOffers. En raison de la limitation du stockage, les événements de contact intersession peuvent être uniquement gérés au cours d'une période limitée après getOffers.

#### **Comment fonctionne un contact intersession ?**

- Lorsqu'un événement de contact est publié sans code de traitement ou code d'offre, tous les traitements renvoyés dans la précédente invocation getOffers sont journalisés et sont toujours stockés dans l'objet de la session en cours. Interact recherche le traitement correspondant parmi les traitements disponibles renvoyés dans la précédente invocation getOffers.
- Si aucun traitement n'est trouvé dans l'objet de la session et si le suivi du contact intersession est activé, Interact recherche et charge le traitement correspondant dans le magasin de données configuré.
- Si aucun type de contact n'est spécifié ou si le type de contact spécifié est défini en tant qu'événement de contact true, cet événement est envoyé au moteur d'apprentissage et les règles de suppression d'offre sont mises à jour, le cas échéant.
- Une erreur est retournée lorsqu'aucun traitement n'est trouvé.

#### **Modification du schéma et de la base de données**

La table suivante est ajoutée à la base de données d'exécution. Elle contient les traitements personnalisés fournis aux clients par le biais d'appels d'API getOffers ou d'appels sortants. Cette table est requise pour chaque niveau d'audience.

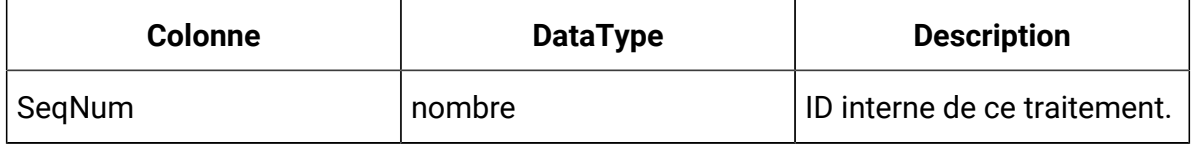

#### **Tableau 3. Traitement UACI.**

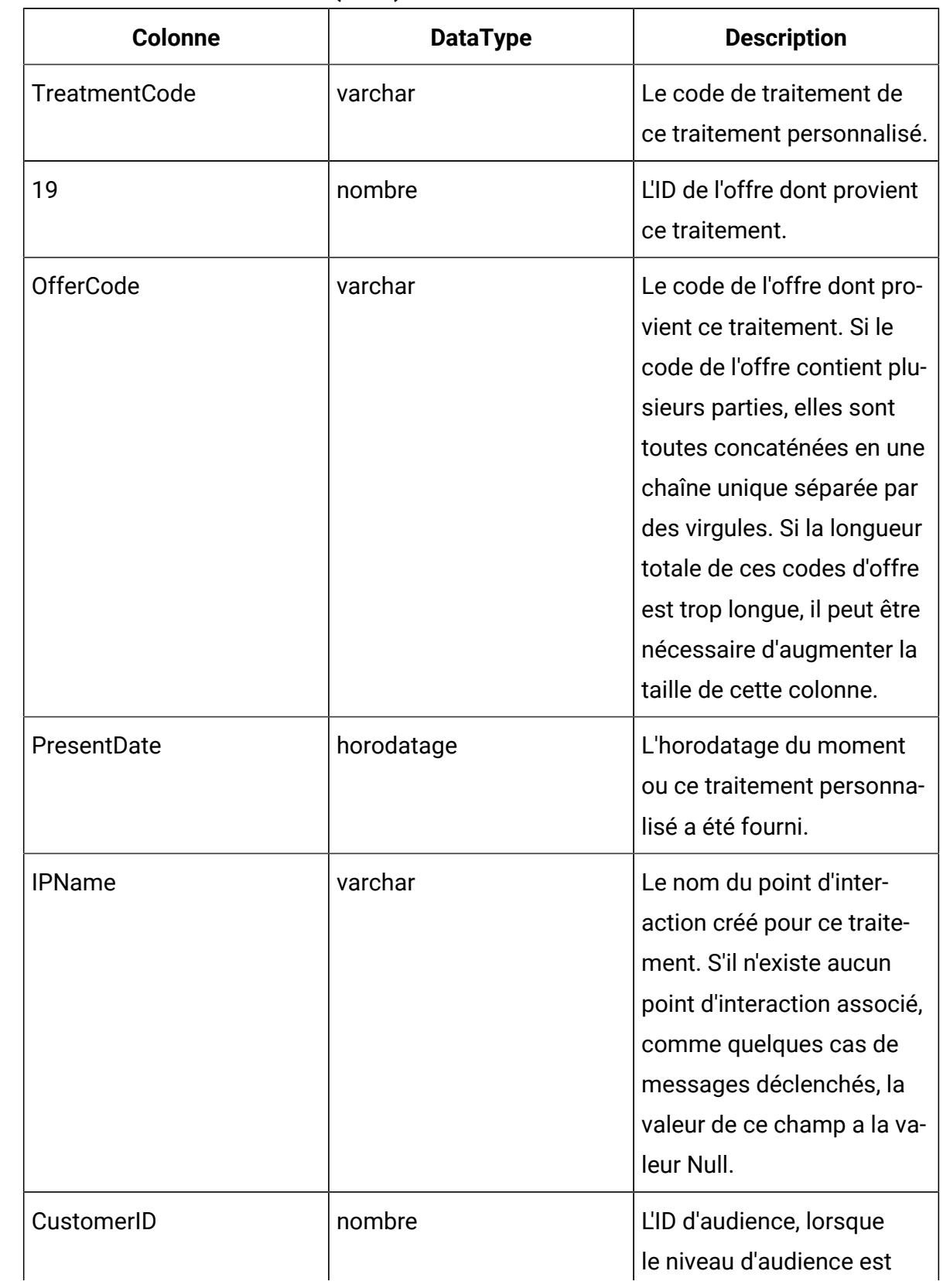

#### **Tableau 3. Traitement UACI. (suite)**

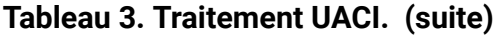

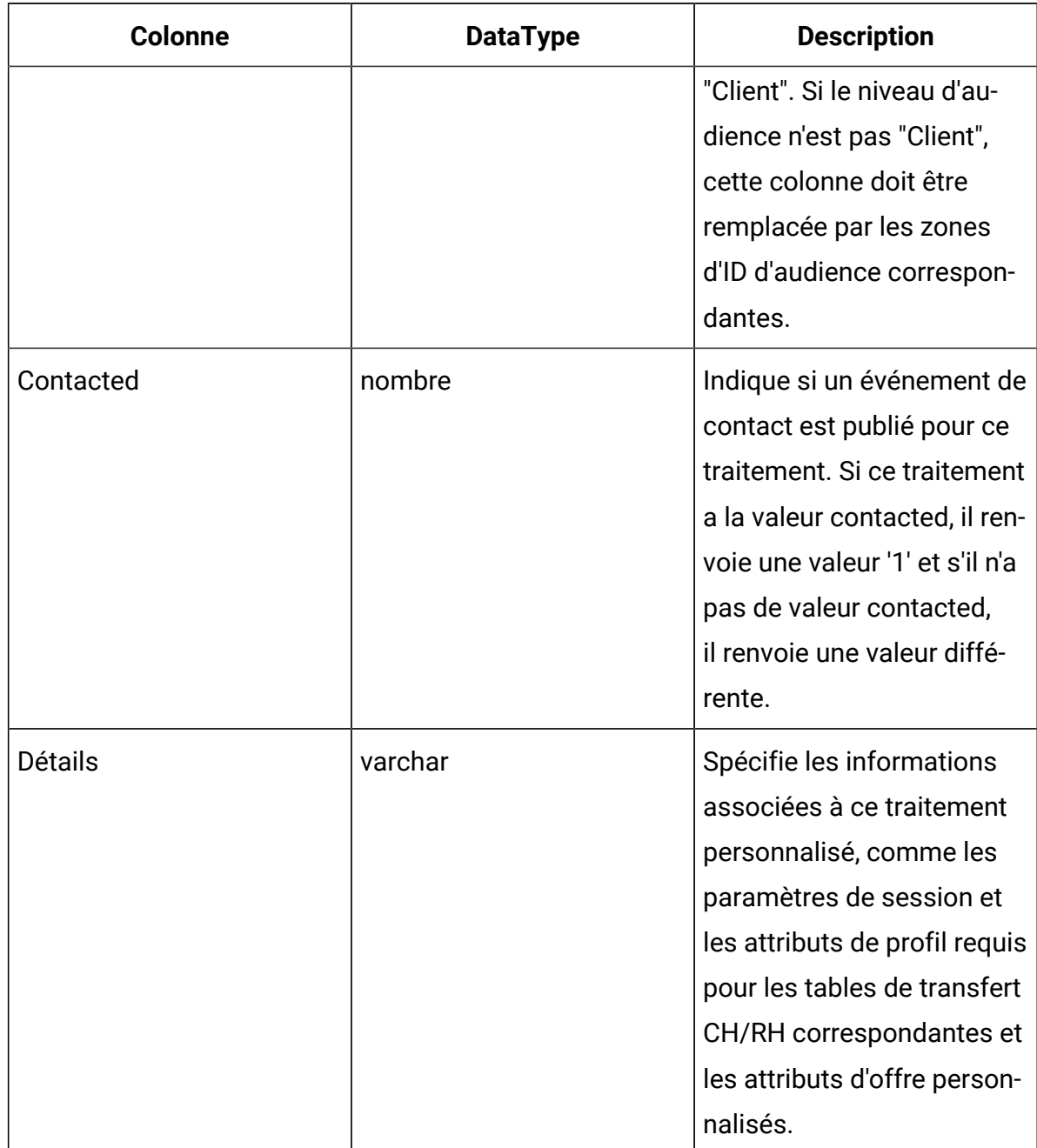

# A propos du suivi de l'historique des contacts et des réponses

Vous pouvez configurer l'environnement d'exécution afin qu'il enregistre l'historique des contacts et des réponses dans les tables de l'historique des contacts et des réponses

de Unica Campaign. Les serveurs d'exécution stockent l'historique des contacts et des réponses dans des tables de transfert. Le module de l'historique des contacts et des réponses copie ces données depuis les tables de transfert vers les tables de l'historique des contacts et des réponses de Unica Campaign.

Le module de l'historique des contacts et des réponses fonctionne uniquement si vous définissez les propriétés Campaign > partitions > partition1 > Interact interactInstalled et contactAndResponseHistTracking > isEnabled de la page Configuration de l'environnement de conception sur yes.

Si vous utilisez le module de suivi de réponse intersession, le module d'historique des contacts et des réponses est une entité distincte.

## Types de contact et de réponse

Vous pouvez enregistrer un type de contact et deux types de réponses avec Unica Interact. Vous pouvez également enregistrer davantage de types de réponse personnalisés à l'aide de la méthode postEvent.

### **Propriétés de la table contactAndResponseHistTracking**

Cette table répertorie les propriétés qui se trouvent dans la catégorie contactAndResponseHistTracking :

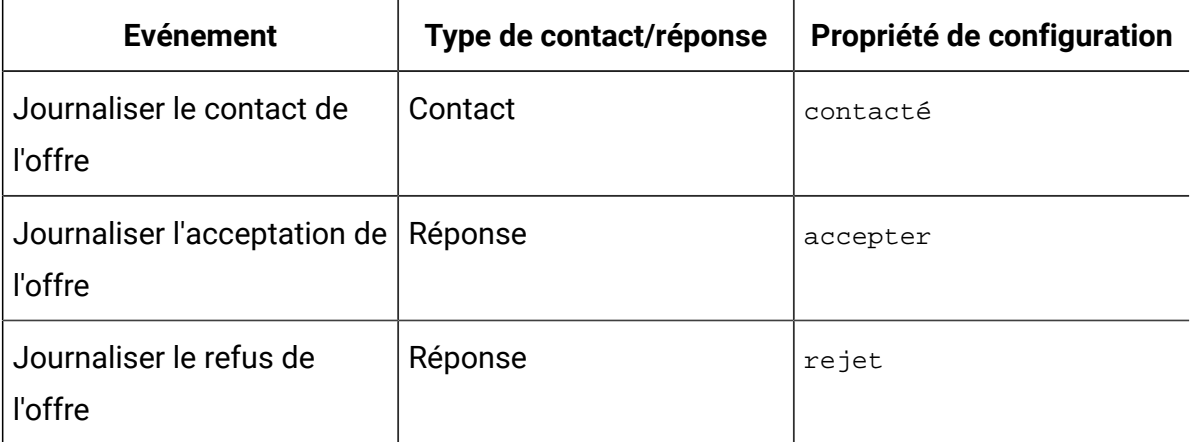

### **Propriétés de la table UA\_UsrResponseType**

Vérifiez que la colonne CountsAsResponse de la table UA\_UsrResponseType dans les tables système Unica Campaign est correctement configurée. Tous ces types de réponse doivent exister dans la table UA\_UsrResponseType.

Pour que l'entrée soit valide dans la table  $U_{\text{u}}$ UsrResponseType, vous devez définir une valeur pour toutes les colonnes de la table, y compris CountsAsResponse. Les valeurs valides pour CountsAsResponse sont :

- 0 pas de réponse
- 1 une réponse
- 2 un rejet
- •

Ces réponses sont utilisées pour la génération de rapports.

## Autres types de contacts

Dans Interact, vous pouvez utiliser la méthode postEvent dans l'API Interact afin de déclencher un événement de contact. Vous pouvez également augmenter le système afin de permettre à l'appel postEvent d'enregistrer des types de contacts personnalisés supplémentaires. Tous ces types de contacts doivent exister dans la table UA\_ContactStatus des tables système Campaign. L'utilisation de paramètres d'événements spécifiques à la méthode postEvent vous permet d'enregistrer des types de contacts supplémentaires et de définir s'il s'agit d'un vrai contact ou non. Pour journaliser des types de contacts supplémentaires, vous devez ajouter les paramètres d'événement suivants :

UACIContactStatusCode - une chaîne représentant un code de type de contact. La valeur doit être une entrée valide de la table UA\_ContactStatus. Pour que l'entrée dans UA\_ContactStatus soit valide, vous devez définir toutes les colonnes de la table, y compris CountsAsContact. Les valeurs admises pour CountsAsContact sont 0 et 1. 0 représente un contact qui n'a pas abouti et 1 indique un contact qui a abouti.

## Autres types de réponse

Dans Unica Interact, vous pouvez utiliser la méthode postEvent dans l'API Unica Interact API pour déclencher un événement qui journalise une action "accepter" ou "refuser" pour une offre. Vous pouvez également étendre le système pour permettre à l'appel postEvent d'enregistrer des réponses supplémentaires, telles que Explorer, Considérer, Valider, ou Réaliser.

Tous ces types de réponse doivent exister dans la table UA\_UsrResponseType dans les tables système Unica Campaign. L'utilisation de paramètres d'événement spécifiques à la méthode postEvent vous permet d'enregistrer des types de réponse supplémentaires et définir si une acceptation doit être incluse dans l'apprentissage. Il est également suggéré de ne pas publier des réponses multiples (Accepter/Refuser) pour un contact unique, cela pouvant fausser les résultats d'apprentissage.

Pour journaliser des types de réponse supplémentaires, vous devez ajouter les paramètres d'événement suivants :

• **UACIResponseTypeCode** - Chaîne représentant un code de type de réponse. La valeur doit être une entrée valide de la table UA\_UsrResponseType.

Pour que l'entrée dans  $UA\_Usr$ ResponseType soit valide, vous devez définir toutes les colonnes de la table, y compris CountsAsResponse. Les valeurs valides de CountsAsResponse sont 0, 1, ou 2. 0 indique l'absence de réponse, 1 indique une réponse, et 2 indique un refus. Ces réponses sont utilisées pour la génération de rapports.

#### • **UACILogToLearning** -

Le paramètre "UACILogToLearning" est obsolète dans la version 11.0. A la place, les valeurs réelles définies dans les tables " UA\_ContactStatus" et "UA\_UsrResponseType" de la base de données de Campaign associées aux valeurs définies dans les paramètres "Affinium|interact|services|contactHist|contactStatusCodes" et "Affinium| interact|services|responseHist|responseTypeCodes" seront prises en compte par le système Interact.

Si vous sélectionnez "UACILogToLearning= 1" dans un appel postEvent, l'action par défaut associée au type de réponse/statut du contact sera ignorée et cet événement sera toujours traité comme véritable réponse/contact.

Il peut être utile de créer plusieurs événements avec l'action Journaliser l'acceptation de l'offre : soit un événement par type de réponse à journaliser, soit un événement unique avec l'action Journaliser l'acceptation de l'offre utilisée pour chaque appel post Event journalisant des types de réponse différents.

Par exemple, créez un événement avec l'action Journaliser l'acceptation de l'offre pour chaque type de réponse. Vous définissez les réponses personnalisées suivantes dans la table UA\_UsrResponseType [sous le format Nom (code)] : Explorer (EXP), Considérer (CON), et Valider (CMT). Vous créez ensuite trois événements et les nommez LogAccept\_Explore, LogAccept\_Consider et LogAccept\_Commit. Tous les trois événements sont exactement les mêmes (ils utilisent l'action Journaliser l'acceptation de l'offre), mais leurs noms sont différents afin que la personne travaillant avec l'API puisse les distinguer entre eux.

Vous avez également la possibilité de créer un événement unique avec l'action Journaliser l'acceptation de l'offre utilisée pour tous les types de réponses personnalisées. Appelez-le JournalRéponsePersonnalisée, par exemple.

Lorsque vous travaillez avec l'API, il n'y a aucune différence fonctionnelle entre les événements, mais les conventions de dénomination peuvent rendre le code plus clair. Par ailleurs, si vous donnez un nom distinct à chaque réponse personnalisée, le rapport Récapitulatif d'activité des événements du canal affiche les informations de façon plus précise.

Commencez par définir toutes les paires valeur-nom.

 $\mathbf{r}$ 

```
//Define name value pairs for the UACIResponseTypeCode 
// Response type Explore 
NameValuePair responseTypeEXP = new NameValuePairImpl();
responseTypeEXP.setName("UACIResponseTypeCode");
responseTypeEXP.setValueAsString("EXP");
```
responseTypeEXP.setValueDataType(NameValuePair.DATA\_TYPE\_STRING);

// Response type Consider NameValuePair responseTypeCON = new NameValuePairImpl(); responseTypeCON.setName("UACIResponseTypeCode"); responseTypeCON.setValueAsString("CON"); responseTypeCON.setValueDataType(NameValuePair.DATA\_TYPE\_STRING);

// Response type Commit NameValuePair responseTypeCMT = new NameValuePairImpl(); responseTypeCMT.setName("UACIResponseTypeCode"); responseTypeCMT.setValueAsString("CMT"); responseTypeCMT.setValueDataType(NameValuePair.DATA\_TYPE\_STRING);

//Define name value pairs for UACILOGTOLEARNING //Does not log to learning NameValuePair noLogToLearning = new NameValuePairImpl(); noLogToLearning.setName("UACILOGTOLEARNING"); noLogToLearning.setValueAsString("0"); noLogToLearning.setValueDataType(NameValuePair.DATA\_TYPE\_NUMERIC);

//Logs to learning NameValuePair LogToLearning = new NameValuePairImpl(); LogToLearning.setName("UACILogToLearning"); LogToLearning.setValueAsString("1"); LogToLearning.setValueDataType(NameValuePair.DATA\_TYPE\_NUMERIC);

#### Ce premier exemple montre l'utilisation des événements individuels.

```
//EXAMPLE 1: This set of postEvent calls use the individually named events 
//PostEvent with an Explore response 
NameValuePair[] postEventParameters = { responseTypeEXP, 
 noLogToLearning };
```

```
response = api.postEvent(sessionId, LogAccept_Explore, 
 postEventParameters);
//PostEvent with a Consider response
NameValuePair[] postEventParameters = { responseTypeCON, 
 noLogToLearning }; 
response = api.postEvent(sessionId, LogAccept_Consider, 
 postEventParameters);
//PostEvent with a Commit response
NameValuePair[] postEventParameters = { responseTypeCOM, LogToLearning }; 
response = api.postEvent(sessionId, LogAccept_Commit, postEventParameters);
```
#### Ce deuxième exemple illustre l'utilisation d'un seul événement.

```
//EXAMPLE 2: This set of postEvent calls use the single event 
//PostEvent with an Explore response 
NameValuePair[] postEventParameters = { responseTypeEXP, 
 noLogToLearning }; 
response = api.postEvent(sessionId, LogCustomResponse, 
 postEventParameters);
//PostEvent with a Consider response
NameValuePair[] postEventParameters = { responseTypeCON, 
 noLogToLearning }; 
response = api.postEvent(sessionId, LogCustomResponse, 
 postEventParameters);
//PostEvent with a Commit response
NameValuePair[] postEventParameters = { responseTypeCOM, LogToLearning };
```

```
response = api.postEvent(sessionId, LogCustomResponse,
```

```
 postEventParameters);
```
Les deux exemples exécutent exactement les mêmes actions, mais une version peut être plus facile à lire que l'autre.

## Mappage des tables de transfert de l'environnement d'exécution avec les tables d'historique Unica Campaign

Les tables de transfert de l'historique des contacts Unica Interact sont mappées aux tables d'historique Unica Campaign. Vous devez disposer de l'une des tables de transfert de l'environnement d'exécution pour chaque niveau d'audience.

### **Mappage des tables de transfert de l'historique des contacts UACI\_CHStaging**

Ce tableau montre comment la table de transfert de l'environnement d'exécution UACI\_CHStaging correspond au Unica Campaign tableau d'historique des contacts. Les noms de table affichés sont les échantillons de tables créés pour le référentiel par défaut dans les tables d'exécution et les tables système Unica Campaign.

### **Note:**

Par défaut, les enregistrements traités avec succès dans cette table et UACI\_CHOfferAttrib sont supprimés par le processus CH/RH ETL. Si, pour une raison quelconque, ces enregistrements ne sont pas supprimés et que vous souhaitez les supprimer, les instructions SQL suivantes peuvent être utilisées pour la suppression.

```
SUPPRIMER DE UACI_CHOOfferAttrib où ContactID dans (SELECT ContactID DE 
UACI CHStaging où Mark > 0) ;
```
SUPPRIMER DE UACI\_CHStaging où Marque > 0 ;

Si vous souhaitez supprimer les enregistrements qui ont été traités avec échec, qui ne sont pas supprimés par CH/RH ETL, les instructions SQL suivantes peuvent être utilisées.

SUPPRIMER DE UACI\_CHOOfferAttrib où ContactID dans (SELECT ContactID DE UACI\_CHStaging où Mark = -1);

SUPPRIMER DE UACI\_CHStaging où Mark =  $-1$ ;

#### **Table 4. Historique des contacts**

 $\mathcal{L}$ 

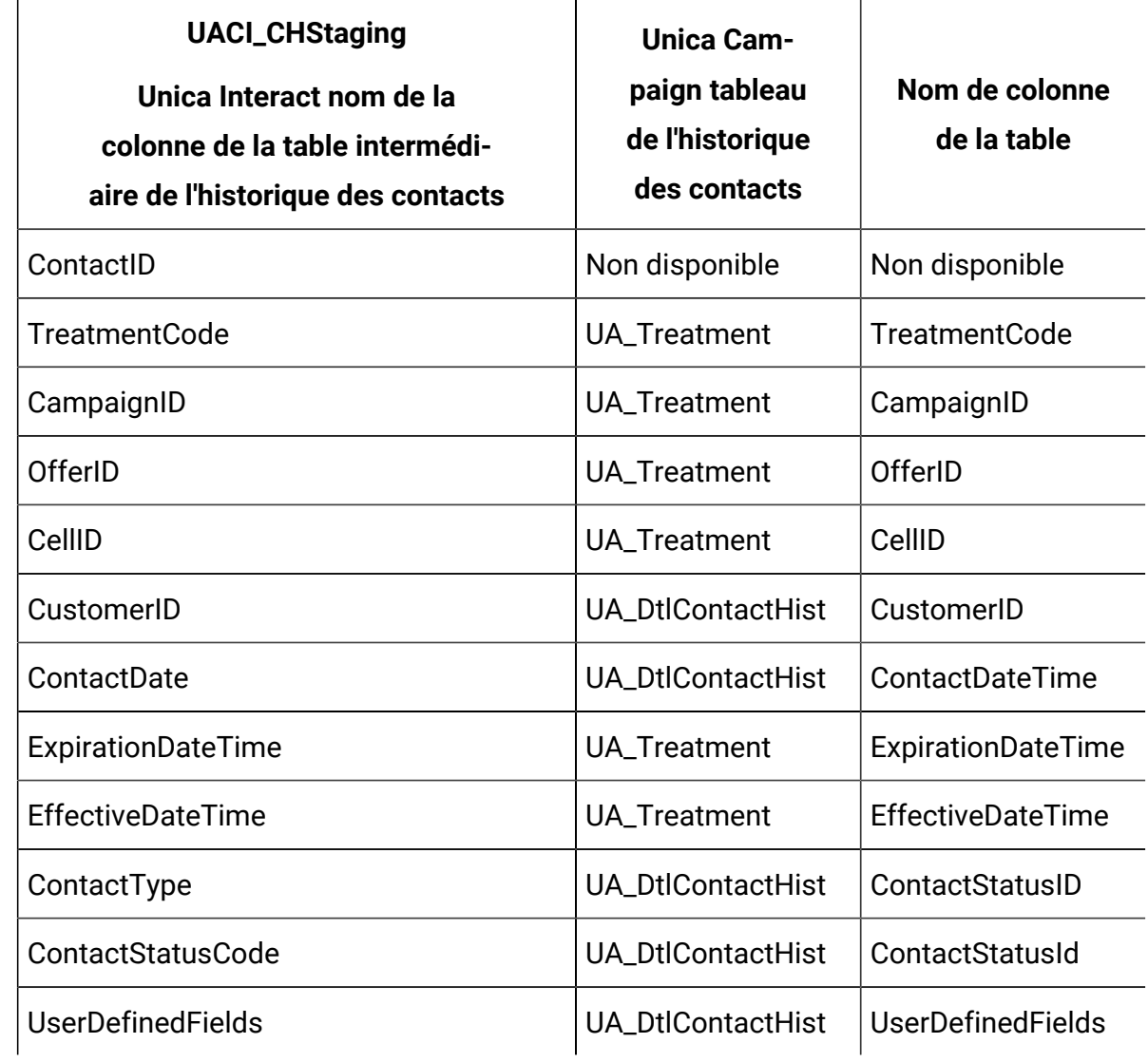

ContactID est une clé pour joindre la table UACI\_CHOOfferAtrib à la table UACI\_CHStaging . La colonne userDefinedFields peut contenir toutes les données que vous choisissez.

## **Mappage des tables de transfert de l'historique des contacts UACI\_CHOfferAttrib**

Ce tableau montre comment la table de transfert de l'environnement d'exécution UACI CHOfferAttrib correspond au Unica Campaign tableau d'historique des contacts. Les noms de table affichés sont les échantillons de tables créés pour le référentiel par défaut dans les tables d'exécution et les tables système Unica Campaign.

#### **Table 5. Attributs d'offre**

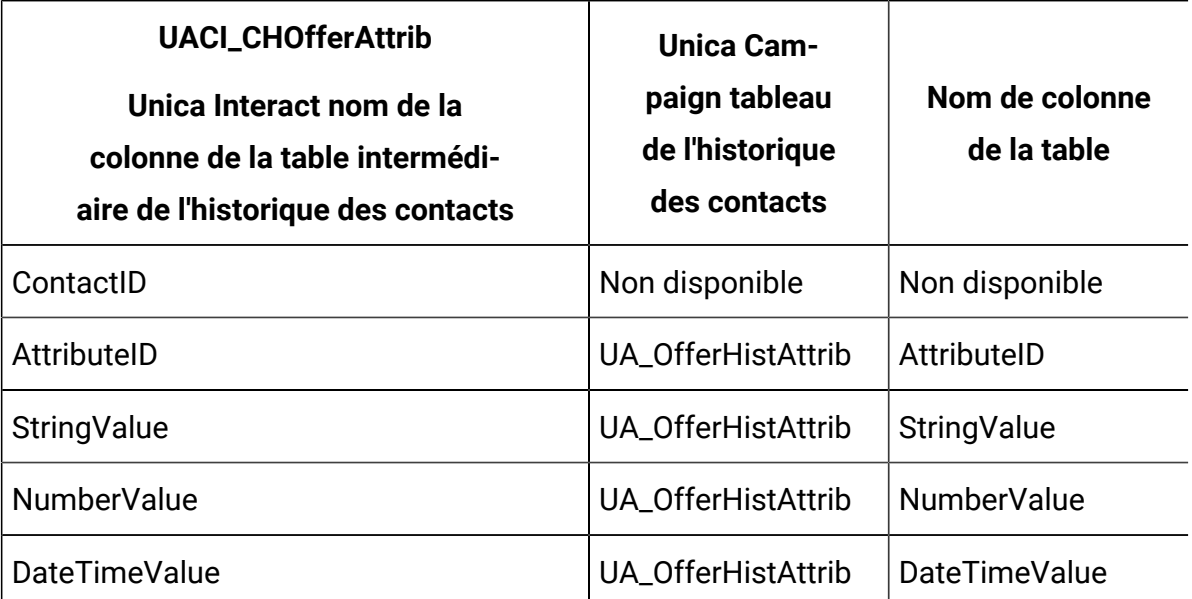

### **Mappage des tables de transfert de l'historique des réponses UACI\_RHStaging**

Ce tableau montre comment la table de transfert de l'environnement d'exécution UACI\_RHStaging correspond au Unica Campaign tableau de l'historique des réponses. Les noms de table affichés sont les échantillons de tables créés pour le référentiel par défaut dans les tables d'exécution et les tables système Unica Campaign.

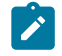

#### **Note:**

Par défaut, les enregistrements traités avec succès dans cette table sont supprimés par le processus CH/RH ETL. Si, pour une raison quelconque, ces enregistrements ne sont pas supprimés et que vous souhaitez les supprimer, les instructions SQL suivantes peuvent être utilisées pour la suppression.

SUPPRIMER DE UACI\_RHStaging où Marque > 0;

Si vous souhaitez supprimer les enregistrements qui ont été traités avec échec, qui ne sont pas supprimés par CH/RH ETL, les instructions SQL suivantes peuvent être utilisées.

SUPPRIMER DE UACI\_RHStaging où Marque = -1;

#### **Table 6. Historique des réponses**

 $\mathcal{L}$ 

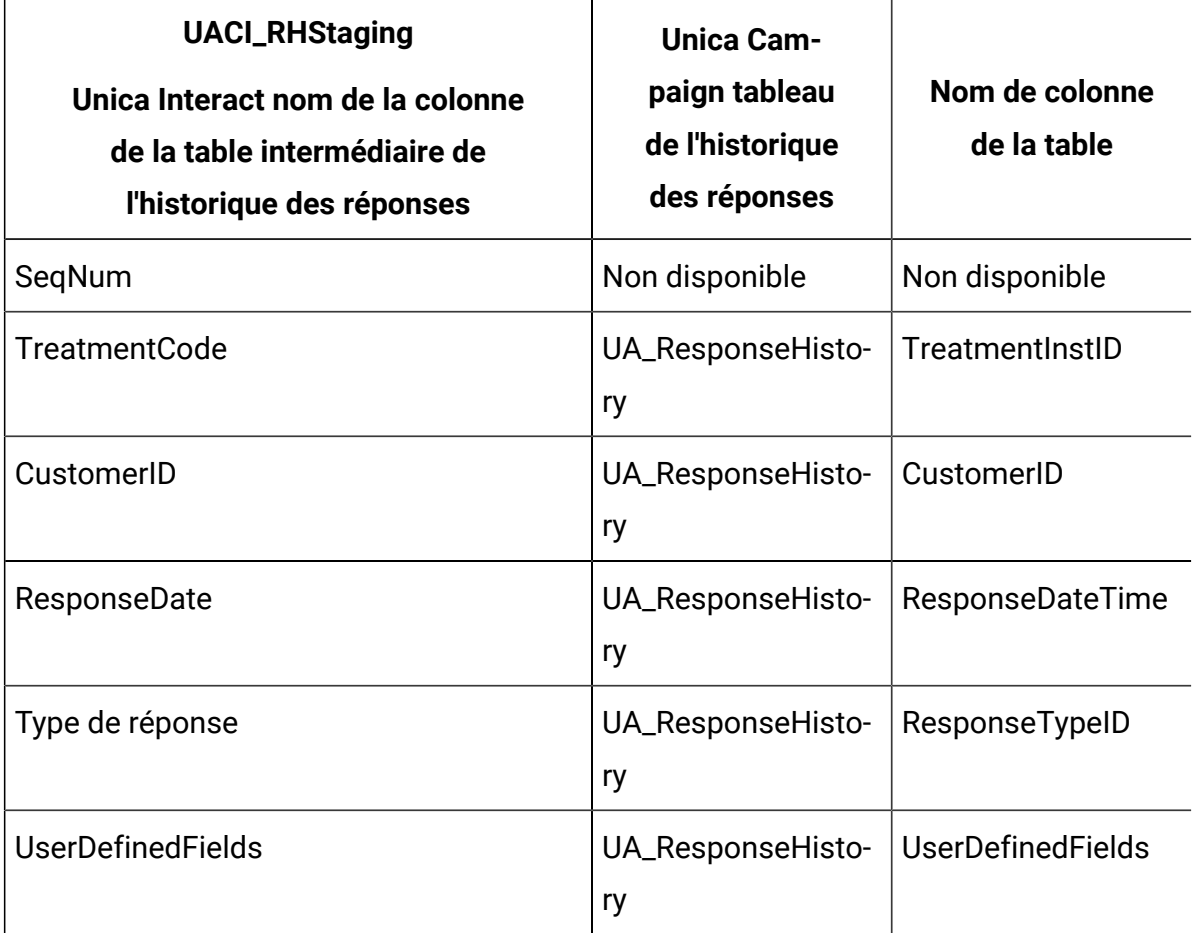

SeqNum est une clé utilisée par le module d'historique des contacts et des réponses pour identifier les données, mais n'est pas enregistrée dans le Unica Campaign tableaux de réponses. La colonne userDefinedFields peut contenir toutes les données que vous choisissez.

#### **Colonnes supplémentaires dans les tables de transfert**

Si vous ajoutez des colonnes aux tables intermédiaires, le module d'historique des contacts et des réponses les écrit dans les tables ua\_DtlContactHist ou UA\_ResponseHistory dans des colonnes du même nom.

Par exemple, si vous ajoutez la colonne linkFrom à votre table UACI\_CHStaging, le module d'historique des contacts et des réponses copie ces données dans la colonne  $\text{linkFrom}$  de la table UA\_DtlContactHist.

### **Colonnes supplémentaires dans les tables d'historique des contacts et des réponses Unica Campaign**

Si vous avez des colonnes supplémentaires dans vos vos tables d'historique des contacts et des réponses Unica Campaign, ajoutez des colonnes correspondantes aux tables de transfert avant d'exécuter le module de l'historique des contacts et des réponses.

Vous remplissez les colonnes supplémentaires des tables de transfert en créant des colonnes portant le même nom que vos paires nom/valeur dans vos données de session d'exécution.

Par exemple, vous créez des paires nom-valeur NumberItemsInWishList et NumberItemsInShoppingCart et les ajoutez à votre table UACI\_RHStaging. Lorsqu'un événement Journaliser l'acceptation de l'offre ou Journaliser le refus de l'offre se produit, l'environnement d'exécution renseigne ces zones. L'environnement d'exécution remplit la table UACI\_CHStaging lorsqu'un événement Log Offer Contact se produit.

#### **Utilisation de tables afin d'inclure un score pour une offre**

Vous pouvez utiliser les zones définies par l'utilisateur pour inclure le score utilisé pour présenter une offre. Ajoutez une colonne nommée FinalScore à la fois à la table UACI CHStaging dans les tables d'exécution et à la table UA DtlContactHist dans le Unica Campaigntableaux système. Unica Interact remplit automatiquement la colonne FinalScore avec le score final utilisé pour l'offre si vous utilisez l'apprentissage intégré.

Si vous créez un module d'apprentissage personnalisé, vous pouvez utiliser la méthode setActualValueUsed de l'interface ITreatment et la méthode logEvent de l'interface ILearning.

Si vous n'utilisez pas l'apprentissage, ajoutez une colonne nommée score à la fois à la table UACI\_CHStaging dans les tables d'exécution et à la table UA\_DtlContactHist dans leUnica Campaign tableaux système.Unica Interact remplit automatiquement la colonne score avec le score utilisé pour l'offre.

### **Créer des nouvelles tables d'historique dans le Unica Campaignet des tables de mise en scène dans le Unica Interact**

Si vous utilisez un niveau d'audience autre que Client, vous devrez alors créer de nouvelles tables d'historique dans le Unica Campaign, et de nouvelles tables intermédiaires dans le Unica Interact.

Par exemple, l'exemple de script ci-dessous est utilisé dans le IBM Base de données de conception DB2® pour créer des tables d'historique dansUnica Campaign pour un niveau d'audience de type Compte.

DROP TABLE ACCT\_UA\_ResponseHistory; DROP TABLE ACCT\_UA\_DtlContactHist; DROP TABLE ACCT\_UA\_ContactHistory; CREATE TABLE ACCT\_UA\_ResponseHistory ( AccountID varchar(30) NOT NULL, TreatmentInstID bigint NOT NULL, ResponsePackID bigint NOT NULL, ResponseDateTime timestamp NOT NULL, WithinDateRangeFlg int, OrigContactedFlg int, BestAttrib int, FractionalAttrib float, DirectResponse int, CustomAttrib float, ResponseTypeID bigint, DateID bigint, TimeID bigint, UserDefinedFields char(18), CONSTRAINT ACCT\_cRespHistory\_PK PRIMARY KEY (AccountID, TreatmentInstID, ResponsePackID ) ); CREATE TABLE ACCT\_UA\_ContactHistory ( AccountID varchar(30) NOT NULL, CellID bigint NOT NULL, PackageID bigint NOT NULL, ContactDateTime timestamp, UpdateDateTime timestamp, ContactStatusID bigint, DateID bigint, TimeID bigint, UserDefinedFields char(18), CONSTRAINT ACCT\_cContactHist\_PK PRIMARY KEY (AccountID, CellID, PackageID ) ); CREATE INDEX ACCT\_cContactHist\_IX1 ON ACCT UA ContactHistory ( CellID ); CREATE INDEX ACCT cContactHist IX2 ON ACCT\_UA\_ContactHistory ( PackageID , CellID ); CREATE TABLE ACCT UA DtlContactHist ( AccountID varchar(30) NOT NULL, TreatmentInstID bigint NOT NULL, ContactStatusID bigint, ContactDateTime timestamp, UpdateDateTime timestamp, UserDefinedFields char(18), DateID bigint

 NOT NULL, TimeID bigint NOT NULL ); CREATE INDEX ACCT\_cDtlContHist\_IX1 ON ACCT\_UA\_DtlContactHist ( AccountID , TreatmentInstID ); ALTER TABLE ACCT\_UA\_ResponseHistory ADD CONSTRAINT ACCT\_cRespHistory\_FK2 FOREIGN KEY (TimeID) REFERENCES UA\_Time (TimeID); ALTER TABLE ACCT\_UA\_ResponseHistory ADD CONSTRAINT ACCT\_cRespHistory\_FK4 FOREIGN KEY (DateID) REFERENCES UA\_Calendar (DateID); ALTER TABLE ACCT\_UA\_ResponseHistory ADD CONSTRAINT ACCT\_cRespHistory\_FK3 FOREIGN KEY (ResponseTypeID) REFERENCES UA\_UsrResponseType ( ResponseTypeID); ALTER TABLE ACCT\_UA\_ResponseHistory ADD CONSTRAINT ACCT\_cRespHistory\_FK1 FOREIGN KEY (TreatmentInstID) REFERENCES UA\_Treatment ( TreatmentInstID); ALTER TABLE ACCT\_UA\_ContactHistory ADD CONSTRAINT ACCT\_cContactHist\_FK2 FOREIGN KEY (DateID) REFERENCES UA\_Calendar (DateID); ALTER TABLE ACCT\_UA\_ContactHistory ADD CONSTRAINT ACCT\_cContactHist\_FK3 FOREIGN KEY (TimeID) REFERENCES UA\_Time (TimeID); ALTER TABLE ACCT\_UA\_ContactHistory ADD CONSTRAINT ACCT\_cContactHist\_FK1 FOREIGN KEY (ContactStatusID) REFERENCES UA\_ContactStatus ( ContactStatusID); ALTER TABLE ACCT\_UA\_DtlContactHist ADD CONSTRAINT ACCT\_cDtlContactH\_FK3 FOREIGN KEY (TimeID) REFERENCES UA\_Time (TimeID); ALTER TABLE ACCT\_UA\_DtlContactHist ADD CONSTRAINT ACCT\_cDtlContactH\_FK2 FOREIGN KEY (DateID) REFERENCES UA\_Calendar (DateID); ALTER TABLE ACCT\_UA\_DtlContactHist ADD CONSTRAINT ACCT\_cDtlContactH\_FK1 FOREIGN KEY (ContactStatusID) REFERENCES UA\_ContactStatus ( ContactStatusID); alter table ACCT\_UA\_DtlContactHist add RTSelectionMethod int; alter table ACCT\_UA\_ResponseHistory add RTSelectionMethod int;

L'exemple de script ci-dessous est utilisé dans le temps d'exécution IBM Base de données DB2® pour créer des tables de transfert d'historique dans Unica Interact pour un niveau d'audience de type Compte.

DROP TABLE ACCT UACI RHStaging; DROP TABLE ACCT UACI CHOfferAttrib; DROP TABLE ACCT\_UACI\_CHStaging; DROP TABLE ACCT\_UACI\_UserEventActivities; DROP TABLE ACCT\_UACI\_EventPatternState; CREATE TABLE ACCT\_UACI\_RHStaging ( SeqNum bigint NOT NULL, TreatmentCode varchar(512), AccountID

 varchar(30), ResponseDate timestamp, ResponseType int, ResponseTypeCode varchar(64), Mark bigint NOT NULL DEFAULT 0, UserDefinedFields char(18), RTSelectionMethod int, CONSTRAINT iRHStaging\_PK1 PRIMARY KEY (SeqNum) ); CREATE TABLE ACCT\_UACI\_CHOfferAttrib ( ContactID bigint NOT NULL, AttributeID bigint NOT NULL, StringValue varchar(512), NumberValue float, DateTimeValue timestamp, CONSTRAINT ACCT\_iCHOfferAttrib\_PK PRIMARY KEY (ContactID, AttributeID) ); CREATE TABLE ACCT\_UACI\_CHStaging ( ContactID bigint NOT NULL, TreatmentCode varchar(512), CampaignID bigint, OfferID bigint, CellID bigint, AccountID varchar(30), ContactDate timestamp, ExpirationDateTime timestamp, EffectiveDateTime timestamp, ContactType int, UserDefinedFields char(18), Mark bigint NOT NULL DEFAULT 0, RTSelectionMethod bigint, CONSTRAINT ACCT\_iCHStaging\_PK PRIMARY KEY (ContactID) ); CREATE TABLE ACCT\_UACI\_UserEventActivity ( SeqNum bigint NOT NULL GENERATED ALWAYS AS IDENTITY, ICID bigint NOT NULL, ICName varchar(64) NOT NULL, CategoryID bigint NOT NULL, CategoryName varchar(64) NOT NULL, EventID bigint NOT NULL, EventName varchar(64) NOT NULL, TimeID bigint, DateID bigint, Occurrences bigint NOT NULL, AccountID varchar(30) not null, CONSTRAINT iUserEventActivity\_PK PRIMARY KEY (SeqNum) ); create table ACCT\_UACI\_EventPatternState ( UpdateTime bigint not null, State varchar(1000) for bit data, AccountID varchar(30) not null, CONSTRAINT iCustomerPatternState\_PK PRIMARY KEY (AccountID,UpdateTime) ); ALTER TABLE ACCT\_UACI\_CHOfferAttrib ADD CONSTRAINT ACCT\_iCHOfferAttrib\_FK1 FOREIGN KEY (ContactID) REFERENCES ACCT\_UACI\_CHStaging (ContactID);

## Configuration de la surveillance JMX pour le module de l'historique des contacts et des réponses

Cette procédure permet de configurer la surveillance JMX pour le module de l'historique des contacts et des réponses. Les protocoles JMXMP et RMI sont pris en charge. La configuration de la surveillance JMX n'active pas la sécurité pour le module de l'historique des contacts et des réponses. Utilisez Unica Platform pour que l'environnement de conception configure la surveillance JMX.

Pour utiliser votre outil de surveillance JMX pour le module de l'historique des contacts et des réponses, l'adresse par défaut utilisée pour :

- Le protocole JMXMP est service: jmx: jmxmp://CampaignServer: port/campaign.
- Le protocole RMI est service:jmx:rmi:///jndi/rmi://CampaignServer:port/ campaign.

Lorsque vous affichez les données dans votre outil de surveillance JMX, les attributs des résultats sont organisés d'abord par la partition puis par niveau d'audience.

Dans Unica Platform, pour l'environnement d'exécution, éditez les propriétés de configuration suivantes dans la catégorie Campaign > monitoring.

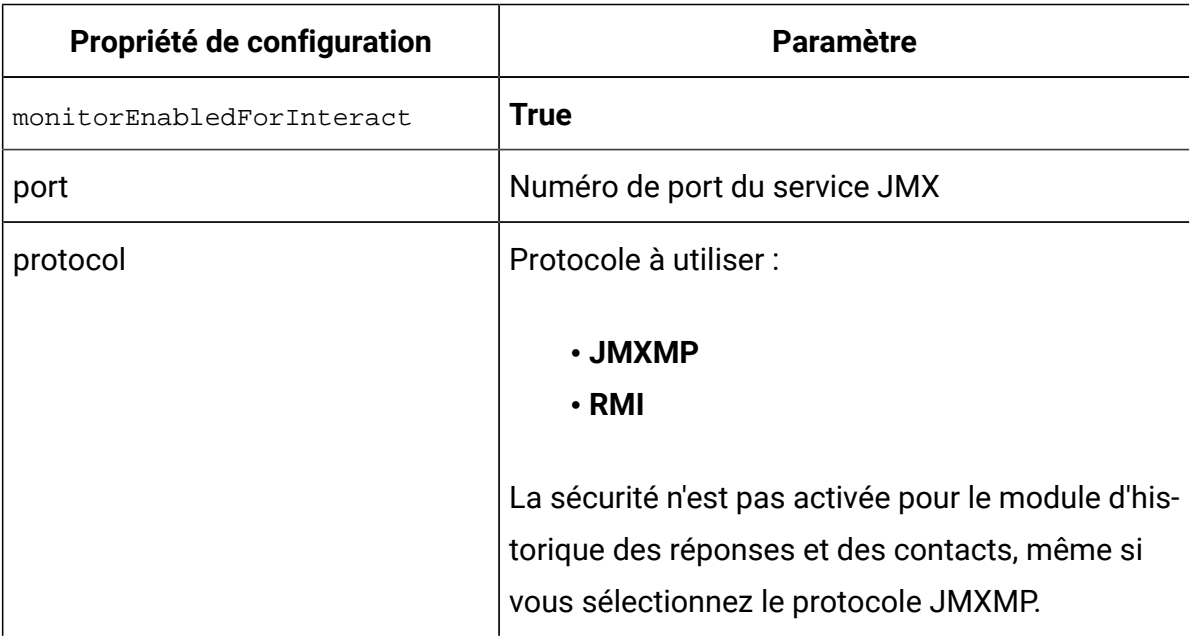

# A propos du suivi de réponse intersession

Les visiteurs ne peuvent pas toujours terminer une transaction au cours d'une seule visite à votre point de contact. Un client peut ajouter un article à son panier sur votre site Web et ne terminer la vente que deux jours plus tard. Il n'est pas possible de garder la session d'exécution active indéfiniment. Vous pouvez activer le suivi de réponse intersession pour effectuer le suivi d'une présentation d'offre dans une session puis le faire correspondre avec une réponse dans une autre session.

Le suivi de réponses inter-sessions Unica Interact peut correspondre à des codes de traitement ou des codes d'offre par défaut. Vous pouvez également le configurer de sorte qu'il corresponde à un code personnalisé de votre choix. La réponse inter-sessions établit une correspondance d'après les données disponibles. Par exemple, votre site Web inclut une offre avec un code promotionnel généré au moment de l'affichage et garantissant une remise pendant une semaine. Un utilisateur peut ajouter des articles à son chariot, mais ne terminer l'achat que trois jours plus tard. Lorsque vous utilisez l'appel  $_{\text{postEvent}}$ pour journaliser un événement d'acceptation, vous pouvez inclure uniquement le code promotionnel. Etant donné que l'environnement d'exécution ne parvient pas à trouver un code de traitement ou d'offre correspondant dans la session en cours, l'exécution place l'événement d'acceptation avec les informations disponibles dans une table de transfert de la réponse inter-sessions (XSessResponse). Le service CrossSessionResponse lit régulièrement la table XSessResponse et tente d'établir une correspondance avec les enregistrements des données de l'historique de contact disponible. Le service CrossSessionResponse fait correspondre le code promotionnel avec l'historique des contacts et collecte toutes les données nécessaires pour journaliser une réponse adéquate. Le service CrossSessionResponse écrit alors la réponse dans les tables de transfert de réponse, et si l'apprentissage est activé, dans les tables d'apprentissage. Le module de l'historique des contacts et des réponses écrit alors ces données dans les tables de l'historique des contacts et des réponses de Unica Campaign. La réussite du traitement de la réponse intersession dépend des enregistrements d'historique des contacts d'origine qui ont été migrés dans la base de données de Unica Campaign par le processus ETL de l'historique des contacts.

### Activer la détection et la suppression des doublons

Pour activer la vérification des doublons des réponses et des réponses entre sessions, ajoutez le paramètre JVM suivant au runtime Interact.

-Dcom.unicacorp.interact.rhDupeCheckLimit=<max records>

Ici, <max records> est le nombre maximum d'enregistrements uniques à conserver pour vérifier les doublons. Cette vérification est désactivée, si sa valeur est 0, qui est la valeur par défaut.

En outre, le paramètre JVM suivant peut également être ajouté à l'environnement d'exécution d'Interact. Si sa valeur est true, les réponses dupliquées et les réponses intersessions sont supprimées. Par défaut, c'est désactivé.

#### -Dcom.unicacorp.interact.rhSuppressDupe=<true|false>

Une fois la vérification des doublons activée, un message d'avertissement est consigné dans interact.log avec les informations des doublons. Cette vérification se produit aux deux étapes suivantes dans le code.

- Après qu'Interact a traité l'événement de réponse, mais avant qu'il ne soit ajouté au cache mémoire.
- Lorsqu'Interact est sur le point de conserver l'événement de réponse dans la table intermédiaire.

De plus, une nouvelle propriété CacheInfo est ajoutée au bean JMX com.unicacorp.interact:type=Services,group=Response History Memory Cache Statistics. Lorsque la vérification des doublons est activée, elle renvoie des informations sur le cache mémoire au format suivant.

```
{<cache ID>=<earliest response timestamp>-><latest response timestamp>: 
\epsilon -statuaration of records in this cache > - {\epsilon {caudience ID>, \epsilon treatment code>,
<response timestamp>=<number of occurrences>}}
```
Par exemple :

```
{2043682026=20201113102136->20201113102136: 10 - {Customer ([1.0]), 
7.a.ffffffff9aae0b53.4d37d0d3, 2020-11-13 10:21:36.377=10}}
```
Seules les entrées en double sont incluses dans le message.

Cela revient à activer la vérification des contacts en double, ajoutez le paramètre JVM suivant à l'exécution Interact. Les paramètres JVM suivants sont requis.

- -Dcom.unicacorp.interact.chDupeCheckLimit=<max records>
- -Dcom.unicacorp.interact.chSuppressDupe=<true|false>

Le bean JMX concerné est com.unicacorp.interact:type=Services,group=Contact History Memory Cache Statistics

### Cross-session response process

Le processus de réponse intersession démarre par l'initialisation d'Interact. Il traite les enregistrements dans une table de transfert de réponse intersession. Le processus continue d'interroger la table afin de traiter tous les nouveaux enregistrements ou les nouvelles tentatives d'enregistrement après un intervalle de temps configurable.

Affinium|interact|services|crossSessionResponse|xsessionProcessIntervalInSecs. Les enregistrements réussis sont purgés de la table. Les enregistrements échoués sont marqués afin d'effectuer une nouvelle tentative à une heure définie. Affinium | interact | services|crossSessionResponse|purgeOrphanResponseThresholdInMinutes. Les enregistrements ne sont pas traités avec succès après plusieurs tentatives. Affinium interact|services|crossSessionResponse|purgeOrphanResponseThresholdInMinutes. Quelques minutes après le temps de réponse de l'enregistrement, ces enregistrements sont indiqués comme étant "En échec".

Pour prendre en charge le fonctionnement de plusieurs instances d'exécution sur les mêmes données, chaque processus de réponse intersession met à jour un nombre d'enregistrements xsessionResponseBatchSize en "En cours" avec une valeur unique pour une colonne marquée connue de ce seul processus. Le processus essaie de faire correspondre ces enregistrements avec les données d'historique de contact disponibles à l'aide des SQL définis par le système, pour mettre en correspondance  $b$ yTreatmentCode et byOfferCode. En ce qui concerne les enregistrements pour lesquels une correspondance est trouvée, le système déclenche une réponse de journal et la colonne marquée est alors mise à jour en "Réussite".

**Remarque** : La mise à jour de la colonne marquée à l'aide d'une valeur unique spécifique au processus n'est applicable que lorsque l'utilisateur n'a configuré aucune propriété "Effacer SQL". Lorsque l'option "Effacer SQL" sert à définir la requête correspondante, le processus de réponse intersession prend le verrouillage

de base de données exclusif sur la table de transfert de réponse intersession, traite  $\mathcal{L}$ les enregistrements et annule le verrouillage.

S'il existe un grand nombre d'enregistrements non traités dans la table xSessionResponse, des problèmes de performance peuvent survenir lorsque le service CrossSessionResponse tente de traiter tous les enregistrements en même temps. Pour améliorer les performances, les utilisateurs peuvent définir Affinium interact|services|crossSessionResponse|xsessionResponseBatchSize sur une valeur de nombre entier positif. Le service CrossSessionResponse traite les enregistrements xsessionResponseBatchSize à la fois et réalise une boucle à travers la table xSessionResponse jusqu'à ce que tous les nouveaux enregistrements ou les nouvelles tentatives d'enregistrement soient traités.

## Configuration de la source de données du suivi de réponse intersession

Le suivi de réponse intersession Unica Interact fait correspondre les données de session de l'environnement d'exécution avec l'historique des contacts et des réponses Unica Campaign. Par défaut, le suivi de réponse intersession recherche des correspondances en fonction des codes de traitement ou des codes d'offre. Vous pouvez configurer l'environnement d'exécution afin de rechercher une correspondance avec un code personnalisé de remplacement.

- Si vous choisissez de correspondance avec un code de remplacement, vous devez définir ce code de remplacement dans la table UACI\_TrackingType dans les tables d'exécution Unica Interact.
- L'environnement d'exécution doit avoir accès aux tables de l'historique des contacts Unica Campaign. Vous pouvez configurer l'environnement d'exécution afin qu'il accède aux tables de l'historique des contacts Unica Campaign, ou vous pouvez créer une copie des tables de l'historique des contacts dans l'environnement d'exécution. L'accès est en lecture seule et est distinct de l'utilitaire de l'historique des contacts et des réponses.

Si vous créez une copie des tables, vous devez gérer le processus garantissant l'exactitude des données dans la copie de l'historique des contacts. Vous pouvez configurer la durée pendant laquelle le service CrossSessionResponse conserve les réponses sans correspondance afin qu'elle corresponde à la fréquence à laquelle vous régénérez les données de la copie des tables d'historique des contacts à l'aide de la propriété purgeOrphanResponseThresholdInMinutes. Si vous utilisez le module de l'historique des contacts et des réponses, vous devez coordonner l'ETL pour avoir la certitude de disposer des données les plus à jour.

## Configuration des tables de l'historique des contacts et des réponses pour le suivi de réponse intersession

Lorsque vous créez une copie des tables de l'historique des contacts, ou lorsque vous utilisez les tables réelles dans les tables système Unica Campaign, vous devez procéder comme suit pour configurer les tables de l'historique des contacts et des réponses.

Les tables d'historique des contacts et des réponses doivent être mappées correctement dans Unica Campaign avant d'effectuer ces étapes.

1. Exécutez le script SQL aci\_lrnfeature dans le répertoire interactDT/ddl/ acifeatures dans le répertoire d'installation de l'environnement de conception Unica Interact sur les tables UA DtlContactHist et UA ResponseHistory dans vos tables système Unica Campaign.

Cette action ajoute la colonne RTSelectionMethod aux tables UA\_DtlContactHist et UA\_ResponseHistory. Exécutez le script aci\_lrnfeature sur ces tables pour chacun de vos niveaux d'audience. Editez le script si nécessaire pour exploiter la table correcte pour chacun de vos niveaux d'audience.

2. Si vous souhaitez copier les tables de l'historique des contacts dans l'environnement d'exécution, faites-le maintenant.

Si vous créez une copie des tables de l'historique des contacts Unica Campaignde accessibles à l'environnement d'exécution pour le suivi de réponse intersession, appliquez les directives suivantes :

- Le suivi de réponse intersession nécessite un accès en lecture seule à ces tables.
- Le suivi de réponse inter-sessions nécessite les tables suivantes dans l'historique des contacts Unica Campaign.
	- UA\_DtlContactHist (pour chaque niveau d'audience)
	- UA\_Treatment

Vous devez mettre à jour les données de ces tables sur une base régulière pour assurer un suivi exact des réponses.

3. Exécutez le script SQL aci\_crhtab dans le répertoire ddl dans le répertoire d'installation de l'environnement de conception Unica Interact sur la source de données de l'historique des contacts et des réponses.

Ce script crée les tables UACI\_XsessResponse et UACI\_CRHTAB\_Ver.

4. Créez une version de la table UACI XsessResponse pour chaque niveau d'audience.

Pour améliorer les performances du suivi de réponse intersession, il peut être nécessaire de limiter la quantité des données de l'historique des contacts, soit par la façon dont vous copiez les données de l'historique des contacts, soit en configurant une vue dans les tables d'historique des contacts Unica Campaign. Par exemple, si votre pratique commerciale est de ne jamais proposer une durée de validité d'offre supérieure à 30 jours, vous devez limiter les données d'historique de contact aux 30 derniers jours. Pour modifier le nombre de jours de conservation des données d'historique des contacts, ouvrez la propriété de configuration **Campaign | partitions | partitionn| Interact | contactAndResponseHistTracking** et définissez la valeur **daysBackInHistoryToLookupContact**.

Vous ne verrez pas les résultats du suivi de réponse intersession tant que le module de l'historique des contacts et des réponses ne se sera pas exécuté. Par exemple, processSleepIntervalInMinutes est 60 minutes. Par conséquent, il faut au moins une heure avant que les réponses inter-sessions apparaissent dans votre historique des réponses Unica Campaign.

# Table UACI\_TrackingType

La table UACI\_TrackingType fait partie des tables de l'environnement d'exécution. Cette table définit les codes de suivi utilisés avec le suivi de réponse intersession. Le code de suivi définit la méthode utilisée par l'environnement d'exécution pour faire correspondre à l'offre en cours dans une session d'exécution avec l'historique des contacts et des réponses.

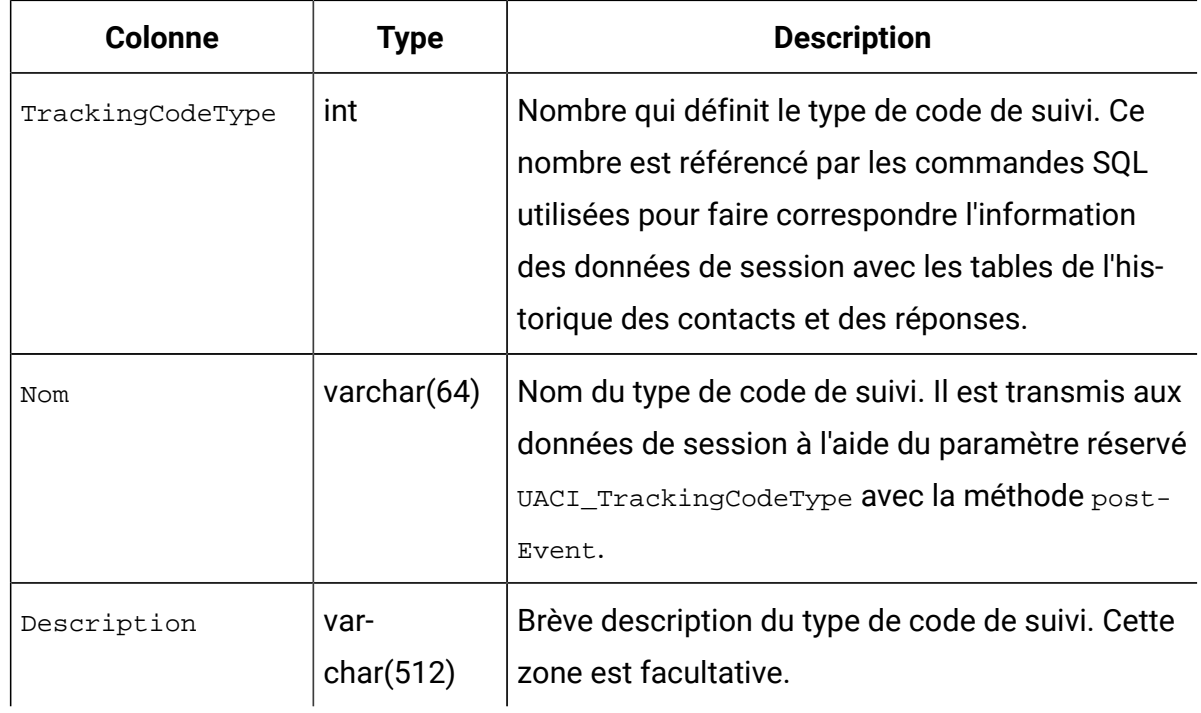

Par défaut, l'environnement d'exécution comporte deux types de code de suivi, comme indiqué dans le tableau ci-dessous. Pour tout code de remplacement, vous devez définir un TrackingCodeType unique.

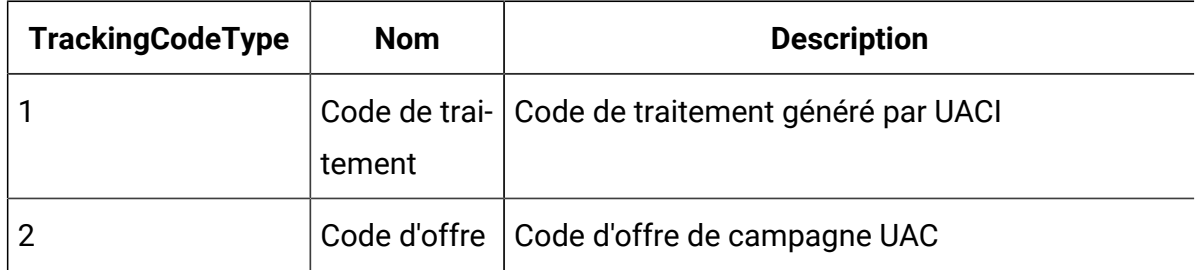

## UACI\_XSessResponse

La table UACI\_XSessResponse fait partie des tables de l'environnement d'exécution. Cette table est utilisée pour le suivi de réponse intersession.

Une instance de cette table pour chaque niveau d'audience doit exister dans la source de données de l'historique des contacts et des réponses disponibles pour le suivi de réponse intersession Unica Interact.

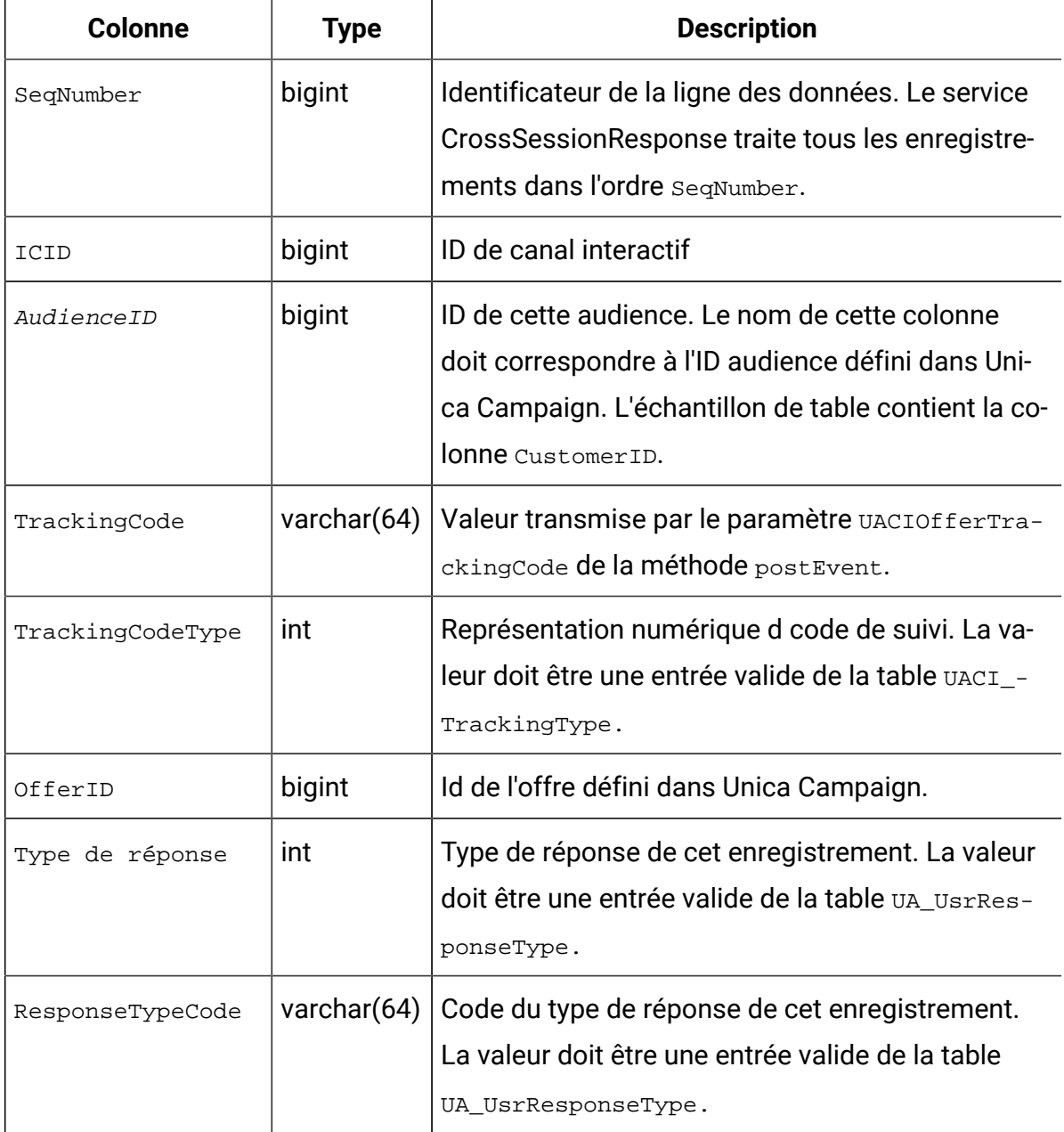

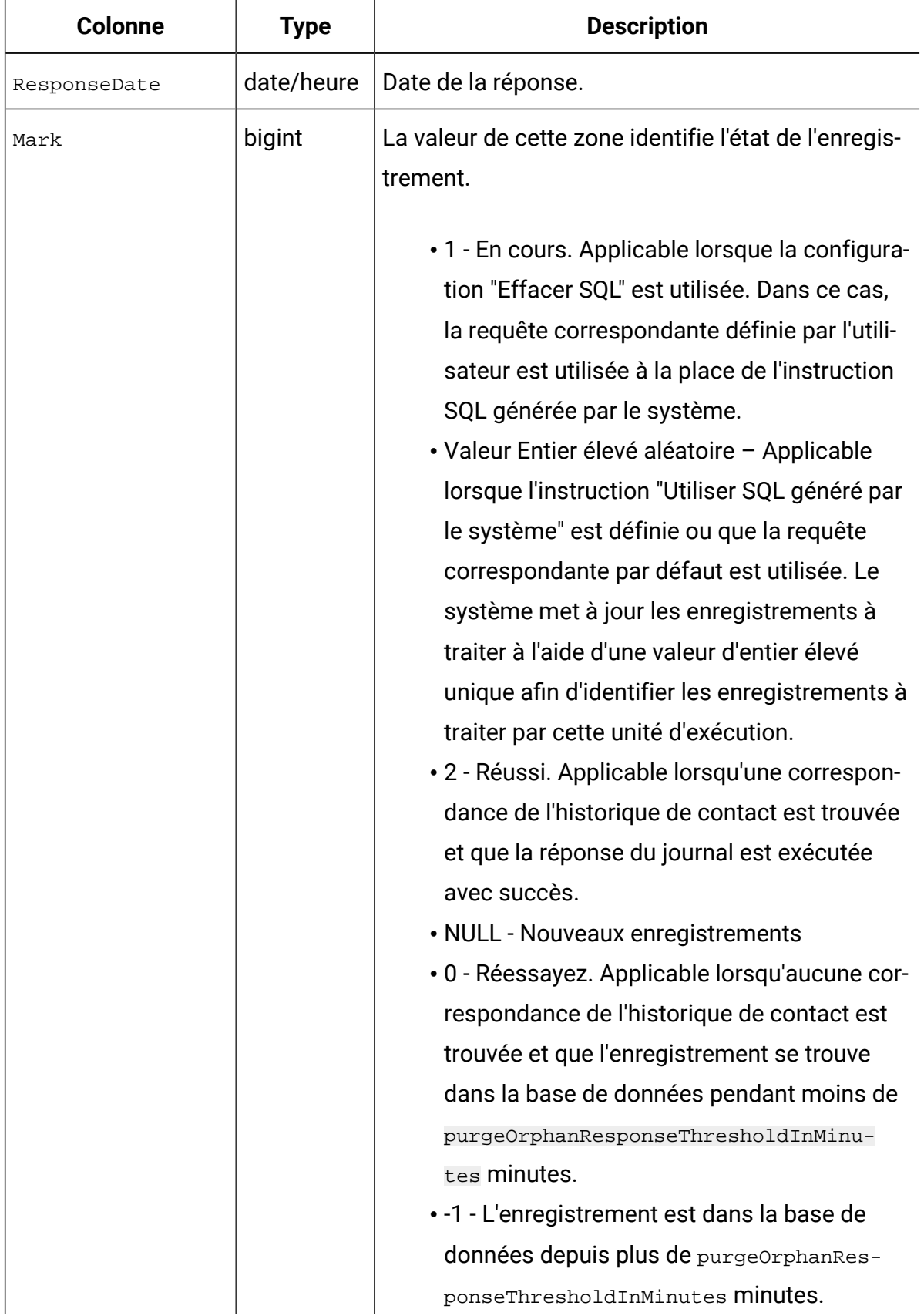

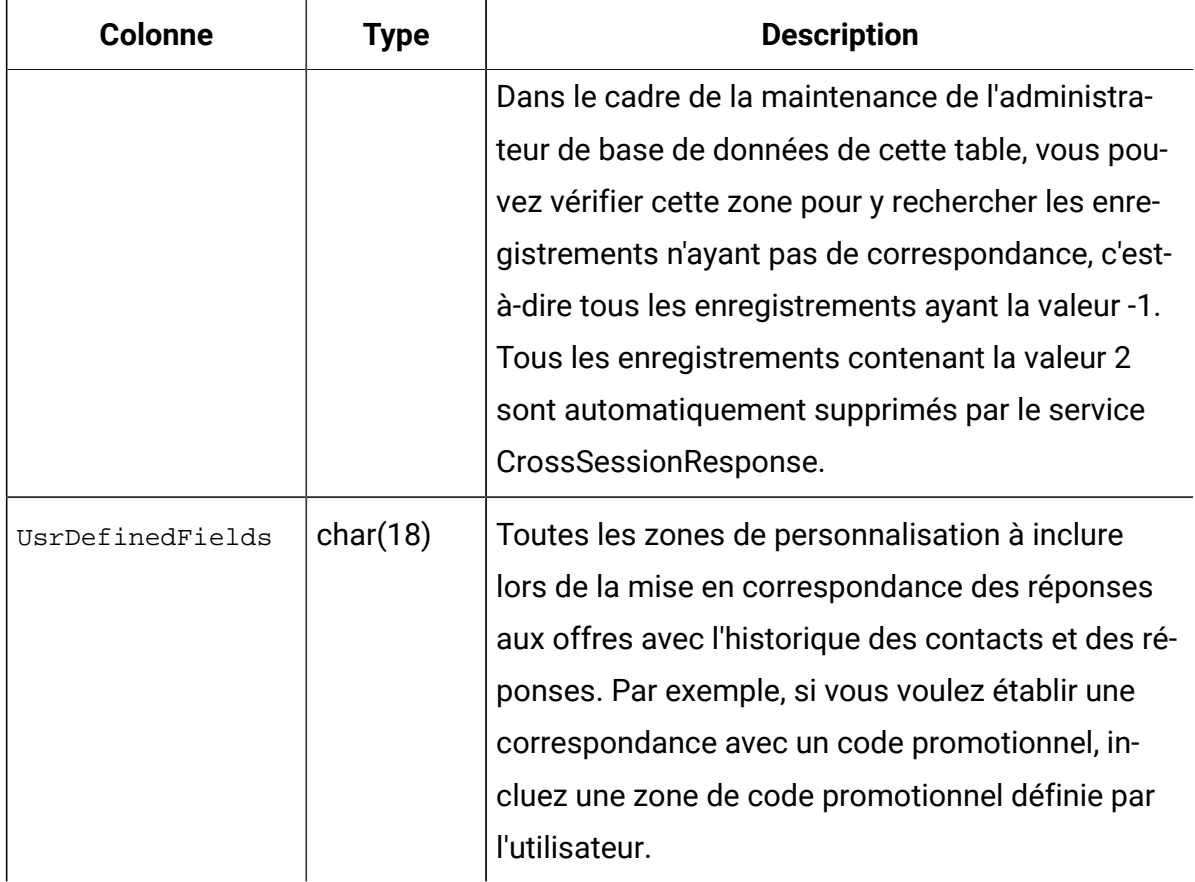

## Activation du suivi de réponse intersession

Cette procédure permet d'activer le suivi de réponse intersession.

Vous devez configurer le module de l'historique des contacts et des réponses afin qu'il tire pleinement parti du suivi de réponse intersession.

Pour utiliser le suivi de réponse intersession, vous devez configurer l'environnement d'exécution afin qu'il ait un accès en lecture-écriture aux tables de l'historique des contacts et des réponses Unica Campaign. Vous pouvez effectuer une lecture depuis les tables de l'historique des contacts et des réponses Unica Campaign dans l'environnement de conception, ou à partir d'une copie des tables dans les sources de données de l'environnement d'exécution. La configuration de l'environnement d'exécution pour obtenir l'accès en lecture aux tables de l'historique des contacts et des réponses est distincte de toute configuration du module de l'historique des contacts et de réponses.

Si vous recherchez une correspondance sur un autre élément que le code de traitement ou le code de l'offre, vous devez l'ajouter à la table UACI\_TrackingType.

- 1. Créez les tables XSessResponse dans les tables de contacts et de réponses accessibles à l'environnement d'exécution.
- 2. Définissez les propriétés dans la catégorie contactAndResponseHistoryDataSource de l'environnement d'exécution.
- 3. Définissez la propriété crossSessionResponseTable de chaque niveau d'audience.
- 4. Créez une catégorie OverridePerAudience pour chaque niveau d'audience.

### Mise en correspondance d'offre de réponse intersession

Par défaut, le suivi de réponse intersession recherche des correspondances en fonction des codes de traitement ou des codes d'offre. Le service crossSessionResponse utilise des commandes SQL pour établir les correspondances avec les codes de traitement, les codes d'offre ou un code personnalisé fourni par les données de session au contact Unica Campaign contact et aux tables de d'historique de réponses. Vous pouvez éditer ces commandes SQL pour faire correspondre les personnalisations que vous apportez à vos codes de suivi, vos codes d'offre ou vos codes personnalisés.

#### **Correspondance par code de traitement**

Le SQL avec lequel établir une correspondance par code de traitement doit renvoyer toutes les colonnes dans la table XSessResponse pour ce niveau d'audience, plus une colonne appelée OfferIDMatch. La valeur de la colonne OfferIDMatch doit être l'offerId qui accompagne le code de traitement dans l'enregistrement XSessResponse.

Voici un échantillon de commande SQL générée par défaut qui établit une correspondance avec les codes de traitement. Unica Interact génère le SQL qui permet d'utiliser les noms de table corrects pour le référentiel. Ce SQL est utilisé si la propriété Interact > services > crossSessionResponse > OverridePerAudience > AudienceLevel > TrackingCodes > byTreatmentCode > SQL est définie sur **Utiliser SQL généré par le système**.

select distinct treatment.offerId as OFFERIDMATCH,

tx.\*,

dch.RTSelectionMethod
```
from UACI_XSessResponse tx 
Left Outer Join UA_Treatment treatment ON 
  tx.trackingCode=treatment.treatmentCode 
Left Outer Join UA_DtlContactHist dch ON tx.CustomerID = dch.CustomerID 
Left Outer Join UA_ContactHistory ch ON tx.CustomerID = ch.CustomerID 
AND treatment.cellID = ch.cellID 
AND treatment.packageID=ch.packageID 
where tx.mark=1 
and tx.trackingCodeType=1
```
Les valeurs UACI\_XsessResponse, UA\_DtlContactHist, CustomerID, and UA\_ContactHistory sont définies par vos paramètres dans Unica Interact. Par exemple, UACI\_XsessResponse est défini par la propriété de configuration Interact > profile > Référentiels > [AudienceLevelName] > crossSessionResponseTable.

Si vous avez personnalisé vos tables d'historique de contact et de réponse, il peut être nécessaire de réviser ce SQL pour qu'il fonctionne avec vos tables. Vous pouvez définir des substitutions SQL dans la propriété Interact > services > crossSessionResponse > OverridePerAudience > (AudienceLevel) > TrackingCodes > byTreatmentCode > OverrideSQL. Si vous fournissez un SQL de substitution, vous devez également remplacer la propriété SQL par **Effacer SQL**.

#### **Correspondance par code d'offre**

Le SQL avec lequel établir une correspondance par code d'offre doit renvoyer toutes les colonnes de la table XSessResponse pour ce niveau d'audience, plus une colonne appelée TreatmentCodeMatch. La valeur de la colonne TreatmentCodeMatch est le code de traitement associé à l'ID de l'offre (et le code de l'offre) dans l'enregistrement XSessResponse.

Voici un échantillon de commande SQL générée par défaut qui établit une correspondance avec les codes d'offre. Unica Interact génère le SQL qui permet d'utiliser les noms de table corrects pour le référentiel. Ce SQL est utilisé si la propriété Interact > services > crossSessionResponse > OverridePerAudience > AudienceLevel > TrackingCodes > byOfferCode > SQL est définie sur **Utiliser SQL généré par le système**.

```
select treatment.treatmentCode as TREATMENTCODEMATCH, 
    tx.*, 
dch.RTSelectionMethod 
from UACI_XSessResponse tx 
Left Outer Join UA_DtlContactHist dch ON tx.CustomerID=dch.CustomerID 
Left Outer Join UA_Treatment treatment ON tx.offerId = treatment.offerId 
Left Outer Join 
    (
   select max(dch.contactDateTime) as maxDate,
      treatment.offerId, 
      dch.CustomerID 
    from UA_DtlContactHist dch, UA_Treatment treatment, 
  UACI_XSessResponse tx
    where tx.CustomerID=dch.CustomerID 
    and tx.offerID = treatment.offerId 
    and dch.treatmentInstId = treatment.treatmentInstId 
   group by dch.CustomerID, treatment.offerId
    ) dch_by_max_date ON tx.CustomerID=dch_by_max_date.CustomerID 
    and tx.offerId = dch_by_max_date.offerId 
where tx.mark = 1 
and dch.contactDateTime = dch by max date.maxDate
and dch.treatmentInstId = treatment.treatmentInstId 
and tx.trackingCodeType=2
union 
select treatment.treatmentCode as TREATMENTCODEMATCH, 
   tx.*, 
   \Omegafrom UACI_XSessResponse tx 
Left Outer Join UA_ContactHistory ch ON tx.CustomerID =ch.CustomerID
Left Outer Join UA_Treatment treatment ON tx.offerId = treatment.offerId 
Left Outer Join 
    (
```

```
select max(ch.contactDateTime) as maxDate,
       treatment.offerId, ch.CustomerID
   from UA_ContactHistory ch, UA_Treatment treatment, UACI_XSessResponse 
  tx 
   where tx.CustomerID =ch.CustomerID
   and tx.offerID = treatment.offerId 
   and treatment.cellID = ch.cellID 
   and treatment.packageID=ch.packageID 
   group by ch.CustomerID, treatment.offerId
   ) ch_by_max_date ON tx.CustomerID =ch_by_max_date.CustomerID
   and tx.offerId = ch_by_max_date.offerId 
   and treatment.cellID = ch.cellID 
   and treatment.packageID=ch.packageID 
where tx.maxk = 1 and ch.contactDateTime = ch_by_max_date.maxDate
   and treatment.cellID = ch.cellID 
   and treatment.packageID=ch.packageID 
   and tx.offerID = treatment.offerId 
  and tx.trackingCodeType=2
```
Les valeurs UACI\_XsessResponse, UA\_DtlContactHist, CustomerID, and UA\_ContactHistory sont définies par vos paramètres dans Unica Interact. Par exemple, UACI\_XsessResponse est défini par la propriété de configuration Interact > profile > Référentiels > [AudienceLevelName] > crossSessionResponseTable.

Si vous avez personnalisé vos tables d'historique de contact et de réponse, il peut être nécessaire de réviser ce SQL pour qu'il fonctionne avec vos tables. Vous pouvez définir des substitutions SQL dans la propriété Interact > services > crossSessionResponse > OverridePerAudience > (AudienceLevel) > TrackingCodes > byOfferCode > OverrideSQL. Si vous fournissez un SQL de substitution, vous devez également remplacer la propriété SQL par **Effacer SQL**.

#### **Correspondance par code alternatif**

Vous pouvez définir une commande SQL afin d'établir une correspondance à un code alternatif de votre choix. Par exemple, vous pouvez avoir des codes promotionnels ou des codes produits distincts des codes d'offre ou de traitement.

Vous devez définir ce code de remplacement dans la table  $\text{u}_\text{CL-TrackingType}$  dans les tables de l'environnement d'exécution Unica Interact.

Vous devez fournir SQL ou une procédure mémorisée dans la propriété Interact > services > crossSessionResponse > OverridePerAudience > (AudienceLevel) > TrackingCodes > byAlternateCode > OverrideSQL qui renvoie toutes les colonnes de la table XSessResponse pour ce niveau d'audience, plus les colonnes TreatmentCodeMatch et OfferIDMatch. Vous pouvez éventuellement renvoyer offerCode à la place de OfferIDMatch (sous la forme offerCode1, offerCode2, offerCodeN pour N codes d'offre de partie). Les valeurs de la colonne TreatmentCodeMatch et OfferIDMatch (ou colonnes de code d'offre) doivent correspondre à TrackingCode dans l'enregistrement XSessResponse.

Par exemple, le pseudo-code SQL suivant correspond à la colonne AlternateCode de la table XSessResponse.

```
Select m.TreatmentCode as TreatmentCodeMatch, m.OfferID as OfferIDMatch, 
  tx.*
From MyLookup m, UACI_XSessResponse tx
Where m.customerId = tx.customerId
And m.alternateCode = tx.trackingCode
And tx.mark=1
And tx.trackingCodeType = <x>
```
Où <x> est le code de suivi défini dans la table UACI TrackingType.

## Utilisation d'un utilitaire de chargement de base de données avec l'environnement d'exécution

Par défaut, l'environnement d'exécution enregistre écrit les données d'historique des contacts et de réponses à partir des données de session dans les tables de transfert. Sur un système de production très actif, cependant, la quantité de mémoire nécessaire pour mettre

en cache toutes les données avant que l'exécution puisse les écrire dans les tables de transfert peut être prohibitive. Vous pouvez configurer l'environnement d'exécution afin qu'il utilise un utilitaire de chargement de base de données pour améliorer les performances.

Lorsque vous activez un utilitaire de chargement de base de données, au lieu de contenir tout l'historique des contacts et des réponses dans la mémoire avant de l'écrire dans les tables de transfert, l'exécution écrit les données dans un fichier de transfert. Vous définissez l'emplacement du répertoire contenant les fichiers de transfert avec la propriété externalLoaderStagingDirectory. Ce répertoire contient plusieurs sous-répertoires. Le premier sous-répertoire est le répertoire de l'instance d'exécution, qui contient les répertoires contactHist et respHist. Les répertoires contactHist et respHist contiennent des sous-répertoires ayant un nom unique au format audienceLevelName.uniqueID.currentState, qui contient les fichiers de transfert.

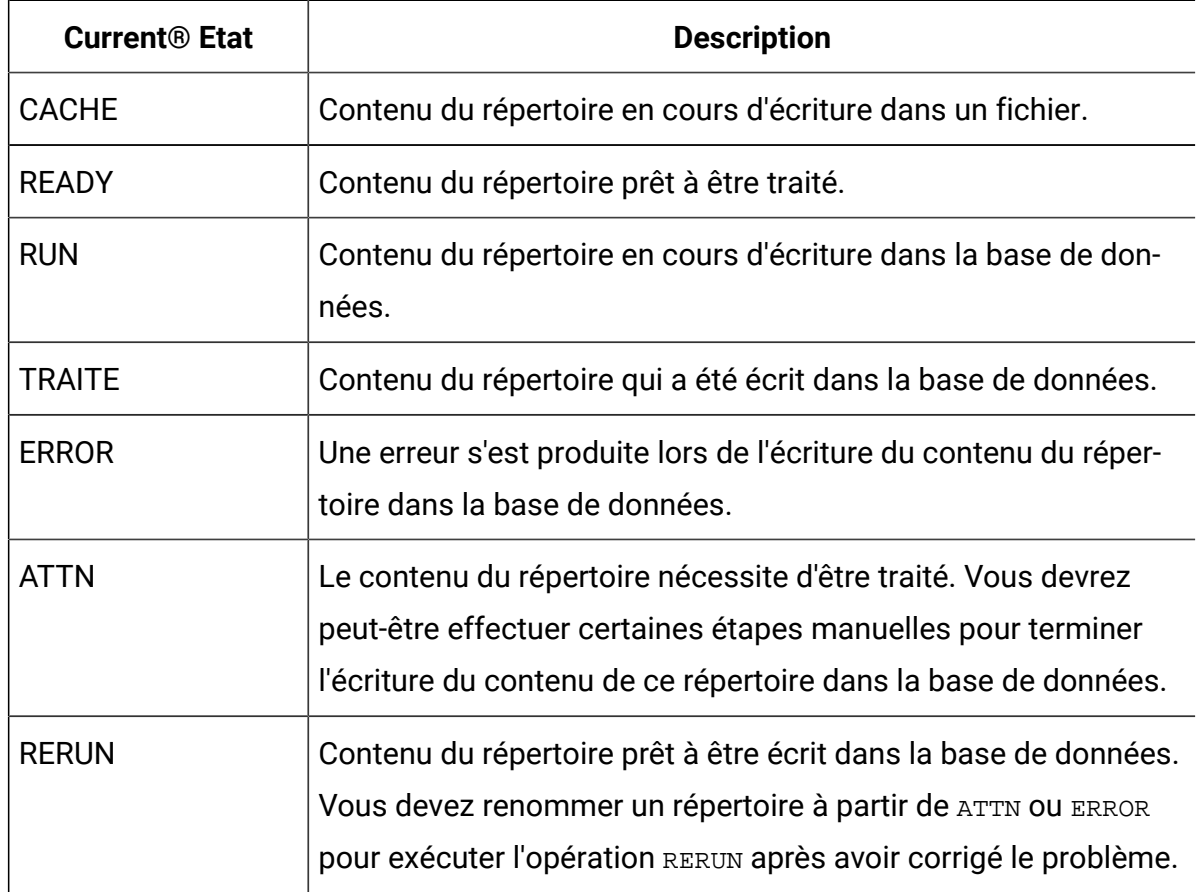

Vous pouvez définir le répertoire d'instance de répertoire en définissant la propriété JVM interact.runtime.instance.name dans le script de démarrage du serveur d'application.

Par exemple, -Dinteract.runtime.instance.name=instance2 à votre script de démarrage du serveur d'applications Web. S'il n'est pas défini, le nom par défaut est DefaultInteractRuntimeInstance.

Le répertoire samples contient des fichiers échantillon qui vous aident à écrire vos propres fichiers de contrôle de l'utilitaire de chargement de base de données.

#### Activation d'un utilitaire de chargement de base de données avec l'environnement d'exécution

Cette procédure permet d'activer un utilitaire de chargement de base de données avec l'environnement d'exécution.

Vous devez définir tous les fichiers de commande ou de contrôle pour votre utilitaire de chargement de base de données avant de configurer l'environnement d'exécution afin qu'il les utilise. Ces fichiers doivent exister dans le même emplacement sur tous les serveurs d'exécution dans le même groupe de serveurs.

Unica Interact fournit des exemples de commande et des fichiers de contrôle dans le répertoire loaderService dans votre installation du serveur d'exécution Unica Interact.

- 1. Confirmez que l'utilisateur de l'environnement d'exécution dispose de droits d'accès de connexion à la source de données des tables d'exécution définie dans Interact > general > systemTablesDataSource dans vos propriétés de configuration.
- 2. Définissez les propriétés de configuration Interact > general > systemTablesDataSource > loaderProperties.
- 3. Définissez la propriété Interact > services >externalLoaderStagingDirectory.
- 4. Révisez les propriétés de configurationInteract > services > responseHist > fileCache si nécessaire.
- 5. Révisez les propriétés de configuration Interact > services > contactHist > fileCache si nécessaire.
- 6. Redémarrez le serveur d'exécution.

## Processus ETL de modèle d'événement

Pour traiter d'importants volumes de données de modèle d'événement Unica Interact et pour les rendre disponibles en vue de l'établissement de requêtes et de génération de rapports, vous pouvez installer un processus ETL (Extract, Transform, Load) sur tous les serveurs pris en charge afin d'optimiser les performances.

Dans Interact, toutes les données de modèle d'événement d'un ID audience sont stockées sous forme de collection unique dans les tables de la base de données d'exécution. L'ID audience et les informations d'état du modèle sont stockées sous forme d'objet BLOB. Pour que vous puissiez effectuer des requêtes SQL ou de la génération de rapports en fonction des modèles d'événement, ce nouveau processus ETL est nécessaire pour décomposer l'objet en tables dans une base de données cible. Pour ce faire, le processus ETL autonome prend les données de modèle d'événement dans les tables de la base de données d'exécution Unica Interact, les traite selon la planification que vous avez indiquée, puis les stocke dans la base de données cible où elles sont disponibles pour les requêtes SQL ou une génération de rapports supplémentaires.

Outre le transfert et la transformation des données de modèle d'événement dans la base de données cible, le processus ETL base de données autonome synchronise également les données dans la base de données cible avec les informations les plus récentes provenant de la base de donnée d'exécution d'Unica Interact. Par exemple, si vous supprimez un modèle d'événement dans la base de données d'exécution d'Unica Interact, les données traitées de ce modèle d'événement sont supprimées de la base de données cible lors de l'exécution suivante du processus ETL. Les informations d'état du modèle d'événement sont également mises à jour. Ainsi, les informations stockées concernant les modèles d'événement dans la base de données cible sont uniquement les données en cours et non des informations d'historique.

#### Exécution du processus ETL autonome

Lorsque vous lancez le processus ETL autonome sur un serveur, il s'exécute de manière continue en arrière-plan jusqu'à ce qu'il soit arrêté. Le processus suit les instructions figurant dans les propriétés de configuration de Unica Platformafin de déterminer

la fréquence, les connexions de base de données et d'autres détails pendant son fonctionnement.

Avant d'exécuter le processus ETL autonome, assurez-vous d'avoir effectuer les tâches suivantes :

- Vous devez disposer des droits d'un rôle d'administrateur Interact.
- Vous devez avoir installé le processus sur un serveur et configuré les fichiers sur le serveur et dans Unica Platform correctement pour votre configuration.

#### **Remarque :**

Si vous exécutez le processus ETL sur Microsoft Windows pour une autre langue que l'anglais américain, utilisez chcp dans l'invite de commande afin de définir la page de codes pour la langue que vous employez. Par exemple, vous pouvez exécuter l'un des codes suivants : ja\_jp=932, zh\_cn=936, ko\_kr=949, ru\_ru=1251 et pour de\_de, fr\_fr, it\_it, es\_es, pt\_br, employez 1252. Pour garantir l'affichage correct des caractères, utilisez la commande chcp dans l'invite de commande Windows avant de lancer le processus ETL.

Une fois que vous avez installé et configuré le processus ETL autonome, vous êtes prêt à le lancer.

- 1. Ouvrez une invite de commande sur le serveur sur lequel le processus ETL est installé.
- 2. Accédez au répertoire <Interact\_home>/PatternStateETL/bin qui contient les fichiers exécutables du processus ETL.
- 3. Pour exécuter le rapport ETL, ajoutez

-Dcom.ibm.interact.logconfiglocation=PatternStateETL/bin/etl\_log4j2.xml.

4. Exécutez le fichier command.bat (sur Microsoft Windows) ou le fichier command.sh (sur les systèmes d'exploitation UNIX) avec les paramètres suivants :

- -u <nomutilisateur>. Il doit s'agir d'un utilisateur Unica Platform valide et vous devez avoir configuré cet utilisateur avec un accès aux sources de données **TargetDS** et **RuntimeDS** que le processus ETL utilisera.
- -p <mot\_de\_passe> Remplacez <password> par le mot de passe de l'utilisateur indiqué. Si le mot de passe de cet utilisateur est vide, indiquez deux guillemets doubles (par exemple  $-p$   $\cdots$ ). Le mot de passe est facultatif lorsque vous exécutez le fichier de commandes. Si vous l'omettez avec la commande, vous êtes invité à le saisir à l'exécution de la commande.
- $-c$  <nomProfil>. Remplacez <profileName> par le nom exact que vous avez indiqué dans Unica Platform dans la configuration **Interact | PatternStateETL** que vous avez créée.

Le nom que vous saisissez ici doit correspondre à la valeur que vous avez indiquée dans la zone **Nouveau nom de la catégorie** lorsque vous avez créé la configuration.

• start. La commande start est requise pour démarrer le processus.

La commande complète permettant de démarrer le processus prend donc la forme suivante :

command.bat -u <username> -p <password> -c <profileName> start

Le processus ETL autonome s'exécute et continue à s'exécuter en arrière-plan jusqu'à ce que vous l'arrêtiez ou que le serveur soit redémarré.

## **Remarque :**

La première fois que vous exécutez le processus, l'exécution des données de modèle d'événement accumulées peut prendre un temps considérable. Les exécutions ultérieures du processus ne seront effectuées qu'avec l'ensemble le plus récent des données de modèle d'événement et seront plus rapides.

Notez que vous pouvez aussi fournir l'argument help au fichier command.bat ou command.sh pour afficher toutes les options disponibles, comme dans l'exemple suivant :

command.bat help

#### Arrêt du processus ETL autonome

Lorsque vous lancez le processus ETL autonome sur un serveur, il s'exécute de manière continue en arrière-plan jusqu'à ce qu'il soit arrêté.

- 1. Ouvrez une invite de commande sur le serveur sur lequel le processus ETL est installé.
- 2. Accédez au répertoire <Interact\_home>/PatternStateETL/bin qui contient les fichiers exécutables du processus ETL.
- 3. Exécutez le fichier command.bat (sur Microsoft Windows) ou le fichier command.sh (sur les systèmes d'exploitation UNIX) avec les paramètres suivants :
	- -u <nomutilisateur>. Il doit s'agir d'un utilisateur Unica Platform valide et vous devez avoir configuré cet utilisateur avec un accès aux sources de données **TargetDS** et **RuntimeDS** que le processus ETL utilisera.
	- -p <mot de passe> Remplacez <password> par le mot de passe de l'utilisateur indiqué. Si le mot de passe de cet utilisateur est vide, indiquez deux guillemets doubles (par exemple  $-p$   $\cdots$ ). Le mot de passe est facultatif lorsque vous exécutez le fichier de commandes. Si vous l'omettez avec la commande, vous êtes invité à le saisir à l'exécution de la commande.
	- $-c$  <nomProfil>. Remplacez <profileName> par le nom exact que vous avez indiqué dans Unica Platform dans la configuration **Interact | PatternStateETL** que vous avez créée.

Le nom que vous saisissez ici doit correspondre à la valeur que vous avez indiquée dans la zone **Nouveau nom de la catégorie** lorsque vous avez créé la configuration.

• stop. La commande stop est requise pour arrêter le processus. Si vous utilisez cette commande, toutes les opérations ETL en cours se terminent avant l'arrêt du processus.

Pour arrêter le processus ETL sans attendre la fin des opérations en cours, utilisez la commande forcestop à la place de stop.

La commande complète permettant de démarrer le processus prend donc la forme suivante :

command.bat -u <username> -p <password> -c <profileName> stop

Le processus ETL autonome s'arrête.

# Chapitre 5. Présentation des offres

Vous pouvez configurer Unica Interact de nombreuses façons afin d'améliorer la manière dont il choisit les offres à présenter. Les sections suivantes expliquent en détail ces fonctionnalités en option.

# Éligibilité d'une offre

Le but de Unica Interact est de présenter des offres éligibles. Pour l'expliquer simplement, Unica Interact présente les offres les plus optimales parmi les offres éligibles, en fonction du visiteur, du canal, et de la situation.

Les règles de traitement sont l'élément de départ qui permet à Unica Interact de déterminer les offres les mieux adaptées à un client. Unica Interact comporte plusieurs fonctions optionnelles que vous pouvez implémenter afin d'améliorer la manière dont l'environnement d'exécution détermine les offres à présenter. Aucune de ces fonctionnalités ne garantit qu'une offre est présentée à un client. Ces fonctionnalités influencent la probabilité qu'une offre puisse être présentée à un client. Vous pouvez utiliser le nombre de fonctionnalités de votre choix, en fonction de la meilleure solution à retenir pour votre environnement.

Il existe trois domaines principaux dans lesquels vous pouvez influer sur l'éligibilité de l'offre : génération de la liste des offres candidates, détermination du score marketing et apprentissage.

## Génération d'une liste d'offres candidates

La génération d'une liste d'offres candidates se compose deux grandes étapes. La première étape consiste à générer une liste de toutes les offres possibles concernant le client. La deuxième étape consiste à filtrer toute offre ne concernant plus le client. Il existe différents moments dans ces deux étapes qui vous permettent d'influer sur la génération de la liste des offres candidates.

Ce diagramme illustre les étapes de la génération de la liste des offres candidates. Les flèches indiquent l'ordre de priorité. Par exemple, si une offre passe le filtre **Nombre maximal de présentation d'une offre**, mais ne passe pas le filtre **Règles d'inclusion des offres globales**, l'environnement d'exécution exclut l'offre.

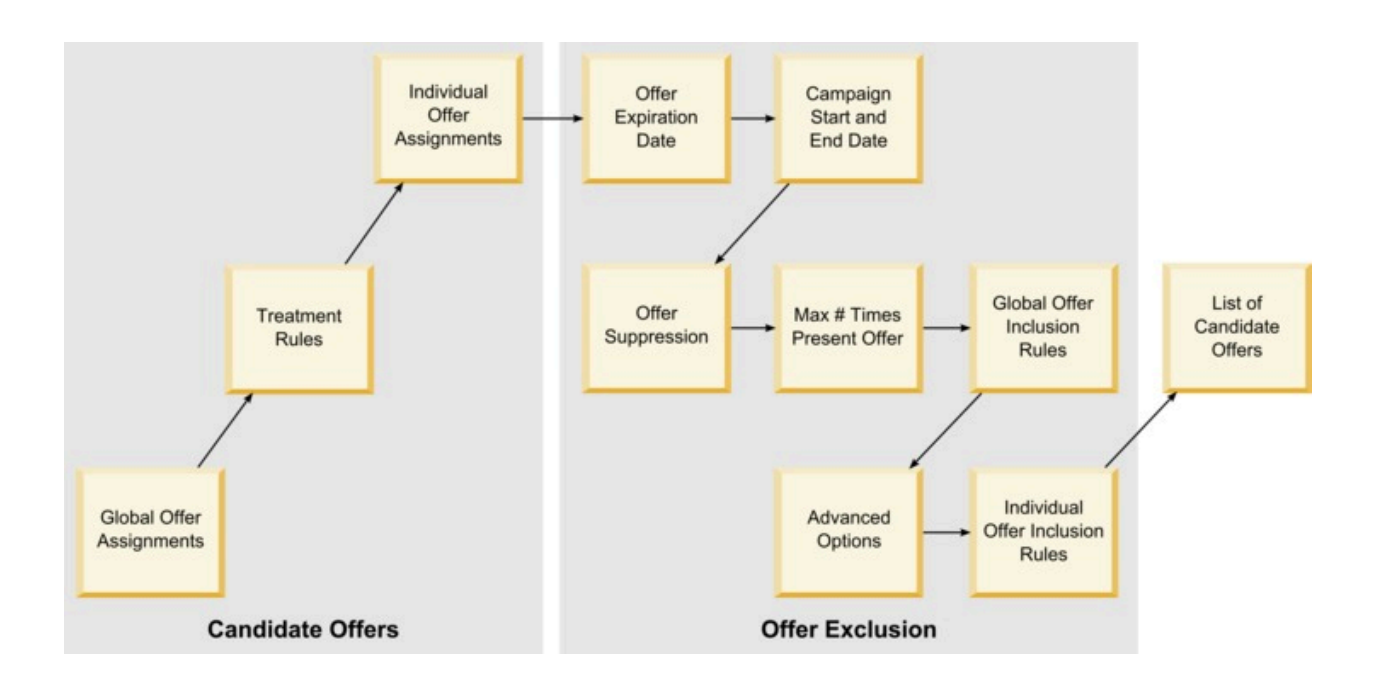

- **Affectations d'offres globales** Vous pouvez définir des offres globales par niveau d'audience à l'aide de la table des offres globales.
- **Règles de traitement** Méthode de base permettant de définir des offres par segment et par point d'interaction, à l'aide de l'onglet Stratégie d'interaction.
- **Affectations d'offres individuelles** Vous pouvez définir des affectations d'offre spécifiques par client à l'aide de la table de substitution de score.
- **Date d'expiration de l'offre** Lorsque vous créez une offre dans Unica Campaign, vous pouvez définir une date d'expiration. Si la date d'expiration d'une offre est arrivée à échéance, l'environnement d'exécution exclut l'offre.
- **Date de début et de fin de campagne**  Lorsque vous créez une campagne dans Unica Campaign, vous pouvez définir une date de début et de fin de la campagne. Si la date de début de la campagne n'est pas encore intervenue ou si la date de fin est arrivée à échéance, l'environnement d'exécution exclut l'offre.
- **Suppression d'offre** Vous pouvez définir une suppression d'offre pour certains membres d'une audience à l'aide de la table de suppression des offres.
- **Nombre maximal de présentation d'une offre** Lorsque vous définissez un canal interactif, vous définissez le nombre maximal de présentations d'une offre à un client

par session. Si le nombre de présentations de l'offre a déjà été atteint, l'environnement d'exécution exclut l'offre.

- **Règles d'inclusion d'offres globales** Vous pouvez définir une expression booléenne pour filtrer les offres par niveau d'audience à l'aide de la table des offres globales. Si le résultat est false, l'environnement d'exécution exclut l'offre.
- **Options avancées** Vous pouvez utiliser l'option avancée **Considérer cette règle comme éligible si l'expression suivante est vraie** dans une règle de traitement pour filtrer les offres au niveau d'un segment. Si le résultat est false, l'environnement d'exécution exclut l'offre.
- **Règles d'inclusion d'offre individuelles** Vous pouvez définir une expression booléenne pour filtrer les offres au niveau d'un client à l'aide de la table de substitution de score. Si le résultat est false, l'environnement d'exécution exclut l'offre.

#### Calcul du score marketing

Il existe de nombreuses manières d'influencer ou de remplacer le score marketing (à l'aide d'un calcul).

Ce diagramme illustre les différentes étapes auxquelles vous pouvez modifier ou substituer le score marketing.

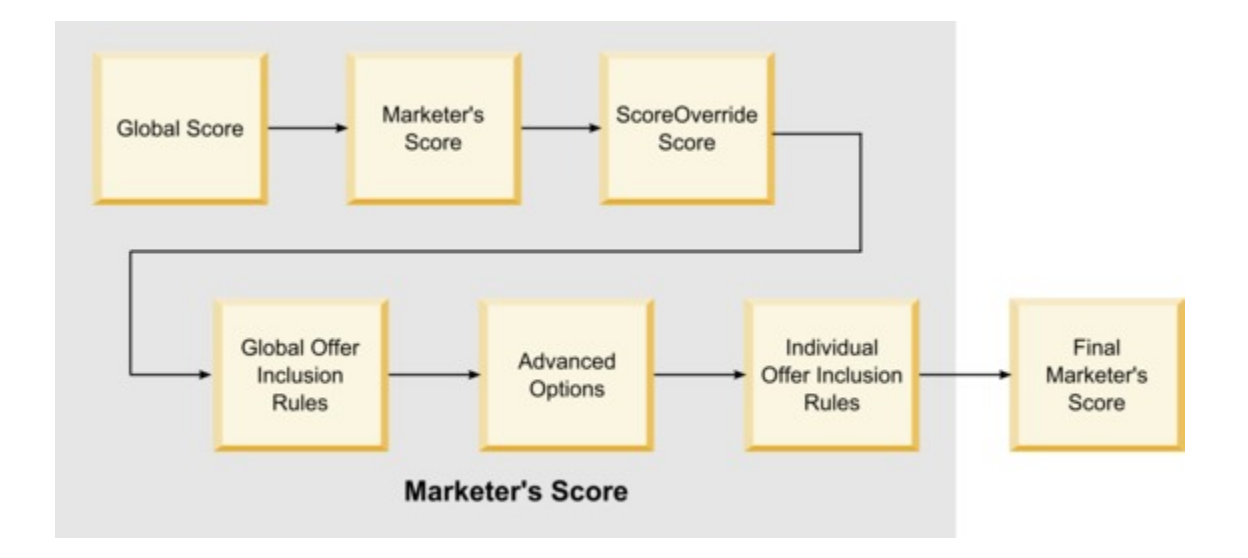

Les flèches indiquent l'ordre de priorité. Par exemple, si vous définissez une expression pour déterminer le score marketing dans les options avancées d'une règle de traitement et pour définir une expression dans la table de substitution de score, l'expression dans la table de substitution de score est prioritaire.

- **Score global** Vous pouvez définir un score par niveau d'audience à l'aide de la table des offres globales.
- **Score du spécialiste du marketing** Vous pouvez définir un score par segment à l'aide du curseur dans une règle de traitement.
- **Score de substitution de score** Vous pouvez définir un score par client à l'aide de la table de substitution de score.
- **Règles d'inclusion des offres globales** Vous pouvez définir une expression qui calcule un score par niveau d'audience à l'aide de la table des offres globales.
- **Options avancées** Vous pouvez définir une expression qui calcule un score par segment à l'aide de l'option avancée **Utiliser l'expression suivante comme score marketing** dans une règle de traitement.
- **Règles d'inclusion des offres par substitution de score** Vous pouvez définir une expression qui calcule un score par client à l'aide de la table de substitution de score.

## Influencer l'apprentissage

Si vous utilisez le module d'apprentissage intégré Unica Interact, vous pouvez influencer le résultat d'apprentissage en plus des configurations d'apprentissage standard telles que la liste des attributs d'apprentissage ou le niveau de fiabilité. Vous pouvez substituer les composants de l'algorithme d'apprentissage tout en utilisant les composants restants.

Vous pouvez substituer l'apprentissage à l'aide des colonnes LikelihoodScore et AdjExploreScore des offres par défaut et des tables de substitution de score. Vous pouvez ajouter ces colonnes aux offres par défaut et aux tables de substitution de score à l'aide de la fonctionnalité de script aci\_scoringfeature. Pour utiliser correctement ces substitutions, vous avez besoin d'une compréhension approfondie de l'auto-apprentissage de Unica Interact.

Ce module d'apprentissage prend la liste des offres candidates et le score de marketing par offre candidate et les utilise dans les calculs finaux. La liste des offres est utilisée avec les attributs d'apprentissage afin de calculer la probabilité (probabilité d'acceptation) que le client accepte l'offre. A l'aide de ces probabilités et le nombre historisé des présentations, à équilibrer entre exploration et exploitation, l'algorithme d'apprentissage détermine la pondération de l'offre. Enfin, l'auto-apprentissage utilise la pondération de l'offre, la multiplie par le score marketing final et renvoie un score final. Les offres sont triés en fonction de ce score final.

## Supprimer des offres

Vous pouvez configurer l'environnement d'exécution afin qu'il supprime des offres.

Il existe plusieurs façons de supprimer une offre pour l'environnement d'exécution :

• L'élément **Nbre maximal d'affichages d'une offre au cours d'une même visite** d'un canal interactif.

Vous définissez le **Nbre maximal d'affichages d'une offre au cours d'une même visite** d'un lorsque vous créez ou éditez un canal interactif.

• L'utilisation d'une table de suppression d'offre.

Vous créez une table de suppression d'offre dans votre base de données de profil.

- Offres dont la date d'expiration est dépassée.
- Offres provenant de campagnes arrivées à expiration.
- Offres exclues, car elles ne transmettent pas une règle d'inclusion d'offre (option avancée de règle de traitement).
- Offres déjà explicitement acceptées ou refusées dans une session Unica Interact. Si un client accepte ou refuse explicitement une offre, cette offre est supprimée lors de la session.

#### Activation de la suppression des offres

La procédure ci-après permet d'activer la suppression des offres.

Vous pouvez configurer Unica Interact afin qu'il fasse référence à une liste d'offres supprimées.

- 1. Créez la table offerSuppressionTable, une nouvelle table pour chaque audience contenant l'ID audience et l'ID de l'offre.
- 2. Définissez la propriété enableOfferSuppressionLookup sur **true**.
- 3. Définissez la propriété Interact > profile > offerSuppressionTable sur le nom de la table de suppression des offres pour l'audience adéquate.

### Table de suppression des offres

La table de suppression des offres vous permet de supprimer une offre pour un ID audience spécifique. Par exemple, si votre référentiel est Client, vous pouvez supprimer une offre pour le client Eric Martin. Une version de cette table pour au moins un niveau d'audience doit exister dans votre base de données de profil de production. Vous pouvez créer un échantillon de table de suppression d'offre UACI\_Blacklist en exécutant le script SQL aci\_usrtab sur votre base de données de profil. Le script SQL aci\_usrtab se trouve dans le répertoire ddl du répertoire d'installation de l'environnement d'exécution.

Vous devez définir les zones AudienceID et OfferCode1 pour chaque ligne. Vous pouvez ajouter des colonnes supplémentaires si votre ID audience ou votre code d'offre comprend plusieurs colonnes. Ces colonnes doivent correspondre aux noms de colonnes définis dans Unica Campaign. Par exemple, si vous définissez le référentiel Client par les zones HHold\_ID et MemberNum, vous devez ajouter HHold\_ID et MemberNum à la table de suppression des offres.

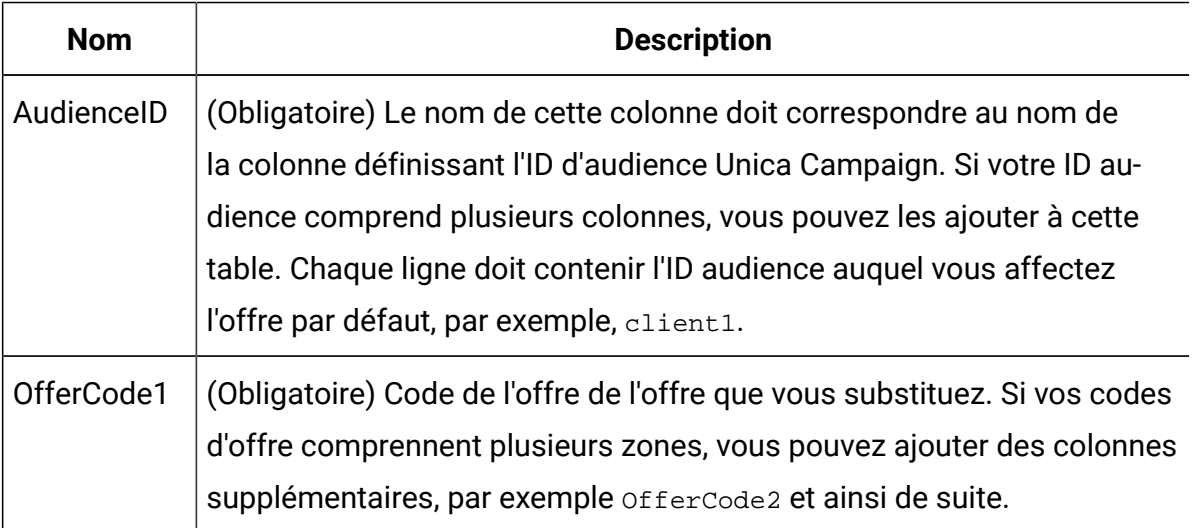

## Ignorer la suppression d'offres

Le paramètre OfferSuppression pour une session peut être ignoré à l'aide des paramètres suivants :

1. UACIIgnoreBlackList

TRUE – Lorsque ce paramètre est défini sur true, alors toutes les offres disponibles dans la table de liste noire seront affichées/retournées à l'utilisateur.

FALSE – Lorsqu'il est défini sur false, alors toutes les offres disponibles dans la table de liste noire ne seront pas affichées/retournées à l'utilisateur.

2. UACIIgnoreSuppressionRules

TRUE – Lorsque ce paramètre est défini sur true, alors toutes les offres supprimées en temps réel seront affichées/retournées à l'utilisateur.

FALSE – Lorsque nous définissons ce paramètre sur false, alors toutes les offres supprimées en temps réel ne seront pas affichées/retournées conformément à la règle.

Si ces paramètres ne sont pas indiqués, alors ils sont considérés comme false par défaut.

Le paramètre n'affecte que les appels GetOffers dans cette session. Une fois le paramètre défini, Interact ne vérifie pas les règles de suppression lors du traitement des événements de contact et de réponse. Ainsi, un événement de contact/réponse peut être publié sur une offre supprimée.

Les règles de suppression définies sur les offres sont déclenchées par les activités en temps réel des utilisateurs.

La table de liste noire se rapporte à UACI\_BlackList ou à son équivalent, en fonction du nom donné par les clients, et ILPB peut remplir son contenu.

## Offre globale et affectations individuelles

Vous pouvez configurer l'environnement d'exécution afin qu'il affecte des offres spécifiques en dehors des règles de traitement configurées dans l'onglet Stratégie d'interaction. Vous pouvez définir des offres globales pour n'importe quel membre d'un membre d'un niveau d'audience et des affectations individuelles pour certains membres d'une audience. Par

exemple, vous pouvez définir une offre globale pour tous les foyers à afficher lorsqu'aucun autre critère n'est disponible, puis créer une affectation d'offre individuelle au foyer de la famille Martin en particulier.

Vous pouvez imposer des contraintes aux offres globales et aux affectations individuelles par zone, de la cellule, et règles d'inclusion des offres. Les offres globales et les affectations individuelles sont configurées par l'ajout de données à des tables spécifiques dans votre base de données de profil de production

Pour que les offres globales et les affectations individuelles fonctionnent correctement, tous les codes de la cellule et toutes les offres référencées doivent exister dans le déploiement. Pour vous assurer que les données requises sont disponibles, vous devez configurer les codes de cellule par défaut et la table UACI\_ICBatchOffers.

### Définition des codes de cible par défaut

Si vous utilisez les offres par défaut ou les tables de substitution de score pour les affectations d'offres globales ou individuelles, vous devez définir des codes de cible par défaut. DefaultCellCode est utilisé si aucun code de cible n'est défini dans une ligne particulière des offres par défaut ou des tables de substitution des scores. La génération de rapports utilise le code de cible par défaut.

DefaultCellCode doit correspondre au format du code de cible défini dans Unica Campaign. Ce code de cible est utilisé pour toutes les affectations d'offre figurant dans les rapports.

Si vous définissez des codes de cible par défaut uniques, vous pouvez identifier facilement les offres affectées par les offres par défaut ou par les tables de substitution des scores.

Définissez la propriété DefaultCellCode pour chaque niveau d'audience et type de table dans la catégorie IndividualTreatment.

#### Définition d'offres non utilisées dans une règle de traitement

Si vous utilisez les offres par défaut ou les tables de substitution de score, vous devez vous assurer que tous les codes d'offre existent dans le déploiement. Si vous savez que toutes les offres que vous utilisez dans les offres par défaut ou dans les tables de substitution de

score sont utilisées dans vos règles de traitement, les offres existent dans le déploiement. Cependant, toute offre non utilisée dans une règle de traitement doit être définie dans la table UACI ICBatchOffers.

La table UACI\_ICBatchOffers existe dans les tables système Unica Campaign.

Alimentez la table UACI\_ICBatchOffers avec les codes d'offre que vous utilisez dans l'offre par défaut ou dans les tables de substitution de score. La table a le format suivant :

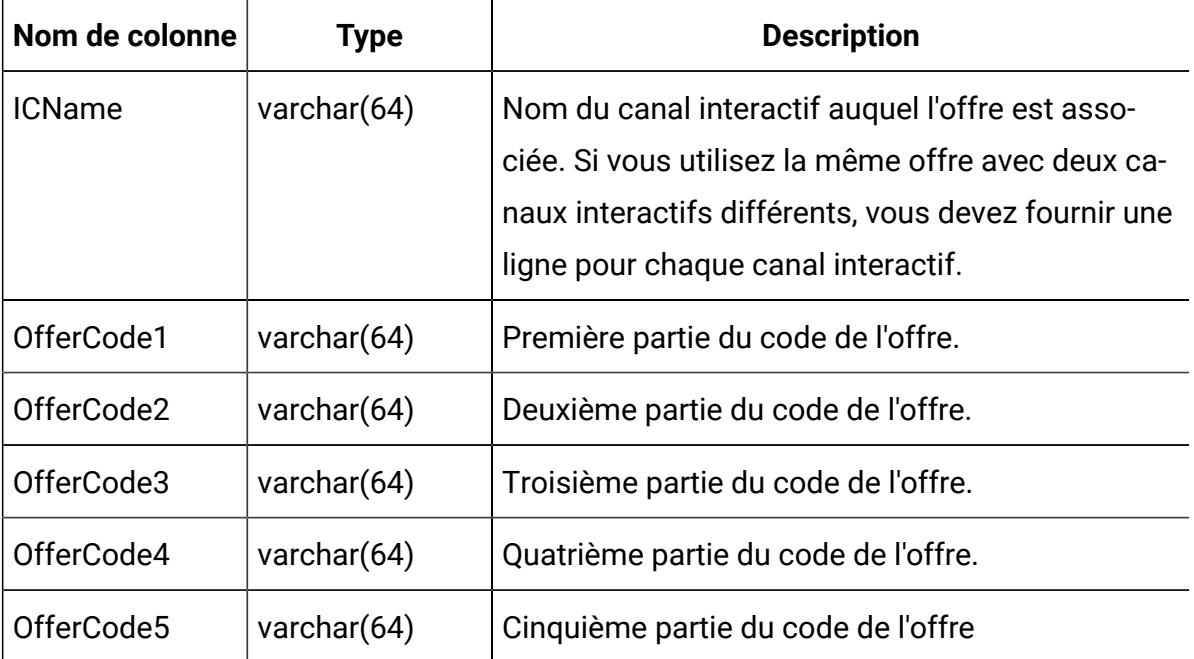

#### A propos de la table des offres globales

La table des offres globales vous permet de définir des traitements pour le niveau d'audience. Par exemple, vous pouvez définir une offre globale pour chaque membre du Foyer dans le référentiel.

Vous pouvez définir les paramètres globaux pour les éléments suivants de la proposition d'offre Unica Interact.

- Affectation d'offre globale
- Score global du spécialiste du marketing, désigné par un nombre ou une expression
- Expression booléenne de filtrage des offres
- Probabilité d'apprentissage et pondération, si vous utilisez l'auto-apprentissage Unica **Interact**
- Substitution d'apprentissage globale

## Affectation d'offres globales

Cette procédure permet de configurer l'environnement d'exécution afin qu'il affecte des offres globales à un niveau d'audience, en plus de ce qui est déjà défini dans les règles de traitement.

1. Créez une table appelée *uACI* DefaultOffers dans votre base de données de profil.

Pour créer la table UACI DefaultOffers avec les colonnes correctes, utilisez le fichier DDL aci usrtab.

2. Définissez la propriété Interact > profile > enableDefaultOfferLookup sur **true**.

## Table des offres globales

La table des offres globales doit exister dans votre profil de base de données. Vous pouvez créer la table des offres globales, UACI\_DefaultOffers, en exécutant le script SQL aci\_usrtab sur votre base de données de profil.

Le script SQL aci\_usrtab se trouve dans le répertoire ddl du répertoire d'installation de l'environnement d'exécution.

Vous devez définir les zones AudienceLevel et OfferCode1 pour chaque ligne. Les autres zones sont facultatives et permettent d'imposer des contraintes supplémentaires aux affectations de votre offre ou d'influencer l'auto-apprentissage au niveau d'audience.

Pour obtenir de meilleures performances, vous devez créer un index sur cette table dans la colonne du référentiel.

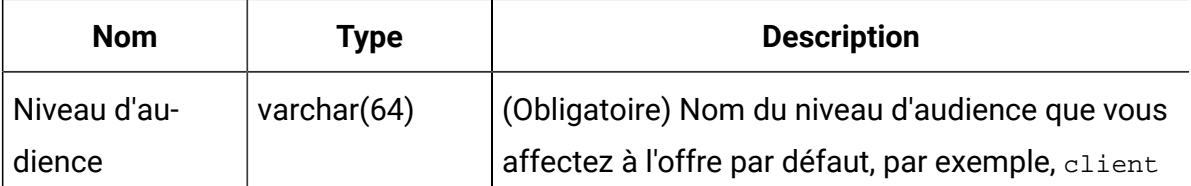

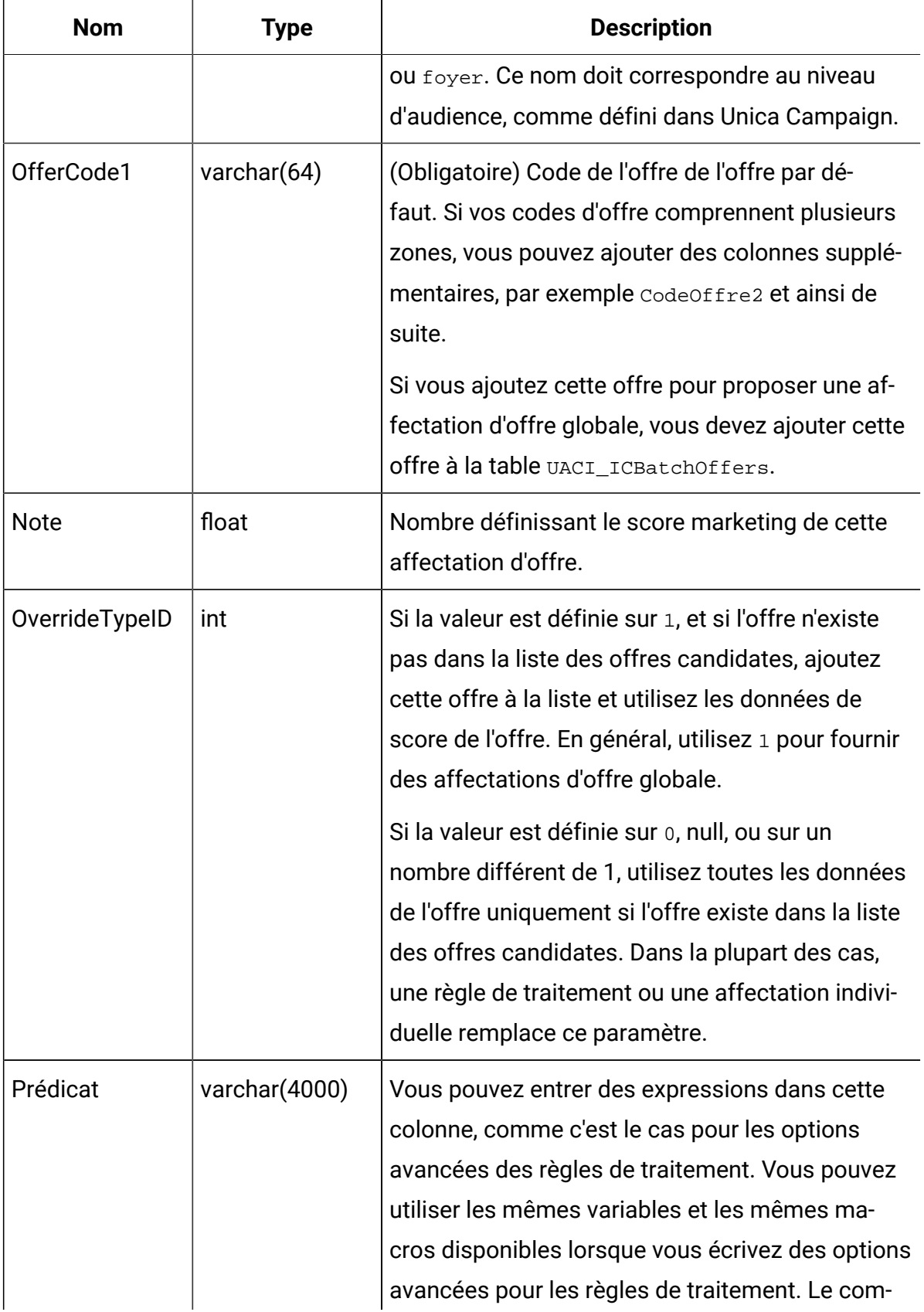

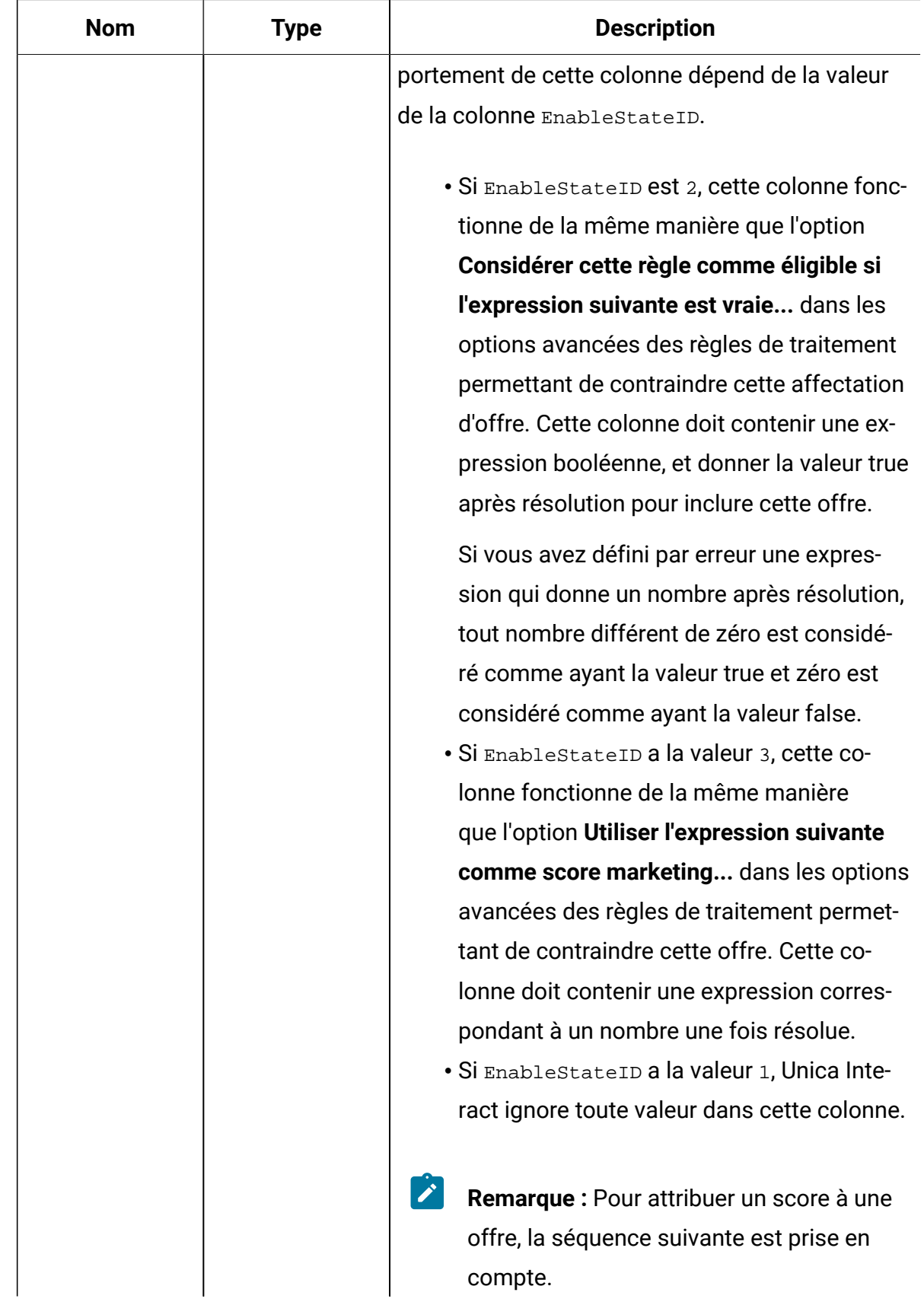

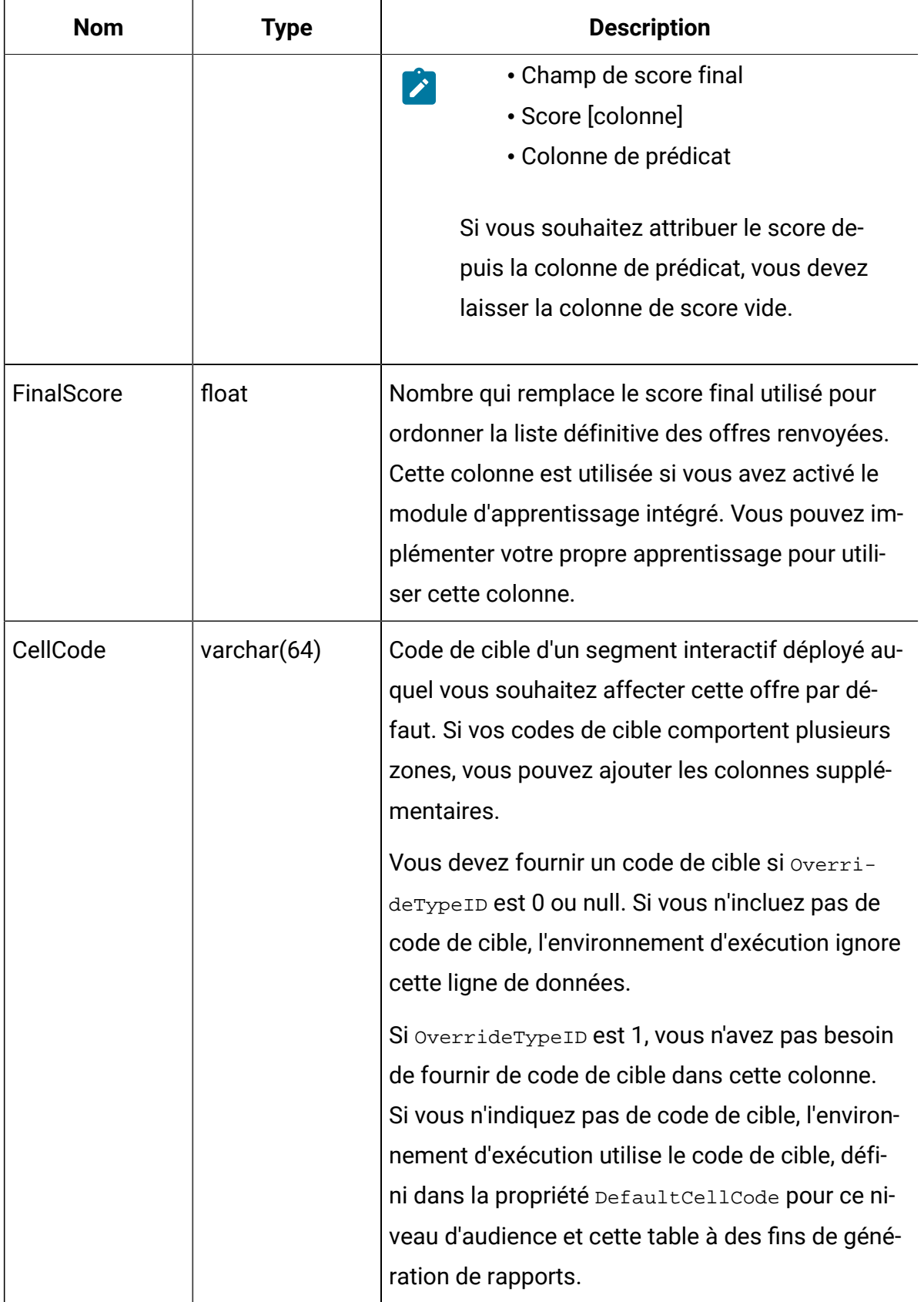

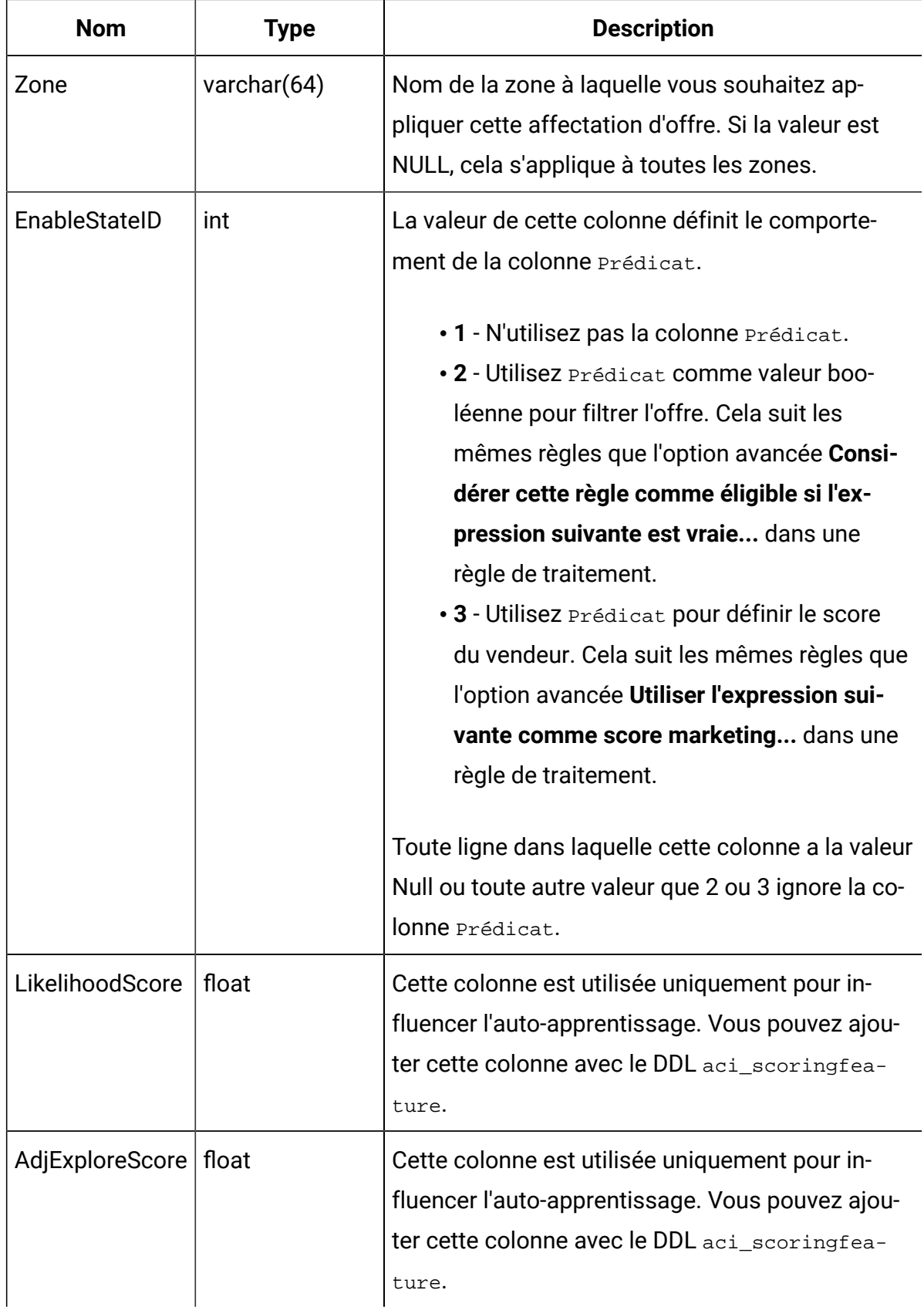

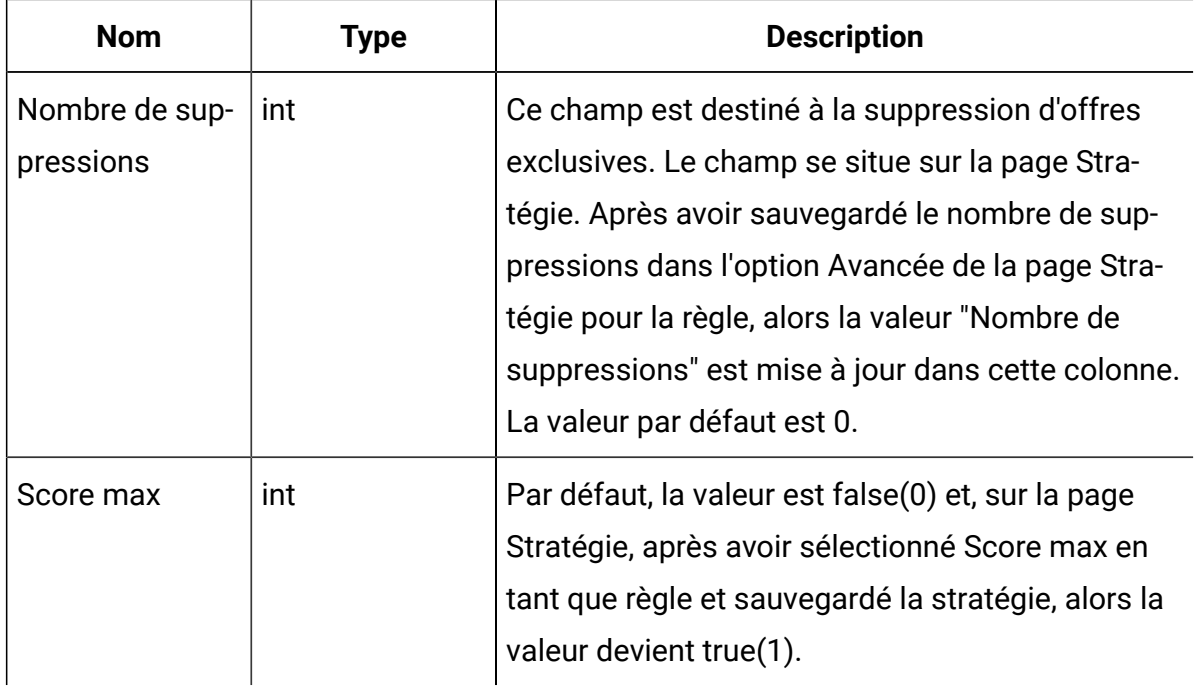

#### A propos de la table de substitution de score

La table de substitution de score vous permet de définir des traitements pour un ID d'audience ou pour un individu. Par exemple, si votre référentiel est Visiteur, vous pouvez créer des substitutions pour certains visiteurs.

Vous pouvez définir des substitutions pour les éléments suivants de la proposition d'offre Unica Interact.

- Affectation d'offre individuelle
- Score individuel du spécialiste du marketing, désigné par un nombre ou une expression
- Expression booléenne de filtrage des offres
- Probabilité d'apprentissage et pondération, si vous utilisez l'auto-apprentissage
- Substitution d'apprentissage individuelle

#### Configuration des substitutions de score

Vous pouvez configurer Unica Interact afin qu'il utilise un score généré par une application de modélisation au lieu du score marketing.

1. Créez une table de substitution de score pour chaque niveau d'audience pour lequel vous souhaitez fournir des substitutions.

Pour créer un échantillon de table de substitution de score avec les colonnes correctes, utilisez le fichier DDL aci\_usrtab.

- 2. Définissez la propriété Interact > Profile > enableScoreOverrideLookup sur **true**.
- 3. Définissez la propriété scoreOverrideTable sur le nom de la table de substitution de score pour chaque niveau d'audience pour lequel vous souhaitez fournir des substitutions.

Vous n'avez pas besoin de fournir une table de substitution de score pour chaque niveau d'audience.

#### Table de substitution de score

La table de substitution de score doit exister dans votre base de données de profil de production. Vous pouvez créer une table de substitution de score échantillon, UACI\_ScoreOverride en exécutant le script SQL aci\_usrtab sur votre base de données de profil.

Le script SQL aci\_usrtab se trouve dans le répertoire ddl du répertoire d'installation de l'environnement d'exécution.

Vous devez définir les zones AudienceID, OfferCode1 et Score pour chaque ligne. Les valeurs des autres zones sont facultatives et permettent d'imposer des contraintes aux affectations d'offres individuelles ou de fournir des informations de substitution de score à l'auto-apprentissage.

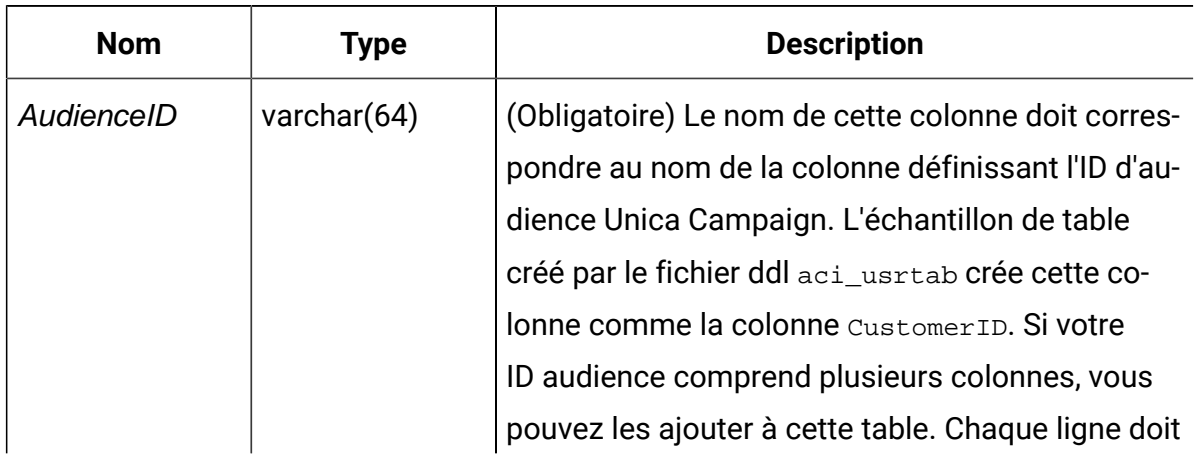

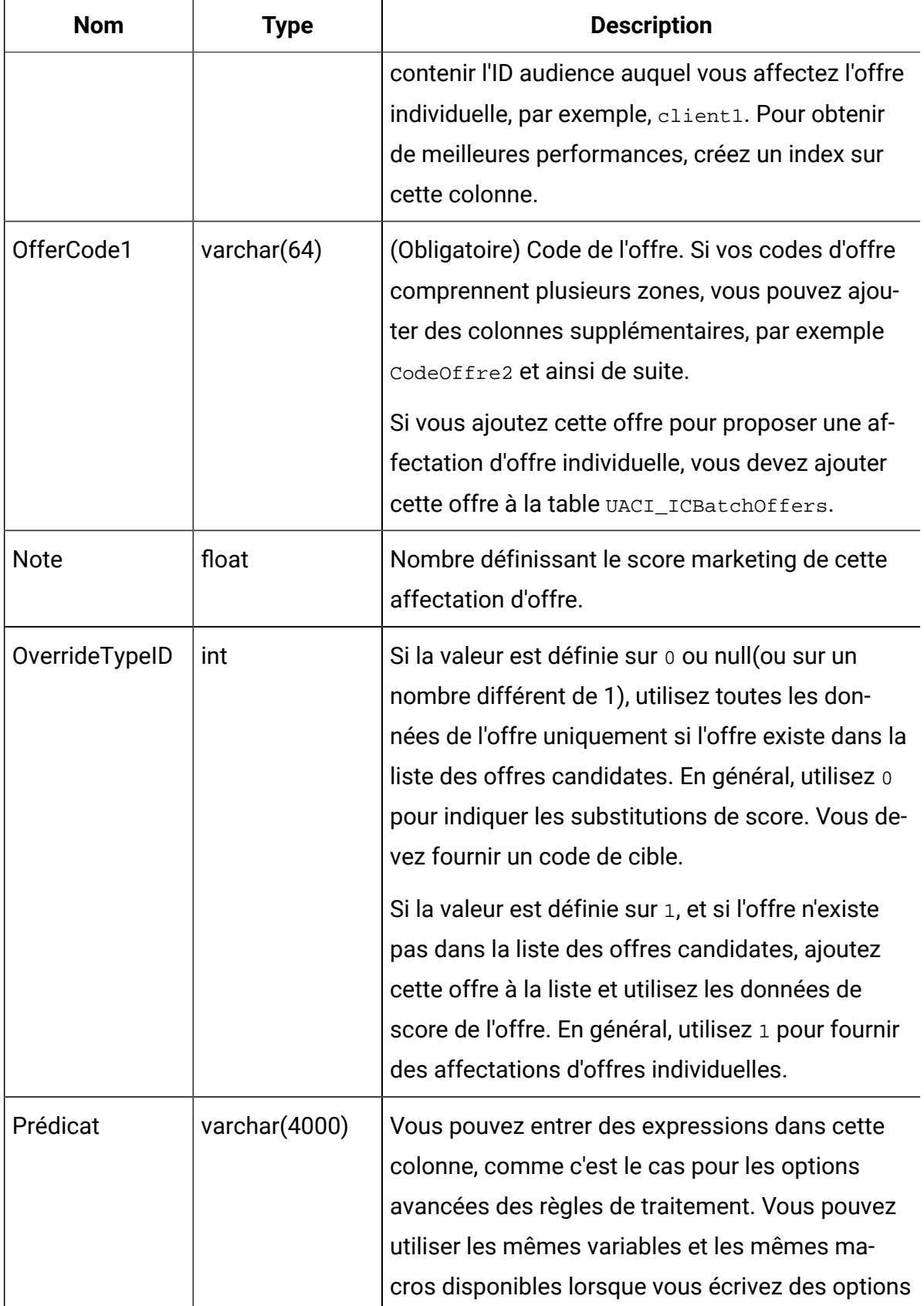

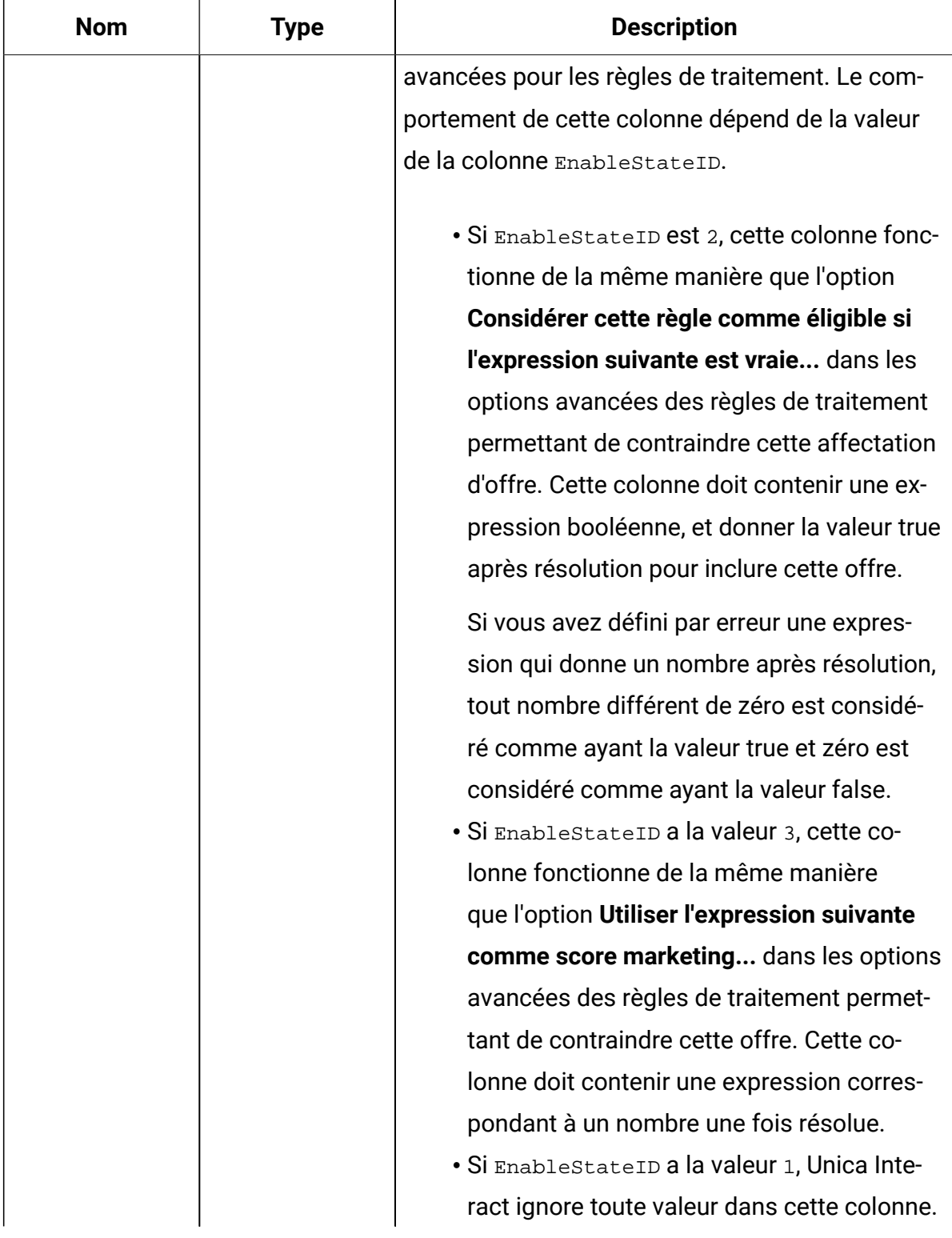

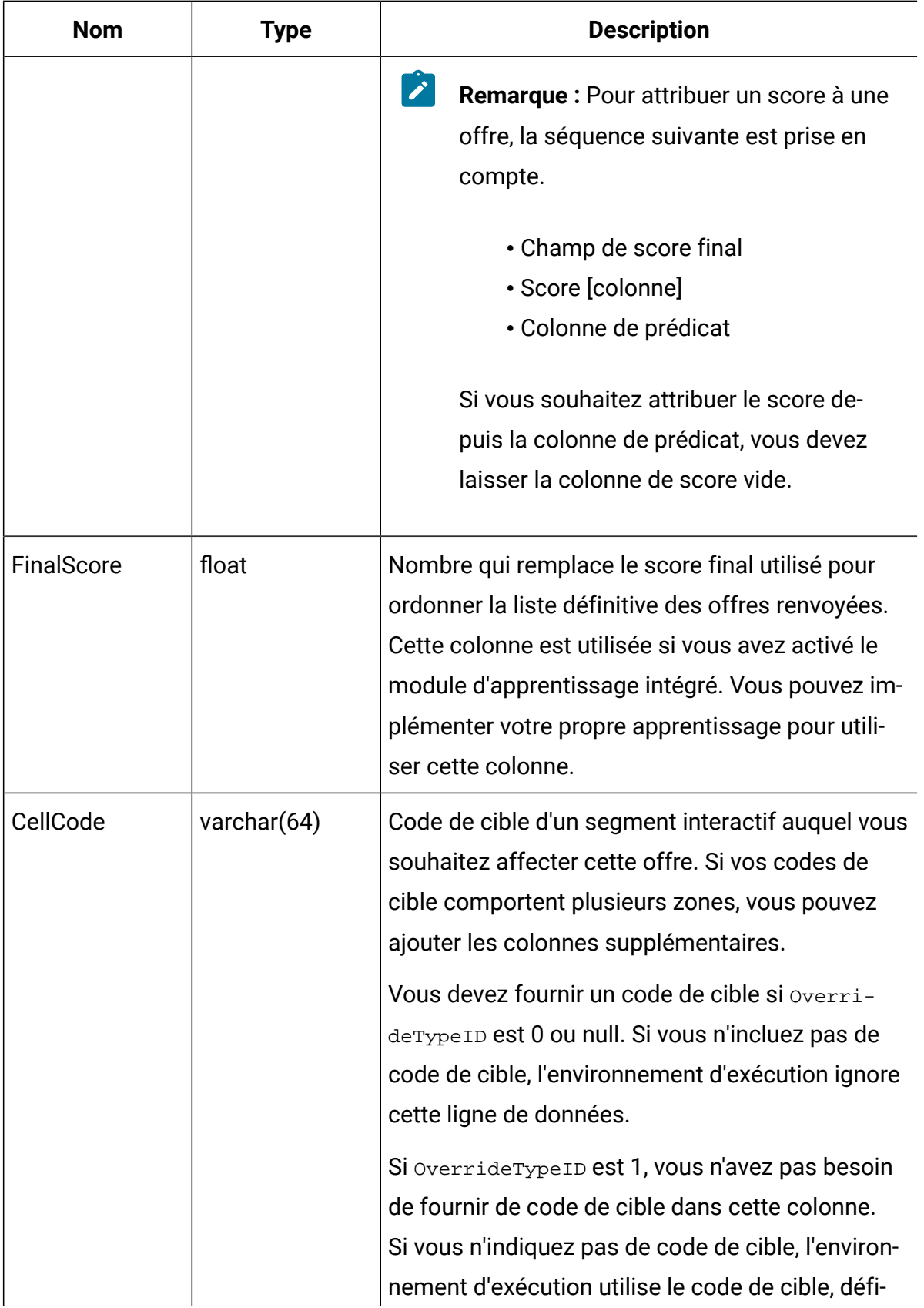

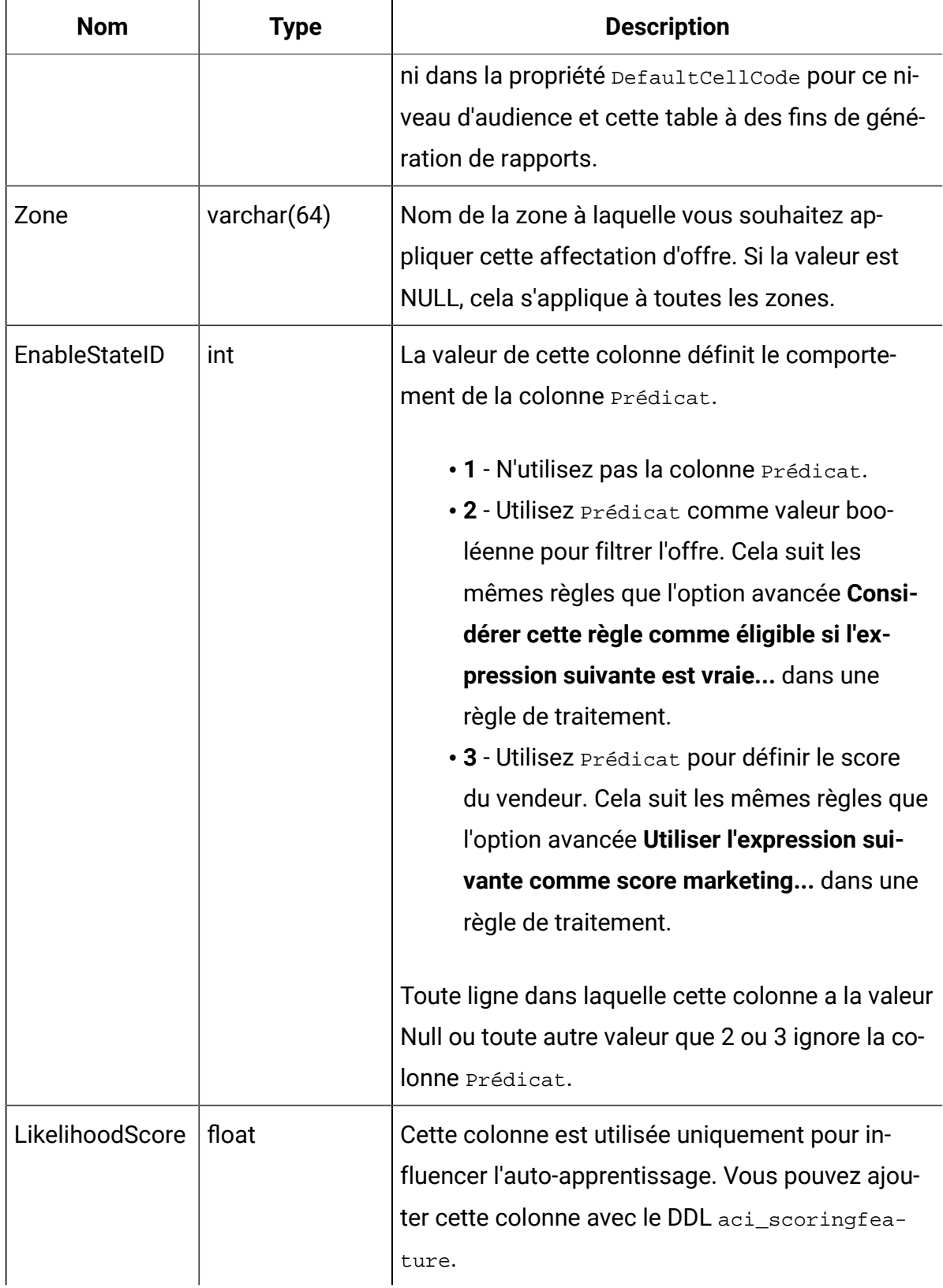

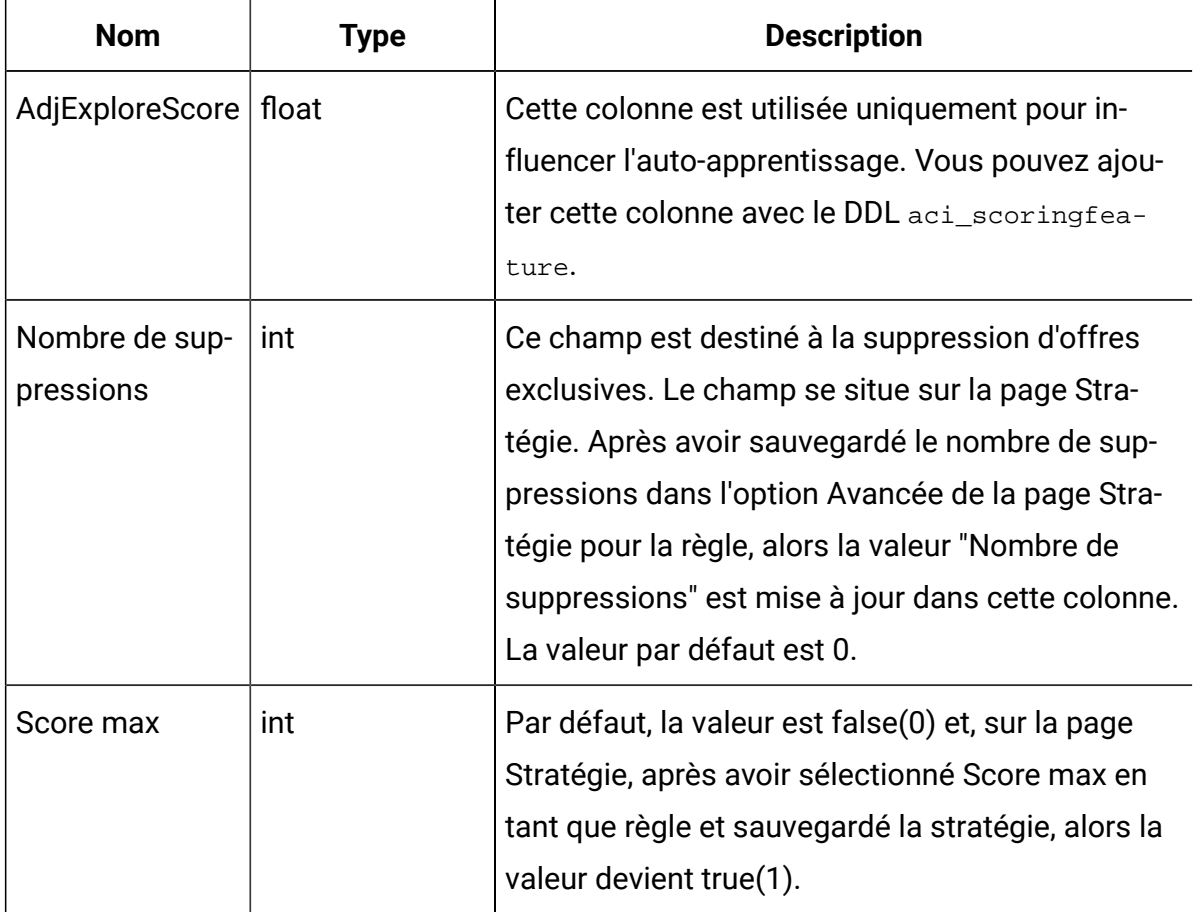

## Présentation de l'auto-apprentissage Unica Interact

Même si vous faites tout votre possible pour proposer les offres adaptées aux segments appropriés, vous pouvez toujours apprendre des sélections réellement effectuées par vos visiteurs. Le comportement réel de vos visiteurs doit influencer votre stratégie. Vous pouvez exécuter des outils de modélisation sur l'historique des réponses pour obtenir un score que vous pouvez ensuite inclure dans vos diagrammes temps réel.

Toutefois, ces données ne sont pas des données en temps réel.

Unica Interact fournit deux options qui vous permettent d'apprendre en temps réel à partir des actions de votre visiteur :

- Module d'apprentissage intégré L'environnement d'exécution dispose d'un module d'apprentissage bayesien naïf. Ce module surveille les attributs du client de votre choix et utilise ces données pour sélectionner les offres à présenter.
- API d'apprentissage L'environnement d'exécution comporte aussi une API d'apprentissage qui vous permet d'écrire votre propre module d'apprentissage.

Vous n'êtes pas obligé d'utiliser l'apprentissage. Il est désactivé par défaut.

#### Module d'apprentissage Unica Interact

Le module d'apprentissage Unica Interact surveille le réponses des visiteurs aux offres, ainsi que les attributs des visiteurs.

#### **Modes du module d'apprentissage**

Le module d'apprentissage a deux modes généraux :

- Exploration : le module d'apprentissage présente les offres afin de pouvoir collecter suffisamment de données de réponse pour optimiser l'estimation utilisée en mode exploitation. Les offres présentées pendant l'exploration ne correspondent pas nécessairement au choix optimal.
- Exploitation : lorsque suffisamment de données ont été collectées par la phase d'exploration, le module d'apprentissage utilise les probabilités pour vous aider à sélectionner les offres à proposer.

Le module d'apprentissage utilise deux propriétés pour alterner entre les modes exploration et exploitation. Il s'agit des propriétés suivantes :

- un niveau de fiabilité que vous configurez avec la propriété confidenceLevel,
- une probabilité de présentation par le module d'apprentissage d'une offre aléatoire que vous configurez avec la propriété percentRandomSelection.

#### **Propriété du niveau de fiabilité**

Vous pouvez définir le confidenceLevel sur un pourcentage qui représente le degré de certitude (ou de confiance) que doit avoir le module d'apprentissage avant que ses résultats pour une offre soient utilisés dans l'arbitrage. Au départ, lorsque le module d'apprentissage ne dispose d'aucune donnée, il s'appuie donc uniquement sur le score marketing. Une fois que chaque offre a été présentée autant de fois que cela a été défini dans minPresentCountThreshold, le module d'apprentissage passe en mode exploration. En l'absence d'une quantité suffisante de données, le module d'apprentissage n'est pas sûr que les pourcentages qu'il calcule sont corrects. Il reste alors par conséquent en mode d'exploration.

Le module d'apprentissage attribue des pondérations à chaque offre. Pur calculer les pondérations, il applique une formule qui prend comme base de départ le niveau de confiance configuré, les données historisées d'acceptation et les données de la session en cours. La formule établit un équilibre inhérent entre exploration et exploitation et renvoie la pondération adéquate.

#### **Propriété de sélection aléatoire**

Pour éviter que le système favorise trop l'offre optimale dès les premières phases, Unica Interact présente une offre aléatoire en appliquant la propriété percent RandomSelection qui correspond à un pourcentage de temps. Ce pourcentage d'offres aléatoires force le module d'apprentissage à recommander d'autres offres que les plus certaines de réussir, afin de déterminer si d'autres offres réussissaient mieux si elles avaient une plus grande exposition. Par exemple, si vous configurez percentRandomSelection sur 5, pendant 5 % du temps, le module d'apprentissage présente une offre aléatoire et ajoute les données de réponse à ses calculs.

Vous pouvez définir **%Random** pour indiquer le pourcentage de chance pour qu'une offre renvoyée soit sélectionnée de manière aléatoire, sans que les scores soient pris en compte, pour chaque zone de l'onglet Points d'interaction de la fenêtre Canal interactif.

#### **Mode de détermination des offres par le module d'apprentissage**

Le module d'apprentissage détermine les offres présentées de la manière suivante :

- 1. Il calcule la probabilité qu'un visiteur sélectionne une offre.
- 2. Il calcule la pondération de l'offre en appliquant la probabilité de l'étape 1 et détermine s'il doit se placer en mode d'exploration ou d'exploitation.
- 3. Il calcule un score final pour chaque offre à l'aide du score marketing et de la pondération de l'offre à partir de l'étape 2.
- 4. Il trie les offres en fonction des scores déterminés à l'étape 3 et renvoie le nombre d'offres obtenant les meilleurs résultats.

Par exemple, le module d'apprentissage détermine qu'un visiteur a 30 % de chances d'accepter l'offre A et 70 % de chances d'accepter l'offre B et qu'il doit donc utiliser ces informations. Selon la règle de traitement, le score marketing de l'offre A est de 75 et de 55 pour l'offre B. Toutefois, les calculs de l'étape 3 établissent que le score final de l'offre B est supérieur à celui de l'offre A. L'environnement d'exécution recommande donc l'offre B.

**Remarque :** Plusieurs événements de réponse par rapport à un événement de contact unique décale le score d'apprentissage.

#### **Propriétés du facteur de pondération**

L'apprentissage est également basé sur la propriété recencyWeightingFactor et la propriété recencyWeightingPeriod. Ces propriétés vous permettent d'attribuer une pondération plus importante aux données les plus récentes. recencyWeightingFactor est le pourcentage de pondération à affecter aux données récentes. recencyWeightingPeriod correspond à la durée considérée comme récente. Par exemple, vous configurez recencyWeightingFactor sur 0,30 et recencyWeightingPeriod sur 24. Ces paramètres signifient que les 24 heures de données précédentes représentent 30 % de toutes les données prises en compte. Pour l'équivalent d'une semaine de données, toutes les données servant à établir la moyenne sur les six premiers jours représentent 70% des données, tandis que le dernier jour correspond à 30 % des données.

#### **Données de la table de transfert consignées**

Chaque session écrit les données suivantes dans une table de transfert d'apprentissage :

- Contact de l'offre
- Acceptation de l'offre
- Attributs d'apprentissage

A un intervalle configurable, un agrégateur lit ces données dans la table de transfert, les compile et les écrit dans une table. Le module d'apprentissage lit ces données agrégées et les utilise dans ses calculs.

### Activation du module d'apprentissage

Tous les serveurs d'exécution ont un module d'apprentissage intégré. Par défaut, ce module d'apprentissage est désactivé. Vous pouvez l'activer en changeant une propriété de configuration.

Dans Unica Platform, pour l'environnement d'exécution, éditez les propriétés de configuration suivantes dans la catégorie Interact > offerserving.

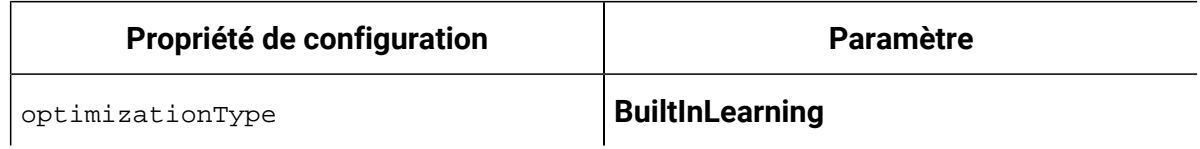

## Attributs d'apprentissage

Le module d'apprentissage s'enrichit et évolue à l'aide des attributs visiteur, des états des modèles d'événement et des données d'acceptation des offres. Vous pouvez sélectionner les attributs visiteur à surveiller. Ces attributs visiteur peuvent être toute donnée contenue dans un profil client, y compris un paramètre d'événement collecté en temps réel.

Les attributs des tables dimensionnelles ne sont pas pris en charge dans l'apprentissage.

Vous pouvez configurer le nombre d'attributs de votre choix à surveiller, mais HCL vous conseille de ne pas configurer plus de dix attributs d'apprentissage entre les attributs d'apprentissage statique et dynamique, et de suivre ces instructions.

• Sélectionnez des attributs indépendants.

Ne sélectionnez pas d'attributs similaires. Par exemple, si vous créez un attribut appelé ValeurÉlevée et si cet attribut est défini à partir d'un calcul basé sur le salaire, ne sélectionnez pas les deux attributs ValeurÉlevée et Salaire. Les attributs similaires ne sont pas utiles pour l'algorithme d'apprentissage.

• Sélectionnez des attributs ayant des valeurs discrètes.
Si un attribut comporte des plages de valeur, vous devez sélectionner une valeur exacte. Par exemple, si vous souhaitez utiliser le salaire en tant qu'attribut, vous devez donner à chaque plage de salaire une valeur spécifique. La plage de 20 000 à 30 000 correspondrait ainsi à la valeur A, et la plage de 30 001 à 40 000 à la valeur B, etc. Vous pouvez aussi définir des binaires dans Interact et le système d'apprentissage réalisera automatiquement le mappage.

• Limitez le nombre d'attributs suivis afin de ne pas dégrader les performances.

Le nombre d'attributs que vous pouvez suivre dépend de vos exigences de performances et de votre installation Unica Interact. Si vous le pouvez, utilisez un autre outil de modélisation (par exemple PredictiveInsight) pour déterminer les dix attributs de prévision principaux. Vous pouvez configurer le module d'apprentissage afin qu'il supprime automatiquement les attributs non prévisibles, mais qui impactent aussi les performances.

Vous pouvez gérer les performances en définissant le nombre d'attributs surveillés et le nombre de valeurs par attribut à surveiller. La propriété Campaign > partitions > partition1 > Interact > learning > maxAttributeNames définit le nombre maximal d'attributs visiteur suivis. La propriété maxAttributeValues définit le nombre maximum de valeurs suivies par attribut. Toutes les autres valeurs sont affectées à une catégorie définie par la valeur de la propriété otherAttributeValue. Cependant, le moteur d'apprentissage ne suit que les premières valeurs qu'il rencontre. Imaginons par exemple que vous suivez l'attribut visiteur correspondant à la couleur des yeux du visiteur. Vous êtes uniquement intéressé par les valeurs bleu, brun et vert, et définissez par conséquent maxAttributeValues sur 3. Toutefois, les trois premiers visiteurs ont les valeurs bleu, brun et noisette. Cela signifie que tous les visiteurs ayant les yeux verts se voient affecter la valeur otherAttributeValue.

Vous pouvez également utiliser les attributs d'apprentissage dynamique qui vous permettent de définir vos critères d'apprentissage plus précisément. Les attributs d'apprentissage dynamique vous permettent d'en savoir plus sur la combinaison de deux attributs sous la forme d'une entrée unique. Par exemple, examinez les informations de profil suivantes :

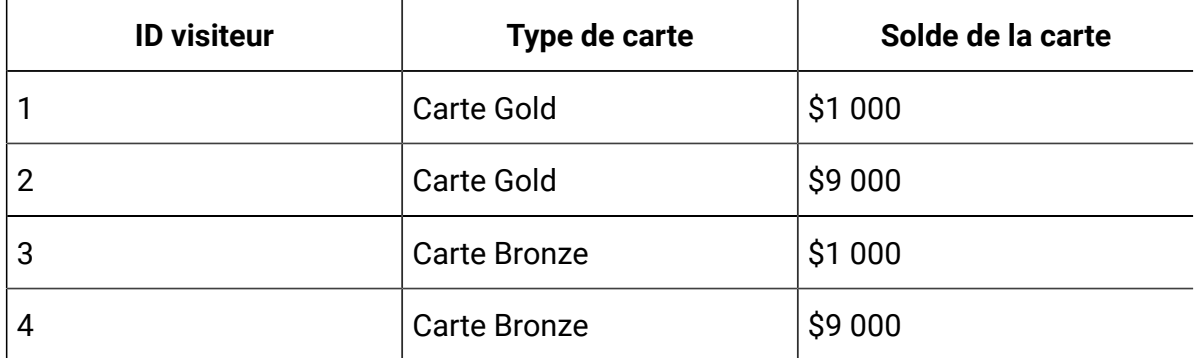

Si vous utilisez des attributs d'apprentissage standard, vous pouvez uniquement obtenir des informations sur le type de carte et son solde individuellement. Les visiteurs 1 et 2 seront regroupés ensemble en fonction du type de carte, et les visiteurs 2 et 4 en fonction du solde de la carte. Ces attributs ne sont pas forcément un moyen précis de prévoir le comportement d'acceptation de l'offre. Si les détenteurs de la carte Gold ont tendance à avoir des soldes plus élevés, le comportement du Visiteur peut être radicalement différent de celui du Visiteur 4, ce qui fausserait les attributs d'apprentissage standard. Toutefois, si vous utilisez des attributs d'apprentissage dynamique, des informations d'apprentissage sont collectées individuellement sur chacun des visiteurs et les estimations seront alors plus précises.

Si vous utilisez des attributs d'apprentissage dynamique, et si le visiteur a deux valeurs valides pour un attribut, le module d'apprentissage sélectionne la première valeur trouvée.

Si vous définissez la propriété enablePruning sur yes, le module d'apprentissage utilise l'algorithme pour déterminer quels attributs ne sont pas prévisibles et cesse de prendre en compte ces attributs lors du calcul des pondérations. Par exemple, si vous effectuez le suivi d'un attribut représentant la couleur de cheveux, et si le module d'apprentissage détermine qu'il n'existe pas de modèle d'acceptation d'une offre basée sur la couleur de cheveux du visiteur, le module d'apprentissage cesse de considérer l'attribut de couleur de cheveux. Les attributs sont réévalués chaque fois que le processus d'agrégation d'apprentissage s'exécute (il est défini par la propriété aggregateStatsIntervalInMinutes). Les attributs d'apprentissage dynamique sont aussi supprimés.

Les **états de modèle d'événement** peuvent désormais être utilisés dans l'apprentissage. Le nom des modèles d'événement, ayant comme valeur de préfixe spécifiée dans le paramètre de configuration Affinium|Campaign|partitions|partition1|Interact|

diagramme:eventPatternPrefix, peut être ajouté à des attributs du modèle d'apprentissage et à des attributs d'apprentissage global.

Ils sont traités de la même manière que les attributs de profil.

Les valeurs d'un modèle d'événement peuvent être les suivantes :

- 0 condition non remplie
- 1 condition remplie
- -1 arrivé à expiration
- -2 désactivé
- -3 pas encore activé

## Définition d'un attribut d'apprentissage

La procédure ci-après permet de définir un attribut d'apprentissage.

Vous pouvez configurer au maximum le nombre maxAttributeNames d'attributs de visiteurs.

(learningAttributes) est un modèle permettant de créer de nouveaux attributs d'apprentissage. Vous devez entrer un nouveau nom pour chaque attribut. Vous ne pouvez pas créer deux catégories ayant le même nom

Dans Unica Platform, pour l'environnement de conception, éditez les propriétés de configuration suivantes dans la catégorie Campaign > partitions > partitionn > Interact > learning.

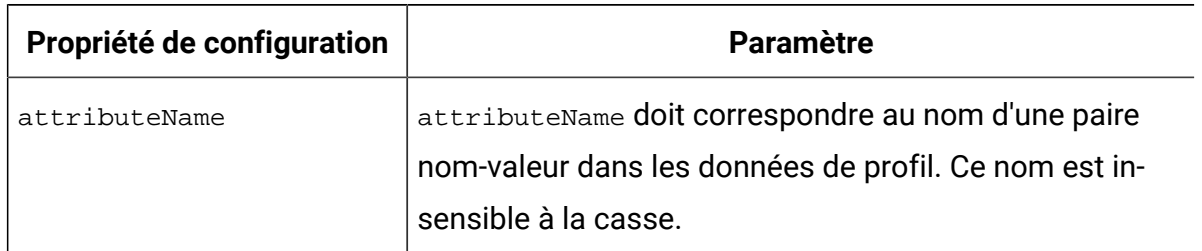

## Définition d'attributs d'apprentissage dynamique

Pour définir les attributs d'apprentissage dynamique, vous devez remplir la table UACI\_AttributeList dans la source de données Apprentissage.

**Colonne Description**  $A$ ttributeName  $\vert$ Nom de l'attribut dynamique à utiliser pour l'apprentissage. Il doit s'agir d'une valeur réelle possible dans AttributeNameCol. AttributeNameCol Nom qualifié complet de la colonne (structure hiérarchique, à partir de la table de profils) dans laquelle se trouve AttributeName. Ce nom de colonne ne doit pas forcément être un attribut d'apprentissage standard. AttributeValueCol Nom qualifié complet de la colonne (structure hiérarchique, à partir de la table de profils) dans laquelle se trouve la valeur associée à AttributeName.

Toutes les colonnes de cette table ont le type varchar(64).

Par exemple, examinez la table de profils suivante et la table des dimensions associée.

## **Tableau 7. MaTableDeProfil**

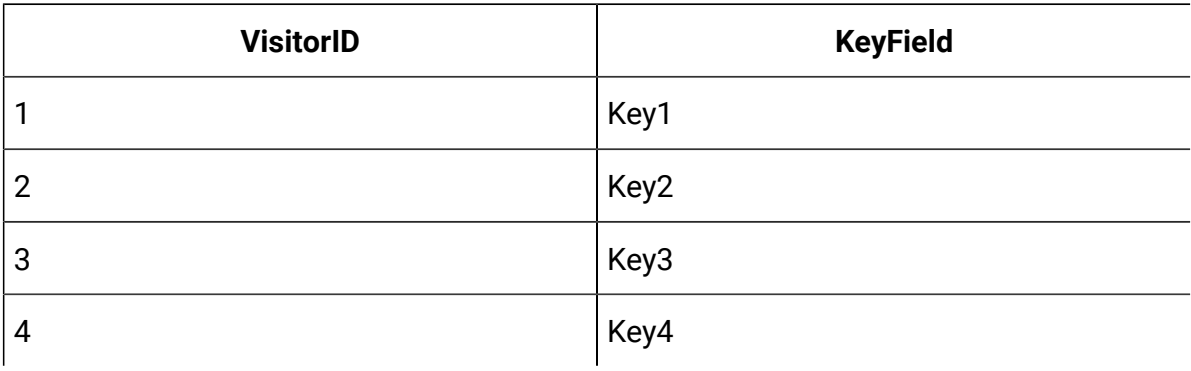

## **Tableau 8. MaTableDeDimension**

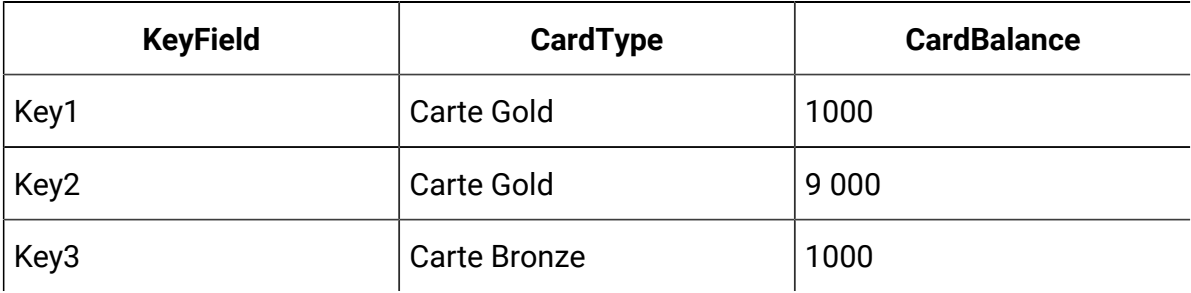

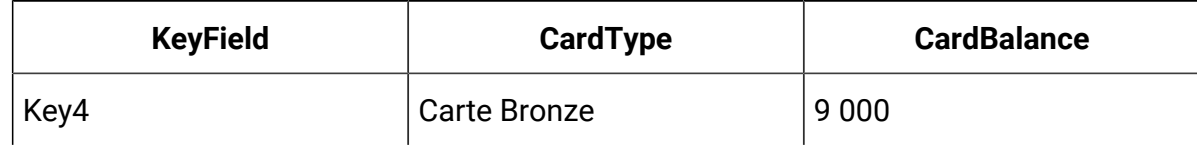

Voici un échantillon de table UACI\_AttributeList établissant une correspondance avec le type de carte et le solde.

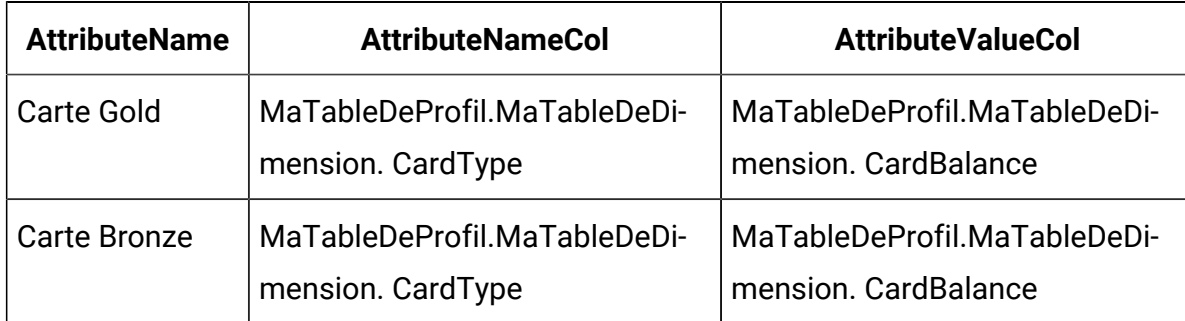

# **Tableau 9. UACI\_AttributeList**

## Unica Interact AutoBinning

Dans Interact, l'algorithme d'apprentissage intégré fonctionne en partie en sauvegardant et en analysant les valeurs des attributs de profil au moment de l'appel et de la réponse de l'offre. Certains attributs peuvent avoir un nombre virtuellement illimité de valeurs uniques. Cependant, en l'absence de ressources illimitées dans le système Interact, vous ne pouvez enregistrer qu'un petit nombre de ces valeurs. En outre, il est souvent plus raisonnable de réaliser l'examen en se basant sur des plages de valeurs. Vous pouvez utiliser cette fonctionnalité pour créer des binaires dans Interact et le sous-système d'apprentissage réalisera automatiquement le mappage.

Vous pouvez créer des définitions binaires dans **Interact > Apprentissage global > Page Toutes les définitions binaires**. Tout en ajoutant ou en éditant une définition binaire, vous pouvez sélectionner des attributs de profil dans la liste qui regroupe tous les attributs des tables de profil mappées. La définition binaire peut être de type Plage ou Liste. Le type "Plage" peut uniquement utiliser des opérateurs mathématiques, tandis que le type "Liste" peut uniquement recourir à des opérateurs "contient" et constitue une liste de valeurs.

## **Tableau 8. MaTableDeDimension (suite)**

Exemple de binaire de type "Plage" : Faibles revenus < =30000 30000 < revenus moyens < =60000 Revenus élevés > 60000 Exemple de binaire de type "Liste" : Nouvelle-Angleterre : MA, NH, CT Nord-Ouest : MI, IL

Une définition binaire est un ensemble de données générales concernant tous les canaux interactifs et tous les modèles d'apprentissage.

Toutes les définitions binaires seront déployées dans le cadre des données de déploiement générales. Vous pouvez les déployer dans n'importe quel canal interactif, pour l'un et pour tous. Ensuite, les nouvelles définitions binaires seront sauvegardées dans la mémoire cache, laquelle est uniquement visible dans le sous-système d'auto-apprentissage.

Lors de la publication d'un contact ou d'une réponse, la valeur d'un attribut de profil est mappée à un binaire si celui-ci existe. Les valeurs "binaires" sont utilisées lors de la journalisation des tables d'apprentissage. Si des binaires sont définis pour l'attribut et que la valeur d'attribut ne fait partie d'aucune définition binaire, la valeur d'attribut sera journalisée en tant que AUTRE dans les tables d'apprentissage.

## Configuration de l'environnement d'exécution pour qu'il reconnaisse les modules d'apprentissage externes

Vous pouvez utiliser l'API d'apprentissage Java™ API pour écrire votre propre module d'apprentissage. Vous devez configurer l'environnement d'exécution afin qu'il reconnaisse votre utilitaire d'apprentissage dans Unica Platform.

Vous devez redémarrer le serveur d'exécution Unica Interact pour que les changements prennent effet.

1. Dans Unica Platform, pour l'environnement d'exécution, éditez les propriétés de configuration suivantes dans la catégorie Interact > offerserving. Les propriétés de configuration de l'API de l'optimiseur d'apprentissage existent dans la catégorie Interact > offerserving > External Learning Config.

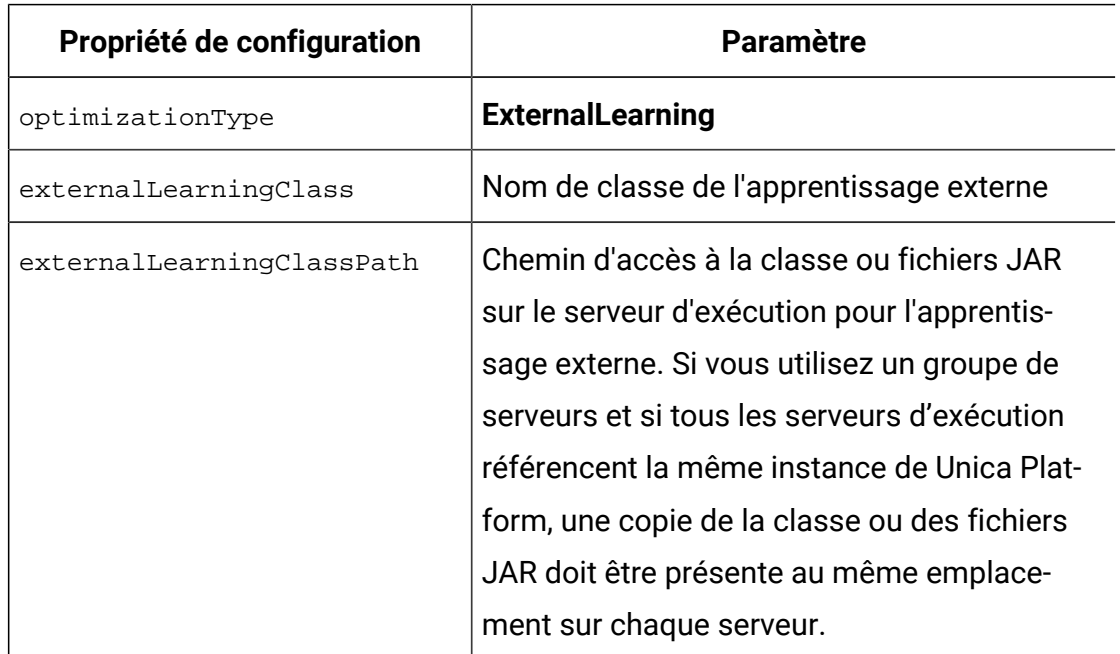

2. Redémarrez le serveur d'exécution Unica Interact pour que les changements prennent effet.

# Chapitre 6. Compréhension de l'API Unica Interact

Unica Interact sert les offres de manière dynamique à une grande variété de points de contact. Par exemple, vous pouvez configurer l'environnement d'exécution et votre point de contact pour envoyer des messages aux employés de votre centre d'appels pour les informer des meilleurs prospects pour une vente optimisée ou croisée pour un client ayant formulé un type spécifique de demande de service. Vous pouvez également configurer l'environnement d'exécution et votre point de contact pour fournir des offres adaptées à un client (visiteur), qui est entré dans une zone particulière de votre site Web.

L'API Unica Interact vous permet de configurer votre point de contact et un serveur d'exécution afin qu'ils coopèrent pour proposer les meilleures offres possibles. Avec l'API, le point de contact peut demander des informations à partir du serveur d'exécution pour affecter le visiteur à un groupe (un segment) et présente des offres basées sur ce segment. Vous pouvez également journaliser les données en vue d'une analyse ultérieure pour affiner vos stratégies de présentation d'offres.

L'API Unica Interact permet également les communications entre le client utilisateur final et le serveur via JavaScript.

Afin de vous fournir avec la plus grande souplesse possible en intégrant Unica Interact à vos environnements, HCL fournit un service Web accessible à l'aide de l'API Unica Interact.

Par défaut, tous les paramètres sont stockés dans la session actuelle. Dès lors, toutes les API ultérieures sont affectées. Les paramètres UACIPreRemoveParameter et UACIPostRemoveParameter peuvent servir à supprimer des paramètres indésirables de la session.

Un indicateur transitoire est ajouté à tous les paramètres d'API. Si la valeur d'un paramètre est INVOCATION (1), ce paramètre est alors effectif uniquement lors du processus d'invocation de cette API. La valeur par défaut est SESSION (0).

# Flux de données de l'API Unica Interact

Cet exemple illustre le fonctionnement de l'API entre votre point de contact et l'environnement d'exécution. Le visiteur exécute seulement quatre actions : connexion, accès à la page affichant les offres, sélection d'une offre et déconnexion. Vous pouvez concevoir une intégration beaucoup plus complexe si nécessaire, à condition de respecter vos contraintes en termes d'exigences de performances.

Ce diagramme montre une implémentation simple de l'API Unica Interact.

Un visiteur se connecte à un site Web et accède à une page qui affiche des offres. Le visiteur sélectionne une offre et se déconnecte. L'interaction est simple, mais plusieurs événements se produisent à la fois dans le point de contact et sur le serveur d'exécution :

- 1. Démarrage d'une session
- 2. Accès à une page
- 3. Sélection d'une offre
- 4. Fermeture de la session

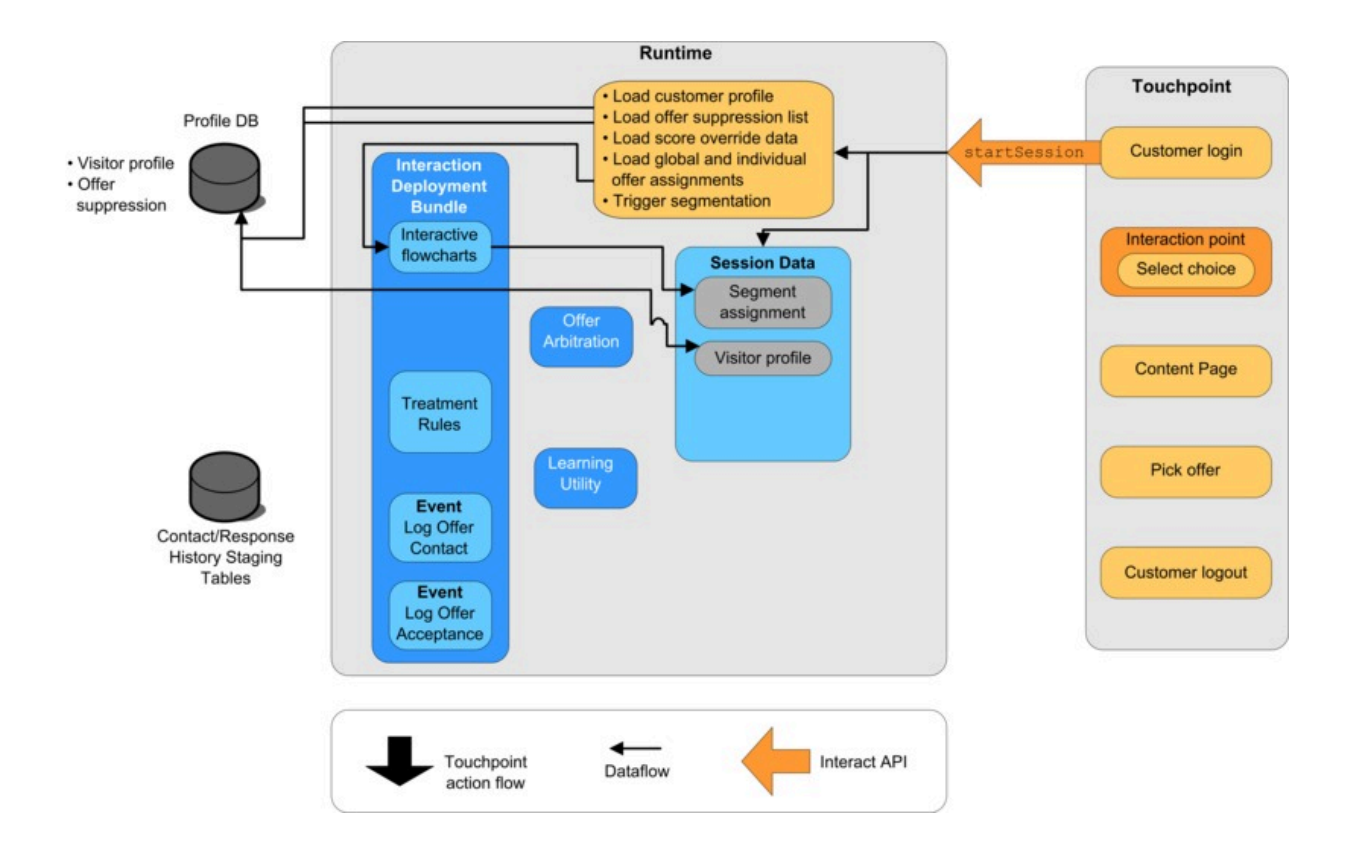

## **Démarrage de la session**

Lorsque le visiteur se connecte, il déclenche une méthode startSession.

La méthode startSession effectue quatre opérations :

- 1. Elle crée une session d'exécution
- 2. Elle envoie une requête de chargement des données du profil client dans la session
- 3. Elle envoie une requête d'utilisation des données du profil et démarre un diagramme temps réel pour placer le client dans des segments. Cette exécution de diagramme s'exécute en mode asynchrone.
- 4. Le serveur d'exécution charge les informations de suppression d'offre et les informations de traitement globales et individuelles des offres dans la session. Les données de session sont conservées en mémoire pendant la session.

## **Accès à une page**

Le visiteur navigue dans le site jusqu'à ce qu'il atteigne un point d'interaction prédéfini. Dans la figure, le deuxième point d'interaction (choix Sélectionner) est un emplacement dans lequel le visiteur clique sur un lien qui lui présente un ensemble d'offres. Le gestionnaire de point de contact a configuré le lien de façon à ce qu'il déclenche une méthode executeBatch permettant de sélectionner une offre.

## **Sélection d'une offre**

Ce diagramme illustre l'appel d'API qui déclenche la méthode executeBatch.

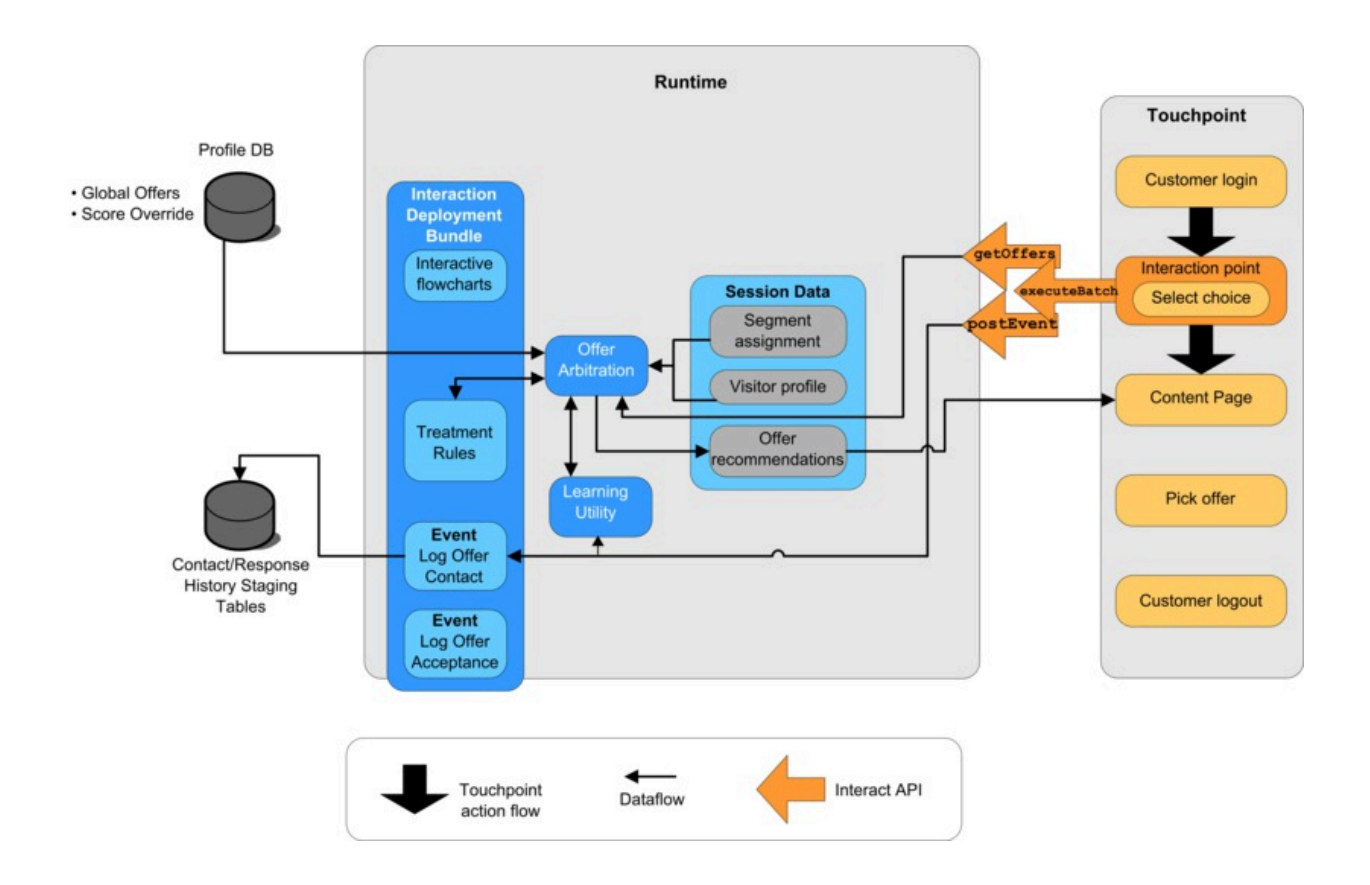

La méthode executeBatch vous permet d'appeler plusieurs méthodes dans un seul appel au serveur d'exécution. Cette méthode executeBatch appelle deux autres méthodes, getOffers et postEvent. La méthode getOffers demande une liste d'offres. Le serveur d'exécution utilise les données de segmentation, la liste de suppression des offres, les règles de traitement et le module d'apprentissage pour proposer un ensemble d'offres. Le serveur d'exécution renvoie un ensemble d'offres qui s'affichent dans la page de contenu.

La méthode postEvent déclenche l'un des événements définis dans l'environnement de conception. Dans ce cas particulier, l'événement envoie une demande de journalisation des offres présentées à l'historique des contacts.

Le visiteur sélectionne l'une des offres (offre Sélect.)

Ce diagramme illustre la méthode postEvent.

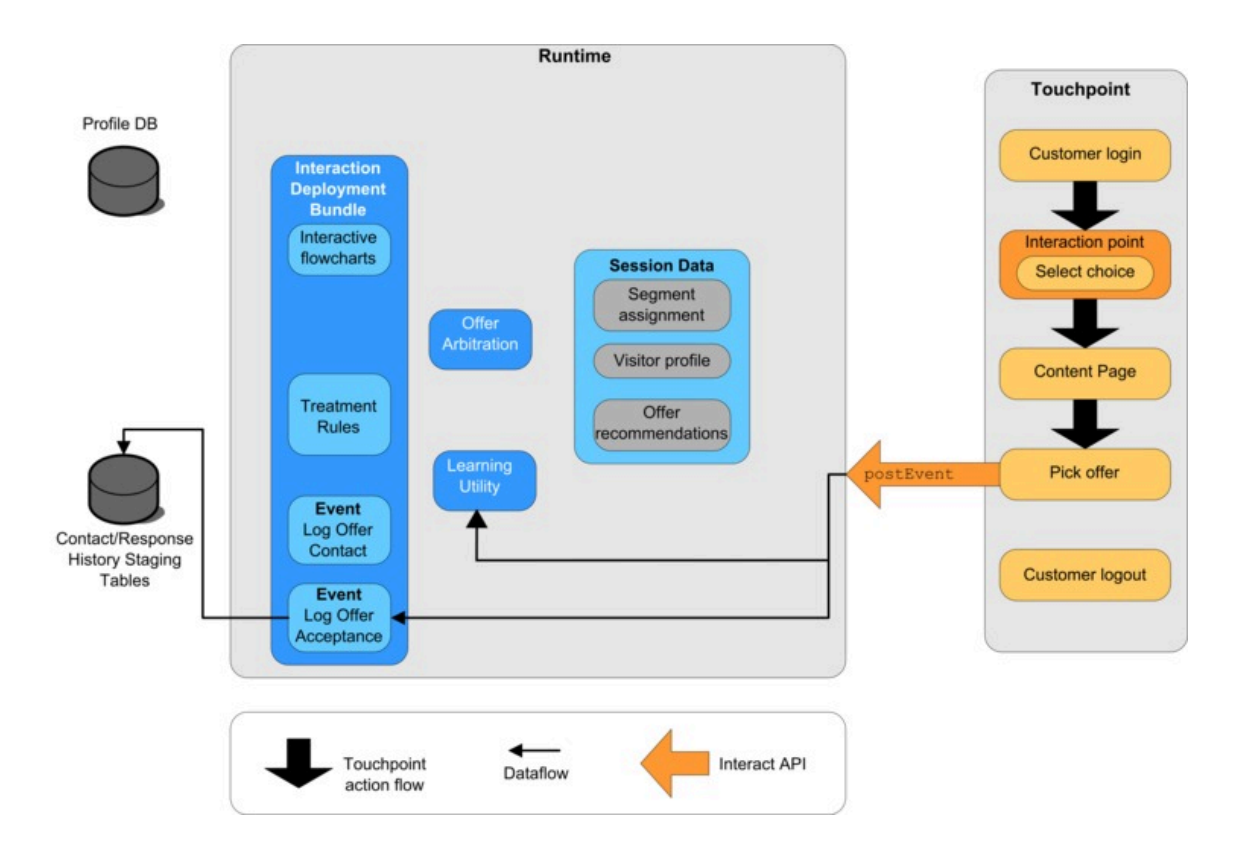

La commande d'interface utilisateur associée à la sélection de l'offre est configurée pour envoyer une autre méthode postEvent. Cet événement envoie une demande de journalisation de l'acceptation de l'offre dans l'historique des réponses.

## **Fermeture de la session**

Une fois que le visiteur a sélectionné l'offre, il en a terminé avec le site Web et il se déconnecte. La commande de déconnexion est liée à la méthode endSession.

Ce diagramme illustre la méthode endSession.

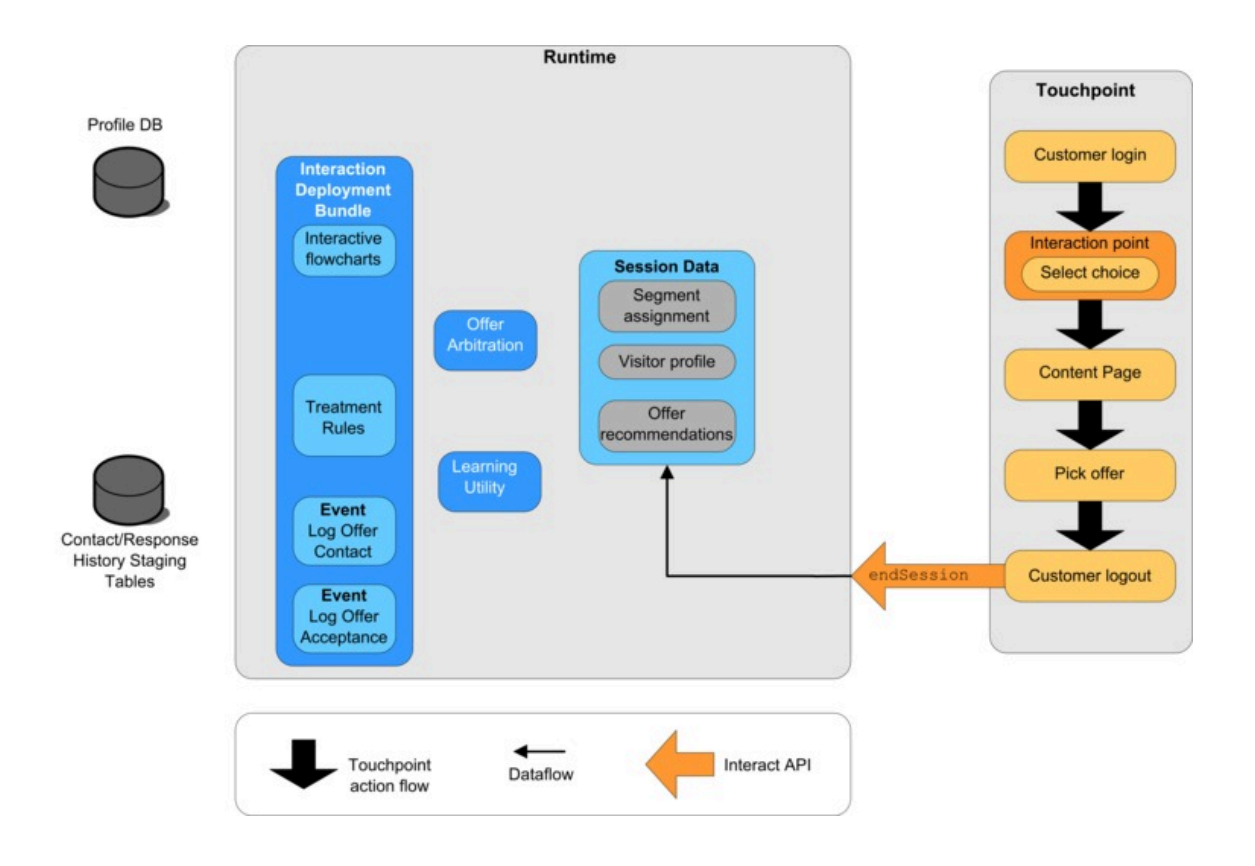

La méthode endSession termine la session. Si le visiteur oublie de se déconnecter, un délai d'attente de session configurable permet de faire prendre fin à toutes les sessions. Si vous souhaitez conserver des données passées à la session, telles que les informations incluses dans les paramètres des méthodes startSession ou setAudience, collaborez avec la personne chargée de créer les diagrammes temps réel. Cette dernière peut utiliser le processus Extraction pour écrire ces données dans une base de données avant que la fin de la session et la perte des données. Vous pouvez alors utiliser la méthode postEvent pour appeler le diagramme temps réel qui contient le processus d'instantané.

# Exemple simple de planification d'interaction

Dans cet exemple, vous créez une interaction pour le site Web d'une société de téléphonie cellulaire. Vous créez trois offres différentes, configurez la consignation de ces offres, affectez des codes de traitement à l'offre et afficher une série d'images associées aux offres.

## **Processus de conception**

Pour concevoir une interaction pour ce client, vous :

- 1. Identifiez les exigences de la page de récapitulatif du client
- 2. Créez des points d'interaction pour les exigences des offres
- 3. Configurez la consignation des offres
- 4. Création de codes de traitement
- 5. Associez une série d'images en alternance aux offres

Il s'agit d'un exemple de base qui ne décrit pas le meilleur moyen d'écrire l'intégration. Par exemple, aucun de ces exemples n'inclut de vérification d'erreur qui utilise la classe Response.

## **Identification des exigences de la page de récapitulatif du plan prévu pour un téléphone**

Le diagramme suivant illustre la présentation de la page de récapitulatif du plan concernant un modèle de téléphone donné.

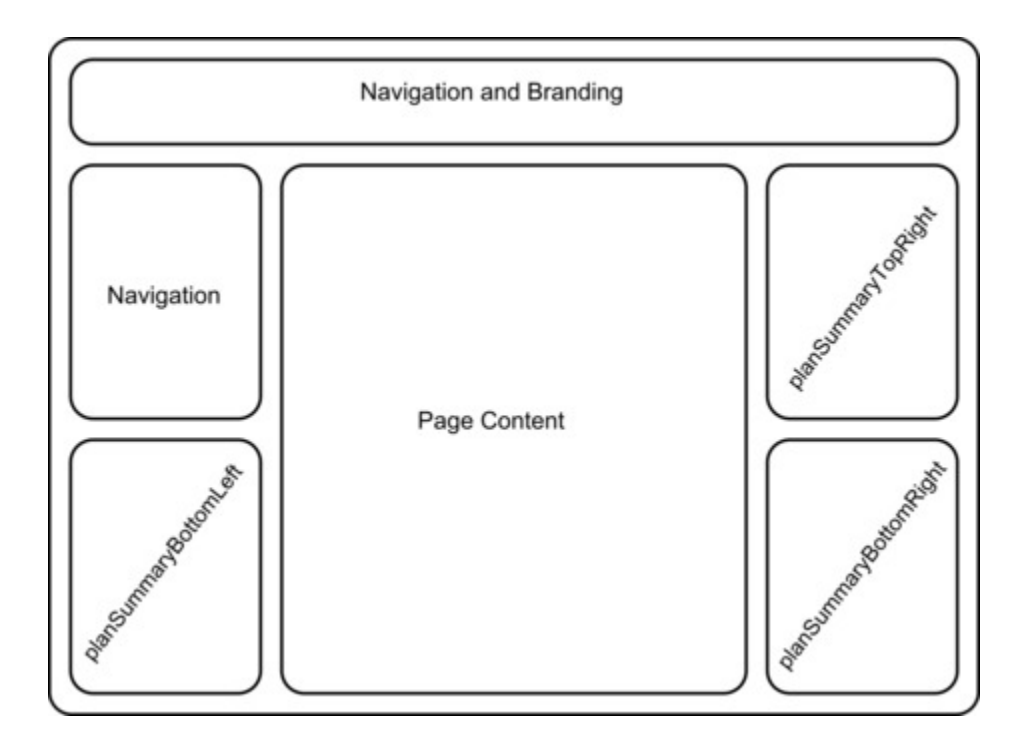

Vous définissez les éléments suivants pour répondre aux exigences de la page de récapitulatif du plan prévu pour ce téléphone :

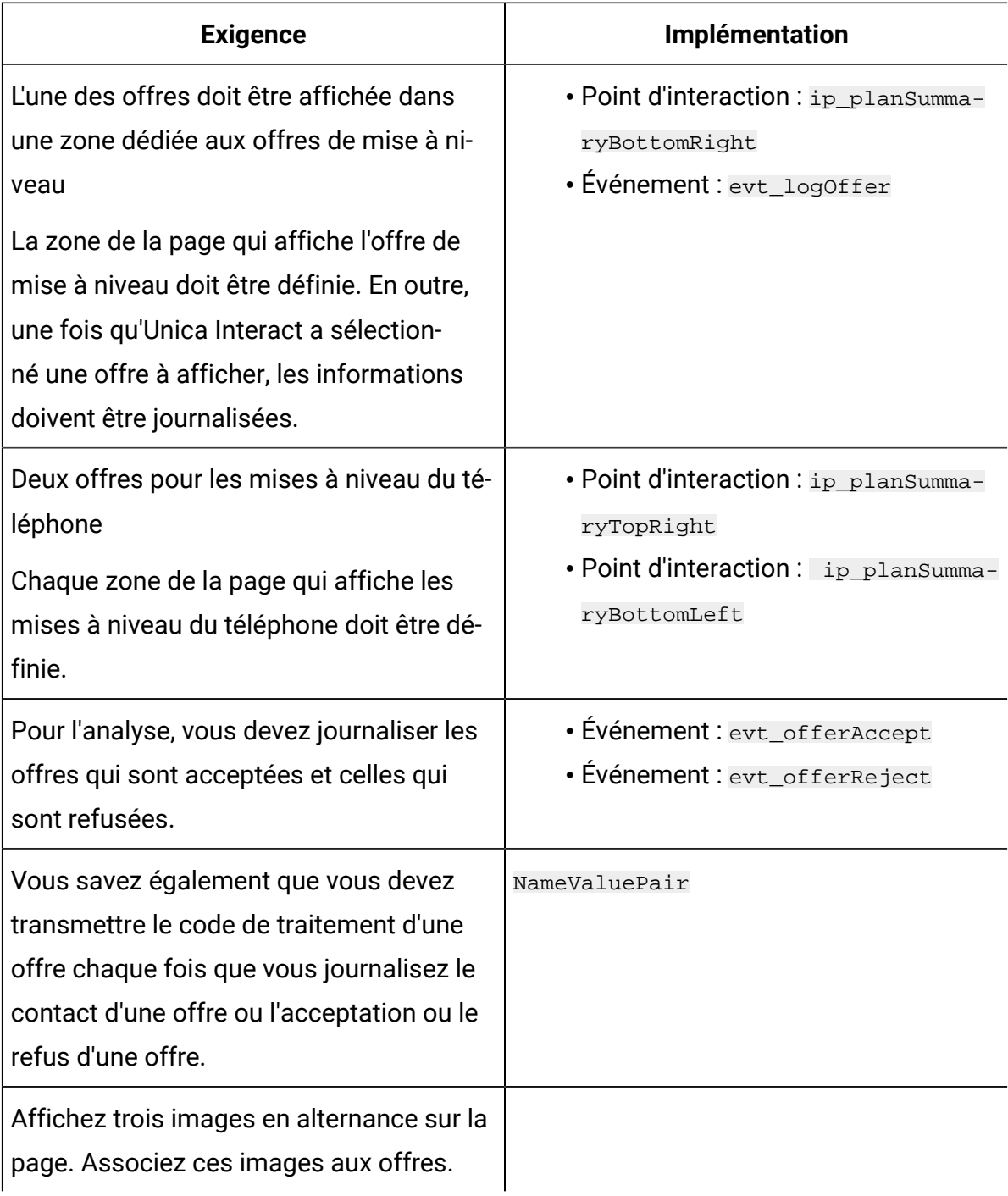

## **Création de points d'interaction**

Vous pouvez maintenant demander à l'utilisateur de l'environnement de conception de créer les points d'interaction et les événements pendant que vous commencez à coder l'intégration avec votre point de contact.

Pour chaque point d'interaction qui affiche une offre, vous devez d'abord obtenir une offre, puis extraire les informations dont vous avez besoin pour afficher cette offre. Par exemple, demandez l'affichage d'une offre pour la zone inférieure droite de votre page Web (planSummaryBottomRight)

```
Response response=getOffers(sessionID, ip_planSummaryBottomRight, 1)
```
Cet appel de réponse renvoie un objet réponse qui inclut une réponse OfferList. Cependant, votre page Web ne peut pas utiliser un objet OfferList. Vous avez besoin d'un fichier image pour l'offre. Il constitue l'un des attributs de l'offre ( $\sigma$ fferImg). Vous devez extraire l'attribut d'offre dont vous avez besoin à partir de la liste OfferList.

```
OfferList offerList=response.getOfferList();
if(offerList.getRecommendedOffers() != null)
{
 Offer offer = offerList.getRecommendedOffers()[0];
 NameValuePair[] attributes = offer.getAdditionalAttributes();
  for(NameValuePair attribute: attributes)
  {
  if(attribute.getName().equalsIgnoreCase("offerImg"))
   {
   /* Use this value in your code for the page, for
  example: stringHtml = "<img src="+attribute.getValueAsString()+ " > */
  }
  }
}
```
## **Configuration de la consignation**

Maintenant que l'offre est affichée, vous souhaitez la journaliser en tant que contact.

```
NameValuePair evtParam TreatmentCode = new NameValuePairImpl();
evtParam_TreatmentCode.setName("UACIOfferTrackingCode");
evtParam_TreatmentCode.setValueAsString(offer.getTreatmentCode());
evtParam_TreatmentCode.setValueDataType(NameValuePair.DATA_TYPE_STRING);
postEvent(sessionID, evt_logOffer, evtParam_TreatmentCode)
```
Au lieu d'appeler chacune de ces méthodes séparément, vous pouvez utiliser la méthode executeBatch, comme illustré dans l'exemple suivant pour la partie planSummaryBottomLeft de la page Web.

```
Command getOffersCommand = new CommandImpl();
getOffersCommand.setMethodIdentifier(Command.COMMAND_GETOFFERS);
getOffersCommand.setInteractionPoint(ip_planSummaryBottomLeft);
getOffersCommand.setNumberRequested(1);
```

```
Command postEventCommand = new CommandImpl();
postEventCommand.setMethodIdentifier(Command.COMMAND_POSTEVENT);
postEventCommand.setEvent(evt_logOffer);
```

```
/** Build command array */
Command[] commands =
{
 getOffersCommand,
 postEventCommand
};
```

```
/** Make the call */
BatchResponse batchResponse = api.executeBatch(sessionId, commands);
```
Il n'est pas nécessaire de définir UACIOfferTrackingCode dans cet exemple. Le serveur d'exécution d'Unica Interact journalise automatiquement la dernière liste recommandée de traitements sous forme de contacts si vous ne spécifiez pas UACIOfferTrackingCode.

### **Création de codes de traitement**

Si nécessaire, vous créez une paire valeur-nom NameValuePair contenant le code de traitement, comme dans l'exemple suivant.

```
NameValuePair evtParam_TreatmentCode = new NameValuePairImpl();
evtParam_TreatmentCode.setName("UACIOfferTrackingCode");
evtParam_TreatmentCode.setValueAsString(offer.getTreatmentCode());
evtParam_TreatmentCode.setValueDataType(NameValuePair.DATA_TYPE_STRING);
```
## **Association d'images à des offres**

Pour la deuxième zone de la page qui affiche une mise à niveau du téléphone, vous avez écrit quelque chose pour modifier l'image affichée toutes les 30 secondes. Vous décidez d'alterner entre trois images. Pour extraire l'ensemble des offres à mettre en cache et les utiliser dans votre code pour alterner les images, utilisez ce qui suit.

```
Response response=getOffers(sessionID, ip_planSummaryBottomLeft, 3)
OfferList offerList=response.getOfferList();
if(offerList.getRecommendedOffers() != null)
{
 for(int x=0;x<3;x++)
  {
   Offer offer = offerList.getRecommendedOffers()[x];
  if(x == 0) {
    // grab offerimg attribute value and store somewhere; 
    // this will be the first image to display
   }
   else if(x==1)
\{ // grab offerimg attribute value and store somewhere; 
    // this will be the second image to display
 }
   else if(x==2)
```

```
 {
    // grab offerimg attribute value and store somewhere; 
    // this will be the third image to display 
   }
 }
}
```
Vous devez écrire votre extraction de code client à partir du cache local et journaliser pour le contact une fois seulement pour chaque offre après l'affichage de l'image de l'offre. Pour journaliser le contact, le paramètre *uACITrackingCode* doit être publié de la même façon qu'auparavant. Chaque offre possède un code de suivi différent.

```
NameValuePair evtParam_TreatmentCodeSTR = new NameValuePairImpl();
NameValuePair evtParam_TreatmentCodeSBR = new NameValuePairImpl();
NameValuePair evtParam_TreatmentCodeSBL = new NameValuePairImpl();
OfferList offerList=response.getOfferList();
if(offerList.getRecommendedOffers() != null)
  {
 for(int x=0;x<3;x++)
   {
   Offer offer = offerList.getRecommendedOffers()[x];
  if(x==0) {
    evtParam_TreatmentCodeSTR.setName("UACIOfferTrackingCode");
    evtParam_TreatmentCodeSTR.setValueAsString(offer.getTreatmentCode());
 evtParam_TreatmentCodeSTR.setValueDataType(NameValuePair.DATA_TYPE_STRING)
;
   }
   else if(x==1)
\{ evtParam_TreatmentCodeSBR.setName("UACIOfferTrackingCode");
```

```
evtParam TreatmentCodeSBR.setValueAsString(offer.getTreatmentCode());
 evtParam_TreatmentCodeSBR.setValueDataType(NameValuePair.DATA_TYPE_STRING)
;
  }
  else if(x==2)
   {
   evtParam_TreatmentCodeSBL.setName("UACIOfferTrackingCode");
    evtParam_TreatmentCodeSBL.setValueAsString(offer.getTreatmentCode());
 evtParam_TreatmentCodeSBL.setValueDataType(NameValuePair.DATA_TYPE_STRING)
;
  }
  }
}
```
Pour chaque offre, si l'offre est sélectionnée (par un clic), journalisez l'offre acceptée et l'offre refusée. (Dans ce scénario, les offres non sélectionnées explicitement sont considérées comme refusées.) Voici un exemple d'un cas où l'offre ip\_planSummaryTopRight est sélectionnée :

```
postEvent(sessionID, evt_offerAccept, evtParam_TreatmentCodeSTR)
postEvent(sessionID, evt offerReject, evtParam TreatmentCodeSBR)
postEvent(sessionID, evt_offerReject, evtParam_TreatmentCodeSBL)
```
Dans la pratique, il serait préférable d'envoyer ces trois appels post Event avec la méthode executeBatch.

## Conception de l'intégration de l'API Unica Interact

La génération de votre intégration de l'API Unica Interact à votre point de contact requiert un certain nombre de tâches de conception avant de commencer la mise en oeuvre. Vous devez travailler avec votre équipe marketing pour décider à quel endroit de votre point de contact vous souhaitez que l'environnement d'exécution propose des offres (pour définir

vos points d'interaction) et choisir un autre type de suivi ou de fonctionnalité interactive à utiliser (pour définir vos événements).

Dans la phase de conception, ces décisions peuvent être très schématiques. Par exemple, pour un site Web de télécommunications, la page de récapitulatif du plan du client doit afficher une offre client de mise à niveau du plan, et deux offres pour les mises à niveau de téléphone.

Lorsque votre société a décidé où et comment elle souhaite interagir avec ses clients, vous devez utiliser Unica Interact pour définir les détails. Un auteur de diagramme doit concevoir des diagrammes temps réel qui seront utilisés lorsque des événements de resegmentation se produisent. Vous devez choisir le nombre et les noms des points d'interaction et des événements, ainsi que des données qui doivent être passées pour que la segmentation, la publication d'événement et la récupération des offres se déroulent correctement. L'utilisateur de l'environnement de conception définit les points d'interaction et d'événements pour le canal interactif. Vous pouvez ensuite utiliser ces noms lorsque vous codez l'intégration à votre point de contact dans l'environnement d'exécution. Vous devez également définir les informations d'indicateur requises pour déterminer quand vous devez vous journaliser les des contacts et les réponses des offres.

## Points à prendre en compte

Lorsque vous concevez une interaction, gardez à l'esprit les effets qu'aucune offre éligible, qu'un serveur d'exécution inaccessible et que le temps de traitement ont sur l'interaction. Soyez spécifique lorsque vous définissez des rejets d'offre. Etudiez les fonctionnalités facultatives du produit qui peuvent améliorer l'interaction.

Lorsque vous concevez votre interaction :

## **Création d'un contenu de remplissage par défaut**

Créez un contenu de remplissage par défaut, un message de marque bénin ou un contenu vide, pour chaque point d'interaction où les offres peuvent être présentées. Ce contenu de remplissage est utilisé au cas où aucune offre éligible ne peut être proposée au visiteur en cours dans la situation actuelle. Vous affectez ce contenu de remplissage par défaut en tant que la chaîne par défaut du point d'interaction.

### **Inclusion d'une autre méthode de présentation de contenu**

Incluez une méthode présentant le contenu au cas où votre point de contact ne pourrait pas atteindre le groupe de serveurs d'exécution pour une raison imprévue.

### **Examen du temps requis pour l'exécution des diagrammes**

Lorsque vous déclenchez des événements qui resegmentent votre visiteur, y compris postEvent et setAudience, n'oubliez pas que l'exécution de diagrammes demande un certain temps. La méthode getOffers attend que la segmentation soit terminée avant que la méthode getOffers s'exécute. Une resegmentation trop fréquente peut dégrader les performances des réponses à l'appel getOffers.

### **Détermination de ce que signifie un "rejet d'offre".**

Plusieurs rapports, comme le rapport de récapitulatif des performances des offres du canal, présentent le nombre de rejets d'une offre. Ce rapport indique le nombre de fois qu'une méthode postEvent a déclenché une action Journaliser le refus de l'offre. Vous devez déterminer si l'action Journaliser le refus de l'offre correspond à un rejet réel, par exemple un clic sur un lien intitulé **Non, merci** ou à une offre qui a été ignorée, comme une page qui affiche trois bannières publicitaires différentes, dont aucune n'est sélectionnée.

### **Détermination des fonctionnalités de sélection des offres à utiliser**

Plusieurs fonctionnalités facultatives vous permettent d'améliorer la sélection des offres Unica Interact. Il s'agit des fonctionnalités suivantes :

- Apprentissage
- Suppression d'offre
- Affectations d'offres individuelles
- Autres éléments du service d'offres

Vous devez déterminer combien, le cas échéant, de ces fonctionnalités facultatives amélioreraient vos interactions.

## Authentification API

Cette fonctionnalité vous permet d'utiliser l'option permettant d'activer l'authentification des appels d'API Unica Interact. Lorsqu'elle est activée, Unica Interact RT vérifie si une requête API entrante dispose d'un jeton d'authentification valide. Si ce n'est pas le cas, il l'identifie à l'aide du nom d'utilisateur et du mot de passe fournis avec Unica Platform ou LDAP. Cette requête est rejetée si le jeton n'est pas valide et si le nom d'utilisateur et le mot de passe ne sont pas valides. Chaque jeton qui dispose d'une durée de vie non prolongeable du cache de session Unica Interact expire. Le jeton est lié à l'identifiant de session, fourni lors de l'appel d'API startSession(). Par conséquent, tous les autres appels d'API valident ce jeton avant de poursuivre.Cette fonction est désactivée par défaut.

#### $\mathcal{L}$ **Remarque :**

Des applications tierces qui interceptent ou modifient les demandes réseau (par ex. : équilibreurs de charge, pare-feux, serveurs proxy, filtres de requêtes, antivirus, etc.) peuvent interférer avec l'API/le déploiement/les requêtes d'authentification d'Interact.

L'authentification d'Interact peut échouer lors du déploiement, malgré des données d'identification correctes, si des applications tierces (équilibreurs de charge, pare-feux, serveurs proxy, filtres de requêtes, antivirus, etc.) sont configurées de façon à intercepter ou à réécrire des messages sur le réseau ou le serveur d'applications. Par conséquent, la longueur du contenu des messages de déploiement d'Interact peut être définie sur 0 par un tiers, même si le contenu de la réponse d'authentification est correct. Campaign a proposé une solution de contournement qui lit le contenu, peu importe l'altération de la longueur du contenu, afin de restaurer des réponses d'authentification de déploiement correctes jusqu'à ce que la raison de cette altération soit connue. Il ne s'agit pas d'un problème lié à Interact et vous devez contacter le support de Campaign afin de corriger le problème.

# Chapitre 7. Gestion de l'API Unica Interact

Chaque fois que vous utilisez la méthode startSession, vous créez une session d'exécution Unica Interact sur le serveur d'exécution. Vous pouvez utiliser les propriétés de configuration pour gérer les sessions sur un serveur d'exécution.

Il peut être nécessaire de configurer ces paramètres lorsque vous implémentez votre intégration Unica Interact avec votre point de contact.

Ces propriétés de configuration se trouvent dans la catégorie sessionManagement.

# Paramètres régionaux et API Unica Interact

Vous pouvez utiliser Unica Interact pour les points de contact qui ne sont pas en anglais. Le point de contact et toutes les chaînes de l'API utilisent les paramètres régionaux définis pour l'utilisateur de l'environnement d'exécution.

Vous pouvez sélectionner un seul groupe de paramètres régionaux par groupe de serveurs.

Par exemple, dans l'environnement d'exécution, vous créez deux utilisateurs, asm\_admin\_en avec des paramètres régionaux définis comme l'anglais, et asm\_admin\_fr des paramètres régionaux définis comme le français. Si votre point de contact est conçu pour des francophones, définissez la propriété asmUserForDefaultLocale pour l'environnement d'exécution en tant que asm\_admin\_fr. Si la bibliothèque client (interact\_client.jar) est utilisée pour connecter l'application client aux serveurs d'exécution Interact, un proxy HTTP peut être configuré avec une authentification entre l'exécution de l'application du client et d'Interact. Pour activer le proxy pour les API Interact, ajoutez les paramètres JVM cidessous et redémarrez le serveur d'applications sur lequel l'application est déployée.

-Dcom.hcl.interact.http.proxyHost=<Adresse IP du serveur proxy>

-Dcom.hcl.interact.http.proxyHost=<Port d'écoute du serveur proxy>

Voici ci-dessous les paramètres à utiliser lorsque l'authentification est requise pour le serveur proxy.

-Dcom.hcl.interact.http.proxyUsername= <Nom d'utilisateur pour se connecter au serveur proxy. A ne pas indiquer si aucune authentification n'est requise>

-Dcom.hcl.interact.http.proxyPassword=<Mot de passe pour se connecter au serveur proxy. A ne pas indiquer si aucune authentification n'est requise>

# A propos de la surveillance JMX

Unica Interact fournit le service de surveillance Java™ Management Extensions (JMX) auquel vous pouvez accéder via n'importe quelle application de surveillance JMX. La surveillance JMX vous permet de surveiller et de gérer vos serveurs d'exécution.

Les attributs JMX fournissent une grande quantité d'informations détaillées sur le serveur d'exécution. Par exemple, l'attribut ErrorCount indique le nombre de messages d'erreur consignés depuis la dernière réinitialisation ou le dernier démarrage du système. Vous pouvez utiliser ces informations pour voir la fréquence des erreurs dans votre système. Si vous avez codé votre site Web de façon à ce qu'il n'appelle une session de fin que si un utilisateur termine une transaction, vous pouvez également comparer startSessionCount avec endSessionCount pour voir le nombre de transactions incomplètes.

Unica Interact prend en charge les protocoles RMI et JMXMP, comme le définit [JSR 160.](http://jcp.org/en/jsr/detail?id=160) Vous pouvez vous connecter au service de surveillance JMX avec n'importe quel client compatible JSR160.

Les diagrammes temps réél peuvent être contrôlés uniquement avec la surveillance JMX. Les informations relatives aux diagrammes temps réél n'apparaissent pas dans Unica Campaign Monitoring.

**Remarque :** Si vous utilisez IBM® WebSphere® avec un manager de nœud, vous devez définir l'argument générique JVM pour activer la surveillance JMX.

## Configuration d'Unica Interact pour une utilisation de la surveillance JMX avec le protocole RMI

Cette procédure permet de configurer Unica Interact pour utiliser la surveillance JMX avec le protocole RMI.

L'adresse par défaut pour la surveillance pour le protocole RMI est : service: jmx: rmi:///

jndi/rmi://RuntimeServer:port/interact.

Dans Unica Platform pour l'environnement d'exécution, éditez les propriétés de configuration suivantes dans la catégorie Interact > monitoring.

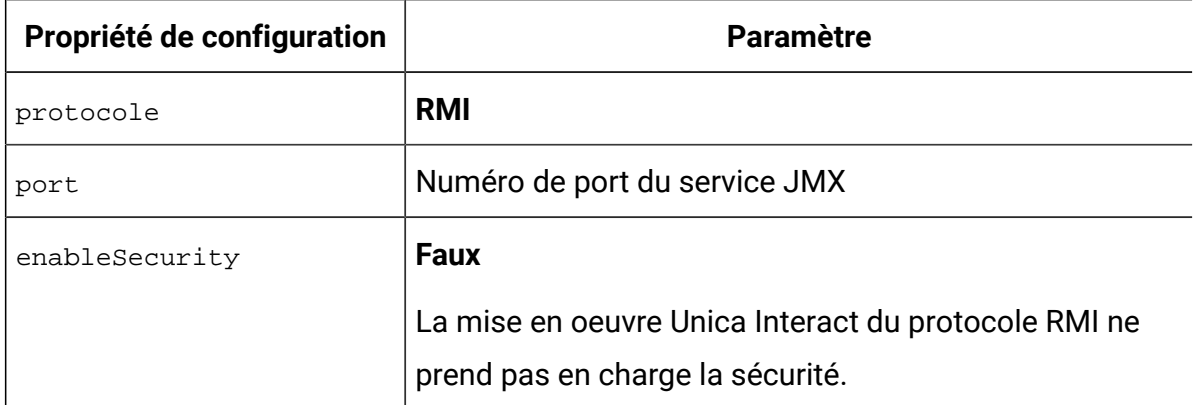

## Configuration d'Unica Interact pour une utilisation de la surveillance JMX avec le protocole JMXMP

Cette procédure permet de configurer Unica Interact pour utiliser la surveillance JMX avec le protocole JMXMP.

Le protocole JMXMP nécessite deux bibliothèques supplémentaires dans l'ordre suivant dans le classpath InteractJMX.jar et jmxremote\_optional.jar. Ces deux fichiers peuvent être trouvés dans le répertoire lib de votre installation d'environnement d'exécution.

Si vous activez la sécurité, le nom d'utilisateur et le mot de passe doivent correspondre à un utilisateur dans Unica Platform pour l'environnement d'exécution. Vous ne pouvez pas utiliser de mot de passe vide.

L'adresse par défaut pour la surveillance pour le protocole JMXMP est : service:jmx:jmxmp://RuntimeServer:port.

- 1. Vérifiez que les bibliothèques InteractJMX.jar et jmxremote\_optional.jar sont spécifiées dans le chemin d'accès aux classes, dans l'ordre. Si elles ne s'y trouvent pas, ajoutez-les.
- 2. Dans Unica Platform pour l'environnement d'exécution, éditez les propriétés de configuration suivantes dans la catégorie Interact > monitoring.

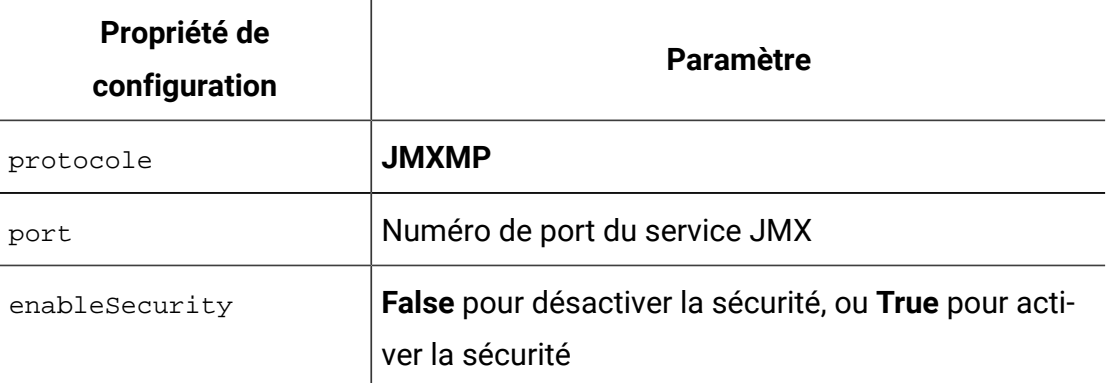

## Configuration d'Unica Interact afin d'utiliser les scripts jconsole pour la surveillance JMX

Si vous ne disposez pas d'une application de surveillance JMX distincte, vous pouvez utiliser le jconsole installé avec la machine virtuelle Java. Vous pouvez démarrer jconsole à l'aide des scripts de démarrage dans le répertoire Interact/tools.

Le script jconsole utilise par défaut le protocole JMXMP pour la surveillance. Les paramètres par défaut du fichier jconsole.bat sont les suivants :

### **Connexion JMXMP**

```
%JAVA_HOME%\bin\jconsole.exe -J-Djava.class.path=%JAVA_HOME%
   \lib\jconsole.jar;INTERACT_LIB%\interactJMX.jar; INTERACT_LIB%
   \jmxremote_optional.jar service:jmx:jmxmp://%HOST%:%PORT%
```
**Connexion RMI**

```
%JAVA_HOME%\bin\jconsole.exe -J-Djava.class.path=%JAVA_HOME%
       \lib\jconsole.jar;INTERACT_LIB%\jmxremote_optional.jar 
      service:jmx:rmi:///jndi/rmi://%HOST%:%PORT%/interact
```
- 1. Ouvrez Interact\tools\jconsole.bat (Windows™) ou Interact/tools/ jconsole.sh (UNIX) dans un éditeur de texte.
- 2. Définissez INTERACT\_LIB sur le chemin d'accès complet au répertoire InteractInstallationDirectory/lib.
- 3. Définissez HOTE sur le nom d'hôte du serveur d'exécution que vous souhaitez surveiller.
- 4. Définissez PORT sur le port sur lequel JMX est configuré pour écouter avec la propriété Interact > monitoring > port.
- 5. **Facultatif :** Si vous utilisez le protocole RMI pour la surveillance, ajoutez un commentaire avant la connexion JMXMP et supprimez le commentaire avant la connexion RMI.

## Attributs JMX

Plusieurs attributs sont disponibles pour la surveillance JMX. Les attributs de l'environnement de conception incluent la surveillance ETL de l'historique des contacts et des réponses. Les attributs de l'environnement d'exécution inclut les exceptions, plusieurs attributs de diagramme différents, l'environnement local, le consignateur et les statistiques du pool d'unités d'exécution. Plusieurs attributs des statistiques de service sont également disponibles. Toutes les données fournies par la surveillance JMX le sont depuis la dernière réinitialisation ou le dernier démarrage du système. Par exemple, un décompte correspond au nombre des articles depuis la dernière réinitialisation ou le dernier démarrage du système, pas depuis l'installation.

## **Attributs du moniteur ETL de l'historique des réponses et des contacts**

Les attributs du Moniteur ETL de l'historique des contacts et des réponses font partie de l'environnement de conception. Tous les attributs suivants font partie de l'environnement d'exécution.

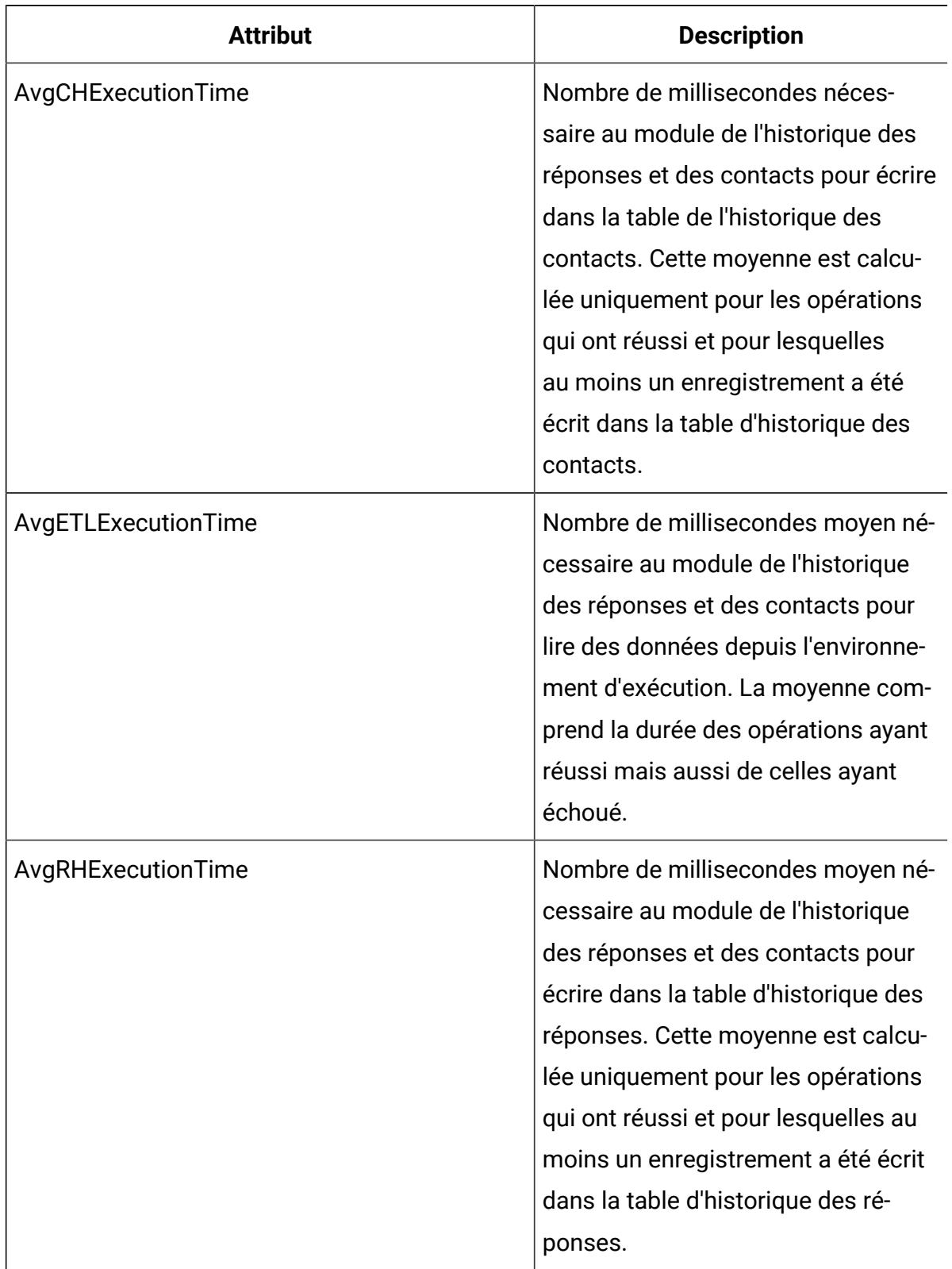

## **Tableau 10. Moniteur ETL de l'historique des réponses des contacts**

| <b>Attribut</b>                      | <b>Description</b>                                                                                                    |
|--------------------------------------|----------------------------------------------------------------------------------------------------|
| ErrorCount                           | Nombre de messages d'erreur consi-<br>gnés depuis la dernière réinitialisa-<br>tion ou le dernier démarrage du sys-<br>tème, le cas échéant.                                                                                                    |
| HighWaterMarkCHExecutionTime         | Nombre maximum de millisecondes<br>nécessaire au module de l'histo-<br>rique des réponses et des contacts<br>pour écrire dans la table de l'histo-<br>rique des contacts. Cette valeur est<br>calculée uniquement pour les opé-<br>rations qui ont réussi et pour les-<br>quelles au moins un enregistrement<br>a été écrit dans la table d'historique<br>des contacts. |
| <b>HighWaterMarkETLExecutionTime</b> | Nombre de millisecondes maximum<br>nécessaire au module de l'historique<br>des réponses et des contacts pour<br>lire des données depuis l'environ-<br>nement d'exécution. Le calcul com-<br>prend la durée des opérations ayant<br>réussi mais aussi de celles ayant<br>échoué.                                                                                         |
| HighWaterMarkRHExecutionTime         | Nombre maximum de millisecondes<br>nécessaire au module de l'historique<br>des réponses et des contacts pour<br>écrire dans la table d'historique des<br>réponses. Cette valeur est calcu-<br>lée uniquement pour les opérations                                                                                                    |

**Tableau 10. Moniteur ETL de l'historique des réponses des contacts (suite)**

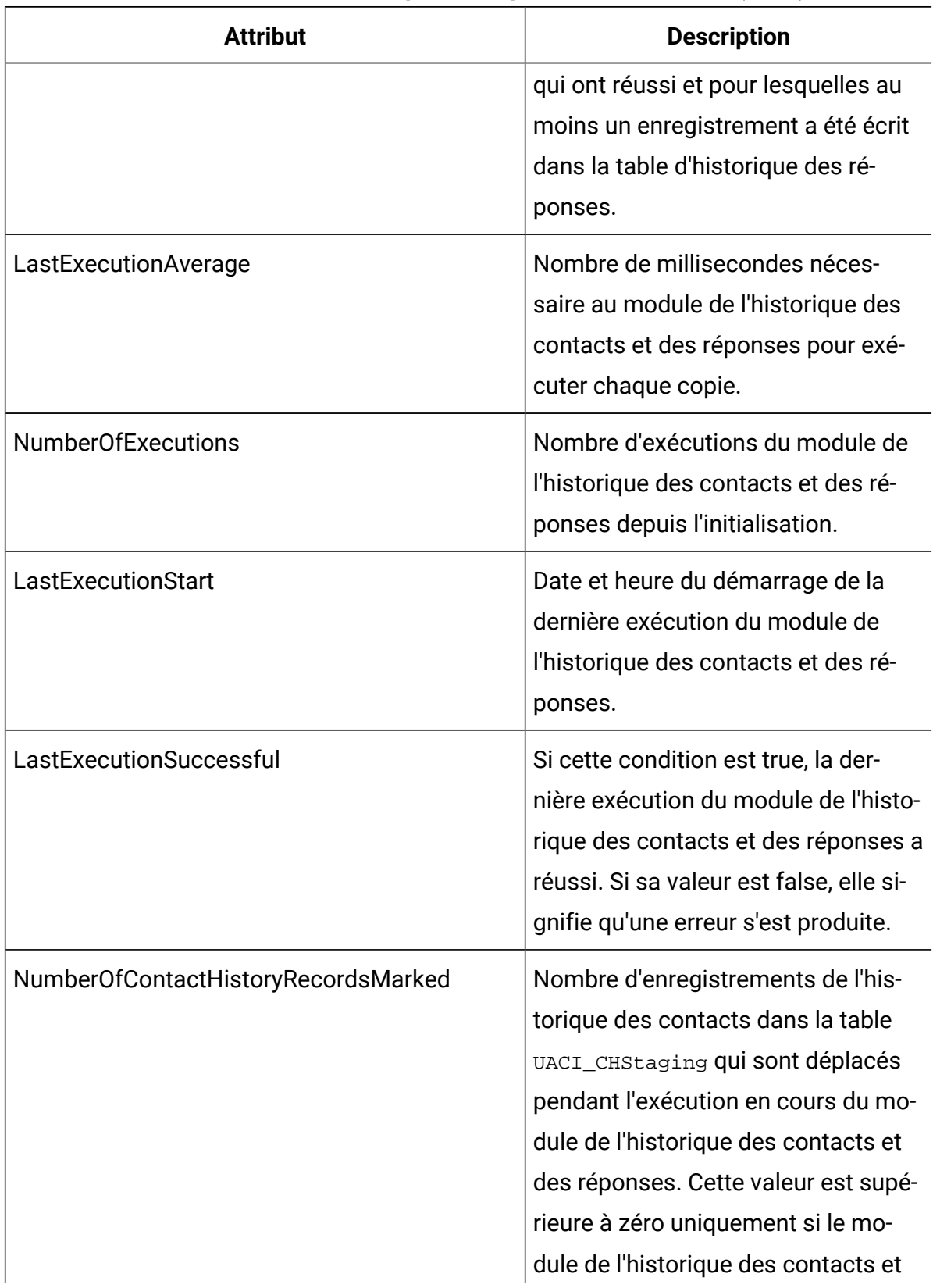

## **Tableau 10. Moniteur ETL de l'historique des réponses des contacts (suite)**

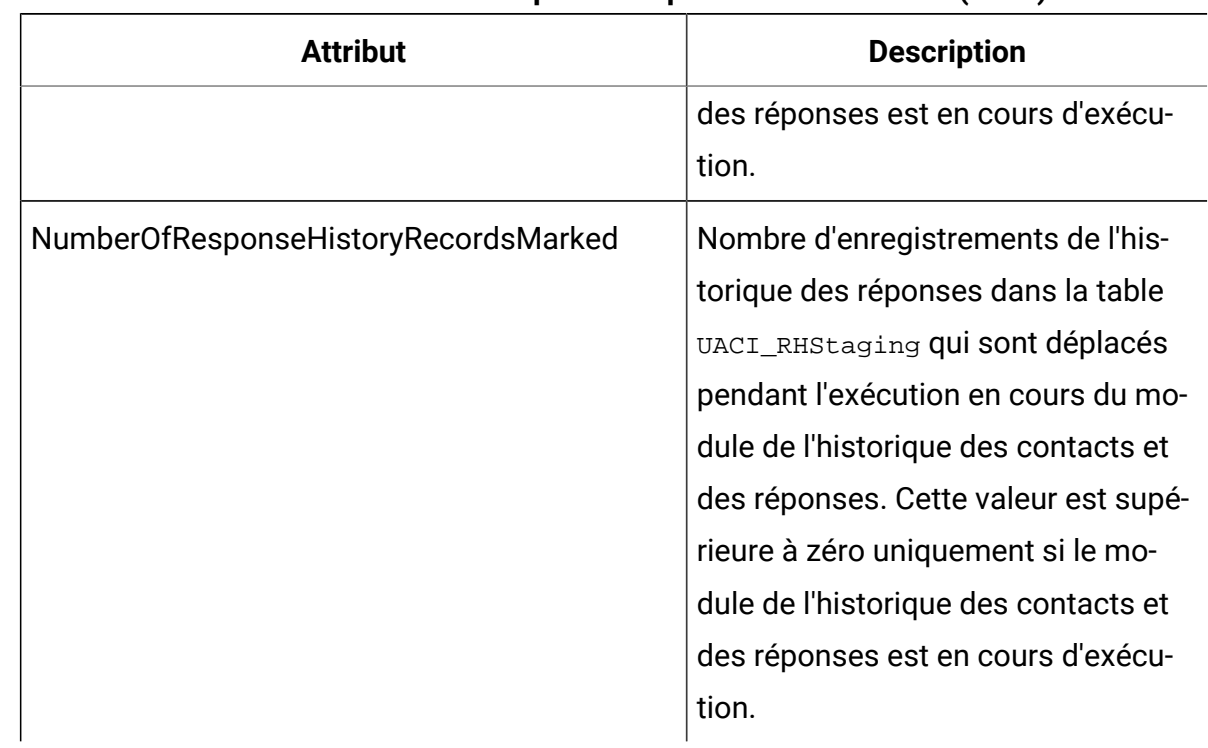

## **Tableau 10. Moniteur ETL de l'historique des réponses des contacts (suite)**

## **Attributs d'exception**

Les attributs d'exception font partie de l'environnement d'exécution.

### **Tableau 11. Exceptions**

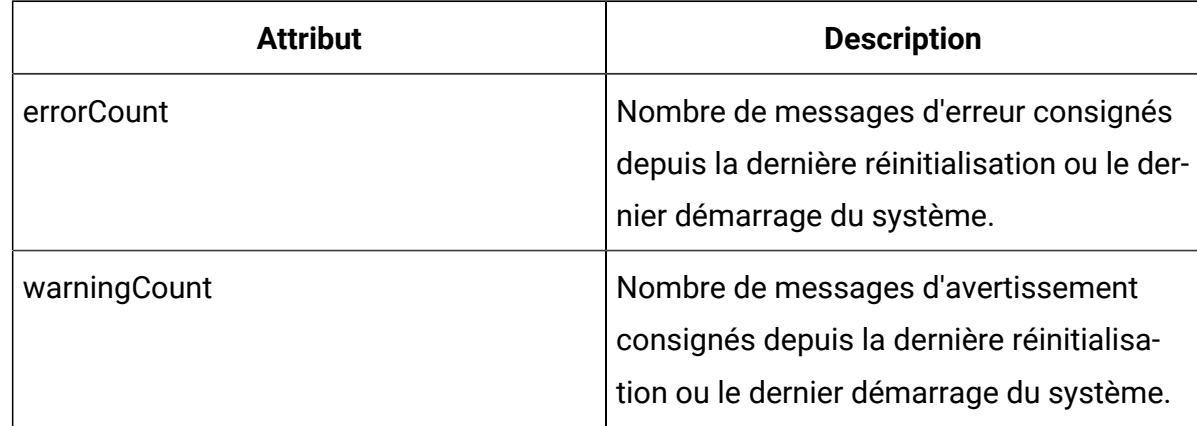

## **Attributs des statistiques du moteur de diagramme**

Les attributs des statistiques du moteur de diagramme font partie de l'environnement d'exécution.

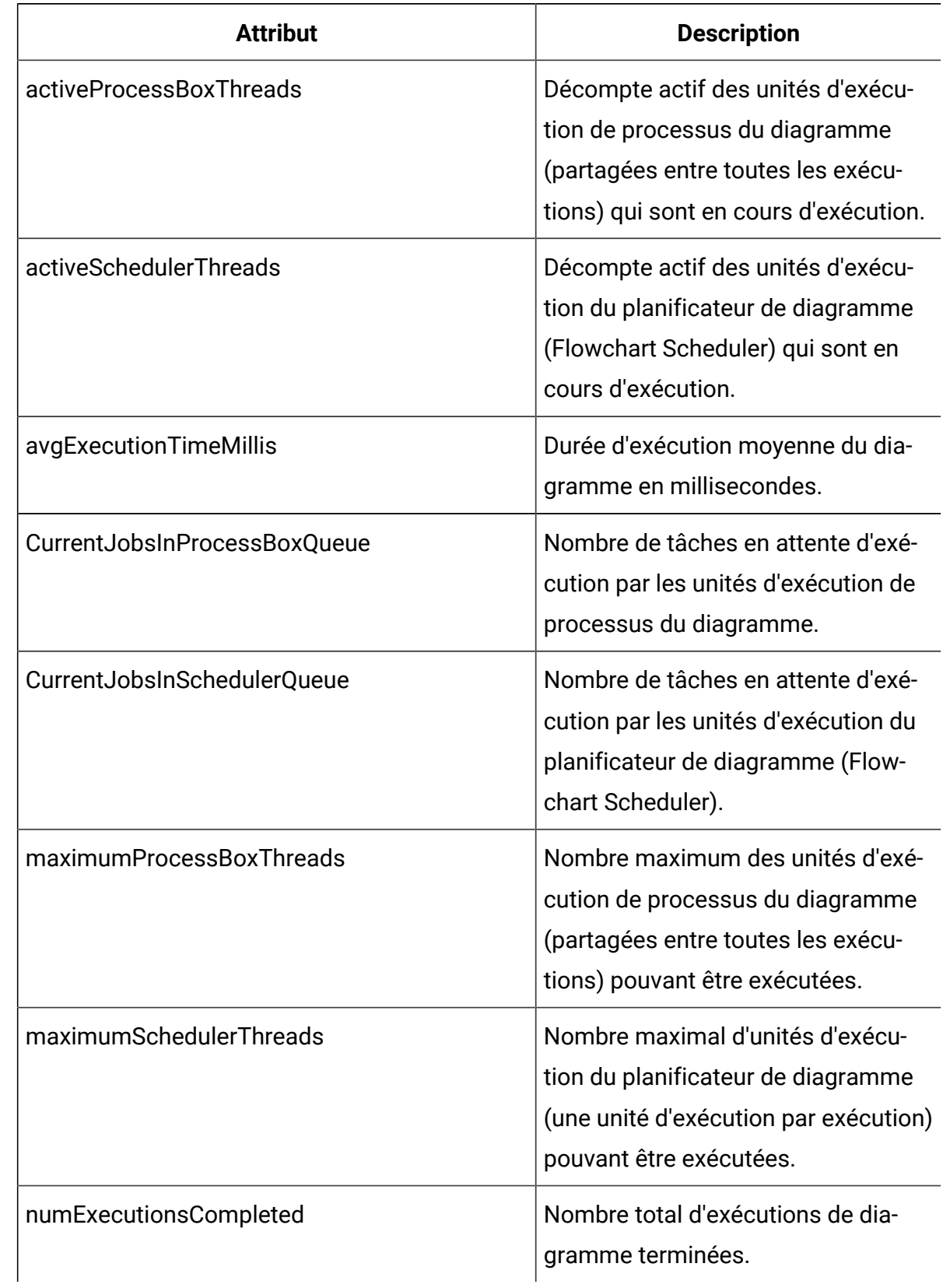

## **Tableau 12. Statistiques du moteur de diagramme**

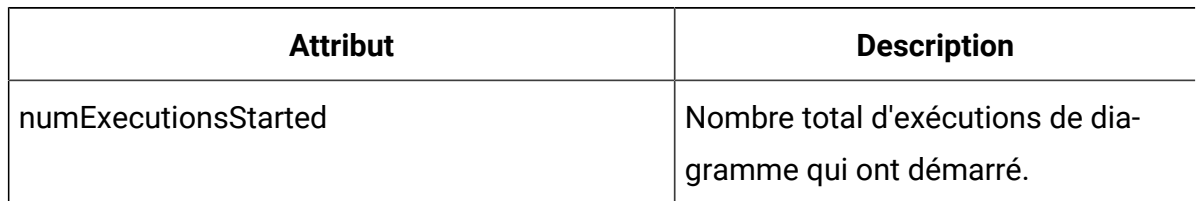

### **Tableau 12. Statistiques du moteur de diagramme (suite)**

## **Attributs des diagrammes spécifiques par canal interactif**

Les attributs des diagrammes spécifiques par canal interactif font partie de l'environnement d'exécution.

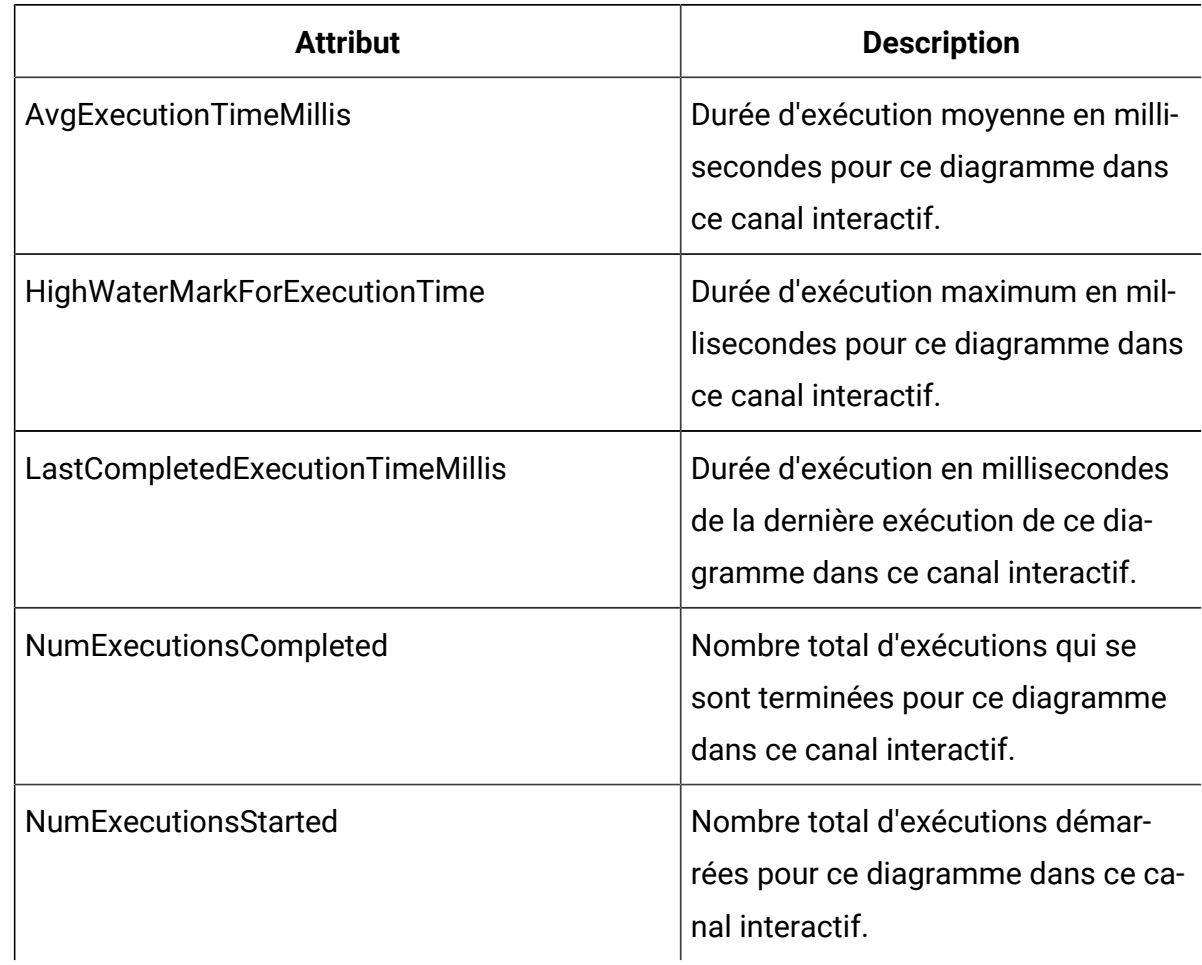

### **Tableau 13. Diagrammes spécifiques par canal interactif**

## **Attributs d'environnement local**

Les attributs d'environnement local font partie de l'environnement d'exécution.

### **Tableau 14. Environnement local**

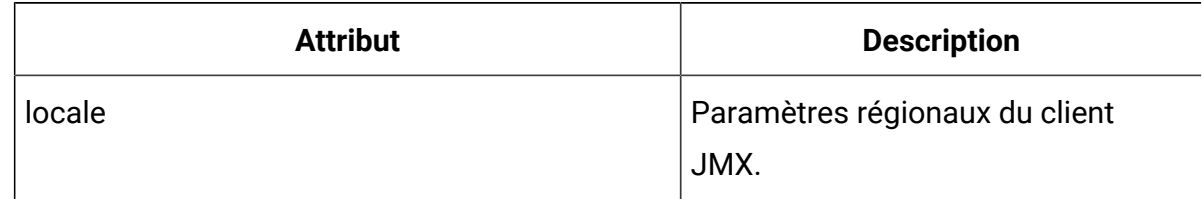

## **Attributs de configuration du consignateur**

Les attributs de configuration du consignateur font partie de l'environnement d'exécution.

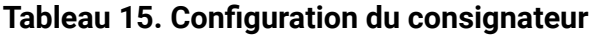

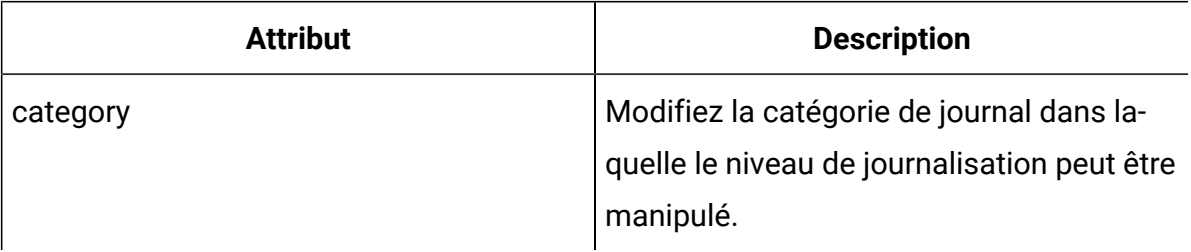

## **Attributs des statistiques du pool d'unités d'exécution des services**

Les attributs des statistiques du pool d'unités d'exécution des services font partie de l'environnement d'exécution.

| <b>Attribut</b>             | <b>Description</b>                                                                                                    |
|-----------------------------|----------------------------------------------------------------------------------------------------|
| activeContactHistThreads    | Nombre approximatif d'unités d'exé-<br>cution qui exécutent activement les<br>tâches pour l'historique des contacts<br>et l'historique des réponses.                |
| activeFlushCacheToDBThreads | Nombre approximatif d'unités d'exé-<br>cution qui exécutent activement les<br>tâches pour vider les statistiques de<br>mise en cache vers le magasin de<br>données. |

**Tableau 16. Statistiques du pool d'unités d'exécution des services**

| <b>Attribut</b>                                 | <b>Description</b>                                                                                                    |
|-------------------------------------------------|----------------------------------------------------------------------------------------------------|
| activeOtherStatsThreads                         | Nombre approximatif d'unités d'exé-<br>cution qui exécutent activement les<br>tâches pour les statistiques relatives<br>à l'offre d'éligibilité, les activités de<br>l'événement et les statistiques par<br>défaut.                                                                                                    |
| CurrentHighWaterMarkInContactHistQueue          | Nombre le plus important d'entrées<br>en file d'attente devant être consi-<br>gnées par le service qui collecte les<br>données de l'historique des contacts<br>et des réponses.                                                                                                    |
| CurrentHighWaterMark InFlushCachetoDB-<br>Queue | Nombre le plus important d'entrées<br>en file d'attente devant être consi-<br>gnées par le service qui écrit les<br>données de la mémoire cache dans<br>les tables de la base de données.                                                                                                    |
| CurrentHighWaterMarkInOtherStatsQueue           | Nombre le plus important d'entrées<br>en file d'attente devant être journa-<br>lisées par le service qui collecte les<br>statistiques relatives à l'offre d'éli-<br>gibilité, les statistiques sur l'utilisa-<br>tion de chaîne par défaut, les statis-<br>tiques sur l'activité des événements,<br>et le journal personnalisé pour les<br>envoyer aux données de la table. |
| currentMsgsInContactHistQueue                   | Nombre de tâches dans la file d'at-<br>tente pour le pool d'unités d'exé-<br>cution utilisé pour l'historique des                                                                                                    |

**Tableau 16. Statistiques du pool d'unités d'exécution des services (suite)**
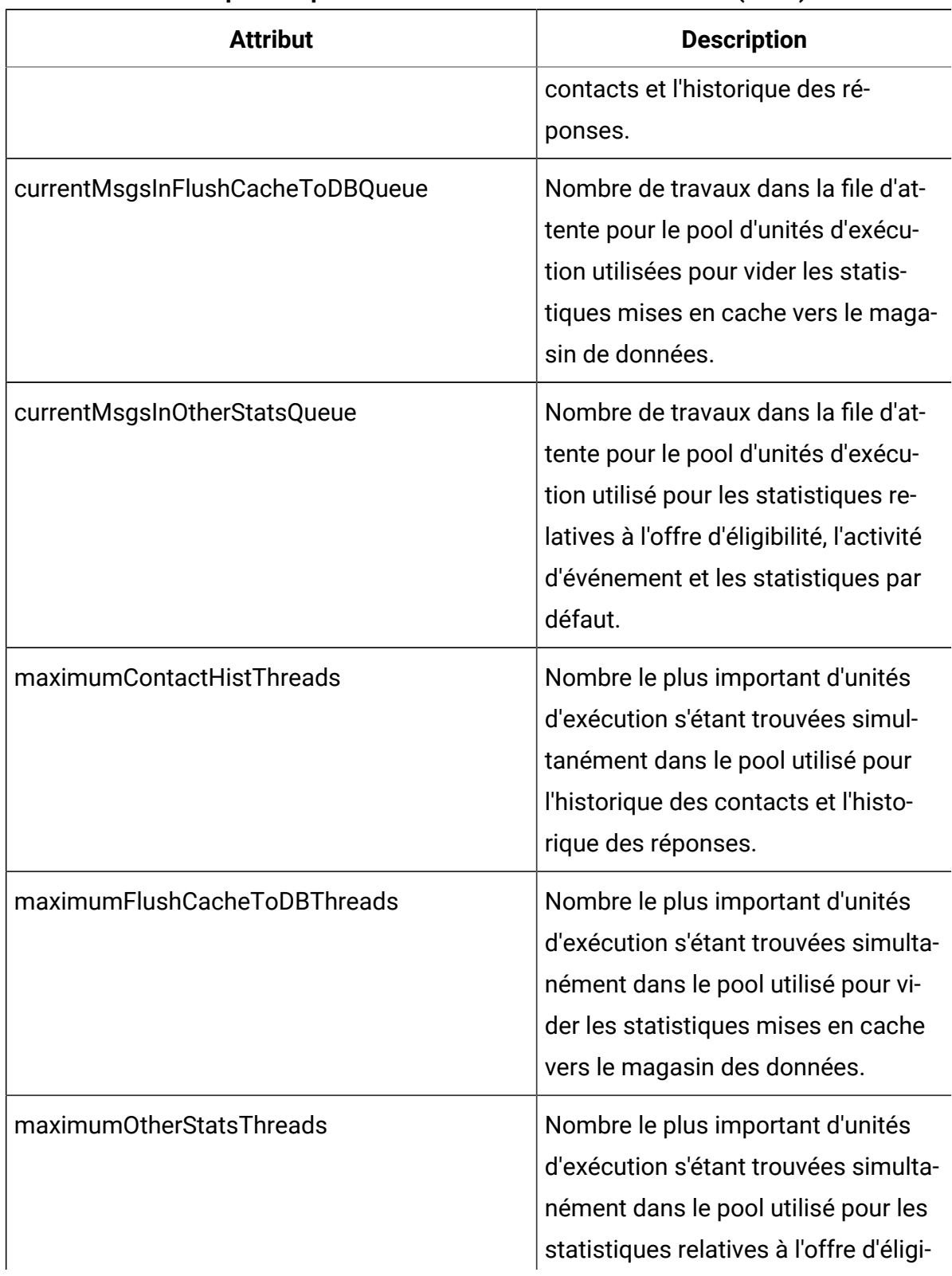

#### **Tableau 16. Statistiques du pool d'unités d'exécution des services (suite)**

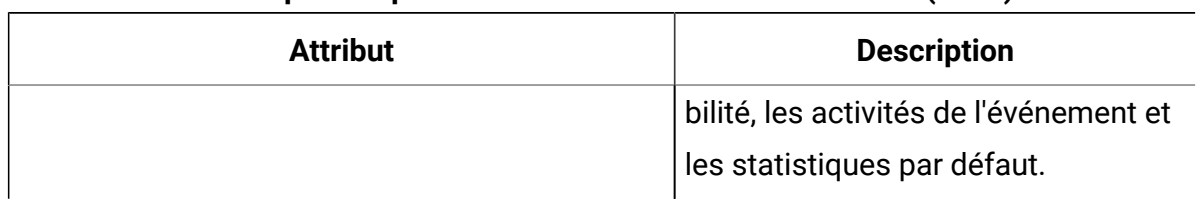

#### **Tableau 16. Statistiques du pool d'unités d'exécution des services (suite)**

#### **Attributs des statistiques de service**

Les statistiques de service se composent d'un ensemble d'attributs pour chaque service.

- ContactHistoryMemoryCacheStatistics Service qui collecte les données pour les tables de transfert de l'historique des contacts.
- CustomLoggerStatistics Service qui collecte des données personnalisées en vue de les écrire dans une table (événement qui utilise le paramètre d'événement UACICustomLoggerTableName).
- Statistiques par défaut Service qui collecte les statistiques relatives au nombre d'utilisations de la chaîne par défaut du point d'interaction.
- Statistiques d'éligibilité Service qui écrit les statistiques relatives aux offres éligibles.
- Statistiques de l'activité de l'événement Service qui collecte les statistiques d'événements, c'est-à-dire à la fois les événements système tels que getOffer ou startSession et les événements utilisateur déclenchés par postEvent.
- Statistiques de mémoire cache de l'historique des réponses Service qui écrit dans les tables de transfert d'historique des réponses.
- Statistiques de réponse intersession Service qui collecte les données de suivi de réponse intersession.

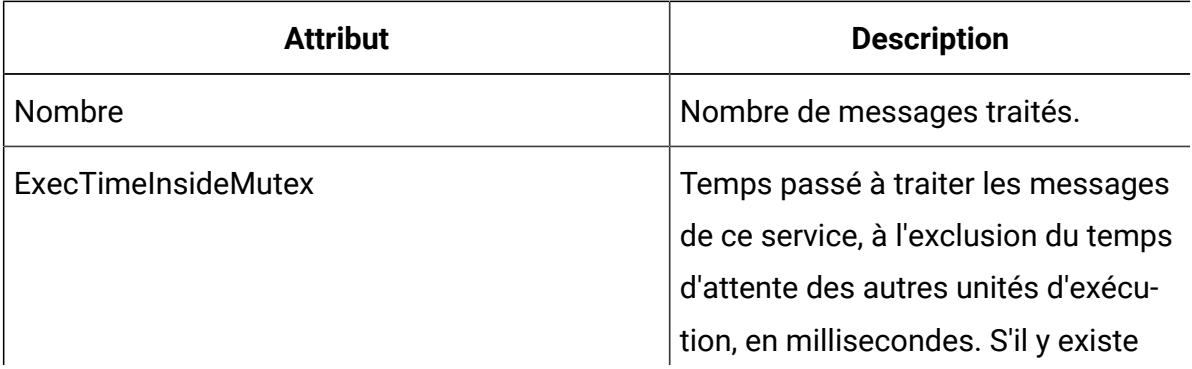

#### **Tableau 17. Statistiques de service**

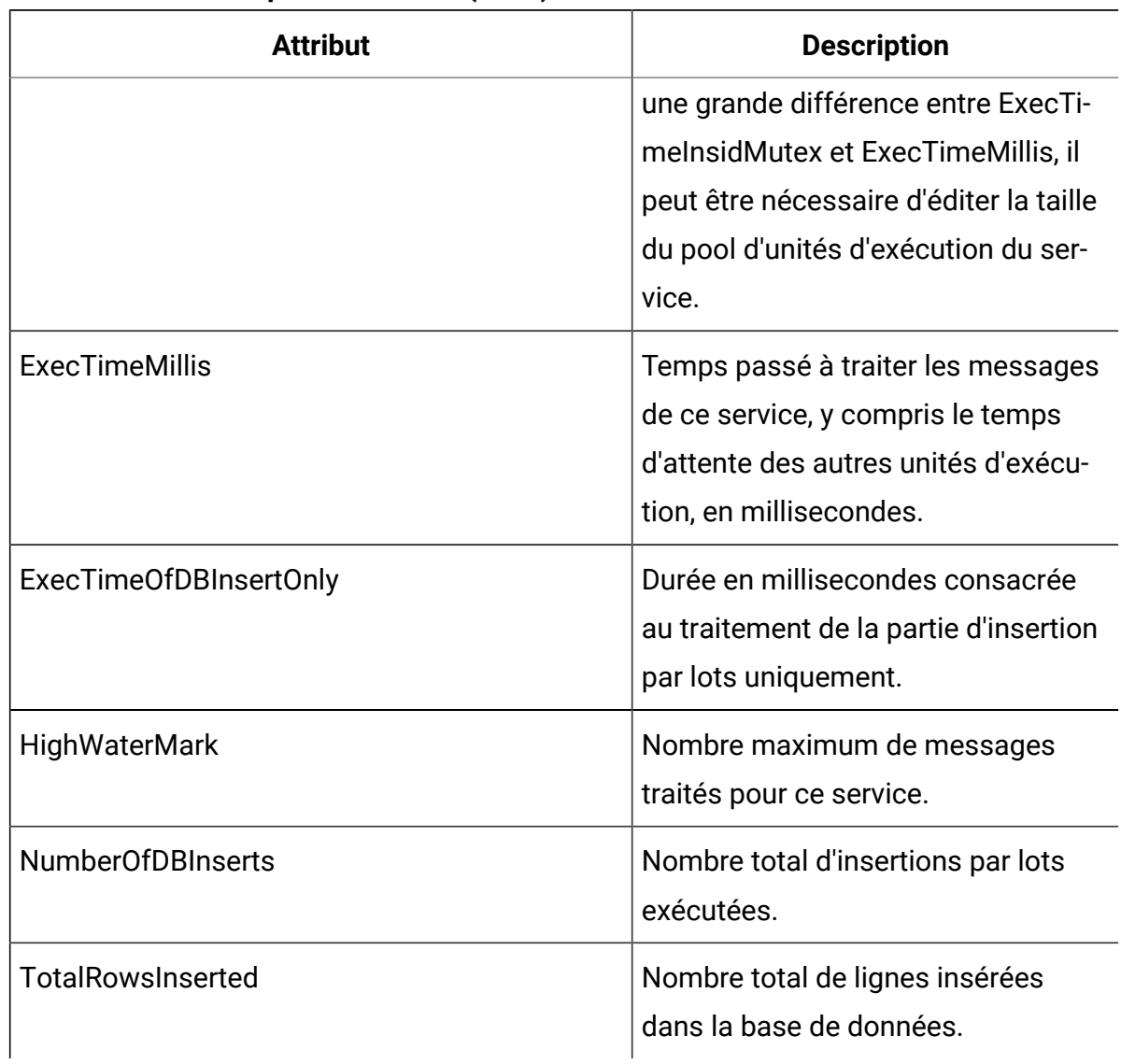

#### **Tableau 17. Statistiques de service (suite)**

### **Attributs des statistiques de service - utilitaire de chargement de la base de données**

Les attributs des statistiques de service - utilitaire de chargement de la base de données font partie de l'environnement d'exécution.

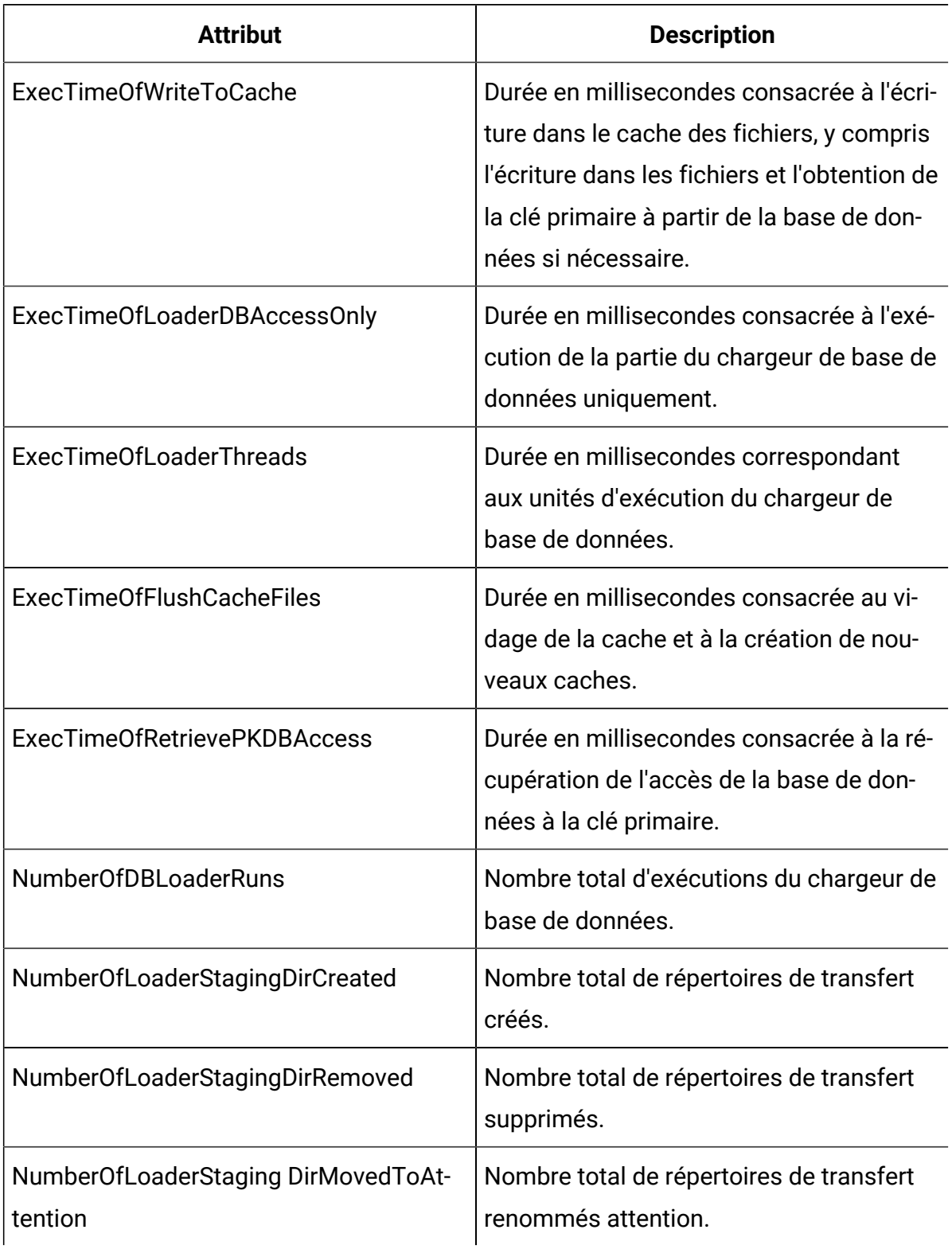

### **Tableau 18. Statistiques de service - Utilitaire de chargement de la base de données**

### **Tableau 18. Statistiques de service - Utilitaire de chargement de la base de données (suite)**

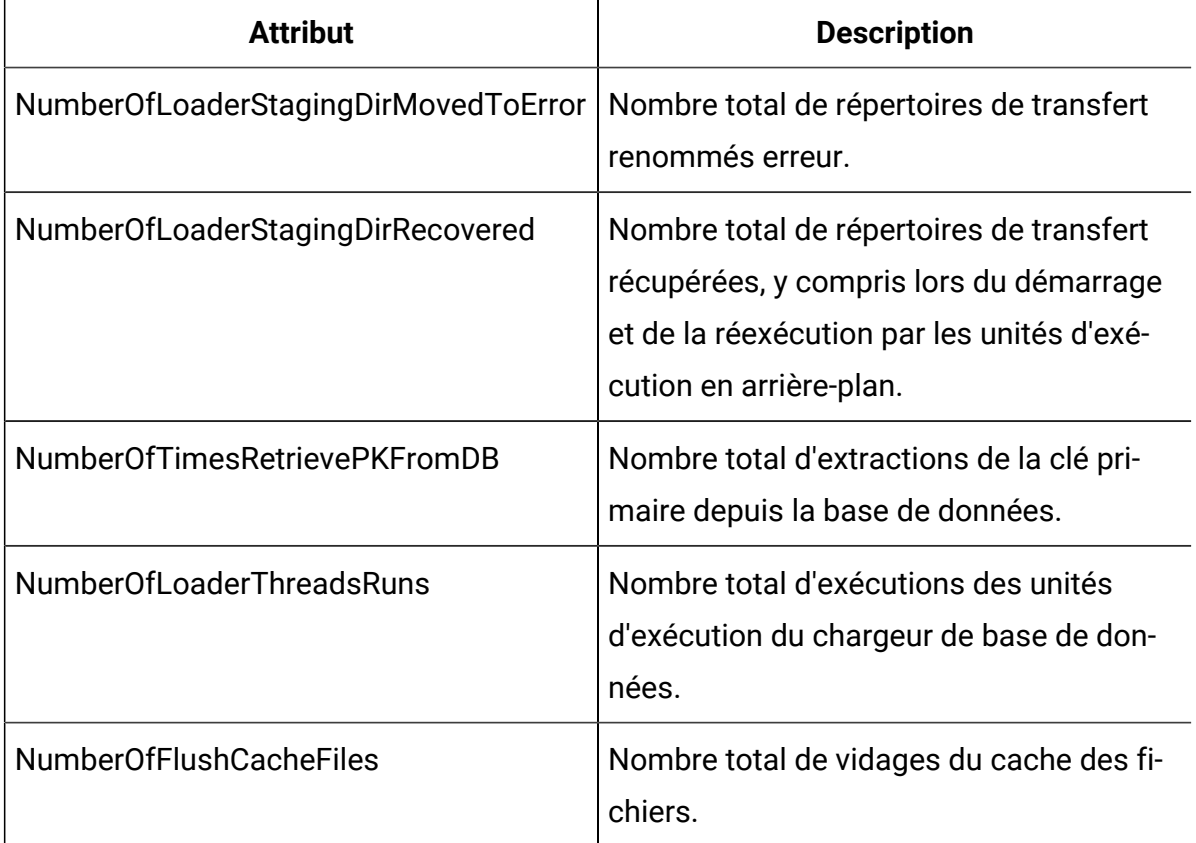

### **Attributs des statistiques d'API**

Les attributs des statistiques d'API font partie de l'environnement d'exécution.

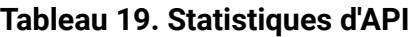

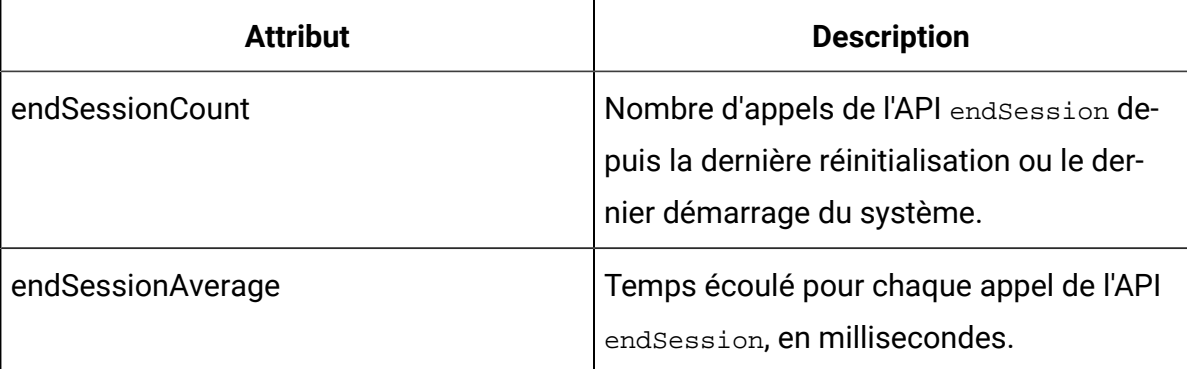

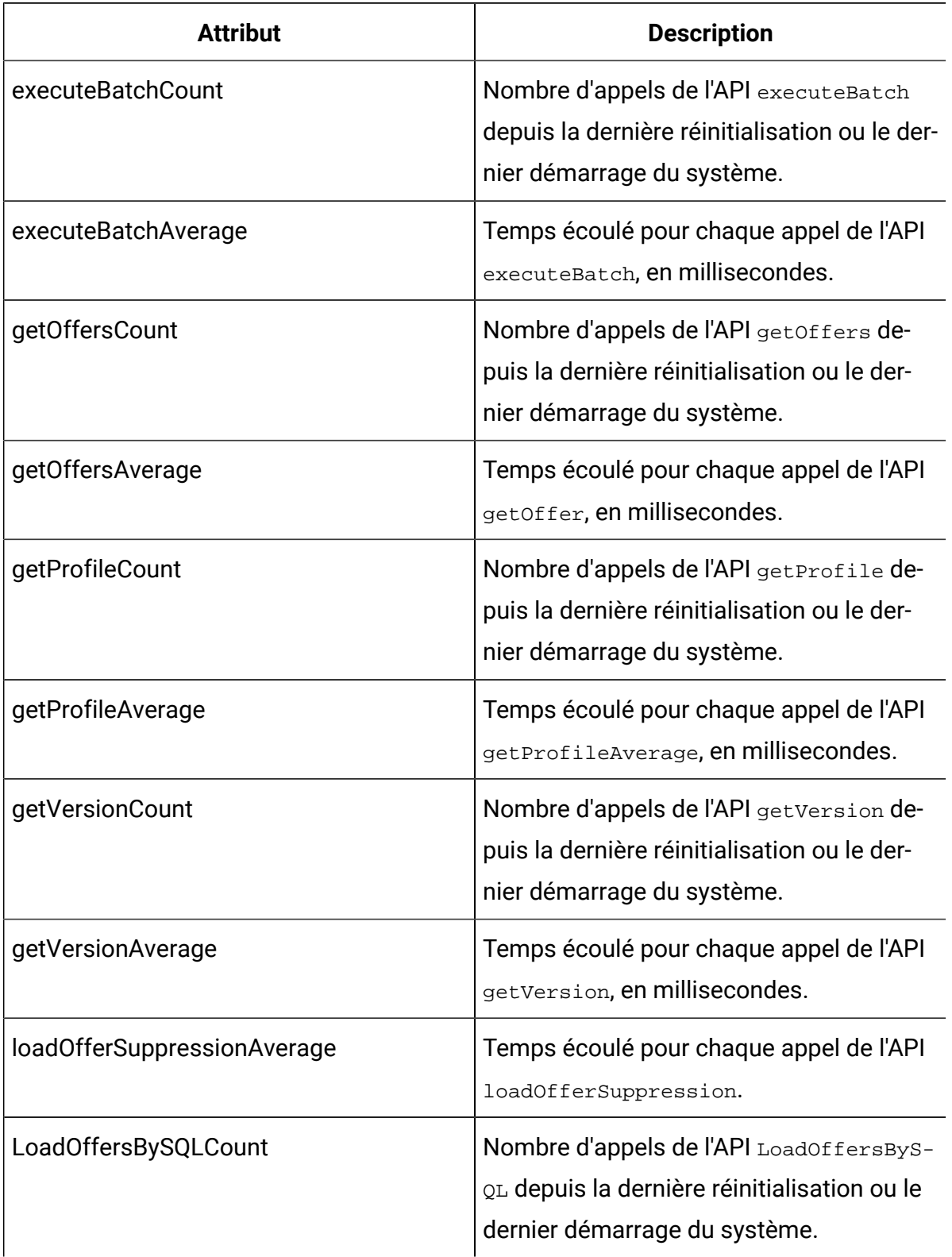

### **Tableau 19. Statistiques d'API (suite)**

### **Tableau 19. Statistiques d'API (suite)**

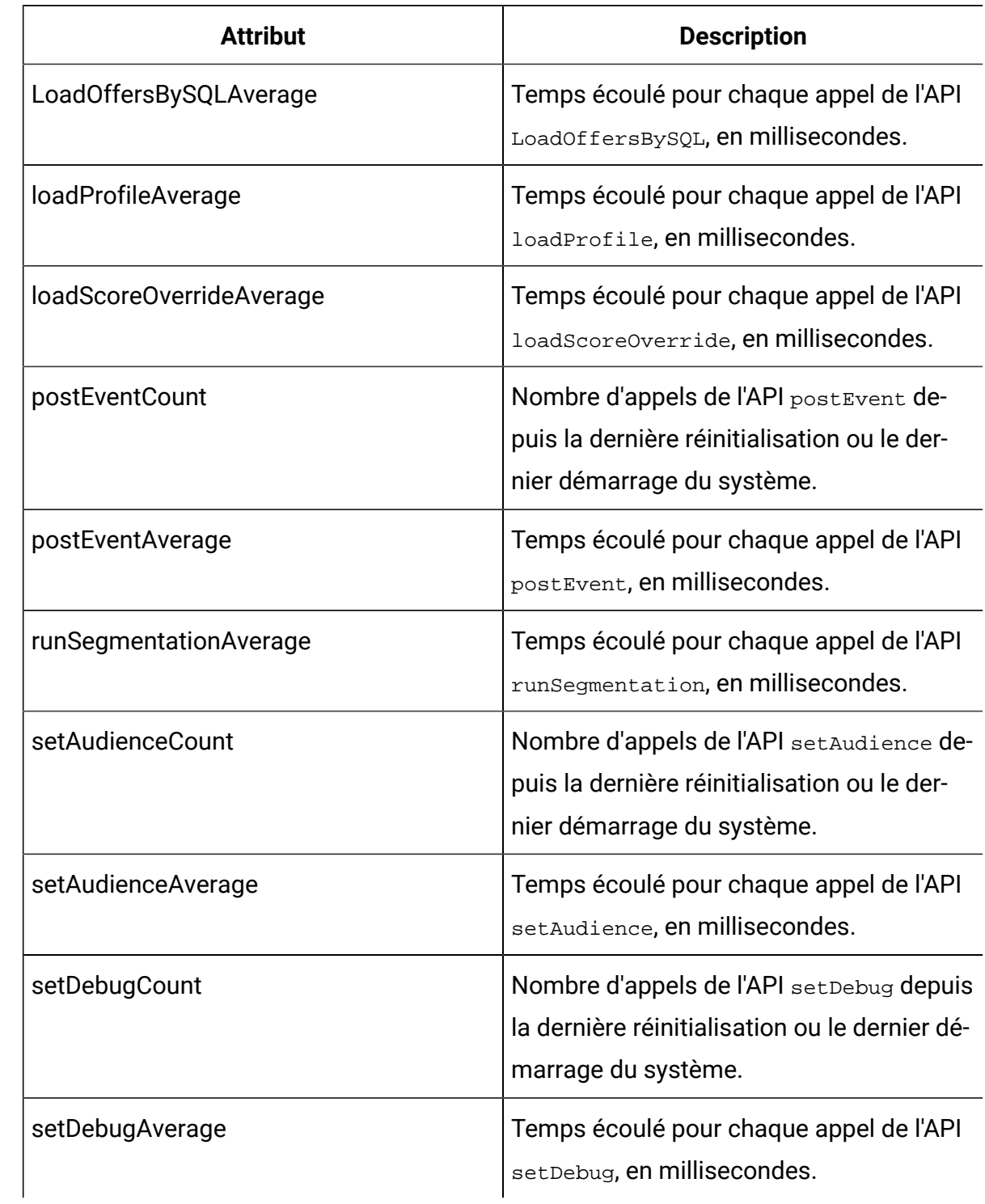

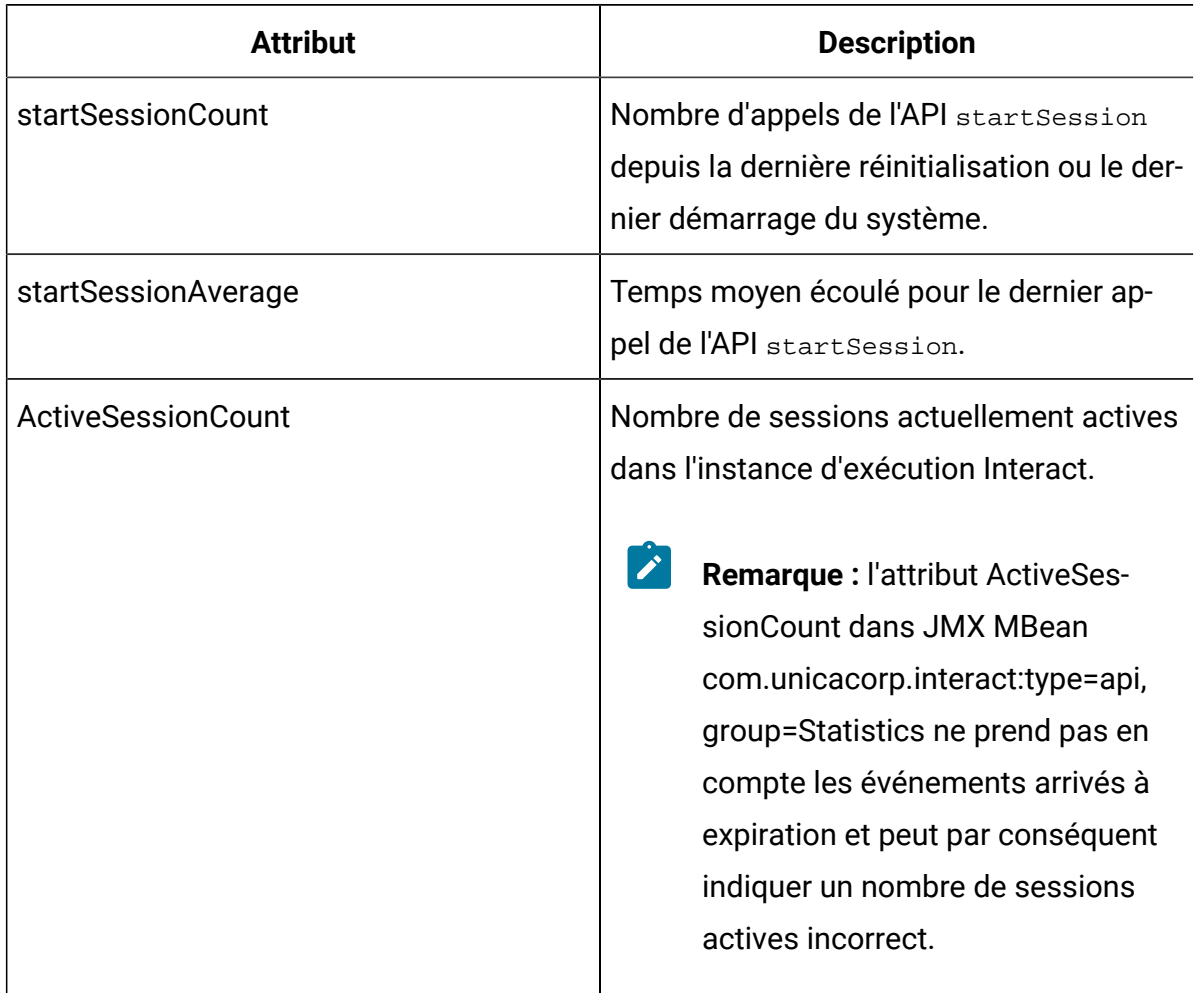

#### **Tableau 19. Statistiques d'API (suite)**

### **Attributs des statistiques de l'optimiseur d'apprentissage**

Les attributs des statistiques de l'optimiseur d'apprentissage font partie de l'environnement d'exécution.

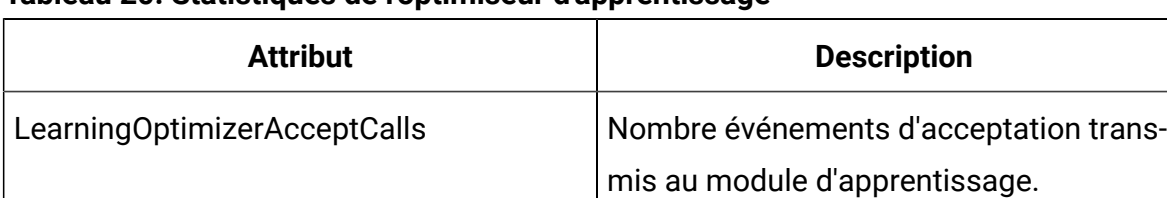

#### **Tableau 20. Statistiques de l'optimiseur d'apprentissage**

| <b>Attribut</b>                                | <b>Description</b>                                                                                                    |
|------------------------------------------------|----------------------------------------------------------------------------------------------------|
| LearningOptimizer AcceptTrackingAve-<br>rage   | Nombre total de millisecondes consacré à<br>la journalisation des événements d'accep-<br>tation dans le module d'apprentissage.                  |
| LearningOptimizerContactCalls                  | Nombre événements de contact transmis<br>au module d'apprentissage.                                                                              |
| LearningOptimizer ContactTrackingAve-<br>rage  | Nombre total de millisecondes consa-<br>cré à la journalisation des événements de<br>contact dans le module d'apprentissage.                     |
| LearningOptimizerLogOtherCalls                 | Nombre événements autres que les évé-<br>nements de contact et d'acceptation<br>transmis au module d'apprentissage.                              |
| LearningOptimizer LogOtherTrackingAve-<br>rage | Durée en millisecondes consacrée à la<br>journalisation des autres événements (ni<br>contact, ni acceptation) dans le module<br>d'apprentissage. |
| Learning Optimizer Non Random Calls            | Nombre d'applications de la mise en<br>œuvre d'apprentissage configurée.                                                                         |
| Learning Optimizer Random Calls                | Nombre de fois où la mise en œuvre d'ap-<br>prentissage configuré a été contournée et<br>où la sélection aléatoire a été appliquée.              |
| LearningOptimizer RecommendCalls               | Nombre de demandes de recommanda-<br>tion passées au module d'apprentissage.                                                                     |
| LearningOptimizer RecommendAverage             | Durée totale en millisecondes consacrée<br>à la logique de recommandation d'appren-<br>tissage.                                                  |

**Tableau 20. Statistiques de l'optimiseur d'apprentissage (suite)**

### **Attributs des statistiques d'offre par défaut**

Les attributs des statistiques d'offre par défaut font partie de l'environnement d'exécution.

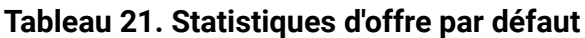

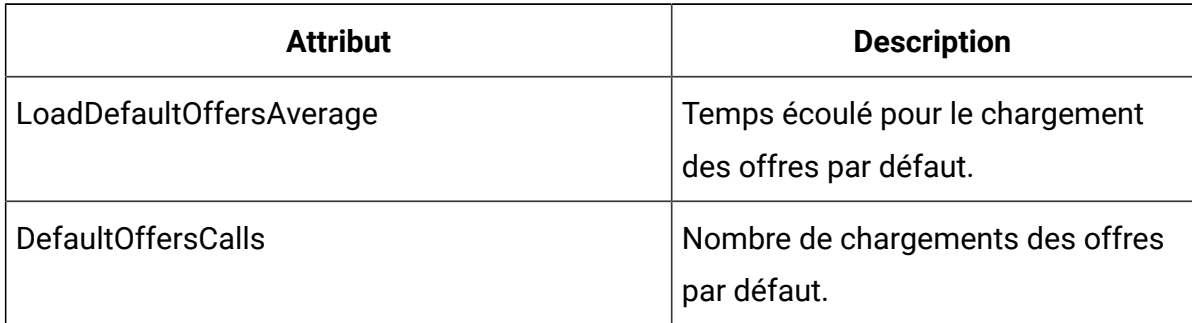

### **Attributs des répartiteurs de messages déclenchés**

Les attributs des répartiteurs de messages déclenchés font partie de l'environnement d'exécution.

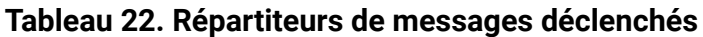

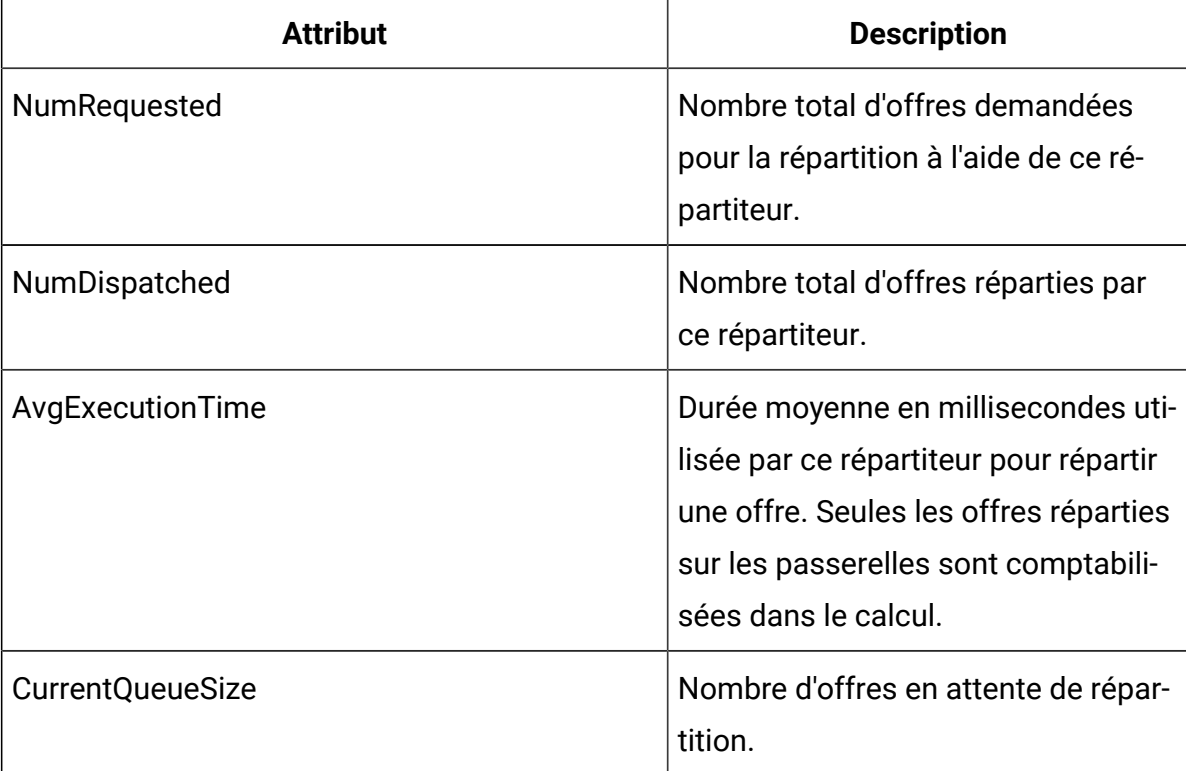

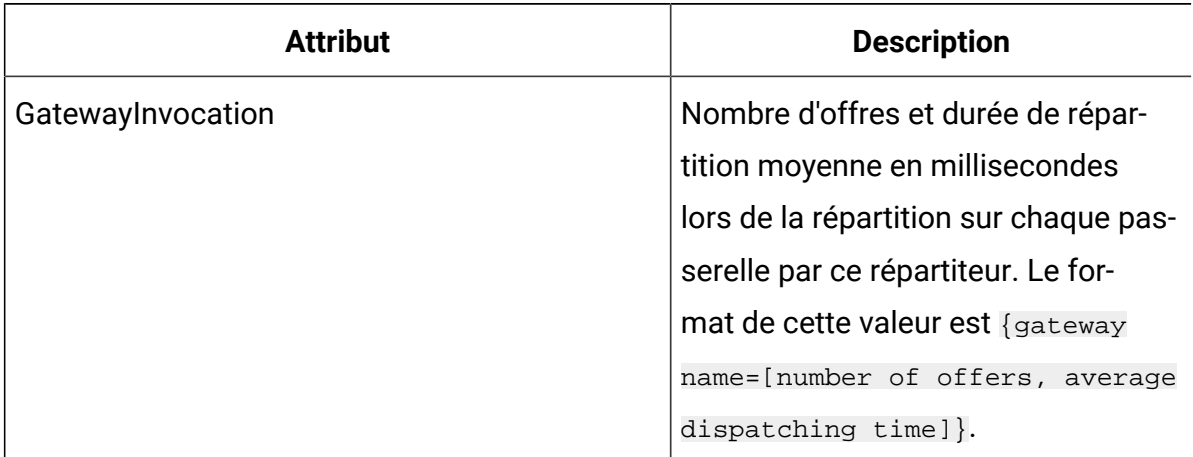

#### **Tableau 22. Répartiteurs de messages déclenchés (suite)**

### **Attributs des passerelles de messages déclenchés**

Les attributs des passerelles de messages déclenchés font partie de l'environnement d'exécution.

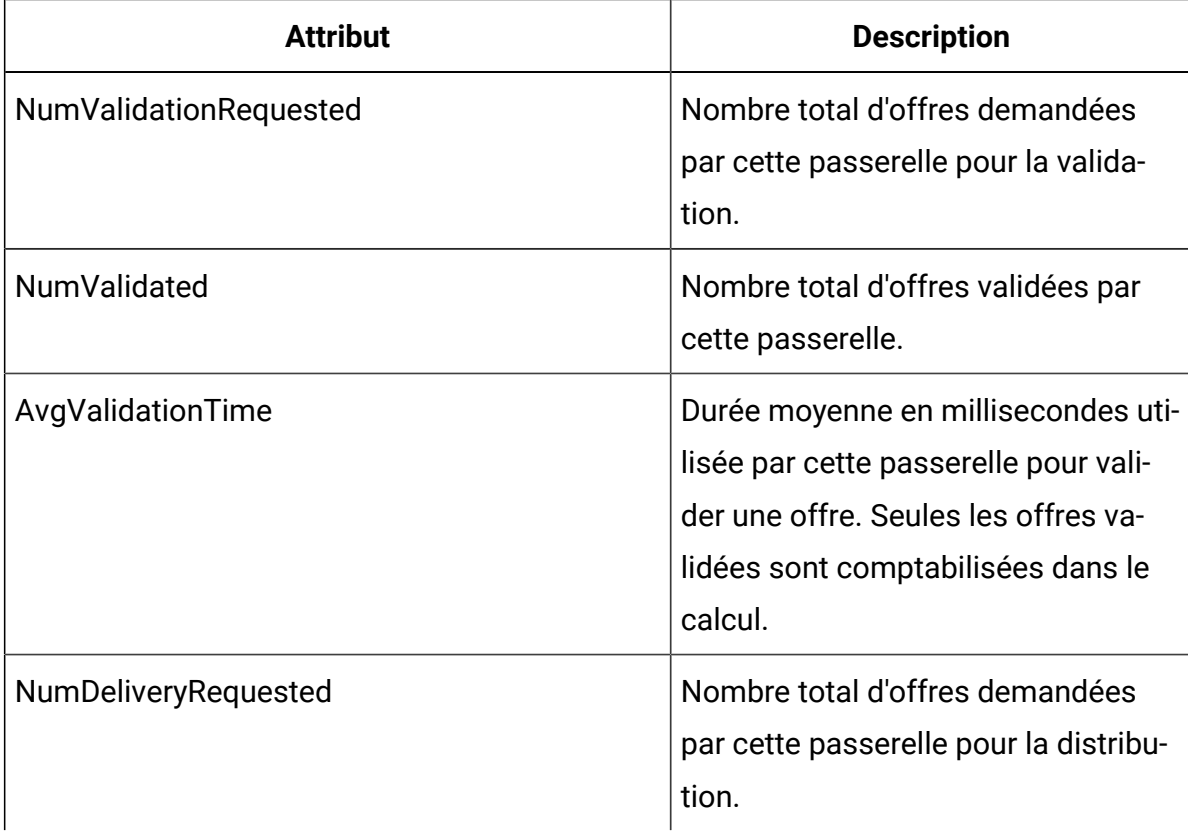

#### **Tableau 23. Passerelles de messages déclenchés**

| <b>Attribut</b>     | <b>Description</b>                                                                                                    |
|---------------------|----------------------------------------------------------------------------------------------------|
| <b>NumDelivered</b> | Nombre total d'offres distribuées par<br>cette passerelle.                                                                                                    |
| AvgDeliveryTime     | Durée moyenne en millisecondes uti-<br>lisée par cette passerelle pour distri-<br>buer une offre. Seules les offres dis-<br>tribuées sont comptabilisées dans le<br>calcul. |

**Tableau 23. Passerelles de messages déclenchés (suite)**

### **Attributs des messages de messages déclenchés**

Les attributs des messages de messages déclenchés font partie de l'environnement d'exécution.

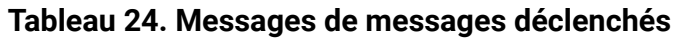

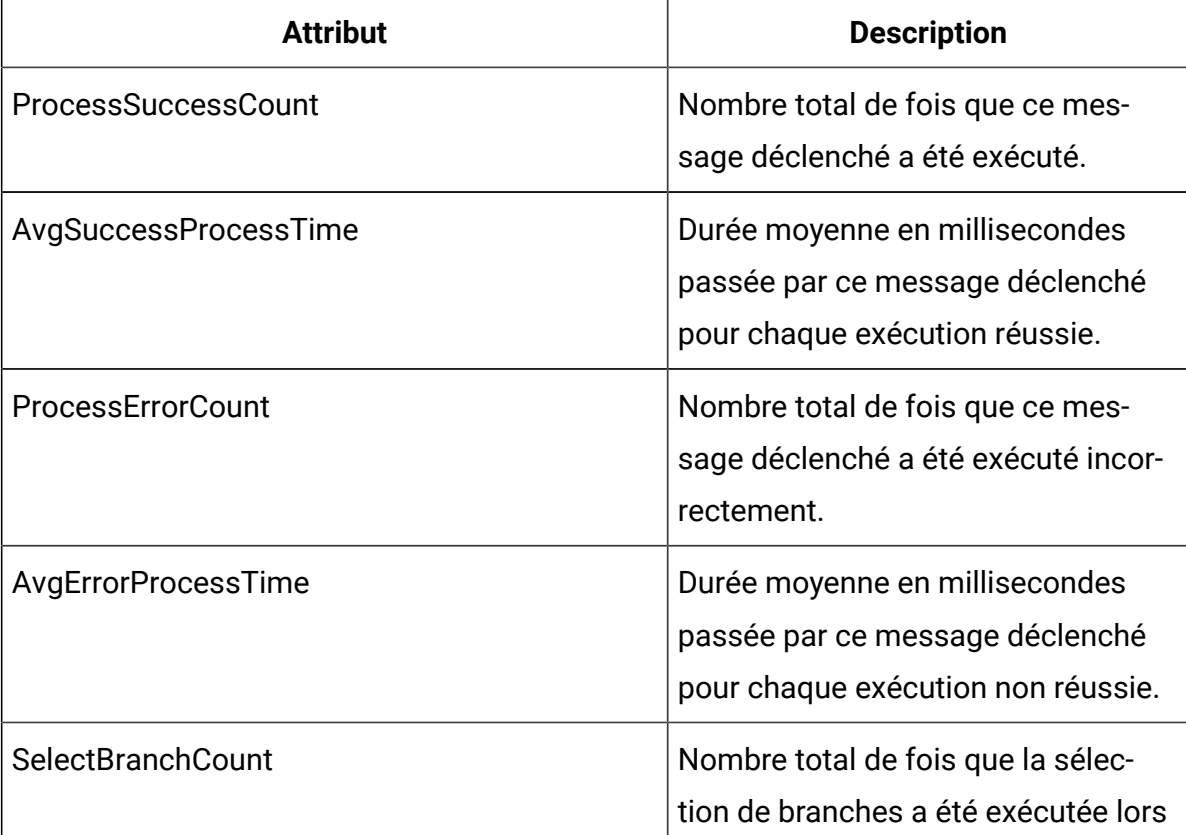

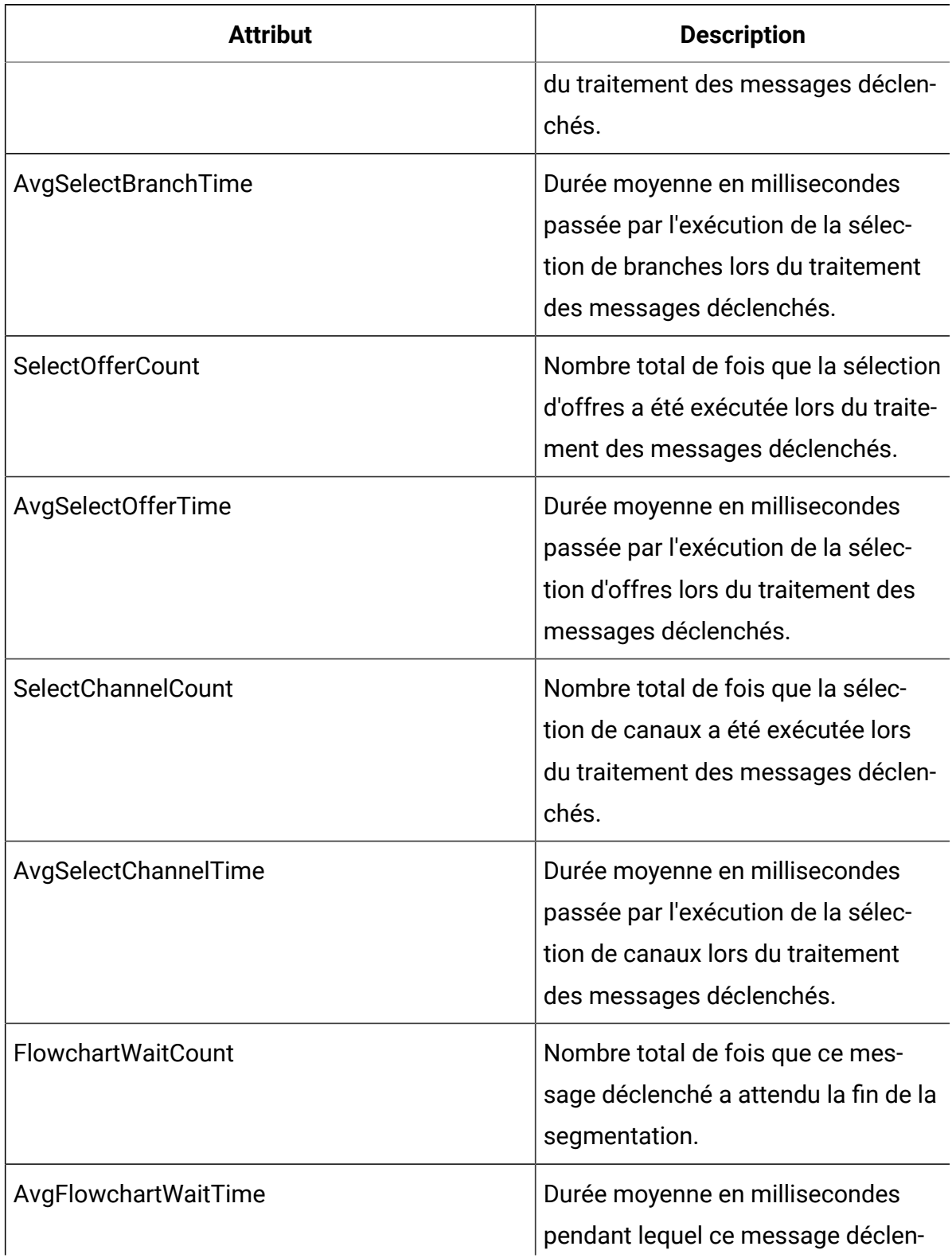

### **Tableau 24. Messages de messages déclenchés(suite)**

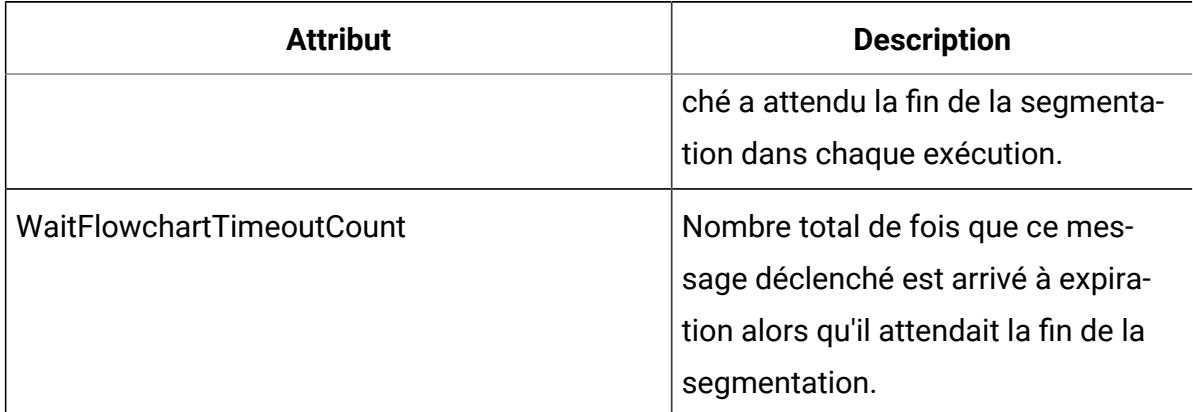

### **Tableau 24. Messages de messages déclenchés(suite)**

### **Tableau 25. Informations des passerelles Activity Orchestrator**

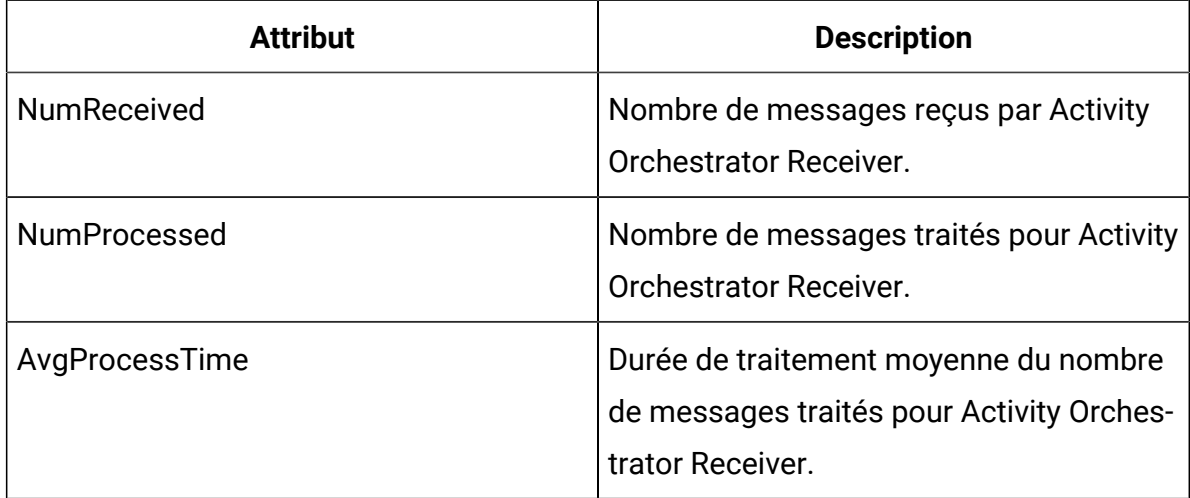

### **Tableau 26. Informations sur les statistiques Kafka**

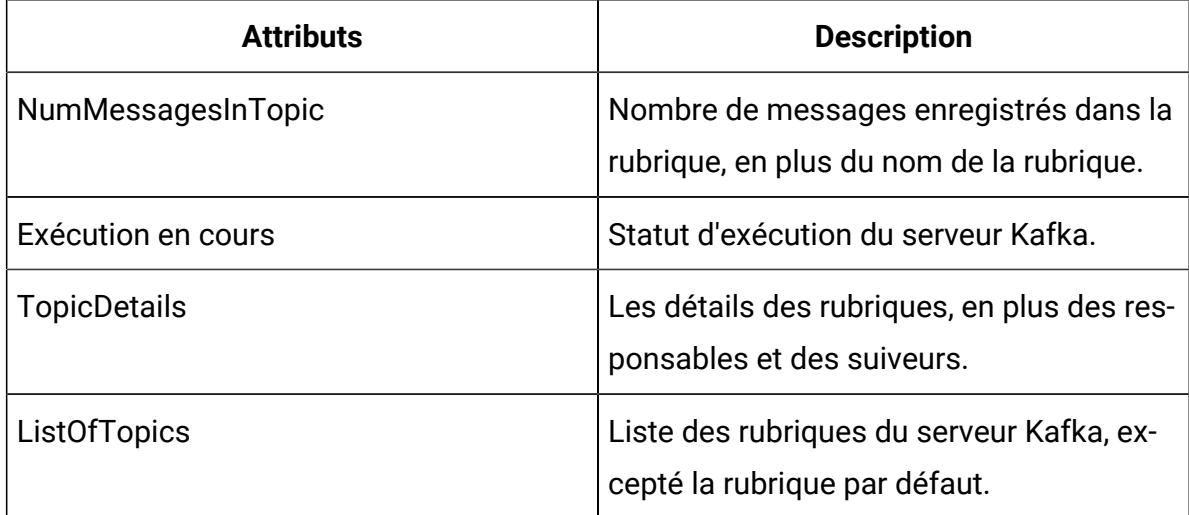

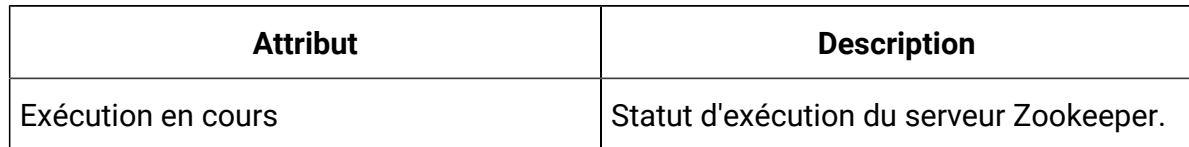

#### **Tableau 27. Informations sur les statistiques Zookeeper**

## Opérations JMX

Plusieurs opérations sont disponibles pour la surveillance JMX.

Le tableau suivant décrit les opérations disponibles pour la surveillance JMX.

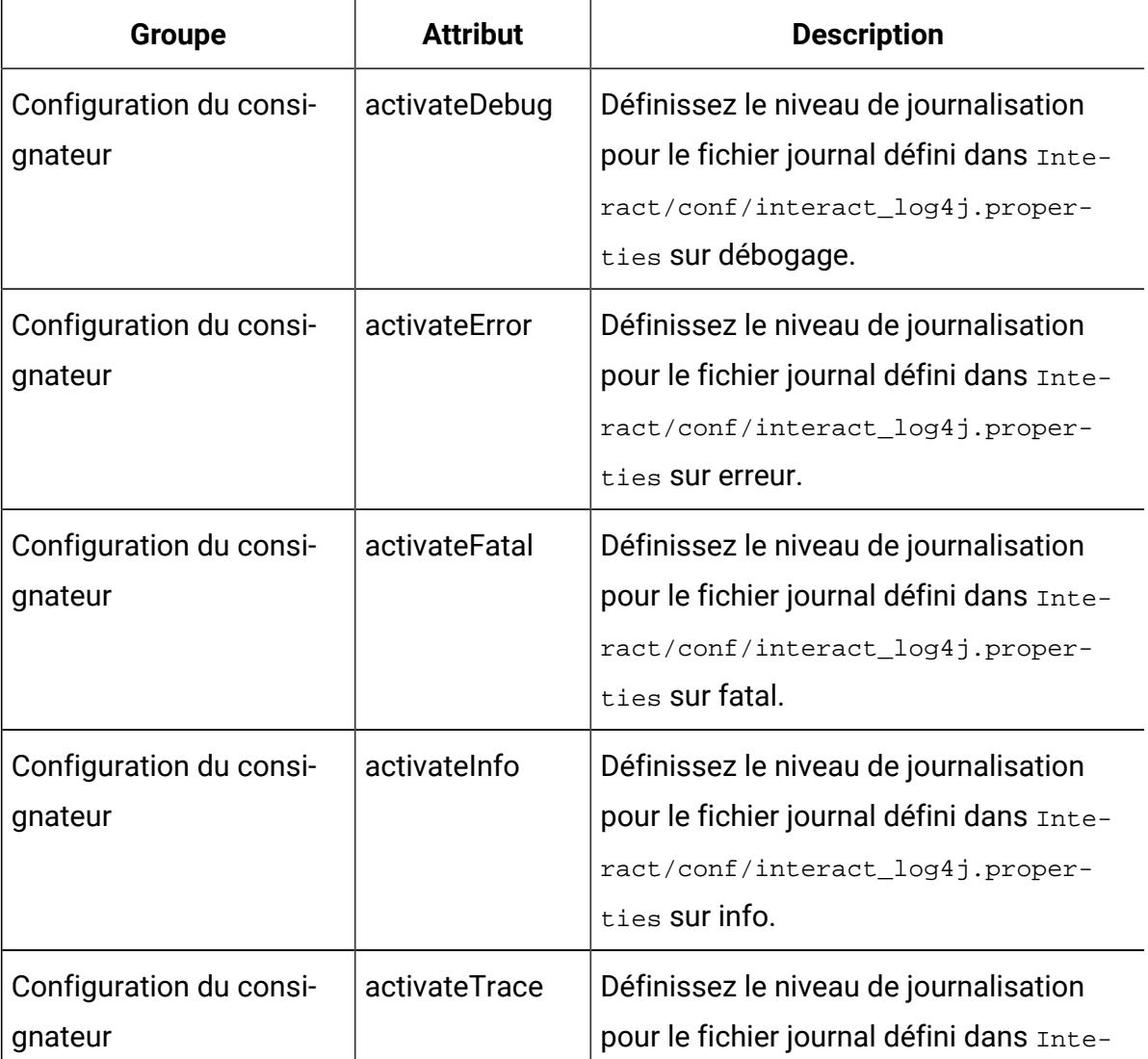

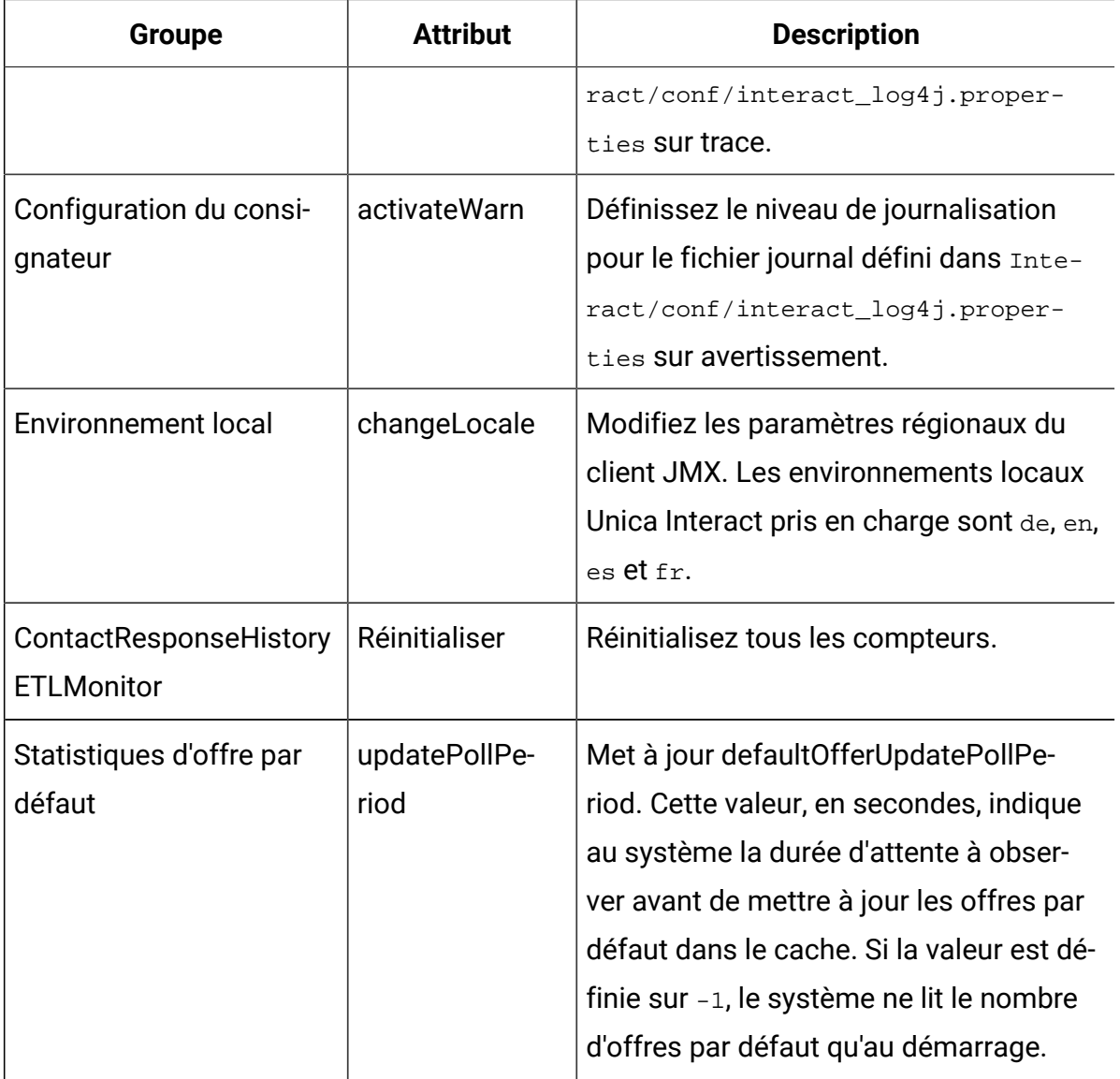

# Surveillance des threads

Afin d'aider à surveiller les activités du système, le lien "Informations sur le fil" est ajouté à la page Admin de l'interface utilisateur d'exécution d'Interact. Le lien Thread Info affiche les threads qui s'exécutent actuellement sur le serveur d'applications hébergeant cette instance d'exécution avec les informations suivantes.

- ID : ID de ce fil de discussion.
- Nom du fil : Nom de ce fil.
- Alive : spécifie si ce thread est actif.
- Démon : spécifie si ce thread est un thread démon.
- Temps CPU : Le temps CPU total en millisecondes que ce thread a consommé.
- Temps utilisateur : Le temps CPU total de l'utilisateur en millisecondes que ce thread a consommé.
- Temps d'attente : Le temps total en millisecondes que ce thread a passé en état d'attente.
- Wait Count : Le nombre d'occurrences où ce thread est mis en état d'attente.
- Temps de blocage : Le temps total en millisecondes pendant lequel ce thread est dans l'état bloqué.
- Block Count : Le nombre d'occurrences où ce thread est mis dans l'état bloqué.
- État : L'état actuel de ce fil.
- Verrou attendu: le verrou que ce thread attend. Il est vide s'il n'attend aucun verrou.
- Moniteurs suspendus: le moniteur (verrou) que ce thread détient actuellement.
- Stack Trace: la trace de pile actuelle de ce thread. Par défaut. il n'affiche que l'entrée du haut, et cliquer dessus se développe pour afficher la pile complète.

# Chapitre 8. Classes et méthodes de l'API Java, SOAP et REST d'Unica Interact

Les sections suivantes listent les exigences et d'autres informations que vous devez connaître avant d'utiliser l'API Unica Interact.

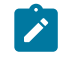

**Remarque :** Cette section suppose que vous soyez familiarisé avec votre point de contact, le langage de programmation Java™, et que vous travaillez avec une API Java.

L'API Unica Interact dispose d'un adaptateur client Java™qui utilise une sérialisation Java™ via HTTP. En outre, Unica Interact fournit un WSDL pour la prise en charge des clients SOAP. Le WSDL présente le même ensemble de fonctions que l'd'adaptateur de client Java™, de sorte que les sections suivantes, à l'exception des exemples, continuent de s'appliquer.

**Remarque :** Les occurrences multiples de tout paramètre dans un même appel d'API ne sont pas prises en charge.

# Unica Interact API Classes

L'API Unica Interact se base sur la classe InteractAPI.

Il existe 6 interfaces de prise en charge.

- AdvisoryMessage
- BatchResponse
- NameValuePair
- Offre
- OfferList
- Réponse

Ces interfaces comportent 3 classes concrètes de prise en charge. Les deux classes concrètes suivantes doivent être instanciées et passées en tant qu'arguments dans les méthodes d'API Unica Interact :

- NameValuePairImpl
- CommandImpl

Une troisième classe concrète, appelée AdvisoryMessageCode est disponible pour fournir les constantes utilisées pour distinguer les codes de message renvoyés par le serveur chaque fois que nécessaire.

Le reste de cette section décrit les méthodes qui composent l'API Unica Interact.

### Méthodes pour indiquer les paramètres d'authentification si l'authentification d'API est activée avant les appels d'API

Si l'authentification d'API est activée, alors vous pouvez utiliser les méthodes suivantes pour indiquer les paramètres d'authentification, comme les identifiants ou le jeton, avant tout appel d'API.

setAuthenticationParameter

Cette méthode configure le paramètre d'authentification sur l'appel d'API demandé.

setAuthenticationParameter(String username, String password)

- nom d'utilisateur : Unica Platformusername
- mot de passe

setAuthenticationParameter(String token)

token: jeton obtenu depuis le serveur

### Prérequis de la sérialisation Java™ via HTTP

L'adaptateur client Java™utilise la sérialisation Java™ via HTTP.

Les prérequis d'utilisation de l'adaptateur client Java™ pour la sérialisation Java™ via HTTP sont les suivants :

1. Ajoutez le fichier suivant à votre variable CLASSPATH :

Unica Interact\_Home/lib/interact\_client.jar

- 2. Tous les objets échangés entre le client et le serveur se trouvent dans le module com.unicacorp.interact.api. Pour plus de détails, consultez la documentation Javadoc de l'API Unica Interact installée sur le serveur d'exécution dans le répertoire Unica Interact\_Home/docs/apiJavaDoc. Vous pouvez l'afficher en ouvrant le fichier index.html qui se trouve dans ce répertoire dans n'importe quel navigateur.
- 3. Pour obtenir une instance de la classe InteractAPI, appelez la méthode statique getInstance avec l'adresse URL du serveur d'exécution d'Unica Interact.

### Prérequis SOAP

Pour pouvoir accéder au serveur d'exécution avec SOAP, vous devez effectuer plusieurs tâches prérequises pour configurer votre environnement.

O **Important :** Les tests de performances démontrent que l'adaptateur de sérialisation Java™ a un débit beaucoup plus élevé qu'un client SOAP généré. Pour des performances optimales, utilisez l'adaptateur de sérialisation Java™chaque fois que possible.

Pour accéder au serveur d'exécution à l'aide de SOAP, vous devez procéder comme suit :

1. Convertissez l'API WSDL Unica Interact API à l'aide du kit d'outils SOAP de votre choix.

L'API WSDL Unica Interact API est installée dans Unica Interact dans le répertoire Interact/conf.

Lorsque vous configurez SOAP à l'aide des fichiers XML de WSDL, vous devez remplacer vos URL par le nom d'hôte et le port du serveur d'exécution.

Le texte du WSDL est disponible à la fin du document Unica Interact - Guide d'administration.

2. Installez et configurez le serveur d'exécution.

Le serveur d'exécution doit être actif pour tester entièrement votre intégration.

3. Vérifiez que vous utilisez la version appropriée de SOAP.

Unica Interact utilise axis2 1,3 comme infrastructure SOAP sur les serveurs d'exécution Unica Interact. Pour plus de détails sur ce que les versions de SOAP axis2 1.3 prend en charge, consultez le site Web suivant :

#### [Apache Axis2](http://ws.apache.org/axis2/)

Unica Interact a été testé avec les clients [axis2,](http://ws.apache.org/axis2/) XFire, JAX-WS-Ri, DotNet, SOAPUI et IBM® RAD SOAP.

### Configuration requise pour REST

Pour appeler l'API Unica Interact, vous pouvez utiliser des appels au format JSON (JavaScript™ Object Notation) sur HTTP, désignés dans le présent document par le terme API REST. Les performances de l'API REST sont meilleures que celles de SOAP, bien que l'adaptateur de sérialisation Java™ reste la méthode la plus rapide pour appeler l'API Unica Interact.

Avant de vous servir de l'API REST, prenez connaissance des points suivants :

• L'adresse URL qui prend en charge les appels REST de l'API Unica Interact est :

#### http://Unica Interact\_Runtime\_Server:PORT/interact/servlet/

RestServlet, dans laquelle vous devez indiquer l'adresse IP ou le nom d'hôte réel du serveur d'exécution Unica Interact et le port sur lequel Unica Interact est déployé.

- Il existe deux classes Unica Interact propres à l'API REST : RestClientConnector, qui sert de classe auxiliaire pour la connexion à une instance d'exécution Unica Interact via REST au format JSON, et RestFieldConstants, qui décrit le format sous-jacent du message JSON utilisé pour les demandes et les réponses de l'API.
- Un exemple de client REST est fourni dans le répertoire Unica Interact \_Home/ samples/javaApi/InteractRestClient.java. Cet exemple de code est simple, mais il constitue un bon point de départ pour comprendre comment l'API REST est utilisée.
- Pour une description complète des classes de l'API REST et d'autres informations relatives à l'API Unica Interact, consultez la documentation JavaDoc installée sur le serveur d'exécution dans le répertoire Unica Interact Home/docs/apiJavaDoc.
- L'API REST renvoie des valeurs SessionID et des messages au format HTML avec échappement et non au format Unicode.
- L'authentification de l'API est activée. Les identifiants ou le jeton doivent être indiqués dans l'en-tête de la requête.
	- Paramètres d'en-tête d'entrée
		- Références d'identification
			- m\_user\_name
			- Paramètre d'en-tête Nom d'utilisateur de la plateforme
			- m\_user\_password
			- Paramètre d'en-tête Mot de passe de l'utilisateur de la plateforme
		- Jeton
			- m\_tokenId
			- Paramètres d'en-tête jeton
	- Paramètres d'en-tête de sortie
		- m\_tokenId
		- Paramètres d'en-tête jeton

Enfin, l'API REST prend en charge toutes les méthodes qui sont prises en charge par les autres protocoles pour l'utilisation de l'API Unica Interact.

### API JavaDoc

En complément du document Unica Interact - Guide d'administration, la documentation Javadoc de l'API Unica Interact est installée avec le serveur d'exécution. Elle est installée pour référence dans le répertoire Unica Interact\_Home/docs/apiJavaDoc.

### Exemples d'API

Tous les exemples contenus dans ce guide ont été créés à l'aide de la sérialisation Java™ via l'adaptateur HTTP. Les classes générées à partir du WSDL peuvent varier en fonction du kit d'outils SOAP et des options que vous sélectionnez. Si vous utilisez SOAP, ces exemples peuvent ne pas fonctionner de la même façon dans votre environnement.

# Gestion des données de session

Lorsque vous lancez une session avec la méthode startSession, les données de session sont chargées en mémoire. Tout au long de la session, vous pouvez lire et écrire les données de session (qui sont un surensemble du profil de données statiques).

La session contient les données suivantes :

- Données de profil statique
- Affectations de segments
- Données en temps réel
- Recommandations d'offres

Toutes les données de session sont disponibles jusqu'à ce que vous appeliez la méthode endSession, ou que le délai sessionTimeout soit écoulé. À la fin de la session, toutes les données qui ne sont pas explicitement sauvegardées dans l'historique des contacts ou des réponses ou dans une autre table de base de données sont perdues.

Les données sont stockées sous la forme d'un ensemble de paires nom-valeur. Si les données sont lues à partir d'une table de base de données, le nom est la colonne de la table.

Vous pouvez créer ces paires nom-valeur lorsque vous utilisez l'API Unica Interact. Vous n'avez pas besoin de déclarer toutes les paires nom-valeur dans une zone globale. Si vous définissez de nouveaux paramètres d'événement en tant que paires nom-valeur, l'environnement d'exécution ajoute des paires nom-valeur aux données de session. Par exemple, si vous utilisez les paramètres d'événement avec la méthode postEvent, l'environnement d'exécution ajoute les paramètres d'événement aux données de session, même si les paramètres d'événement n'étaient pas disponibles dans les données de profil. Ces données existent uniquement dans les données de session.

Vous pouvez écraser les données de session à tout moment. Par exemple, si une partie du profil client inclut creditScore, vous pouvez passer un paramètre d'événement avec le type personnalisé NameValuePair. Dans la classe NameValuePair, vous pouvez

utiliser les méthodes setName et setValueAsNumeric pour changer la valeur. Le nom doit correspondre. Dans les données de session, le nom n'est pas sensible à la casse. Par conséquent, le nom creditscore ou CrEdItScOrE écraserait creditScore.

Seules les dernières données écrites dans les données de session sont conservées. Par exemple, startSession charge les données de profil pour la valeur lastOffer. La méthode postEvent écrase lastOffer. Une deuxième méthode postEvent écrase ensuite lastOffer. L'environnement d'exécution conserve uniquement les données écrites par la deuxième méthode postEvent dans les données de session.

Lorsque la session se termine, les données sont perdues, sauf si vous avez pris des mesures spéciales telles que l'utilisation d'un processus d'instantané dans votre diagramme temps réel pour écrire les données dans une table de base de données. Si vous envisagez d'utiliser des processus d'instantané, n'oubliez pas que les noms doivent respecter les limites de votre base de données. Par exemple, si vous êtes autorisé à utiliser uniquement 256 caractères pour le nom d'une colonne, le nom de la paire nom-valeur ne doit pas dépasser 256 caractères.

# A propos de la classe InteractAPI

La classe InteractAPI contient les méthodes que vous pouvez utiliser pour intégrer votre point de contact au serveur d'exécution. Toutes les classes et méthodes de l'API Unica Interact prend en charge les méthodes de cette classe.

Vous devez compiler votre mise en œuvre par rapport à interact\_client.jar situé dans le répertoire lib de votre installation d'environnement d'exécution Unica Interact. interact\_client.jar dépend de log4j-api, log4j-core, commons-lang, commons-lang3 et commons-httpclient. Ces dépendances doivent être installées manuellement et leur emplacement doit être ajouté manuellement au chemin d'accès aux classes de l'application client qui utilise interact\_client.jar.

### Terminer la session

La méthode end Session marque la fin de la session d'exécution. Lorsque le serveur d'exécution reçoit cette méthode, il se connecte à l'historique, efface la mémoire, etc. endSession(String sessionID, NameValuePair[] parameters)

- **sessionID**  Chaîne unique identifiant la session.
- **parameters** Objets NameValuePair identifiant tous les paramètres à transmettre avec la requête d'API.

Si la méthode endSession n'est pas appelée, les sessions d'exécution expirent. Le délai d'attente de session est configurable avec la propriété sessionTimeout.

#### **Valeur de retour**

Le serveur d'exécution répond à la méthode end Session avec un objet Response dans lequel les attributs suivants sont renseignés :

- ID session
- ApiVersion
- StatusCode
- AdvisoryMessages

#### **Exemple**

L'exemple suivant illustre la méthode endSession et montre comment vous pouvez analyser la réponse. sessionId est la même chaîne permettant d'identifier la session utilisée par l'appel startSession qui a démarré cette session.

```
response = api.endSession(sessionId);
     // check if response is successful or not
     if(response.getStatusCode() == Response.STATUS_SUCCESS)
     {
         System.out.println("endSession call processed with no warnings or 
  errors");
     }
     else if(response.getStatusCode() == Response.STATUS_WARNING)
     {
```
System.out.println("endSession call processed with a warning");

```
 }
    else
   \{ System.out.println("endSession call processed with an error");
    }
    // For any non-successes, there should be advisory messages explaining 
 why
    if(response.getStatusCode() != Response.STATUS_SUCCESS)
        printDetailMessageOfWarningOrError("endSession",
   response.getAdvisoryMessages());
```
### executeBatch

La méthode executeBatch vous permet d'exécuter plusieurs méthodes via une seule demande au serveur d'exécution.

executeBatch(String sessionID, CommandImpl[] commands)

- **sessionID**  Chaîne identifiant l'ID session. Cet ID de session est utilisé pour toutes les commandes exécutées par cet appel de méthode.
- **commandImpl[]**  Tableau d'objets CommandImpl, un pour chaque commande que vous souhaitez exécuter.

Le résultat de l'appel de cette méthode équivaut à appeler explicitement chaque méthode dans la table Commande. Cette méthode réduit le nombre de demandes réel au serveur d'exécution. Le serveur d'exécution exécute chaque méthode en série. Pour chaque appel, toute erreur ou tout avertissement est capturé dans l'objet de réponse qui correspond à cet appel de méthode. Si une erreur est détectée, executeBatch continue à traiter le reste des appels dans le lot. Si l'exécution de toute méthode aboutit à une erreur, le statut de niveau supérieur de l'objet BatchResponse indique l'erreur. Si aucune erreur ne s'est produite, le statut de niveau supérieur reflète les avertissements qui ont pu se produire. Si aucun avertissement ne s'est produit, le statut de niveau supérieur indique une exécution réussie du lot.

#### **Valeur de retour**

Le serveur d'exécution répond à executeBatch avec un objet BatchResponse.

#### **Exemple**

L'exemple suivant montre comment appeler toutes les méthodes getOffer et postEvent avec un seul appel executeBatch, et donne une suggestion de gestion de la réponse.

```
/** Define all variables for all members of the executeBatch*/
String sessionId="MySessionID-123";
String interactionPoint = "Overview Page Banner 1"; 
int numberRequested=1;
String eventName = "logOffer";
/** build the getOffers command */
Command getOffersCommand = new CommandImpl();
getOffersCommand.setMethodIdentifier(Command.COMMAND_GETOFFERS);
getOffersCommand.setInteractionPoint(interactionPoint);
getOffersCommand.setNumberRequested(numberRequested);
/** build the postEvent command */
Command postEventCommand = new CommandImpl();
postEventCommand.setMethodIdentifier(Command.COMMAND_POSTEVENT);
postEventCommand.setEventParameters(postEventParameters);
postEventCommand.setEvent(eventName);
```

```
Command[] commands = 
\{ getOffersCommand,
  postEventCommand,
};
```
/\*\* Build command array \*/

```
/** Make the call */
```

```
BatchResponse batchResponse = api.executeBatch(sessionId, commands);
/** Process the response appropriately */
// Top level status code is a short cut to determine if there 
// are any non-successes in the array of Response objects
if(batchResponse.getBatchStatusCode() == Response.STATUS_SUCCESS)
{
  System.out.println("ExecuteBatch ran perfectly!");
}
else if(batchResponse.getBatchStatusCode() == Response.STATUS_WARNING)
{
  System.out.println("ExecuteBatch call processed with at least one 
 warning");
}
else
{
  System.out.println("ExecuteBatch call processed with at least one 
 error");
}
// Iterate through the array, and print out the message for any 
 non-successes
for(Response response : batchResponse.getResponses())
{
  if(response.getStatusCode()!=Response.STATUS_SUCCESS)
   {
  printDetailMessageOfWarningOrError("executeBatchCommand",
 response.getAdvisoryMessages());
  }
}
```
### Ecriture de demandes XML executeBatch() pour l'API SOAP d'Interact

Utilisez cette procédure pour écrire les demandes XML executeBatch() destinées à l'API SOAP d'Unica Interact.

La demande XML pour les appels d'API SOAP d'une seule opération (startSession, getOffers, setAudience, endSession, etc.) ne doit pas être copiée et collée directement dans l'appel executeBatch() de plusieurs opérations. Les structures des demandes WSDL et XML des sous-commandes contenues dans les appels executeBatch() diffèrent légèrement de celles des appels d'API pour une seule opération. Les différences de structure génèrent des réponses d'erreur de la part du serveur si les éléments XML sont copiés et collés depuis les des demandes d'API pour une seule opération dans des demandes executeBatch pour plusieurs opérations.

Exemples de réponse d'erreur :

```
** XML Response Element: 
 <ns0:faultstring>org.apache.axis2.databinding.ADBException: 
Unexpected subelement audienceID</ns0:faultstring> 
** Interact Server Exception: java.lang.Exception: 
 org.apache.axis2.databinding.
ADBException: Unexpected subelement audienceID at 
*** ... 
 com.unicacorp.interact.api.soap.service.v1.xsd.CommandImpl$Factory.parse
(CommandImpl.java:1917) at
```
Utilisez cette procédure pour écrire une demande XML executeBatch(). Pour les valeurs des paramètres, vous pouvez faire référence dans cette procédure à des demandes d'appel d'API destinées à une seule opération, mais ne copiez et collez pas les éléments XML.

- 1. Utilisez un outil de traitement WSDL (SoapUI par exemple) pour créer une demande XML executeBatch() au bon format à partir du fichier WSDL d'Unica Interact.
- 2. Ajoutez des sous-commandes à la demande, après la définition WSDL des éléments enfants d'executeBatch().
- 3. Entrez les arguments des sous-commandes après la définition WSDL des éléments enfants d'executeBatch().

### getInstance

La méthode getInstance crée une instance de l'API Unica Interact qui communique avec le serveur d'exécution indiqué.

getInstance(String URL)

O **Important :** Chaque application que vous créez à l'aide de l'API Unica Interact doit appeler getInstance pour instancier un objet InteractAPI qui est mappé à un serveur d'exécution spécifié par le paramètre URL.

Pour les groupes de serveurs, si vous utilisez un équilibreur de charge, utilisez le nom d'hôte et le port que vous configurez avec l'équilibreur de charge. Si vous ne disposez pas d'un équilibreur de charge, vous devrez inclure la logique permettant d'alterner entre les serveurs d'exécution disponibles.

Cette méthode est applicable pour la sérialisation Java™ via l'adaptateur HTTP uniquement. Il n'existe pas de méthode correspondante définie dans le fichier WSDL SOAP. Chaque mise en œuvre du client SOAP a sa propre façon de créer l'URL du nœud final.

• **URL** - Chaîne identifiant l'URL de l'instance d'exécution. Par exemple, http:// localhost:7001/Interact/servlet/InteractJSService.

#### **Valeur de retour**

Le serveur d'exécution renvoie InteractAPI.

### **Exemple**

L'exemple suivant montre comment instancier un objet InteractAPI pointant vers une instance de serveur d'exécution active sur la même machine que votre point de contact.

```
InteractAPI 
 api=InteractAPI.getInstance("http://localhost:7001/interact/servlet/Intera
ctJSService");
```
### Obtenir des offres

La méthode get of fers vous permet de demander des offres à partir du serveur d'exécution.

```
getOffers(String sessionID, String interactionPoint, int numberOfOffers, 
 NameValuePair[] parameters)
```
- **essionID**  Chaîne identifiant la session en cours.
- **interactionPoint** Chaîne identifiant le nom du point d'interaction référencé par cette méthode.
	- $\mathscr{L}$ **Remarque :** Ce nom doit correspondre exactement au nom du point d'interaction défini dans le canal interactif.
- **numberOfOffers** Entier identifiant le nombre d'offres demandées.
- **parameters** Objets NameValuePair identifiant tous les paramètres à transmettre avec la requête d'API.

La méthode get offers attend le nombre de millisecondes défini dans la propriété segmentationMaxWaitTimeInMS afin de permettre à toute la resegmentation de se terminer avant de s'exécuter. Par conséquent, si vous appelez une méthode post Event qui déclenche une resegmentation ou appelez une méthode setAudience juste avant un appel getOffers, il peut y avoir un retard.

### **Valeur de retour**

Le serveur d'exécution répond à get of fers à l'aide d'un objet de réponse dans lequel les attributs suivants sont renseignés :

- AdvisoryMessages
- ApiVersion
- OfferList
- ID session
- StatusCode
- NameValuePair

#### **Exemple**

Cet exemple illustre une demande d'offre unique pour le point d'interaction Bannière de la page Présentation 1 et un moyen de traiter la réponse.

sessionId est la même chaîne que celle qui permet d'identifier la session d'exécution utilisée par l'appel startSession qui a démarré cette session.

```
String interactionPoint = "Overview Page Banner 1";
int numberRequested=1;
/** Make the call */
response = api.getOffers(sessionId, interactionPoint, numberRequested);
/** Process the response appropriately */
 // check if response is successful or not
 if(response.getStatusCode() == Response.STATUS_SUCCESS)
  {
  System.out.println("getOffers call processed with no warnings or 
  errors");
         /** Check to see if there are any offers */
         OfferList offerList=response.getOfferList();
```

```
 if(offerList.getRecommendedOffers() != null)
         {
              for(Offer offer : offerList.getRecommendedOffers())
\left\{ \begin{array}{c} 0 & 0 \\ 0 & 0 \end{array} \right. // print offer
                  System.out.println("Offer Name:"+offer.getOfferName());
 }
         }
         else // count on the default Offer String
         System.out.println("Default offer:"+offerList.getDefaultString());
     }
     else if(response.getStatusCode() == Response.STATUS_WARNING)
     {
         System.out.println("getOffers call processed with a warning");
     }
     else
     {
         System.out.println("getOffers call processed with an error");
     }
     // For any non-successes, there should be advisory messages explaining 
 why
     if(response.getStatusCode() != Response.STATUS_SUCCESS)
         printDetailMessageOfWarningOrError("getOffers",
    response.getAdvisoryMessages());
```
Les positions décimales des scores d'offre sont retournées dans la réponse getOffer dans la paire NameValue. Lorsque les offres sont retournées vers les canaux entrants à l'origine de la requête, les canaux utilisent les scores pour hiérarchiser les offres. Les chiffres décimaux ne sont pas supprimés, ainsi le canal sait quelle offre détient le score le plus élevé si des nombres décimaux sont retournés.

### Obtenir des offres pour des points d'interaction multiples

La méthode getOffersForMultipleInteractionPoints vous permet de demander des offres à partir du serveur d'exécution pour plusieurs points d'interaction avec dédoublonnage.

```
getOffersForMultipleInteractionPoints(String sessionID, String requestStr, 
 NameValuePair[] parameters)
```
- **sessionID**  Chaîne identifiant la session en cours.
- **requestStr** Chaîne fournissant un tableau d'objets GetOfferRequest.
- **parameters** Objets NameValuePair identifiant tous les paramètres à transmettre avec la requête d'API.

Chaque objet GetOfferRequest spécifie ce qui suit :

- **ipName**  Nom du point d'interaction (IP) pour lequel l'objet demande des offres.
- **numberRequested**  Nombre d'offres uniques nécessaires pour le point d'interaction indiqué.
- **offerAttributes** Configuration requise pour les attributs des offres distribuées à l'aide d'une instance OfferAttributeRequirements
- **duplicationPolicy** ID de stratégie de duplication pour les offres à distribuer.

Les règles de duplication déterminent si les offres en double seront renvoyées dans différents points d'interaction dans un seul appel de méthode. (Dans un point d'interaction individuel, les offres en double ne sont jamais renvoyées). Actuellement, deux règles de duplication sont prises en charge.

- NO\_DUPLICATION (valeur d'ID = 1). Aucune des offres incluses dans les instances précédentes de GetOfferRequest ne seront inclues dans cette instance de GetOfferRequest (c'est-à-dire que Unica Interact appliquera le dédoublonnage).
- ALLOW\_DUPLICATION (valeur ID = 2). Toutes les offres répondant aux exigences indiquées dans cette instance de GetOfferRequest seront incluses. Les offres qui ont été inclus dans les précédentes instances de GetOfferRequest ne seront pas rapprochées.

L'ordre des demandes dans le paramètre de tableau est également l'ordre de préséance lorsque des offres sont en cours de distribution.

Par exemple, supposons que les points d'interaction dans la demande sont IP1, puis IP2, qu'aucune offre en double n'est autorisée (ID de règle de duplication = 1), et que chacun demande deux offres. Si Unica Interact propose A, B et C à IP1 et A et D à IP2, la réponse contiendra les offres A et B pour IP1, et seulement l'offre D pour IP2.

Notez également que lorsque l'ID de règle de dédoublonnage est 1, les offres distribuées via un point d'interaction ayant une priorité plus élevée ne seront pas distribuées via ce point d'interaction.

La méthode getOffersForMultipleInteractionPoints attend le nombre de millisecondes défini dans la propriété segmentationMaxWaitTimeInMS afin de permettre à toute la re-segmentation de se terminer avant de s'exécuter. Par conséquent, si vous appelez une méthode postEvent qui déclenche une resegmentation ou appelez une méthode setAudience juste avant un appel getOffers, il peut y avoir un retard.

#### **Valeur de retour**

Le serveur d'exécution répond à getOffersForMultipleInteractionPoints à l'aide d'un objet de réponse dans lequel les attributs suivants sont renseignés :

- AdvisoryMessages
- ApiVersion
- array of OfferList
- ID session
- StatusCode

#### **Exemple**

```
InteractAPI api = InteractAPI.getInstance("url");
 String sessionId = "123";
 String requestForIP1 = \sqrt{IP1,5,1}, (5,attr1=1|numeric;attr2=value2|string,
      (3,attr3=value3|string)(3,attr4=4|numeric))}";
 String requestForIP2 = "\{IP2,3,2,(3,attr5=value5|string)\}";
```

```
String requestForIP3 = "\{IP3,2,1\}";
 String requestStr = requestForIP1 + requestForIP2 + requestForIP3;
 Response response = api.getOffersForMultipleInteractionPoints(sessionId, 
          requestStr);
 if (response.getStatusCode() == Response.STATUS_SUCCESS) {
 // Check to see if there are any offers
  OfferList[] allOfferLists = response.getAllOfferLists();
  if (allOfferLists != null) {
   for (OfferList ol : allOfferLists) {
   System.out.println
```

```
("The following offers are delivered for interaction 
                point " + ol.getInteractionPointName() + ":");
    for (Offer o : ol.getRecommendedOffers()) {
    System.out.println(o.getOfferName());
    }
   }
  }
 }
 else {
  System.out.println("getOffersForMultipleInteractionPoints() method calls 
           returns an error with code: " + response.getStatusCode());
 }
```
Notez que la syntaxe de requestStr est la suivante :

```
requests_for_IP[<requests_for_IP]
```
où

```
<requests_for_IP> = {ip_name,number_requested_for_this_ip,
     dupe_policy[,child_requirements]]}
attribute_requirements = (number_requested_for_these_attribute_requirements
      [,attribute_requirement[;individual_attribute_requirement])
```
```
[, (attribute requirements))
individual_attribute_requirement = attribute_name=attribute_value | 
  attribute_type
```
Dans l'exemple ci-dessus, requestForIP1 ({IP1,5,1,(5,attr1=1|numeric; attr2=value2|string, (3,attr3=value3|string)(3,attr4=4|numeric))}) signifie que pour le point d'interaction IP1, 5 offres distinctes au maximum doivent être distribuées. Ces offres ne peuvent en outre pas être renvoyées pour les autres points d'interaction pendant le même appel de méthode. Chacune de ces 5 offres doit avoir un attribut numérique nommé attr1 qui doit avoir la valeur 1, et doit avoir un attribut de chaîne nommé attr2 qui doit avoir la valeur value2. Sur ces 5 offres, un maximum de 3 doit avoir un attribut de chaîne appelé attr3 ayant la valeur value3, un maximum de 3 doit avoir un attribut numérique appelé attr4 ayant la valeur 4.

Les types d'attribut autorisés sont numérique, chaîne, date/heure (numeric, string et datetime) et le format d'une valeur d'attribut date/heure doit être MM/dd/ $yyy$  HH:mm:ss. Pour extraire les offres renvoyées, utilisez la méthode Response. getAllOfferLists(). Pour vous aider à comprendre la syntaxe, l'exemple dans setGetOfferRequests génère la même instance de GetOfferRequests, tout en utilisant des objets Java™, ce qui est recommandé.

### Obtenir le profil

La méthode get Profile vous permet d'extraire le profil et les informations temporaires sur le visiteur consultant le point de contact.

```
getProfile(String sessionID, NameValuePair[] parameters)
```
- **sessionID**  Chaîne identifiant l'ID session.
- **parameters** Objets NameValuePair identifiant tous les paramètres à transmettre avec la requête d'API.

#### **Valeur de retour**

Le serveur d'exécution répond à get Profile avec un objet de réponse dans lequel les attributs suivants sont renseignés :

- AdvisoryMessages
- ApiVersion
- ProfileRecord
- ID session
- StatusCode

Voici un exemple d'utilisation de get Profile et un moyen de traiter la réponse.

sessionId est la même chaîne permettant d'identifier la session utilisée par l'appel startSession qui a démarré cette session.

```
response = api.getProfile(sessionId);
/** Process the response appropriately */
     // check if response is successful or not
     if(response.getStatusCode() == Response.STATUS_SUCCESS)
     {
          System.out.println("getProfile call processed with no warnings or 
 errors");
          // Print the profile - it's just an array of NameValuePair objects
          for(NameValuePair nvp : response.getProfileRecord())
          {
              System.out.println("Name:"+nvp.getName());
  if(nvp.getValueDataType().equals(NameValuePair.DATA_TYPE_DATETIME))
\left\{ \begin{array}{c} 1 & 0 \\ 0 & 1 \end{array} \right. System.out.println("Value:"+nvp.getValueAsDate());
 }
              else 
  if(nvp.getValueDataType().equals(NameValuePair.DATA_TYPE_NUMERIC))
\left\{ \begin{array}{c} 1 & 0 \\ 0 & 1 \end{array} \right\} System.out.println("Value:"+nvp.getValueAsNumeric());
 }
```

```
 else
\left\{ \begin{array}{c} 1 & 0 \\ 0 & 1 \end{array} \right. System.out.println("Value:"+nvp.getValueAsString());
 }
         }
     }
     else if(response.getStatusCode() == Response.STATUS_WARNING)
     {
         System.out.println("getProfile call processed with a warning");
     }
     else
     {
         System.out.println("getProfile call processed with an error");
     }
     // For any non-successes, there should be advisory messages explaining 
 why
     if(response.getStatusCode() != Response.STATUS_SUCCESS)
         printDetailMessageOfWarningOrError("getProfile",
    response.getAdvisoryMessages());
```
### Obtenir la version

La méthode getVersion renvoie la version de la mise en oeuvre actuelle du serveur d'exécution Unica Interact.

getVersion()

La meilleure pratique consiste à utiliser cette méthode lorsque vous initialisez le point de contact avec l'API Unica Interact.

#### **Valeur de retour**

Le serveur d'exécution répond à getVersion à l'aide d'un objet de réponse dans lequel les attributs suivants sont renseignés :

- AdvisoryMessages
- ApiVersion
- StatusCode

Cet exemple présente un moyen simple d'appeler getVersion et de traiter les résultats.

```
response = api.getVersion();
/** Process the response appropriately */
     // check if response is successful or not
     if(response.getStatusCode() == Response.STATUS_SUCCESS)
     {
         System.out.println("getVersion call processed with no warnings or 
  errors");
        System.out.println("API Version:" + response.getApiVersion(););
     }
     else if(response.getStatusCode() == Response.STATUS_WARNING)
     {
         System.out.println("getVersion call processed with a warning");
     }
     else
     {
         System.out.println("getVersion call processed with an error");
     }
     // For any non-successes, there should be advisory messages explaining 
  why
     if(response.getStatusCode() != Response.STATUS_SUCCESS)
         printDetailMessageOfWarningOrError("getVersion",
```
response.getAdvisoryMessages());

### postEvent

La méthode postEvent vous permet d'exécuter n'importe quel événement défini dans le canal interactif.

postEvent(String sessionID, String eventName, NameValuePairImpl[] eventParameters)

- **sessionID** : chaîne identifiant l'ID session.
- **eventName** : chaîne identifiant le nom de l'événement.
	- $\mathcal{L}$ **Remarque :** Ce nom doit correspondre exactement au nom de l'événement défini dans le canal interactif. Ce nom est insensible à la casse.
- **eventParameters**. Objets NameValuePairImpl identifiant tous les paramètres à transmettre avec l'événement.

Si cet événement déclenche la resegmentation, vous devez veiller à ce que toutes les données requises par les diagrammes temps réel soient disponibles dans les données de session. Si ces valeurs n'ont pas été renseignées par des actions précédentes (par exemple, depuis startSession ou setAudience, ou en chargeant la table de profils), vous devez inclure un eventParameter pour chaque valeur manquante. Par exemple, si vous avez configuré toutes les tables de profil à charger dans la mémoire, vous devez inclure un NameValuePair pour les données temporelles requises pour les diagrammes temps réel.

Si vous utilisez plusieurs niveaux d'audience, vous avez probablement différents ensembles de eventParameters pour chaque niveau d'audience. Vous devez inclure une logique afin d'avoir la certitude de sélectionner l'ensemble correct de paramètres du niveau d'audience.

O **Important :** Si cet événement se connecte à l'historique des réponses, vous devez transmettre le code de traitement de l'offre. Vous devez définir le nom de NameValuePair comme "UACIOfferTrackingCode".

Vous ne pouvez transmettre qu'un seul code de traitement par événement. Si vous ne transmettez pas le code de traitement du contact d'une offre, Unica Interact journalise un contact d'offre pour chaque offre dans la dernière liste des offres recommandées. Si vous ne transmettez pas le code de traitement d'une réponse, Unica Interact renvoie une erreur.

• Il existe plusieurs autres paramètres réservés utilisés avec postEvent et d'autres méthodes, qui sont décrits ultérieurement dans cette section.

Toute demande de resegmentation ou d'écriture dans l'historique des contacts ou des réponses n'attend pas de réponse.

La resegmentation n'efface pas les résultats de la segmentation précédente pour le niveau d'audience en cours. Vous pouvez utiliser le paramètre UACIExecuteFlowchartByName pour définir des diagrammes spécifiques à exécuter. La méthode getOffers attend la fin de la resegmentation avant de s'exécuter. Par conséquent, un retard est possible si vous appelez une méthode postEvent, qui déclenche une resegmentation juste avant un appel getOffers.

### **Valeur de retour**

Le serveur d'exécution répond à  $_{\rm postEvent}$  avec un objet de réponse dans lequel les attributs suivants sont renseignés :

- AdvisoryMessages
- ApiVersion
- ID session
- StatusCode

### **Exemple**

L'exemple postEvent ci-dessous illustre l'envoi de nouveaux paramètres pour un événement qui déclenche la resegmentation, et indique un moyen de traiter la réponse.

sessionId est la même chaîne permettant d'identifier la session utilisée par l'appel startSession qui a démarré cette session.

```
String eventName = "SearchExecution";
NameValuePair parmB1 = new NameValuePairImpl();
parmB1.setName("SearchString");
parmB1.setValueAsString("mortgage");
parmB1.setValueDataType(NameValuePair.DATA_TYPE_STRING);
NameValuePair parmB2 = new NameValuePairImpl();
parmB2.setName("TimeStamp");
parmB2.setValueAsDate(new Date());
parmB2.setValueDataType(NameValuePair.DATA_TYPE_DATETIME);
NameValuePair parmB3 = new NameValuePairImpl();
parmB3.setName("Browser");
parmB3.setValueAsString("IE6");
parmB3.setValueDataType(NameValuePair.DATA_TYPE_STRING);
NameValuePair parmB4 = new NameValuePairImpl();
parmB4.setName("FlashEnabled");
parmB4.setValueAsNumeric(1.0);
parmB4.setValueDataType(NameValuePair.DATA_TYPE_NUMERIC);
NameValuePair parmB5 = new NameValuePairImpl();
parmB5.setName("TxAcctValueChange");
parmB5.setValueAsNumeric(0.0);
parmB5.setValueDataType(NameValuePair.DATA_TYPE_NUMERIC);
NameValuePair parmB6 = new NameValuePairImpl();
```

```
parmB6.setName("PageTopic");
```

```
parmB6.setValueAsString("");
```

```
parmB6.setValueDataType(NameValuePair.DATA_TYPE_STRING);
```

```
NameValuePair[] postEventParameters = { parmB1, 
 parmB2, 
 parmB3, 
 parmB4, 
 parmB5, 
 parmB6 
};
/** Make the call */
response = api.postEvent(sessionId, eventName, postEventParameters);
/** Process the response appropriately */
     // check if response is successful or not
    if(response.getStatusCode() == Response.STATUS_SUCCESS)
     {
         System.out.println("postEvent call processed with no warnings or 
 errors");
     }
     else if(response.getStatusCode() == Response.STATUS_WARNING)
     {
         System.out.println("postEvent call processed with a warning");
     }
     else
     {
         System.out.println("postEvent call processed with an error");
     }
     // For any non-successes, there should be advisory messages explaining 
 why
     if(response.getStatusCode() != Response.STATUS_SUCCESS)
         printDetailMessageOfWarningOrError("postEvent",
    response.getAdvisoryMessages());
```
# Définir l'audience

La méthode set Audience vous permet de définir l'ID audience et le niveau d'un visiteur.

setAudience(String sessionID, NameValuePairImpl[] audienceID, String audienceLevel, NameValuePairImpl[] parameters)

- **sessionID** : chaîne identifiant l'ID session.
- **audienceID** Tableau d'objets NameValuePairImpl définissant l'ID audience.
- **audienceLevel** Chaîne définissant le niveau d'audience.
- **parameters** Objets NameValuePairImpl identifiant tous les paramètres à transmettre avec setAudience. Ces valeurs sont stockées dans les données de session et peuvent être utilisées pour la segmentation.

Vous devez avoir une valeur dans chaque colonne de votre profil. Il s'agit d'un surensemble de toutes les colonnes de toutes les tables définies pour le canal interactif et de toutes les données en temps réel. Si vous avez déjà rempli toutes les données de session avec startSession ou postEvent, vous n'avez pas besoin d'envoyer de nouveaux paramètres.

La méthode setAudience déclenche une resegmentation. La méthode getOffers attend la fin de la resegmentation avant de s'exécuter. Par conséquent, si vous appelez une méthode setAudience juste avant un appel getOffers, il peut y avoir un retard.

La méthode setAudience charge également les données de profil de l'ID audience. Vous pouvez utiliser la méthode setAudience pour forcer un rechargement des mêmes données de profil chargées par la méthode startSession.

### **Valeur de retour**

Le serveur d'exécution répond à set Audience à l'aide d'un objet de réponse dans lequel les attributs suivants sont renseignés :

- AdvisoryMessages
- ApiVersion
- ID session
- StatusCode

Dans cet exemple, le niveau d'audience reste le même, mais l'ID change, comme si un utilisateur anonyme se connectait et était identifié.

sessionId et audienceLevel sont les mêmes chaînes permettant d'identifier la session et le niveau d'audience utilisés par l'appel startSession qui a démarré cette session.

```
NameValuePair custId2 = new NameValuePairImpl();
custId2.setName("CustomerId");
custId2.setValueAsNumeric(123.0);
custId2.setValueDataType(NameValuePair.DATA_TYPE_NUMERIC);
NameValuePair[] newAudienceId = \{ custId2 \};
/** Parameters can be passed in as well. For this example, there are no 
 parameters, 
* therefore pass in null */
NameValuePair[] noParameters=null;
/** Make the call */
response = api.setAudience(sessionId, newAudienceId, audienceLevel, 
 noParameters);
  /** Process the response appropriately */
     // check if response is successful or not
     if(response.getStatusCode() == Response.STATUS_SUCCESS)
     {
         System.out.println("setAudience call processed with no warnings or 
  errors");
     }
```

```
 else if(response.getStatusCode() == Response.STATUS_WARNING)
    {
        System.out.println("setAudience call processed with a warning");
    }
    else
    {
        System.out.println("setAudience call processed with an error");
    }
    // For any non-successes, there should be advisory messages explaining 
 why
    if(response.getStatusCode() != Response.STATUS_SUCCESS)
        printDetailMessageOfWarningOrError("setAudience",
   response.getAdvisoryMessages());
```
### Définir le débogage

La méthode setDebug vous permet de définir le niveau de prolixité de la journalisation pour tous les chemins de code de la session.

```
setDebug(String sessionID, boolean debug)
```
- **sessionID**  Chaîne identifiant l'ID session.
- **debug**  Valeur booléenne qui active ou désactive les informations de débogage. Les valeurs valides sont true ou false. Si elle est true, Unica Interact journalise les informations de débogage dans les journaux du serveur d'exécution.

#### **Valeur de retour**

Le serveur d'exécution répond à setDebug avec un objet de réponse dans lequel les attributs suivants sont renseignés :

- AdvisoryMessages
- ApiVersion
- ID session
- StatusCode

L'exemple suivant illustre le changement du niveau de débogage de la session.

sessionId est la même chaîne permettant d'identifier la session utilisée par l'appel startSession qui a démarré cette session.

```
boolean newDebugFlag=false;
/** make the call */
response = api.setDebug(sessionId, newDebugFlag);
/** Process the response appropriately */
     // check if response is successful or not
     if(response.getStatusCode() == Response.STATUS_SUCCESS)
     {
         System.out.println("setDebug call processed with no warnings or 
  errors");
     }
     else if(response.getStatusCode() == Response.STATUS_WARNING)
     {
         System.out.println("setDebug call processed with a warning");
     }
     else
     {
         System.out.println("setDebug call processed with an error");
     }
     // For any non-successes, there should be advisory messages explaining 
  why
```
if(response.getStatusCode() != Response.STATUS\_SUCCESS)

```
 printDetailMessageOfWarningOrError("setDebug",
```

```
 response.getAdvisoryMessages());
```
## Démarrer la session

La méthode startSession crée et définit une session d'exécution.

```
startSession(String sessionID, 
    boolean relyOnExistingSession, 
    boolean debug, 
    String interactiveChannel, 
    NameValuePairImpl[] audienceID, 
    String audienceLevel, 
    NameValuePairImpl[] parameters)
```
startSession peut déclencher cinq actions au maximum :

- Créer une session d'exécution.
- Charger les données de profil du visiteur correspondant au niveau d'audience en cours dans la session d'exécution, notamment les tables de dimension marquées en vue d'un chargement dans le mappage de table défini pour le canal interactif.
- Déclencher la segmentation, en exécutant tous les diagrammes temps réel correspondant au niveau d'audience en cours.
- Charger les données de suppression de l'offre dans la session, si la propriété enableOfferSuppressionLookup est définie sur true.
- Charger les données de substitution de score dans la session, si la propriété enableScoreOverrideLookup est définie sur true.

La méthode startSession nécessite les paramètres suivants :

• **sessionID** - Chaîne identifiant l'ID session. Vous devez définir l'ID session. Par exemple, vous pouvez utiliser une combinaison de l'ID client et de l'horodatage.

Pour définir ce qui constitue une session d'exécution, un ID session doit être indiqué. Cette valeur est gérée par le client. Tous les appels de méthode au même ID de

session doivent être synchronisés par le client. Le comportement des appels API simultanés ayant le même ID de session n'est pas défini.

• **elyOnExistingSession** - Valeur booléenne qui définit si cette session utilise une session nouvelle ou existante. Les valeurs valides sont true ou false. Si elle est true, vous devez fournir un ID de session existant avec la méthode startSession. Si elle est false, vous devez fournir un nouvel ID de session.

Si vous définissez relyOnExistingSession sur true et s'il existe une session, l'environnement d'exécution utilise les données de la session existante et ne recharge pas les données ou la segmentation de déclenchement. Si la session n'existe pas, l'environnement d'exécution crée une nouvelle session, y compris les données de chargement et la segmentation de déclenchement. Le fait de définir relyOnExistingSession sur true et de l'utiliser avec tous les appels startSession est utile si votre point de contact a une durée de session plus longue que celle de la session d'exécution. Par exemple, une session de site Web est active pendant 2 heures, mais la session d'exécution est uniquement active pendant 20 minutes.

Si vous appelez startSession deux fois avec le même ID session, toutes les données de session du premier appel startSession sont perdues si relyOnExistingSession a la valeur false.

- **debug**  Valeur booléenne qui active ou désactive les informations de débogage. Les valeurs valides sont true ou false. Si elle est true, Unica Interact journalise les informations de débogage dans les journaux du serveur d'exécution. L'indicateur de débogage est défini individuellement pour chaque session. Par conséquent, vous pouvez effectuer le suivi des données de débogage pour une session individuelle.
- **interactiveChannel** Chaîne définissant le nom du canal interactif auquel cette session fait référence. Ce nom doit correspondre exactement au nom du canal interactif défini dans Unica Campaign.
- **audienceID**  Tableau d'objets NameValuePairImpl dans lequel les noms doivent correspondre aux noms de colonne physique de toute table contenant l'ID audience.
- **audienceLevel** Chaîne définissant le niveau d'audience.
- **parameters** Objets NameValuePairImpl identifiant tous les paramètres à transmettre avec startSession. Ces valeurs peuvent être utilisées pour la segmentation.

Si vous avez plusieurs diagrammes temps réel pour le même niveau d'audience, vous devez inclure un surensemble de toutes les colonnes dans toutes les tables. Si vous configurez l'exécution de façon à ce qu'elle change la table de profils, et si la table de profils contient toutes les colonnes requises, il n'est pas nécessaire de transmettre des paramètres, sauf si vous souhaitez écraser les données dans la table de profils. Si votre table de profils contient un sous-ensemble des colonnes requises, vous devez inclure les colonnes manquantes en tant que paramètres.

Si audienceID OU audienceLevel ne sont pas valides et si relyOnExistingSession a la valeur false, l'appel startSession échoue. Si le interactiveChannel est non valide, startSession échoue, que la valeur de relyOnExistingSession soit true ou false.

Si relyOnExistingSession a la valeur true, et si vous effectuez un deuxième appel startSession avec le même sessionID, alors que la première session a expiré, Unica Interact crée une nouvelle session.

Si relyOnExistingSession a la valeur et si vous effectuez un deuxième appel startSession avec le même sessionID, mais avec un autre audienceID ou audienceLevel, le serveur d'exécution change le référentiel de la session existante.

Si relyOnExistingSession a la valeur true, et si vous effectuez un deuxième appel startSession avec le même sessionID, mais un autre interactiveChannel, le serveur d'exécution crée une nouvelle session.

### **Valeur de retour**

Le serveur d'exécution répond à startSession avec un objet de réponse dans lequel les attributs suivants sont renseignés :

- AdvisoryMessages (si StatusCode n'est pas égal à 0)
- ApiVersion
- ID session
- StatusCode

**Remarque**: En raison des limitations des nombres à virgule flottante IEEE 754, il n'est pas possible de représenter avec exactitude toutes les valeurs numériques, y compris AudienceID, SessionID et les paramètres de session, dans Interact, même s'il est possible de le faire dans la table de profils. En outre, des nombres entiers supérieurs à 2ˆ53 (9007199254740992) ne peuvent pas être utilisés en tant que valeurs d'ID audience.

#### **Exemple**

L'exemple suivant montre une façon d'appeler startSession.

```
String sessionId="MySessionID-123";
String audienceLevel="Customer";
NameValuePair custId = new NameValuePairImpl();
custId.setName("CustomerId");
custId.setValueAsNumeric(1.0);
custId.setValueDataType(NameValuePair.DATA_TYPE_NUMERIC);
NameValuePair[] initialAudienceId = \{ custId \};
boolean relyOnExistingSession=false;
boolean initialDebugFlag=true;
String interactiveChannel="Accounts Website";
NameValuePair parm1 = new NameValuePairImpl();
parm1.setName("SearchString");
parm1.setValueAsString("");
parm1.setValueDataType(NameValuePair.DATA_TYPE_STRING);
NameValuePair parm2 = new NameValuePairImpl();
parm2.setName("TimeStamp");
parm2.setValueAsDate(new Date());
parm2.setValueDataType(NameValuePair.DATA_TYPE_DATETIME);
NameValuePair parm3 = new NameValuePairImpl();
parm3.setName("Browser");
```

```
parm3.setValueAsString("IE6");
parm3.setValueDataType(NameValuePair.DATA_TYPE_STRING);
NameValuePair parm4 = new NameValuePairImpl();
parm4.setName("FlashEnabled");
parm4.setValueAsNumeric(1.0);
parm4.setValueDataType(NameValuePair.DATA_TYPE_NUMERIC);
```

```
NameValuePair parm5 = new NameValuePairImpl();
parm5.setName("TxAcctValueChange");
parm5.setValueAsNumeric(0.0);
parm5.setValueDataType(NameValuePair.DATA_TYPE_NUMERIC);
```

```
NameValuePair parm6 = new NameValuePairImpl();
parm6.setName("PageTopic");
parm6.setValueAsString("");
parm6.setValueDataType(NameValuePair.DATA_TYPE_STRING);
```

```
/** Specifying the parameters (optional) */ 
NameValuePair[] initialParameters = { parm1, 
 parm2, 
 parm3, 
 parm4, 
 parm5, 
 parm6 
  };
/** Make the call */
response = api.startSession(sessionId, relyOnExistingSession, 
 initialDebugFlag,
 interactiveChannel, initialAudienceId, audienceLevel, initialParameters);
```

```
/** Process the response appropriately */
processStartSessionResponse(response);
```
processStartSessionResponse est une méthode qui gère l'objet de réponse renvoyé par startSession.

```
public static void processStartSessionResponse(Response response)
{
  // check if response is successful or not
  if(response.getStatusCode() == Response.STATUS_SUCCESS)
  {
  System.out.println("startSession call processed with no warnings or 
  errors");
  }
  else if(response.getStatusCode() == Response.STATUS_WARNING)
  {
  System.out.println("startSession call processed with a warning");
  }
  else
  {
  System.out.println("startSession call processed with an error");
  }
  // For any non-successes, there should be advisory messages explaining why
 if(response.getStatusCode() != Response.STATUS_SUCCESS)
  printDetailMessageOfWarningOrError("StartSession",
   response.getAdvisoryMessages());
}
```
### Dédoublonnage des offres dans les attributs d'offre

Grâce à l'API Unica Interact, deux appels API fournissent les offres : getOffers et getOffersForMultipleInteractionPoints. getOffersForMultipleInteractionPoints peut empêcher le retour des offres en double au niveau d'OfferID, mais ne peut pas

dédoublonner les offres dans la catégorie d'offre. Ainsi, pour qu'Unica Interact ne renvoie qu'une seule offre de chaque catégorie d'offre, vous deviez auparavant faire appel à une solution de contournement. Grâce à l'introduction de deux nouveaux paramètres dans l'appel API startSession, il est désormais possible de dédoublonner les offres dans les attributs d'offre, comme la catégorie.

Cette liste récapitule les paramètres qui ont été ajoutés dans l'appel API startSession. Pour plus d'informations sur ces paramètres ou sur tout aspect de l'API Unica Interact, reportez-vous au document Unica Interact - Guide d'administration ou aux fichiers Javadoc inclus avec votre installation d'Unica Interact, dans <Unica Interact\_Home>/docs/ apiJavaDoc.

• UACIOfferDedupeAttribute. Pour créer un appel API startSession avec un dédoublonnage des offres, afin que les appels getOffer suivants ne renvoient qu'une seule offre de chaque catégorie, vous devez inclure le paramètre UACIOfferDedupeAttribute dans l'appel API. Vous pouvez indiquer un paramètre au format name, value, type, comme indiqué ici :

UACIOfferDedupeAttribute,<attributeName>,string

Dans cet exemple, vous remplacez <attributeName> par le nom de l'attribut d'offre que vous souhaitez utiliser comme critère pour le dédoublonnage, comme Category.

**Z** Remarque : Unica Interact examine les offres dotées de la même valeur d'attribut indiquée (par exemple Category) et effectue le dédoublonnage pour tout supprimer sauf l'offre dotée du score le plus élevé. Si les offres dotées de l'attribut en double ont aussi des scores identiques, Unica Interact renvoie une sélection aléatoire parmi les offres correspondantes.

• UACINoAttributeDedupeIfFewerOf. Lorsque vous incluez UACIOfferDedupeAttribute dans l'appel startSession, vous pouvez aussi définir ce paramètre UACINoAttributeDedupeIfFewerOf afin d'indiquer le comportement lorsque la liste des offres après dédoublonnage ne contient plus assez d'offres pour satisfaire la demande d'origine.

Par exemple, si vous avez défini uacioffer DedupeAttribute de telle sorte qu'il utilise la catégorie d'offre afin de dédoublonner les offres, et que l'appel getOffers suivant demande le renvoi de huit offres, le dédoublonnage peut renvoyer un nombre d'offres éligibles inférieur à 8. Dans ce cas, si vous indiquez la valeur true pour le paramètre UACINoAttributeDedupeIfFewerOf, vous ajoutez certaines offres dédoublonnées dans la liste éligible pour satisfaire au nombre d'offres demandé. Dans cet exemple, si vous attribuez la valeur false au paramètre, le nombre d'offres renvoyé est inférieur au nombre demandé.

UACINoAttributeDedupeIfFewerOf est défini par défaut sur true par défaut.

Par exemple, supposons que vous indiquez pour le paramètre startSession que le critère de dédoublonnage est la catégorie de l'offre, comme indiqué ici :

UACIOfferDedupeAttribute, Category, string;UACINoAttributeDedupeIfFewerOffer, 0, string

Ensemble, ces paramètres indiquent à Unica Interact de dédoublonner les offres en fonction de l'attribut d'offre "Category," et de ne renvoyer que les offres dédoublonnées même si le nombre d'offres renvoyées est inférieur au nombre demandé (UACINoAttributeDedupeIfFewerOffera pour valeur false).

Lorsque vous émettez un appel API getOffers, l'ensemble d'origine des offres éligibles peut inclure les offres suivantes :

- Category=Electronics : Offre A1 avec un score égal à 100 et Offre A2 avec un score égal à 50.
- Category=Smartphones : Offre B1 avec un score égal à 100, Offre B2 avec un score égal à 80 et Offre B3 avec un score égal à 50.
- Category=MP3Players : Offre C1 avec un score égal à 100, Offre C2 avec un score égal à 50.

Dans ce cas, il y avait deux offres en double qui correspondaient à la première catégorie, trois offres en double qui correspondaient à la deuxième catégorie et deux offres en double qui correspondaient à la troisième catégorie. Les offres renvoyées sont les offres dotées des scores les plus élevés de chaque catégorie, à savoir Offre A1, Offre B1 et Offre C1.

Si l'appel API getOffers a demandé six offres, cet exemple a attribué la valeur false à UACINoAttributeDedupeIfFewerOffer et seulement trois offres sont renvoyées.

Si l'appel API getOffers a demandé six offres et que cet exemple a omis le paramètre UACINoAttributeDedupeIfFewerOffer, ou lui a spécifiquement attribué la valeur true, certaines offres en double sont incluses dans le résultat pour satisfaire au nombre demandé.

### Paramètres réservés

Il existe plusieurs paramètres réservés qui sont utilisés avec l'API Unica Interact. Certains sont requis pour le serveur d'exécution, d'autres peuvent être utilisés pour des fonctionnalités supplémentaires.

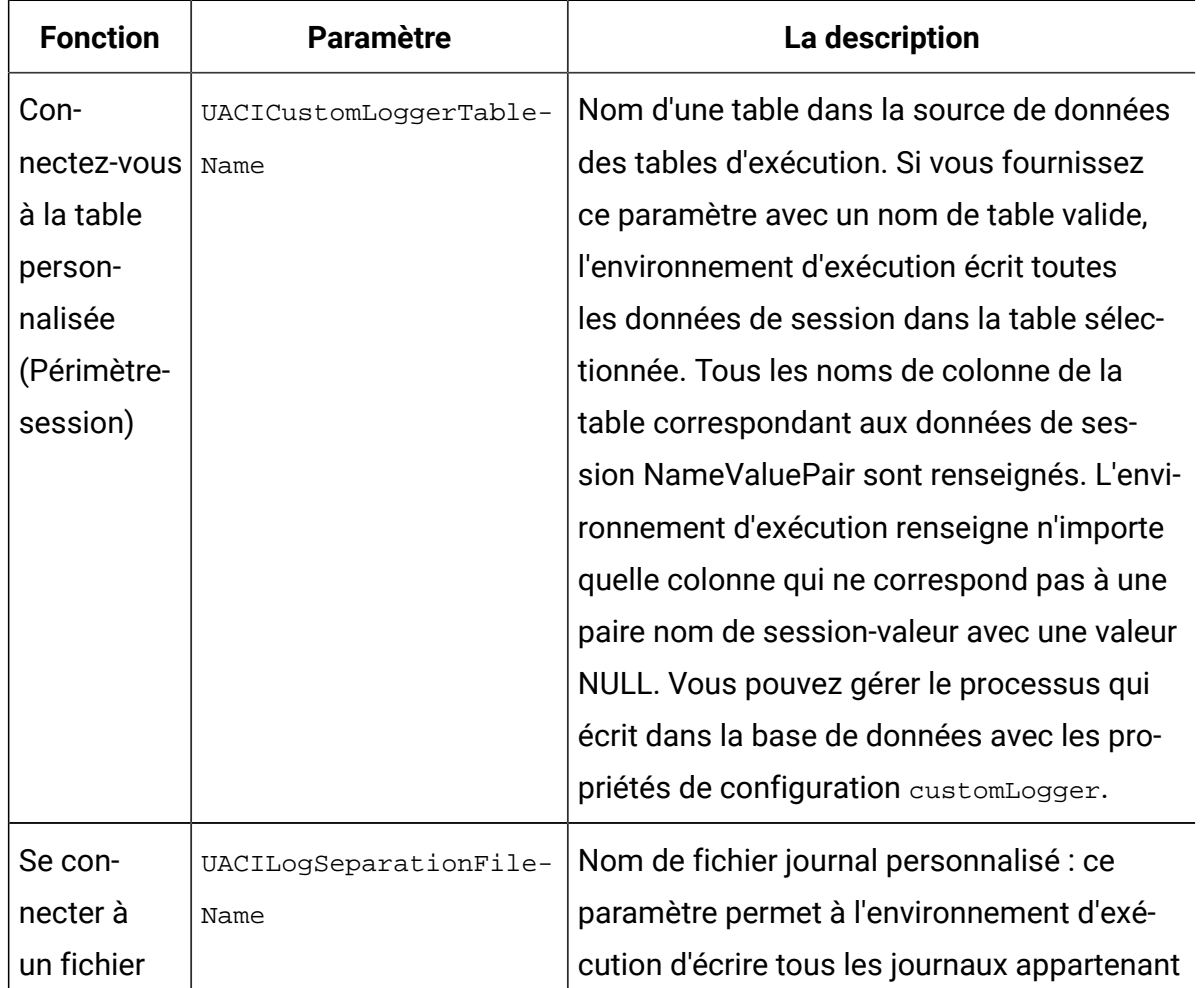

### **paramètres API**

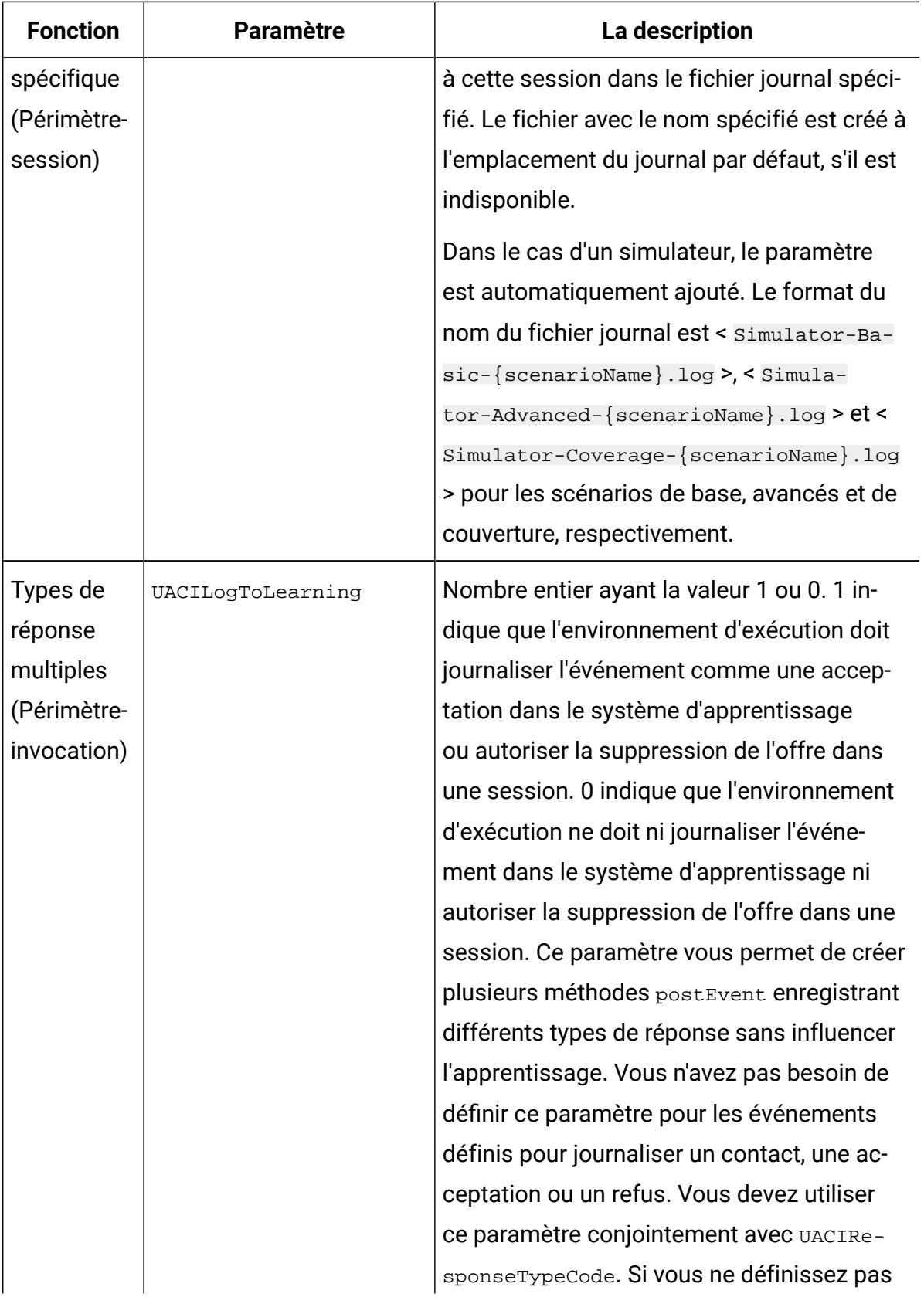

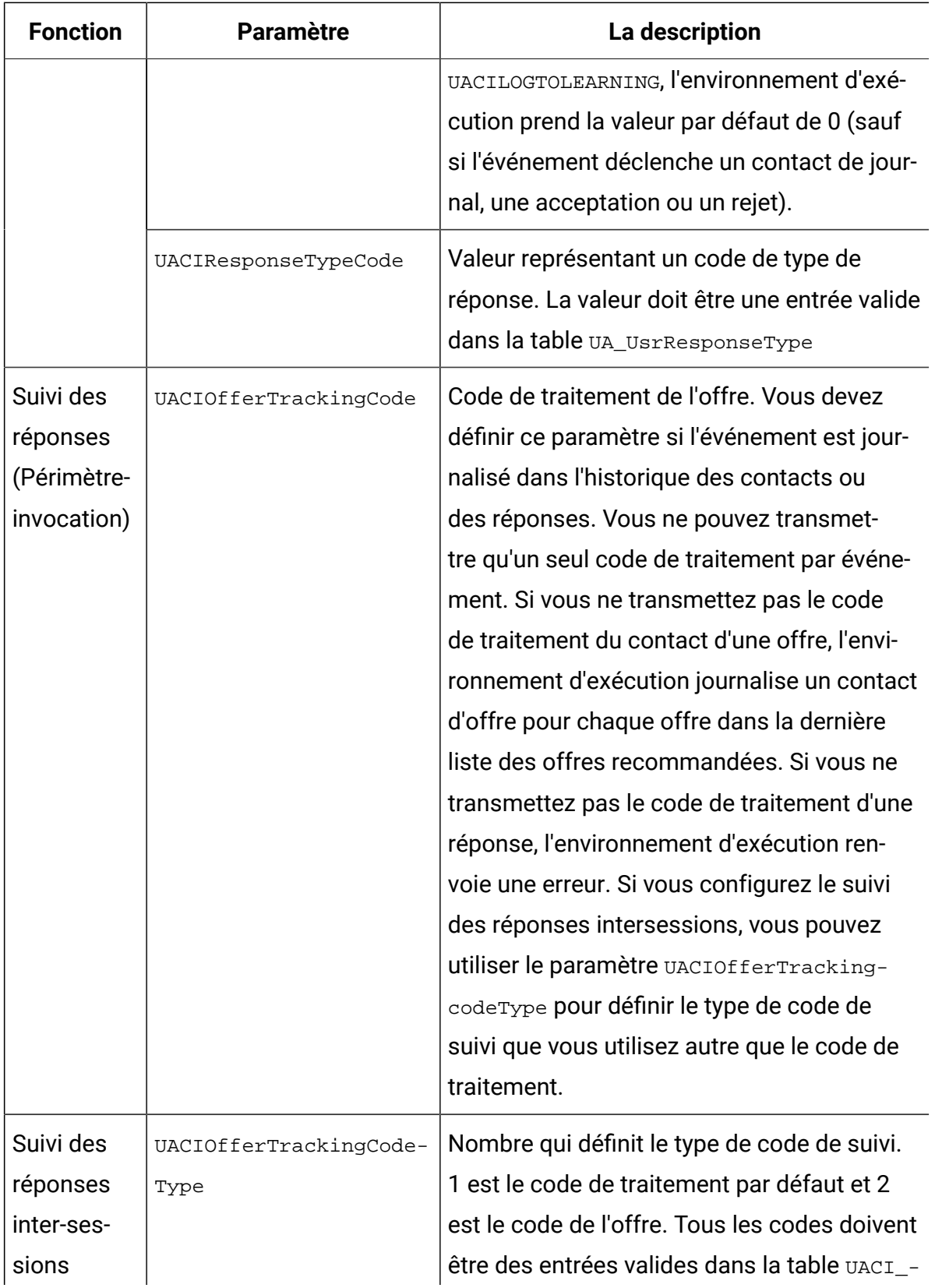

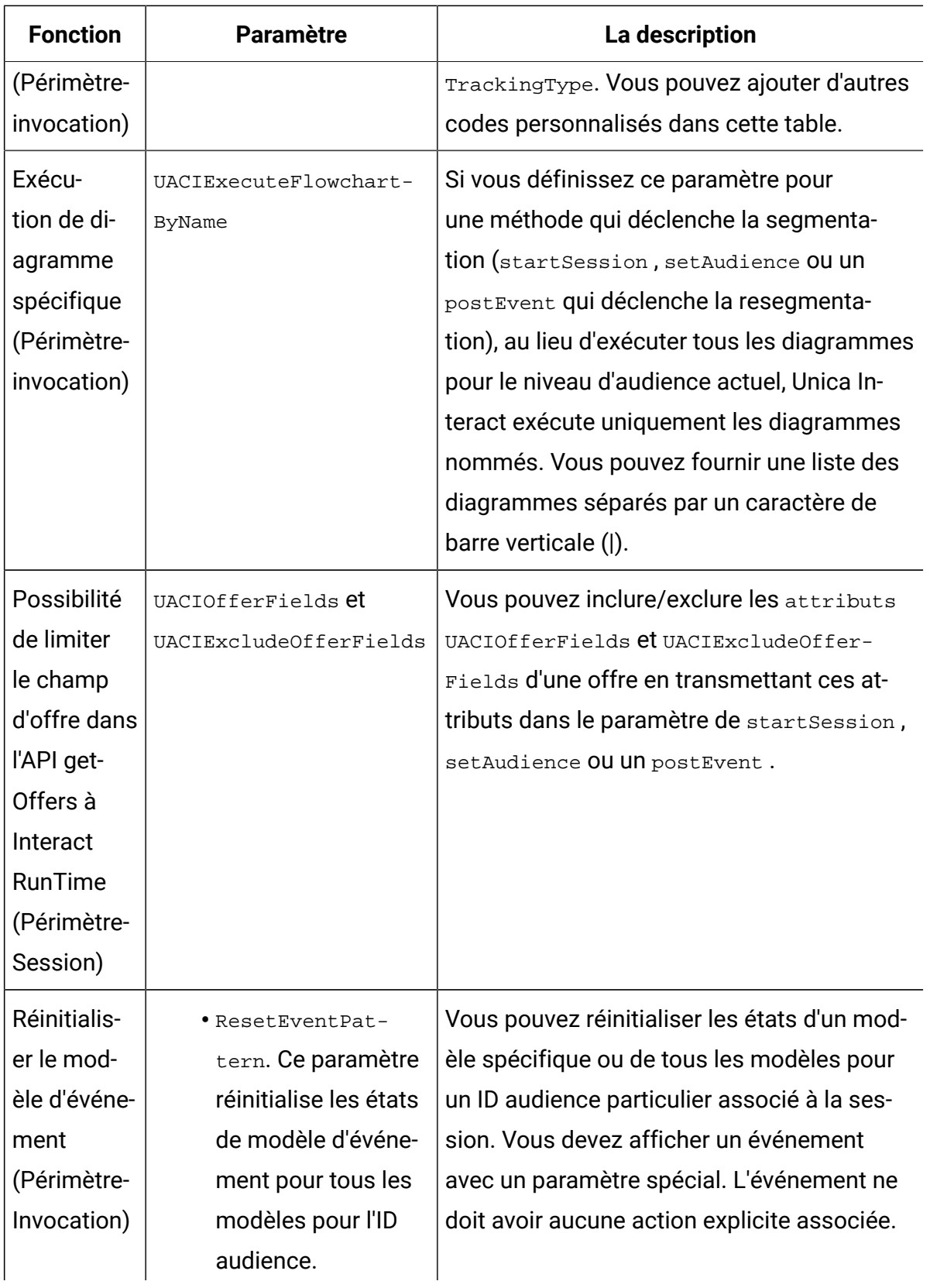

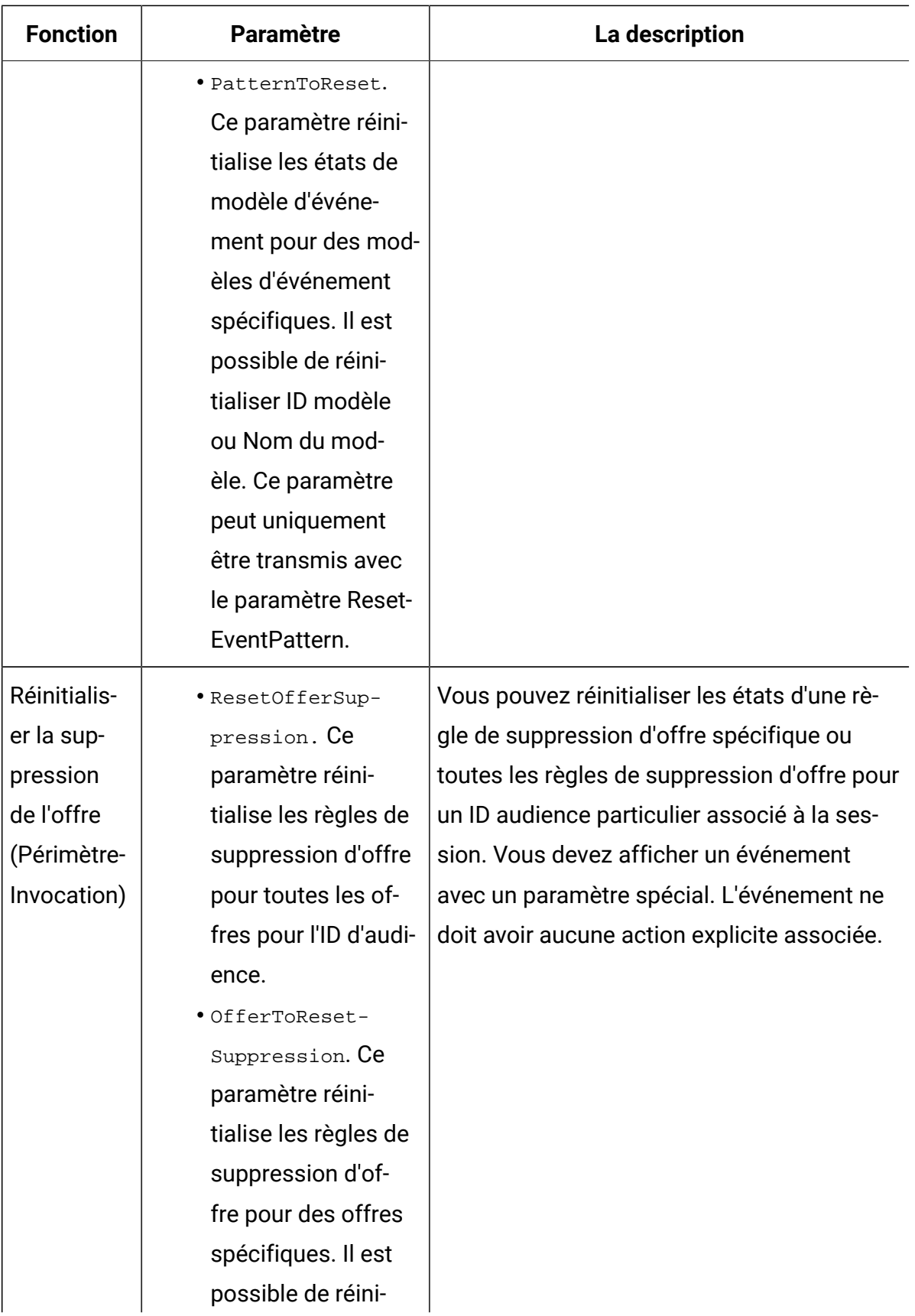

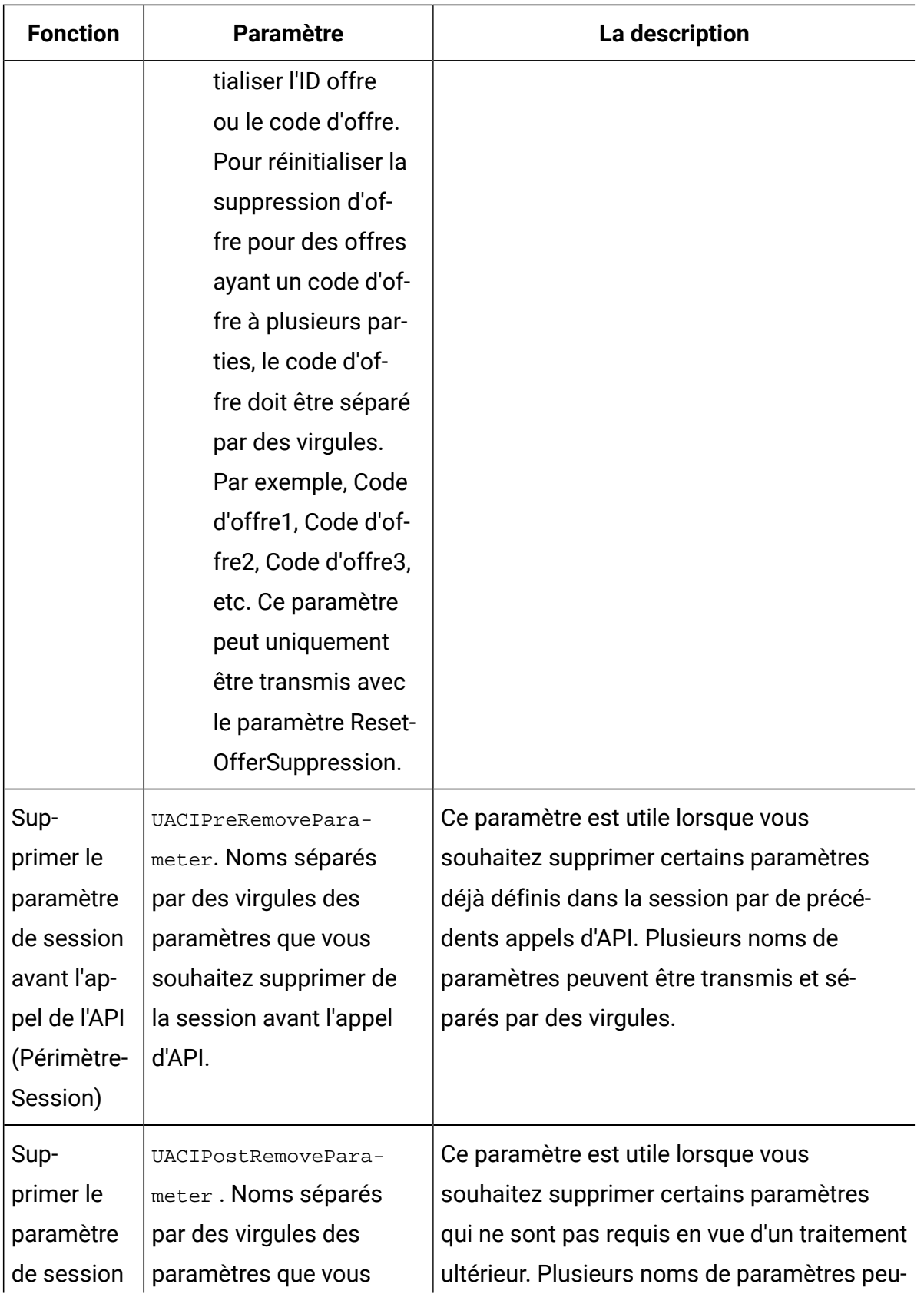

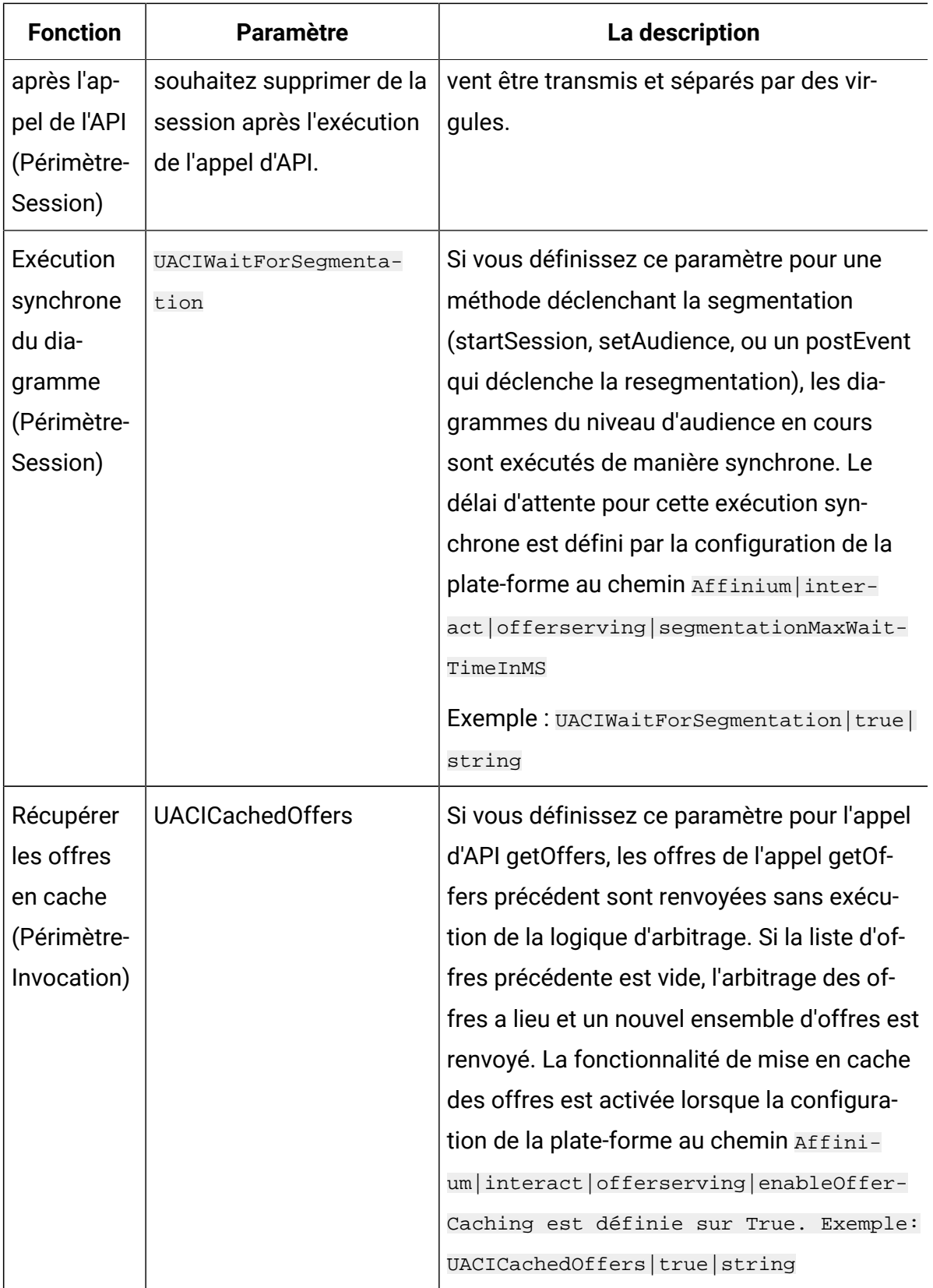

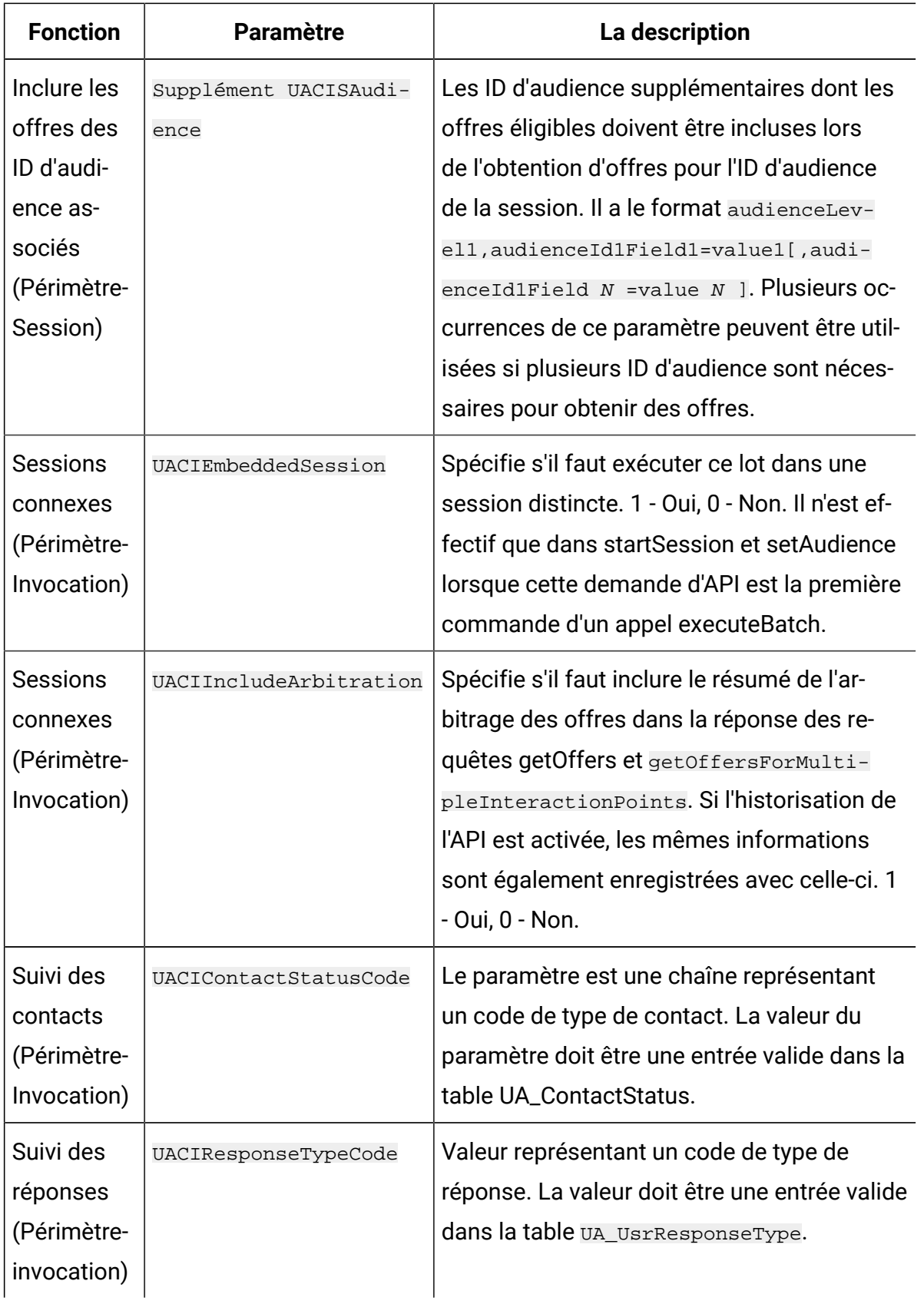

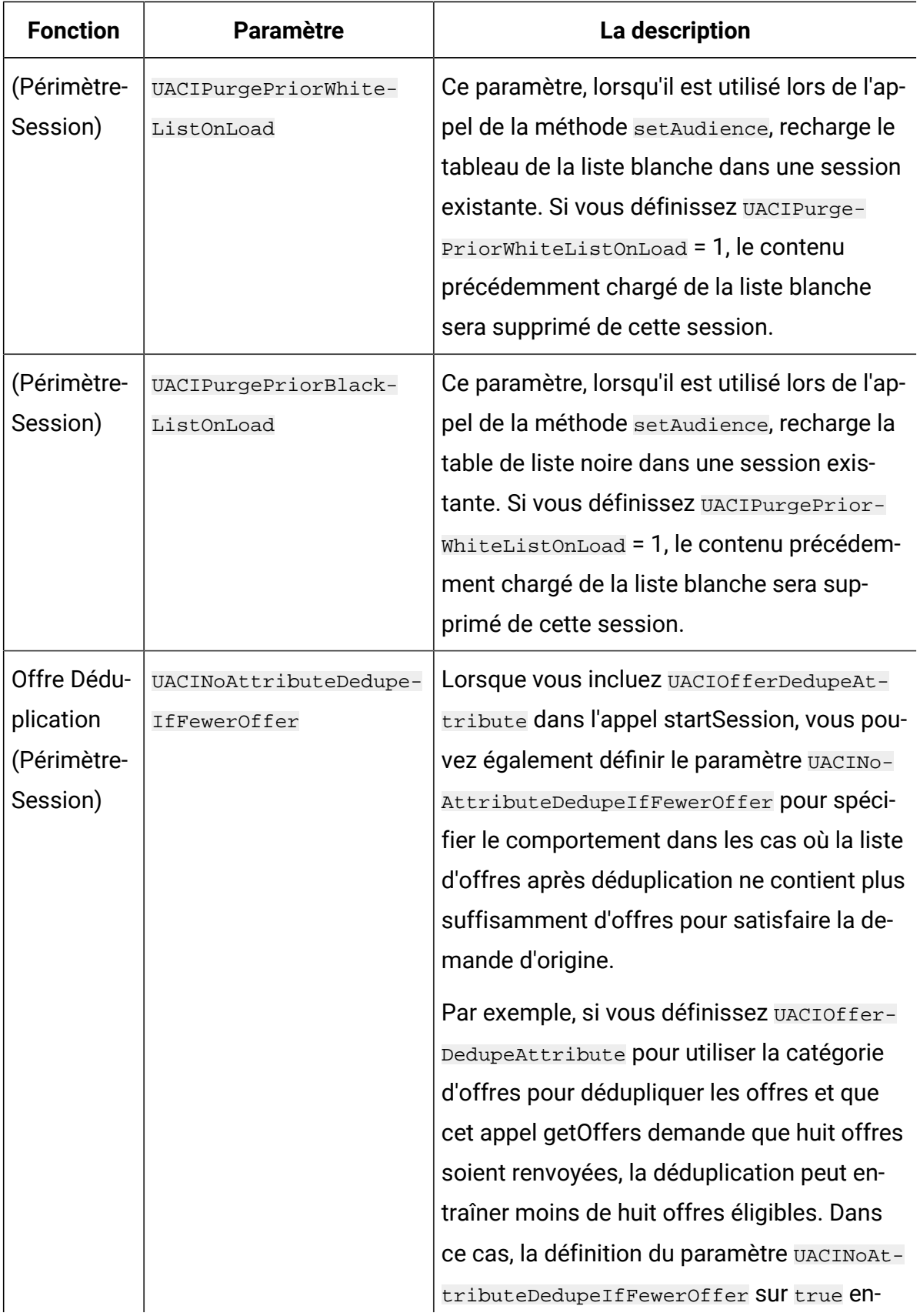

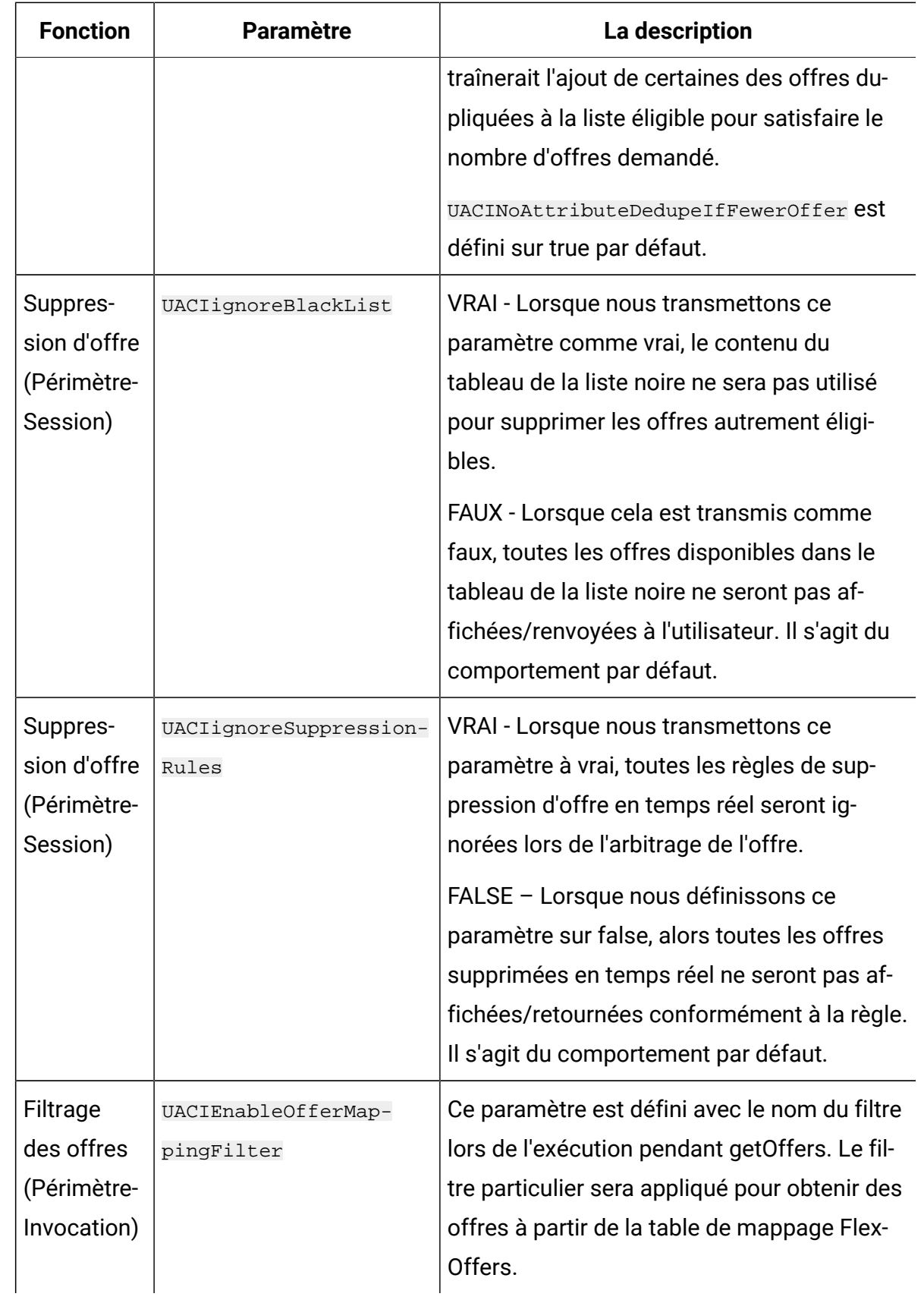

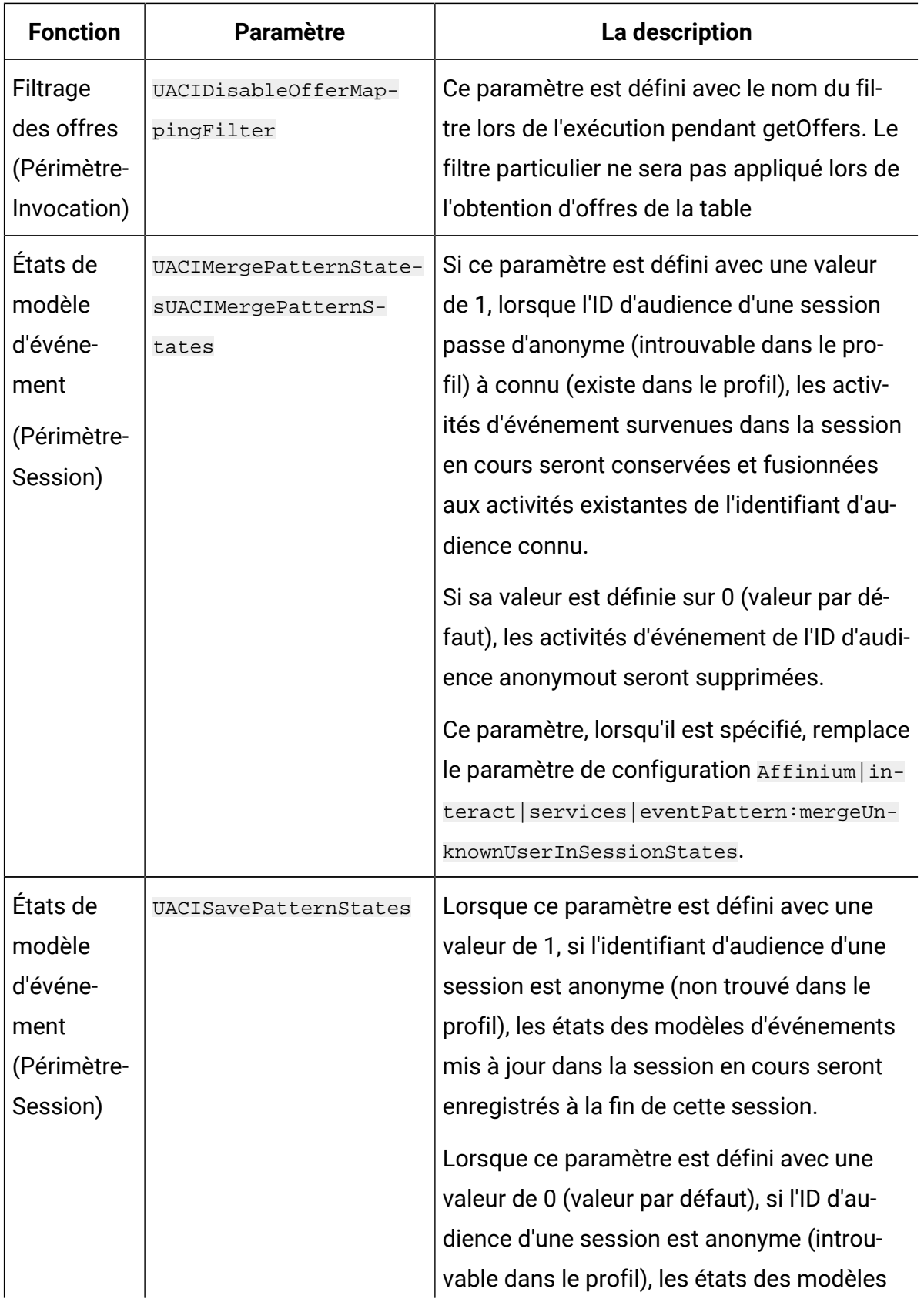

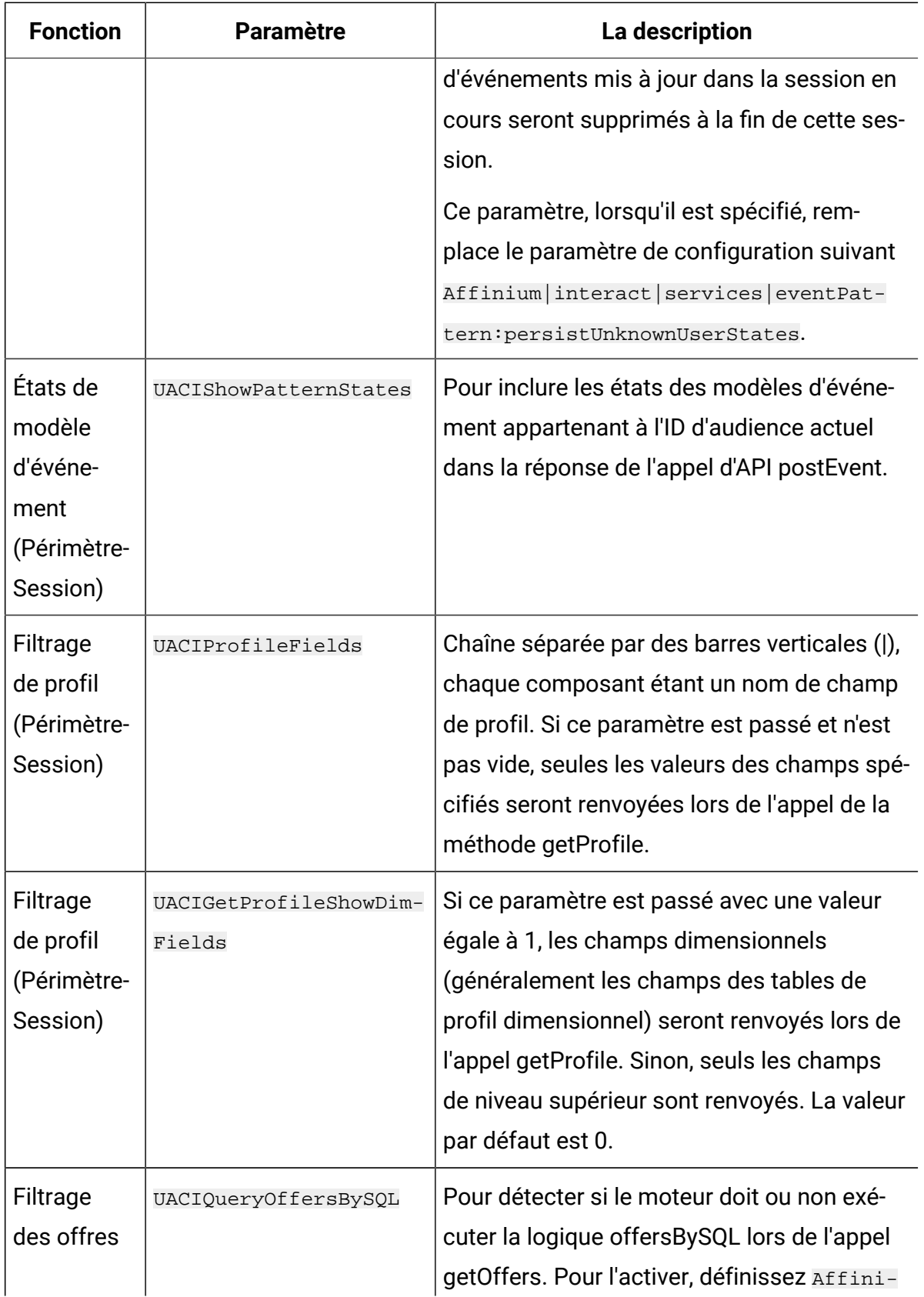

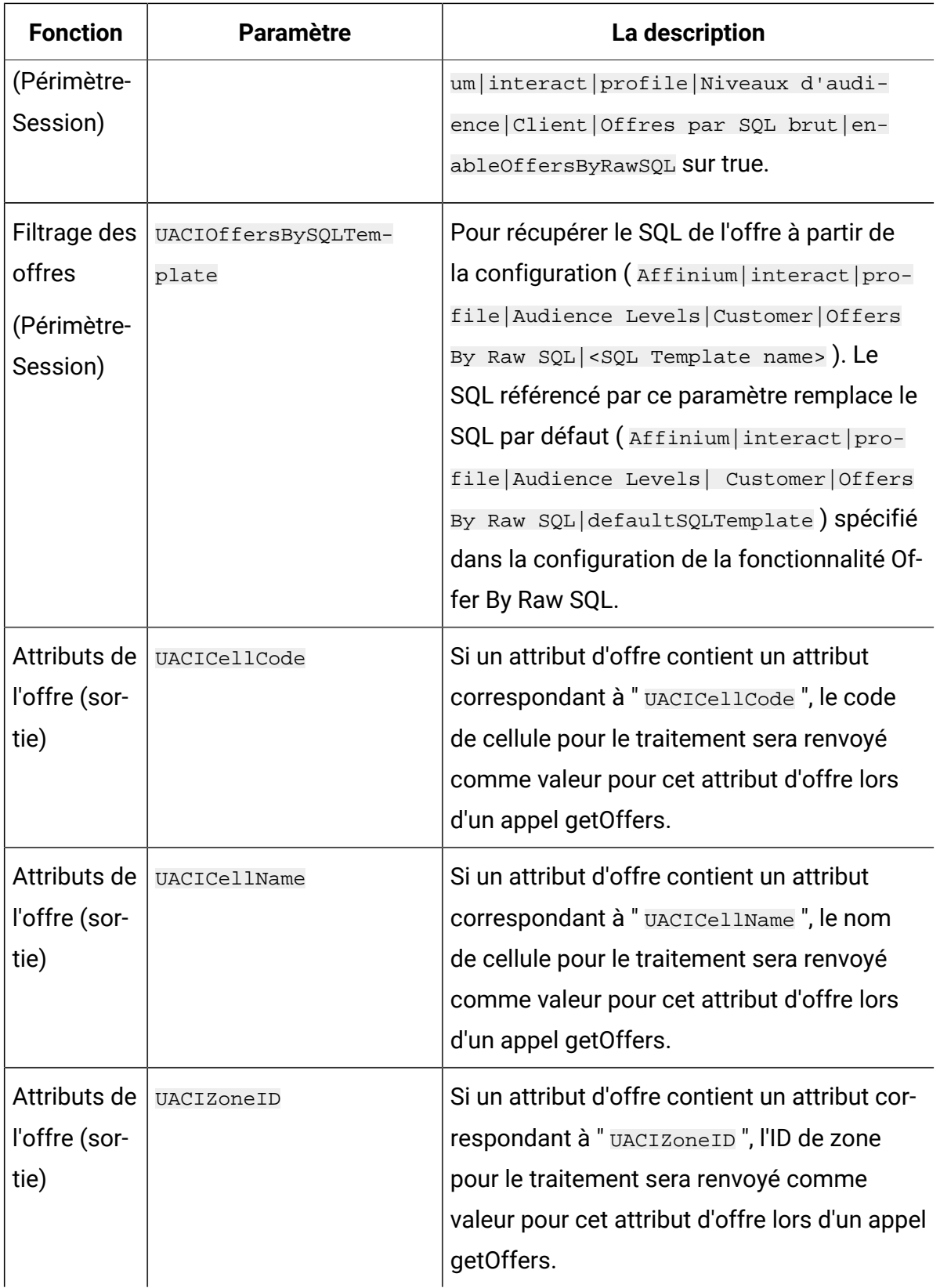

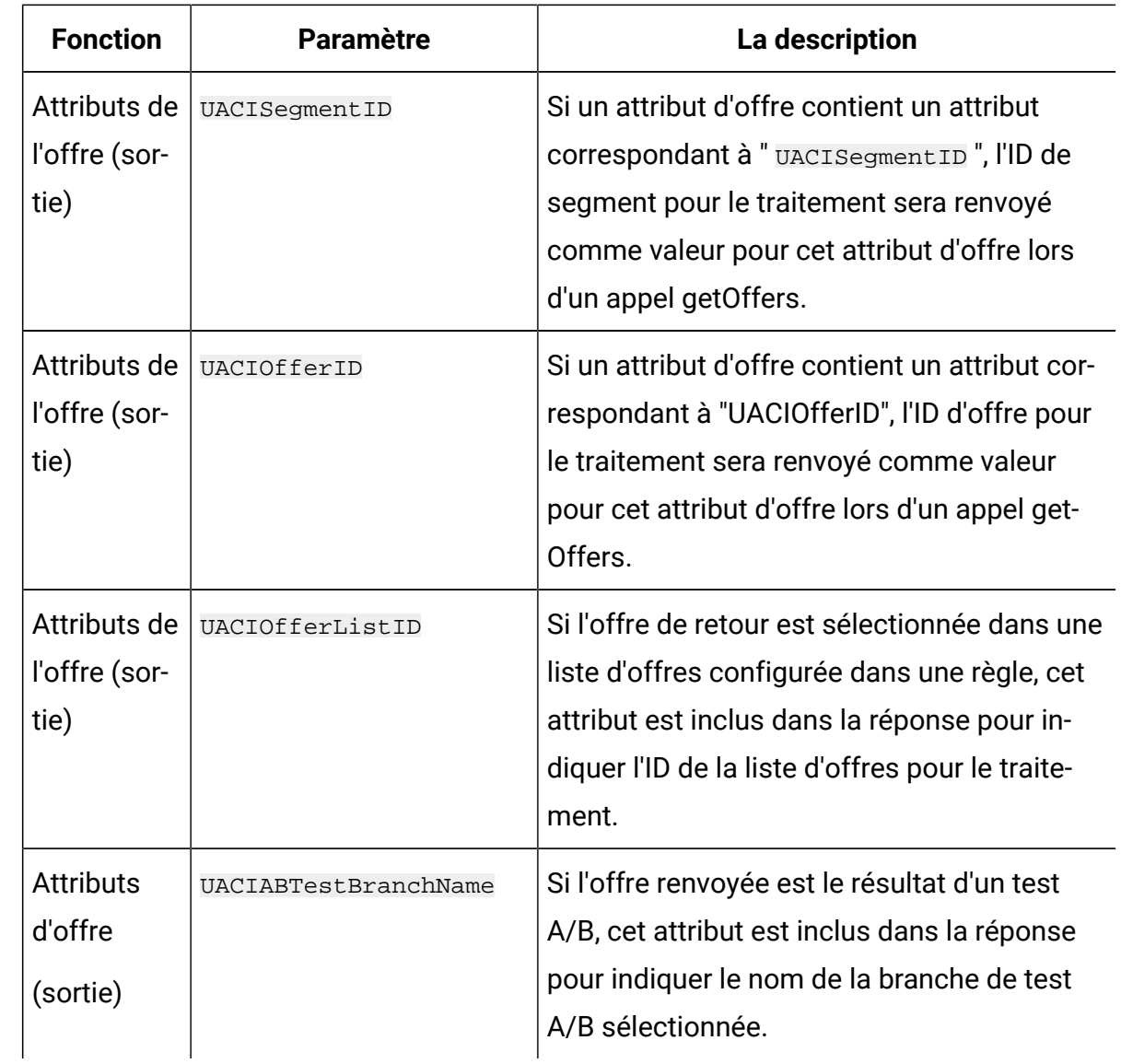

### **Paramètres réservés à l'environnement d'exécution**

Les paramètres réservés suivants sont utilisés par l'environnement d'exécution. N'utilisez pas ces noms pour vos paramètres d'événement.

- UACIResponseTypeCode
- UACIContactStatusCode
- UACILogToLearning
- UACIOfferTrackingCode
- UACIOfferTrackingCodeType
- ResetEventPattern
- PatternToReset
- ResetOfferSuppression
- OfferToResetSuppression
- UACICustomLoggerTableName
- UACIExecuteFlowchartByName
- UACIOffersBySQLTemplate
- UACIQueryOffersBySQL
- UACIGetProfileShowDimFields
- UACIProfileFields
- UACIOffreFields
- UACIExcludeOfferFields
- UACIPurgePriorBlackListOnLoad
- UACIPurgePriorWhiteListOnLoad
- UACIMergePatternStatesUACIMergePatternStates
- UACIResetMergedPatternStatesUACIResetMergedPatternStates
- UACISavePatternStates
- UACIShowPatternStates
- UACIOfferDedupeAttributeUACIOfferDedupeAttribute
- UACINoAttributeDedupeIfFewerOffer
- UACIIgnoreBlackList
- UACIignoreSuppressionRules
- UACILogSeparationFileName
- UACICachedOffers
- UACIWaitForSegmentation
- UACIPreRemoveParameterUACIPreRemoveParameter
- UACIPostRemoveParameter
- UACIInteractiveChannelName
- UACIInteractiveChannelID
- UACIInteractionPointName
- UACIInteractionPointID
- UACIEventName
- UACIEventID
- UACISessionID
- UACIEnableOfferMappingFilter
- UACIDisableOfferMappingFilter
- UACICellCode
- UACICellName
- UACIOfferID
- UACISegmentID
- UACIZoneID
- UACIABTestBranchName
- UACIEmbeddedSession
- UACIEventTime
- UACIIncludeArbitration
- UACIIncludeAttributeMetadata

# A propos de la classe AdvisoryMessage

La classe advisoryMessage contient des méthodes qui définissent l'objet de message de recommandation. L'objet de message de recommandation est contenu dans l'objet de réponse. Chaque méthode d'InteractAPI renvoie un objet de réponse, (sauf la méthode executeBatch, qui renvoie un objet batchResponse.)

S'il y a une erreur ou un avertissement, le serveur Unica Interact renseigne l'objet de message de recommandation. L'objet de message de recommandation contient les attributs suivants :

- **etailMessage**  Description prolixe du message de recommandation. Cet attribut peut ne pas être disponible pour tous les messages de recommandation. Si elle est disponible, DetailMessage ne peut pas être localisé.
- **Message**  Description brève du message de recommandation.
- **MessageCode**  Numéro de code du message de recommandation.
- **StatusLevel** Numéro de code de la gravité du message de recommandation.

Vous extrayez les objets advisoryMessage à l'aide de la méthode getAdvisoryMessages.
# getDetailMessage

La méthode getDetailMessage renvoie la description détaillée et prolixe d'un objet de Message de recommandation. Tous les messages ne s'accompagnent pas d'un message détaillé.

```
getDetailMessage()
```
#### **Valeur de retour**

L'objet Message de recommandation renvoie une chaîne.

#### **Exemple**

```
// For any non-successes, there should be advisory messages explaining why
if(response.getStatusCode() != Response.STATUS_SUCCESS)
{
 for(AdvisoryMessage msg : response.getAdvisoryMessages())
  {
  System.out.println(msg.getMessage());
  // Some advisory messages may have additional detail:
 System.out.println(msg.getDetailMessage());
 }
}
```
## getMessage

La méthode getMessage renvoie la description brève d'un objet de Message de recommandation.

getMessage()

#### **Valeur de retour**

L'objet Message de recommandation renvoie une chaîne.

#### **Exemple**

La méthode suivante imprime le code de message le message et le message détaillé d'un objet AdvisoryMessage.

```
// For any non-successes, there should be advisory messages explaining why
if(response.getStatusCode() != Response.STATUS_SUCCESS)
{
 for(AdvisoryMessage msg : response.getAdvisoryMessages())
  {
  System.out.println(msg.getMessage());
  // Some advisory messages may have additional detail:
 System.out.println(msg.getDetailMessage());
 }
}
```
### getMessageCode

La méthode getMessageCode renvoie le code d'erreur interne associé à un objet Advisory Message (message de recommandation) si le niveau de statut est 2 (STATUS\_LEVEL\_ERROR).

```
getMessageCode()
```
#### **Valeur de retour**

L'objet AdvisoryMessage renvoie un entier.

#### **Exemple**

La méthode suivante imprime le code de message d'un objet AdvisoryMessage.

```
public static void printMessageCodeOfWarningOrError(String 
  command,AdvisoryMessage[] messages)
     {
         System.out.println("Calling "+command);
```

```
 for(AdvisoryMessage msg : messages)
 {
     System.out.println(msg.getMessageCode());
```
## getStatusLevel

La méthode getStatusLevel renvoie le niveau de statut d'un objet de Message de recommandation.

getStatusLevel()

#### **Valeur de retour**

L'objet de Message de recommandation renvoie un entier.

- 0 STATUS\_LEVEL\_SUCCESS La méthode appelée s'est terminée sans erreurs.
- 1 STATUS\_LEVEL\_WARNING La méthode appelée s'est terminée avec au moins un avertissement (mais sans erreurs).
- 2 STATUS\_LEVEL\_ERROR La méthode appelée ne s'est pas terminée correctement et comporte au moins une erreur.

#### **Exemple**

La méthode suivante imprime le niveau de statut d'un objet AdvisoryMessage.

```
public static void printMessageCodeOfWarningOrError(String 
  command,AdvisoryMessage[] messages)
     {
         System.out.println("Calling "+command);
         for(AdvisoryMessage msg : messages)
         {
             System.out.println(msg.getStatusLevel());
```
# A propos de la classe AdvisoryMessageCode

La classe advisoryMessageCode contient des méthodes qui définissent les codes du message de recommandation. Vous extrayez les codes du message de recommandation avec la méthode getMessageCode.

# Codes des messages de recommandation

Vous extrayez les codes du message de recommandation avec la méthode getMessageCode.

Cette table répertorie et décrit les codes des messages de recommandation.

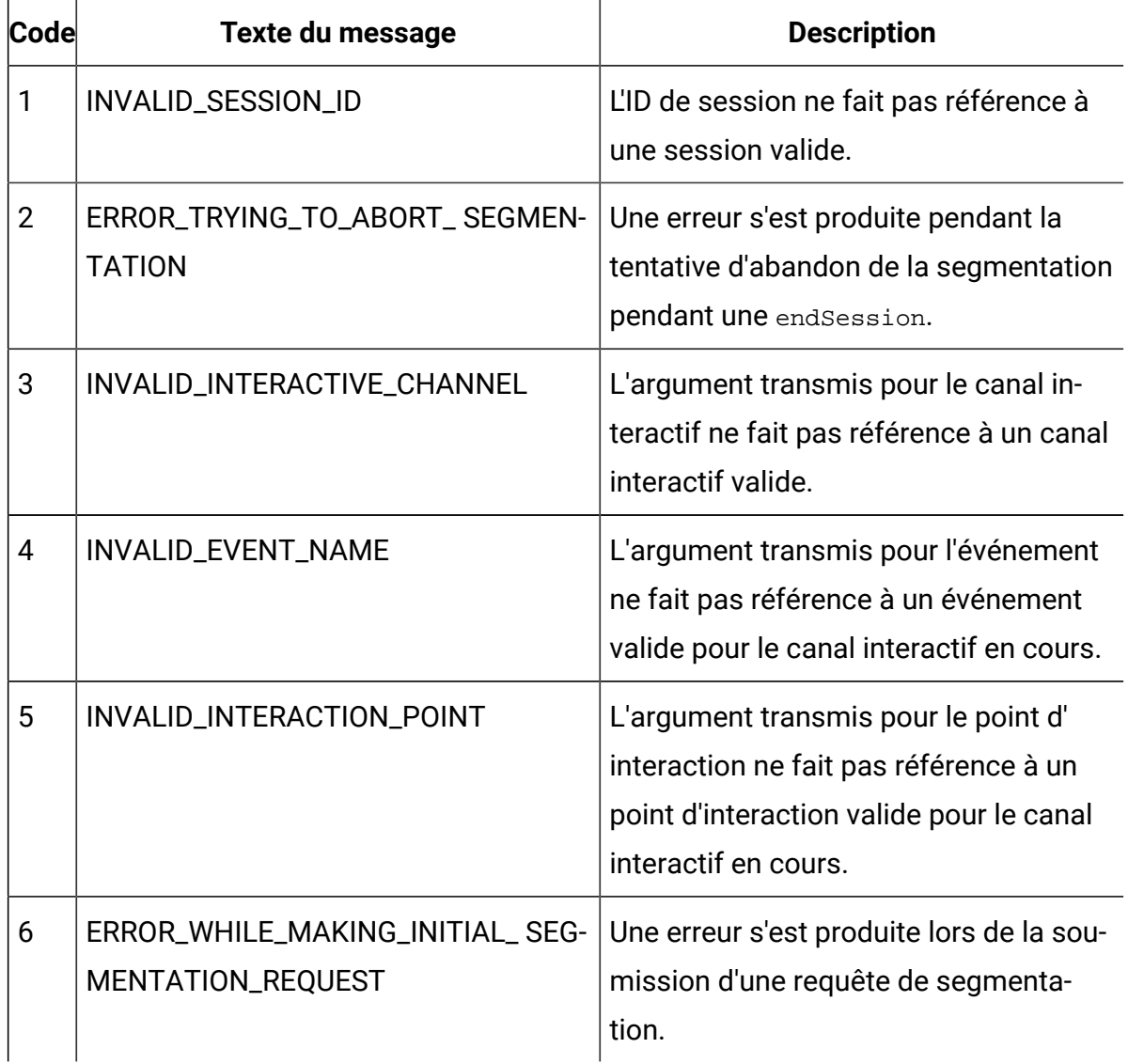

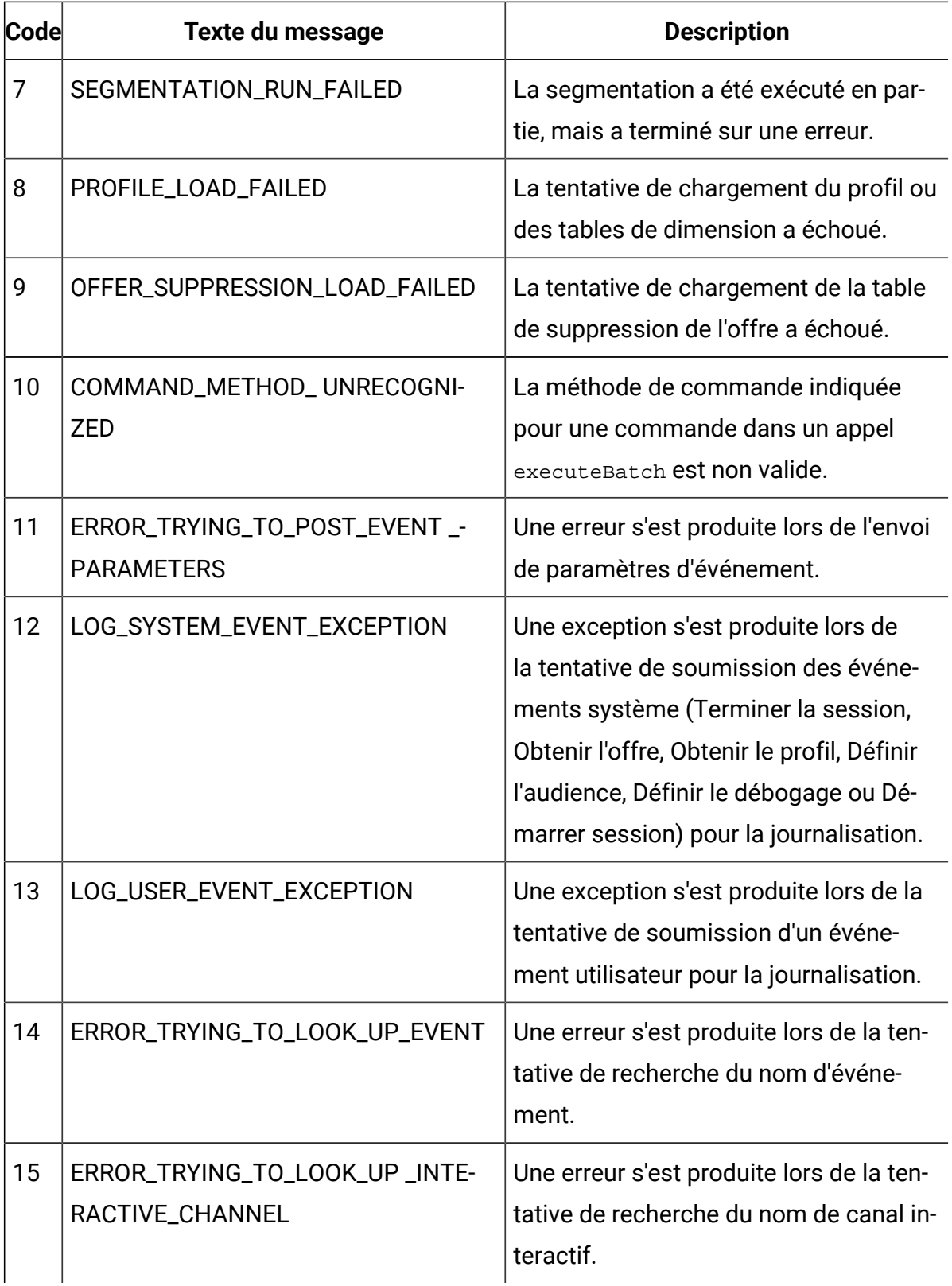

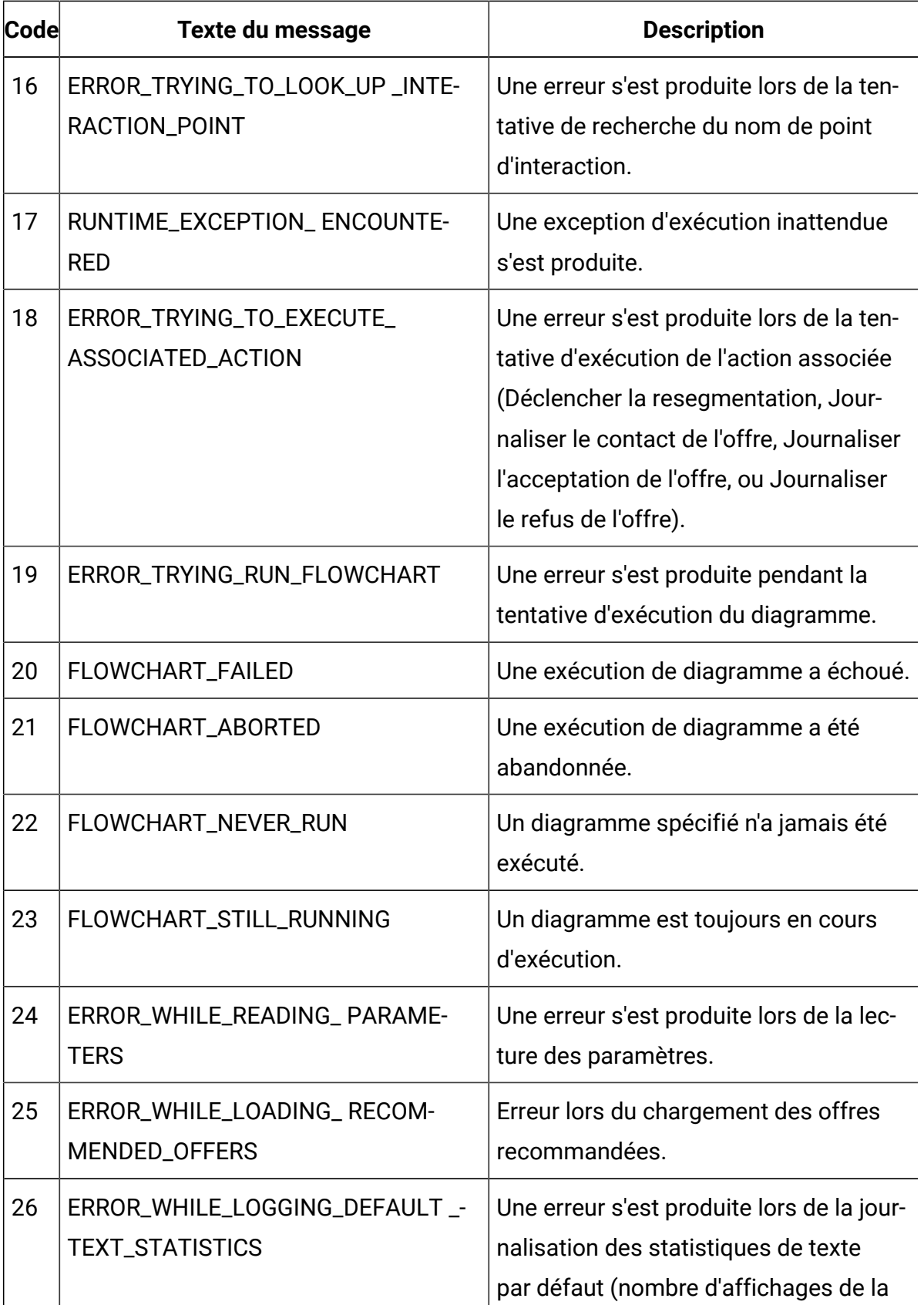

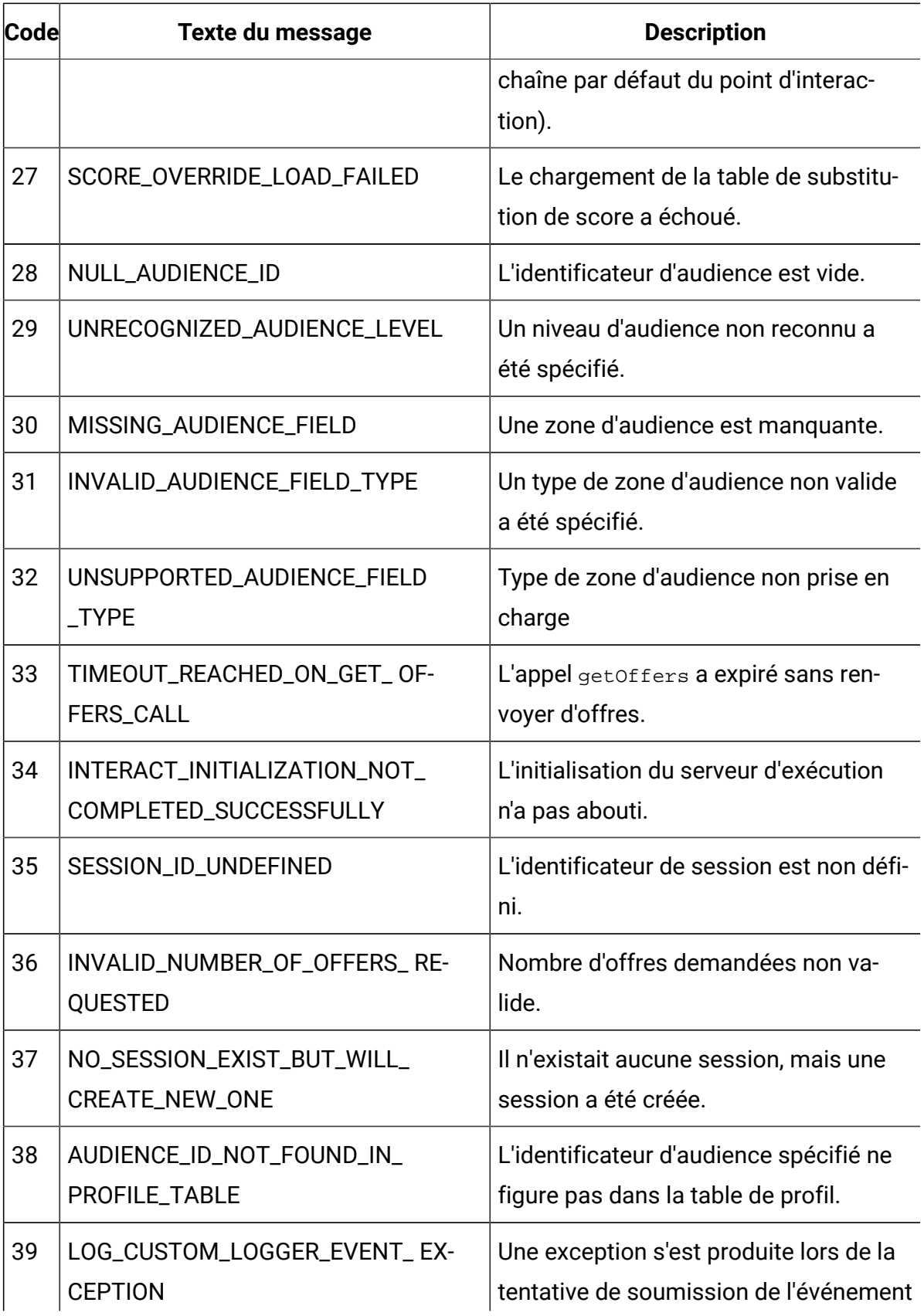

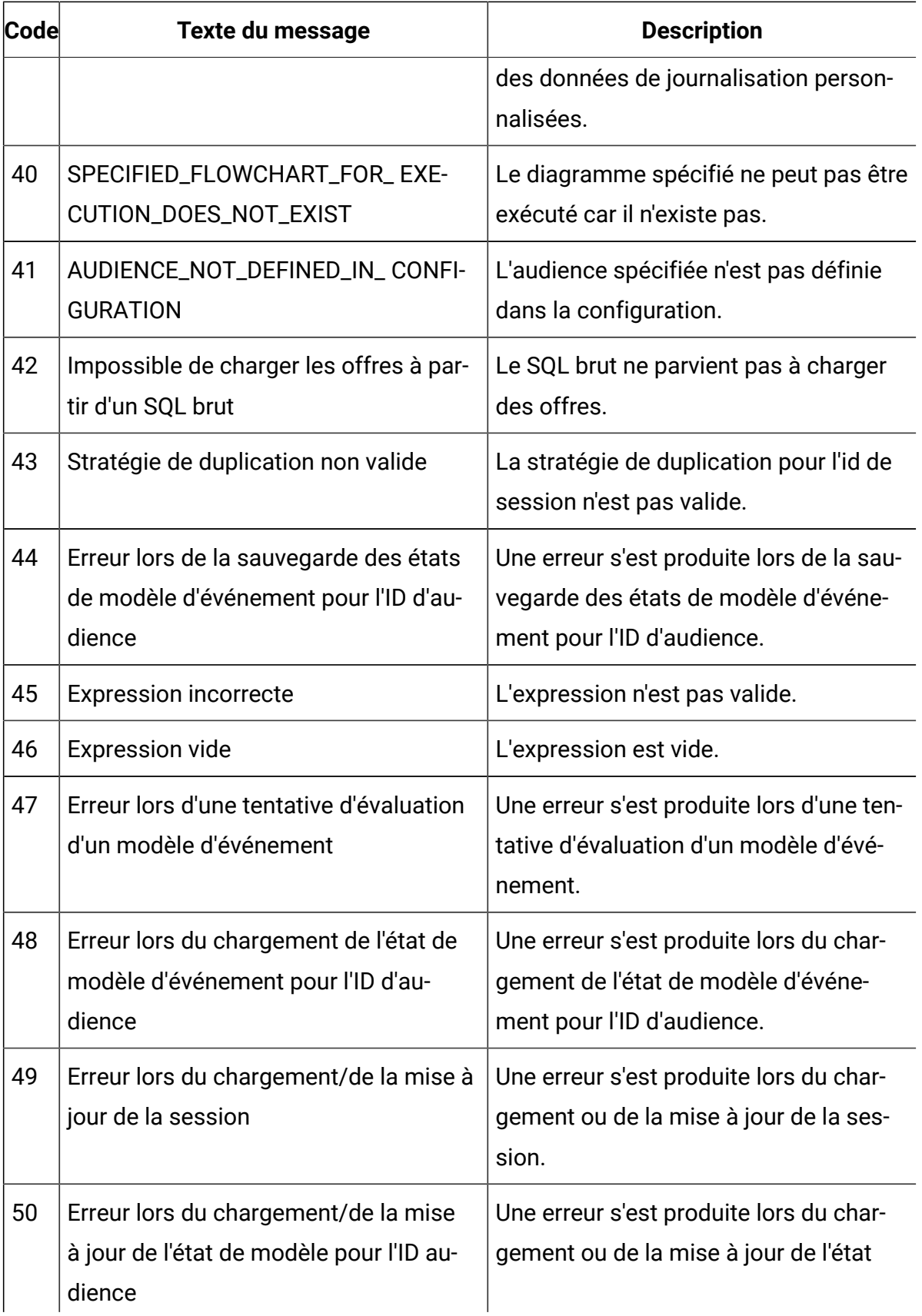

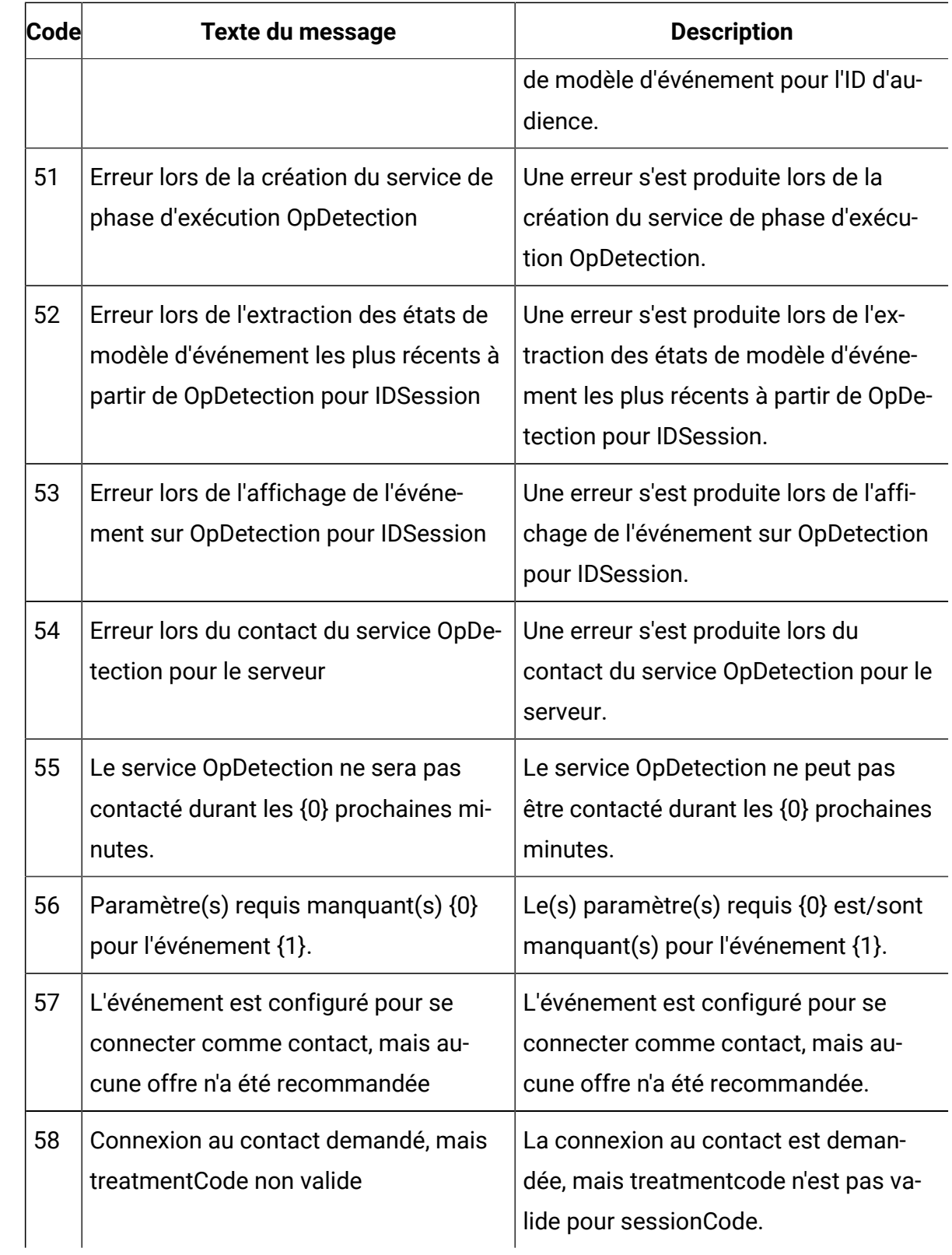

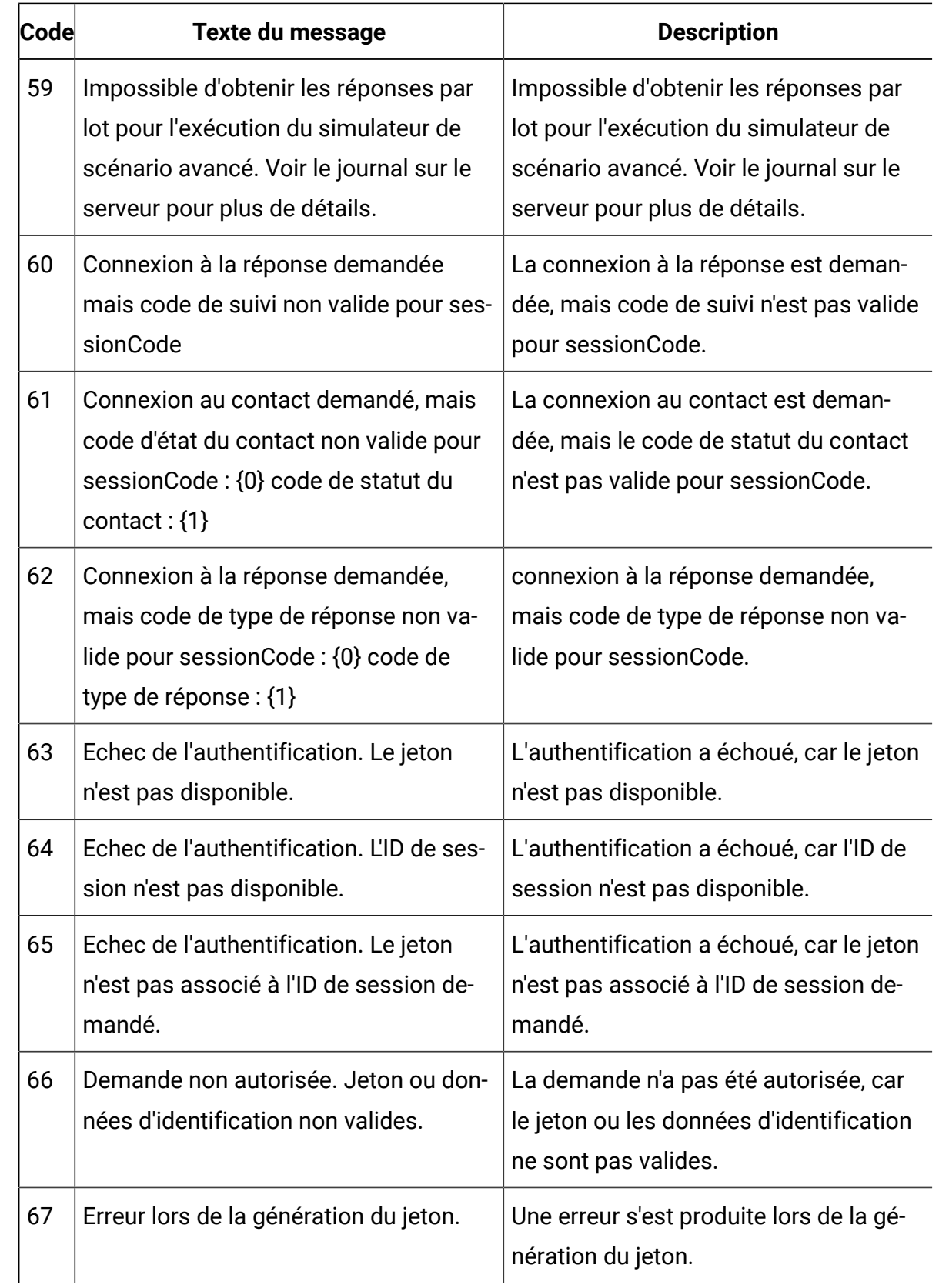

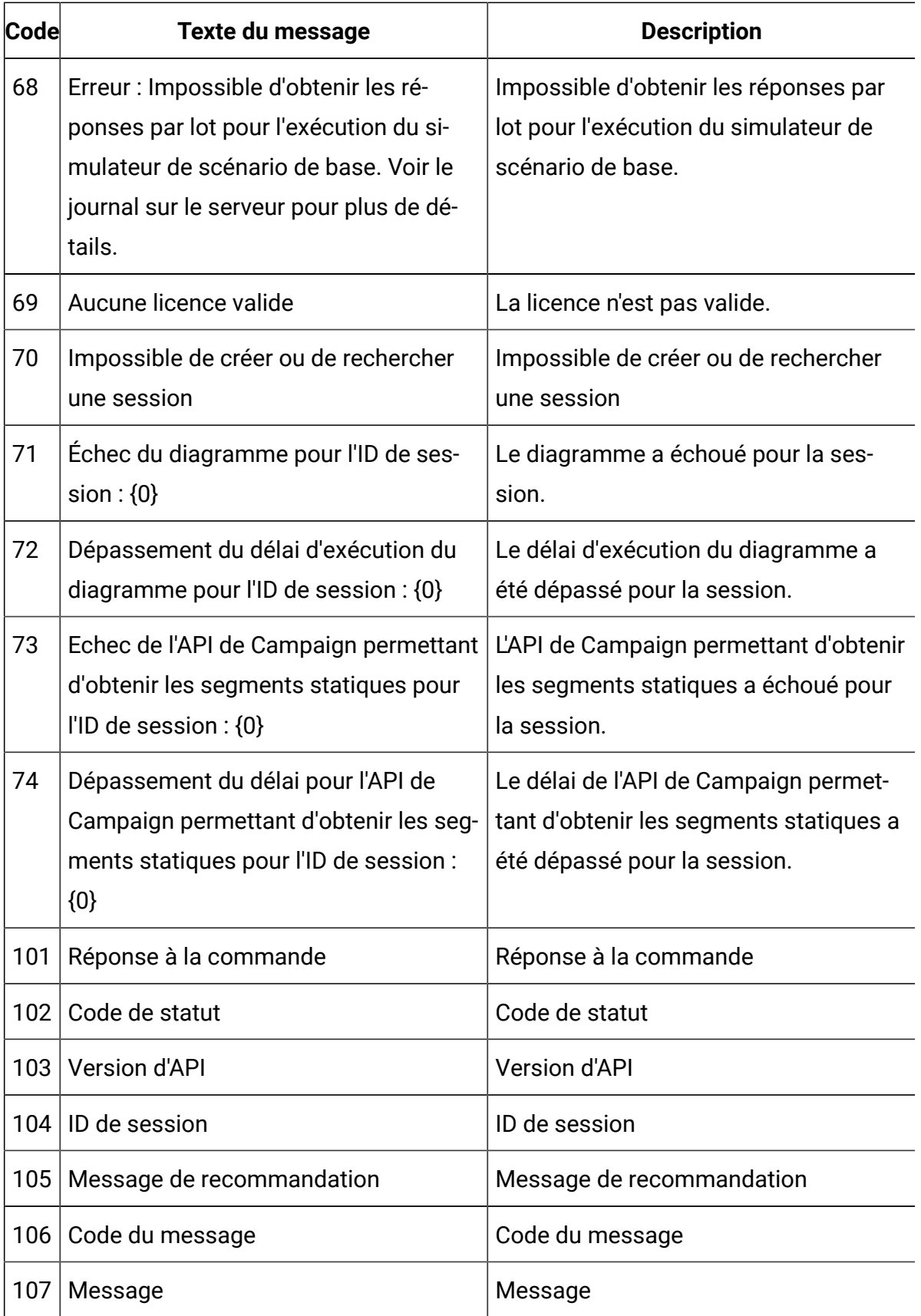

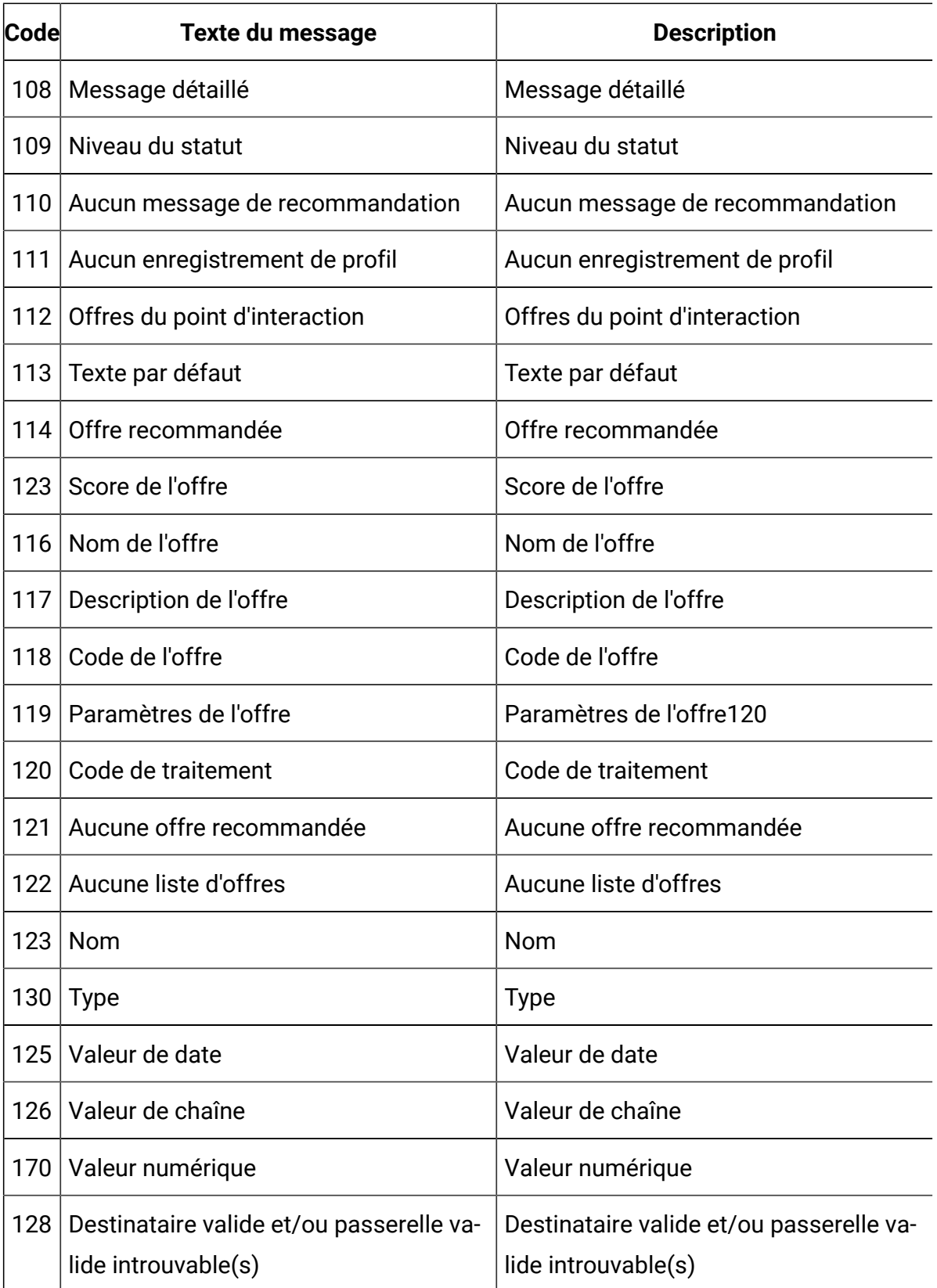

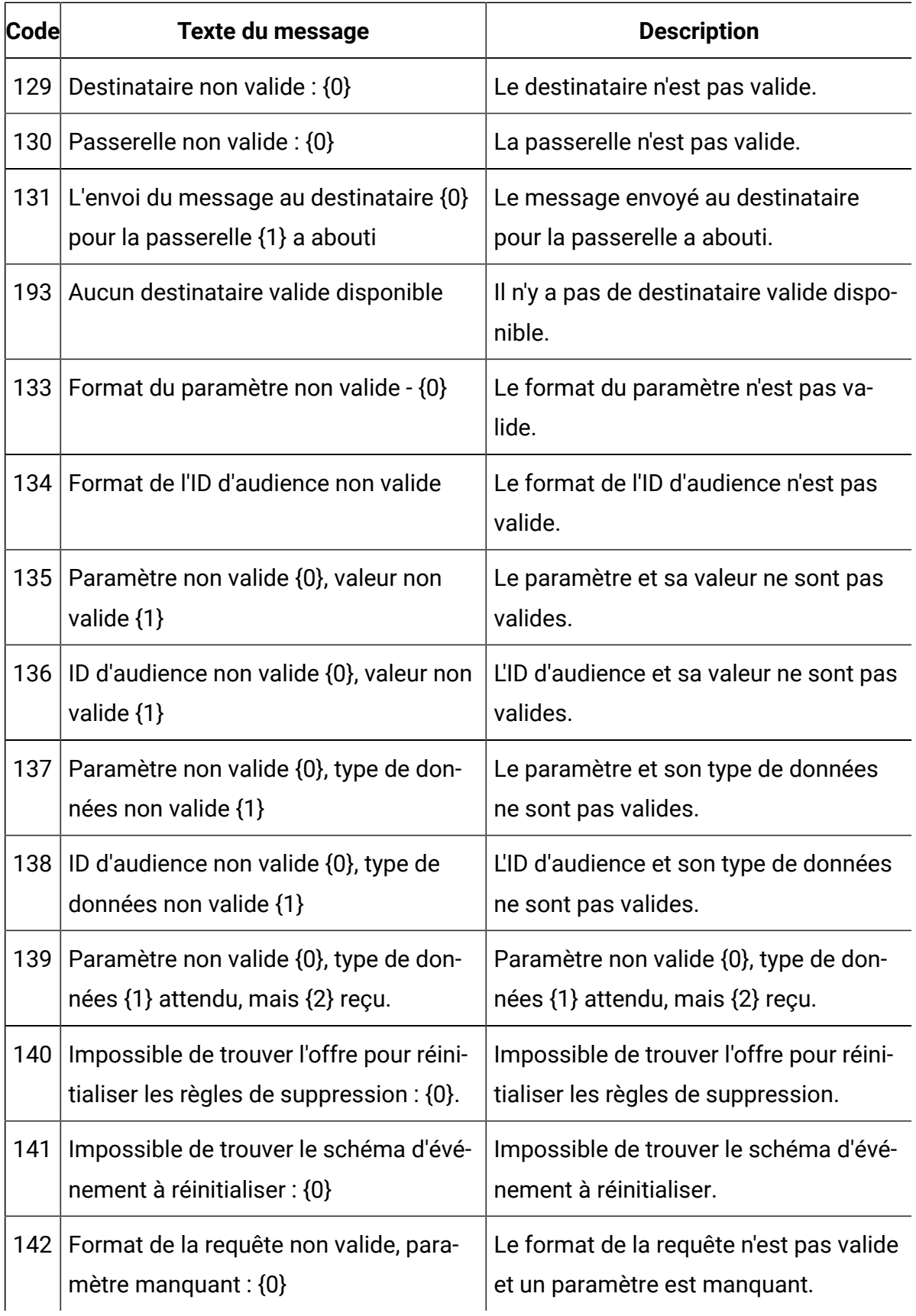

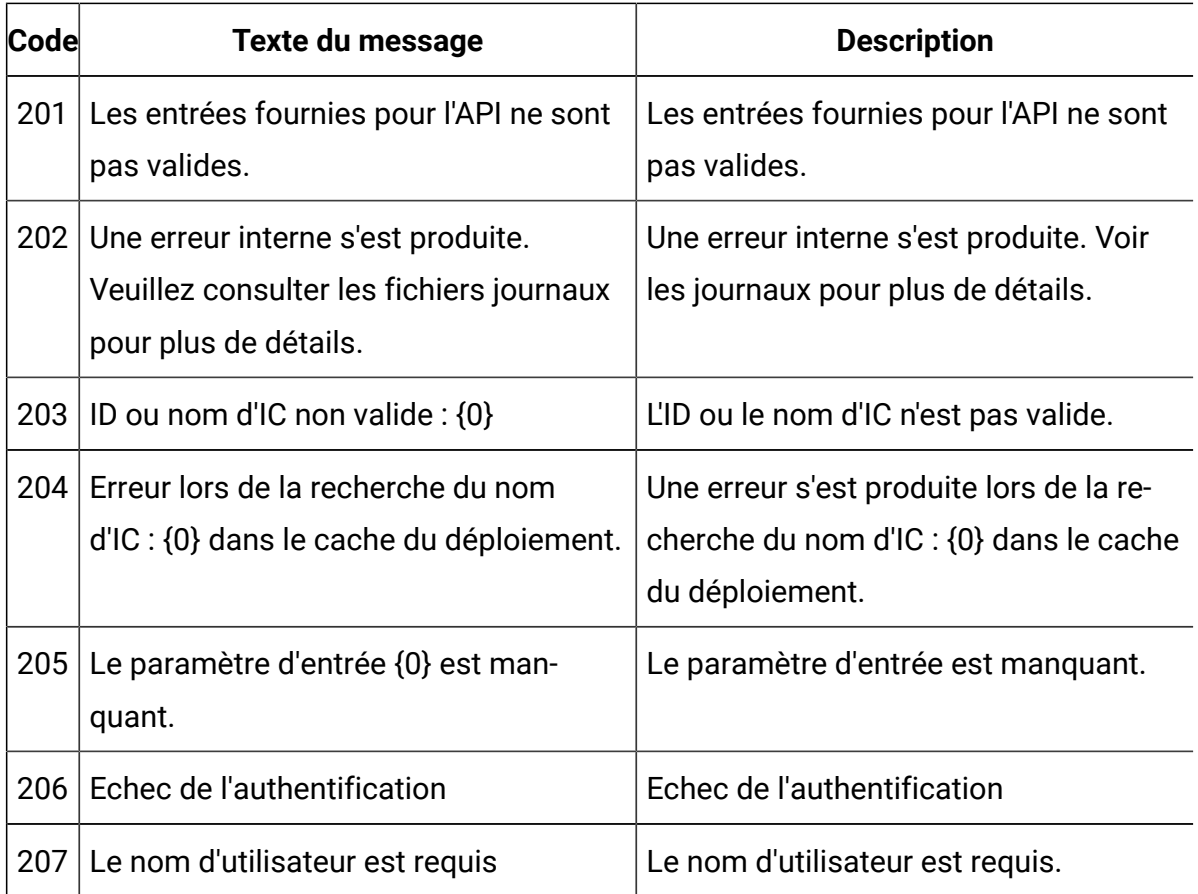

# A propos de la classe BatchResponse

La classe BatchResponse contient des méthodes qui définissent les résultats de la méthode executeBatch.

L'objet Batch Response contient les attributs suivants :

- **BatchStatusCode**  Valeur la plus élevée pour le code de statut pour toutes les réponses demandées par la méthode executeBatch.
- **Responses**  Tableau des objets Response demandés par la méthode executeBatch.

# getBatchStatusCode

La méthode getBatchStatusCode renvoie le code de statut plus élevé à partir du tableau de commandes exécutées par la méthode executeBatch.

```
getBatchStatusCode()
```
#### **Valeur de retour**

La méthode getBatchStatusCode renvoie un entier.

- 0 STATUS\_SUCCESS La méthode appelée s'est terminée sans erreurs.
- 1 STATUS\_WARNING La méthode appelée s'est terminée avec au moins un avertissement (mais sans erreurs).
- 2 STATUS\_ERROR La méthode appelée ne s'est pas terminée correctement et comporte au moins une erreur.

#### **Exemple**

L'exemple de code suivant donne un exemple de la manière d'extraire BatchStatusCode.

```
// Top level status code is a short cut to determine if there are any 
// non-successes in the array of Response objects
if(batchResponse.getBatchStatusCode() == Response.STATUS_SUCCESS)
{
  System.out.println("ExecuteBatch ran perfectly!");
}
else if(batchResponse.getBatchStatusCode() == Response.STATUS_WARNING)
{
  System.out.println("ExecuteBatch call processed with at least one 
 warning");
}
else
{
  System.out.println("ExecuteBatch call processed with at least one 
 error");
}
```

```
// Iterate through the array, and print out the message for any 
 non-successes
for(Response response : batchResponse.getResponses())
{
  if(response.getStatusCode()!=Response.STATUS_SUCCESS)
   {
       printDetailMessageOfWarningOrError("executeBatchCommand",
    response.getAdvisoryMessages());
  }
}
```
### getResponses

La méthode getResponses renvoie le tableau d'objets de réponse correspondant au tableau de commandes exécutées par la méthode executeBatch.

getResponses()

#### **Valeur de retour**

La méthode getResponses renvoie un tableau d'objets Response.

#### **Exemple**

L'exemple suivant sélectionne toutes les réponses et imprime tous les messages de recommandation si la commande n'a pas abouti.

```
for(Response response : batchResponse.getResponses())
{
     if(response.getStatusCode()!=Response.STATUS_SUCCESS)
     {
         printDetailMessageOfWarningOrError("executeBatchCommand",
   response.getAdvisoryMessages());
```
}

}

# A propos de l'interface de commande

La méthode executeBatch vous demande de passer un tableau d'objets qui implémentent l'interface de commande. Vous devez utiliser la mise en oeuvre par défaut, CommandImpl pour passer les objets Commande.

Le tableau suivant répertorie la commande, la méthode de la classe InteractAPI que la commande représente, et les méthodes de l'interface de commande vous devez utiliser pour chaque commande. Vous n'avez pas besoin d'inclure un ID de session car la méthode executeBatch inclut déjà l'ID de session.

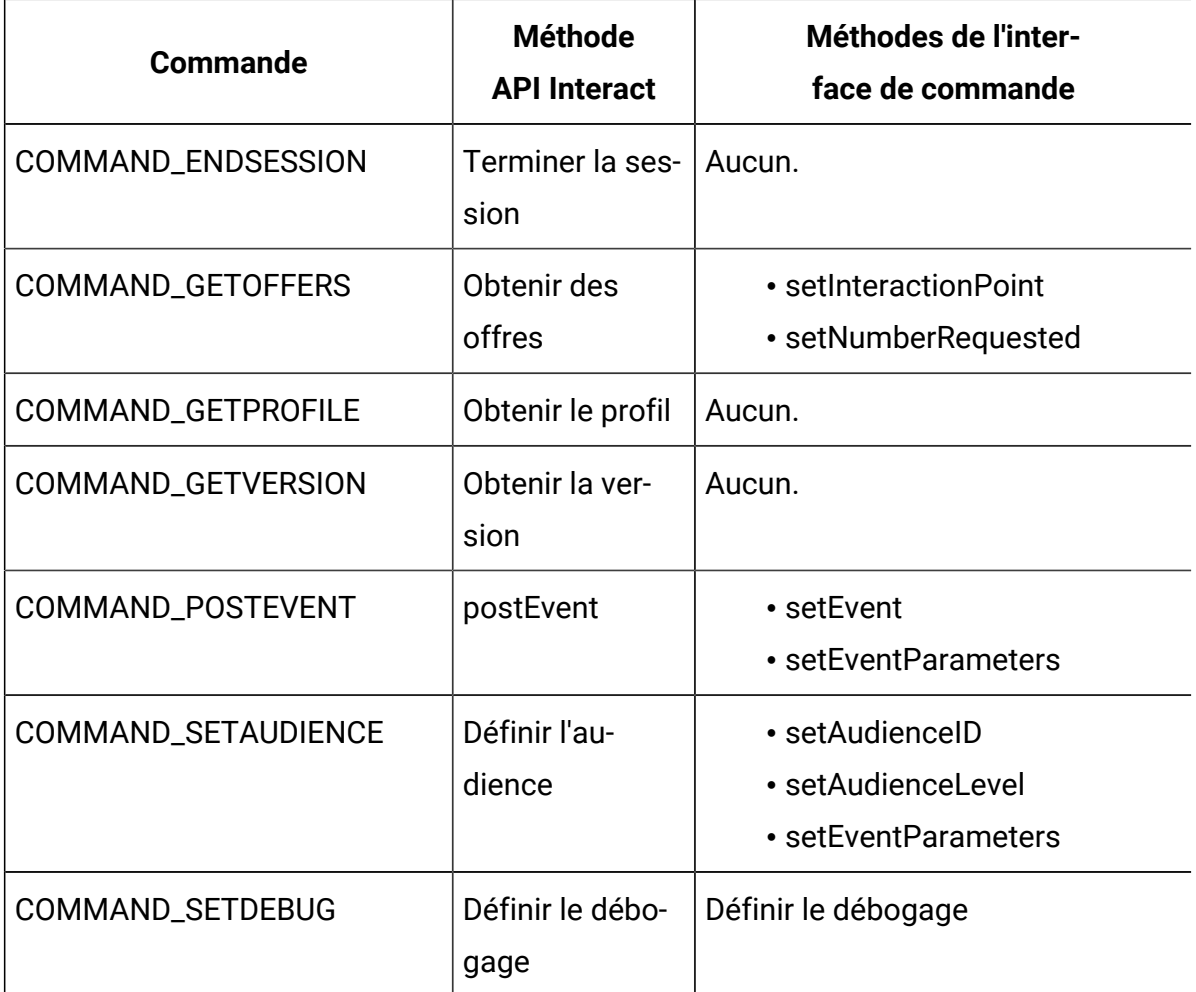

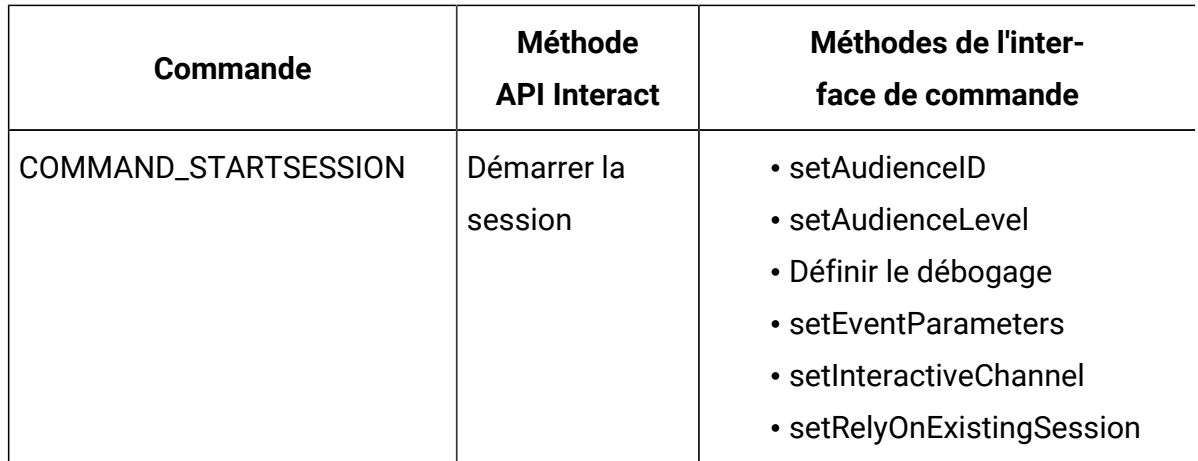

# setAudienceID

La méthode setAudienceID définit AudienceID pour les commandes setAudience et startSession.

setAudienceID(audienceID)

• **audienceID** - Tableau d'objets NameValuePair définissant AudienceID.

#### **Valeur de retour**

Aucun.

#### **Exemple**

L'exemple suivant est un extrait d'une méthode executeBatch appelant startSession et setAudience.

```
NameValuePair custId = new NameValuePairImpl();
custId.setName("CustomerId");
custId.setValueAsNumeric(1.0);
custId.setValueDataType(NameValuePair.DATA_TYPE_NUMERIC);
NameValuePair[] initialAudienceId = \{ custId \};
. . .
Command startSessionCommand = new CommandImpl();
```

```
startSessionCommand.setAudienceID(initialAudienceId);
. . .
Command setAudienceCommand = new CommandImpl();
setAudienceCommand.setAudienceID(newAudienceId);
. . .
/** Build command array */
Command[] commands = 
     { 
         startSessionCommand,
         setAudienceCommand,
     };
/** Make the call */
     BatchResponse batchResponse = api.executeBatch(sessionId, commands);
/** Process the response appropriately */
    processExecuteBatchResponse(batchResponse);
```
## setAudienceLevel

La méthode setAudienceLevel définit le niveau d'audience pour les commandes setAudience et startSession.

```
setAudienceLevel(audienceLevel)
```
• audienceLevel - Chaîne contenant le niveau d'audience.

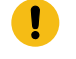

**Important :** Le nom de audienceLevel doit correspondre exactement au niveau d'audience défini dans Unica Campaign. Il est sensible à la casse.

#### **Valeur de retour**

Aucun.

#### **Exemple**

L'exemple suivant est un extrait d'une méthode executeBatch appelant startSession et setAudience.

```
String audienceLevel="Customer";
. . .
Command startSessionCommand = new CommandImpl();
startSessionCommand.setAudienceID(initialAudienceId);
. . .
Command setAudienceCommand = new CommandImpl();
setAudienceCommand.setAudienceLevel(audienceLevel);
. . .
/** Build command array */
Command[] commands = 
     { 
         startSessionCommand,
         setAudienceCommand,
     };
/** Make the call */
     BatchResponse batchResponse = api.executeBatch(sessionId, commands);
/** Process the response appropriately */
    processExecuteBatchResponse(batchResponse);
```
# Définir le débogage

La méthode setDebug définit le niveau de débogage pour la commande startSession.

setDebug(debug)

Si sa valeur est true, le serveur d'exécution journalise les informations de débogage dans le journal du serveur d'exécution. Si elle est false, le serveur d'exécution ne journalise pas les informations de débogage. L'indicateur de débogage est défini individuellement pour

chaque session. Par conséquent, vous pouvez effectuer le suivi des données de débogage pour une session d'exécution individuelle.

• **debug** - Valeur booléenne (true ou false).

#### **Valeur de retour**

Aucun.

#### **Exemple**

L'exemple suivant est un extrait d'une méthode executeBatch appelant startSession et setDebug.

```
boolean initialDebugFlag=true;
boolean newDebugFlag=false; 
. . .
/* build the startSession command */
Command startSessionCommand = new CommandImpl();
startSessionCommand.setDebug(initialDebugFlag);
. . .
/* build the setDebug command */
Command setDebugCommand = new CommandImpl();
setDebugCommand.setMethodIdentifier(Command.COMMAND_SETDEBUG);
setDebugCommand.setDebug(newDebugFlag);
/** Build command array */
Command[] commands = 
     { 
         startSessionCommand,
         setDebugCommand,
     };
/** Make the call */
     BatchResponse batchResponse = api.executeBatch(sessionId, commands);
```
/\*\* Process the response appropriately \*/ processExecuteBatchResponse(batchResponse);

### setEvent

La méthode set Event définit le nom de l'événement utilisé par la commande post Event.

setEvent(event)

• **event** - Chaîne contenant le nom de l'événement.

**Important :** Le nom de event doit correspondre exactement au nom de l'événement défini dans le canal interactif. Il est sensible à la casse.

#### **Valeur de retour**

Aucun.

#### **Exemple**

L'exemple suivant est un extrait d'une méthode executeBatch appelant postEvent.

```
String eventName = "SearchExecution";
Command postEventCommand = new CommandImpl();
postEventCommand.setMethodIdentifier(Command.COMMAND_POSTEVENT);
postEventCommand.setEventParameters(postEventParameters);
postEventCommand.setEvent(eventName);
```
# setEventParameters

La méthode setEventParameters définit les para mètre d'événement utilisés par la commande postEvent. Ces valeurs sont stockées dans les données de session.

```
setEventParameters(eventParameters)
```
• **eventParameters** - Tableau d'objets NameValuePair définissant les paramètres d'événement.

Par exemple, si l'événement journalise une offre dans l'historique des contacts, vous devez inclure le code de traitement de l'offre.

#### **Valeur de retour**

Aucun.

#### **Exemple**

L'exemple suivant est un extrait d'une méthode executeBatch appelant postEvent.

```
NameValuePair parmB1 = new NameValuePairImpl();
parmB1.setName("SearchString");
parmB1.setValueAsString("mortgage");
parmB1.setValueDataType(NameValuePair.DATA_TYPE_STRING);
NameValuePair parmB2 = new NameValuePairImpl();
parmB2.setName("TimeStamp");
parmB2.setValueAsDate(new Date());
parmB2.setValueDataType(NameValuePair.DATA_TYPE_DATETIME);
NameValuePair parmB3 = new NameValuePairImpl();
parmB3.setName("Browser");
parmB3.setValueAsString("IE6");
parmB3.setValueDataType(NameValuePair.DATA_TYPE_STRING);
NameValuePair parmB4 = new NameValuePairImpl();
parmB4.setName("FlashEnabled");
parmB4.setValueAsNumeric(1.0);
parmB4.setValueDataType(NameValuePair.DATA_TYPE_NUMERIC);
```

```
NameValuePair parmB5 = new NameValuePairImpl();
parmB5.setName("TxAcctValueChange");
parmB5.setValueAsNumeric(0.0);
parmB5.setValueDataType(NameValuePair.DATA_TYPE_NUMERIC);
NameValuePair parmB6 = new NameValuePairImpl();
parmB6.setName("PageTopic");
parmB6.setValueAsString("");
parmB6.setValueDataType(NameValuePair.DATA_TYPE_STRING);
NameValuePair[] postEventParameters = { parmB1, 
 parmB2, 
 parmB3, 
  parmB4, 
 parmB5, 
 parmB6 
  };
\ldots .
Command postEventCommand = new CommandImpl();
postEventCommand.setMethodIdentifier(Command.COMMAND_POSTEVENT);
postEventCommand.setEventParameters(postEventParameters);
postEventCommand.setEvent(eventName);
```
# setGetOfferRequests

La méthode setGetOfferRequests définit le paramètre de récupération des offres utilisé par la commande getOffersForMultipleInteractionPoints.

```
setGetOfferRequests(numberRequested)
```
• **numberRequested** - Tableau d'objets GetOfferRequest définissant le paramètre d'extraction des offres.

#### **Valeur de retour**

Aucun.

#### **Exemple**

L'exemple suivant est un extrait d'une méthode GetOfferRequest appelant setGetOfferRequests.

```
GetOfferRequest request1 = new GetOfferRequest(5, 
 GetOfferRequest.NO_DUPLICATION);
      request1.setIpName("IP1");
      OfferAttributeRequirements offerAttributes1 = new 
  OfferAttributeRequirements();
     NameValuePairImpl attr1 = new NameValuePairImpl("attr1", 
           NameValuePair.DATA_TYPE_NUMERIC, 1);
      NameValuePairImpl attr2 = new NameValuePairImpl("attr2", 
           NameValuePair.DATA_TYPE_STRING, "value2");
     NameValuePairImpl attr3 = new NameValuePairImpl("attr3", 
           NameValuePair.DATA_TYPE_STRING, "value3");
     NameValuePairImpl attr4 = new NameValuePairImpl("attr4", 
           NameValuePair.DATA_TYPE_NUMERIC, 4);
      offerAttributes1.setNumberRequested(5);
      offerAttributes1.setAttributes(new NameValuePairImpl[] {attr1, 
 attr2});
      OfferAttributeRequirements childAttributes1 = new 
  OfferAttributeRequirements();
      childAttributes1.setNumberRequested(3);
      childAttributes1.setAttributes(new NameValuePairImpl[] {attr3});
      OfferAttributeRequirements childAttributes2 = new 
  OfferAttributeRequirements();
      childAttributes2.setNumberRequested(3);
```

```
 childAttributes2.setAttributes(new NameValuePairImpl[] {attr4});
     offerAttributes1.setChildRequirements(Arrays.asList(childAttributes1, 
          childAttributes2));
     request1.setOfferAttributes(offerAttributes1);
     GetOfferRequest request2 = new GetOfferRequest(3, 
 GetOfferRequest.ALLOW_DUPLICATION);
     request2.setIpName("IP2");
     OfferAttributeRequirements offerAttributes2 = new 
 OfferAttributeRequirements();
     offerAttributes2.setNumberRequested(3);
     offerAttributes2.setAttributes(new NameValuePairImpl[] {new 
 NameValuePairImpl("attr5", 
          NameValuePair.DATA_TYPE_STRING, "value5")});
     request2.setOfferAttributes(offerAttributes2);
     GetOfferRequest request3 = new GetOfferRequest(2, 
 GetOfferRequest.NO_DUPLICATION);
     request3.setIpName("IP3");
     request3.setOfferAttributes(null);
     Command getOffersMultiIPCmd = new CommandImpl();
     getOffersMultiIPCmd.setGetOfferRequests(new GetOfferRequest[] 
 {request1, 
          request2, request3});
```
# setInteractiveChannel

La méthode setInteractiveChannel définit le nom du canal interactif utilisé par la commande startSession.

```
setInteractiveChannel(interactiveChannel)
```
• **interactiveChannel** - Chaîne contenant le nom du canal interactif.

O **Important :** Le interactiveChannel doit correspondre exactement au nom du canal interactif défini dans Unica Campaign. Il est sensible à la casse.

#### **Valeur de retour**

Aucun.

#### **Exemple**

L'exemple suivant est un extrait d'une méthode executeBatch appelant startSession.

```
String interactiveChannel="Accounts Website";
. . .
Command startSessionCommand = new CommandImpl();
startSessionCommand.setInteractiveChannel(interactiveChannel);
```
# setInteractionPoint

La méthode set InteractionPoint définit le nom du point d'interaction utilisé par les commandes getOffers et postEvent.

setInteractionPoint(interactionPoint)

• **interactionPoint** - Chaîne contenant le nom du point d'interaction.

**Important :** interactionPoint doit correspondre exactement au nom du point d'interaction défini dans le canal interactif. Il est sensible à la casse.

#### **Valeur de retour**

Aucun.

#### **Exemple**

L'exemple suivant est un extrait d'une méthode executeBatch appelant getOffers.

```
String interactionPoint = "Overview Page Banner 1";
int numberRequested=1;
Command getOffersCommand = new CommandImpl();
getOffersCommand.setMethodIdentifier(Command.COMMAND_GETOFFERS);
getOffersCommand.setInteractionPoint(interactionPoint);
getOffersCommand.setNumberRequested(numberRequested);
```
### setMethodIdentifier

La méthode setMethodIdentifier définit le type de commande contenue dans l'objet de commande.

setMethodIdentifier(methodIdentifier)

• **methodIdentifier** - Chaîne contenant le type de commande.

Les valeurs valides sont les suivantes :

- **COMMAND\_ENDSESSION**  Représente la méthode endSession.
- **COMMAND\_GETOFFERS** Représente la méthode getOffers.
- **COMMAND\_GETPROFILE** Représente la méthode getProfile.
- **COMMAND\_GETVERSION** Représente la méthode getVersion.
- **COMMAND\_POSTEVENT**  Représente la méthode postEvent.
- **COMMAND\_SETAUDIENCE** Représente la méthode setAudience.
- **COMMAND\_SETDEBUG** Représente la méthode setDebug.
- **COMMAND\_STARTSESSION** Représente la méthode startSession.

#### **Valeur de retour**

Aucun.

#### **Exemple**

L'exemple suivant est un extrait d'une méthode executeBatch appelant getVersion et endSession.

```
Command getVersionCommand = new CommandImpl();
getVersionCommand.setMethodIdentifier(Command.COMMAND_GETVERSION);
Command endSessionCommand = new CommandImpl();
endSessionCommand.setMethodIdentifier(Command.COMMAND_ENDSESSION);
Command[] commands = 
{ 
     getVersionCommand,
     endSessionCommand
};
```
# setNumberRequested

La méthode setNumberRequested définit le nombre d'offres demandées par la commande getOffers.

```
setNumberRequested(numberRequested)
```
• **numberRequested** - Entier définissant le nombre d'offres demandées par la commande getOffers.

#### **Valeur de retour**

Aucun.

#### **Exemple**

L'exemple suivant est un extrait d'une méthode executeBatch appelant getOffers.

```
String interactionPoint = "Overview Page Banner 1";
int numberRequested=1;
```

```
Command getOffersCommand = new CommandImpl();
getOffersCommand.setMethodIdentifier(Command.COMMAND_GETOFFERS);
getOffersCommand.setInteractionPoint(interactionPoint);
getOffersCommand.setNumberRequested(numberRequested);
```
### setRelyOnExistingSession

La méthode setRelyOnExistingSession définit une valeur booléenne qui indique si la commande startSession utilise une session existante ou non.

setRelyOnExistingSession(relyOnExistingSession)

Si la valeur est true, l'ID de session de executeBatch doit correspondre à un ID de session existante. Si elle est false, vous devez fournir un nouvel ID de session avec la méthode executeBatch.

• **relyOnExistingSession** - Valeur booléenne (true ou false).

#### **Valeur de retour**

Aucun.

#### **Exemple**

L'exemple suivant est un extrait d'une méthode executeBatch appelant startSession.

```
boolean relyOnExistingSession=false;
. . .
Command startSessionCommand = new CommandImpl();
startSessionCommand.setRelyOnExistingSession(relyOnExistingSession);
```
# A propos de l'interface NameValuePair

De nombreuses méthodes de l'API Unica Interact renvoient des objets paires nom-valeur ou nécessitent de passer des objets paires nom-valeur en tant qu'arguments. Lors de la transmission en tant qu'arguments dans une méthode, vous devez utiliser la mise en oeuvre par défaut NameValuePairImpl.

### getName

La méthode getName renvoie le nom du composant d'un objet NameValuePair.

getName()

#### **Valeur de retour**

La méthode getName renvoie une chaîne.

#### **Exemple**

L'exemple suivant est un extrait d'une méthode qui traite l'objet de réponse de get Profile.

```
for(NameValuePair nvp : response.getProfileRecord())
{
     System.out.println("Name:"+nvp.getName());
}
```
# getValueAsDate

La méthode getValueAsDate renvoie la valeur d'un objet NameValuePair.

```
getValueAsDate()
```
Vous devez utiliser getValueDataType avant d'utiliser getValueAsDate pour confirmer que vous référencez le type de données correct.

#### **Valeur de retour**

La méthode getValueAsDate renvoie une date.

#### **Exemple**

L'exemple suivant est un extrait d'une méthode qui traite un objet NameValuePair et imprime la valeur s'il s'agit d'une date.

```
if(nvp.getValueDataType().equals(NameValuePair.DATA_TYPE_DATE))
{
     System.out.println("Value:"+nvp.getValueAsDate());
}
```
# getValueAsNumeric

La méthode getValueAsNumeric renvoie la valeur d'un objet NameValuePair.

getValueAsNumeric()

Vous devez utiliser getValueDataType avant d'utiliser getValueAsNumeric pour confirmer que vous référencez le type de données correct.

#### **Valeur de retour**

La méthode getValueAsNumeric renvoie un double. Si, par exemple, vous extrayez une valeur initialement stockée dans votre table de profil comme un entier, getValueAsNumeric renvoie un double.

#### **Exemple**

L'exemple suivant est un extrait d'une méthode qui traite un objet NameValuePair et imprime la valeur si elle est numérique.

```
if(nvp.getValueDataType().equals(NameValuePair.DATA_TYPE_NUMERIC))
{
```

```
 System.out.println("Value:"+nvp.getValueAsNumeric());
```
# getValueAsString

}

La méthode getValueAsString renvoie la valeur d'un objet NameValuePair.

getValueAsString()

Vous devez utiliser getValueDataType avant d'utiliser getValueAsString pour confirmer que vous référencez le type de données correct.

#### **Valeur de retour**

La méthode getValueAsString renvoie une chaîne. Si, par exemple, vous extrayez une valeur initialement stockée dans votre table de profil comme char, varchar, ou char[10], getValueAsString renvoie une chaîne.

#### **Exemple**

L'exemple suivant est un extrait d'une méthode qui traite un objet NameValuePair et imprime la valeur s'il s'agit d'une chaîne.

```
if(nvp.getValueDataType().equals(NameValuePair.DATA_TYPE_STRING))
{
     System.out.println("Value:"+nvp.getValueAsString());
}
```
# getValueDataType

La méthode getValueDataType renvoie le type de données d'un objet NameValuePair.

```
getValueDataType()
```
Vous devez utiliser getValueDataType avant d'utiliser getValueAsDate, getValueAsNumeric, ou getValueAsString pour confirmer que vous référencez le type de données correct.

#### **Valeur de retour**

La méthode getValueDataType renvoie une chaîne indiquant si NameValuePair contient une donnée, un nombre ou une chaîne.

Les valeurs valides sont les suivantes :

- **DATA\_TYPE\_DATETIME** Date contenant une valeur de date et d'heure.
- **DATA\_TYPE\_NUMERIC** Double contenant une valeur numérique.
- **DATA\_TYPE\_STRING** Chaîne contenant une valeur de texte.

#### **Exemple**

L'exemple suivant est un extrait d'une méthode qui traite l'objet de réponse d'une méthode getProfile.

```
for(NameValuePair nvp : response.getProfileRecord())
{
     System.out.println("Name:"+nvp.getName());
     if(nvp.getValueDataType().equals(NameValuePair.DATA_TYPE_DATETIME))
     {
         System.out.println("Value:"+nvp.getValueAsDate());
     }
     else if(nvp.getValueDataType().equals(NameValuePair.DATA_TYPE_NUMERIC))
     {
         System.out.println("Value:"+nvp.getValueAsNumeric());
     }
     else
     {
         System.out.println("Value:"+nvp.getValueAsString());
     }
}
```
### setName

La méthode setName définit le composant nom d'un objet NameValuePair.

```
setName(name)
```
• **name** - Chaîne contenant le composant nom d'un objet NameValuePair.

#### **Valeur de retour**

Aucun.

#### **Exemple**

L'exemple suivant montre comment définir le composant nom d'un objet NameValuePair.

```
NameValuePair custId = new NameValuePairImpl();
custId.setName("CustomerId");
custId.setValueAsNumeric(1.0);
custId.setValueDataType(NameValuePair.DATA_TYPE_NUMERIC);
NameValuePair[] initialAudienceId = \{ custId \};
```
# setValueAsDate

La méthode setValueAsDate renvoie la valeur d'un objet NameValuePair.

```
setValueAsDate(valueAsDate)
```
• **alueAsDate** - Date contenant la valeur de date et d'heure d'un objet NameValuePair.

#### **Valeur de retour**

Aucun.

#### **Exemple**

L'exemple suivant montre comment définir la valeur de composant d'un NameValuePair si la valeur est une date.

```
NameValuePair parm2 = new NameValuePairImpl();
parm2.setName("TimeStamp");
parm2.setValueAsDate(new Date());
parm2.setValueDataType(NameValuePair.DATA_TYPE_DATETIME);
```
# setValueAsNumeric

La méthode setValueAsNumeric définit la valeur d'un objet NameValuePair.

setValueAsNumeric(valueAsNumeric)

• **valueAsNumeric** - Double contenant la valeur numérique d'un objet NameValuePair.

#### **Valeur de retour**

Aucun.

#### **Exemple**

L'exemple suivant montre comment définir la valeur de composant d'un NameValuePair si la valeur est numérique.

```
NameValuePair parm4 = new NameValuePairImpl();
parm4.setName("FlashEnabled");
parm4.setValueAsNumeric(1.0);
parm4.setValueDataType(NameValuePair.DATA_TYPE_NUMERIC);
```
### setValueAsString

La méthode setValueAsString définit la valeur d'un objet NameValuePair.
```
setValueAsString(valueAsString)
```
• **valueAsString** - Chaîne contenant la valeur d'un objet NameValuePair

### **Valeur de retour**

Aucun.

### **Exemple**

L'exemple suivant montre comment définir la valeur de composant d'un NameValuePair si la valeur est numérique.

```
NameValuePair parm3 = new NameValuePairImpl();
parm3.setName("Browser");
parm3.setValueAsString("IE6");
parm3.setValueDataType(NameValuePair.DATA_TYPE_STRING);
```
### setValueDataType

La méthode set ValueDataType définit le type de données d'un objet NameValuePair.

```
getValueDataType(valueDataType)
```
Les valeurs valides sont les suivantes :

- **DATA\_TYPE\_DATETIME** Date contenant une valeur de date et d'heure.
- **DATA\_TYPE\_NUMERIC** Double contenant une valeur numérique.
- **DATA\_TYPE\_STRING** Chaîne contenant une valeur de texte.

#### **Valeur de retour**

Aucun.

### **Exemple**

Les exemples suivants montrent comment définir le type de données de la valeur d'un NameValuePair.

```
NameValuePair parm2 = new NameValuePairImpl();
parm2.setName("TimeStamp");
parm2.setValueAsDate(new Date());
parm2.setValueDataType(NameValuePair.DATA_TYPE_DATETIME);
NameValuePair parm3 = new NameValuePairImpl();
parm3.setName("Browser");
parm3.setValueAsString("IE6");
parm3.setValueDataType(NameValuePair.DATA_TYPE_STRING);
NameValuePair parm4 = new NameValuePairImpl();
parm4.setName("FlashEnabled");
parm4.setValueAsNumeric(1.0);
parm4.setValueDataType(NameValuePair.DATA_TYPE_NUMERIC);
```
## setScope (portée)

La méthode setScope définit la durée de vie de cet objet NameValuePair.

Les valeurs admises sont les suivantes.

- Scope. INVOCATION : L'objet NameValuePair est effectif lors du traitement de cet appel d'API. Sa valeur n'est pas enregistrée dans la session.
- Scope.SESSION : L'objet NameValuePair est effectif dès le début de cet appel d'API jusqu'à sa suppression. Sa valeur est enregistrée dans la session. Il s'agit de la valeur par défaut.

### **Valeur de retour**

Aucun

# getScope()

La méthode getScope permet d'obtenir la portée de la méthode NamevaluePair.

Les valeurs admises sont les suivantes.

- Scope.INVOCATION : L'objet NameValuePair est effectif lors du traitement de cet appel d'API. Sa valeur n'est pas enregistrée dans la session.
- Scope.SESSION : L'objet NameValuePair est effectif dès le début de cet appel d'API jusqu'à sa suppression. Sa valeur est enregistrée dans la session.

### **Valeur de retour**

La méthode getScope renvoie une valeur d'énumération de la portée.

# A propos de la classe Offer

La classe Offer contient des méthodes qui définissent un objet Offer. Cet objet Offer contient un grand nombre de propriétés d'une offre dans Unica Campaign.

L'objet Offer contient les attributs suivants :

- **AdditionalAttributes** NameValuePairs contenant les attributs d'offre personnalisée que vous avez définis dans Unica Campaign.
- **Description**  Description de l'offre.
- **EffectiveDate** Date d'effet de l'offre.
- **ExpirationDate** Date d'expiration de l'offre.
- **OfferCode** Code de l'offre.
- **OfferName** Nom de l'offre.
- **TreatmentCode** Code de traitement de l'offre.
- **Score** Score marketing de l'offre, ou score défini par ScoreOverrideTable si la propriété enableScoreOverrideLookup a la valeur true.

## getAdditionalAttributes

La méthode getAdditionalAttributes renvoie les attributs d'offre personnalisés définis dans Unica Campaign.

```
getAdditionalAttributes()
```
### **Valeur de retour**

La méthode getAdditionalAttributes renvoie un tableau d'objets paires nom-valeur.

#### **Exemple**

L'exemple suivant effectue un tri en fonction de tous les attributs supplémentaires, vérifie la date d'effet et la date d'expiration, et imprime les autres attributs.

```
 for(NameValuePair offerAttribute : offer.getAdditionalAttributes())
    { 
        // check to see if the effective date exists
        if(offerAttribute.getName().equalsIgnoreCase("effectiveDate"))
        {
            System.out.println("Found effective date");
        }
        // check to see if the expiration date exists
        else 
 if(offerAttribute.getName().equalsIgnoreCase("expirationDate"))
        {
            System.out.println("Found expiration date");
        }
        printNameValuePair(offerAttribute);
        }
    } 
   public static void printNameValuePair(NameValuePair nvp)
    {
        // print out the name:
```

```
 System.out.println("Name:"+nvp.getName());
        // based on the datatype, call the appropriate method to get the 
 value
        if(nvp.getValueDataType()==NameValuePair.DATA_TYPE_DATETIME)
            System.out.println("DateValue:"+nvp.getValueAsDate());
        else if(nvp.getValueDataType()==NameValuePair.DATA_TYPE_NUMERIC)
            System.out.println("NumericValue:"+nvp.getValueAsNumeric());
        else
            System.out.println("StringValue:"+nvp.getValueAsString());
    }
```
### getDescription

La méthode getDescription renvoie la description de l'offre définie dans Unica Campaign.

getDescription()

### **Valeur de retour**

La méthode getDescription renvoie une chaîne.

### **Exemple**

L'exemple suivant imprime la description d'une offre.

```
for(Offer offer : offerList.getRecommendedOffers())
{
     // print offer
      System.out.println("Offer Description:"+offer.getDescription());
}
```
### getOfferCode

La méthode get of fercode renvoie le code de l'offre comme défini dans Unica Campaign.

getOfferCode()

### **Valeur de retour**

La méthode getOfferCode renvoie un tableau de chaînes contenant le code de l'offre.

### **Exemple**

L'exemple suivant imprime le code d'une offre.

```
for(Offer offer : offerList.getRecommendedOffers())
{
     // print offer
    System.out.println("Offer Code:"+offer.getOfferCode());
}
```
# getOfferName

La méthode getOfferName renvoie le nom de l'offre tel qu'il est défini dans Unica Campaign.

getOfferName()

### **Valeur de retour**

La méthode getOfferName renvoie une chaîne.

#### **Exemple**

L'exemple suivant imprime le nom d'une offre.

```
for(Offer offer : offerList.getRecommendedOffers())
{
// print offer
System.out.println("Offer Name:"+offer.getOfferName());
}
```
### getScore

La méthode get Score renvoie un score, basé sur les offres que vous avez configurées.

```
getScore()
```
La méthode getScore renvoie l'un des résultats suivants :

- Si vous n'avez pas activé la table des offres par défaut, la table de substitution de score, ou l'auto-apprentissage, cette méthode renvoie le score marketing de l'offre, tel qu'il est défini dans l'onglet Stratégie d'interaction.
- Si vous avez activé les offres par défaut ou la table de substitution de score, mais non l'auto-apprentissage, cette méthode renvoie le score de l'offre, tel qu'il est défini par l'ordre de priorité entre la table des offres par défaut, le score du spécialiste du marketing et la table de substitution de score.
- Si vous avez activé l'auto-apprentissage, cette méthode renvoie le score final utilisé par l'auto-apprentissage pour commander les offres.

### **Valeur de retour**

La méthode get Score renvoie un entier représentant le score de l'offre.

### **Exemple**

L'exemple suivant imprime le score d'une offre.

```
for(Offer offer : offerList.getRecommendedOffers())
{
// print offer
System.out.println("Offer Score:"+offer.getOfferScore());
}
```
### getTreatmentCode

La méthode getTreatmentCode renvoie le code de traitement l'offre comme défini dans Unica Campaign.

getTreatmentCode()

Etant donné que Unica Campaign utilise le code de traitement pour identifier l'instance de l'offre proposée, ce code doit être renvoyé sous la forme d'un paramètre d'événement lors de l'utilisation de la méthode postEvent pour journaliser un événement de contact, d'acceptation, ou de refus de l'offre. Si vous journalisez une acceptation ou un refus d'une offre, vous devez définir la valeur du nom de NameValuePair représentant le code de traitement en tant que UACIOfferTrackingCode.

### **Valeur de retour**

La méthode getTreatmentCode renvoie une chaîne.

#### **Exemple**

L'exemple suivant imprime le code de traitement d'une offre.

```
for(Offer offer : offerList.getRecommendedOffers())
{
     // print offer
     System.out.println("Offer Treatment Code:"+offer.getTreatmentCode());
}
```
# A propos de la classe OfferList

La classe OfferList contient des méthodes qui définissent les résultats de la méthode getOffers.

L'objet OfferList contient les attributs suivants :

- **DefaultString**  Chaîne par défaut définie pour le point d'interaction dans le canal interactif.
- **RecommendedOffers** Tableau des objets Offer demandés par la méthode getOffers.

La classe OfferList fonctionnent avec des listes d'offres. Cette classe n'a pas de rapport avec les listes d'offres Unica Campaign.

# getDefaultString

La méthode getDefaultString renvoie la chaîne par défaut du point d'interaction, comme défini dans Unica Campaign.

```
getDefaultString()
```
Si l'objet RecommendedOffers est vide, vous devez configurer votre point de contact afin qu'il présenter cette chaîne et assure qu'un certain contenu soit présenté. Unica Interact renseigne l'objet DefaultString uniquement si l'objet RecommendedOffers est vide.

### **Valeur de retour**

La méthode getDefaultString renvoie une chaîne.

### **Exemple**

L'exemple suivant obtient la chaîne par défaut si l'objet offerList ne contient aucune offre.

```
OfferList offerList=response.getOfferList();
if(offerList.getRecommendedOffers() != null)
{
     for(Offer offer : offerList.getRecommendedOffers())
     {
  System.out.println("Offer Name:"+offer.getOfferName());
     }
}
else // count on the default Offer String
     System.out.println("Default offer:"+offerList.getDefaultString());
```
## getRecommendedOffers

La méthode getRecommendedOffers renvoie un tableau d'objets Offer demandés par la méthode getOffers.

```
getRecommendedOffers()
```
Si la réponse à getRecommendedOffer est vide, le point de contact doit présenter le résultat de getDefaultString.

### **Valeur de retour**

La méthode getRecommendedOffers renvoie un objet Offer.

### **Exemple**

L'exemple suivant traite l'objet Offerlist et imprime le nom de l'offre pour toutes les offres recommandées.

```
OfferList offerList=response.getOfferList();
if(offerList.getRecommendedOffers() != null)
{
     for(Offer offer : offerList.getRecommendedOffers())
     {
         // print offer
         System.out.println("Offer Name:"+offer.getOfferName());
     }
}
else // count on the default Offer String
System.out.println("Default offer:"+offerList.getDefaultString());
```
# A propos de la classe Response

La classe Réponse contient des méthodes qui définissent les résultats des méthodes de la classe InteractAPI.

L'objet Response contient les attributs suivants :

- **AdvisoryMessages** Tableau des messages de recommandation. Cet attribut est renseigné uniquement si il y avait des avertissements ou des erreurs lorsque la méthode a été exécutée.
- **ApiVersion** Chaîne contenant la version de l'API. Cet attribut est renseigné par la méthode getVersion.
- OfferList Objet OfferList contenant les offres demandées par la méthode get Offers.
- **ProfileRecord** Tableau de NameValuePairs contenant des données de profil. Cet attribut est renseigné par la méthode getProfile.
- **SessionID**  Chaîne identifiant l'ID session. Elle est renvoyée par toutes les méthodes de classe InteractAPI.
- **StatusCode**  Nombre indiquant si la méthode s'est exécutée sans erreur, avec un avertissement, ou avec des erreurs. Elle est renvoyée par toutes les méthodes de classe InteractAPI.

### getAdvisoryMessages

La méthode getAdvisoryMessages renvoie un tableau de messages de recommandation à partir de l'objet de réponse.

```
getAdvisoryMessages()
```
### **Valeur de retour**

La méthode getAdvisoryMessages renvoie un tableau d'objets de Messages de recommandation.

#### **Exemple**

L'exemple suivant obtient les objets AdvisoryMessage à partir d'un objet de réponse et itère à travers eux, en imprimant les messages.

```
AdvisoryMessage[] messages = response.getAdvisoryMessages();
     for(AdvisoryMessage msg : messages)
```

```
 {
     System.out.println(msg.getMessage());
     // Some advisory messages may have additional detail:
     System.out.println(msg.getDetailMessage());
 }
```
# getApiVersion

La méthode getApiVersion renvoie la version de l'API d'un objet de réponse.

```
getApiVersion()
```
La méthode getVersion renseigne l'attribut APIVersion d'un objet de réponse.

### **Valeur de retour**

L'objet de réponse renvoie une chaîne.

### **Exemple**

L'exemple suivant est un extrait d'une méthode qui traite l'objet de réponse de getVersion.

```
if(response.getStatusCode() == Response.STATUS_SUCCESS)
{
     System.out.println("getVersion call processed with no warnings or 
 errors");
     System.out.println("API Version:" + response.getApiVersion());
}
```
# getOfferList

La méthode getOfferList renvoie l'objet OfferList d'un objet de réponse.

```
getOfferList()
```
La méthode getOffers renseigne l'objet OfferList d'un objet de réponse.

### **Valeur de retour**

L'objet de réponse renvoie un objet OfferList.

### **Exemple**

L'exemple suivant est un extrait d'une méthode qui traite l'objet de réponse de get Offers.

```
OfferList offerList=response.getOfferList();
if(offerList.getRecommendedOffers() != null)
{
     for(Offer offer : offerList.getRecommendedOffers())
     {
     // print offer
     System.out.println("Offer Name:"+offer.getOfferName());
     }
}
```
# getAllOfferLists

La méthode getAllOfferLists renvoie un tableau de tous les Offerlists d'un objet de réponse.

```
getAllOfferLists()
```
Ceci est utilisé par la méthode getOffersForMultipleInteractionPoints qui remplit le tableau des objets OfferList d'un objet de réponse.

### **Valeur de retour**

L'objet de réponse renvoie un tableau OfferList.

### **Exemple**

L'exemple suivant est un extrait d'une méthode qui traite l'objet de réponse de get Offers.

```
OfferList[] allOfferLists = response.getAllOfferLists();
  if (allOfferLists != null) {
```

```
 for (OfferList ol : allOfferLists) {
   System.out.println("The following offers are delivered for interaction 
 point "
     + ol.getInteractionPointName() + ":");
   for (Offer o : ol.getRecommendedOffers()) {
    System.out.println(o.getOfferName());
   }
  }
 }
```
### getProfileRecord

La méthode get ProfileRecord renvoie les enregistrements de profil de la session en cours sous la forme d'un tableau d'objets paires nom-valeur. Ces enregistrements de profil incluent également les event Parameters ajouté plus tôt au cours de la session d'exécution.

getProfileRecord()

La méthode get Profile renseigne l'enregistrement du profil des objets paires nom-valeur d'un objet de réponse.

#### **Valeur de retour**

L'objet de réponse renvoie un tableau d'objets paires nom-valeur.

#### **Exemple**

L'exemple suivant est un extrait d'une méthode qui traite l'objet de réponse de get Offers.

```
for(NameValuePair nvp : response.getProfileRecord())
{
     System.out.println("Name:"+nvp.getName());
     if(nvp.getValueDataType().equals(NameValuePair.DATA_TYPE_DATETIME))
     {
         System.out.println("Value:"+nvp.getValueAsDate());
```

```
 }
     else if(nvp.getValueDataType().equals(NameValuePair.DATA_TYPE_NUMERIC))
     {
          System.out.println("Value:"+nvp.getValueAsNumeric());
     }
     else
     {
         System.out.println("Value:"+nvp.getValueAsString());
     }
}
```
### getSessionID

La méthode getSessionID renvoie l'ID de session.

getSessionID()

### **Valeur de retour**

La méthode getSessionID renvoie une chaîne.

### **Exemple**

L'exemple suivant montre un message que vous pouvez afficher à la fin ou au début de votre traitement d'erreurs pour indiquer à quelle session appartiennent les erreurs.

```
System.out.println("This response pertains to 
 sessionId:"+response.getSessionID());
```
## getStatusCode

La méthode getStatusCode renvoie la code de statut d'un objet de réponse.

```
getStatusCode()
```
### **Valeur de retour**

L'objet de réponse renvoie un entier.

- 0 STATUS\_SUCCESS La méthode appelée s'est terminée sans erreurs. Il n'y a pas forcément de messages de recommandation.
- 1 STATUS\_WARNING La méthode appelée s'est terminée avec au moins un avertissement (mais sans erreurs). Consultez les messages de recommandation pour plus de détails.
- 2 STATUS\_ERROR La méthode appelée ne s'est pas terminée correctement et comporte au moins une erreur. Consultez les messages de recommandation pour plus de détails.

### **Exemple**

Voici un exemple de la façon dont vous pouvez utiliser getStatusCode dans le traitement des erreurs.

```
public static void processSetDebugResponse(Response response)
{
     // check if response is successful or not
     if(response.getStatusCode() == Response.STATUS_SUCCESS)
     {
         System.out.println("setDebug call processed with no warnings or 
  errors");
     }
     else if(response.getStatusCode() == Response.STATUS_WARNING)
     {
         System.out.println("setDebug call processed with a warning");
     }
     else
     {
         System.out.println("setDebug call processed with an error");
     }
```
 // For any non-successes, there should be advisory messages explaining why if(response.getStatusCode() != Response.STATUS\_SUCCESS) printDetailMessageOfWarningOrError("setDebug", response.getAdvisoryMessages()); }

# Chapitre 9. Classes et méthodes de l'API JavaScript d'Unica Interact

Les sections suivantes contiennent les conditions préalables et les informations que vous devez connaître avant d'utiliser l'API JavaScript Unica Interact.

L'API Unica Interact prend en charge un flavor javascript pour autoriser les communications entre le client utilisateur final (navigateur) et le serveur.

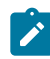

**Remarque :** Cette section suppose que vous soyez familiarisé les API JavaScript.

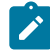

**Remarque :** Les occurrences multiples de tout paramètre dans un même appel d'API ne sont pas prises en charge.

# Conditions requises pour JavaScript

Avant d'utiliser l'API JavaScript d'Unica Interact sur un site Web, vous devez intégrer le fichier interactapi.js à vos pages Web.

# Gestion des données de session

Lorsque vous lancez une session avec la méthode startSession, les données de session sont chargées en mémoire. Tout au long de la session, vous pouvez lire et écrire les données de session (qui sont un surensemble du profil de données statiques).

La session contient les données suivantes :

- Données de profil statique
- Affectations de segments
- Données en temps réel
- Recommandations d'offres

Toutes les données de session sont disponibles jusqu'à ce que vous appeliez la méthode endSession, ou que le délai sessionTimeout soit écoulé. À la fin de la session, toutes les

données qui ne sont pas explicitement sauvegardées dans l'historique des contacts ou des réponses ou dans une autre table de base de données sont perdues.

Les données sont stockées sous la forme d'un ensemble de paires nom-valeur. Si les données sont lues à partir d'une table de base de données, le nom est la colonne de la table.

Vous pouvez créer ces paires nom-valeur lorsque vous utilisez l'API Unica Interact. Vous n'avez pas besoin de déclarer toutes les paires nom-valeur dans une zone globale. Si vous définissez de nouveaux paramètres d'événement en tant que paires nom-valeur, l'environnement d'exécution ajoute des paires nom-valeur aux données de session. Par exemple, si vous utilisez les paramètres d'événement avec la méthode postEvent, l'environnement d'exécution ajoute les paramètres d'événement aux données de session, même si les paramètres d'événement n'étaient pas disponibles dans les données de profil. Ces données existent uniquement dans les données de session.

Vous pouvez écraser les données de session à tout moment. Par exemple, si une partie du profil client inclut creditScore, vous pouvez passer un paramètre d'événement avec le type personnalisé NameValuePair. Dans la classe NameValuePair, vous pouvez utiliser les méthodes setName et setValueAsNumeric pour changer la valeur. Le nom doit correspondre. Dans les données de session, le nom n'est pas sensible à la casse. Par conséquent, le nom creditscore ou CrEdItScOrE écraserait creditScore.

Seules les dernières données écrites dans les données de session sont conservées. Par exemple, startSession charge les données de profil pour la valeur lastOffer. La méthode postEvent écrase lastOffer. Une deuxième méthode postEvent écrase ensuite lastOffer. L'environnement d'exécution conserve uniquement les données écrites par la deuxième méthode postEvent dans les données de session.

Lorsque la session se termine, les données sont perdues, sauf si vous avez pris des mesures spéciales telles que l'utilisation d'un processus d'instantané dans votre diagramme temps réel pour écrire les données dans une table de base de données. Si vous envisagez d'utiliser des processus d'instantané, n'oubliez pas que les noms doivent respecter les limites de votre base de données. Par exemple, si vous êtes autorisé à utiliser uniquement 256 caractères pour le nom d'une colonne, le nom de la paire nom-valeur ne doit pas dépasser 256 caractères.

# Utilisation du paramètre de rappel

La fonction de rappel est un paramètre supplémentaire des méthodes de l'API JavaScript d'Unica Interact.

Le processus principal du navigateur est une boucle d'événements à une seule unité d'exécution. Une opération longue exécutée dans ce type de boucle bloque le processus. Celui-ci attend la fin de l'opération pour traiter d'autres événements. Pour éviter les blocages dus aux opérations longues, l'objet XMLHttpRequest fournit une interface asynchrone. Vous lui transmettez un rappel à exécuter à la fin de l'opération, et pendant qu'il le traite, il rend la main à la boucle d'événements principale au lieu de bloquer le processus.

Si la méthode aboutit, la fonction de rappel appelle onSuccess. Si elle échoue, la fonction de rappel appelle onError.

Ainsi, pour afficher des offres sur votre page Web, vous pourriez utiliser la méthode getOffers, et le rappel pour l'affichage sur la page. La page Web fonctionne normalement et n'attend pas qu'Unica Interact renvoie les offres. Lorsqu'Unica Interact le fait, la réponse est renvoyée dans la paramètre de rappel. Vous pouvez analyser les données du rappel et afficher les offres sur la page.

Vous pouvez utiliser un rappel générique pour toutes les fonctions, ou des rappels spécifiques pour des fonctions particulières.

Vous pouvez utiliser var callback = InteractAPI.Callback.create(onSuccess, onError); pour créer une fonction de rappel générique.

Vous pouvez utiliser la fonction suivante pour créer une fonction de rappel spécifique pour la méthode getOffers.

```
var callbackforGetOffer = InteractAPI.Callback.create(onSuccessofGetOffer,
onErrorofGetOffer);
```
# A propos de la classe InteractAPI

La classe InteractAPI contient les méthodes que vous pouvez utiliser pour intégrer votre point de contact au serveur d'exécution. Toutes les classes et méthodes de l'API Unica Interact prend en charge les méthodes de cette classe.

Vous devez compiler votre mise en oeuvre par rapport à interact client. jar situé dans le répertoire lib de votre installation d'environnement d'exécution Unica Interact.

### Démarrer la session

La méthode startSession crée et définit une session d'exécution.

```
 function callStartSession(commandsToExecute, callback) {
        //read configured start session
        var ssId = document.getElementById('ss_sessionId').value;
        var icName = document.getElementById('ic').value; 
        var audId = document.getElementById('audienceId').value;
        var audLevel = document.getElementById('audienceLevel').value;
        var params = document.getElementById('ss_parameters').value; 
        var relyOldSs = document.getElementById('relyOnOldSession').value;
        var debug = document.getElementById('ss_isDebug').value;
        InteractAPI.startSession(ssId, icName, 
                                      getNameValuePairs(audId), audLevel,
                                      getNameValuePairs(params), relyOldSs,
                                      debug, callback) ;
```
}

startSession peut déclencher cinq actions au maximum :

- Créer une session d'exécution.
- Charger les données de profil du visiteur correspondant au niveau d'audience en cours dans la session d'exécution, notamment les tables de dimension marquées en vue d'un chargement dans le mappage de table défini pour le canal interactif.
- Déclencher la segmentation, en exécutant tous les diagrammes temps réel correspondant au niveau d'audience en cours.
- Charger les données de suppression de l'offre dans la session, si la propriété enableOfferSuppressionLookup est définie sur true.
- Charger les données de substitution de score dans la session, si la propriété enableScoreOverrideLookup est définie sur true.

La méthode startSession nécessite les paramètres suivants :

• **sessionID** - Chaîne identifiant l'ID session. Vous devez définir l'ID session. Par exemple, vous pouvez utiliser une combinaison de l'ID client et de l'horodatage.

Pour définir ce qui constitue une session d'exécution, un ID session doit être indiqué. Cette valeur est gérée par le client. Tous les appels de méthode au même ID de session doivent être synchronisés par le client. Le comportement des appels API simultanés ayant le même ID de session n'est pas défini.

• **elyOnExistingSession** - Valeur booléenne qui définit si cette session utilise une session nouvelle ou existante. Les valeurs valides sont true ou false. Si elle est true, vous devez fournir un ID de session existant avec la méthode startSession. Si elle est false, vous devez fournir un nouvel ID de session.

Si vous définissez relyOnExistingSession sur true et s'il existe une session, l'environnement d'exécution utilise les données de la session existante et ne recharge pas les données ou la segmentation de déclenchement. Si la session n'existe pas, l'environnement d'exécution crée une nouvelle session, y compris les données de chargement et la segmentation de déclenchement. Le fait de définir relyOnExistingSession sur true et de l'utiliser avec tous les appels startSession est utile si votre point de contact a une durée de session plus longue que celle de la session d'exécution. Par exemple, une session de site Web est active pendant 2 heures, mais la session d'exécution est uniquement active pendant 20 minutes.

Si vous appelez startSession deux fois avec le même ID session, toutes les données de session du premier appel startSession sont perdues si relyOnExistingSession a la valeur false.

• **debug** - Valeur booléenne qui active ou désactive les informations de débogage. Les valeurs valides sont true ou false. Si elle est true, Unica Interact journalise les informations de débogage dans les journaux du serveur d'exécution. L'indicateur de débogage est défini individuellement pour chaque session. Par conséquent, vous pouvez effectuer le suivi des données de débogage pour une session individuelle.

- **interactiveChannel** Chaîne définissant le nom du canal interactif auquel cette session fait référence. Ce nom doit correspondre exactement au nom du canal interactif défini dans Unica Campaign.
- **audienceID**  Tableau d'objets NameValuePairImpl dans lequel les noms doivent correspondre aux noms de colonne physique de toute table contenant l'ID audience.
- **audienceLevel** Chaîne définissant le niveau d'audience.
- **parameters** Objets NameValuePairImpl identifiant tous les paramètres à transmettre avec startSession. Ces valeurs sont stockées dans les données de session et peuvent être utilisées pour la segmentation.

Si vous avez plusieurs diagrammes temps réel pour le même niveau d'audience, vous devez inclure un surensemble de toutes les colonnes dans toutes les tables. Si vous configurez l'exécution de façon à ce qu'elle change la table de profils, et si la table de profils contient toutes les colonnes requises, il n'est pas nécessaire de transmettre des paramètres, sauf si vous souhaitez écraser les données dans la table de profils. Si votre table de profils contient un sous-ensemble des colonnes requises, vous devez inclure les colonnes manquantes en tant que paramètres.

• **callback** - Si la méthode aboutit, la fonction de rappel appelle onSuccess. Si elle échoue, la fonction de rappel appelle onError.

Si audienceID OU audienceLevel ne sont pas valides et si relyOnExistingSession a la valeur false, l'appel startSession échoue. Si le interactiveChannel est non valide, startSession échoue, que la valeur de relyOnExistingSession soit true ou false.

Si relyOnExistingSession a la valeur true, et si vous effectuez un deuxième appel startSession avec le même sessionID, alors que la première session a expiré, Unica Interact crée une nouvelle session.

Si relyOnExistingSession a la valeur et si vous effectuez un deuxième appel startSession avec le même sessionID, mais avec un autre audienceID ou audienceLevel, le serveur d'exécution change le référentiel de la session existante.

Si relyOnExistingSession a la valeur true, et si vous effectuez un deuxième appel startSession avec le même sessionID, mais un autre interactiveChannel, le serveur d'exécution crée une nouvelle session.

### **Valeur de retour**

Le serveur d'exécution répond à startSession avec un objet de réponse dans lequel les attributs suivants sont renseignés :

- AdvisoryMessages (si StatusCode n'est pas égal à 0)
- ApiVersion
- ID session
- StatusCode

## Dédoublonnage des offres dans les attributs d'offre

Grâce à l'API Unica Interact, deux appels API fournissent les offres : getOffers et getOffersForMultipleInteractionPoints. getOffersForMultipleInteractionPoints peut empêcher le retour des offres en double au niveau d'OfferID, mais ne peut pas dédoublonner les offres dans la catégorie d'offre. Ainsi, pour qu'Unica Interact ne renvoie qu'une seule offre de chaque catégorie d'offre, vous deviez auparavant faire appel à une solution de contournement. Grâce à l'introduction de deux nouveaux paramètres dans l'appel API startSession, il est désormais possible de dédoublonner les offres dans les attributs d'offre, comme la catégorie.

Cette liste récapitule les paramètres qui ont été ajoutés dans l'appel API startSession. Pour plus d'informations sur ces paramètres ou sur tout aspect de l'API Unica Interact, reportez-vous au document Unica Interact - Guide d'administration ou aux fichiers Javadoc inclus avec votre installation d'Unica Interact, dans <Unica Interact\_Home>/docs/ apiJavaDoc.

• UACIOfferDedupeAttribute. Pour créer un appel API startSession avec un dédoublonnage des offres, afin que les appels getOffer suivants ne renvoient qu'une seule offre de chaque catégorie, vous devez inclure le paramètre

UACIOfferDedupeAttribute dans l'appel API. Vous pouvez indiquer un paramètre au format name, value, type, comme indiqué ici :

UACIOfferDedupeAttribute,<attributeName>,string

Dans cet exemple, vous remplacez <attributeName> par le nom de l'attribut d'offre que vous souhaitez utiliser comme critère pour le dédoublonnage, comme Category.

**Remarque** : Unica Interact examine les offres dotées de la même valeur d'attribut indiquée (par exemple Category) et effectue le dédoublonnage pour tout supprimer sauf l'offre dotée du score le plus élevé. Si les offres dotées de l'attribut en double ont aussi des scores identiques, Unica Interact renvoie une sélection aléatoire parmi les offres correspondantes.

• UACINoAttributeDedupeIfFewerOffer. Lorsque vous incluez UACIOfferDedupeAttribute dans l'appel startSession, vous pouvez aussi définir ce paramètre UACINoAttributeDedupeIfFewerOffer afin d'indiquer le comportement lorsque la liste des offres après dédoublonnage ne contient plus assez d'offres pour satisfaire la demande d'origine.

Par exemple, si vous avez défini UACIOfferDedupeAttribute de telle sorte qu'il utilise la catégorie d'offre afin de dédoublonner les offres, et que l'appel getOffers suivant demande le renvoi de huit offres, le dédoublonnage peut renvoyer un nombre d'offres éligibles inférieur à 8. Dans ce cas, si vous indiquez la valeur true pour le paramètre UACINoAttributeDedupeIfFewerOffer, vous ajoutez certaines offres dédoublonnées dans la liste éligible pour satisfaire au nombre d'offres demandé. Dans cet exemple, si vous attribuez la valeur false au paramètre, le nombre d'offres renvoyé est inférieur au nombre demandé.

UACINoAttributeDedupeIfFewerOffer est défini par défaut sur true par défaut.

Par exemple, supposons que vous indiquez pour le paramètre startSession que le critère de dédoublonnage est la catégorie de l'offre, comme indiqué ici :

UACIOfferDedupeAttribute,Category,string;

UACINoAttributeDedupeIfFewerOffer,1,string

Par défaut, UACIOfferDedupeAttribute ne dédoublonne pas les offres si un nombre d'offres inférieur au nombre demandé est renvoyé. Toutefois, pour que le dédoublonnage ait lieu lorsqu'un nombre d'offres inférieur au nombre demandé est renvoyé, fournissez le paramètre UACINoAttributeDedupeIfFewerOffer et associez-le à la valeur 1.

Ensemble, ces paramètres indiquent à Unica Interact de dédoublonner les offres en fonction de l'attribut d'offre "Category," et de ne renvoyer que les offres dédoublonnées même si le nombre d'offres renvoyées est inférieur au nombre demandé (UACINoAttributeDedupeIfFewerOffera pour valeur false).

Lorsque vous émettez un appel API getOffers, l'ensemble d'origine des offres éligibles peut inclure les offres suivantes :

- Category=Electronics : Offre A1 avec un score égal à 100 et Offre A2 avec un score égal à 50.
- Category=Smartphones : Offre B1 avec un score égal à 100, Offre B2 avec un score égal à 80 et Offre B3 avec un score égal à 50.
- Category=MP3Players : Offre C1 avec un score égal à 100, Offre C2 avec un score égal à 50.

Dans ce cas, il y avait deux offres en double qui correspondaient à la première catégorie, trois offres en double qui correspondaient à la deuxième catégorie et deux offres en double qui correspondaient à la troisième catégorie. Les offres renvoyées sont les offres dotées des scores les plus élevés de chaque catégorie, à savoir Offre A1, Offre B1 et Offre C1.

Si l'appel API getOffers a demandé six offres, cet exemple a attribué la valeur false à UACINoAttributeDedupeIfFewerOffer et seulement trois offres sont renvoyées.

Si l'appel API getOffers a demandé six offres et que cet exemple a omis le paramètre UACINoAttributeDedupeIfFewerOffer, ou lui a spécifiquement attribué la valeur true, certaines offres en double sont incluses dans le résultat pour satisfaire au nombre demandé.

### postEvent

La méthode postEvent vous permet d'exécuter n'importe quel événement défini dans le canal interactif.

```
function callPostEvent(commandsToExecute, callback) {
         var ssId = document.getElementById('pe_sessionId').value;
         var ev = document.getElementById('event').value;
         var params = document.getElementById('parameters').value; 
         InteractAPI.postEvent(ssId, ev, getNameValuePairs(params), 
 callback);
```
}

• **sessionID** : chaîne identifiant l'ID session.

- **eventName** : chaîne identifiant le nom de l'événement.
	- $\mathcal{L}$ **Remarque :** Ce nom doit correspondre exactement au nom de l'événement défini dans le canal interactif. Ce nom est insensible à la casse.
- **eventParameters**. Objets NameValuePairImpl identifiant tous les paramètres à transmettre avec l'événement. Ces valeurs sont stockées dans les données de session.

Si cet événement déclenche la resegmentation, vous devez veiller à ce que toutes les données requises par les diagrammes temps réel soient disponibles dans les données de session. Si ces valeurs n'ont pas été renseignées par des actions précédentes (par exemple, depuis startSession ou setAudience, ou en chargeant la table de profils), vous devez inclure un eventParameter pour chaque valeur manquante. Par exemple, si vous avez configuré toutes les tables de profil à charger dans la mémoire, vous devez inclure un NameValuePair pour les données temporelles requises pour les diagrammes temps réel.

Si vous utilisez plusieurs niveaux d'audience, vous avez probablement différents ensembles de eventParameters pour chaque niveau d'audience. Vous devez inclure une logique afin d'avoir la certitude de sélectionner l'ensemble correct de paramètres du niveau d'audience.

O **Important :** Si cet événement se connecte à l'historique des réponses, vous devez transmettre le code de traitement de l'offre. Vous devez définir le nom de NameValuePair comme "UACIOfferTrackingCode".

Vous ne pouvez transmettre qu'un seul code de traitement par événement. Si vous ne transmettez pas le code de traitement du contact d'une offre, Unica Interact journalise un contact d'offre pour chaque offre dans la dernière liste des offres recommandées. Si vous ne transmettez pas le code de traitement d'une réponse, Unica Interact renvoie une erreur.

- **callback**  Si la méthode aboutit, la fonction de rappel appelle onSuccess. Si elle échoue, la fonction de rappel appelle onError.
- Il existe plusieurs autres paramètres réservés utilisés avec postEvent et d'autres méthodes, qui sont décrits ultérieurement dans cette section.

Toute demande de resegmentation ou d'écriture dans l'historique des contacts ou des réponses n'attend pas de réponse.

La resegmentation n'efface pas les résultats de la segmentation précédente pour le niveau d'audience en cours. Vous pouvez utiliser le paramètre UACIExecuteFlowchartByName pour définir des diagrammes spécifiques à exécuter. La méthode get offers attend la fin de la resegmentation avant de s'exécuter. Par conséquent, un retard est possible si vous appelez une méthode  $_{\text{postEvent}}$ , qui déclenche une resegmentation juste avant un appel getOffers.

### **Valeur de retour**

Le serveur d'exécution répond à post Event avec un objet de réponse dans lequel les attributs suivants sont renseignés :

- AdvisoryMessages
- ApiVersion
- OfferList
- Profil
- ID session
- StatusCode

### Obtenir des offres

La méthode get of fers vous permet de demander des offres à partir du serveur d'exécution.

```
function callGetOffers(commandsToExecute, callback) {
        var ssId = document.getElementById('go_sessionId').value;
        var ip = document.getElementById('go_ipoint').value;
        var nofRequested = 5 ;
        var nreqString = document.getElementById('offersRequested').value;
         InteractAPI.getOffers(ssId, ip, nofRequested, callback);
```
- **session ID**  Chaîne identifiant la session en cours.
- **Interaction point** Chaîne identifiant le nom du point d'interaction référencé par cette méthode.
	- $\blacktriangleright$

}

**Remarque :** Ce nom doit correspondre exactement au nom du point d'interaction défini dans le canal interactif.

- **nofRequested**  Entier identifiant le nombre d'offres demandées.
- callback Si la méthode aboutit, la fonction de rappel appelle onSuccess. Si elle échoue, la fonction de rappel appelle onError.

La méthode get offers attend le nombre de millisecondes défini dans la propriété segmentationMaxWaitTimeInMS afin de permettre à toute la resegmentation de se terminer avant de s'exécuter. Par conséquent, si vous appelez une méthode postEvent qui déclenche une resegmentation ou appelez une méthode setAudience juste avant un appel getOffers, il peut y avoir un retard.

#### **Valeur de retour**

Le serveur d'exécution répond à  $qetOfers$  à l'aide d'un objet de réponse dans lequel les attributs suivants sont renseignés :

- AdvisoryMessages
- ApiVersion
- OfferList
- Profil
- ID session
- StatusCode
- NameValuePair

Les positions décimales des scores d'offre sont retournées dans la réponse getOffer dans la paire NameValue. Lorsque les offres sont retournées vers les canaux entrants à l'origine de la requête, les canaux utilisent les scores pour hiérarchiser les offres. Les chiffres décimaux ne sont pas supprimés, ainsi le canal sait quelle offre détient le score le plus élevé si des nombres décimaux sont retournés.

### Obtenir des offres pour des points d'interaction multiples

La méthode getOffersForMultipleInteractionPoints vous permet de demander des offres à partir du serveur d'exécution pour plusieurs points d'interaction avec dédoublonnage.

```
function callGetOffersForMultipleInteractionPoints(commandsToExecute, 
  callback) {
```

```
 var ssId = document.getElementById('gop_sessionId').value;
        var requestDetailsStr = 
 document.getElementById('requestDetail').value;
        //trim string
       var trimmed = requestDetailsStr.replace(/\setminus{/g, "");
       var parts = triangle.split("})");
        //sanitize strings
       for(i = 0; i < parts.length; i += 1) {
           parts[i] = parts[i].replace(/^\s+|\s+$/g, "");
        }
        //build get offer requests
        var getOffReqs = [];
       for(var i = 0; i < parts.length; i += 1) {
            var getofReqObj = parseGetOfferReq(parts[i]);
            if (getofReqObj) {
                getOffReqs.push(getofReqObj);
        InteractAPI.getOffersForMultipleInteractionPoints
        (ssId, getOffReqs, callback);
```
}

• **session ID** - Chaîne identifiant la session en cours.

• **requestDetailsStr** - Chaîne fournissant un tableau d'objets GetOfferRequest.

Chaque objet GetOfferRequest spécifie ce qui suit :

◦ **ipName** - Nom du point d'interaction (IP) pour lequel l'objet demande des offres.

◦ **numberRequested** - Nombre d'offres uniques nécessaires pour le point d'interaction indiqué.

- **offerAttributes** Configuration requise pour les attributs des offres distribuées à l'aide d'une instance OfferAttributeRequirements
- **duplicationPolicy** ID de stratégie de duplication pour les offres à distribuer.

Les règles de duplication déterminent si les offres en double seront renvoyées dans différents points d'interaction dans un seul appel de méthode. (Dans un point d'interaction individuel, les offres en double ne sont jamais renvoyées). Actuellement, deux règles de duplication sont prises en charge.

- NO\_DUPLICATION (valeur d'ID = 1). Aucune des offres incluses dans les instances précédentes de GetOfferRequest ne seront inclues dans cette instance de GetOfferRequest (c'est-à-dire que Unica Interact appliquera le dédoublonnage).
- ALLOW\_DUPLICATION (valeur ID = 2). Toutes les offres répondant aux exigences indiquées dans cette instance de GetOfferRequest seront incluses. Les offres qui ont été inclus dans les précédentes instances de GetOfferRequest ne seront pas rapprochées.
- **callback**  Si la méthode aboutit, la fonction de rappel appelle onSuccess. Si elle échoue, la fonction de rappel appelle onError.

L'ordre des demandes dans le paramètre de tableau est également l'ordre de préséance lorsque des offres sont en cours de distribution.

Par exemple, supposons que les points d'interaction dans la demande sont IP1, puis IP2, qu'aucune offre en double n'est autorisée (ID de règle de duplication = 1), et que chacun demande deux offres. Si Unica Interact propose A, B et C à IP1 et A et D à IP2, la réponse contiendra les offres A et B pour IP1, et seulement l'offre D pour IP2.

Notez également que lorsque l'ID de règle de dédoublonnage est 1, les offres distribuées via un point d'interaction ayant une priorité plus élevée ne seront pas distribuées via ce point d'interaction.

La méthode getOffersForMultipleInteractionPoints attend le nombre de millisecondes défini dans la propriété segmentationMaxWaitTimeInMS afin de permettre à toute la re-segmentation de se terminer avant de s'exécuter. Par conséquent, si vous appelez

une méthode postEvent qui déclenche une resegmentation ou appelez une méthode setAudience juste avant un appel getOffers, il peut y avoir un retard.

### **Valeur de retour**

Le serveur d'exécution répond à getOffersForMultipleInteractionPoints à l'aide d'un objet de réponse dans lequel les attributs suivants sont renseignés :

- AdvisoryMessages
- ApiVersion
- Array of OfferList
- Profil
- ID session
- StatusCode

# Définir l'audience

La méthode set Audience vous permet de définir l'ID audience et le niveau d'un visiteur.

```
function callSetAudience(commandsToExecute, callback) {
        var ssId = document.getElementById('sa_sessionId').value;
        var audId = document.getElementById('sa_audienceId').value;
        var audLevel = document.getElementById('sa_audienceLevel').value;
         var params = document.getElementById('sa_parameters').value;
         InteractAPI.setAudience(ssId, getNameValuePairs(audId),audLevel, 
                                       getNameValuePairs(params), callback);
```
}

- **sessionID** : chaîne identifiant l'ID session.
- **audienceID** Tableau d'objets NameValuePairImpl définissant l'ID audience.
- **audienceLevel** Chaîne définissant le niveau d'audience.

• **parameters** - Objets NameValuePairImpl identifiant tous les paramètres à transmettre avec setAudience. Ces valeurs sont stockées dans les données de session et peuvent être utilisées pour la segmentation.

Vous devez avoir une valeur dans chaque colonne de votre profil. Il s'agit d'un surensemble de toutes les colonnes de toutes les tables définies pour le canal interactif et de toutes les données en temps réel. Si vous avez déjà rempli toutes les données de session avec startSession ou postEvent, vous n'avez pas besoin d'envoyer de nouveaux paramètres.

• callback - Si la méthode aboutit, la fonction de rappel appelle onSuccess. Si elle échoue, la fonction de rappel appelle onError.

La méthode setAudience déclenche une resegmentation. La méthode getOffers attend la fin de la resegmentation avant de s'exécuter. Par conséquent, si vous appelez une méthode setAudience juste avant un appel getOffers, il peut y avoir un retard.

La méthode set Audience charge également les données de profil de l'ID audience. Vous pouvez utiliser la méthode setAudience pour forcer un rechargement des mêmes données de profil chargées par la méthode startSession.

La méthode set Audience recharge la table de liste blanche et la table de liste noire dans une session existante. Vous pouvez utiliser la méthode setAudience avec les paramètres UACIPurgePriorWhiteListOnLoad et UACIPurgePriorBlackListOnLoad pour recharger la table de liste blanche et la table de liste noire dans une session existante.

Par défaut, lorsque la méthode set Audience est appelée, tout le contenu de la liste noire est supprimé. Vous pouvez définir les paramètres UACIPurgePriorWhiteListOnLoad et UACIPurgePriorBlackListOnLoad dans l'appel setAudience comme suit :

- Si vous définissez UACIPurgePriorBlackListOnLoad= 0, tout le contenu de la table de liste blanche est conservé.
- Si vous définissez UACIPurgePriorWhiteListOnLoad= 1, le contenu de la table est supprimé et le contenu de la liste blanche ou de la liste noire pour l'ID audience est chargé depuis la base de données. Une fois l'opération terminée, une nouvelle segmentation est lancée.

### **Valeur de retour**

Le serveur d'exécution répond à set Audience à l'aide d'un objet de réponse dans lequel les attributs suivants sont renseignés :

- AdvisoryMessages
- ApiVersion
- OfferList
- Profil
- ID session
- StatusCode

# Obtenir le profil

La méthode get Profile vous permet d'extraire le profil et les informations temporaires sur le visiteur consultant le point de contact.

```
function callGetProfile(commandsToExecute, callback) {
        var ssId = document.getElementById('gp_sessionId').value;
        InteractAPI.getProfile(ssId, callback);
```
}

- **session ID**  Chaîne identifiant l'ID session.
- **callback**  Si la méthode aboutit, la fonction de rappel appelle onSuccess. Si elle échoue, la fonction de rappel appelle onError.

### **Valeur de retour**

Le serveur d'exécution répond à get Profile avec un objet de réponse dans lequel les attributs suivants sont renseignés :

- AdvisoryMessages
- ApiVersion
- OfferList
- ProfileRecord
- ID session
- StatusCode

## Terminer la session

La méthode endSession marque la fin de la session d'exécution. Lorsque le serveur d'exécution reçoit cette méthode, il se connecte à l'historique, efface la mémoire, etc.

```
function callEndSession(commandsToExecute, callback) {
         var ssId = document.getElementById('es_sessionId').value;
         InteractAPI.endSession(ssId, callback);
}
```
- **session ID**  Chaîne unique identifiant la session.
- **callback**  Si la méthode aboutit, la fonction de rappel appelle onSuccess. Si elle échoue, la fonction de rappel appelle onError.

Si la méthode endSession n'est pas appelée, les sessions d'exécution expirent. Le délai d'attente de session est configurable avec la propriété sessionTimeout.

#### **Valeur de retour**

Le serveur d'exécution répond à la méthode end Session avec un objet Response dans lequel les attributs suivants sont renseignés :

- ID session
- ApiVersion
- OfferList
- Profil
- StatusCode
- AdvisoryMessages

### Définir le débogage

La méthode setDebug vous permet de définir le niveau de prolixité de la journalisation pour tous les chemins de code de la session.

```
function callSetDebug(commandsToExecute, callback) {
        var ssId = document.getElementById('sd_sessionId').value;
         var isDebug = document.getElementById('isDebug').value;
         InteractAPI.setDebug(ssId, isDebug, callback);
}
```
- **sessionID**  Chaîne identifiant l'ID session.
- **debug**  Valeur booléenne qui active ou désactive les informations de débogage. Les valeurs valides sont true ou false. Si elle est true, Unica Interact journalise les informations de débogage dans les journaux du serveur d'exécution.
- **callback**  Si la méthode aboutit, la fonction de rappel appelle onSuccess. Si elle échoue, la fonction de rappel appelle onError.

#### **Valeur de retour**

Le serveur d'exécution répond à setDebug avec un objet de réponse dans lequel les attributs suivants sont renseignés :

- AdvisoryMessages
- ApiVersion
- OfferList
- Profil
- ID session
- StatusCode

### Obtenir la version

La méthode getVersion renvoie la version de la mise en oeuvre actuelle du serveur d'exécution Unica Interact.

```
function callGetVersion(commandsToExecute, callback) {
         InteractAPI.getVersion(callback);
}
```
La meilleure pratique consiste à utiliser cette méthode lorsque vous initialisez le point de contact avec l'API Unica Interact.

• **callback** - Si la méthode aboutit, la fonction de rappel appelle onSuccess. Si elle échoue, la fonction de rappel appelle onError.

#### **Valeur de retour**

Le serveur d'exécution répond à getVersion à l'aide d'un objet de réponse dans lequel les attributs suivants sont renseignés :

- AdvisoryMessages
- ApiVersion
- OfferList
- Profil
- ID session
- StatusCode

### executeBatch

La méthode executeBatch vous permet d'exécuter plusieurs méthodes via une seule demande au serveur d'exécution.

```
function callExecuteBatch(commandsToExecute, callback) {
         if (!commandsToExecute)
             return ;
         InteractAPI.executeBatch(commandsToExecute.ssid, 
         commandsToExecute.commands, callback); 
}
```
- **session ID**  Chaîne identifiant l'ID session. Cet ID de session est utilisé pour toutes les commandes exécutées par cet appel de méthode.
- **commands**  Tableau d'objets command, un pour chaque commande que vous souhaitez exécuter.
- callback Si la méthode aboutit, la fonction de rappel appelle onSuccess. Si elle échoue, la fonction de rappel appelle onError.

Le résultat de l'appel de cette méthode équivaut à appeler explicitement chaque méthode dans la table Commande. Cette méthode réduit le nombre de demandes réel au serveur d'exécution. Le serveur d'exécution exécute chaque méthode en série. Pour chaque appel, toute erreur ou tout avertissement est capturé dans l'objet de réponse qui correspond à cet appel de méthode. Si une erreur est détectée, executeBatch continue à traiter le reste des appels dans le lot. Si l'exécution de toute méthode aboutit à une erreur, le statut de niveau supérieur de l'objet BatchResponse indique l'erreur. Si aucune erreur ne s'est produite, le statut de niveau supérieur reflète les avertissements qui ont pu se produire. Si aucun avertissement ne s'est produit, le statut de niveau supérieur indique une exécution réussie du lot.

#### **Valeur de retour**

Le serveur d'exécution répond à executeBatch avec un objet BatchResponse.

### Exemple d'API JavaScript

```
 function isJavaScriptAPISelected() {
        var radios = document.getElementsByName('api');
       for (var i = 0, length = radios.length; i < length; i++) {
             if (radios[i].checked) {
                 if (radios[i].value === 'JavaScript')
                     return true ;
                 else // only one radio can be logically checked
                     break;
 }
         }
        return false; 
    }
    function processFormForJSInvocation(e) {
        if (!isJavaScriptAPISelected())
            return;
        if (e.preventDefault) e.preventDefault();
        var serverurl = document.getElementById('serviceUrl').value ;
        InteractAPI.init( { "url" : serverurl } );
       var commandsToExecute = \{ "ssid" : null, "commands" : [] \};
        var callback = InteractAPI.Callback.create(onSuccess, onError);
        callStartSession(commandsToExecute, callback);
```

```
 callGetOffers(commandsToExecute, callback);
        callGetOffersForMultipleInteractionPoints(commandsToExecute, 
 callback);
        callPostEvent(commandsToExecute, callback);
        callSetAudience(commandsToExecute, callback);
        callGetProfile(commandsToExecute, callback);
        callEndSession(commandsToExecute, callback);
        callSetDebug(commandsToExecute, callback);
        callGetVersion(commandsToExecute, callback);
        callExecuteBatch(commandsToExecute, callback);
        // You must return false to prevent the default form behavior
        return false;
    }
    function callStartSession(commandsToExecute, callback) {
        //read configured start session
        var ssId = document.getElementById('ss_sessionId').value;
        var icName = document.getElementById('ic').value; 
        var audId = document.getElementById('audienceId').value;
        var audLevel = document.getElementById('audienceLevel').value;
        var params = document.getElementById('ss_parameters').value; 
        var relyOldSs = document.getElementById('relyOnOldSession').value;
        var debug = document.getElementById('ss_isDebug').value;
        if (commandsToExecute && !commandsToExecute.ssid) {
            commandsToExecute.ssid = ssId;
        }
```
if (commandsToExecute && commandsToExecute.commands) {

```
 commandsToExecute.commands.push(InteractAPI.CommandUtil.
                                     createStartSessionCmd(
                                     icName, getNameValuePairs(audId),
                                     audLevel, getNameValuePairs(params),
                                     relyOldSs, debug));
     }
     else {
         InteractAPI.startSession(ssId, icName, 
                                   getNameValuePairs(audId), audLevel,
                                   getNameValuePairs(params), relyOldSs,
                                   debug, callback) ;
     }
 }
 function callGetOffers(commandsToExecute, callback) {
    var ssId = document.getElementById('go_sessionId').value;
    var ip = document.getElementById('go_ipoint').value;
    var nofRequested = 5 ;
    var nreqString = document.getElementById('offersRequested').value;
     if (!nreqString && nreqString!== '')
         nofRequested = Number(nreqString);
     if (commandsToExecute && !commandsToExecute.ssid) {
         commandsToExecute.ssid = ssId;
     }
     if (commandsToExecute && commandsToExecute.commands) {
         commandsToExecute.commands.push(InteractAPI.CommandUtil.
                                     createGetOffersCmd(ip,
```
nofRequested));

```
 }
        else {
            InteractAPI.getOffers(ssId, ip, nofRequested, callback);
        }
    }
    function callPostEvent(commandsToExecute, callback) {
        var ssId = document.getElementById('pe_sessionId').value;
        var ev = document.getElementById('event').value;
        var params = document.getElementById('parameters').value; 
        if (commandsToExecute && !commandsToExecute.ssid) {
            commandsToExecute.ssid = ssId;
        }
        if (commandsToExecute && commandsToExecute.commands) {
            commandsToExecute.commands.push(InteractAPI.
                                         CommandUtil.createPostEventCmd
                                         (ev, getNameValuePairs(params)));
        }
        else {
            InteractAPI.postEvent(ssId, ev, getNameValuePairs(params), 
 callback);
        }
    }
    function callGetOffersForMultipleInteractionPoints
    (commandsToExecute, callback) {
        var ssId = document.getElementById('gop_sessionId').value;
```

```
 var requestDetailsStr = 
 document.getElementById('requestDetail').value;
         //trim string
       var trimmed = requestDetailsStr.replace(/\setminus{/g, "");
       var parts = triangle.split("})");
         //sanitize strings
       for(i = 0; i < parts.length; i += 1) {
            parts[i] = parts[i].replace(/\gammas+|\s+5/g, "");
         }
         //build get offer requests
        var getOffReqs = [];
        for(var i = 0; i < parts.length; i += 1) {
             var getofReqObj = parseGetOfferReq(parts[i]);
             if (getofReqObj) {
                 getOffReqs.push(getofReqObj);
 }
         }
         if (commandsToExecute && !commandsToExecute.ssid) {
             commandsToExecute.ssid = ssId;
         }
        if (commandsToExecute && commandsToExecute.commands) {
             commandsToExecute.commands.push(InteractAPI.CommandUtil.
                                         createGetOffersForMultiple
                                         InteractionPointsCmd(getOffReqs));
         }
         else {
             InteractAPI.getOffersForMultipleInteractionPoints
```
}

```
 (ssId, getOffReqs, callback);
    }
 function parseGetOfferReq(ofReqStr) {
     if (!ofReqStr || ofReqStr==="")
         return null;
    var posIp = ofReqStr.indexOf(',');
    var ip = ofReqStr.substring(0,posIp);
    var posNmReq = ofReqStr.indexOf(',', posIp+1);
    var numReq = ofReqStr.substring(posIp+1,posNmReq);
    var posDup = ofReqStr.indexOf(',', posNmReq+1);
    var dupPolicy = null;
    var reqAttributes = null;
     if (posDup===-1)
         dupPolicy = ofReqStr.substring(posNmReq+1);
     else
         dupPolicy = ofReqStr.substring(posNmReq+1,posDup);
     //check if request string has attributes 
   var reqAttrPos = ofReqStr.search(\frac{\ }{\ })(g);
     if (reqAttrPos!==-1) {
         var reqAttributesStr = ofReqStr.substring(reqAttrPos);
         reqAttributesStr = trimString(reqAttributesStr);
         reqAttributesStr = removeOpenCloseBrackets(reqAttributesStr);
         reqAttributes = parseReqAttributes(reqAttributesStr);
     }
```
return InteractAPI.GetOfferRequest.create(ip, parseInt(numReq),

```
 parseInt(dupPolicy), reqAttributes);
 }
 //trim string
 function trimString(strToTrim) {
     if (strToTrim)
        return strToTrim.replace(/^\s+|\s+$/g, "");
     else
        return null;
 }
 function trimStrArray(strArray) {
     if (!strArray) return ;
    for(var i = 0; i < strArray.length; i += 1) {
         strArray[i] = trimString(strArray[i]);
     }
 }
 //remove open and close brackets in the end
 function removeOpenCloseBrackets(strToUpdate) {
     if (strToUpdate)
        return strToUpdate.replace(/^\(+|\)+$/g, "");
     else
        return null;
 }
 function parseReqAttributes(ofReqAttrStr) {
     //sanitize string
     ofReqAttrStr = trimString(ofReqAttrStr);
     ofReqAttrStr = removeOpenCloseBrackets(ofReqAttrStr);
```

```
 if (!ofReqAttrStr || ofReqAttrStr==="")
     return null;
 //get the number requested
 var pos = ofReqAttrStr.indexOf(",");
 var numRequested = ofReqAttrStr.substring(0,pos);
 ofReqAttrStr = ofReqAttrStr.substring(pos+1);
 //first part will be attribute and rest will be child attributes
var parts = [];
 pos = ofReqAttrStr.indexOf(",");
if (pos !==-1) {
     parts.push(ofReqAttrStr.substring(0,pos));
    parts.push(ofReqAttrStr.substring(pos+1));
 }
 else {
     parts.push(ofReqAttrStr);
 }
for(var i = 0; i < parts.length; i += 1) {
     //sanitize string
     parts[i] = trimString(parts[i]);
     parts[i] = removeOpenCloseBrackets(parts[i]);
     parts[i] = trimString(parts[i]);
 }
 //build list of attributes
 var attributes = [];
 var idx = 0;
 if (parts[0]) {
    var attParts = parts[0].split("i"); for (idx=0; idx<attParts.length; idx++) {
```

```
attParts[idx] = trimString(attParts[idx]); attParts[idx] = removeOpenCloseBrackets(attParts[idx]);
                attParts[idx] = trimString(attParts[idx]);
                 var atrObj = parseAttribute(attParts[idx]);
                if (atrObj) attributes.push(atrObj);
 }
        }
        //build list of child attributes
        var childAttributes = [];
        if (parts[1]) {
            var childAttParts = parts[1].split(")");
            for (idx=0; idx<childAttParts.length; idx++) {
                childAttParts[idx] = trimString(childAttParts[idx]);
                 childAttParts[idx] = 
 removeOpenCloseBrackets(childAttParts[idx]);
                 childAttParts[idx] = trimString(childAttParts[idx]);
```

```
 //get the number requested
                var noReqPos = childAttParts[idx].indexOf(",");
                var numReqAt = childAttParts[idx].substring(0,noReqPos);
                childAttParts[idx] = 
 childAttParts[idx].substring(noReqPos+1);
                childAttParts[idx] = trimString(childAttParts[idx]);
```

```
 var atrObjParsed = parseAttribute(childAttParts[idx]);
 if (atrObjParsed) {
```

```
 var childReq = 
 InteractAPI.OfferAttributeRequirements.create
                     (parseInt(numReqAt), [atrObjParsed], null);
                     childAttributes.push(childReq);
 }
 }
         }
        return 
  InteractAPI.OfferAttributeRequirements.create(parseInt(numRequested), 
        attributes, childAttributes);
     }
     function parseAttribute(attStr) {
        attStr = trimString(attStr);
         if (!attStr || attStr==="")
            return null;
        var pos1 = attStr.indexOf("=");
       var pos2 = attStr.indexOf("|");
        var nvp = InteractAPI.NameValuePair.create
                               ( attStr.substring(0,pos1),
                                 attStr.substring(pos1+1, pos2),
                                 attStr.substring(pos2+1));
        return nvp;
     }
function callSetAudience(commandsToExecute, callback) {
         if (!document.getElementById('checkSetAudience').checked)
             return ;
```

```
 var ssId = document.getElementById('sa_sessionId').value;
        var audId = document.getElementById('sa_audienceId').value;
        var audLevel = document.getElementById('sa_audienceLevel').value;
        var params = document.getElementById('sa_parameters').value;
        if (commandsToExecute && !commandsToExecute.ssid) {
            commandsToExecute.ssid = ssId;
        }
        if (commandsToExecute && commandsToExecute.commands) {
            commandsToExecute.commands.push(InteractAPI.CommandUtil.
                                             createSetAudienceCmd
            (getNameValuePairs(audId), audLevel, 
 getNameValuePairs(params)));
        }
        else {
            InteractAPI.setAudience(ssId, getNameValuePairs(audId),
                                     audLevel, getNameValuePairs(params), 
                                     callback);
        }
    }
    function callGetProfile(commandsToExecute, callback) {
        var ssId = document.getElementById('gp_sessionId').value;
        if (commandsToExecute && !commandsToExecute.ssid) {
            commandsToExecute.ssid = ssId;
        }
        if (commandsToExecute && commandsToExecute.commands) {
            commandsToExecute.commands.push(InteractAPI.CommandUtil.
```

```
 createGetProfileCmd());
     }
    else {
         InteractAPI.getProfile(ssId, callback);
     }
 }
 function callEndSession(commandsToExecute, callback) {
    var ssId = document.getElementById('es_sessionId').value;
    if (commandsToExecute && !commandsToExecute.ssid) {
         commandsToExecute.ssid = ssId;
     }
     if (commandsToExecute && commandsToExecute.commands) {
         commandsToExecute.commands.push(InteractAPI.CommandUtil.
         createEndSessionCmd());
     }
     else {
         InteractAPI.endSession(ssId, callback);
     }
 }
 function callSetDebug(commandsToExecute, callback) {
    var ssId = document.getElementById('sd_sessionId').value;
    var isDebug = document.getElementById('isDebug').value;
     if (commandsToExecute && !commandsToExecute.ssid) {
         commandsToExecute.ssid = ssId;
     }
```

```
 if (commandsToExecute && commandsToExecute.commands) {
         commandsToExecute.commands.push(InteractAPI.CommandUtil.
         createSetDebugCmd(isDebug));
     }
    else {
         InteractAPI.setDebug(ssId, isDebug, callback);
     }
 }
 function callGetVersion(commandsToExecute, callback) {
     if (commandsToExecute && commandsToExecute.commands) {
         commandsToExecute.commands.push(InteractAPI.CommandUtil.
         createGetVersionCmd());
     }
    else {
         InteractAPI.getVersion(callback);
     }
 }
 function callExecuteBatch(commandsToExecute, callback) {
     if (!commandsToExecute)
         return ;
     InteractAPI.executeBatch(commandsToExecute.ssid, 
    commandsToExecute.commands, callback);
 }
 function getNameValuePairs(parameters) {
```

```
 if (parameters === '')
           return null ;
       var parts = parameters.split(';');
        var nvpArray = new Array(parts.length);
       for(i = 0; i < parts.length; i += 1) {
            var nvp = parts[i].split(',') ;
           var value = null;
            if 
 (nvp[2]===InteractAPI.NameValuePair.prototype.TypeEnum.NUMERIC) {
               if (isNaN(nvp[1])) {
                  value = nvp[1]; //a non number was provided as
 number, 
                   pass it to API as it is
 }
               else {
                  value = Number(nvp[1]); }
 }
            else {
               value = nvp[1];
 }
            //special handling NULL value 
           if (value &&&&\text{type} value === 'string') {
               if (value.toUpperCase() === 'NULL') {
                   value = null;
 }
 } 
            nvpArray[i] = InteractAPI.NameValuePair.create(nvp[0], value, 
 nvp[2]) ;
        }
```

```
 return nvpArray;
    }
    function showResponse(textDisplay) {
        var newWin = open('','Response','height=300,width=300,titlebar=no,
        scrollbars=yes,toolbar=no,
       resizable=yes,menubar=no,location=no,status=no');
        if (newWin.locationbar !== 'undefined' && newWin.locationbar 
        && newWin.locationbar.visible)
            newWin.locationbar.visible = false;
        var displayHTML = '<META HTTP-EQUIV="Content-Type" 
        CONTENT="text/html; charset=UTF-8"> 
       <html><head><style>TD { border-width : thin; border-style :
 solid }</style.'
                             + "<script language='Javascript'>"
                             + "var desiredDomain = 'unicacorp.com'; "
                             + "if (location.href.indexOf(desiredDomain)>=0) 
\blacksquare + "{ document.domain = desiredDomain;} "
                            + "</script></head><body> "
                             + textDisplay
                             + "</body></html>" ;
        newWin.document.body.innerHTML = displayHTML;
       newWin.focus() ;
    }
    function onSuccess(response) {
        showResponse("********Response********<br> " + 
 JSON.stringify(response)) ;
```

```
 }
 function onError(response) {
     showResponse("********Error********<br> " + response) ;
 }
 function formatResoponse(response) {
 }
 function printBatchResponse(batResponse) {
 }
 function printResponse(response) {
 }
```
# Exemple d'objet de réponse JavaScript onSuccesss

Cet exemple montre les trois variables de l'objet de réponse JavaScript : offerLists, messages et profile.

offerList renvoie une liste non nulle si getOffer ou

getOffersForMultipleInteractionPoints est appelé en tant qu'API ou sous la forme d'une commande de traitement par lots. Vous devez toujours tester le null avant d'effectuer des opérations sur cette variable.

Vous devez toujours vérifier le statut de la réponse JavaScript de messages.

Profile renvoie une valeur non nulle si getProfile est appelé en tant qu'API ou sous la forme d'une commande de traitement par lots. Si vous n'utilisez pas get Profile, vous pouvez ignorer cette variable. Vous devez toujours tester le null avant d'effectuer des opérations sur cette variable.

```
function onSuccess(response) 
InteractAPI.ResponseTransUtil._buildResponse = function(response) {
         'use strict';
        if (!response) return null;
        var offerList = null;
         //transform offerLists to JS Objects
         if (response.offerLists) {
             offerList = [];
             for (var ofListCt=0; 
 ofListCt<response.offerLists.length;ofListCt++) {
                 var ofListObj = 
  this._buildOfferList(response.offerLists[ofListCt]);
                 if (ofListObj) offerList.push(ofListObj);
 }
         }
        var messages = null;
         //transform messages to JS Objects
         if (response.messages) {
             messages = [];
             for (var msgCt=0; msgCt<response.messages.length;msgCt++) {
                 var msgObj = 
  this._buildAdvisoryMessage(response.messages[msgCt]);
                 if (msgObj) messages.push(msgObj);
 }
         }
        var profile = null;
         //transform profile nvps to JS Objects
         if (response.profile) {
```

```
 profile = [];
            for (var nvpCt=0; nvpCt<response.profile.length;nvpCt++) {
                var nvpObj = 
 this._buildNameValuePair(response.profile[nvpCt]);
                 if (nvpObj) profile.push(nvpObj);
 }
        }
        return InteractAPI.Response.create(response.sessionId, 
                                            response.statusCode, offerList, 
                                            profile, response.version, 
                                            messages) ;
    };
```
# Chapitre 10. A propos de l'API ExternalCallout

Unica Interact propose une macro extensible, EXTERNALCALLOUT, qui peut être utilisée avec vos diagrammes temps réél. Cette macro vous permet d'exécuter une logique personnalisée destinée à communiquer avec des systèmes externes pendant l'exécution d'un diagramme. Par exemple, si vous souhaitez calculer le score de crédit d'un client pendant l'exécution d'un diagramme, vous pouvez créer une classe Java™(un appel externe), puis utiliser la macro EXTERNALCALLOUT dans un processus Sélection dans votre diagramme temps réel pour obtenir le score de crédit à partir de votre appel externe.

La configuration de EXTERNALCALLOUT comporte deux grandes étapes. Tout d'abord, vous devez créer une classe Java™ qui implémente l'API ExternalCallout. Deuxièmement, vous devez configurer les propriété de configuration Unica Platform sur le serveur d'exécution dans la catégorie Interact | diagramme | ExternalCallouts.

Outre les informations contenues dans cette section, le JavaDoc de l'API ExternalCallout est disponible sur n'importe quel serveur d'exécution Unica Interact dans le répertoire Interact/docs/externalCalloutJavaDoc.

# Interface IAffiniumExternalCallout

L'API ExternalCallout est contenue dans l'interface IAffiniumExternalCallout. Vous devez implémenter l'interface IAffiniumExternalCallout pour utiliser la macro EXTERNALCALLOUT.

La classe qui implémente IAffiniumExternalCallout doit avoir un constructeur avec lequel elle peut être initialisée par le serveur d'exécution.

- En l'absence de constructeurs dans la classe, le compilateur Java™ crée un constructeur par défaut qui est suffisant.
- En l'absence de constructeurs avec des arguments, un constructeur public sans argument doit être fourni. Il sera utilisé par le serveur d'exécution.

Lors du développement de votre appel externe, gardez à l'esprit les points suivants :

- Chaque évaluation de l'expression utilisant un appel externe crée une nouvelle instance de la classe. Vous devez gérer les problèmes de sécurité d'unité d'exécution des membres statiques dans la classe.
- Si votre appel externe utilise des ressources système, telles que des fichiers ou une connexion de base de données, vous devez gérer les connexions. Me serveur d'exécution ne comporte pas d'utilitaire de nettoyage automatique des connexions.

Vous devez compiler votre mise en œuvre par rapport à interact\_externalcallout.jar qui se trouve dans le répertoire lib de votre installation d'environnement d'exécution Unica Interact

IAffiniumExternalCallout permet au serveur d'exécution de demander des données à partir de votre classe Java™. L'interface se compose de quatre méthodes :

- getNumberOfArguments
- getValue
- initialize
- shutdown

### Ajout d'un service Web à utiliser avec la macro EXTERNALCALLOUT

Cette procédure permet d'ajouter un service Web à utiliser avec la macro EXTERNALCALLOUT. La macro EXTERNALCALLOUT reconnaît les appels externes uniquement si vous avez défini les propriétés de configuration appropriées.

Dans l'environnement d'exécution Unica Platform pour l'environnement de conception, éditez les propriétés de configuration suivantes dans la catégorieInteract > flowchart > externalCallouts.

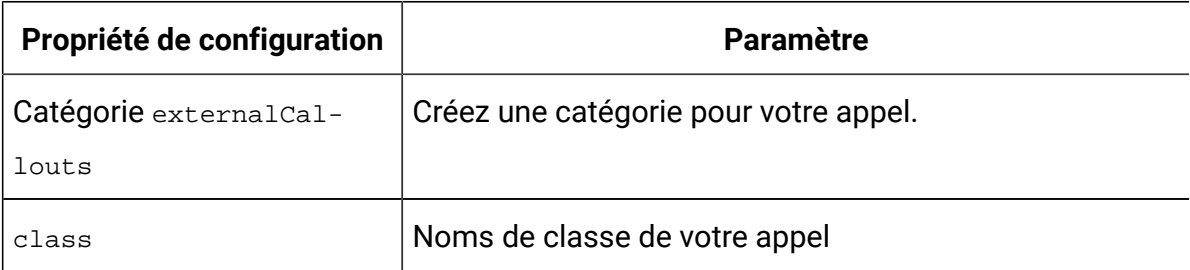

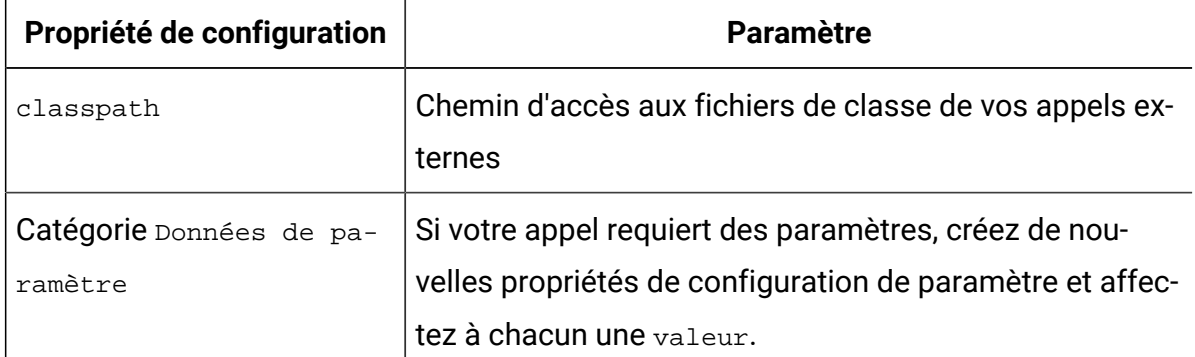

### getNumberOfArguments

Interact permet de transmettre un nombre variable d'arguments à votre appel externe. La méthode getNumberOfArguments doit renvoyer -1 pour autoriser un nombre variable d'arguments. La méthode getNumberOfArguments renvoie le nombre d'arguments attendus par la classe Java™ avec laquelle vous effectuez l'intégration.

getNumberOfArguments()

#### **Valeur de retour**

La méthode getNumberOfArguments renvoie un entier.

#### **Exemple**

L'exemple suivant montre comment imprimer le nombre d'arguments.

```
public int getNumberOfArguments() { return 0; }
```
### getValue

La méthode getValue exécute la fonctionnalité de base de l'appel et renvoie les résultats.

```
getValue(audienceID, configData, arguments)
```
La méthode getValue nécessite les paramètres suivants :

- **audienceID**  Valeur identifiant l'ID audience.
- **configData**  Mappe avec des paires clé-valeur des données de configuration requises par l'appel.
- **arguments** Arguments requis par l'appel. Chaque argument peut être une Chaîne, Double, Date, Liste Un argument Liste peut contenir des valeurs NULL, cependant, une Liste ne peut pas contenir, par exemple, une Chaîne et un Double.

La vérification du type d'argument doit être effectuée dans votre mise en œuvre.

Si la méthode getValue échoue pour une raison quelconque, elle renvoie CalloutException.

#### **Valeur de retour**

La méthode getValue renvoie une liste de Chaînes.

#### **Exemple**

```
public List<String> getValue(AudienceId audienceId, Map<String, 
  String> configurationData, Object... arguments) throws CalloutException
{
 Long customerId = (Long) audienceId.getComponentValue("Customer");
  // now query scoreQueryUtility for the credit score of customerId
 Double score = scoreQueryUtility.query(customerId);
 String str = Double.toString(score);
 List<String> list = new LinkedList<String>();
 list.add(str);
 return list;
}
```
### UACITimeout parameter

UACITimeout permet à l'utilisateur de définir un délai d'attente en millisecondes pendant lequel le système doit attendre la fin de l'exécution de l'appel externe. Si l'appel externe ne termine pas son exécution dans le délai configuré dans UACITimeout, le système génère une exception de délai d'attente dans les journaux, annule cette exécution et renvoie un

blanc comme résultat de l'expression. UACITimeout peut être défini comme paramètre de la légende externe

### initialiser

La méthode initialize est appelée une fois lorsque le serveur d'exécution démarre. S'il existe des opérations qui risquent d'affecter les performances lors de l'exécution, telles que le chargement d'une table de base de données, elles doivent être exécutées par cette méthode.

initialize(configData)

La méthode initialize nécessite les paramètres suivants :

• **configData** - Mappe avec des paires clé-valeur des données de configuration requises par l'appel.

Unica Interact lit ces valeurs à partir des paramètres External Callout définis dans la catégorie Interact > Flowchart > External Callouts > [External Callout] > Parameter Data.

Si la méthode initialize échoue pour une raison quelconque, elle renvoie CalloutException.

#### **Valeur de retour**

Aucun.

#### **Exemple**

```
public void initialize(Map<String, String> configurationData) throws 
 CalloutException
{
     // configurationData has the key-value pairs specific to the 
  environment
```

```
 // the server is running in
```

```
 // initialize scoreQueryUtility here
}
```
### shutdown

La méthode shutdown est appelée lorsque le serveur d'exécution démarre. Si des tâches de nettoyage sont requises par votre appel, elles doivent exécuter à ce moment.

shutdown(configData)

La méthode shutdown nécessite le paramètre suivant :

• **configData** - Mappe avec des paires clé-valeur des données de configuration requises par l'appel.

Si la méthode shutdown échoue pour une raison quelconque, elle renvoie CalloutException.

#### **Valeur de retour**

Aucun.

#### **Exemple**

```
public void shutdown(Map<String, String> configurationData) throws 
 CalloutException
{
     // shutdown scoreQueryUtility here
}
```
### Exemple d'API ExternalCallout

Cet exemple crée un appel externe qui extrait un score de crédit.

Créez un appel externe qui extrait un score de crédit :

1. Créez un fichier appelé GetCreditScore. java ayant le contenu ci-après. Ce fichier suppose qu'il existe une classe appelée scoreQueryUtility qui extrait un score à partir d'une application de modélisation.

```
import java.util.Map;
import com.unicacorp.interact.session.AudienceId;
import 
  com.unicacorp.interact.flowchart.macrolang.storedobjs.IAffiniumExtern
alCallout;
import 
 com.unicacorp.interact.flowchart.macrolang.storedobjs.CalloutExceptio
n;
import java.util.Random;
public class GetCreditScore implements IAffiniumExternalCallout
{
  // the class that has the logic to query an external system for a 
  customer's credit score
  private static ScoreQueryUtility scoreQueryUtility;
  public void initialize(Map<String, String> configurationData) throws 
  CalloutException
  {
   // configurationData has the key- value pairs specific to the 
  environment the server is running in
   // initialize scoreQueryUtility here
  }
  public void shutdown(Map<String, String> configurationData) throws 
  CalloutException
  {
  // shutdown scoreQueryUtility here
  }
```

```
 public int getNumberOfArguments()
  {
  // do not expect any additional arguments other than the customer's 
  id
  return 0;
  }
 public List<String> getValue(AudienceId audienceId, Map<String, 
 String> configurationData, 
  Object... arguments) throws CalloutException
  {
  Long customerId = (Long) audienceId.getComponentValue("Customer");
  // now query scoreQueryUtility for the credit score of customerId
 Double score = scoreQueryUtility,query(customerId); String str = Double.toString(score);
  List<String> list = new LinkedList<String>();
  list.add(str);
  return list;
  }
}
```
- 2. Compilez GetCreditScore.java en GetCreditScore.class.
- 3. Créez un fichier JAR appelé creditscore. jar contenant GetCreditScore.class et les autres fichiers de classe qu'il utilise.
- 4. Copiez le fichier JAR à un emplacement sur le serveur d'exécution, par exemple / data/interact/creditscore.jar.
- 5. Créez un appel externe nommé GetCreditScore et le chemin d'accès aux classes / data/interact/creditscore.jar dans la catégorie externalCallouts, dans la page **Gestion des configurations**.
- 6. Dans un diagramme temps réél, l'appel peut être utilisé en tant que EXTERNALCALLOUT('GetCreditScore').

# Interface IInteractProfileDataService

L'API Profile est contenue dans l'interface iInteractProfileDataService. Cette interface vous permet d'importer des données hiérarchiques dans une session Unica Interact via une ou plusieurs sources de données externes (par exemple un fichier à plat, un service Web, etc.), lors du démarrage de la session Unica Interact ou du changement de l'ID d'audience Unica Interact.

Pour développer une importation de données hiérarchiques avec l'API Profile Data Services, vous devez écrire une classe Java qui extrait les informations depuis n'importe quelle source de données et les mappe à un objet ISessionDataRootNode, puis désigner ces données mappées avec la macro EXTERNALCALLOUT dans le processus de sélection d'un diagramme temps réel.

Vous devez compiler votre mise en œuvre par rapport à interact\_externalcallout.jar qui se trouve dans le répertoire lib de votre installation d'environnement d'exécution Unica Interact

Pour consulter un ensemble complet de documentation JavaDoc sur l'utilisation de cette interface, accédez aux fichiers dans Interact\_home/docs/externalCalloutJavaDoc avec un navigateur Web.

Pour obtenir un exemple d'implémentation de l'utilisation de Profile Data Service, avec des descriptions commentées de la mise en œuvre de l'exemple, voir *Interact* home/ samples/externalcallout/XMLProfileDataService.java.

**Remarque :** L'exemple d'implémentation est destiné à n'être utilisé qu'à titre d'exemple. Vous ne devez pas l'utiliser dans votre implémentation.

### Ajout d'une source de données à utiliser avec Profile Data Services

Cette procédure permet d'ajouter une source de données à utiliser avec Profile Data Services.

La macro EXTERNALCALLOUT reconnaît une source de données pour l'importation des données hiérarchiques de Profile Data Services uniquement si vous avez défini les propriétés de configuration appropriées.

Dans l'environnement d'exécution Unica Platform pour l'environnement d'exécution, ajoutez ou définissez les propriétés de configuration suivantes dans la catégorie Interact > profile > Audience Levels > [AudienceLevelName] > Profile Data Services.

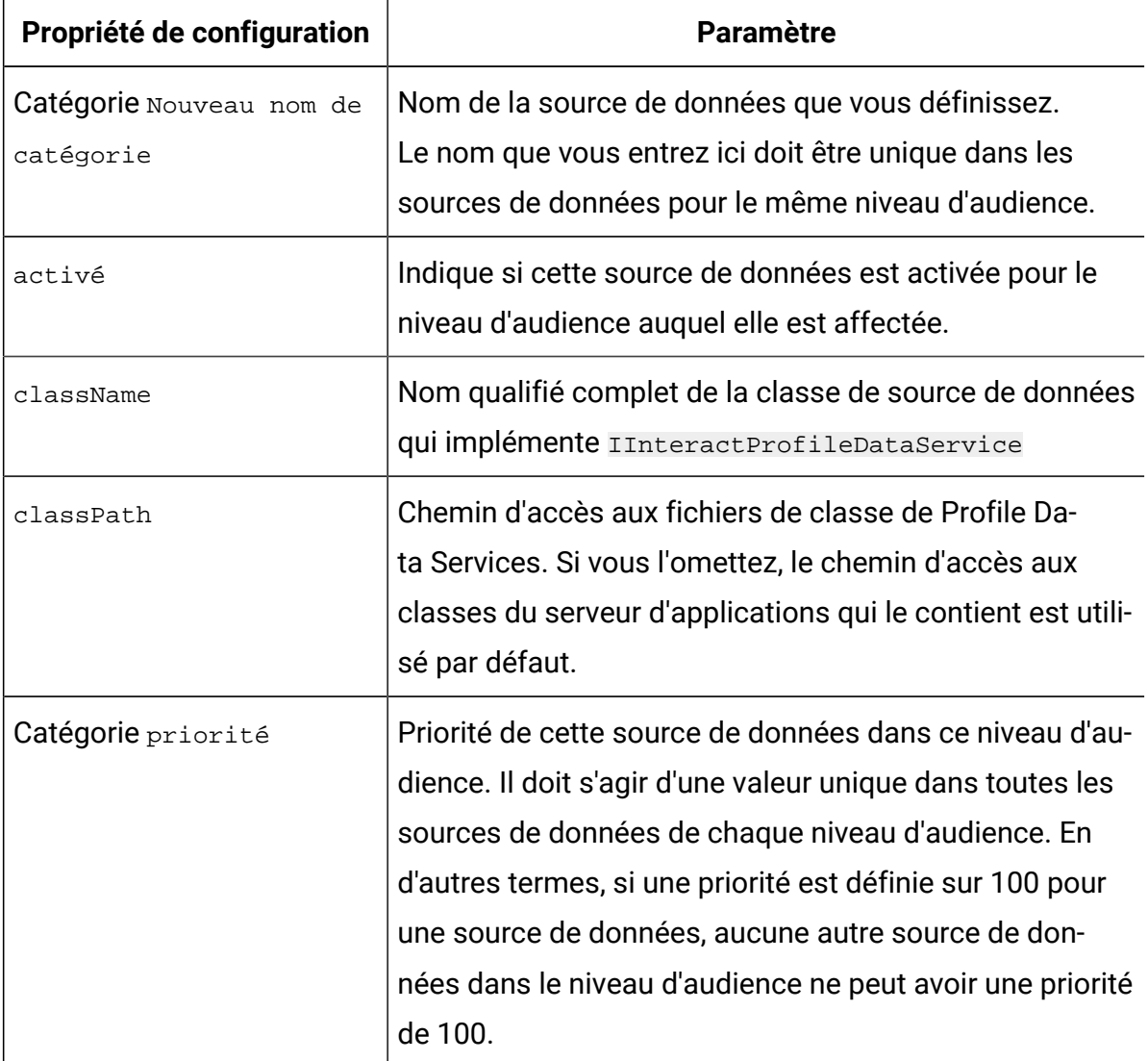

# Interface IParameterizableCallout

L'API des appels paramétrables se trouve dans l'interface IParameterizableCallout.

Cette interface est l'interface de base des interfaces d'API exposées qui peuvent accepter les paramètres de la configuration via Unica Platform. Comme il s'agit d'une interface de base, elle ne doit pas être implémentée directement. Les paramètres sont extraits des nœuds enfant du nœud Parameter Data sous la catégorie qui fait référence à cette implémentation. Dans l'exemple ci-après, ESB est une implémentation personnalisée du service de données de profil, qui à son tour implémente l'interface IParameterizableCallout. Les paramètres endPoint et login, sont transmis avec leurs valeurs dans cette classe d'implémentation lorsque le moteur Unica Interact tente de l'initialiser et d'y mettre fin.

```
Profile Data Services
...ESB 
    ...Parameter Data 
        ...endPoint 
        ...login
```
Cette interface comprend deux méthodes :

- initialize
- shutdown

### initialiser

La méthode initialize initialise cette classe d'implémentation.

```
void initialize(java.util.Map<java.lang.String,java.lang.String> 
  configurationData)
                 throws CalloutException
```
La méthode initialize nécessite le paramètre suivant :

• **configurationData** - Mappe avec des paires nom/valeur de paramètres configurés par les utilisateurs

### **Exception générée**

CalloutException

### shutdown

La méthode shutdown arrête cette classe d'implémentation.

```
void shutdown(java.util.Map<java.lang.String,java.lang.String> 
 configurationData)
               throws CalloutException
```
La méthode shutdown nécessite le paramètre suivant :

• **configurationData** - Mappe avec des paires nom/valeur de paramètres configurés par les utilisateurs

#### **Exception générée**

CalloutException

### Interface ITriggeredMessageAction

L'API d'action de message déclenché se trouve dans l'interface ITriggeredMessageAction. Cette interface vous permet d'obtenir et de définir le nom de cette instance.

L'interface ITriggeredMessageAction sert d'interface de base pour les autres interfaces et ne doit jamais être implémentée directement.

Cette interface comprend deux méthodes :

- getName
- setName

### getName

La méthode getName renvoie le nom de l'instance ITriggeredMessageAction.

java.lang.String getName()

### setName

La méthode setName définit le nom de l'instance ITriggeredMessageAction.

```
void setName(java.lang.String name)
```
Lorsque vous initialisez la classe d'implémentation de cette interface, Unica Interact définit le nom de l'interface avec le nom indiqué dans l'interface utilisateur de configuration.

Dans l'exemple ci-après, le nom de cette passerelle est InteractLog.

```
triggeredMessage
             ...gateways 
                 ...InteractLog
```
La méthode setName nécessite le paramètre suivant :

• name - Nom que vous souhaitez définir pour l'instance ITriggeredMessageAction.

### Interface IChannelSelector

L'API de sélecteur de canal se trouve dans l'interface IChannelSelector. Cette interface permet de sélectionner les canaux sortants en fonction de l'offre à envoyer et des attributs de session.

Pour obtenir un exemple d'implémentation de l'utilisation de l'action de message déclenché, avec des descriptions commentées de l'implémentation de l'exemple, voir Interact\_home/samples/triggeredmessage/SampleChannelSelector.java.

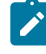

**Remarque :** L'exemple d'implémentation est destiné à n'être utilisé qu'à titre d'exemple. Vous ne devez pas l'utiliser dans votre implémentation.

Vous devez essayer d'utiliser cette implémentation au lieu d'écrire la vôtre.

Cette interface comprend une méthode :

• selectChannels

### selectChannels

La méthode selectChannels sélectionne les canaux sortants auxquels l'offre transmise doit être envoyée avec l'interface IChannelSelector.

```
java.util.List<java.lang.String> selectChannels
  (java.util.Map<java.lang.String,java.util.Map<java.lang.String,
                                     java.lang.Object>> availableChannels,
                                     com.unicacorp.interact.api.Offer offer,
                                     com.unicacorp.interact.treatment.
                                     optimization.IInteractSessionData
```
sessionData)

Unica Interact tente d'envoyer cette offre à tous les canaux renvoyés.

La méthode selectChannels nécessite les paramètres suivants :

- **availableChannels** : mappe des canaux sortants disponibles qui sont configurés dans l'interface utilisateur des messages déclenchés, dans les paramètres de la phase de conception d'Unica Interact. Dans chaque entrée de la mappe, la clé correspond au nom du canal et la valeur, aux paramètres configurés pour ce canal dans la phase de conception d'Unica Interact. L'ordre d'itération de cette mappe correspond à l'ordre défini sur cette interface utilisateur. Si le canal préféré du profil est utilisé sur l'interface utilisateur des messages déclenchés, il est remplacé par le véritable canal avant que cette méthode ne soit appelée. En outre, si le même canal intervient plusieurs fois sur l'interface utilisateur, seule l'occurrence de priorité la plus élevée est conservée et tous les doublons sont supprimés.
- **offer** : offre à distribuer
- **sessionData** : attributs actuellement stockés dans la session Unica Interact associée

# Interface IDispatcher

L'API de répartiteur se trouve dans l'interface IDispatcher. Cette interface envoie des offres aux passerelles ciblées.

Comme il n'existe qu'une instance de cette classe pour chaque répartiteur configuré, l'implémentation de cette interface doit être sans état dans le cadre d'Unica Interact.

Pour obtenir un exemple d'implémentation de l'utilisation de l'action de message déclenché, avec des descriptions commentées de l'implémentation de l'exemple, voir Interact\_home/samples/triggeredmessage/SampleDispatcher.java.

**Remarque :** L'exemple d'implémentation est destiné à n'être utilisé qu'à titre d'exemple. Vous ne devez pas l'utiliser dans votre implémentation.

Vous devez essayer d'utiliser cette implémentation au lieu d'écrire la vôtre.

Cette interface comprend une méthode :

• dispatch

### dispatch

La méthode dispatch envoie des offres aux passerelles cible dans l'interface IDispatcher.

```
boolean dispatch(java.lang.String channel,
             java.lang.String gatewayName,
             java.util.Collection<com.unicacorp.interact.api.Offer> offers,
             com.unicacorp.interact.api.NameValuePair[] profileData)
               throws com.unicacorp.interact.exceptions.InteractException
```
Une fois que les canaux sortants ont été sélectionnés pour une offre candidate, Unica Interact tente d'envoyer les offres candidates aux gestionnaires associés au canal. Les gestionnaires sont essayés en fonction de leur priorité définie, de la plus élevée à la plus basse. Pour chaque gestionnaire, Unica Interact appelle cette méthode du répartiteur configuré. C'est à l'implémentation de cette instance de répartiteur de déterminer la manière d'acheminer l'offre à la passerelle cible, qui est configurée dans le même gestionnaire.
Si plusieurs offres sont envoyées au même gestionnaire suite à la même évaluation de message déclenché, Unica Interact essaye d'envoyer toutes ces offres dans un lot.

La méthode dispatch nécessite les paramètres suivants :

- **channel**  Canal de sortie auquel ces offres sont envoyées
- **gatewayName** Nom de la passerelle cible
- **offers** Offres à envoyer à la passerelle dans un lot
- **· profileData** Attributs de profils alimentés par IGateway. validate et transmis à IGateway.deliver

### **Valeur de retour**

La méthode dispatch indique si la répartition a abouti ou échoué

### **Exception générée**

com.unicacorp.interact.exceptions.InteractException

# Interface IGateway

L'API de passerelle se trouve dans l'interface IGateway. Cette interface reçoit des offres d'Unica Interact et les envoie à leur destination.

Chaque implémentation de cette interface communique avec une destination particulière. La destination doit effectuer la conversion de données nécessaire, fournir les attributs requis et effectuer les tâches similaires liées à la destination.

Pour obtenir un exemple d'implémentation de l'utilisation de l'action de message déclenché, avec des descriptions commentées de l'implémentation de l'exemple, voir Interact\_home/samples/triggeredmessage/SampleOutboundGateway.java.

**Remarque** : L'exemple d'implémentation est destiné à n'être utilisé qu'à titre d'exemple. Vous ne devez pas l'utiliser dans votre implémentation. Par exemple : SampleOutboundGateway est inclus sous le répertoire d'exemple pour une référence de mise en œuvre.

Cette interface comprend deux méthodes :

- deliver
- validate

## deliver

La méthode deliver est appelée pour envoyer la ou les offres à une destination de l'interface IGateway.

```
void deliver(java.util.Collection<com.unicacorp.interact.api.Offer> offers,
                       com.unicacorp.interact.api.NameValuePair[] 
  profileData,
```
java.lang.String channel)

La méthode deliver nécessite les paramètres suivants :

- **offers** Offre à envoyer
- **profileData** Attributs de profil spécifiés dans parameterMap par la méthode de validation
- **channel** : canal de sortie auquel ces offres seront envoyées

## validate

La méthode validate valide les offres candidates dans l'interface IGateway.

```
java.util.Collection<com.unicacorp.interact.api.Offer> validate
     (com.unicacorp.interact.treatment.optimization.
      IInteractSessionData sessionData,
            java.util.Collection<com.unicacorp.interact.api.Offer> 
  candidateOffers,
            java.util.Map<java.lang.String,java.lang.Object> parameterMap,
            java.lang.String channel)
```
Le moteur Unica Interact appelle cette méthode pour valider les offres candidates. L'implémentation de cette méthode doit vérifier les offres, les attributs d'offre et les attributs de session par rapport aux exigences de la destination pour déterminer quelles offres peuvent être envoyées par l'intermédiaire de cette passerelle. En outre, elle peut ajouter les paramètres nécessaires dans la mappe transmise, qui est retransmise à la méthode de distribution.

La méthode validate nécessite les paramètres suivants :

- **sessionData** : attributs actuellement stockés dans la session Unica Interact associée
- **candidateOffers** : offres sélectionnées par Unica Interact en fonction de la méthode de sélection des offres, de ses paramètres et d'autres facteurs. Ces offres peuvent être distribuées à partir de la perspective d'Unica Interact, mais sont tout de même sujettes à la passerelle.
- **parameterMap** : mappe à utiliser par l'implémentation de cette méthode pour transmettre des paramètres à sa méthode de distribution
- **channel** : canal de sortie auquel ces offres seront envoyées

# Chapitre 11. Utilitaires Unica Interact

Cette section décrit les utilitaires d'administration fournis avec Unica Interact.

# Utilitaire Run Deployment (runDeployment.sh/.bat)

L'outil de ligne de commande runDeployment vous permet de déployer un canal interactif pour un groupe de serveurs spécifique depuis la ligne de commande, en utilisant les paramètres fournis par un fichier deployment.properties. Ce fichier décrit tous les paramètres possibles et est disponible dans le même emplacement que l'outil runDeployment. La possibilité d'exécuter un déploiement de canal interactif depuis la ligne de commande est particulièrement utile lorsque vous utilisez la fonctionnalité OffersBySQL. Par exemple, vous pouvez configurer un diagramme de traitement par lots Unica Campaign afin de l'exécuter à intervalles réguliers. Lorsque l'exécution du diagramme se termine, un déclencheur peut être appelé pour initialiser le déploiement des offres dans la table OffersBySQL à l'aide de cet outil de ligne de commande.

## **Description**

Vous pouvez trouver l'outil de ligne de commande runDeployment qui est installé automatiquement sur le serveur de phase de conception Unica Interact, à l'emplacement suivant :

Interact\_home/interactDT/tools/deployment/runDeployment.sh (ou runDeployment.bat sur un serveur Windows™)

Le seul argument passé à la commande est l'emplacement d'un fichier appelé deployment.properties qui décrit tous les paramètres possibles requis pour déployer la combinaison de groupe de serveurs canal interactif/exécution. Un échantillon de fichier est fourni à titre de référence.

 $\mathcal{L}$ **Remarque :** Avant d'utiliser l'utilitaire runDeployment, vous devez d'abord l'éditer avec un éditeur de texte pour indiquer l'emplacement de l'environnement d'exécution Java™ sur le serveur. Par exemple, vous pouvez indiquer Interact\_home/jre ou Platform\_home/jre comme chemin d'accès, si l'un

de ces répertoires contient l'exécution Java™ que l'utilitaire doit utiliser. Une autre  $\mathbf{v}$ solution consiste à indiquer le chemin d'accès à tout environnement d'exécution Java™ pris en charge pour cette édition des produits .

## **Utilisation de l'utilitaire runDeployment dans un environnement sécurisé (SSL)**

Pour utiliser l'utilitaire runDeployment, lorsque la sécurité a été activée sur le serveur Unica Interact (et par conséquent avec une connexion via un port SSL), vous devez ajouter la propriété Java du fichier de clés certifiées, comme suit :

1. Lorsque vous éditez le fichier  $\text{depth}$   $\text{depth}$ .  $\text{proporties}$  pour votre déploiement de canal interactif, modifiez la propriété deploymentURL afin d'utiliser l'URL SSL sécurisée, comme dans cet exemple :

```
deploymentURL=https://<HOST>.<DOMAIN>:<PORT>/Campaign/interact/
InvokeDeploymentServlet
```
2. Editez le script runDeployment.sh ou runDeployment.bat à l'aide d'un éditeur de texte afin d'ajouter l'argument suivant à la ligne commençant par \${JAVA\_HOME} :

-Djavax.net.ssl.trustStore=<TrustStorePath>

Par exemple, la ligne se présente comme suit lorsque vous avez ajouté l'argument du fichier de clés certifiées :

```
${JAVA_HOME}/bin/java -Djavax.net.ssl.trustStore=<TrustStorePath>
-cp ${CLASSPATH}com.unicacorp.Campaign.interact.deployment.tools.
InvokeDeploymentClient $1
```
Remplacez<TrustStorePath> par le chemin d'accès au fichier de clés certifiées SSL réel.

### **Exécution de l'utilitaire**

Lorsque vous avez édité l'utilitaire pour qu'il fournisse l'environnement d'exécution Java™, et avez personnalisé une copie du fichier deployment.properties afin qu'il corresponde à votre environnement, lancez cette commande pour exécuter l'utilitaire :

#### Interact\_home/interactDT/tools/deployment/runDeployment.sh

#### deployment.properties

Remplacez Interact\_home par la valeur réelle de l'installation de la phase de conception Unica Interact, et remplacez deployment.properties par le chemin et le nom réels du fichier de propriétés que vous avez personnalisé pour ce déploiement.

#### **Echantillon de fichier deployment.properties**

L'échantillon de fichier deployment.properties contient la liste commentée de tous les paramètres que vous devez personnaliser pour le faire correspondre à votre environnement. Cet échantillon de fichier contient également des commentaires qui décrivent chaque paramètre, et explique pourquoi il peut être nécessaire de personnaliser une valeur particulière.

```
###########################################################################
####
#
# The following properties feed into the InvokeDeploymentClient program.
# The program will look for a deploymentURL setting. The program will post 
 a
# request against that url; all other settings are posted as parameters in
# that request. The program then checks the status of the deployment and 
# returns back when the deployment is at a terminal state (or if the 
# specified waitTime has been reached).
#
# the output of the program will be of this format:
# <STATE> : <Misc Detail>
#
# where state can be one of the following:
# ERROR
# RUNNING
# SUCCESS
#
# Misc Detail is data that would normally populate the status message area
```
# in the deployment gui of the IC summary page. NOTE: HTML tags may exist # in the Misc Detail # ########################################################################### #### ########################################################################### #### # deploymentURL: url to the InvokeDeployment servlet that resides in Interact # Design time. should be in the following format: # http://dt\_host:port/Campaign/interact/InvokeDeploymentServlet ########################################################################### #### deploymentURL=http://localhost:7001/Campaign/interact/InvokeDeploymentServl et

########################################################################### ####

# dtLogin: this is the login that you would use to login to the Design Time if

# you had wanted to deploy the IC via the deployment gui inside the IC summary

# page.

########################################################################### ####

dtLogin=asm\_admin

########################################################################### ####

# dtPW: this is the PW that goes along with the dtLogin

########################################################################### ####

dtPW=

########################################################################### ####

# icName: this is the name of the Interactive Channel that you want to deploy

########################################################################### ####

icName=ic1

########################################################################### ####

# partition: this is the name of the partition

########################################################################### ####

partition=partition1

```
###########################################################################
####
# request: this is the type of request that you want this tool to execute
# currently, there two behaviors. If the value is "deploy", then the 
 deployment
# will be executed. All other values would cause the tool to simply return 
 the
# status of the last deployment of the specified IC. 
###########################################################################
####
```
request=deploy

########################################################################### #### # serverGroup: this is the name of the server group that you would like to # deploy the IC. ########################################################################### #### serverGroup=defaultServerGroup ########################################################################### #### # serverGroupType: this will indicate whether or not this deployment is going # against production server group or a test server group. 1 denotes production # 2 denotes test. ########################################################################### #### serverGroupType=1 ########################################################################### #### # rtLogin: this is the account used to authenticate against the server group # that you are deploying to. ########################################################################### #### rtLogin=asm\_admin ########################################################################### ####

# rtPW: this is the password associated to the rtLogin

########################################################################### ####

rtPW=

########################################################################### #### # waitTime: Once the tool submits the deployment request, the tool will check # the status of the deployment. If the deployment has not completed (or # failed), then the tool will continue to poll the system for the status until # a completed state has been reached, OR until the specified waitTime (in # seconds) has been reached. ########################################################################### #### waitTime=5 ########################################################################### #### # pollTime: If the status of a deployment is still in running state, then the # tool will continue to check the status. It will sleep in between status

# checks a number of seconds based on the pollTime setting . ########################################################################### ####

pollTime=3

########################################################################### ####

# global: Setting to false will make the tool NOT deploy the global settings.

# Non-availability of the property will still deploy the global settings.

########################################################################### #### global=true

# Nettoyage de l'utilitaire du jeton arrivé à expiration

Pour implémenter le code et la configuration dans Interact Runtime, les jetons arrivés à expiration doivent être supprimés de la table UACI\_RTToken. Cette opération doit être effectuée automatiquement à l'aide d'une unité d'exécution en arrière-plan avec un intervalle configurable. Cet arrière-plan doit être générique, afin qu'il puisse servir à nettoyer d'autres tables.

#### **Changements apportés à la configuration**

Un nœud "Nettoyage" est ajouté sous le chemin d'accès à "Affinium|interact|services" afin d'effectuer les activités liées au nettoyage. Un nœud secondaire "expiredTokens" est ajouté sous le chemin d'accès à "Affinium|interact|services|Cleanup" afin de réaliser l'opération de nettoyage pour les jetons arrivés à expiration. Vous devez définir la zone "activer" en tant que true sous le chemin d'accès à "Affinium|interact|services|Cleanup|expiredTokens". La valeur par défaut de la zone "activer" de "expiredTokens" est définie en tant que  $True$ . Les valeurs admises sont True et False.

**Remarque :** Les utilisateurs peuvent insérer les jetons dans la table UACI\_RTToken en démarrant une session et en activant la zone "tokenAuthentication" sous le chemin d'accès à "Affinium|interact|general|API".

### **Paramètres JVM facultatifs.**

Les utilisateurs peuvent définir les paramètres JVM suivants sous les options JVM.

- -Dcom.unica.interact.cleanupThreadPoolCoreSize=1
- -Dcom.unica.interact.cleanupInitialDelay=300
- -Dcom.unica.interact.cleanupDelay=300
- -Dcom.unica.interact.cleanupBatchSize=5000

#### où :

- cleanupThreadPoolCoreSize est le nombre d'unités d'exécution devant être conservées dans le pool. S'il n'est pas défini, le système prend la valeur par défaut 300.
- cleanupInitialDelay est le délai de la première exécution, exprimé en secondes. S'il n'est pas défini, le système prend la valeur par défaut 5 000.
- cleanupDelay est le délai entre la fin d'une exécution et le début de la suivante, exprimé en secondes. S'il n'est pas défini, le système prend la valeur par défaut 5 000.
- cleanupBatchSize est le nombre de jetons arrivés à expiration que l'utilisateur souhaite supprimer en une seule tentative. S'il n'est pas défini, le système prend la valeur par défaut 5 000.

# Chapitre 12. A propos de l'API d'apprentissage

Unica Interact fournit un module d'apprentissage, qui utilise un algorithme bayesien naïf pour surveiller les actions des visiteurs et proposer des offres optimale (en termes d'acceptation). Vous pouvez implémenter la même interface Java™ avec vos propres algorithmes à l'aide de l'API d'apprentissage pour créer votre propre module d'apprentissage.

**Remarque :** Si vous utilisez l'apprentissage externe, les rapports d'exemple sur l'apprentissage (rapports Détails de formation à l'offre interactive et Analyse de l'évolution de segment interactif) ne renvoient pas de données valides.

Au niveau le plus simple, l'API d'apprentissage fournit des méthodes permettant de collecter des données à partir de l'environnement d'exécution et de revenir à une liste ordonnée des offres recommandées.

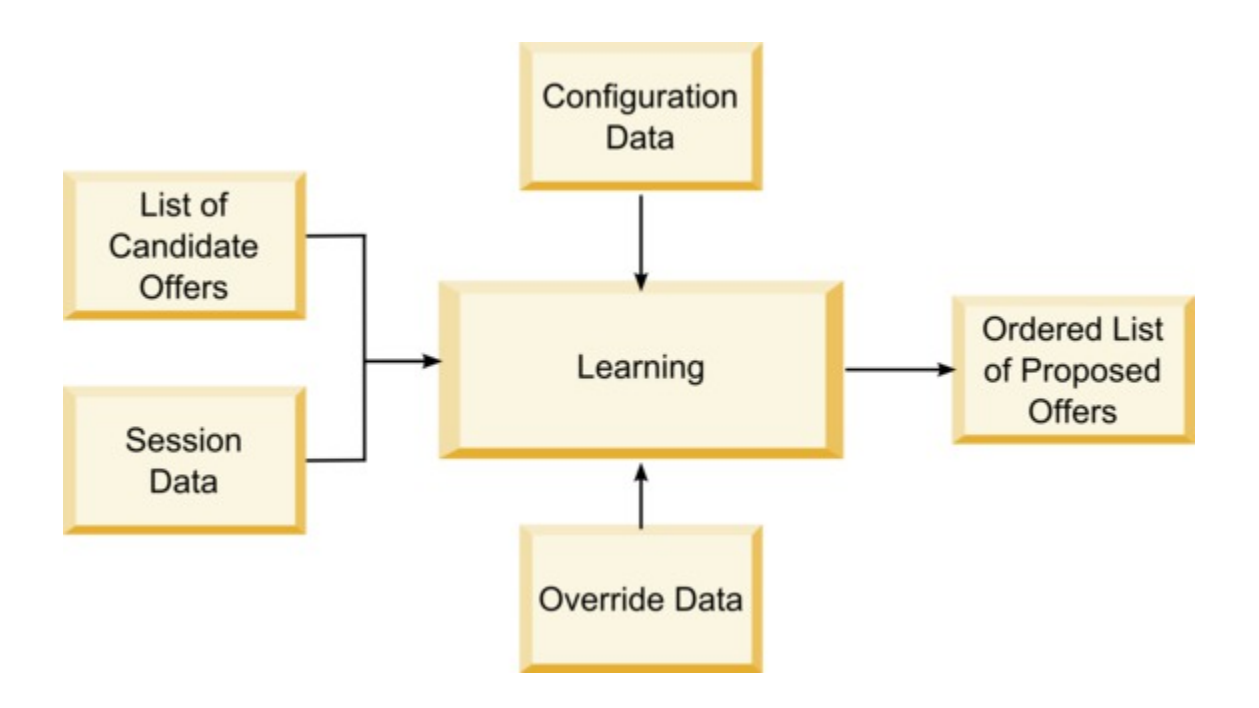

Vous pouvez collecter les données suivantes à partir de Unica Interact

- Données de contact de l'offre
- Données d'acceptation de l'offre
- Toutes les données de session
- Donnée d'offre spécifiques à Unica Campaign
- Propriétés de configuration définies dans la catégorie apprentissage pour l'environnement de conception et la catégorie offerserving pour l'environnement d'exécution.

Vous pouvez utiliser ces données dans votre algorithme pour créer une liste d'offres proposées. Vous pouvez ensuite renvoyer une liste des offres recommandées, par ordre de recommandation décroissante.

Bien que cela ne soit pas représenté dans le diagramme, vous pouvez également utiliser l'API d'apprentissage pour collecter des données pour votre mise en œuvre de l'apprentissage. Vous pouvez conserver ces données en mémoire, ou les journaliser dans un fichier ou une base de données en vue d'une analyse ultérieure.

Après avoir créé vos classes Java™, vous pouvez les convertir en fichiers jar. Une fois que vous avez créé vos fichiers jar, vous devez également configurer l'environnement d'exécution pour reconnaître votre module d'apprentissage externe en éditant les propriétés de configuration. Vous devez copier vos classes Java™ ou les fichiers jar sur chaque serveur d'exécution à l'aide de votre module d'apprentissage externe.

Outre les informations contenues dans ce guide, le JavaDoc de l'API d'optimiseur d'apprentissage est disponible sur tous les serveurs d'exécution dans le répertoire Interact/docs/learningOptimizerJavaDoc.

Vous devez compiler votre mise en oeuvre par rapport à interact\_learning.jar qui se trouve dans le répertoire lib de votre installation d'environnement d'exécution Unica Interact.

Lorsque vous écrivez votre mise en œuvre d'apprentissage personnalisée, vous devez garder à l'esprit les directives suivantes.

- Les performances sont essentielles.
- Vous devez travailler avec le traitement multitâche et assurer la sécurité des unités d'exécution.
- Vous devez gérer toutes les ressources externes en pensant aux modes d'échec et à la performance.
- Utilisez les exceptions, la journalisation (log4j) et la mémoire dans les cas appropriés.

# Configuration de l'environnement d'exécution pour qu'il reconnaisse les modules d'apprentissage externes

Vous pouvez utiliser l'API d'apprentissage Java™ API pour écrire votre propre module d'apprentissage. Vous devez configurer l'environnement d'exécution afin qu'il reconnaisse votre utilitaire d'apprentissage dans Unica Platform.

Vous devez redémarrer le serveur d'exécution Unica Interact pour que les changements prennent effet.

1. Dans Unica Platform, pour l'environnement d'exécution, éditez les propriétés de configuration suivantes dans la catégorie Interact > offerserving. Les propriétés de configuration de l'API de l'optimiseur d'apprentissage existent dans la catégorie Interact > offerserving > External Learning Config.

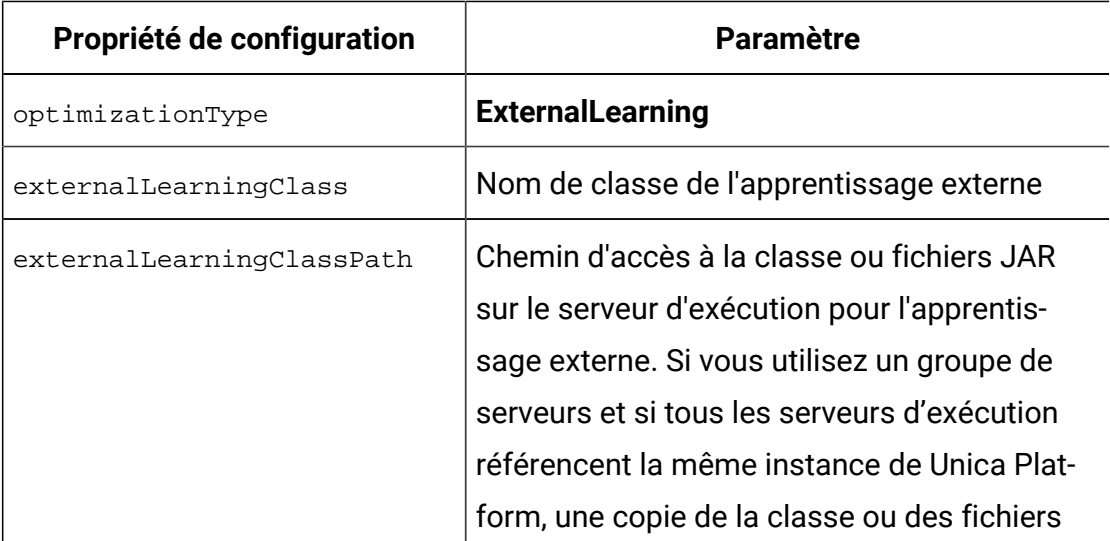

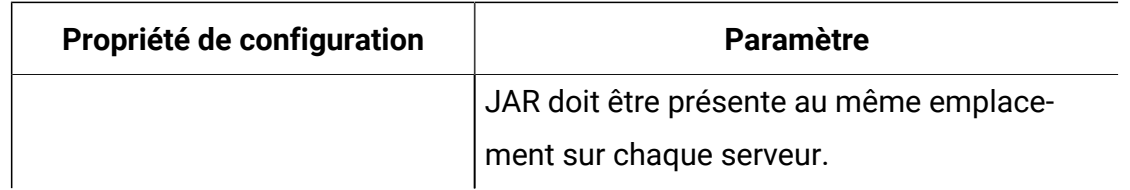

2. Redémarrez le serveur d'exécution Unica Interact pour que les changements prennent effet.

# Interface ILearning

L'API d'apprentissage est bâtie autour de l'interface ILearning. Vous devez implémenter l'interface ILearning pour prendre en charge la logique personnalisée de votre module d'apprentissage.

Entre autres, l'interface ILearning vous permet de collecter des données à partir de l'environnement d'exécution de votre classe Java™, et d'envoyer une liste des offres recommandées au serveur d'exécution.

## initialiser

La méthode initialize est appelée une fois lorsque le serveur d'exécution démarre. S'il existe des opérations qui n'ont pas besoin d'être répétées, mais qui peuvent affecter les performances lors de l'exécution, telles que le chargement des données statiques à partir d'une table de base de données, elles doivent être exécutées par cette méthode.

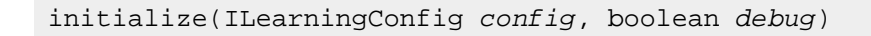

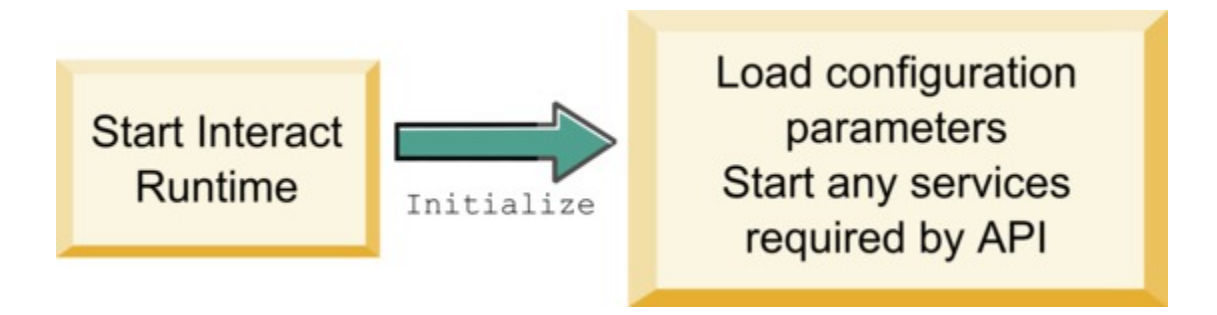

- **config**  Un objet ILearningConfig définit toutes les propriétés de configuration relatives à l'apprentissage.
- **debug**  Valeur booléenne. S'il s'agit de true, indique que la prolixité du niveau de journalisation du système d'environnement d'exécution est définie sur debug. Pour obtenir de meilleurs résultats, sélectionnez cette valeur avant l'écriture dans un journal.

Si la méthode initialize échoue pour une raison quelconque, elle envoie une LearningException.

#### **Valeur de retour**

Aucun.

## logEvent

La méthode logEvent est appelée par le serveur d'exécution lorsque l'API Unica Interact envoie un événement qui est configuré pour se connecter comme un contact ou une réponse. Utilisez cette méthode pour journaliser les données de contact et de réponse dans une base de données ou un fichier à des fins de génération de rapports et d'apprentissage. Par exemple, si vous souhaitez déterminer via un algorithme la probabilité qu'un client accepte une offre en fonction de critères, utilisez cette méthode pour journaliser les données.

```
logEvent(ILearningContext context,
               IOffer offer,
               IClientArgs clientArgs,
               IInteractSession session,
               boolean debug)
```
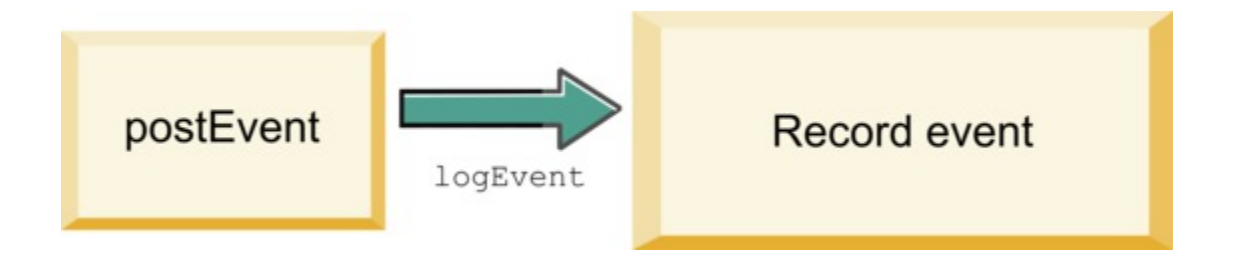

- **context**  Objet ILearningContext définissant le contexte d'apprentissage de l'événement, par exemple, contact, acceptation ou refus.
- **offer** Objet IOffer définissant l'offre à propos de laquelle cet événement est consigné.
- **clientArgs** Objet IClientArgs définissant des paramètres. Actuellement, logEvent ne nécessite pas de clientArgs, aussi ce paramètre peut-il être vide.
- **session**  Objet IInteractSession définissant toutes les données de session.
- **debug**  Valeur booléenne. S'il s'agit de true, indique que la prolixité du niveau de journalisation du système d'environnement d'exécution est définie sur debug. Pour obtenir de meilleurs résultats, sélectionnez cette valeur avant l'écriture dans un journal.

Si la méthode logEvent échoue, elle envoie un LearningException.

#### **Valeur de retour**

Aucun.

## optimizeRecommendList

La méthode optimizeRecommendList doit prendre la liste des offres recommandées et les données de session et renvoyer une liste contenant le nombre d'offres demandées. La méthode optimizeRecommendList doit classer les offres dans un ordre quelconque avec votre propre algorithme d'apprentissage. La liste des offres doit être commandée de sorte que les offres à proposer en premier soient au début de la liste. Par exemple, si votre algorithme d'apprentissage donne un score faible aux meilleures offres, les offres doivent être ordonnées comme suit : 1, 2, 3. Si votre algorithme d'apprentissage donne un score élevé aux meilleures offres, les offres doivent être ordonnées comme suit : 100, 99, 98.

```
optimizeRecommendList(list(ITreatment) recList, 
   IClientArgs clientArg, IInteractSession session, 
  boolean debug)
```
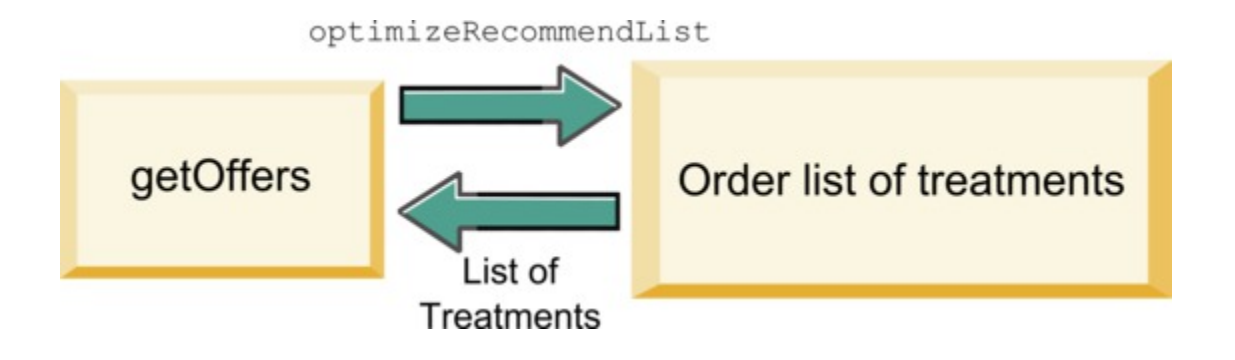

La méthode optimizeRecommendList nécessite les paramètres suivants :

- **recList** Liste des objets de traitement (offres) recommandés par l'environnement d'exécution.
- **clientArg** Objet IClientArgs contenant au moins le nombre d'offres requises par l'environnement d'exécution.
- **session**  Objet IInteractSession contenant toutes les données de session.
- **debug**  Valeur booléenne. S'il s'agit de true, indique que la prolixité du niveau de journalisation du système d'environnement d'exécution est définie sur debug. Pour obtenir de meilleurs résultats, sélectionnez cette valeur avant l'écriture dans un journal.

Si la méthode optimizeRecommendList échoue, elle envoie une LearningException.

#### **Valeur de retour**

La méthode optimizeRecommendList renvoie une liste d'objets ITreatment.

## reinitialize

L'environnement d'exécution appelle la méthode reinitialize chaque fois qu'il y a un nouveau déploiement. Cette méthode passe toutes les données de configuration d'apprentissage. Si vous avez des services requis par l'API d'apprentissage qui lisent les propriétés de configuration, cette interface doit les redémarrer.

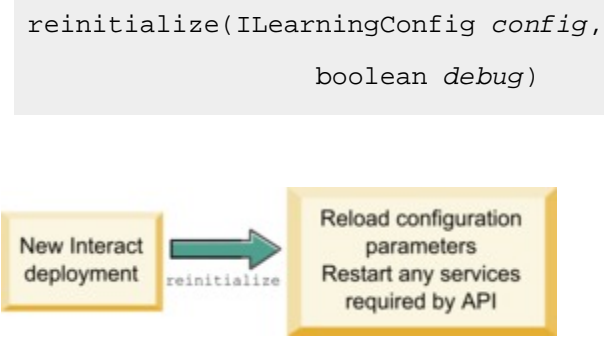

- **config**  Objet ILearningConfig qui contient toutes les propriétés de configuration.
- **debug**  Valeur booléenne. S'il s'agit de true, indique que la prolixité du niveau de journalisation du système d'environnement d'exécution est définie sur debug. Pour obtenir de meilleurs résultats, sélectionnez cette valeur avant l'écriture dans un journal.

Si la méthode logEvent échoue, elle envoie un LearningException.

### **Valeur de retour**

Aucun.

## shutdown

L'environnement d'exécution appelle la méthode shutdown lorsque le serveur d'exécution s'arrête. Si des tâches de nettoyage sont requises par votre module d'apprentissage, elles doivent exécuter à ce moment.

```
shutdown(ILearningConfig config, boolean debug)
```
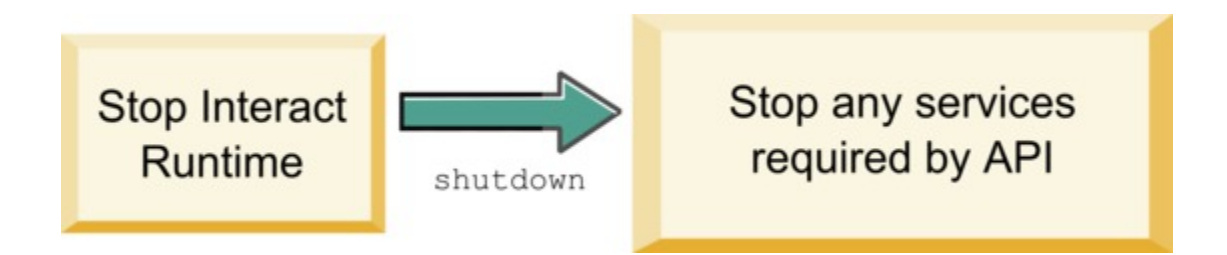

La méthode shutdown nécessite les paramètres suivants.

- **config**  Objet ILearningConfig qui définit toutes les propriétés de configuration.
- **debug**  Valeur booléenne. S'il s'agit de true, indique que la prolixité du niveau de journalisation du système d'environnement d'exécution est définie sur debug. Pour obtenir de meilleurs résultats, sélectionnez cette valeur avant l'écriture dans un journal.

Si la méthode shutdown échoue pour une raison quelconque, elle envoie une LearningException.

### **Valeur de retour**

Aucun.

# Interface IAudienceID

L'interface IAudienceID prend en charge l'interface IInteractSession. Il s'agit d'une interface pour l'ID d'audience. Etant donné que votre ID d'audience peut être composé de plusieurs parties, cette interface permet d'accéder à tous les éléments de l'ID d'audience ainsi qu'à son nom.

## getAudienceLevel

La méthode getAudienceLevel renvoie le niveau d'audience.

getAudienceLevel()

### **Valeur de retour**

La méthode get AudienceLevel renvoie une chaîne qui définit le niveau d'audience.

## getComponentNames

La méthode get Component Names obtient l'ensemble de noms des composants qui constituent l'ID audience. Par exemple, si votre ID d'audience est constitué des valeurs customerName et accountID, getComponentNames renvoie un ensemble contenant les chaînes customerName et accountID.

getComponentNames()

### **Valeur de retour**

Un ensemble de chaînes contenant les noms des composants de l'ID d'audience.

## getComponentValue

La méthode get Component Value renvoie la valeur du composant indiqué.

```
getComponentValue(String componentName)
```
• **componentName** - Chaîne définissant le nom du composant dont vous souhaitez extraire la valeur. Cette chaîne est insensible à la casse.

## **Valeur de retour**

La méthode get Component Value renvoie un objet qui définit la valeur du composant.

# IClientArgs

L'interface IClientArgs prend en charge l'interface ILearning. Cette interface est une abstraction qui englobe toutes les données passées au serveur à partir du point de contact et qui ne sont pas déjà couvertes par les données de session. Par exemple, le nombre d'offres demandées par la méthode getOffers de l'API Unica Interact. Ces données sont stockées dans une mappe.

## getValue

La méthode getValue renvoie la valeur de l'élément de mappe demandée.

```
getValue(int clientArgKey)
```
Les éléments suivants sont requis dans la mappe.

• **1** - NUMBER\_OF\_OFFERS\_REQUESTED. Nombre d'offres demandées par la méthode getOffers de l'API Unica Interact. Cette constante renvoie un entier.

#### **Valeur de retour**

La méthode getValue renvoie un objet qui définit la valeur de la constante de mappe demandée.

# **IInteractSession**

L'interface IInteractSession prend en charge l'interface ILearning. Il s'agit d'une interface pour la session en cours dans l'environnement d'exécution.

## getAudienceId

La méthode getAudienceId renvoie un objet AudienceID. Utilisez l'interface IAudienceID pour extraire les valeurs.

getAudienceId()

#### **Valeur de retour**

La méthode getAudienceId renvoie un objet AudienceID.

## getSessionData

La méthode getSessionData renvoie une mappe non modifiable des données de session où le nom de la variable de session est la clé. Le nom de la variable de session est toujours en majuscules. Utilisez l'interface IInteractSessionData pour extraire les valeurs.

getSessionData()

#### **Valeur de retour**

La méthode getSessionData renvoie un objet IInteractSessionData.

# Interface IInteractSessionData

L'interface IInteractSessionData prend en charge l'interface ILearning. Il s'agit d'une interface pour les données de la session d'exécution du visiteur en cours. Les données de session sont stockées sous la forme d'une liste de paires nom-valeur. Vous pouvez également utiliser cette interface pour changer la valeur des données dans la session d'exécution.

## getDataType

La méthode getDataType renvoie le type de données du nom de paramètre indiqué.

```
getDataType(string parameterName)
```
#### **Valeur de retour**

La méthode getDataType renvoie un objet InteractDataType. IntearctDataType est une énumération Java™ représentée par Inconnu, String, Double, Date ou Liste.

## getParameterNames

La méthode getParameterNames renvoie un ensemble de tous les noms des données dans la session en cours.

```
getParameterNames()
```
### **Valeur de retour**

La méthode getParameterNames renvoie un ensemble de noms pour lesquels des valeurs ont été définies. Chaque nom de l'ensemble peut être transmis dans getValue(String) pour renvoyer une valeur.

## getValue

La méthode getValue renvoie la valeur de l'objet correspondant au parameterName indiqué. L'objet peut être Chaîne, Double ou Date.

getValue(parameterName)

La méthode getValue nécessite le paramètre suivant :

• **parameterName** - Chaîne définissant la paire nom-valeur des données de session.

#### **Valeur de retour**

La méthode getValue renvoie un objet contenant la valeur du paramètre nommé.

## setValue

La méthode setValue permet de définir une valeur pour le parameterName indiqué. La valeur peut être Chaîne, Double ou Date.

setValue(string parameterName, object value)

La méthode setValue nécessite les paramètres suivants :

- **parameterName** Chaîne définissant la paire nom-valeur de la session de données.
- **value** Objet définissant la valeur du paramètre désigné.

**Valeur de retour**

Aucun.

# ILearningAttribute

L'interface ILearningAttribute prend en charge l'interface ILearningConfig. Il s'agit d'une interface des attributs d'apprentissage définis dans les propriétés de configuration, dans la catégorie learningAttributes.

## getName

La méthode getName renvoie le nom de l'attribut d'apprentissage.

getName()

### **Valeur de retour**

La méthode getName renvoie une chaîne qui définit le nom de l'attribut d'apprentissage.

# ILearningConfig

L'interface ILearningConfig prend en charge l'interface ILearning. Il s'agit d'une interface pour les propriétés de configuration d'apprentissage. Toutes ces méthodes renvoient la valeur de la propriété.

L'interface se compose de 15 méthodes :

- **getAdditionalParameters** Renvoie une mappe des propriétés supplémentaires définies dans la catégorie External Learning Config
- **getAggregateStatsIntervalInMinutes** Renvoie un entier
- **getConfidenceLevel** Renvoie un entier
- **getDataSourceName** Renvoie une chaîne
- **getDataSourceType** Renvoie une chaîne
- **getInsertRawStatsIntervalInMinutes** Renvoie un entier
- **getLearningAttributes** Renvoie une liste des objets ILearningAttribute
- **getMaxAttributeNames** Renvoie un entier
- **getMaxAttributeValues** Renvoie un entier
- **getMinPresentCountThreshold** Renvoie un entier
- **getOtherAttributeValue** Renvoie une chaîne
- **getPercentRandomSelection** Renvoie un entier
- **getRecencyWeightingFactor** Renvoie une variable flottante
- **getRecencyWeightingPeriod** Renvoie un entier
- **isPruningEnabled**  Renvoie une valeur booléenne

# **ILearningContext**

L'interface ILearningContext prend en charge l'interface ILearning.

## getLearningContext

La méthode getLearningContext renvoie la constante qui nous indique s'il s'agit d'un scénario de contact, d'acceptation ou de refus.

getLearningContext()

- **1**-LOG\_AS\_CONTACT
- **2**-LOG\_AS\_ACCEPT
- **3**-LOG\_AS\_REJECT

4 et 5 sont réservés en vue d'un usage ultérieur.

#### **Valeur de retour**

La méthode getLearningContext renvoie un entier.

## getResponseCode

La méthode getResponseCode renvoie le code de réponse affecté à cette offre. Cette valeur doit exister dans la table UA\_UsrResponseType dans les tables système Unica Campaign.

```
getResponseCode()
```
#### **Valeur de retour**

La méthode getResponseCode renvoie une chaîne qui définit le code de réponse.

# IOffer

L'interface IOffer prend en charge l'interface ITreatment. Il s'agit d'une interface pour l'objet d'offre défini dans l'environnement d'exécution. Utilisez l'interface IOffer pour collecter les détails de l'offre dans l'environnement d'exécution.

## getCreateDate

La méthode getCreateDate renvoie la date de création de l'offre.

```
getCreateDate()
```
## **Valeur de retour**

La méthode getCreateDate renvoie la date de création de l'offre.

## getEffectiveDateFlag

La méthode getEffectiveDateFlag renvoie un nombre qui définit la date effective de l'offre.

```
getEffectiveDateFlag()
```
- **0**  La date effective est une date absolue, telle que le 15 mars 2010.
- **1**  La date effective est la date de la recommandation.

### **Valeur de retour**

La méthode getEffectiveDateFlag renvoie un entier qui définit la date effective de l'offre.

## getExpirationDateFlag

La méthode getExpirationDateFlag renvoie un entier qui définit la date d'expiration de l'offre.

```
getExpirationDateFlag()
```
- **0**  Une date absolue, par exemple le 15 mars 2010.
- **1**  Un certain nombre de jours après la recommandation, par exemple 14.
- **2**  La fin du mois suivant la recommandation. Si une offre est présentée le 31 mars, l'offre expire ce jour-là.

### **Valeur de retour**

La méthode getExpirationDateFlag renvoie un entier qui définit la date d'expiration de l'offre.

## getOfferAttributes

La méthode getOfferAttributes renvoie les attributs de l'offre définis pour l'offre sous la forme d'un objet IOfferAttributes.

getOfferAttributes()

### **Valeur de retour**

La méthode getOfferAttributes renvoie un objet IOfferAttributes.

## getOfferCode

La méthode get of fer Code renvoie le code de l'offre comme défini dans Unica Campaign.

```
getOfferCode()
```
#### **Valeur de retour**

La méthode getOfferCode renvoie un objet IOfferCode.

## getOfferDescription

La méthode getOfferDescription renvoie la description de l'offre définie dans Unica Campaign.

getOfferDescription()

#### **Valeur de retour**

La méthode getOfferDescription renvoie une chaîne.

## getOfferID

La méthode getOfferID renvoie le ID de l'offre tel qu'il est défini dans Unica Campaign.

getOfferID()

### **Valeur de retour**

La méthode getOfferID renvoie une valeur longue qui définit le ID de l'offre.

## getOfferName

La méthode getOfferName renvoie le nom de l'offre tel qu'il est défini dans Unica Campaign.

```
getOfferName()
```
### **Valeur de retour**

La méthode get OfferName renvoie une chaîne.

## getUpdateDate

La méthode getUpdateDate renvoie la date de la dernière mise à jour de l'offre.

```
getUpdateDate()
```
#### **Valeur de retour**

La méthode getUpdateDate renvoie la date de la dernière mise à jour de l'offre.

# **IOfferAttributes**

L'interface IOfferAttributes prend en charge l'interface IOffer. Il s'agit d'une interface pour les attributs d'offre qui sont définis pour une offre dans l'environnement de conception. Utilisez l'interface IOfferAttributes pour collecter les attributs de l'offre dans l'environnement d'exécution.

## getParameterNames

La méthode get Parameter Names renvoie une liste des noms de paramètres de l'offre.

getParameterNames()

### **Valeur de retour**

La méthode getParameterNames renvoie un ensemble définissant la liste des noms de paramètres de l'offre.

## getValue

La méthode getValue renvoie un objet qui définit la valeur de l'attribut de l'offre.

```
getValue(String parameterName)
```
La méthode getValue renvoie la valeur d'un attribut d'offre donné.

### **Valeur de retour**

# Interface IOfferCode

L'interface IOfferCode prend en charge l'interface ILearning. Il s'agit d'une interface pour le code d'offre défini pour une offre dans l'environnement de conception. Un code d'offre peut comprendre une ou plusieurs chaînes. Utilisez l'interface IOfferCode pour collecter le code de l'offre dans l'environnement d'exécution.

## getPartCount

La méthode get PartCount renvoie le nombre d'éléments qui constituent un code d'offre.

```
getPartCount()
```
### **Valeur de retour**

La méthode get PartCount renvoie un entier définissant le nombre d'éléments qui constituent le code de l'offre.

## getParts

La méthode get Parts obtient une liste non modifiable des éléments du code de l'offre.

getParts()

### **Valeur de retour**

La méthode get Parts obtient une liste non modifiable des éléments du code de l'offre.

# LearningException

La classe LearningException prend en charge l'interface ILearning. Certaines méthodes dans l'interface nécessitent des mises en oeuvre en vue d'émettre une LearningException qui est une sous-classe simple de java.lang.Exception. Il est fortement recommandé à des fins de débogage que LearningException soit construit avec l'exception racine si elle existe.

# IScoreOverride

L'interface IScoreOverride prend en charge l'interface ITreatment. Cette interface vous permet de lire les données définies dans la table de substitution de score ou la table des offres par défaut.

## getOfferCode

La méthode getOfferCode renvoie la valeur des colonnes de code de l'offre dans la table de substitution de score pour ce membre d'audience.

```
getOfferCode()
```
### **Valeur de retour**

La méthode getOfferCode renvoie un objet IOfferCode qui définit la valeur des colonnes de code de l'offre dans la table de substitution de score.

## getParameterNames

La méthode get Parameter Names renvoie la liste des paramètres.

getParameterNames()

#### **Valeur de retour**

La méthode get ParameterNames renvoie un ensemble définissant la liste des paramètres.

La méthode IScoreOverride contient les paramètres suivants. Sauf mention contraire, ces paramètres sont les mêmes que la table de substitution de score.

- ADJ\_EXPLORE\_SCORE\_COLUMN
- CELL\_CODE\_COLUMN
- ENABLE\_STATE\_ID\_COLUMN
- ESTIMATED\_PRESENT\_COUNT Permet de substituer le nombre estimatif actuel (lors du calcul de la pondération de l'offre)
- FINAL\_SCORE\_COLUMN
- LIKELIHOOD\_SCORE\_COLUMN
- MARKETER\_SCORE
- OVERRIDE\_TYPE\_ID\_COLUMN
- PREDICATE\_COLUMN Permet de créer une expression booléenne pour déterminer l'admissibilité de l'offre
- PREDICATE\_SCORE Permet de créer une expression qui mène à un score numérique
- SCORE\_COLUMN
- ZONE\_COLUMN

Vous pouvez également référencer une colonne que vous ajoutez à la substitution du score ou de la table des offres par défaut en utilisant le même nom que la colonne.

## getValue

La méthode get value renvoie la valeur de la colonne de zone dans la table de substitution de score pour ce membre d'audience.

getValue(String parameterName)

• **parameterName** - Chaîne définissant le nom du paramètre dont vous souhaitez connaître la valeur.

### **Valeur de retour**

La méthode get value renvoie un objet contenant la valeur du paramètre demandé.

# ISelectionMethod

L'interface ISelection indique la méthode utilisée pour arriver à la liste recommandée. La valeur par défaut de l'objet de traitement est EXTERNAL\_LEARNING. Il n'est donc pas nécessaire de définir cette valeur. La valeur est stockée dans l'historique détaillé des contacts à des fins de génération de rapports.

Vous pouvez étendre cette interface au-delà des constantes existantes si vous voulez stocker les données en vue d'une analyse ultérieure. Par exemple, vous pouvez créer deux modules d'apprentissage différents et les implémenter sur des groupes de serveurs distincts. Vous pouvez étendre l'interface ISelection pour inclure SERVER\_GROUP\_1 et SERVER\_GROUP\_2. Vous pouvez alors comparer les résultats de vos deux modules d'apprentissage.

# Interface ITreatment

L'interface ITreatment prend en charge l'interface ILearning comme interface des informations de traitement. Un traitement représente l'offre affectée à une cellule particulière telle qu'elle est définie dans l'environnement de conception. A partir de cette interface, vous pouvez obtenir des informations de cellule et d'offre ainsi que le score de marketing affecté.

## getCellCode

La méthode get CellCode renvoie le code de cible tel qu'il est défini dans Unica Campaign. La cible est la cible affectée au segment dynamique associé à cette offre.

getCellCode()

### **Valeur de retour**

La méthode get CellCode renvoie une chaîne qui définit le code de cible.

## getCellId

La méthode getCellId renvoie l'ID interne de la cible tel qu'il est défini dans Unica Campaign. La cible est la cible affectée au segment dynamique associé à cette offre.

getOfferName()

### **Valeur de retour**

La méthode getCellId renvoie une valeur longue qui définit le ID de cible.

## getCellName

La méthode get CellName renvoie le nom de la cible tel qu'il est défini dans Unica Campaign. La cible est la cible affectée au segment dynamique associé à cette offre.

getCellName()

#### **Valeur de retour**

La méthode getCellName renvoie une chaîne qui définit le nom de la cible.

## getLearningScore

La méthode getLearningScore renvoie le score de ce traitement.

#### **Valeur de retour**

La méthode getLearningScore renvoie un entier qui définit le score déterminé par l'algorithme d'apprentissage. La priorité est la suivante.

- 1. Renvoie la valeur de substitution, si elle est présente dans la mappe des valeurs de substitution indexée par IScoreoveride. PREDICATE\_SCORE\_COLUMN.
- 2. Renvoie le score de prédicat si la valeur n'est pas NULL.
- 3. Renvoie la valeur des vendeurs, si elle est présente dans la mappe des valeurs de substitution indexée par IScoreoveride.SCORE.
- 4. Renvoie la valeur des vendeurs.

## getMarketerScore

La méthode getMarketerScore renvoie le score du vendeur défini par le curseur dans l'onglet Stratégie d'interaction de l'offre.

```
getMarketerScore()
```
Pour extraire le score d'un vendeur défini par les options avancées de l'onglet Stratégie d'interaction, utilisez getPredicateScore.

Pour extraire le score du vendeur réellement utilisé par le traitement, utilisez getLearningScore.

#### **Valeur de retour**

La méthode getMarketerScore renvoie un entier qui définit le score du vendeur.
# getOffer

La méthode getOffer renvoie l'offre de ce traitement.

getOffer()

## **Valeur de retour**

La méthode get offer renvoie un objet IOffer qui définit l'offre de ce traitement.

## getOverrideValues

La méthode getOverrideValues renvoie les substitutions définies dans les offres par défaut ou la table de substitution des scores.

getOverrideValues()

## **Valeur de retour**

La méthode getOverrideValues renvoie un objet IScoreOverride.

# getPredicate

La méthode getPredicate renvoie le prédicat défini par la colonne prédicat de la table des offres par défaut, la table de substitution de score ou les options avancées de traitement des règles.

getPredicate()

## **Valeur de retour**

La méthode getPredicate renvoie une chaîne qui définit le prédicat par la colonne de prédicat de la table des offres par défaut, la table de substitution de score ou les options avancées de traitement des règles.

# getPredicateScore

La méthode getPredicateScore renvoie le score défini par la colonne prédicat de la table des offres par défaut, de la table de substitution de score ou des options avancées de traitement des règles.

```
getPredicateScore()
```
## **Valeur de retour**

La méthode getPredicateScore renvoie un double qui définit le score fixé par la colonne prédicat de la table des offres par défaut, de la table de substitution de score ou des options avancées de traitement des règles.

## getScore

La méthode get Score renvoie le score marketing défini par la stratégie d'interaction dans Unica Campaign ou par la table de substitution de score.

getScore()

La méthode get Score renvoie l'un des résultats suivants :

- Le score marketing de l'offre, tel qu'il est défini dans l'onglet Stratégie d'interaction dans Unica Campaign si la propriété enableScoreOverrideLookup est définie sur false.
- Le score de l'offre tel que défini par le scoreOverrideTable si la propriété enableScoreOverrideLookup est définie sur true.

## **Valeur de retour**

La méthode get Score renvoie un entier représentant le score de l'offre.

# getTreatmentCode

La méthode getTreatmentCode renvoie le code de traitement.

getTreatmentCode()

## **Valeur de retour**

La méthode getTreatmentCode renvoie une chaîne qui définit le code de traitement.

## setActualValueUsed

Utilisez la méthode setActualValueUsed pour définir les valeurs qui sont utilisés à différentes étapes de l'exécution de l'algorithme d'apprentissage.

setActualValueUsed(string parmName, object value)

Par exemple, si vous utilisez cette méthode pour écrire dans les tables de l'historique des contacts et des réponses, et modifiez les exemples de rapport existants, vous pouvez inclure des données de votre algorithme d'apprentissage dans la génération de rapports.

- **parmName**  Chaîne définissant le nom du paramètre que vous définissez.
- **value** Objet contenant la valeur du paramètre que vous définissez.

## **Valeur de retour**

Aucun.

# Exemple d'API d'apprentissage

Cette section contient un échantillon de mise en œuvre d'ILearningInterface. Notez que cette mise en œuvre est un simple exemple et n'est pas conçue pour être utilisée dans un environnement de production.

Cet exemple effectue le suivi des décomptes des acceptations et du nombre de contacts et utilise le ratio acceptations/contacts correspondant à une offre particulière pour calculer le taux de probabilité d'acceptation de l'offre. Les offres non présentées bénéficient d'une priorité de recommandation plus élevée. Les offres ayant au moins un contact doivent être classées en fonction du taux décroissant de probabilité d'acceptation.

Dans cet exemple, tous les décomptes sont conservés en mémoire. Il ne s'agit pas d'un scénario réaliste, car le serveur d'exécution n'aura pas assez de mémoire. Dans un scénario de production réel, les décomptes doivent être conservés dans une base de données.

package com.unicacorp.interact.samples.learning.v2;

import java.util.ArrayList;

import java.util.Collections;

import java.util.Comparator;

import java.util.HashMap;

import java.util.List;

import java.util.Map;

#### import

 com.unicacorp.interact.samples.learning.SampleOptimizer.MyOfferSorter; import com.unicacorp.interact.treatment.optimization.IClientArgs; import com.unicacorp.interact.treatment.optimization.IInteractSession; import com.unicacorp.interact.treatment.optimization.ILearningConfig; import com.unicacorp.interact.treatment.optimization.ILearningContext; import com.unicacorp.interact.treatment.optimization.IOffer; import com.unicacorp.interact.treatment.optimization.LearningException; import com.unicacorp.interact.treatment.optimization.v2.ILearning; import com.unicacorp.interact.treatment.optimization.v2.ITreatment;

/\*\*

\* This is a sample implementation of the learning optimizer.

\* The interface ILearning may be found in the interact.jar library.

\*

 \* To actually use this implementation, select ExternalLearning as the optimizationType in the offerServing node

 \* of the Unica Interact application within the Platform configuration. Within the offerserving node there is also

 \* an External Learning config category - within there you must set the name of the class to this: \* com.unicacorp.interact.samples.learning.v2.SampleLearning. Please note however, this implementation is just a sample \* and was not designed to be used in a production environment. \* \* \* This example keeps track of accept and contact counts and uses the ratio of accept to contacts \* for a particular offer as the acceptance probability rate for the offer. \* \* \* Offers not presented will get higher priority for recommending. \* Offers with at least one contact will be ordered based on descending acceptance probability rate. \* \* Note: all counts are kept in memory. This is not a realistic scenario since you would run out of memory sooner or \* later. In a real production scenario, the counts should be persisted into a database. \* \*/ public class SampleLearning implements ILearning { // A map of offer ids to contact count for the offer id private Map<Long,Integer> \_offerToContactCount = new HashMap<Long, Integer>();

// A map of offer ids to contact count for the offer id

 private Map<Long,Integer> \_offerToAcceptCount = new HashMap<Long, Integer>();

/\* (non-Javadoc)

\* @see

com.unicacorp.interact.treatment.optimization.v2.ILearning#initialize

 \* (com.unicacorp.interact.treatment.optimization.v2.ILearningConfig, boolean)

\*/

 public void initialize(ILearningConfig config, boolean debug) throws LearningException

{

 // If any remote connections are required, this is a good place to initialize those connections as this

 // method is called once at the start of the interact runtime webapp.

 // This example does not have any remote connections and prints for debugging purposes that this method will

// be called

System.out.println("Calling initialize for SampleLearning");

```
 }
```
/\* (non-Javadoc)

\* @see

com.unicacorp.interact.treatment.optimization.v2.ILearning#reinitialize

 \* (com.unicacorp.interact.treatment.optimization.v2.ILearningConfig, boolean)

\*/

 public void reinitialize(ILearningConfig config, boolean debug) throws LearningException

{

```
 // If an IC is deployed, this reinitialize method is called to 
 allow the implementation to 
         // refresh any updated configuration settings
         System.out.println("Calling reinitialize for SampleLearning");
     }
     /* (non-Javadoc)
      * @see 
 com.unicacorp.interact.treatment.optimization.v2.ILearning#logEvent
 * 
 (com.unicacorp.interact.treatment.optimization.v2.ILearningContext, 
      * com.unicacorp.interact.treatment.optimization.v2.IOffer, 
        * com.unicacorp.interact.treatment.optimization.v2.IClientArgs, 
      * com.unicacorp.interact.treatment.optimization.IInteractSession, 
 boolean)
      */
    public void logEvent(ILearningContext context, IOffer offer, 
 IClientArgs clientArgs, 
   IInteractSession session, boolean debug) throws LearningException
     {
         System.out.println("Calling logEvent for SampleLearning");
         if(context.getLearningContext()==ILearningContext.LOG_AS_CONTACT)
         {
             System.out.println("adding contact");
             // Keep track of all contacts in memory
             synchronized(_offerToAcceptCount)
\left\{ \begin{array}{c} 1 & 0 \\ 0 & 1 \end{array} \right. Integer count = _offerToAcceptCount.get(offer.getOfferId());
```

```
if(count == null)count = new Integer(1);
                else
                     count++;
                _offerToAcceptCount.put(offer.getOfferId(), ++count);
 }
         }
         else 
 if(context.getLearningContext()==ILearningContext.LOG_AS_ACCEPT)
         {
             System.out.println("adding accept");
             // Keep track of all accept counts in memory by adding to the 
 map
             synchronized(_offerToAcceptCount)
\left\{ \begin{array}{c} 1 & 0 \\ 0 & 1 \end{array} \right. Integer count = _offerToAcceptCount.get(offer.getOfferId());
                if(count == null)
                    count = new Integer(1);
                else
                     count++;
                _offerToAcceptCount.put(offer.getOfferId(), ++count);
 }
 }
     }
     /* (non-Javadoc)
      * @see 
 com.unicacorp.interact.treatment.optimization.v2.ILearning#optimizeRecomme
```
ndList

\* (java.util.List,

com.unicacorp.interact.treatment.optimization.v2.IClientArgs,

 \* com.unicacorp.interact.treatment.optimization.IInteractSession, boolean)

\*/

 public List<ITreatment> optimizeRecommendList(List<ITreatment> recList,

```
 IClientArgs clientArgs, IInteractSession session, boolean debug)
 throws LearningException
```
{

```
 System.out.println("Calling optimizeRecommendList for 
 SampleLearning");
```
 // Sort the candidate treatments by calling the sorter defined in this class and return the sorted list

Collections.sort(recList,new MyOfferSorter());

 // now just return what was asked for via "numberRequested" variable

```
List<ITreatment> result = new ArrayList<ITreatment>();
```

```
 for(int
```

```
 x=0;x<(Integer)clientArgs.getValue(IClientArgs.NUMBER_OF_OFFERS_REQUESTED) 
 && x<recList.size();x++)
```

```
 {
         result.add(recList.get(x));
     }
     return result;
 }
 /* (non-Javadoc)
```

```
 * @see 
 com.unicacorp.interact.treatment.optimization.v2.ILearning#shutdown
     * (com.unicacorp.interact.treatment.optimization.v2.ILearningConfig, 
 boolean)
     */
    public void shutdown(ILearningConfig config, boolean debug) throws 
 LearningException
    {
        // If any remote connections exist, this would be a good place to 
 gracefully
        // disconnect from them as this method is called at the shutdown of 
 the Interact runtime
        // webapp. For this example, there is nothing really to do 
        // except print out a statement for debugging.
        System.out.println("Calling shutdown for SampleLearning");
    }
    // Sort by: 
    // 1. offers with zero contacts - for ties, order is based on original 
 input
    // 2. descending accept probability rate - for ties, order is based on 
 original input
    public class MyOfferSorter implements Comparator<ITreatment> 
    {
        private static final long serialVersionUID = 1L;
        /* (non-Javadoc)
         * @see java.lang.Comparable#compareTo(java.lang.Object)
         */
        public int compare(ITreatment treatment1, ITreatment treatment2)
```
{

```
 // get contact count for both treatments
             Integer contactCount1 = 
 _offerToContactCount.get(treatment1.getOffer().getOfferId());
             Integer contactCount2 = 
 _offerToContactCount.get(treatment2.getOffer().getOfferId());
             // if treatment hasn't been contacted, then that wins
            if(contactCount1 == null || contactCount1 == 0) return -1;
            if(contactCount2 == null || contactCount2 == 0) return 1;
             // get accept counts
             Integer acceptCount1 = 
 _offerToAcceptCount.get(treatment1.getOffer().getOfferId());
             Integer acceptCount2 = 
 _offerToAcceptCount.get(treatment2.getOffer().getOfferId());
             float acceptProbability1 = (float) acceptCount1 / (float) 
  contactCount1;
             float acceptProbability2 = (float) acceptCount2 / (float) 
  contactCount2;
             // descending order
             return (int) (acceptProbability2 - acceptProbability1);
         }
     }
}
```
# Chapitre 13. Unica Interact WSDL

L'installation d'Unica Interact inclut deux fichiers XML WDSL (Web Services Description Language) qui décrivent les services Web disponibles et indiquent comment y accéder. Vous pouvez afficher ces fichiers dans votre répertoire de base d'Unica Interact. Un exemple est illustré ici.

Après l'installation d'Unica Interact, vous pouvez trouver les fichiers WSDL Unica Interact à l'emplacement suivant :

- <Interact\_home>/conf/InteractService.wsdl
- <Interact\_home>/conf/InteractAdminService.wsdl

A chaque nouvelle édition ou groupe de correctifs, Unica Interact WDSL peut présenter des modifications. Pour plus d'informations, voir les Unica InteractNotes sur l'édition ou les fichiers Readme fournis avec l'édition.

Une copie de InteractService.wsdl est présentée ici pour référence. Pour vous assurez que vous utilisez la documentation la plus récente, voir les fichiers WDSL installés avec Unica Interact.

```
<?xml version="1.0" encoding="UTF-8"?>
<wsdl:definitions xmlns:wsdl="http://schemas.xmlsoap.org/wsdl/" 
 xmlns:mime="http://schemas.xmlsoap.org/wsdl/mime/" 
xmlns:ns0="http://soap.api.interact.unicacorp.com" 
 xmlns:soap12="http://schemas.xmlsoap.org/wsdl/soap12/" 
xmlns:http="http://schemas.xmlsoap.org/wsdl/http/" 
 bloop="http://api.interact.unicacorp.com/xsd" 
xmlns:wsaw="http://www.w3.org/2006/05/addressing/wsdl" 
 xmlns:xs="http://www.w3.org/2001/XMLSchema" 
xmlns:soap="http://schemas.xmlsoap.org/wsdl/soap/" 
  targetNamespace="http://soap.api.interact.unicacorp.com">
  <wsdl:types>
  <xs:schema xmlns:ns="http://soap.api.interact.unicacorp.com" 
  attributeFormDefault="qualified"
```

```
 elementFormDefault="qualified" 
 targetNamespace="http://soap.api.interact.unicacorp.com">
   <xs:element name="executeBatch">
   <xs:complexType>
    <xs:sequence>
      <xs:element minOccurs="1" name="sessionID" nillable="false" 
 type="xs:string"/>
      <xs:element maxOccurs="unbounded" minOccurs="1" name="commands" 
 nillable="false" type="ns1:CommandImpl"/>
     </xs:sequence>
    </xs:complexType>
   </xs:element>
   <xs:element name="executeBatchResponse">
   <xs:complexType>
    <xs:sequence>
      <xs:element minOccurs="1" name="return" nillable="false" 
 type="ns1:BatchResponse"/>
     </xs:sequence>
    </xs:complexType>
   </xs:element>
   <xs:element name="endSession">
   <xs:complexType>
    <xs:sequence>
      <xs:element minOccurs="1" name="sessionID" nillable="false" 
 type="xs:string"/>
     </xs:sequence>
    </xs:complexType>
   </xs:element>
   <xs:element name="endSessionResponse">
    <xs:complexType>
    <xs:sequence>
```

```
 <xs:element minOccurs="1" name="return" nillable="false" 
 type="ns1:Response"/>
    </xs:sequence>
    </xs:complexType>
   </xs:element>
   <xs:element name="getOffers">
   <xs:complexType>
     <xs:sequence>
      <xs:element minOccurs="1" name="sessionID" nillable="false" 
 type="xs:string"/>
      <xs:element minOccurs="1" name="iPoint" nillable="false" 
 type="xs:string"/>
      <xs:element minOccurs="1" name="numberRequested" type="xs:int"/>
     </xs:sequence>
    </xs:complexType>
   </xs:element>
   <xs:element name="getOffersResponse">
   <xs:complexType>
     <xs:sequence>
      <xs:element minOccurs="1" name="return" nillable="false" 
 type="ns1:Response"/>
    </xs:sequence>
    </xs:complexType>
   </xs:element>
   <xs:element name="getProfile">
   <xs:complexType>
    <xs:sequence>
      <xs:element minOccurs="1" name="sessionID" nillable="false" 
 type="xs:string"/>
     </xs:sequence>
    </xs:complexType>
   </xs:element>
```

```
 <xs:element name="getProfileResponse">
    <xs:complexType>
     <xs:sequence>
      <xs:element minOccurs="1" name="return" nillable="false" 
 type="ns1:Response"/>
     </xs:sequence>
    </xs:complexType>
   </xs:element>
   <xs:element name="getVersionResponse">
   <xs:complexType>
    <xs:sequence>
      <xs:element minOccurs="1" name="return" nillable="false" 
 type="ns1:Response"/>
     </xs:sequence>
    </xs:complexType>
   </xs:element>
   <xs:element name="postEvent">
   <xs:complexType>
    <xs:sequence>
      <xs:element minOccurs="1" name="sessionID" nillable="false" 
 type="xs:string"/>
      <xs:element minOccurs="1" name="eventName" nillable="false" 
 type="xs:string"/>
      <xs:element maxOccurs="unbounded" minOccurs="1" 
 name="eventParameters" 
       nillable="true" type="ns1:NameValuePairImpl"/>
     </xs:sequence>
    </xs:complexType>
   </xs:element>
   <xs:element name="postEventResponse">
   <xs:complexType>
     <xs:sequence>
```

```
 <xs:element minOccurs="1" name="return" nillable="false" 
 type="ns1:Response"/>
     </xs:sequence>
    </xs:complexType>
   </xs:element>
   <xs:element name="setAudience">
   <xs:complexType>
     <xs:sequence>
      <xs:element minOccurs="1" name="sessionID" nillable="false" 
 type="xs:string"/>
      <xs:element maxOccurs="unbounded" minOccurs="1" name="audienceID" 
 nillable="false" type="ns1:NameValuePairImpl"/>
      <xs:element minOccurs="1" name="audienceLevel" nillable="false" 
 type="xs:string"/>
      <xs:element maxOccurs="unbounded" minOccurs="1" name="parameters" 
 nillable="true" type="ns1:NameValuePairImpl"/>
     </xs:sequence>
    </xs:complexType>
   </xs:element>
   <xs:element name="setAudienceResponse">
    <xs:complexType>
     <xs:sequence>
      <xs:element minOccurs="1" name="return" nillable="false" 
 type="ns1:Response"/>
     </xs:sequence>
    </xs:complexType>
   </xs:element>
   <xs:element name="setDebug">
   <xs:complexType>
     <xs:sequence>
      <xs:element minOccurs="1" name="sessionID" nillable="false" 
 type="xs:string"/>
```

```
 <xs:element minOccurs="1" name="debug" type="xs:boolean"/>
     </xs:sequence>
    </xs:complexType>
   </xs:element>
   <xs:element name="setDebugResponse">
    <xs:complexType>
     <xs:sequence>
      <xs:element minOccurs="1" name="return" nillable="false" 
 type="ns1:Response"/>
     </xs:sequence>
    </xs:complexType>
   </xs:element>
   <xs:element name="startSession">
    <xs:complexType>
     <xs:sequence>
      <xs:element minOccurs="1" name="sessionID" nillable="false" 
 type="xs:string"/>
      <xs:element minOccurs="1" name="relyOnExistingSession" 
 type="xs:boolean"/>
      <xs:element minOccurs="1" name="debug" type="xs:boolean"/>
      <xs:element minOccurs="1" name="interactiveChannel" nillable="false" 
 type="xs:string"/>
      <xs:element maxOccurs="unbounded" minOccurs="1" name="audienceID" 
 nillable="false" type="ns1:NameValuePairImpl"/>
      <xs:element minOccurs="1" name="audienceLevel" nillable="false" 
 type="xs:string"/>
      <xs:element maxOccurs="unbounded" minOccurs="1" name="parameters" 
 nillable="true" type="ns1:NameValuePairImpl"/>
     </xs:sequence>
    </xs:complexType>
   </xs:element>
   <xs:element name="startSessionResponse">
```

```
 <xs:complexType>
     <xs:sequence>
      <xs:element minOccurs="1" name="return" nillable="false" 
 type="ns1:Response"/>
     </xs:sequence>
    </xs:complexType>
   </xs:element>
  </xs:schema>
  <xs:schema xmlns:ax21="http://api.interact.unicacorp.com/xsd" 
 attributeFormDefault="qualified" 
   elementFormDefault="qualified" 
 targetNamespace="http://api.interact.unicacorp.com/xsd">
   <xs:complexType name="Command">
    <xs:sequence>
     <xs:element maxOccurs="unbounded" minOccurs="1" name="audienceID" 
 nillable="true" type="ax21:NameValuePair"/>
     <xs:element minOccurs="1" name="audienceLevel" nillable="true" 
 type="xs:string"/>
     <xs:element minOccurs="1" name="debug" type="xs:boolean"/>
     <xs:element minOccurs="1" name="event" nillable="true" 
 type="xs:string"/>
     <xs:element maxOccurs="unbounded" minOccurs="1" name="eventParameters" 
 nillable="true" type="ax21:NameValuePair"/>
     <xs:element minOccurs="1" name="interactionPoint" nillable="true" 
 type="xs:string"/>
     <xs:element minOccurs="1" name="interactiveChannel" nillable="true" 
 type="xs:string"/>
     <xs:element minOccurs="1" name="methodIdentifier" nillable="true" 
 type="xs:string"/>
     <xs:element minOccurs="1" name="numberRequested" type="xs:int"/>
     <xs:element minOccurs="1" name="relyOnExistingSession" 
 type="xs:boolean"/>
```

```
 </xs:sequence>
   </xs:complexType>
   <xs:complexType name="NameValuePair">
    <xs:sequence>
     <xs:element minOccurs="1" name="name" nillable="true" 
 type="xs:string"/>
     <xs:element minOccurs="1" name="valueAsDate" nillable="true" 
 type="xs:dateTime"/>
     <xs:element minOccurs="1" name="valueAsNumeric" nillable="true" 
 type="xs:double"/>
     <xs:element minOccurs="1" name="valueAsString" nillable="true" 
 type="xs:string"/>
     <xs:element minOccurs="1" name="valueDataType" nillable="true" 
 type="xs:string"/>
    </xs:sequence>
   </xs:complexType>
   <xs:complexType name="CommandImpl">
    <xs:sequence>
     <xs:element maxOccurs="unbounded" minOccurs="1" name="audienceID" 
 nillable="true" type="ax21:NameValuePairImpl"/>
     <xs:element minOccurs="1" name="audienceLevel" nillable="true" 
 type="xs:string"/>
     <xs:element minOccurs="1" name="debug" type="xs:boolean"/>
     <xs:element minOccurs="1" name="event" nillable="true" 
 type="xs:string"/>
     <xs:element maxOccurs="unbounded" minOccurs="1" name="eventParameters" 
 nillable="true" type="ax21:NameValuePairImpl"/>
     <xs:element minOccurs="1" name="interactionPoint" nillable="true" 
 type="xs:string"/>
     <xs:element minOccurs="1" name="interactiveChannel" nillable="true" 
 type="xs:string"/>
```

```
 <xs:element minOccurs="1" name="methodIdentifier" nillable="true" 
 type="xs:string"/>
     <xs:element minOccurs="1" name="numberRequested" type="xs:int"/>
     <xs:element minOccurs="1" name="relyOnExistingSession" 
 type="xs:boolean"/>
    </xs:sequence>
   </xs:complexType>
   <xs:complexType name="NameValuePairImpl">
    <xs:sequence>
     <xs:element minOccurs="1" name="name" nillable="true" 
 type="xs:string"/>
     <xs:element minOccurs="1" name="valueAsDate" nillable="true" 
 type="xs:dateTime"/>
     <xs:element minOccurs="1" name="valueAsNumeric" nillable="true" 
 type="xs:double"/>
     <xs:element minOccurs="1" name="valueAsString" nillable="true" 
 type="xs:string"/>
     <xs:element minOccurs="1" name="valueDataType" nillable="true" 
 type="xs:string"/>
    </xs:sequence>
   </xs:complexType>
   <xs:complexType name="BatchResponse">
    <xs:sequence>
     <xs:element minOccurs="0" name="batchStatusCode" type="xs:int"/>
     <xs:element maxOccurs="unbounded" minOccurs="0" name="responses" 
 nillable="false" type="ax21:Response"/>
    </xs:sequence>
   </xs:complexType>
   <xs:complexType name="Response">
    <xs:sequence>
     <xs:element maxOccurs="unbounded" minOccurs="0" 
 name="advisoryMessages" nillable="true" type="ax21:AdvisoryMessage"/>
```

```
 <xs:element minOccurs="0" name="apiVersion" nillable="false" 
 type="xs:string"/>
     <xs:element minOccurs="0" name="offerList" nillable="true" 
 type="ax21:OfferList"/>
     <xs:element maxOccurs="unbounded" minOccurs="0" name="profileRecord" 
 nillable="true" type="ax21:NameValuePair"/>
     <xs:element minOccurs="0" name="sessionID" nillable="true" 
 type="xs:string"/>
     <xs:element minOccurs="0" name="statusCode" type="xs:int"/>
    </xs:sequence>
   </xs:complexType>
   <xs:complexType name="AdvisoryMessage">
    <xs:sequence>
     <xs:element minOccurs="0" name="detailMessage" nillable="true" 
 type="xs:string"/>
     <xs:element minOccurs="0" name="message" nillable="true" 
 type="xs:string"/>
     <xs:element minOccurs="0" name="messageCode" type="xs:int"/>
     <xs:element minOccurs="0" name="statusLevel" type="xs:int"/>
    </xs:sequence>
   </xs:complexType>
   <xs:complexType name="OfferList">
    <xs:sequence>
     <xs:element minOccurs="0" name="defaultString" nillable="true" 
 type="xs:string"/>
     <xs:element maxOccurs="unbounded" minOccurs="0" 
 name="recommendedOffers" nillable="true" type="ax21:Offer"/>
    </xs:sequence>
   </xs:complexType>
   <xs:complexType name="Offer">
    <xs:sequence>
```

```
 <xs:element maxOccurs="unbounded" minOccurs="0" 
 name="additionalAttributes" nillable="true" type="ax21:NameValuePair"/>
     <xs:element minOccurs="0" name="description" nillable="true" 
 type="xs:string"/>
     <xs:element maxOccurs="unbounded" minOccurs="0" name="offerCode" 
 nillable="true" type="xs:string"/>
     <xs:element minOccurs="0" name="offerName" nillable="true" 
 type="xs:string"/>
     <xs:element minOccurs="0" name="score" type="xs:int"/>
     <xs:element minOccurs="0" name="treatmentCode" nillable="true" 
 type="xs:string"/>
    </xs:sequence>
   </xs:complexType>
  </xs:schema>
 </wsdl:types>
 <wsdl:message name="setAudienceRequest">
  <wsdl:part name="parameters" element="ns0:setAudience"/>
 </wsdl:message>
 <wsdl:message name="setAudienceResponse">
  <wsdl:part name="parameters" element="ns0:setAudienceResponse"/>
 </wsdl:message>
 <wsdl:message name="postEventRequest">
  <wsdl:part name="parameters" element="ns0:postEvent"/>
 </wsdl:message>
 <wsdl:message name="postEventResponse">
  <wsdl:part name="parameters" element="ns0:postEventResponse"/>
 </wsdl:message>
 <wsdl:message name="getOffersRequest">
  <wsdl:part name="parameters" element="ns0:getOffers"/>
 </wsdl:message>
 <wsdl:message name="getOffersResponse">
  <wsdl:part name="parameters" element="ns0:getOffersResponse"/>
```

```
 </wsdl:message>
 <wsdl:message name="startSessionRequest">
  <wsdl:part name="parameters" element="ns0:startSession"/>
 </wsdl:message>
 <wsdl:message name="startSessionResponse">
 <wsdl:part name="parameters" element="ns0:startSessionResponse"/>
 </wsdl:message>
 <wsdl:message name="getVersionRequest"/>
 <wsdl:message name="getVersionResponse">
 <wsdl:part name="parameters" element="ns0:getVersionResponse"/>
 </wsdl:message>
 <wsdl:message name="setDebugRequest">
 <wsdl:part name="parameters" element="ns0:setDebug"/>
 </wsdl:message>
 <wsdl:message name="setDebugResponse">
  <wsdl:part name="parameters" element="ns0:setDebugResponse"/>
 </wsdl:message>
 <wsdl:message name="executeBatchRequest">
 <wsdl:part name="parameters" element="ns0:executeBatch"/>
 </wsdl:message>
 <wsdl:message name="executeBatchResponse">
 <wsdl:part name="parameters" element="ns0:executeBatchResponse"/>
 </wsdl:message>
 <wsdl:message name="getProfileRequest">
 <wsdl:part name="parameters" element="ns0:getProfile"/>
 </wsdl:message>
 <wsdl:message name="getProfileResponse">
 <wsdl:part name="parameters" element="ns0:getProfileResponse"/>
 </wsdl:message>
 <wsdl:message name="endSessionRequest">
 <wsdl:part name="parameters" element="ns0:endSession"/>
 </wsdl:message>
```

```
 <wsdl:message name="endSessionResponse">
  <wsdl:part name="parameters" element="ns0:endSessionResponse"/>
 </wsdl:message>
 <wsdl:portType name="InteractServicePortType">
  <wsdl:operation name="setAudience">
   <wsdl:input message="ns0:setAudienceRequest" 
 wsaw:Action="urn:setAudience"/>
   <wsdl:output message="ns0:setAudienceResponse" 
 wsaw:Action="urn:setAudienceResponse"/>
  </wsdl:operation>
  <wsdl:operation name="postEvent">
   <wsdl:input message="ns0:postEventRequest" wsaw:Action="urn:postEvent"/>
   <wsdl:output message="ns0:postEventResponse" 
 wsaw:Action="urn:postEventResponse"/>
  </wsdl:operation>
  <wsdl:operation name="getOffers">
   <wsdl:input message="ns0:getOffersRequest" wsaw:Action="urn:getOffers"/>
   <wsdl:output message="ns0:getOffersResponse" 
 wsaw:Action="urn:getOffersResponse"/>
  </wsdl:operation>
  <wsdl:operation name="startSession">
   <wsdl:input message="ns0:startSessionRequest" 
 wsaw:Action="urn:startSession"/>
   <wsdl:output message="ns0:startSessionResponse" 
 wsaw:Action="urn:startSessionResponse"/>
  </wsdl:operation>
  <wsdl:operation name="getVersion">
   <wsdl:input message="ns0:getVersionRequest" 
 wsaw:Action="urn:getVersion"/>
   <wsdl:output message="ns0:getVersionResponse" 
 wsaw:Action="urn:getVersionResponse"/>
  </wsdl:operation>
```

```
 <wsdl:operation name="setDebug">
   <wsdl:input message="ns0:setDebugRequest" wsaw:Action="urn:setDebug"/>
   <wsdl:output message="ns0:setDebugResponse" 
 wsaw:Action="urn:setDebugResponse"/>
  </wsdl:operation>
  <wsdl:operation name="executeBatch">
   <wsdl:input message="ns0:executeBatchRequest" 
 wsaw:Action="urn:executeBatch"/>
   <wsdl:output message="ns0:executeBatchResponse" 
 wsaw:Action="urn:executeBatchResponse"/>
  </wsdl:operation>
  <wsdl:operation name="getProfile">
   <wsdl:input message="ns0:getProfileRequest" 
 wsaw:Action="urn:getProfile"/>
   <wsdl:output message="ns0:getProfileResponse" 
 wsaw:Action="urn:getProfileResponse"/>
  </wsdl:operation>
  <wsdl:operation name="endSession">
   <wsdl:input message="ns0:endSessionRequest" 
 wsaw:Action="urn:endSession"/>
   <wsdl:output message="ns0:endSessionResponse" 
 wsaw:Action="urn:endSessionResponse"/>
  </wsdl:operation>
 </wsdl:portType>
 <wsdl:binding name="InteractServiceSOAP11Binding" 
 type="ns0:InteractServicePortType">
 <soap:binding style="document" 
 transport="http://schemas.xmlsoap.org/soap/http"/>
  <wsdl:operation name="setAudience">
   <soap:operation soapAction="urn:setAudience" style="document"/>
   <wsdl:input>
    <soap:body use="literal"/>
```

```
 </wsdl:input>
 <wsdl:output>
   <soap:body use="literal"/>
 </wsdl:output>
 </wsdl:operation>
 <wsdl:operation name="postEvent">
 <soap:operation soapAction="urn:postEvent" style="document"/>
 <wsdl:input>
  <soap:body use="literal"/>
 </wsdl:input>
 <wsdl:output>
  <soap:body use="literal"/>
 </wsdl:output>
 </wsdl:operation>
 <wsdl:operation name="getOffers">
 <soap:operation soapAction="urn:getOffers" style="document"/>
 <wsdl:input>
  <soap:body use="literal"/>
 </wsdl:input>
 <wsdl:output>
  <soap:body use="literal"/>
 </wsdl:output>
 </wsdl:operation>
 <wsdl:operation name="startSession">
 <soap:operation soapAction="urn:startSession" style="document"/>
 <wsdl:input>
  <soap:body use="literal"/>
  </wsdl:input>
 <wsdl:output>
  <soap:body use="literal"/>
 </wsdl:output>
 </wsdl:operation>
```

```
 <wsdl:operation name="getVersion">
 <soap:operation soapAction="urn:getVersion" style="document"/>
 <wsdl:input>
  <soap:body use="literal"/>
 </wsdl:input>
 <wsdl:output>
  <soap:body use="literal"/>
 </wsdl:output>
 </wsdl:operation>
 <wsdl:operation name="setDebug">
 <soap:operation soapAction="urn:setDebug" style="document"/>
 <wsdl:input>
  <soap:body use="literal"/>
 </wsdl:input>
 <wsdl:output>
  <soap:body use="literal"/>
 </wsdl:output>
 </wsdl:operation>
 <wsdl:operation name="executeBatch">
 <soap:operation soapAction="urn:executeBatch" style="document"/>
 <wsdl:input>
  <soap:body use="literal"/>
  </wsdl:input>
 <wsdl:output>
  <soap:body use="literal"/>
 </wsdl:output>
 </wsdl:operation>
 <wsdl:operation name="getProfile">
 <soap:operation soapAction="urn:getProfile" style="document"/>
 <wsdl:input>
  <soap:body use="literal"/>
  </wsdl:input>
```

```
 <wsdl:output>
    <soap:body use="literal"/>
   </wsdl:output>
  </wsdl:operation>
  <wsdl:operation name="endSession">
  <soap:operation soapAction="urn:endSession" style="document"/>
  <wsdl:input>
   <soap:body use="literal"/>
  </wsdl:input>
  <wsdl:output>
   <soap:body use="literal"/>
  </wsdl:output>
 </wsdl:operation>
 </wsdl:binding>
 <wsdl:binding name="InteractServiceSOAP12Binding" 
 type="ns0:InteractServicePortType">
 <soap12:binding transport="http://schemas.xmlsoap.org/soap/http" 
 style="document"/>
 <wsdl:operation name="setAudience">
  <soap12:operation soapAction="urn:setAudience" style="document"/>
  <wsdl:input>
   <soap12:body use="literal"/>
   </wsdl:input>
  <wsdl:output>
   <soap12:body use="literal"/>
  </wsdl:output>
  </wsdl:operation>
  <wsdl:operation name="postEvent">
  <soap12:operation soapAction="urn:postEvent" style="document"/>
  <wsdl:input>
    <soap12:body use="literal"/>
   </wsdl:input>
```

```
 <wsdl:output>
  <soap12:body use="literal"/>
  </wsdl:output>
 </wsdl:operation>
 <wsdl:operation name="getOffers">
 <soap12:operation soapAction="urn:getOffers" style="document"/>
 <wsdl:input>
  <soap12:body use="literal"/>
 </wsdl:input>
 <wsdl:output>
  <soap12:body use="literal"/>
 </wsdl:output>
 </wsdl:operation>
 <wsdl:operation name="startSession">
 <soap12:operation soapAction="urn:startSession" style="document"/>
 <wsdl:input>
  <soap12:body use="literal"/>
 </wsdl:input>
 <wsdl:output>
  <soap12:body use="literal"/>
 </wsdl:output>
 </wsdl:operation>
 <wsdl:operation name="getVersion">
 <soap12:operation soapAction="urn:getVersion" style="document"/>
 <wsdl:input>
  <soap12:body use="literal"/>
 </wsdl:input>
 <wsdl:output>
  <soap12:body use="literal"/>
 </wsdl:output>
 </wsdl:operation>
 <wsdl:operation name="setDebug">
```

```
 <soap12:operation soapAction="urn:setDebug" style="document"/>
  <wsdl:input>
  <soap12:body use="literal"/>
  </wsdl:input>
  <wsdl:output>
  <soap12:body use="literal"/>
 </wsdl:output>
 </wsdl:operation>
 <wsdl:operation name="executeBatch">
 <soap12:operation soapAction="urn:executeBatch" style="document"/>
 <wsdl:input>
  <soap12:body use="literal"/>
  </wsdl:input>
 <wsdl:output>
  <soap12:body use="literal"/>
  </wsdl:output>
 </wsdl:operation>
 <wsdl:operation name="getProfile">
 <soap12:operation soapAction="urn:getProfile" style="document"/>
 <wsdl:input>
  <soap12:body use="literal"/>
 </wsdl:input>
 <wsdl:output>
  <soap12:body use="literal"/>
 </wsdl:output>
 </wsdl:operation>
 <wsdl:operation name="endSession">
 <soap12:operation soapAction="urn:endSession" style="document"/>
 <wsdl:input>
  <soap12:body use="literal"/>
  </wsdl:input>
  <wsdl:output>
```

```
 <soap12:body use="literal"/>
  </wsdl:output>
  </wsdl:operation>
 </wsdl:binding>
 <wsdl:binding name="InteractServiceHttpBinding" 
 type="ns0:InteractServicePortType">
 <http:binding verb="POST"/>
  <wsdl:operation name="setAudience">
  <http:operation location="InteractService/setAudience"/>
  <wsdl:input>
    <mime:content part="setAudience" type="text/xml"/>
  </wsdl:input>
  <wsdl:output>
    <mime:content part="setAudience" type="text/xml"/>
  </wsdl:output>
  </wsdl:operation>
  <wsdl:operation name="postEvent">
  <http:operation location="InteractService/postEvent"/>
  <wsdl:input>
    <mime:content part="postEvent" type="text/xml"/>
  </wsdl:input>
  <wsdl:output>
    <mime:content part="postEvent" type="text/xml"/>
  </wsdl:output>
  </wsdl:operation>
  <wsdl:operation name="getOffers">
  <http:operation location="InteractService/getOffers"/>
  <wsdl:input>
    <mime:content part="getOffers" type="text/xml"/>
  </wsdl:input>
  <wsdl:output>
    <mime:content part="getOffers" type="text/xml"/>
```

```
 </wsdl:output>
 </wsdl:operation>
 <wsdl:operation name="startSession">
 <http:operation location="InteractService/startSession"/>
  <wsdl:input>
  <mime:content part="startSession" type="text/xml"/>
  </wsdl:input>
  <wsdl:output>
   <mime:content part="startSession" type="text/xml"/>
 </wsdl:output>
 </wsdl:operation>
 <wsdl:operation name="getVersion">
 <http:operation location="InteractService/getVersion"/>
 <wsdl:input>
   <mime:content part="getVersion" type="text/xml"/>
  </wsdl:input>
 <wsdl:output>
   <mime:content part="getVersion" type="text/xml"/>
 </wsdl:output>
 </wsdl:operation>
 <wsdl:operation name="setDebug">
 <http:operation location="InteractService/setDebug"/>
 <wsdl:input>
   <mime:content part="setDebug" type="text/xml"/>
  </wsdl:input>
 <wsdl:output>
   <mime:content part="setDebug" type="text/xml"/>
  </wsdl:output>
 </wsdl:operation>
 <wsdl:operation name="executeBatch">
  <http:operation location="InteractService/executeBatch"/>
  <wsdl:input>
```

```
 <mime:content part="executeBatch" type="text/xml"/>
   </wsdl:input>
   <wsdl:output>
    <mime:content part="executeBatch" type="text/xml"/>
   </wsdl:output>
  </wsdl:operation>
  <wsdl:operation name="getProfile">
   <http:operation location="InteractService/getProfile"/>
   <wsdl:input>
    <mime:content part="getProfile" type="text/xml"/>
   </wsdl:input>
   <wsdl:output>
    <mime:content part="getProfile" type="text/xml"/>
   </wsdl:output>
  </wsdl:operation>
  <wsdl:operation name="endSession">
   <http:operation location="InteractService/endSession"/>
   <wsdl:input>
    <mime:content part="endSession" type="text/xml"/>
   </wsdl:input>
   <wsdl:output>
    <mime:content part="endSession" type="text/xml"/>
   </wsdl:output>
  </wsdl:operation>
 </wsdl:binding>
 <wsdl:service name="InteractService">
  <wsdl:port name="InteractServiceSOAP11port_http" 
 binding="ns0:InteractServiceSOAP11Binding">
   <soap:address 
 location="http://localhost:7001/interact/services/InteractService"/>
  </wsdl:port>
```

```
 <wsdl:port name="InteractServiceSOAP12port_http"
```
binding="ns0:InteractServiceSOAP12Binding">

<soap12:address

location="http://localhost:7001/interact/services/InteractService"/>

</wsdl:port>

<wsdl:port name="InteractServiceHttpport"

binding="ns0:InteractServiceHttpBinding">

<http:address

location="http://localhost:7001/interact/services/InteractService"/>

</wsdl:port>

</wsdl:service>

</wsdl:definitions>

# Chapitre 14. Propriétés de configuration de l'environnement d'exécution d'Unica Interact

Cette section décrit toutes les propriétés de configuration de l'environnement d'exécution d'Unica Interact.

# Interact | général

Ces propriétés de configuration définissent les paramètres généraux de votre environnement d'exécution, notamment le niveau de journalisation par défaut et la propriété des paramètres régionaux.

# **log4jConfig**

## **Description**

Emplacement du fichier qui contient les propriétés log4j. Ce chemin doit être absolu ou relatif à la variable d'environnement INTERACT HOME. INTERACT HOME est l'emplacement du répertoire d'installation d'Unica Interact.

## **Valeur par défaut**

./conf/interact\_log4j2.xml

## **asmUserForDefaultLocale**

### **Description**

La propriété asmUserForDefaultLocale définit l'utilisateur Unica duquel Unica Interact dérive ses paramètres régionaux.

Les propriétés des paramètres régionaux définissent la langue d'affichage lors de la phase de conception et la phase d'exécution et celle des messages de conseils dans lesquels se trouvent les API Unica Interact. Si les paramètres régionaux ne correspondent pas à ceux du système d'exploitation de vos machines, Unica Interact continuera de s'exécuter, mais il se peut que la langue d'affichage de la phase de conception et des messages de conseils soit différente.

## **Valeur par défaut**

asm\_admin

## **configurationRefreshInMins**

### **Description**

L'utilisateur Admin disposant du rôle Admin (Platform) peut activer ou désactiver la fonctionnalité pour mettre à jour dynamiquement les données de configuration en définissant l'actualisation de la configuration en minutes, via les valeurs <=0 (off) ou >0 (on). Par exemple, la valeur actuelle de l'actualisation de la configuration en minutes est de 5 minutes. Les changements apportés à la configuration peuvent avoir besoin d'au maximum 5 minutes pour être effectifs. La nouvelle valeur définie de l'actualisation de la configuration est effective en quelques minutes. Le système rafraîchira certaines des données de configuration conformément aux changements apportés plus tard à la valeur.

Remarque : l'actualisation automatique n'est pas prise en charge pour les paramètres de configuration suivants :

- 1. Général : toutes les sources de données ne configurent pas d'assistance, seul le niveau supérieur configure une assistance
- 2. Contrôle
- 3. profil
- 4. cacheManagement
- 5. triggedMessage
- 6. activityOrchestrator
- 7. simulator
- 8. ETL

# Interact | général | API

Cette propriété de configuration définit le paramètre pour l'authentification des API Unica Interact.
Unica Interact V12.1.2 Guide de l'administrateur | 14 - Propriétés de configuration de l'environnement d'exécution d'Unica Interact | 412

## **tokenAuthentication**

#### **La description**

Utilisez cette propriété tokenAuthentication pour activer ou désactiver

l'authentification pour les API Unica Interact.

#### **Valeur par défaut**

FALSE

#### **Valeurs valides**

TRUE | FALSE

## **enabledLogging**

#### **La description**

Utilisez cette propriété pour déterminer s'il faut activer la journalisation de l'API globalement.

#### **Valeur par défaut**

FALSE

#### **Valeurs valides**

TRUE | FALSE

# Interact | général | centralizedLogger

Cette propriété de configuration définit la journalisation centralisée pour Unica Interact.

## **enabled**

#### **Description**

Définit si le consignateur centralisé est activé ou désactivé dans Unica Interact.

#### **Valeur par défaut**

FALSE

#### **Valeurs valides**

## TRUE | FALSE

## **maxBatchSize**

## **Description**

Le nombre maximal d'entrées de journal qui seront conservées dans la base de données dans un seul lot.

## **Valeur par défaut**

1000

## **Valeurs valides**

Entiers non négatifs et positifs

## **maxDelayInSec**

## **Description**

Les durées d'attente maximales d'une entrée de journal avant d'être conservée dans la base de données.

## **Valeur par défaut**

15

## **Valeurs valides**

Entiers non négatifs et positifs

Même si la fonctionnalité centralizedLogger est activée pour l'ensemble du groupe de serveur, elle peut être désactivée sur un seul serveur en indiquant la ligne suivante dans le fichier interact\_log4j2.xml de ce serveur :

<AppenderRef ref="db"/>

# Interact | general | learningTablesDataSource

Ces propriétés de configuration définissent les paramètres de la source de données pour les tables d'apprentissage intégrées. Vous devez définir cette source de données si vous utilisez l'auto-apprentissage d'Unica Interact.

Si vous créez votre propre mise en oeuvre d'apprentissage via l'API d'apprentissage, vous pouvez configurer votre mise en oeuvre d'apprentissage personnalisée pour lire ces valeurs à l'aide de l'interface ILearningConfig.

## **jndiName**

### **Description**

Cette propriété jndiName sert à identifier la source de données JNDI (Java<sup>™</sup> Naming and Directory Interface) qui est définie sur le serveur d'applications (Websphere ou WebLogic) pour les tables d'apprentissage auxquelles accèdent les serveurs d'exécution Unica Interact.

Les tables d'apprentissage sont créées par le fichier ddl aci\_lrntab et comportent les tables suivantes (entre autres) : UACI\_AttributeValue et UACI\_OfferStats.

### **Valeur par défaut**

Aucune valeur par défaut définie.

## **type**

#### **Description**

Type de la base de données associée à la source de données utilisée par les tables d'apprentissage auxquelles les serveurs d'exécution d'Unica Interact accèdent.

Les tables d'apprentissage sont créées par le fichier ddl aci\_lrntab et comportent les tables suivantes (entre autres) : UACI\_AttributeValue et UACI\_OfferStats.

#### **Valeur par défaut**

**SQLServer** 

#### **Valeurs valides**

SQLServer | DB2® | ORACLE | MARIADB

# **connectionRetryPeriod**

### **Description**

La propriété ConnectionRetryPeriod spécifie la durée, en secondes, pendant laquelle Unica Interact retente automatiquement la demande de connexion à la base de données en cas d'échec pour les tables d'apprentissage. Unica Interact essaie automatiquement de se reconnecter à la base de données pendant ce laps de temps avant de signaler une erreur ou un échec au niveau de la base de données. Si la valeur est définie sur 0, Unica Interact essaiera indéfiniment ; si elle est définie sur -1, il n'y aura aucune tentative.

Les tables d'apprentissage sont créées par le fichier ddl aci\_lrntab et comportent les tables suivantes (entre autres) : UACI\_AttributeValue et UACI\_OfferStats.

## **Valeur par défaut**

-1

## **connectionRetryDelay**

#### **Description**

La propriété ConnectionRetryDelay spécifie la durée, en secondes, pendant laquelle Unica Interact attend avant toute tentative de reconnexion à la base de données pour les tables d'apprentissage après une défaillance. Si la valeur est définie sur -1, il n'y aura pas de tentative.

Les tables d'apprentissage sont créées par le fichier ddl aci\_lrntab et comportent les tables suivantes (entre autres) : UACI\_AttributeValue et UACI\_OfferStats.

## **Valeur par défaut**

-1

## **schéma**

**Description**

Nom du schéma qui contient les tables destinées au module d'apprentissage intégré. Unica Interact insère la valeur de cette propriété devant tous les noms de table. Par exemple, UACI\_IntChannel devient schema.UACI\_IntChannel.

Il n'est pas nécessaire de définir un schéma. Si vous ne définissez pas de schéma, Unica Interact part du principe que le propriétaire des tables est le même que celui du schéma. Vous devez définir cette valeur pour supprimer toute ambiguïté.

## **Valeur par défaut**

Aucune valeur par défaut définie.

# Interact | general | prodUserDataSource

Ces propriétés de configuration définissent les paramètres de la source de données pour les tables de profils de production. Vous devez définir cette source de données. Il s'agit de la source de données référencée par l'environnement d'exécution lorsque des diagrammes interactifs sont exécutés après le déploiement.

# **jndiName**

## **Description**

Utilisez la propriété jndiName pour identifier les sources de données JNDI (Java™ Naming and Directory Interface) définies sur le serveur d'applications (WebSphere ou WebLogic) pour les tables client auxquelles les serveurs d'exécution d'Unica Interact accèdent.

## **Valeur par défaut**

Aucune valeur par défaut définie.

## **type**

## **Description**

Type de la base de données pour les tables client accessibles via les serveurs d'exécution d'Unica Interact.

#### **SOLServer**

#### **Valeurs valides**

SQLServer | DB2® | ORACLE | MARIADB

## **aliasPrefix**

## **Description**

La propriété AliasPrefix spécifie la manière dont Unica Interact génère le nom d'alias qu'Unica Interact crée automatiquement en cas d'utilisation d'une table des dimensions et d'écriture dans une nouvelle table accessible par les serveurs d'exécution d'Unica Interact.

Notez que chaque base de données dispose d'une longueur d'identifiant maximale. Vérifiez la documentation associée à la base de données utilisée et assurez-vous que la valeur définie ne dépasse pas la longueur d'identifiant maximale de votre base.

## **Valeur par défaut**

H

# **connectionRetryPeriod**

## **Description**

La propriété ConnectionRetryPeriod spécifie la durée, en secondes, pendant laquelle Unica Interact retente automatiquement la demande de connexion à la base de données en cas d'échec pour les tables client de l'environnement d'exécution. Unica Interact essaie automatiquement de se reconnecter à la base de données pendant ce laps de temps avant de signaler une erreur ou un échec au niveau de la base de données. Si la valeur est définie sur 0, Unica Interact essaiera indéfiniment ; si elle est définie sur -1, il n'y aura aucune tentative.

## **Valeur par défaut**

-1

## **connectionRetryDelay**

#### **Description**

La propriété ConnectionRetryDelay spécifie la durée, en secondes, pendant laquelle Unica Interact attend avant toute tentative de reconnexion à la base de données pour les tables client de l'environnement d'exécution d'Unica Interact après une défaillance. Si la valeur est définie sur -1, il n'y aura pas de tentative.

### **Valeur par défaut**

-1

## **schéma**

### **Description**

Nom du schéma qui contient vos tables de données de profil. Unica Interact insère la valeur de cette propriété devant tous les noms de table. Par exemple, UACI\_IntChannel devient schema.UACI\_IntChannel.

Il n'est pas nécessaire de définir un schéma. Si vous ne définissez pas de schéma, Unica Interact part du principe que le propriétaire des tables est le même que celui du schéma. Vous devez définir cette valeur pour supprimer toute ambiguïté.

Lorsque vous utilisez une base de données DB2, le nom du schéma doit être en majuscules.

#### **Valeur par défaut**

Aucune valeur par défaut définie.

# Interact | general | API | requestThreadPool

Cette propriété de configuration configure le pool de threads qui récupère les traitements supplémentaires à partir d'autres ID d'audience spécifiés dans UACISupplementAudience.

**corePoolSize**

**La description**

Le nombre minimal de threads dans ce pool.

#### **Valeur par défaut**

Aucun

#### **Valeurs valides**

Numérique

#### **maxPoolSize**

Le nombre maximal de threads dans ce pool.

#### **Valeur par défaut**

Aucun

#### **Valeurs valides**

Numérique

#### **keepAliveTimeSecs**

La durée maximale en secondes pendant laquelle le système attend avant de supprimer un thread inactif de ce pool.

#### **Valeur par défaut**

Aucun

#### **Valeurs valides**

Numérique

#### **termWaitSecs**

La durée maximale en secondes pendant laquelle le système attend avant d'arrêter un thread dans ce pool lorsque le système s'arrête.

#### **Valeur par défaut**

Aucun

#### **Valeurs valides**

Numérique

Unica Interact V12.1.2 Guide de l'administrateur | 14 - Propriétés de configuration de l'environnement d'exécution d'Unica Interact | 420

# Interact | general | systemTablesDataSource

Ces propriétés de configuration définissent les paramètres de la source de données pour les tables système de l'environnement d'exécution. Vous devez définir cette source de données.

## **jndiName**

#### **Description**

Cette propriété jndiName sert à identifier la source de données JNDI (Java™ Naming and Directory Interface) qui est définie sur le serveur d'applications (Websphere ou WebLogic) pour les tables de l'environnement d'exécution.

La base de données de l'environnement d'exécution est remplie avec les scripts dll aci\_runtime et aci\_populate\_runtime. Elle contient également les tables suivantes (entre autres) : UACI\_CHOfferAttrib et UACI\_DefaultedStat.

### **Valeur par défaut**

Aucune valeur par défaut définie.

## **type**

#### **Description**

Type de la base de données pour les tables système de l'environnement d'exécution.

La base de données de l'environnement d'exécution est remplie avec les scripts dll aci\_runtime et aci\_populate\_runtime. Elle contient également les tables suivantes (entre autres) : UACI\_CHOfferAttrib et UACI\_DefaultedStat.

#### **Valeur par défaut**

SQLServer

#### **Valeurs valides**

SQLServer | DB2® | ORACLE | MARIADB

## **connectionRetryPeriod**

**Description**

La propriété ConnectionRetryPeriod spécifie la durée, en secondes, pendant laquelle Unica Interact retente automatiquement la demande de connexion à la base de données en cas d'échec pour les tables système de l'environnement d'exécution. Unica Interact essaie automatiquement de se reconnecter à la base de données pendant ce laps de temps avant de signaler une erreur ou un échec au niveau de la base de données. Si la valeur est définie sur 0, Unica Interact essaiera indéfiniment ; si elle est définie sur -1, il n'y aura aucune tentative.

La base de données de l'environnement d'exécution est remplie avec les scripts dll aci runtime et aci populate runtime. Elle contient également les tables suivantes (entre autres) : UACI\_CHOfferAttrib et UACI\_DefaultedStat.

### **Valeur par défaut**

-1

## **connectionRetryDelay**

### **Description**

La propriété ConnectionRetryDelay spécifie la durée, en secondes, pendant laquelle Unica Interact attend avant toute tentative de reconnexion à la base de données pour les tables système de l'environnement d'exécution d'Unica Interact après une défaillance. Si la valeur est définie sur -1, il n'y aura pas de tentative.

La base de données de l'environnement d'exécution est remplie avec les scripts dll aci\_runtime et aci\_populate\_runtime. Elle contient également les tables suivantes (entre autres) : UACI\_CHOfferAttrib et UACI\_DefaultedStat.

## **Valeur par défaut**

-1

## **schéma**

**Description**

Nom du schéma qui contient les tables destinées à l'environnement d'exécution. Unica Interact insère la valeur de cette propriété devant tous les noms de table. Par exemple, UACI IntChannel devient schema.UACI\_IntChannel.

Il n'est pas nécessaire de définir un schéma. Si vous ne définissez pas de schéma, Unica Interact part du principe que le propriétaire des tables est le même que celui du schéma. Vous devez définir cette valeur pour supprimer toute ambiguïté.

### **Valeur par défaut**

Aucune valeur par défaut définie.

# Interact | général | systemTablesDataSource | loaderProperties

Ces propriétés de configuration définissent les paramètres de l'utilitaire de chargement de base de données pour les tables système de l'environnement d'exécution. Vous devez définir ces propriétés uniquement si vous utilisez un utilitaire de chargement.

## **databaseName**

#### **Description**

Nom de la base de données à laquelle l'utilitaire se connecte.

#### **Valeur par défaut**

Aucune valeur par défaut définie.

## **LoaderCommandForAppend**

#### **Description**

Le paramètre LoaderCommandForAppend spécifie la commande émise pour appeler votre utilitaire de chargement de base de données afin d'ajouter des enregistrements aux tables de intermédiaires de l'historique des contacts et des réponses dans Unica Interact. Vous devez définir ce paramètre pour que l'utilitaire de chargement puisse prendre en charge les données d'historique des réponses et des contacts.

Ce paramètre est spécifié par le nom de chemin d'accès complet de l'exécutable d'un utilitaire de chargement ou de celui du script de lancement d'un tel utilitaire. L'utilisation d'un script vous permet d'effectuer d'autres opérations de configuration avant d'appeler l'utilitaire de chargement.

La plupart des utilitaires de chargement nécessitent plusieurs arguments afin d'être lancés. Ils peuvent notamment inclure la spécification des fichiers de données et de contrôle (qui forment la base du chargement) ainsi que la base de données et la table de destination du chargement. Les jetons sont remplacés par les éléments spécifiés lorsque la commande est exécutée.

Consultez la documentation associée à l'utilitaire de chargement de votre base de données pour voir la syntaxe à utiliser lorsqu'il est appelé.

Par défaut, ce paramètre n'est pas défini.

Les marques disponibles pour LoaderCommandForAppend sont décrites dans le tableau suivant :

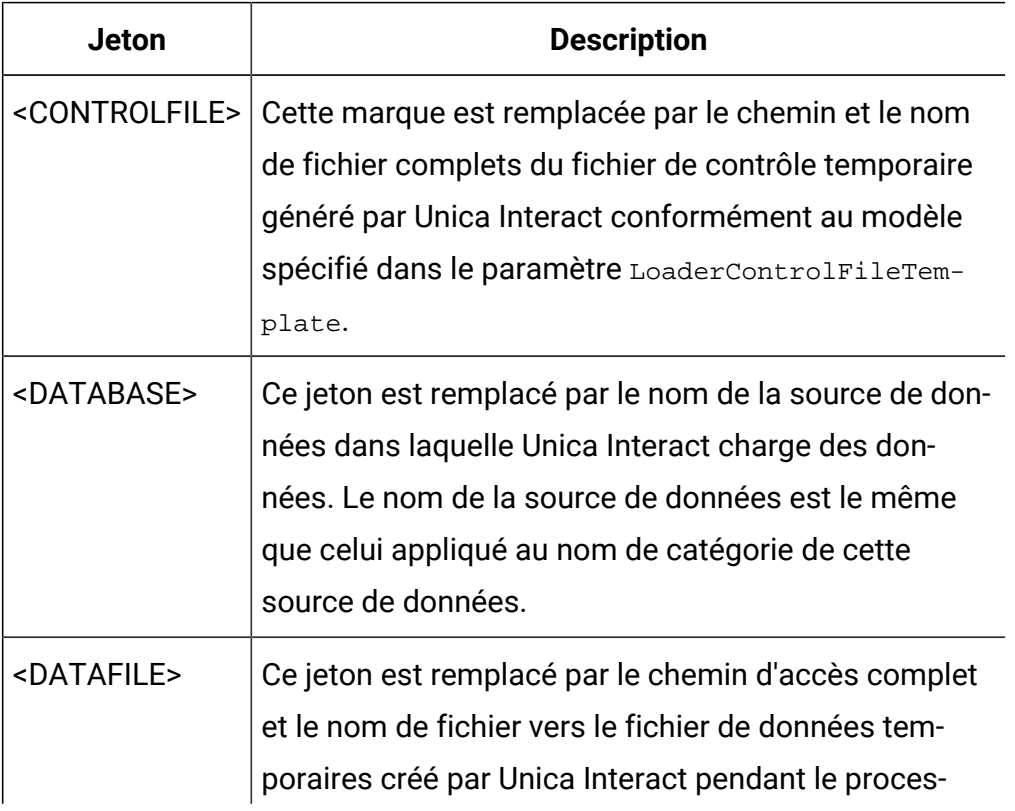

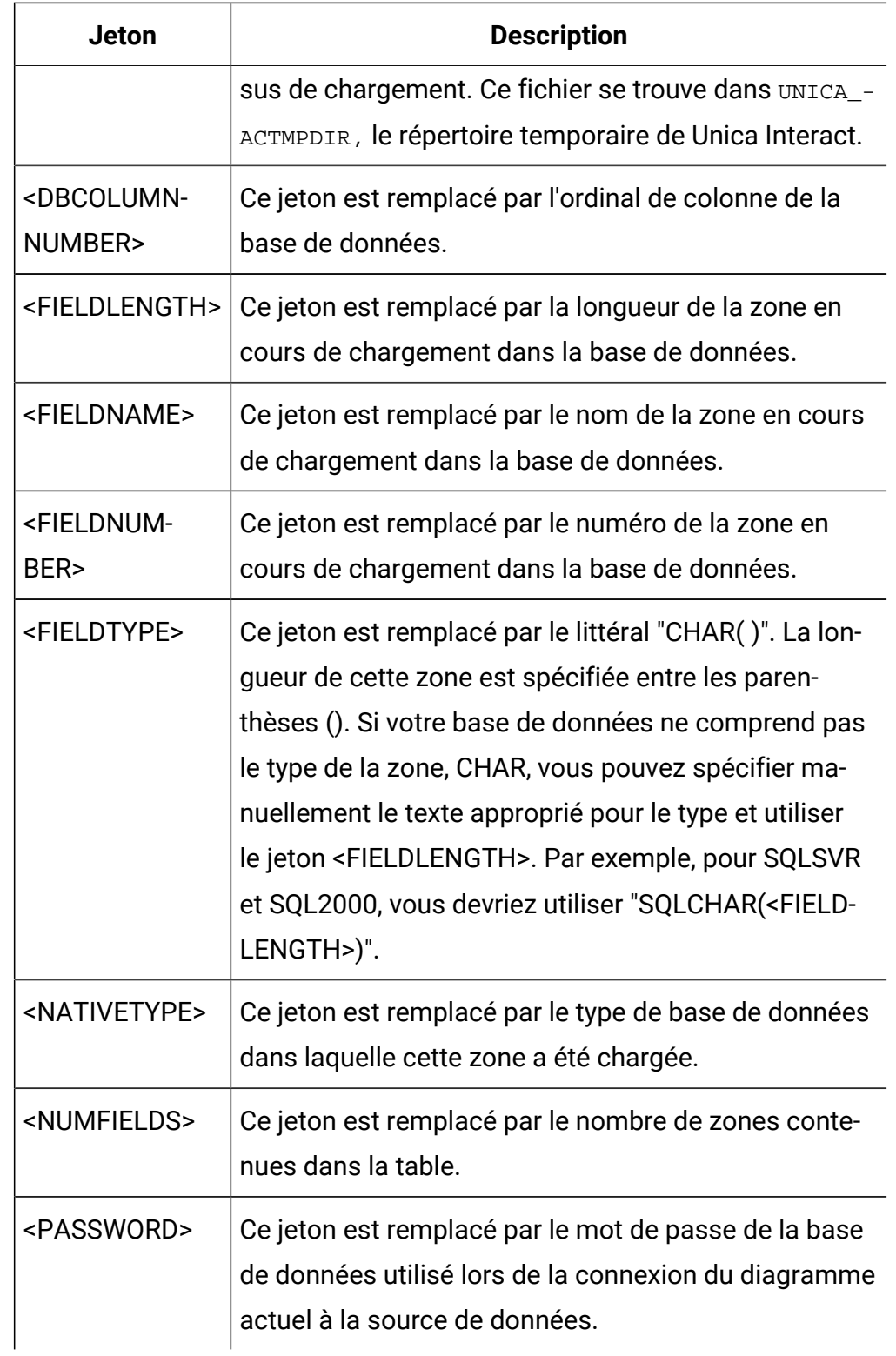

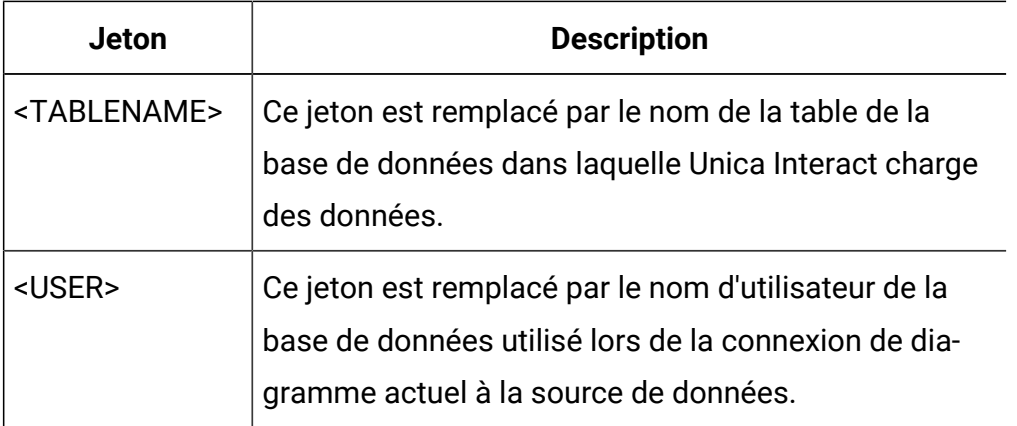

#### **Valeur par défaut**

Aucune valeur par défaut définie.

# **LoaderControlFileTemplateForAppend**

#### **Description**

La propriété LoaderControlFileTemplateForAppend indique le chemin d'accès complet et le nom du modèle de fichier de contrôle préalablement configuré dans Unica Interact. Si ce paramètre est configuré, Unica Interact construit dynamiquement un fichier contrôle temporaire basé sur le modèle qui est spécifié ici. Le chemin et le nom de ce fichier de contrôle temporaire sont associés au jeton <CONTROLFILE>, lui-même associé à la propriété LoaderCommandForAppend.

Avant d'utiliser Unica Interact en mode utilitaire de chargement de base de données, vous devez configurer le modèle de fichier contrôle qui est spécifié par ce paramètre. Le modèle de fichier contrôle prend en charge les jetons suivants, qui sont dynamiquement remplacés à la création du fichier contrôle temporaire par Unica Interact.

Pour vérifier la syntaxe requise pour le fichier de contrôle, veuillez consulter la documentation relative à l'utilitaire de chargement de votre base de données. Les jetons associés à votre modèle de fichier de contrôle sont les mêmes que ceux associés à la propriété LoaderControlFileTemplate.

Par défaut, ce paramètre n'est pas défini.

Unica Interact V12.1.2 Guide de l'administrateur | 14 - Propriétés de configuration de l'environnement d'exécution d'Unica Interact | 426

#### **Valeur par défaut**

Aucune valeur par défaut définie.

### **LoaderDelimiterForAppend**

#### **Description**

La propriété LoaderDelimiterForAppend indique si le fichier de données temporaire de Unica Interact est un fichier plat délimité ou de longueur fixe, ainsi que, s'il est délimité, le ou les caractères délimiteurs utilisés.

Si la valeur n'est pas définie, Unica Interact crée le fichier de données temporaire sous la forme d'un fichier à plat à largeur fixe.

Si vous spécifiez une valeur, celle-ci est utilisée lorsque l'utilitaire de chargement est appelé pour remplir une table potentiellement renseignée.Unica Interact crée le fichier de données temporaire sous la forme d'un fichier à plat délimité et utilise la valeur de cette propriété en tant que délimiteur.

Par défaut, cette propriété n'est pas définie.

#### **Valeur par défaut**

#### **Valeurs valides**

Tout caractère (entouré de guillemets si vous le souhaitez).

#### **LoaderDelimiterAtEndForAppend**

#### **Description**

Pour certains utilitaires de chargement externes, le fichier de données doit être délimité et un délimiteur doit être présent à chaque fin de ligne. Pour satisfaire cette condition, définissez la valeur LoaderDelimiterAtEndForAppend sur TRUE. Ainsi, lorsque l'utilitaire de chargement est appelé pour remplir une table potentiellement renseignée, Unica Interact applique des délimiteurs à la fin de chaque ligne.

FAUX

#### **Valeurs valides**

TRUE | FALSE

## **LoaderUseLocaleDP**

#### **Description**

La propriété LoaderUseLocaleDP indique, lorsque Unica Interact écrit des valeurs numériques sur des fichiers qui doivent être chargés par un utilitaire de chargement, si le symbole spécifique à chaque région est utilisé en tant que séparateur décimal.

Définissez cette valeur sur FALSE pour indiquer que le point (.) est utilisé en tant que séparateur décimal.

Définissez-la sur TRUE pour indiquer que le symbole de séparateur décimal propre à votre région est utilisé.

#### **Valeur par défaut**

FAUX

#### **Valeurs valides**

TRUE | FALSE

# Interact | general | testRunDataSource

Ces propriétés de configuration définissent les paramètres de la source de données pour les tables d'exécution en mode test pour l'environnement de conception Unica Interact. Vous devez définir cette source de données pour au moins l'un de vos environnements d'exécution. Ces tables sont utilisées lorsque vous exécutez un diagramme temps réel en mode test.

## **jndiName**

**Description**

Cette propriété jndiName sert à identifier la source de données JNDI (Java<sup>™</sup> Naming and Directory Interface) qui est définie sur le serveur d'applications (Websphere ou WebLogic) pour les tables client auxquelles accède l'environnement de conception lors de l'exécution de tests de diagrammes temps réel.

#### **Valeur par défaut**

Aucune valeur par défaut définie.

### **type**

#### **Description**

Type de la base de données associée aux tables client accessibles à l'environnement de conception lors de l'exécution de diagrammes temps réel en mode test.

#### **Valeur par défaut**

**SOLServer** 

#### **Valeurs valides**

SQLServer | DB2® | ORACLE | MARIADB

## **aliasPrefix**

#### **Description**

La propriété AliasPrefix spécifie la manière dont Unica Interact génère le nom d'alias que Unica Interact crée automatiquement en cas d'utilisation d'une table des dimensions et d'écriture dans une nouvelle table pour les tables client accessibles par l'environnement de conception quand il exécute des tests de diagrammes temps réel.

Notez que chaque base de données dispose d'une longueur d'identifiant maximale. Vérifiez la documentation associée à la base de données utilisée et assurez-vous que la valeur définie ne dépasse pas la longueur d'identifiant maximale de votre base.

#### **Valeur par défaut**

H

## **connectionRetryPeriod**

#### **Description**

La propriété ConnectionRetryPeriod spécifie la durée, en secondes, pendant laquelle Unica Interact retente automatiquement la demande de connexion à la base de données en cas d'échec pour les tables d'exécution de test. Unica Interact essaie automatiquement de se reconnecter à la base de données pendant ce laps de temps avant de signaler une erreur ou un échec au niveau de la base de données. Si la valeur est définie sur 0, Unica Interact essaiera indéfiniment ; si elle est définie sur -1, il n'y aura aucune tentative.

## **Valeur par défaut**

-1

## **connectionRetryDelay**

#### **Description**

La propriété ConnectionRetryDelay spécifie la durée, en secondes, pendant laquelle Unica Interact attend avant toute tentative de reconnexion à la base de données pour les tables d'exécution en mode test après une défaillance. Si la valeur est définie sur -1, il n'y aura pas de tentative.

## **Valeur par défaut**

-1

## **schéma**

## **Description**

Nom du schéma qui contient les tables destinées aux exécutions de diagramme temps réel. Unica Interact insère la valeur de cette propriété devant tous les noms de table. Par exemple, UACI IntChannel devient schema.UACI\_IntChannel.

Il n'est pas nécessaire de définir un schéma. Si vous ne définissez pas de schéma, Unica Interact part du principe que le propriétaire des tables est le même que celui du schéma. Vous devez définir cette valeur pour supprimer toute ambiguïté.

### **Valeur par défaut**

Aucune valeur par défaut définie.

# Interact | general | contactAndResponseHistoryDataSource

Ces propriétés de configuration définissent les paramètres de connexion pour la source de données de l'historique des réponses et des contacts nécessaires au suivi de réponse intersession d'Unica Interact. Ces paramètres ne concernent pas le module d'historique des réponses et des contacts.

## **jndiName**

## **Description**

Cette propriété jndiName sert à identifier la source de données Java™ Naming and Directory Interface (JNDI) qui est définie sur le serveur d'applications (WebSphere® ou WebLogic) comme source de données de contacts et d'historique des réponses pour le suivi de réponse intersession d'Unica Interact.

## **Valeur par défaut**

## **type**

#### **Description**

Type de la base de données associé à la source utilisée par la source de suivi de réponse intersession Unica Interact.

#### **Valeur par défaut**

**SOLServer** 

**Valeurs valides**

### SQLServer | DB2® | ORACLE | MARIADB

## **connectionRetryPeriod**

#### **Description**

La propriété ConnectionRetryPeriod spécifie la durée, en secondes, pendant laquelle Unica Interact retente automatiquement la demande de connexion à la base de données en cas d'échec pour le suivi de réponse intersession Unica Interact. Unica Interact essaie automatiquement de se reconnecter à la base de données pendant ce laps de temps avant de signaler une erreur ou un échec au niveau de la base de données. Si la valeur est définie sur 0, Unica Interact essaiera indéfiniment ; si elle est définie sur -1, il n'y aura aucune tentative.

#### **Valeur par défaut**

-1

## **connectionRetryDelay**

#### **Description**

La propriété ConnectionRetryDelay spécifie la durée, en secondes, pendant laquelle Unica Interact attend avant toute tentative de reconnexion à la base de données pour le suivi de réponse intersession Unica Interact après une défaillance. Si la valeur est définie sur -1, il n'y aura pas de tentative.

#### **Valeur par défaut**

-1

## **schéma**

#### **Description**

Nom du schéma qui contient les tables destinées au suivi de réponse intersession d'Unica Interact. Unica Interact insère la valeur de cette propriété devant tous les noms de table. Par exemple, UACI\_IntChannel devient schema.UACI\_IntChannel.

Il n'est pas nécessaire de définir un schéma. Si vous ne définissez pas de schéma, Unica Interact part du principe que le propriétaire des tables est le même que celui du schéma. Vous devez définir cette valeur pour supprimer toute ambiguïté.

### **Valeur par défaut**

Aucune valeur par défaut définie.

# Interact | général | idsByType

Ces propriétés de configuration définissent les paramètres des numéros d'ID utilisés par le module d'historique des réponses et des contacts.

# **initialValue**

### **Description**

Valeur d'ID initiale utilisée lors de la génération d'ID à l'aide de la table UACI\_IDsByType.

## **Valeur par défaut**

1

## **Valeurs valides**

N'importe quelle valeur supérieure à 0.

## **retries**

#### **Description**

Nombre de tentatives avant qu'une exception soit générée lors de la génération d'ID à l'aide de la table UACI\_IDsByType.

## **Valeur par défaut**

20

#### **Valeurs valides**

N'importe quel nombre entier supérieur à 0.

# Interact | diagramme

Cette section définit les paramètres de configuration des diagrammes temps réel.

Vous ne pouvez pas utiliser de formats DT\_DELIM\_XXX avec des diagrammes de session temps réel.

### **defaultDateFormat**

### **Description**

Format de date par défaut utilisé par Unica Interact pour convertir la date en chaîne et inversement.

### **Valeur par défaut**

dd/MM/yy

# **idleFlowchartThreadTimeoutInMinutes**

### **Description**

Nombre de minutes pendant lesquelles Unica Interact autorise le thread dédié à un processus de diagramme temps réel à être inactif avant de libérer le thread.

## **Valeur par défaut**

5

# **idleProcessBoxThreadTimeoutInMinutes**

## **Description**

Nombre de minutes pendant lesquelles Unica Interact autorise le thread dédié à un diagramme temps réel à être inactif avant de le libérer.

## **Valeur par défaut**

5

# **maxSizeOfFlowchartEngineInboundQueue**

**Description**

Nombre maximum de requêtes de diagramme qu'Unica Interact maintient dans la file d'attente. Si ce nombre de requêtes est atteint, Unica Interact n'acceptera plus de requêtes.

#### **Valeur par défaut**

1000

## **maxNumberOfFlowchartThreads**

#### **Description**

Nombre maximum de threads dédiés aux requêtes de diagrammes temps réel.

#### **Valeur par défaut**

25

## **maxNumberOfProcessBoxThreads**

#### **Description**

Nombre maximum d'unités d'exécution dédiées aux processus de diagrammes temps réel.

#### **Valeur par défaut**

50

# **maxNumberOfProcessBoxThreadsPerFlowchart**

#### **Description**

Nombre maximum de threads dédiés aux processus de diagrammes temps réel pour chaque instance de diagramme.

#### **Valeur par défaut**

3

## **minNumberOfFlowchartThreads**

**Description**

Nombre minimum de threads dédiés aux requêtes de diagrammes temps réel.

### **Valeur par défaut**

10

## **minNumberOfProcessBoxThreads**

### **Description**

Nombre minimum d'unités d'exécution dédiées aux processus de diagrammes temps réel.

### **Valeur par défaut**

20

## **sessionVarPrefix**

## **Description**

Préfixe des variables de session.

#### **Valeur par défaut**

SessionVar

# Interact | diagramme | ExternalCallouts | [NomAppelExterne]

Cette section définit les paramètres de classe pour les appels externes personnalisés écrits à l'aide de l'API des appels externes.

## **class**

## **Description**

Nom de la classe Java™ représentée par cet appel externe.

Il s'agit de la classe Java™ accessible par la macro EXTERNALCALLOUT.

## **Valeur par défaut**

Aucune valeur par défaut définie.

Unica Interact V12.1.2 Guide de l'administrateur | 14 - Propriétés de configuration de l'environnement d'exécution d'Unica Interact | 436

### **classpath**

#### **Description**

Le classpath de la classe Java™ représentée par cet appel externe. Le classpath doit correspondre aux fichiers jar sur le serveur d'environnement d'exécution. Si vous utilisez un groupe de serveurs et que tous les serveurs d'exécution utilisent Unica Platform, une copie du fichier jar doit être présente au même emplacement de chaque serveur. Le classpath indique l'emplacement absolu des fichiers jar, séparés par le délimiteur du chemin d'accès du système d'exploitation du serveur d'environnement d'exécution, par exemple un point-virgule (;) pour Windows™et deux points (:) pour UNIX™. Les répertoires qui comportent des fichiers de classe ne sont pas acceptés. Par exemple, sur un système Unix : /path1/file1.jar:/path2/file2.jar.

Ce chemin d'accès doit comporter moins de 1 024 caractères. Vous pouvez utiliser le fichier manifeste dans un fichier .jar pour spécifier d'autres fichiers .jar. Ainsi, un seul fichier .jar est visible dans votre chemin d'accès à la classe

Il s'agit de la classe Java™ accessible par la macro EXTERNALCALLOUT.

Si plusieurs JAR sont fournis dans ce paramètre, ils doivent être séparés à l'aide de leur caractère de séparation de chemin d'accès à la plateforme, comme le point-virgule ";" sur Windows, et les deux-points ":" sur Linux).

#### **Valeur par défaut**

Aucune valeur par défaut définie.

# **Remarque sur l'appel d'API de service Web depuis des appels externes Interact**

• Interact recommande que les modules d'appels externes n'effectuent aucun appel SOAP supplémentaire pour mener à bien leur traitement. Bien que cela puisse fonctionner correctement en cas de configuration adéquate, cela peut également entraîner un chargement de classe et des erreurs internes de configuration SOAP qui sont difficiles à corriger. Il est recommandé d'utiliser REST ou d'autres cadres d'API

de service Web si vous souhaitez effectuer des appels vers d'autres systèmes depuis leurs appels externes.

- Si vous devez utiliser des API SOAP depuis des appels externes Interact, ils doivent être compilés par rapport à la version de SOAP/Axis2 incluse avec Interact. Au moment de cette publication, la version est Axis2 version 1.52. Il est possible de déterminer la version exacte utilisée par Interact en recherchant les fichiers \*axis2\*.jar dans la bibliothèque InteractRT.war/web-inf/lib et en notant la version répertoriée à la fin de leur nom de fichier (par exemple, axis2-kernel-1.5.2.jar). La version d'Axis2 utilisée pour compiler vos stubs SOAP est généralement indiquée en commentaire en haut du fichier \*Stub.java SOAP généré ou qui vous a été fourni.
- Si votre appel externe rencontre des erreurs SOAP, vous devez activer la journalisation de chargement de classe sur votre serveur d'application afin de vérifier que seules les bibliothèques Axis2 et Axiom fournies par Interact sont chargées et utilisées par Interact et votre code d'appel externe.
- Les erreurs de traitement d'appels externes se trouvent dans le fichier interact.log.

# Interact | diagramme | ExternalCallouts | [NomAppelExterne] | Données de paramètre | [NomParamètre]

Cette section définit le réglage des paramètres d'un appel personnalisé écrit à l'aide de l'API des appels externes.

## **valeur**

## **Description**

Valeur d'un paramètre requis par la classe de l'appel.

## **Valeur par défaut**

Aucune valeur par défaut définie.

## **Exemple**

Si le nom d'hôte d'un serveur externe est requis par l'appel, créez une catégorie de paramètre nommée host et définissez la propriété value en tant que nom du serveur.

Unica Interact V12.1.2 Guide de l'administrateur | 14 - Propriétés de configuration de l'environnement d'exécution d'Unica Interact | 438

# Interact | surveillance

Ces propriétés de configuration vous permettent de définir les paramètres de suivi JMX. Vous ne devez configurer ces propriétés que si vous utilisez la surveillance JMX. Des propriétés de suivi JMX séparées sont à définir pour le module d'historique des contacts et des réponses. Elles sont disponibles dans les propriétés de configuration pour l'environnement de conception d'Unica Interact.

## **protocol**

#### **Description**

Définissez le protocole du service de messagerie d'Unica Interact.

Si vous choisissez JMXMP, vous devez inclure les fichiers JAR suivants dans votre classpath (dans l'ordre) :

Interact/lib/InteractJMX.jar;Interact/lib/jmxremote\_optional.jar

#### **Valeur par défaut**

JMXMP

#### **Valeurs valides**

JMXMP | RMI

#### **port**

#### **Description**

Numéro de port du service de messagerie.

#### **Valeur par défaut**

9 998

## **enableSecurity**

#### **Description**

Opérateur booléen qui active ou désactive la sécurité du serveur d'exécution Unica Interact. Si la valeur est réglée sur True, vous devez fournir un nom

d'utilisateur et un mot de passe pour accéder au service JMX d'Unica Interact. Ces données d'identification sont authentifiées par Unica Platform pour le serveur d'exécution. Il n'est pas possible de se connecter sans mot de passe à la Jconsole.

Si le protocole utilisé est RMI, cette propriété n'a aucun effet. Cette propriété est sans effet sur JMX pour Unica Campaign(la phase de conception d'Unica Interact).

## **Valeur par défaut**

True

## **Valeurs valides**

True | False

# Interact | surveillance | activitySubscribers

Cet ensemble de propriétés de configuration active le noeud racine des paramètres associés aux abonnés éloignés qui peuvent recevoir une mise à jour périodique sur les données de performances de base dans l'environnement d'exécution d'Unica Interact.

# **heartbeatPeriodInSecs**

## **Description**

Intervalle, en secondes, pendant lequel chaque instance d'exécution envoie une mise à jour aux abonnés.

# **Valeur par défaut**

60

Interact | surveillance | activitySubscribers | (cible)

# **(target)**

## **Description**

Nœud racine des paramètres d'un abonné.

Unica Interact V12.1.2 Guide de l'administrateur | 14 - Propriétés de configuration de l'environnement d'exécution d'Unica Interact | 440

## **URL**

#### **Description**

URL de cet abonné. Ce nœud final doit pouvoir accepter des messages JSON transportés via HTTP.

## **continuousErrorsForAbort**

#### **Description**

Nombre de mises à jour ayant échoué en continu avant que l'instance d'exécution arrête d'envoyer d'autres mises à jour à cet abonné.

#### **Valeur par défaut**

5

### **timeoutInMillis**

#### **Description**

Délai, en millisecondes, pendant lequel le processus d'envoi attend lors de l'envoi de mises à jour à cet abonné.

#### **Valeur par défaut**

1 000

#### **Valeurs valides**

#### **Activé**

#### **Description**

Indique si cet abonné est activé ou désactivé.

#### **Valeur par défaut**

True

#### **Valeurs valides**

True ou False

## **type**

## **Description**

Type de ce magasin de données. Lorsque cette option est sélectionnée, le paramètre **className** doit être ajouté à la valeur correspondant au nom qualifié complet de cette classe d'implémentation. **classPath** doit être ajouté à l'identificateur URI du fichier JAR s'il ne se trouve pas dans le chemin d'accès aux classes de l'environnement d'exécution Interact.

## **Valeur par défaut**

InteractLog

### **Valeurs valides**

InteractLog, RelationalDB et Custom

# **jmxInclusionCycles**

## **Description**

Intervalle dans le multiplicateur de **heartbeatPeriodInSecs** auquel des statistiques JMX détaillées sont envoyées à cet abonné.

## **Valeur par défaut**

5

## **Valeurs valides**

# Interact | profil

Ces propriétés de configuration contrôlent plusieurs fonctionnalités de service d'offres facultatives, notamment la suppression des offres et le remplacement de score.

# **enableScoreOverrideLookup**

## **Description**

Si la propriété est définie sur True, Unica Interact charge les données de remplacement de score à partir de scoreOverrideTable lors de la création d'une session. Si la propriété est définie sur False, Unica Interact ne charge pas les données de remplacement du score marketing lors de la création d'une session.

Si la valeur est True, vous devez également configurer la propriété Interact | profil | Niveaux d'audience | (Niveau d'audience) | scoreOverrideTable. Vous devez définir la propriété scoreOverrideTable uniquement pour les niveaux d'audiences dont vous avez besoin. Si la propriété scoreOverrideTable est en blanc pour un niveau d'audience, la table de remplacement de score correspondante est désactivée.

#### **Valeur par défaut**

Faux

#### **Valeurs valides**

True | False

## **enableOfferSuppressionLookup**

#### **Description**

Si la propriété est définie sur **True**, Unica Interact charge les données de suppression des offres à partir de la propriété offerSuppressionTable lors de la création d'une session. Si la propriété est définie sur False, Unica Interact ne charge pas les données de suppression des offres lors de la création d'une session.

#### Si la valeur est True, vous devez également configurer la propriété

Interact | profil | Niveaux d'audience | (Niveau d'audience) | offerSuppressionTable. Vous devez définir la propriété enableOfferSuppressionLookup uniquement pour les niveaux d'audience dont vous avez besoin.

#### **Valeur par défaut**

Faux

**Valeurs valides**

True | False

# **enableProfileLookup**

#### **Description**

En cas de nouvelle installation d'Unica Interact, cette propriété n'est pas autorisée. En cas de mise à jour de l'installation d'Unica Interact, cette propriété est valide jusqu'à ce que le premier déploiement soit effectué.

Le comportement de chargement d'une table utilisée dans un diagramme temps réel, mais non mappée dans le canal interactif. Si la propriété est définie sur True, Unica Interact charge les données de profil à partir de profileTable lors de la création d'une session.

Si la valeur est True, vous devez également configurer la propriété Interact | profil | Niveaux d'audience | (Niveau d'audience) | profileTable.

Le paramètre **Charger ces données dans la mémoire au début d'une session de visite** de l'assistant de mappage des tables de canal interactif remplace cette propriété de configuration.

#### **Valeur par défaut**

Faux

#### **Valeurs valides**

True | False

## **defaultOfferUpdatePollPeriod**

#### **Description**

Durée, en secondes, pendant laquelle le système attend avant de mettre à jour les offres par défaut dans la mémoire cache à partir de la table des offres par défaut. Si la valeur est définie sur -1, le système ne procède pas à la mise à jour des offres par défaut dans la mémoire cache après chargement de la liste initiale dans la mémoire cache lors du démarrage du serveur d'exécution.

-1

# Interact | profil | Niveaux d'audience | [Nom du niveau d'audience]

Ces propriétés de configuration vous permettent de définir les noms de table requis pour des fonctions Unica Interact supplémentaires. Vous ne devez définir le nom de la table que lorsque vous utilisez la fonctionnalité correspondante.

## **Nouveau nom de la catégorie**

### **Description**

Nom de votre niveau d'audience.

## **scoreOverrideTable**

#### **Description**

Nom de la table qui contient les informations de remplacement de score associées à ce niveau d'audience. Cette propriété s'applique si vous avez défini la propriété enableScoreOverrideLookup sur true. Vous devez définir cette propriété pour les niveaux d'audience pour lesquels vous souhaitez qu'une table de remplacement de score soit activée. Si vous ne disposez pas de table de remplacement de score pour ce niveau d'audience, vous pouvez laisser cette propriété non définie, même si enableScoreOverrideLookup est défini sur true.

Unica Interact recherche cette table dans les tables client accessibles aux serveurs d'exécution Unica Interact, définis par la propriété prodUserDataSource.

Si vous avez défini la propriété schema pour cette source de données, Unica Interact ajoutera ce nom de table au schéma, par exemple, schema.UACI\_ScoreOverride. Si vous saisissez un nom qualifié complet, tel que mySchema.UACI\_ScoreOverride, Unica Interact n'ajoute pas le nom du schéma.

UACI\_ScoreOverride

# **offerSuppressionTable**

### **Description**

Nom de la table qui contient les informations de suppression d'offres associées à ce niveau d'audience. Vous devez définir cette propriété pour les niveaux d'audience pour lesquels vous souhaitez qu'une table de suppression d'offres soit activée. Si vous ne disposez pas de table de suppression d'offres pour ce niveau d'audience, vous pouvez laisser cette propriété non définie. Si enableOfferSuppressionLookup a pour valeur true, cette propriété doit avoir pour valeur une table valide.

Unica Interact recherche cette table dans les tables client accessibles aux serveurs d'exécution, définis par la propriété prodUserDataSource.

### **Valeur par défaut**

UACI\_BlackList

## **contactHistoryTable**

#### **Description**

Nom de la table de transfert qui contient les données d'historique des contacts associées à ce niveau d'audience.

Cette table est enregistrée dans les tables de l'environnement d'exécution (systemTablesDataSource).

Si vous avez défini la propriété schema pour cette source de données, Unica Interact ajoute ce nom de table au schéma, par exemple, schema.UACI\_CHStaging. Si vous saisissez un nom qualifié complet, tel que mySchema.UACI\_CHStaging, Unica Interact n'ajoute pas le nom du schéma.

Si la journalisation de l'historique des contacts est désactivée, il n'est pas nécessaire de définir cette propriété.

### UACI\_CHStaging

## **chOfferAttribTable**

#### **Description**

Nom de la table qui contient les attributs d'offres de l'historique des contacts associés à ce niveau d'audience.

Cette table est enregistrée dans les tables de l'environnement d'exécution (systemTablesDataSource).

Si vous avez défini la propriété schema pour cette source de données, Unica Interact ajoute ce nom de table au schéma, par exemple, schema.UACI\_CHOfferAttrib. Si vous saisissez un nom qualifié complet, tel que mySchema.UACI\_CHOfferAttrib, Unica Interact n'ajoute pas le nom du schéma.

Si la journalisation de l'historique des contacts est désactivée, il n'est pas nécessaire de définir cette propriété.

#### **Valeur par défaut**

UACI\_CHOfferAttrib

## **responseHistoryTable**

#### **Description**

Nom de la table intermédiaire qui contient la table de transfert de l'historique des réponses associée à ce niveau d'audience.

Cette table est enregistrée dans les tables de l'environnement d'exécution (systemTablesDataSource).

Si vous avez défini la propriété schema pour cette source de données, Unica Interact ajoute ce nom de table au schéma, par exemple, schema.UACI\_RHStaging. Si vous saisissez un nom complet, tel que mySchema.UACI\_RHStaging, Unica Interact n'ajoute pas le nom du schéma. Si la journalisation de l'historique des réponses est désactivée, il n'est pas nécessaire de définir cette propriété.

#### **Valeur par défaut**

UACI\_RHStaging

## **crossSessionResponseTable**

#### **Description**

Nom de la table associée à ce niveau d'audience requis pour le suivi de réponse intersession dans les tables d'historique des contacts et des réponses accessibles à la fonctionnalité de suivi de réponse.

Si vous avez défini la propriété schema pour cette source de données, Unica Interact ajoute ce nom de table au schéma, par exemple, schema.UACI\_XSessResponse. Si vous saisissez un nom complet, tel que mySchema.UACI\_XSessResponse, Unica Interact n'ajoute pas le nom du schéma.

Si la journalisation des réponses de session croisée est désactivée, il n'est pas nécessaire de définir cette propriété.

## **Valeur par défaut**

UACI\_XSessResponse

## **userEventLoggingTable**

#### **Description**

Ce paramètre désigne la table de base de données qui est utilisée pour consigner les activités liées aux événements définis par l'utilisateur. Les événements définis par l'utilisateur apparaissent dans l'onglet Evénements des pages de synthèse Canal interactif, dans l'interface d'Unica Interact. La table de base de données que vous spécifiez ici contient des informations telles que l'ID de l'événement, son nom, sa fréquence pour ce niveau d'audience depuis le dernier vidage de la mémoire cache des activités d'événement, etc.
Si vous avez défini la propriété schema pour cette source de données, Unica Interact ajoute ce nom de table au schéma, par exemple, schema.UACI\_UserEventActivity. Si vous saisissez un nom qualifié complet, tel que mySchema.UACI\_UserEventActivity, Unica Interact n'ajoute pas le nom du schéma.

#### **Valeur par défaut**

UACI\_UserEventActivity

## **patternStateTable**

#### **Description**

Ce paramètre désigne la table de base de données qui est utilisée pour consigner les états des modèles d'événement, par exemple si la condition du modèle a été satisfaite ou non, si le modèle est arrivé à expiration, a été désactivé, etc.

Si vous avez défini la propriété schema pour cette source de données, Unica Interact ajoute ce nom de table au schéma, par exemple, schema.UACI\_EventPatternState. Si vous saisissez un nom qualifié complet, tel quemySchema.UACI\_EventPatternState, Unica Interact n'ajoute pas le nom du schéma.

Un paramètre patternStateTable est requis pour chaque niveau d'audience même si vous n'utilisez pas de modèles d'événement. Le paramètre patternStateTable est basé sur la DDL de l'élément uACI EventPatternState inclus. Voici un exemple dans lequel l'ID d'audience a deux composants : ComponentNum et ComponentStr.

```
CREATE TABLE UACI_EventPatternState_Composite
(
    UpdateTime bigint NOT NULL,
    State varbinary(4000),
    ComponentNum bigint NOT NULL,
    ComponentStr nvarchar(50) NOT NULL,
```

```
 CONSTRAINT PK_CustomerPatternState_Composite PRIMARY KEY 
 (ComponentNum,ComponentStr,UpdateTime)
```
#### **Valeur par défaut**

)

UACI\_EventPatternState

# Interact | profil | Niveaux d'audience | [Nom du niveau d'audience] | Offres par SQL brut

Ces propriétés de configuration vous permettent de définir les noms de table requis pour des fonctions Unica Interact. Vous ne devez définir le nom de la table que lorsque vous utilisez la fonctionnalité correspondante.

## **enableOffersByRawSQL**

### **Description**

S'il est défini sur True, Unica Interact active la fonctionnalité offersBySQL pour ce niveau d'audience. Cela vous permet de configurer le code SQL à exécuter pour créer l'ensemble d'offres candidates souhaité lors de l'exécution. Si elle a la valeur False, Unica Interact n'utilise pas la fonctionnalité offersBySQL.

Si vous associez cette propriété à la valeur true, vous pouvez aussi configurer la propriété Interact | profil | Niveaux d'audience | (Niveau d'audience) | Offres par SQL brut |Modèle SQL afin de définir un ou plusieurs modèles SQL.

#### **Valeur par défaut**

Faux

#### **Valeurs valides**

True | False

#### **cacheSize**

**Description**

Taille du cache utilisé pour stocker les résultats des requêtes OfferBySQL. Notez que l'utilisation d'un cache peut avoir un impact négatif si les résultats de la requête sont uniques pour la plupart des sessions.

#### **Valeur par défaut**

 $-1$  (off)

#### **Valeurs valides**

-1 | Valeur

### **cacheLifeInMinutes**

#### **Description**

Si le cache est activé, cette option indique le nombre de minutes d'attente avant que le système n'efface le cache pour éviter qu'il ne devienne périmé.

#### **Valeur par défaut**

 $-1$  (off)

#### **Valeurs valides**

-1 | Valeur

## **defaultSQLTemplate**

#### **Description**

Nom du modèle SQL à utiliser si aucun n'est spécifié via les appels d'API.

#### **Valeur par défaut**

Aucun

#### **Valeurs valides**

Nom du modèle SQL

#### **nom**

#### **Catégorie de configuration**

```
Interact | profile | Audience Levels | 
[AudienceLevelName] | Offers by Raw SQL | (SQL Templates)
```
#### **Description**

Nom que vous souhaitez affecter à ce modèle de requête SQL. Entrez un nom descriptif ayant une signification assez claire pour être facilement utilisé avec ce modèle SQL dans les appels d'API. Notez que si vous utilisez ici un nom identique à un nom défini dans le processus de la zone Liste de processus. d'Interact pour un traitement offerBySQL, l 'instruction SQL de la zone du processus sera utilisée au lieu de l'instruction SQL que vous entrez ici.

#### **Valeur par défaut**

Aucun

### **SQL**

#### **Catégorie de configuration**

```
Interact | profile | Audience Levels | 
[AudienceLevelName] | Offers by Raw SQL | (SQL Templates)
```
#### **Description**

Contient la requête SQL devant être appelée par ce modèle. La requête SQL peut contenir des références à des noms de variables faisant partie des données de la session du visiteur (profil). Par exemple, select \* from MyOffers where category = \${preferredCategory} s'appuie sur la session contenant une variable nommée preferredCategory.

Vous devez configurer l'instruction SQL afin qu'elle interroge les tables d'offre spécifiques que vous avez créées lors de la phase de conception en vue d'une utilisation par cette fonctionnalité. Les procédures mémorisées ne sont pas prises en charge ici.

#### **Valeur par défaut**

Aucun

# Interact | profil | Niveaux d'audience | [NomNiveauAudience] | Modèle SQL

Ces propriétés de configuration vous permettent de définir un ou plusieurs modèles de requête SQL utilisés par la fonction offersBySQL de Unica Interact.

#### **nom**

#### **Description**

Nom que vous souhaitez affecter à ce modèle de requête SQL. Entrez un nom descriptif ayant une signification assez claire pour être facilement utilisé avec ce modèle SQL dans les appels d'API. Notez que si vous utilisez ici un nom identique à un nom défini dans le processus de la zone Liste de processus. d'Interact pour un traitement offerBySQL, l 'instruction SQL de la zone du processus sera utilisée au lieu de l'instruction SQL que vous entrez ici.

#### **Valeur par défaut**

Aucun

## **SQL**

#### **Description**

Contient la requête SQL devant être appelée par ce modèle. La requête SQL peut contenir des références à des noms de variables faisant partie des données de la session du visiteur (profil). Par exemple, select \* from MyOffers where category =  $\frac{1}{2}$  [preferredCategory S'appuie sur la session contenant une variable nommée preferredCategory.

Vous devez configurer l'instruction SQL afin qu'elle interroge les tables d'offre spécifiques que vous avez créées lors de la phase de conception en vue d'une utilisation par cette fonctionnalité. Les procédures mémorisées ne sont pas prises en charge ici.

#### **Valeur par défaut**

Aucun

# Interact | profil | Niveaux d'audience | [NomNiveauAudience | Services de données de profil | [Source de données]

Ces propriétés de configuration vous permettent de définir les noms de table requis pour des fonctions Unica Interact. Vous ne devez définir le nom de la table que lorsque vous utilisez la fonctionnalité correspondante. La catégorie Profile Data Services fournit des informations sur une source de données intégrée (appelée Base de données) qui est créée pour tous les niveaux d'audience, et qui est préconfigurée avec une priorité de 100. Toutefois, vous pouvez décider de la modifier ou de la désactiver. La catégorie contient également un modèle destiné à des sources de données externes supplémentaires. Lorsque vous cliquez sur le modèle appelé **External Data Services**, vous pouvez définir les paramètres de configuration décrits ici.

## **Nouveau nom de la catégorie**

## **Description**

(Non disponible pour l'entrée Base de données par défaut.) Nom de la source de données que vous définissez. Le nom que vous entrez ici doit être unique dans les sources de données pour le même niveau d'audience.

## **Valeur par défaut**

Aucun

## **Valeurs valides**

Toute chaîne de texte.

## **enabled**

## **Description**

Si vous définissez la valeur True, cette source de données est activée pour le niveau d'audience auquel elle est associée. Si vous définissez la valeur False, Unica Interact n'utilise pas cette source de données pour ce niveau d'audience.

## **Valeur par défaut**

True

Unica Interact V12.1.2 Guide de l'administrateur | 14 - Propriétés de configuration de l'environnement d'exécution d'Unica Interact | 454

#### **Valeurs valides**

True | False

## **className**

#### **Description**

(Non disponible pour l'entrée Base de données par défaut.) Nom qualifié complet de la classe de source de données qui implémente IInteractProfileDataService.

#### **Valeur par défaut**

Aucun.

#### **Valeurs valides**

Chaîne spécifiant un nom de classe qualifié complet.

## **classPath**

#### **Description**

(Non disponible pour l'entrée Base de données par défaut.) Paramètre de configuration facultatif qui fournit le chemin permettant de charger cette classe d'implémentation de la source de données. Si vous l'omettez, le chemin d'accès aux classes du serveur d'applications qui le contient est utilisé par défaut.

#### **Valeur par défaut**

Non affichée, mais le chemin d'accès aux classes du serveur d'applications qui le contient est utilisé par défaut.

#### **Valeurs valides**

Chaîne spécifiant le chemin d'accès aux classes.

#### **priorité**

**Description**

Priorité de cette source de données dans ce niveau d'audience. Il doit s'agir d'une valeur unique dans toutes les sources de données pour chaque niveau d'audience. (En d'autres termes, si une priorité est définie sur 100 pour une source de données, aucune autre source de données dans le niveau d'audience ne peut avoir une priorité de 100.)

## **Valeur par défaut**

100 pour la base de données par défaut, 200 pour la source de données définie par l'utilisateur

#### **Valeurs valides**

Tout entier non négatif.

# Affinium|interact|profile|Audience Levels|[Audience Levels]requestLogTable

Cette propriété de configuration vous permet de déterminer le nom de la table d'enregistrement des demandes d'API ciblées sur ce niveau d'audience particulier. Si ce champ n'est pas renseigné, aucune journalisation d'API n'a lieu à ce niveau d'audience. Cette fonctionnalité doit être activée globalement pour consigner les demandes d'API pour ce niveau d'audience.

## **Valeur par défaut**

chaîne vide

# Affinium|interact|profile|Niveaux d'audience|[Niveaux d'audience]| triggeredMessageLogTable

Cette propriété de configuration vous permet de déterminer le nom de la table d'enregistrement des messages déclenchés ou des réponses aux actions ciblées sur ce niveau d'audience. Si ce champ n'est pas renseigné, aucune journalisation n'a lieu à ce niveau d'audience. Cette fonctionnalité doit être activée globalement pour consigner les messages déclenchés ou les réponses aux actions pour ce niveau d'audience.

## **Valeur par défaut**

chaîne vide

# Interact | offerserving

Ces propriétés de configuration définissent les propriétés de configuration d'apprentissage génériques. Pour régler votre mise en oeuvre d'apprentissage lorsque vous utilisez l'autoapprentissage, utilisez les propriétés de configuration associées à l'environnement de conception.

## **offerTieBreakMethod**

## **La description**

La propriété offerTieBreakMethod définit le comportement de la diffusion d'offres lorsque deux offres ont des scores équivalents (à égalité). Si vous associez cette propriété à la valeur par défaut Random, Unica Interact présente un choix aléatoire d'offres possédant un score équivalent. Si vous associez cette configuration à la valeur Newer Offer, Unica Interact propose l'offre la plus récente (celle qui possède l'ID d'offre le plus élevé) avant l'offre plus ancienne (ID d'offre moins élevé) si les scores des offres sont identiques.

## **Note:**

Unica Interact a une fonctionnalité facultative qui permet à l'administrateur de configurer le système pour renvoyer les offres dans un ordre aléatoire indépendant du score, en définissant l'option percentRandomSelection (Campaign | partitions | [partition\_number] | Interact | learning | percentRandomSelection). La propriété offerTieBreakMethod décrite ici est utilisée uniquement lorsque percentRandomSelection est défini sur zéro (désactivé).

## **Valeur par défaut**

Aléatoire

#### **Valeurs valides**

Aléatoire | Offre plus récente

## **optimizationType**

#### **La description**

La propriété optimizationType définit si Unica Interact utilise un moteur d'apprentissage pour faciliter les affectations d'offres. Si défini sur NoLearning, Unica Interact n'utilise pas l'apprentissage. Si défini sur BuiltInLearning, Unica Interact utilise le moteur d'apprentissage Bayésien construit avec Unica Interact. Si défini sur ExternalLearning, Unica Interact utilise un moteur d'apprentissage que vous fournissez. Si vous sélectionnez ExternalLearning, vous devez définir les propriétés externalLearningClass et externalLearningClassPath.

#### **Valeur par défaut**

NoLearning

#### **Valeurs valides**

NoLearning | BuiltInLearning | ExternalLearning

## **segmentationMaxWaitTimeInMS**

#### **La description**

Durée maximale, en millisecondes, pendant laquelle le serveur d'exécution attend qu'un diagramme temps réel prenne fin avant de récupérer les offres.

#### **Valeur par défaut**

5000

## **treatmentCodePrefix**

#### **La description**

Préfixe ajouté aux codes de traitement.

#### **Valeur par défaut**

Aucune valeur par défaut définie.

## **effectiveDateBehavior**

#### **La description**

Détermine si Unica Interact doit utiliser la date d'entrée en vigueur d'une offre lors du filtrage des offres qui sont présentées à un visiteur. Les valeurs sont les suivantes :

• -1 indique à Unica Interact d'ignorer la date d'entrée en vigueur sur l'offre.

0 indique à Unica Interact d'utiliser la date d'entrée en vigueur pour filtrer l'offre, de sorte que si la date d'entrée en vigueur de l'offre est antérieure ou égale à la date en cours, l'offre est présentée aux visiteurs.

Si une valeur **effectiveDateGracePeriod** est définie, la période de grâce est également appliquée pour déterminer si l'offre doit être diffusée.

• Tout entier positif indique à Unica Interact d'utiliser la date en cours plus la valeur de cette propriété pour déterminer s'il convient de présenter l'offre aux visiteurs, de sorte que si la date d'entrée en vigueur de l'offre est antérieure à la date en cours plus la valeur de cette propriété, l'offre est présentée aux visiteurs.

Si une valeur **effectiveDateGracePeriod** est définie, la période de grâce est également appliquée pour déterminer si l'offre doit être diffusée.

#### **Valeur par défaut**

-1

## **effectiveDateGracePeriodOfferAttr**

#### **La description**

Indique le nom de l'attribut personnalisé dans une définition d'offre qui indique le délai de grâce de la date d'entrée en vigueur. Par exemple, vous pouvez configurer cette propriété avec une valeur de AltGracePeriod. Vous définiriez

ensuite des offres avec un attribut personnalisé appelé AltGracePeriod qui est utilisé pour spécifier le nombre de jours à utiliser comme période de grâce avec la propriété **effectiveDateBehavior**.

Supposons que vous créez un nouveau modèle d'offre avec une date d'effet de 10 jours à compter de la date actuelle et que vous incluez un attribut personnalisé appelé AltGracePeriod. Lorsque vous créez une offre à l'aide du modèle, si vous définissez la valeur de AltGracePeriod sur 14 jours, l'offre sera proposée aux visiteurs, car la date actuelle se situe dans la période de grâce de la date d'effet de l'offre.

### **Valeur par défaut**

Page blanche

## **alwaysLogLearningAttributes**

#### **La description**

Indique si Unica Interact doit écrire des informations sur les attributs de visiteur utilisés par le module d'apprentissage dans les fichiers journaux. Notez que la définition de cette valeur sur true peut affecter les performances d'apprentissage et la taille des fichiers journaux.

#### **Valeur par défaut**

#### **False**

Tenez compte des remarques suivantes :

- Si Learning est activé, pour la version 2, à l'aide de SampleMethod1, pour la version 1, à l'aide de SampleMethod1
- Lors du processus de configuration d'Interact, le système vérifie si les paramètres correspondent.
- Lors du processus d'optimiseur de traitement d'offre Interact dans Learning version 2, l'offre interactive est gérée en fonction des

paramètres SampleMethod1 et SampleMethod2. Le RWA de l'offre est également calculé en fonction des paramètres SampleMethod1 et SampleMethod2.

#### **includeArbitrationInfo**

Cette propriété de configuration détermine s'il faut inclure le résumé de l'arbitrage des offres dans la réponse des requêtes getOffers et getOffersForMultipleInteractionPoints.

### **Valeur par défaut**

False

### **Valeurs valides**

True | False

# Interact | offerserving | Configuration de l'apprentissage intégré

Ces propriétés de configuration définissent les paramètres d'écriture de la base de données pour les tables d'auto-apprentissage. Pour régler votre mise en œuvre d'apprentissage, utilisez les propriétés de configuration associées à l'environnement de conception.

## **version**

#### **Description**

Vous pouvez sélectionner 1 ou 2. La version 1 est la version de configuration de base qui n'utilise pas de paramètres pour définir des limites d'unité d'exécution et d'enregistrement. La version 2 est la version de configuration étendue qui permet de définir des paramètres d'unité d'exécution et d'enregistrement afin d'améliorer les performances. Ces paramètres effectuent une agrégation et une suppression lorsque les limites paramétrées sont atteintes.

#### **Valeur par défaut**

1

## **insertRawStatsIntervalInMinutes**

#### **Description**

Nombre de minutes d'attente du module d'apprentissage Unica Interact avant d'insérer des lignes supplémentaires dans les tables de transfert d'apprentissage. Vous devrez peut-être modifier cette durée en fonction de la quantité de données traitées par le module d'apprentissage dans votre environnement.

### **Valeur par défaut**

5

#### **Valeurs valides**

Entier positif

## **aggregateStatsIntervalInMinutes**

#### **Description**

Nombre de minutes d'attente du module d'apprentissage Unica Interact entre l'agrégation des données dans les tables de statistiques d'apprentissage. Vous devrez peut-être modifier cette durée en fonction de la quantité de données traitées par le module d'apprentissage dans votre environnement.

#### **Valeur par défaut**

15

#### **Valeurs valides**

Un nombre entier supérieur à zéro.

## **autoAdjustPercentage**

#### **Description**

Valeur qui détermine le pourcentage de données que l'exécution de l'agrégation tente de traiter en fonction des mesures de l'exécution précédente. Par défaut, cette valeur est égale à zéro, ce qui signifie que l'agrégateur traite tous les enregistrements de transfert et que cette fonctionnalité d'ajustement automatique est désactivée.

#### **Valeur par défaut**

0

#### **Valeurs valides**

Nombre compris entre 0 et 100.

## **excludeAbnormalAttribute**

### **Description**

Paramètre qui détermine s'il faut marquer ces attributs comme non valides. S'il a pour valeur IncludeAttribute, les attributs anormaux sont inclus sans être marqués comme non valides. S'il a pour valeur ExcludeAttribute, les attributs anormaux sont exclus et marqués comme non valides.

### **Valeur par défaut**

IncludeAttribute

#### **Valeurs valides**

## **IncludeAttribute | ExcludeAttribute**

## **saveOriginalValues**

#### **Description**

Vous pouvez définir les valeurs suivantes: "Toutes les valeurs", "Valeurs regroupées" ou "Aucune". Cela permet de contrôler les valeurs consignées dans la table UACI\_LearningAttributeHist.

Si le paramètre "Toutes les valeurs" est sélectionné, tous les attributs d'apprentissage seront consignés dans la table. Si ce paramètre est défini sur "Valeurs regroupées", seuls ces attributs seront consignés dans la table pour laquelle des casiers sont créés sous "Interact-> Apprentissage global".

Si le paramètre "Aucune" est défini, aucune valeur ne sera consignée dans UACI\_LearningAttributeHist.

La valeur par défaut est "Aucune".

### **Valeur par défaut**

Aucun

## **Valeurs valides**

## **Toutes les valeurs | Valeurs regroupées | Aucune**

# Interact | offerserving | Configuration de l'apprentissage intégré | Données de paramètre | [Nom du paramètre]

Ces propriétés de configuration définissent les paramètres associés à votre module d'apprentissage externe.

## **numberOfThreads**

## **Description**

Nombre maximal d'unités d'exécution utilisées par l'agrégateur d'apprentissage pour traiter les données. Une valeur valide correspond à un entier positif et ne doit pas dépasser le nombre maximal de connexions configurées dans la source de données d'apprentissage. Ce paramètre n'est utilisé que par la version 2 de l'agrégateur.

## **Valeur par défaut**

10

## **maxLogTimeSpanInMin**

## **Description**

Si la version 1 de l'agrégateur est sélectionnée, vous pouvez traiter les enregistrements de transfert dans des itérations pour éviter les lots de base de données trop volumineux. Dans ce cas, ces enregistrements de transfert sont traités par blocs, itération par itération, dans un même cycle d'agrégation. La valeur de ce paramètre spécifie l'intervalle maximal entre les enregistrements de transfert que l'agrégateur tente de traiter dans chaque itération. Cet intervalle est basé sur la zone LogTime associée à chaque

enregistrement de transfert et seuls les enregistrements dont la zone LogTime est comprise dans la première fenêtre de temps sont traités. Une valeur valide correspond à un entier non négatif. Si la valeur est égale à 0, il n'y a pas de limite, ce qui signifie que tous les enregistrements de transfert sont traités dans une même itération.

#### **Valeur par défaut**

0

## **maxRecords**

### **Description**

Si la version 2 de l'agrégateur est sélectionnée, vous pouvez traiter les enregistrements de transfert dans des itérations pour éviter les lots de base de données trop volumineux. Dans ce cas, ces enregistrements de transfert sont traités par blocs, itération par itération, dans un même cycle d'agrégation. La valeur de ce paramètre spécifie le nombre maximal d'enregistrements de transfert que l'agrégateur tente de traiter dans chaque itération. Une valeur valide correspond à un entier non négatif. Si la valeur est égale à 0, il n'y a pas de limite, ce qui signifie que tous les enregistrements de transfert sont traités dans une même itération.

## **Valeur par défaut**

0

## **valeur**

## **Description**

Valeur d'un paramètre requis par la classe d'un module d'apprentissage intégré.

## **Valeur par défaut**

Aucune valeur par défaut définie.

# Interact | offerserving | Configuration de l'apprentissage externe

Ces propriétés de configuration définissent les paramètres de classe associés à un module d'apprentissage externe écrit à l'aide de l'API d'apprentissage.

### **class**

#### **Description**

Si la propriété optimizationType est définie sur ExternalLearning, définissez externalLearningClass sur le nom de classe associé au moteur d'apprentissage externe.

#### **Valeur par défaut**

Aucune valeur par défaut définie.

#### **Disponibilité**

Cette propriété s'applique uniquement si la propriété optimizationType est définie sur ExternalLearning.

## **classPath**

#### **Description**

Si la propriété optimizationType est définie sur ExternalLearning, définissez externalLearningClass sur le classpath associé au moteur d'apprentissage externe.

Le classpath doit correspondre aux fichiers jar sur le serveur d'environnement d'exécution. Si vous utilisez un groupe de serveurs et que tous les serveurs d'exécution utilisent Unica Platform, une copie du fichier jar doit être présente au même emplacement de chaque serveur. Le classpath indique l'emplacement absolu des fichiers jar, séparés par le délimiteur du chemin d'accès du système d'exploitation du serveur d'environnement d'exécution, par exemple un point-virgule (;) pour Windows™et deux points (:) pour UNIX™. Les répertoires qui comportent des fichiers de classe ne sont pas acceptés. Par exemple, sur un système Unix : /path1/file1.jar:/path2/file2.jar.

Ce chemin d'accès doit comporter moins de 1 024 caractères. Vous pouvez utiliser le fichier manifeste dans un fichier .jar pour spécifier d'autres fichiers .jar. Ainsi, un seul fichier .jar est visible dans votre chemin d'accès à la classe

### **Valeur par défaut**

Aucune valeur par défaut définie.

### **Disponibilité**

Cette propriété s'applique uniquement si la propriété optimizationType est définie sur ExternalLearning.

# Interact | offerserving | Configuration de l'apprentissage externe | Données de paramètre | [Nom du paramètre]

Ces propriétés de configuration définissent les paramètres associés à votre module d'apprentissage externe.

### **valeur**

#### **Description**

Valeur d'un paramètre requis par la classe d'un module d'apprentissage externe.

#### **Valeur par défaut**

Aucune valeur par défaut définie.

#### **Exemple**

Lorsque le module d'apprentissage externe requiert le chemin d'une application de résolution des algorithmes, il est nécessaire de créer une catégorie de paramètres appelée solverPath et de définir la propriété value en tant que chemin de l'application.

# Interact | offerserving | Contraintes

Ces propriétés de configuration définissent les contraintes appliquées au processus de service d'offres.

## **maxOfferAllocationInMemoryPerInstance**

### **Description**

Taille d'un bloc d'offres. Unica Interact conserve un pool d'offres en mémoire de sorte que le système n'ait pas à interroger la base de données à chaque fois qu'une offre est renvoyée. Chaque fois qu'une offre est renvoyée, le pool est ajusté. Lorsque le pool est épuisé, Unica Interact obtient un autre bloc d'offres pour remplir le pool.

#### **Valeur par défaut**

1000

### **Valeurs valides**

Un nombre entier supérieur à 0.

## **maxDistributionPerIntervalPerInstanceFactor**

#### **Description**

Pourcentage de contrainte pour une allocation d'offre donnée nécessaire pour qu'un serveur d'exécution prenne en charge la distribution sur les serveurs d'exécution.

## **Valeur par défaut**

100

## **Valeurs valides**

Un nombre entier entre 0 et 100.

## **constraintCleanupIntervalInDays**

**Description**

Fréquence à laquelle les nombres désactivés de la table UACI\_OfferCount sont nettoyés. Une valeur inférieure à 1 désactive cette fonction.

### **Valeur par défaut**

7

#### **Valeurs valides**

Un nombre entier supérieur à 0.

# Interagissez | offerserving | Bris d'égalité

L'offre servant la catégorie Tie Breakers spécifie les politiques de départage des offres personnalisées. Une politique de départage des offres, également appelée politique de sélection d'offres, est utilisée pour effectuer une sélection d'offres à partir d'une liste d'offres d'une règle de traitement lorsque les offres éligibles dans la liste sont supérieures au nombre d'offres renvoyées à partir de la liste spécifiée pour la règle. Par défaut, Interact fournit trois politiques, "Offres mises à jour les plus récentes", "Aléatoire" ou "Par attribut d'offre". Mais si vous préférez votre propre logique pour effectuer la sélection, vous pouvez implémenter la logique et définir les informations de classe à l'aide de ce paramètre. Interact Runtime le charge et l'applique pendant l'arbitrage des offres d'exécution.

Un exemple de classe SampleOfferTieBreaker.java pour Custom Policy est fourni dans Interact\_Home/samples/optimization, qui trie les offres en fonction du nom de l'offre ou du code de l'offre.

Pour utiliser cette classe, utilisez les détails de configuration suivants.

classe: com.unicacorp.interact.samples.tiebreaker.SampleOfferTieBreaker classPath: indiquez le chemin d'accès au fichier SampleOfferTieBreaker.java, y compris le nom.

Après avoir enregistré la configuration Tie Breaker sous le nœud Parameter Data, ajoutez les détails de configuration suivants.

```
Nouveau nom de catégorie : Type
```
valeur : nom de l'offre ou code de l'offre

## **Nom de catégorie**

#### **La description**

Le nom de votre politique. Vous devez spécifier un nom approprié.

#### **Classe**

Description : nom de la classe Java de votre implémentation de stratégie.

Valeur par défaut : Aucune valeur par défaut définie.

#### **classPath**

Description: le chemin d'accès aux classes de la classe Java pour l'implémentation de votre stratégie. Le classpath doit correspondre aux fichiers jar sur le serveur d'environnement d'exécution. Si vous utilisez un groupe de serveurs et que tous les serveurs d'exécution utilisent la même plate-forme Unica, chaque serveur doit avoir une copie du fichier jar au même emplacement. Le chemin de classe doit être composé d'emplacements absolus de fichiers jar, séparés par le délimiteur de chemin du système d'exploitation du serveur d'environnement d'exécution, par exemple un pointvirgule (;) sous Windows et un deux-points (:) sur les systèmes UNIX™. Les répertoires qui comportent des fichiers de classe ne sont pas acceptés. Par exemple, sur un système Unix : /path1/file1.jar:/path2/file2.jar. Ce chemin d'accès doit comporter moins de 1 024 caractères. Vous pouvez utiliser le fichier manifeste dans un fichier .jar pour spécifier d'autres fichiers .jar. Ainsi, un seul fichier .jar est visible dans votre chemin d'accès à la classe Si plusieurs fichiers JAR sont fournis dans ce paramètre, ils doivent être séparés par le caractère séparateur de chemin de leur plate-forme, par exemple, le point-virgule ";" sous Windows, et les deux-points ":" sous Linux

Valeur par défaut : Aucune valeur par défaut définie.

## **maxDistributionPerIntervalPerInstanceFactor**

**La description**

Pourcentage de contrainte pour une allocation d'offre donnée nécessaire pour qu'un serveur d'exécution prenne en charge la distribution sur les serveurs d'exécution.

#### **Valeur par défaut**

100

#### **Valeurs valides**

Un nombre entier entre 0 et 100.

## **constraintCleanupIntervalInDays**

#### **La description**

Fréquence à laquelle les nombres désactivés de la table UACI\_OfferCount sont nettoyés. Une valeur inférieure à 1 désactive cette fonction.

#### **Valeur par défaut**

7

## **Valeurs valides**

Un nombre entier supérieur à 0.

# Interact | services

Les propriétés de configuration de cette catégorie définissent les paramètres associés à tous les services qui collectent les données et les statistiques relatives à l'historique des contacts et des réponses à des fins de génération de rapports et d'écriture dans les tables système de l'environnement d'exécution.

## **externalLoaderStagingDirectory**

## **Description**

Cette propriété définit l'emplacement du répertoire intermédiaire d'un utilitaire de chargement de base de données.

#### **Valeur par défaut**

Aucune valeur par défaut définie.

## **Valeurs valides**

Un chemin d'accès associé au répertoire d'installation d'Unica Interact ou le chemin d'accès absolu d'un répertoire intermédiaire.

Si vous activez un utilitaire de chargement de base de données, vous devez définir la propriété cacheType des catégories contactHist et responstHist sur External Loader File.

# Affinium|interact|services|contactHist|treatmentStoreReference

Ce paramètre de configuration est le nœud racine pour les paramètres liés au magasin de données des traitements récemment servis.

# daysBackForXSessContact

Le nombre de jours au cours desquels un traitement servi est conservé dans le magasin de données pour une recherche de session croisée. Si la valeur n'est pas positive ou égale à zéro, la fonction de suivi de contact de session croisée est désactivée.

## **Valeur par défaut**

 $\Omega$ 

## **Valeur valide**

N'importe quel nombre positif

# Interact | services | contactHist

Les propriétés de configuration de cette catégorie définissent les paramètres associés au service de collecte des données pour les tables de transfert d'historique des contacts.

## **enableLog**

**Description**

Si la valeur est définie sur true, le service qui collecte les données en vue d'enregistrer les données de l'historique des contacts est activé. Si la valeur est définie sur false, aucune donnée n'est collectée.

#### **Valeur par défaut**

True

#### **Valeurs valides**

True | False

## **cacheType**

#### **Description**

Cette propriété indique si les données collectées pour l'historique des contacts sont gardées en mémoire (Mémoire cache) ou dans un fichier (External Loader file). Vous pouvez uniquement utiliser External Loader File si vous avez configuré Unica Interact pour employer un utilitaire de chargement de base de données.

Si vous sélectionnez Memory Cache, utilisez les paramètres de la catégorie cache. Si vous sélectionnez External Loader File, utilisez les paramètres de la catégorie fileCache.

#### **Valeur par défaut**

Mémoire cache

#### **Valeurs valides**

Cache mémoire | External Loader File

# Interact | services | contactHist | cache

Les propriétés de configuration de cette catégorie définissent les paramètres de cache associés au service de collecte des données pour la table de transfert d'historique des contacts. **Remarque** : Lorsque contactHist ou responseHist est configuré pour utiliser memoryCache, vous pouvez créer une source de données systemTablesDataSource et configurer les paramètres sous Affinium|interact|général|systemTablesDataSource|

loaderProperties. Ensuite, les enregistrements de transfert de l'historique de contact/ réponse seront conservés dans les fichiers dans le répertoire défini par Affinium|interact| services|externalLoaderStagingDirectory si la conservation dans la base de données échoue. Autrement, des entrées INFO seront consignées lors de l'initialisation indiquant que la reprise n'est pas activée.

## **threshold**

## **Description**

Nombre d'enregistrements accumulés avant que le service flushCacheToDB écrive les données collectées d'historique des contacts dans la base de données.

## **Valeur par défaut**

100

## **insertPeriodInSecs**

## **Description**

Nombre de secondes entre chaque écriture forcée dans la base de données.

## **Valeur par défaut**

3600

# Interact | services | contactHist | contactStatusCodes

Les propriétés de configuration de cette catégorie définissent les paramètres du type de statut de contact personnalisé qui peuvent être transmis dans Interact avec des événements de contact.

## **Nouveau nom de la catégorie**

## **Description**

Cette propriété définit le nom de la catégorie de code du statut de contact.

Unica Interact V12.1.2 Guide de l'administrateur | 14 - Propriétés de configuration de l'environnement d'exécution d'Unica Interact | 474

## **Code**

#### **Description**

Cette propriété définit le code personnalisé pour votre type de contact. Ce code définit doit exister dans la table système HCL Campaign UA\_ContactStatus.

### **action**

#### **Description**

Action correspondant au code de type de contact personnalisé. L'action définie ici va remplacer l'action définie dans la table système HCL Campaign UA\_ContactStatus.

#### **Valeur par défaut**

Aucun

#### **Valeur valide**

LogContact | Aucun

# Interact | services | contactHist | fileCache

Les propriétés de configuration de cette catégorie définissent les paramètres de cache associés au service de collecte des données d'historique des contacts en cas d'utilisation d'un utilitaire de chargement. **Prérequis :** pour Configuration Affinium|interact|services| externalLoaderStagingDirectory set loaderStagingData.

## **threshold**

#### **Description**

Nombre d'enregistrements accumulés avant que le service flushCacheToDB écrive les données collectées d'historique des contacts dans la base de données.

#### **Valeur par défaut**

100

## **insertPeriodInSecs**

## **Description**

Nombre de secondes entre chaque écriture forcée dans la base de données.

## **Valeur par défaut**

3600

# Interact | services | defaultedStats

Les propriétés de configuration de cette catégorie définissent les paramètres associés au service qui collecte les statistiques relatives au nombre d'utilisations de la chaîne par défaut du point d'interaction.

## **enableLog**

## **Description**

Si la valeur est définie sur true, le service qui collecte les statistiques relatives au nombre d'utilisations de la chaîne par défaut du point d'interaction dans la table UACI\_DefaultedStat est activé. Si la valeur est définie sur false, aucune statistique n'est collectée.

La collecte de données n'étant pas requise, vous pouvez définir cette propriété sur false si vous n'utilisez pas la génération de rapports d'IBM.

## **Valeur par défaut**

True

## **Valeurs valides**

True | False

# Interact | services | defaultedStats | cache

Les propriétés de configuration de cette catégorie définissent les paramètres de cache associés au service qui collecte les statistiques relatives au nombre d'utilisations de la chaîne par défaut du point d'interaction.

Unica Interact V12.1.2 Guide de l'administrateur | 14 - Propriétés de configuration de l'environnement d'exécution d'Unica Interact | 476

## **threshold**

#### **Description**

Nombre d'enregistrements accumulés avant que le service flushCacheToDB écrive les statistiques collectées relatives à la chaîne par défaut dans la base de données.

#### **Valeur par défaut**

100

## **insertPeriodInSecs**

#### **Description**

Nombre de secondes entre chaque écriture forcée dans la base de données.

#### **Valeur par défaut**

3600

## Interact | services | statsOpsElig

Les propriétés de configuration de cette catégorie définissent les paramètres associés au service qui écrit les statistiques relatives aux offres éligibles.

## **enableLog**

#### **Description**

Si la valeur est réglée sur true, le service qui collecte les statistiques relatives aux offres éligibles est activé. Si la valeur est définie sur false, aucune statistique n'est collectée.

La collecte de données n'étant pas requise, vous pouvez définir cette propriété sur false si vous n'utilisez pas la génération de rapports d'IBM.

#### **Valeur par défaut**

**True** 

**Valeurs valides**

True | False

# Interact | services | tatsOpsElig | cache

Les propriétés de configuration de cette catégorie définissent les paramètres de cache associés au service qui collecte les statistiques relatives aux offres éligibles.

## **threshold**

## **Description**

Nombre d'enregistrements accumulés avant que le service flushCacheToDB écrive les statistiques collectées relatives aux offres éligibles dans la base de données.

## **Valeur par défaut**

100

## **insertPeriodInSecs**

### **Description**

Nombre de secondes entre chaque écriture forcée dans la base de données.

#### **Valeur par défaut**

3600

## Interact | services | eventActivity

Les propriétés de configuration de cette catégorie définissent les paramètres associés au service qui collecte les statistiques relatives à l'activité des événements.

## **enableLog**

## **Description**

Si la valeur est réglée sur true, le service qui collecte les statistiques relatives à l'activité des événements est activé. Si la valeur est définie sur false, aucune statistique n'est collectée.

La collecte de données n'étant pas requise, vous pouvez définir cette propriété sur false si vous n'utilisez pas la génération de rapports d'IBM.

### **Valeur par défaut**

True

#### **Valeurs valides**

True | False

# Interact | services | eventActivity | cache

Les propriétés de configuration de cette catégorie définissent les paramètres de cache associés au service qui collecte les statistiques relatives à l'activité des événements.

## **threshold**

## **Description**

Nombre d'enregistrements accumulés avant que le service flushCacheToDB écrive les statistiques collectées relatives à l'activité des événements dans la base de données.

## **Valeur par défaut**

100

## **insertPeriodInSecs**

#### **Description**

Nombre de secondes entre chaque écriture forcée dans la base de données.

## **Valeur par défaut**

3600

# Interact | services | eventPattern

Les propriétés de configuration de la catégorie event Pattern définissent les paramètres du service qui collecte les statistiques relatives à l'activité des modèles d'événement.

## **persistUnknownUserStates**

#### **Description**

Détermine si les états de modèle d'événement d'un ID d'audience inconnu (visiteur) sont conservés dans la base de données. Par défaut, lorsqu'une session se termine, les états de tous les modèles d'événement mis à jour qui sont associés à l'ID d'audience du visiteur sont stockés dans la base de données, à condition que l'ID d'audience soit connu (c'est-à-dire que le profil du visiteur puisse être trouvé dans la source de données des profils).

La propriété persistUnknownUserStates détermine le comportement si l'ID d'audience est inconnu. Par défaut, elle a pour valeur False, et pour les ID d'audience inconnus, les états de modèle d'événement sont effacés à la fin de la session.

Si vous associez cette propriété à la valeur True, les états de modèle d'événement des utilisateurs inconnus (dont le profil est introuvable dans le service de données des profils configuré) sont conservés.

#### **Valeur par défaut**

False

#### **Valeurs valides**

True | False

## **mergeUnknowUserInSessionStates**

#### **Description**

Détermine la façon dont les états de modèle d'événement des ID d'audience (visiteurs) inconnus sont conservés. Si l'ID d'audience change au cours d'une session, Unica Interact tente de charger les états de modèle d'événement sauvegardés pour le nouvel ID d'audience depuis la table de base de données. Si l'ID d'audience précédent était inconnu et que vous avez associé la propriétémergeUnknowUserInSessionStates à la valeur True, les activités des événements utilisateur appartenant à l'ID d'audience précédent de la même session sont fusionnées dans le nouvel ID d'audience.

Unica Interact V12.1.2 Guide de l'administrateur | 14 - Propriétés de configuration de l'environnement d'exécution d'Unica Interact | 480

#### **Valeur par défaut**

False

#### **Valeurs valides**

True | False

#### **enableUserEventLog**

#### **Description**

Détermine si les activités des événements utilisateur sont journalisées dans la base de données.

#### **Valeur par défaut**

False

#### **Valeurs valides**

True | False

## Interact | services | eventPattern | userEventCache

Les propriétés de configuration de la catégorie userEventCache définissent les paramètres qui déterminent à quel moment une activité des événements est déplacée depuis le cache pour être conservée dans la base de données.

#### **threshold**

#### **Description**

Détermine le nombre maximal d'états de modèle d'événement pouvant être stocké dans le cache des états de modèle d'événement. Une fois la limite atteinte, les états utilisés le moins récemment sont effacés du cache.

#### **Valeur par défaut**

100

#### **Valeurs valides**

Nombre souhaité d'états de modèle d'événement à conserver dans le cache.

## **insertPeriodInSecs**

### **Description**

Détermine la durée maximale, en secondes, pendant laquelle les activités des événements utilisateur sont mises en file d'attente dans la mémoire. Une fois que la durée maximale définie par cette propriété est atteinte, ces activités sont conservées dans la base de données.

### **Valeur par défaut**

3 600 (60 minutes)

### **Valeurs valides**

Nombre de secondes de votre choix.

# Interact | services | eventPattern | advancedPatterns

Les propriétés de configuration de cette catégorie contrôlent si l'intégration à Unica Interact Advanced Patterns est activée et elles définissent les intervalles de délai d'expiration pour les connexions avec Unica Interact Advanced Patterns.

## **enableAdvancedPatterns**

## **Description**

Si la valeur est true, l'intégration à Unica Interact Advanced Patterns est activée. Si la valeur est false, l'intégration n'est pas activée. Si l'intégration a été préalablement activée, Unica Interact utilise les derniers états de modèle reçus de Unica Interact Advanced Patterns.

#### **Valeur par défaut**

**True** 

#### **Valeurs valides**

True | False

## **connectionTimeoutInMilliseconds**

**Description**

Temps maximal possible pour établir une connexion HTTP à partir de l'environnement en temps réel Unica Interact avec Unica Interact Advanced Patterns. En cas d'expiration du délai de la requête, Unica Interact utilise les dernières données sauvegardées des modèles.

#### **Valeur par défaut**

30

## **readTimeoutInMilliseconds**

#### **Description**

Une fois qu'une connexion HTTP est établie entre l'environnement en temps réel Unica Interact et Unica Interact Advanced Patterns, et qu'une requête est envoyée à Unica Interact Advanced Patterns pour obtenir le statut d'un modèle d'événement, temps maximal nécessaire pour recevoir des données. En cas d'expiration du délai de la requête, Unica Interact utilise les dernières données sauvegardées des modèles.

#### **Valeur par défaut**

100

## **connectionPoolSize**

#### **Description**

Taille du pool de connexions HTTP pour la communication entre l'environnement en temps réel Unica Interact et Unica Interact Advanced Patterns.

## **Valeur par défaut**

10

# Interact | services | eventPattern | advancedPatterns | autoReconnect

Les propriétés de configuration dans cette catégorie spécifient des paramètres pour la fonction de reconnexion automatique dans l'intégration avec Unica Interact Advanced Patterns.

## **activer**

#### **Description**

Détermine si le système se reconnecte automatiquement si des problèmes de connexion se produisent entre l'environnement en temps réel Unica Interact et Unica Interact Advanced Patterns. La valeur par défaut **True** active cette fonction.

### **Valeur par défaut**

**True** 

### **Valeurs valides**

True | False

## **durationInMinutes**

#### **Description**

Cette propriété spécifie l'intervalle de temps durant lequel le système évalue les problèmes de connexion répétés entre l'environnement en temps réel Unica Interact et Unica Interact Advanced Patterns.

## **Valeur par défaut**

10

## **numberOfFailuresBeforeDisconnect**

**Description**
Cette propriété indique le nombre d'échecs de connexion autorisés pendant la période spécifiée avant que le système se déconnecte automatiquement de Unica Interact Advanced Patterns.

### **Valeur par défaut**

3

# **consecutiveFailuresBeforeDisconnect**

### **Description**

Détermine si la fonction de reconnexion automatique évalue uniquement des échecs consécutifs de la connexion entre l'environnement en temps réel Unica Interact avec Unica Interact Advanced Patterns. Si vous définissez cette valeur sur **False**, tous les échecs dans l'intervalle de temps spécifié sont évalués.

## **Valeur par défaut**

True

# **sleepBeforeReconnectDurationInMinutes**

## **Description**

Le système attend pendant le nombre de minutes spécifié dans cette propriété avant de se reconnecter après la déconnexion du système en raison d'échecs répétés comme indiqué dans les autres propriétés de cette catégorie.

## **Valeur par défaut**

5

# **sendNotificationAfterDisconnect**

## **Description**

Cette propriété détermine si le système envoie une notification électronique lorsqu'un incident de connexion se produit. Le message de notification inclut le nom d'instance en temps réel Unica Interact pour laquelle un échec s'est produit et la durée après laquelle la reconnexion a lieu, comme indiqué dans la propriété **sleepBeforeReconnectDurationInMinutes**. La valeur par défaut **True** signifie que des notifications sont envoyées.

# **Valeur par défaut**

True

# Interact | services | customLogger

Les propriétés de configuration de cette catégorie définissent les paramètres associés au service qui collecte des données personnalisées en vue de les écrire dans une table (événement qui utilise le paramètre d'événement UACICustomLoggerTableName).

# **enableLog**

# **Description**

Si la valeur est définie sur true, la fonctionnalité de conversion du journal personnalisé en table est activée. Si la valeur est définie sur false, le paramètre d'événement UACICustomLoggerTableName n'a aucun effet.

# **Valeur par défaut**

**True** 

# **Valeurs valides**

True | False

# Interact | services | customLogger | cache

Les propriétés de configuration de cette catégorie définissent les paramètres de cache associés au service qui collecte des données personnalisées en vue de les convertir en table (événement qui utilise le paramètre d'événement UACICustomLoggerTableName).

# **threshold**

# **Description**

Nombre d'enregistrements accumulés avant que le service flushCacheToDB écrive les données personnalisées collectées dans la base de données.

#### **Valeur par défaut**

100

## **insertPeriodInSecs**

#### **Description**

Nombre de secondes entre chaque écriture forcée dans la base de données.

#### **Valeur par défaut**

3600

# Interact | services | responseHist

Les propriétés de configuration de cette catégorie définissent les paramètres associés au service qui écrit dans les tables de transfert d'historique des réponses.

## **enableLog**

#### **Description**

Si la valeur est définie sur true, le service qui écrit dans les tables de transfert d'historique des réponses est activé. Si la valeur est définie sur false, aucune donnée n'est écrite.

La table de transfert de l'historique des réponses est définie par la propriété de niveau d'audience responseHistoryTable. La valeur par défaut est UACI\_RHStaging.

#### **Valeur par défaut**

True

## **Valeurs valides**

True | False

## **cacheType**

**Description**

Définit si les données du cache sont gardées en mémoire ou dans un fichier. Vous ne pouvez utiliser External Loader File que si vous avez configuré Unica Interact pour employer un utilitaire de chargement de base de données.

Si vous sélectionnez Memory Cache, utilisez les paramètres de la catégorie cache. Si vous sélectionnez External Loader File, utilisez les paramètres de la catégorie fileCache.

## **Valeur par défaut**

Mémoire cache

## **Valeurs valides**

Cache mémoire | External Loader File

# **actionOnOrphan**

## **Description**

Ce paramètre détermine le traitement qui doit être apporté aux événements de réponse qui n'ont pas d'événements de contact associés actuellement publiés. Le paramètre s'applique aux événements de réponse en session. Si ce paramètre a pour valeur NoAction, l'événement de réponse est traité comme si l'événement de contact correspondant avait été publié. Si ce paramètre a pour valeur Warning, l'événement de réponse est traité comme si l'événement de contact correspondant avait été publié, mais qu'un message d'avertissement avait été copié dans interact.log. Si ce paramètre a pour valeur Skip, l'événement de réponse n'est pas traité et un message d'erreur est copié dans interact.log. Le paramétrage que vous choisissez ici est effectif que la journalisation de l'historique des réponses soit activée ou non.

# **Valeur par défaut**

NoAction

## **Valeurs valides**

Aucune action | Avertissement | Ignorer

# **suppressionActionOnResponse**

## **Description**

Ce paramètre gère la suppression d'une offre à laquelle a répondu un événement de réponse dans une session. Les quatre options suivantes sont disponibles :

- NoSuppression Ne pas supprimer cette offre
- SuppressionTillAudienceChange Cette offre est supprimée jusqu'à ce que l'ID d'audience active dans cette session change.
- SuppressionForAudience Cette offre est supprimée tant que l'ID d'audience active dans cette session est identique à celui utilisé au moment où l'offre a été retournée.
- SuppressionInSession Cette offre est supprimée tout au long de cette session, même si l'ID d'audience change.

Voici un exemple avec une séquence d'API.

- 1. startSession (audience 1)
- 2. getOffers -> retourner l'offre A
- 3. postEvent (contact de l'offre A)
- 4. postEvent (accepter ou rejeter l'offre A)
- 5. Obtenir des offres
- 6. setAudience (audience 2)
- 7. Obtenir des offres
- 8. setAudience (audience 1)
- 9. Obtenir des offres

## **Valeur par défaut**

SuppressionTillAudienceChange

## **Valeurs valides**

NoSuppression | SuppressionTillAudienceChange| SuppressionForAudience| **SuppressionInSession** 

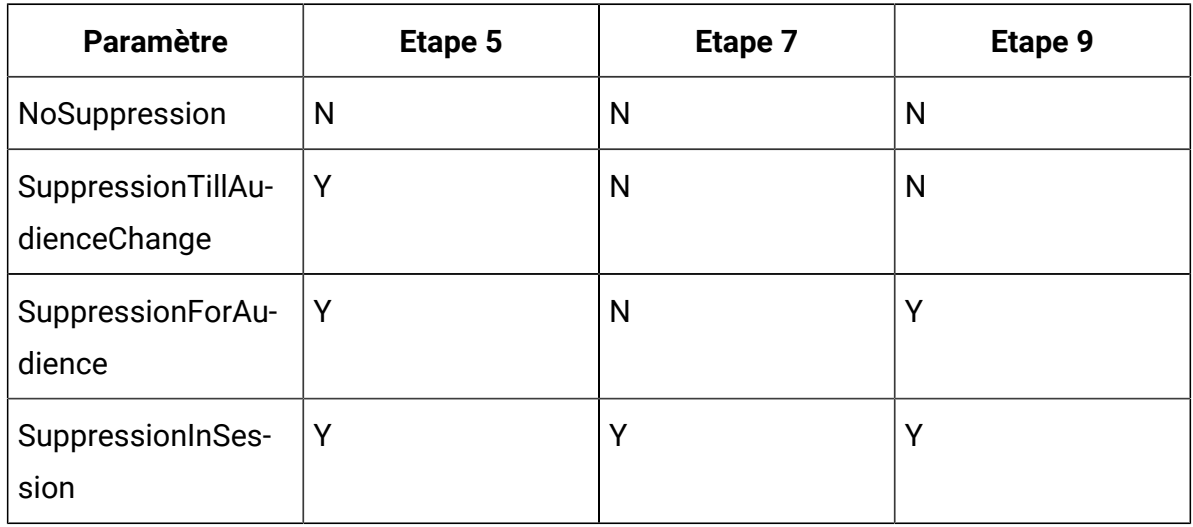

Le tableau suivant indique si l'offre A est supprimée dans les étapes 5, 7 et 9.

# Interact | services | responseHist | cache

Les propriétés de configuration de cette catégorie définissent les paramètres de cache associés au service qui collecte les données d'historique des réponses. **Remarque** : Lorsque contactHist ou responseHist est configuré pour utiliser memoryCache, vous pouvez créer une source de données systemTablesDataSource et configurer les paramètres sous Affinium|interact|général|systemTablesDataSource|loaderProperties. Ensuite, les enregistrements de transfert de l'historique de contact/réponse seront conservés dans les fichiers dans le répertoire défini par Affinium|interact|services| externalLoaderStagingDirectory si la conservation dans la base de données échoue. Autrement, des entrées INFO seront consignées lors de l'initialisation indiquant que la reprise n'est pas activée.

# **threshold**

# **Description**

Nombre d'enregistrements accumulés avant que le service flushCacheToDB écrive les données collectées d'historique des réponses dans la base de données.

# **Valeur par défaut**

100

# **insertPeriodInSecs**

#### **Description**

Nombre de secondes entre chaque écriture forcée dans la base de données.

### **Valeur par défaut**

3600

# Interact | services | response Hist | responseTypeCodes

Les propriétés de configuration de cette catégorie définissent les paramètres du service d'historique des réponses.

## **Nouveau nom de la catégorie**

#### **Description**

Nom de votre code de type de réponse.

### **code**

#### **Description**

Code personnalisé de votre type de réponse.

#### **Valeur par défaut**

Code personnalisé ajouté à la table UA\_UsrResponseType.

## **action**

#### **Description**

Action correspondant au code de type de réponse personnalisé.

L'action définie pour l'événement publié remplace l'action définie ici. Par conséquent, si un événement logAccept est publié sans code de type de réponse, cet événement est traité en tant qu'événement d'acceptation. Si un événement logAccept est publié avec un code de type de réponse existant dans cette configuration, l'action configurée est utilisée pour déterminer s'il s'agit d'un événement d'acceptation. Si un événement logAccept est publié

avec un code de type de réponse qui n'existe pas dans cette configuration, cet événement n'est pas traité en tant qu'événement d'acceptation. Lorsqu'un événement est traité en tant qu'événement d'acceptation, les statistiques d'apprentissage sont mises à jour en conséquence si l'apprentissage est activé. Les règles d'expression de l'offre sont évaluées si l'une d'entre elles est basée sur l'acceptation de cette offre.

# **Valeur par défaut**

Aucun

# **Valeurs valides**

LogAccept | LogReject | None

# Interact | services | responseHist | fileCache

Les propriétés de configuration de cette catégorie définissent les paramètres de cache associés au service qui collecte les données d'historique des réponses en cas d'emploi d'un utilitaire de chargement.

# **threshold**

# **Description**

Nombre d'enregistrements accumulés avant que le Unica Interact les écrive dans la base de données.

responseHist - La table définie par la propriété de niveau d'audience responseHistoryTable. La valeur par défaut est UACI\_RHStaging.

# **Valeur par défaut**

100

# **insertPeriodInSecs**

## **Description**

Nombre de secondes entre chaque écriture forcée dans la base de données.

#### 3600

# Interact | services | crossSessionResponse

Les propriétés de configuration de cette catégorie définissent les paramètres généraux associés au service crossSessionResponse et au processus intersession. Vous ne devez configurer ces paramètres que si vous utilisez le suivi de réponse intersession d'Unica Interact.

### **enableLog**

#### **Description**

Si la valeur est définie sur true, le service crossSessionResponse est activé et Unica Interact écrit des données dans les tables de transfert de suivi de réponse intersession. Si la valeur est définie sur false, le service crossSessionResponse est désactivé.

#### **Valeur par défaut**

False

## **xsessionProcessIntervalInSecs**

#### **Description**

Nombre de secondes entre chaque exécution du processus intersession. Ce processus déplace les données des tables de transfert de l'historique des réponses intersession dans la table de transfert de l'historique des réponses et dans le module d'auto-apprentissage.

#### **Valeur par défaut**

180

## **Valeurs valides**

Un nombre entier supérieur à zéro

#### **purgeOrphanResponseThresholdInMinutes**

#### **Description**

Durée, en minutes, pendant laquelle le service crossSessionResponse attend avant de baliser les réponses qui ne correspondent pas aux contacts dans les tables d'historique des contacts et des réponses.

Si une réponse ne concorde pas avec les tables d'historique des réponses et contacts, après un délai de purgeOrphanResponseThresholdInMinutes minutes, Unica Interact associe la valeur -1 à la réponse dans la colonne Mark de la table de transfert xSessResponse. Vous pouvez alors faire correspondre ou supprimer ces réponses manuellement.

## **Valeur par défaut**

180

# **xsessionResponseBatchsize**

## **Description**

Le nombre d'enregistrements de réponse de session croisée à traiter en même temps. Au lieu de traiter tous les nouveaux enregistrements ou les nouvelles tentatives d'enregistrement à la fois, le système génère une boucle à travers les enregistrements xsessionResponseBatchSize en une fois. Il s'agit d'un changement de performance, étant donné que le traitement simultané d'un grand nombre d'enregistrements peut entraîner une certaine lenteur.

## **Valeur par défaut**

10000

## **Valeurs valides**

Tout entier supérieur à zéro.

# **generateOnlyOneResponseRecord**

#### **Description**

Lorsqu'une réponse de session croisée est traitée, Interact doit la lier aux enregistrements de l'historique de contact disponible. Il arrive parfois que plusieurs enregistrements d'historique de contact correspondants soient détectés en fonction des critères données (code de traitement ou

d'ID d'offre). Dans ce cas, Interact utilise le paramètre de configuration "generateOnlyOneResponseRecord" afin de décider du résultat

## **Valeurs**

- True : Seul un enregistrement de l'historique de réponse est généré à l'aide de l'enregistrement de l'historique de contact le plus récent.
- False : Un enregistrement de l'historique de réponse est généré pour chaque enregistrement de l'historique de contact correspondant.

## **Valeur par défaut**

False

# Interact | services | crossSessionResponse | cache

Les propriétés de configuration de cette catégorie définissent les paramètres de cache associés au service de collecte des données de réponses intersessions.

# **threshold**

# **Description**

Nombre d'enregistrements accumulés avant que le service flushCacheToDB écrive les données collectées de réponses intersessions dans la base de données.

## **Valeur par défaut**

100

# **insertPeriodInSecs**

## **Description**

Nombre de secondes entre chaque écriture forcée dans la table XSessResponse.

# **Valeur par défaut**

3600

# Interact | services | crossSessionResponse | OverridePerAudience | [Niveau d'audience] | TrackingCodes | byTreatmentCode

Les propriétés de cette section définissent la méthode appliquée par le suivi de réponse intersession pour faire correspondre des codes de traitement à l'historique des contacts et des réponses.

# **SQL**

# **Description**

Cette propriété définit si Unica Interact doit utiliser l'instruction Utiliser SQL généré par le système ou l'instruction SQL personnalisée définie dans la propriété OverrideSQL.

# **Valeur par défaut**

Utiliser SQL généré par le système

# **Valeurs valides**

Utiliser SQL généré par le système | Effacer SQL

# **OverrideSQL**

# **Description**

Si vous n'utilisez pas la commande SQL par défaut pour faire correspondre le code de traitement à l'historique des contacts et des réponses, entrez l'instruction SQL ou la procédure enregistrée ici.

Cette valeur est ignorée si sou est défini sur utiliser SOL généré par le système.

# **Valeur par défaut**

# **useStoredProcedure**

**Description**

Si la propriété est définie sur true, OverrideSQL doit comporter une référence vers une procédure enregistrée qui fait correspondre le code de traitement à l'historique des contacts et des réponses.

Si elle est définie sur false et qu'elle est utilisée, la propriété OverrideSQL doit correspondre à une requête SQL.

## **Valeur par défaut**

false

## **Valeurs valides**

true | false

# **Type**

## **Description**

Le TrackingCodeType associé défini dans la table UACI TrackingType des tables de l'environnement d'exécution. Sauf si la table UACI\_TrackingType est modifiée, le Type doit être défini sur 1.

## **Valeur par défaut**

1

# **Valeurs valides**

Nombre entier défini dans la table UACI TrackingType.

# Interact | services | crossSessionResponse | OverridePerAudience | [Niveau d'audience] | TrackingCodes | byOfferCode

Dans cette section, les propriétés définissent la méthode appliquée par le suivi de réponse intersession pour faire correspondre des codes d'offre à l'historique des contacts et des réponses.

# **SQL**

**Description**

Cette propriété définit si Unica Interact doit utiliser l'instruction Utiliser SQL généré par le système ou l'instruction SQL personnalisée définie dans la propriété OverrideSQL.

## **Valeur par défaut**

Utiliser SQL généré par le système

## **Valeurs valides**

Utiliser SQL généré par le système | Effacer SQL

# **OverrideSQL**

# **Description**

Si vous n'utilisez pas la commande SQL par défaut pour faire correspondre le code d'offre à l'historique des contacts et des réponses, entrez l'instruction SQL ou la procédure enregistrée ici.

Cette valeur est ignorée si sou est défini sur utiliser SQL généré par le système.

# **Valeur par défaut**

# **useStoredProcedure**

# **Description**

Si la valeur est définie sur true, la propriété overridesol doit comporter une référence vers une procédure enregistrée qui fait correspondre le code d'offre à l'historique des contacts et des réponses.

Si elle est définie sur false et qu'elle est utilisée, la propriété OverrideSQL doit correspondre à une requête SQL.

# **Valeur par défaut**

false

## **Valeurs valides**

true | false

# **Type**

# **Description**

Le TrackingCodeType associé défini dans la table UACI\_TrackingType des tables de l'environnement d'exécution. Sauf si la table UACI\_TrackingType est modifiée, le Type doit être défini sur 2.

### **Valeur par défaut**

2

### **Valeurs valides**

Nombre entier défini dans la table UACI\_TrackingType.

# nteract | services | crossSessionResponse | OverridePerAudience | [Niveau d'audience] | TrackingCodes | byAlternateCode

Dans cette section, les propriétés définissent la méthode appliquée par le suivi de réponse intersession pour faire correspondre un code alternatif défini par l'utilisateur à l'historique des contacts et des réponses.

# **Nom**

#### **Description**

Cette propriété définit le nom du code alternatif. Il doit correspondre à la valeur Name de la table UACI\_TrackingType des tables de l'environnement d'exécution.

#### **Valeur par défaut**

# **OverrideSQL**

#### **Description**

Commande SQL ou procédure enregistrée appliquée pour faire correspondre le code alternatif à l'historique des contacts et des réponses par code d'offre ou de traitement.

# **useStoredProcedure**

# **Description**

Si la propriété est définie sur true, OverrideSQL doit comporter une référence vers une procédure enregistrée faisant correspondre le code alternatif à l'historique des contacts et des réponses.

Si elle est définie sur false et qu'elle est utilisée, la propriété OverrideSQL doit correspondre à une requête SQL.

## **Valeur par défaut**

false

## **Valeurs valides**

true | false

# **Type**

# **Description**

Le TrackingCodeType associé défini dans la table UACI\_TrackingType des tables de l'environnement d'exécution.

# **Valeur par défaut**

3

# **Valeurs valides**

Nombre entier défini dans la table UACI TrackingType.

# Interact | services | threadManagement | contactAndResponseHist

Les propriétés de configuration de cette catégorie définissent les paramètres de gestion des unités d'exécution associés aux services qui collectent les données pour les tables de transfert d'historique des contacts et des réponses.

# **corePoolSize**

**Description**

Nombre d'unités d'exécution à conserver dans le pool, qu'ils soient actifs ou non, pour la collecte des données d'historique des contacts et des réponses.

## **Valeur par défaut**

5

# **maxPoolSize**

## **Description**

Nombre maximum de threads à conserver dans le pool pour la collecte des données d'historique des contacts et des réponses.

## **Valeur par défaut**

5

# **keepAliveTimeSecs**

## **Description**

Lorsque le nombre d'unités d'exécution est supérieur au nombre principal, il s'agit du laps de temps maximum pendant lequel les unités d'exécution inactives en trop attendent que les nouvelles tâches prennent fin en vue de collecter les données d'historique des contacts et des réponses.

# **Valeur par défaut**

5

# **queueCapacity**

## **Description**

Taille de la file d'attente utilisée par le pool d'unités d'exécution pour collecter les données d'historique des contacts et des réponses.

## **Valeur par défaut**

1000

# **termWaitSecs**

# **Description**

Lors de l'arrêt du serveur d'exécution, laps de temps à attendre, en secondes, pour que les threads de service terminent de collecter les données d'historique des contacts et des réponses.

# **Valeur par défaut**

5

# Interact | services | threadManagement | allOtherServices

Les propriétés de configuration de cette catégorie définissent les paramètres de gestion du thread associés aux services de collecte des statistiques relatives à l'offre d'éligibilité, à l'activité des événements, à l'utilisation de la chaîne par défaut ainsi que les données de conversion du journal personnalisé en table.

# **corePoolSize**

# **Description**

Nombre de threads à conserver dans le pool, qu'ils soient actifs ou non, associés aux services qui collectent les statistiques relatives à l'offre d'éligibilité, à l'activité des événements, à l'utilisation de la chaîne par défaut ainsi que les données de conversion du journal personnalisé en table.

# **Valeur par défaut**

5

# **maxPoolSize**

# **Description**

Nombre maximum d'unités d'exécution à conserver dans le pool et associés aux services de collecte des statistiques relatives à l'offre d'éligibilité, à l'activité des événements, à l'utilisation de la chaîne par défaut ainsi que les données de conversion du journal personnalisé en table.

#### 5

## **keepAliveTimeSecs**

#### **Description**

Lorsque le nombre d'unités d'exécution est supérieur au nombre principal, il s'agit du laps de temps maximum pendant lequel les unités d'exécution inactives en trop associées aux services de collecte des statistiques relatives à l'offre d'éligibilité, à l'activité des événements, à l'utilisation de la chaîne par défaut ainsi que les données de conversion du journal personnalisé en table attendent de nouvelles tâches avant de prendre fin.

#### **Valeur par défaut**

5

#### **queueCapacity**

#### **Description**

Taille de la file d'attente utilisée par le pool d'unités d'exécution associé aux services de collecte des statistiques relatives à l'offre d'éligibilité, à l'activité des événements, à l'utilisation de la chaîne par défaut ainsi que les données de conversion du journal personnalisé en table.

#### **Valeur par défaut**

1000

#### **termWaitSecs**

#### **Description**

Lors de l'arrêt du serveur d'exécution, laps de temps à attendre, en secondes, pour que les unités d'exécution de service associées aux services de collecte des statistiques relatives à l'offre d'éligibilité, à l'activité des événements, à l'utilisation de la chaîne par défaut ainsi que les données de conversion du journal personnalisé en table prennent fin.

5

# Interact | services | threadManagement | flushCacheToDB

Les propriétés de configuration de cette catégorie définissent les paramètres de gestion des threads associés aux unités d'exécution qui écrivent les données de cache collectées dans les tables des bases de données de l'environnement d'exécution.

# **corePoolSize**

# **Description**

Nombre d'unités d'exécution à conserver dans le pool pour les threads planifiés qui écrivent les données de cache dans le magasin de données.

## **Valeur par défaut**

5

# **maxPoolSize**

## **Description**

Nombre maximum d'unités d'exécution à conserver dans le pool pour les unités d'exécution planifiées qui écrivent les données de cache dans le magasin de données.

## **Valeur par défaut**

5

# **keepAliveTimeSecs**

# **Description**

Lorsque le nombre de threads est supérieur au nombre principal, il s'agit du laps de temps maximum pendant lequel les unités d'exécution inactives en trop destinés aux unités d'exécution planifiées qui écrivent les données de cache dans le magasin de données attendent de nouvelles tâches avant de prendre fin.

5

# **queueCapacity**

#### **Description**

Taille de la file d'attente utilisée par le pool de threads destiné aux unités d'exécution planifiées qui écrivent les données de cache dans le magasin de données.

#### **Valeur par défaut**

1000

## **termWaitSecs**

### **Description**

Lors de l'arrêt du serveur d'exécution, laps de temps à attendre, en secondes, pour que les unités d'exécution de service associés aux unités d'exécution planifiés qui écrivent les données de cache dans le magasin de données prennent fin.

#### **Valeur par défaut**

5

# Interact | services | threadManagement | eventHandling

Les propriétés de configuration de cette catégorie définissent les paramètres de gestion des unités d'exécution associés aux services qui collectent des données pour la gestion des événements.

# **corePoolSize**

#### **Description**

Nombre d'unités d'exécution à conserver dans le pool, qu'ils soient actifs ou non, pour la collecte des données de gestion des événements.

#### **Valeur par défaut**

1

# **maxPoolSize**

## **Description**

Nombre maximal d'unités d'exécution à conserver dans le pool pour les services qui collectent les données de gestion des événements.

## **Valeur par défaut**

5

# **keepAliveTimeSecs**

# **Description**

Lorsque le nombre d'unités d'exécution est supérieur au nombre principal, il s'agit du laps de temps maximum pendant lequel les unités d'exécution inactives en trop attendent que les nouvelles tâches prennent fin en vue de collecter les données de gestion des événements.

# **Valeur par défaut**

5

# **queueCapacity**

# **Description**

Taille de la file d'attente utilisée par le pool d'unités d'exécution pour collecter les données de gestion des événements.

# **Valeur par défaut**

1000

# **termWaitSecs**

## **Description**

Lors de l'arrêt du serveur d'exécution, laps de temps à attendre, en secondes, pour que les unités d'exécution de service terminent de collecter les données de gestion des événements.

5

# Interact | services | configurationMonitor

Les propriétés de configuration de cette catégorie vous permettent d'activer et de désactiver l'intégration à Unica Interact Advanced Patterns sans avoir à redémarrer Unica Interact en temps réel et elles permettent de définir l'intervalle d'interrogation de la valeur de propriété qui active l'intégration.

# **activer**

# **Description**

Si la valeur est réglée sur true, active le service qui actualise la valeur de la propriété **Interact | services | eventPattern | advancedPatterns enableAdvancedPatterns**. Si la valeur est réglée sur false, vous devez redémarrer Unica Interact en temps réel lorsque vous modifiez la valeur de la propriété **Interact | services | eventPattern | advancedPatterns enableAdvancedPatterns**.

## **Valeur par défaut**

False

## **Valeurs valides**

True | False

# **refreshIntervalInMinutes**

## **Description**

Définit l'intervalle de temps pour l'interrogation de la valeur de la propriété **Interact | services | eventPattern | advancedPatterns enableAdvancedPatterns**.

# **Valeur par défaut**

5

# Interact | services | CampaignSegments

# **isEnabled**

# **Description**

Cette fonction est activée si elle est définie sur True.

Les méthodes (startSession et setAudience) qui déclenchent la segmentation effectuent un appel d'API Campaign afin d'obtenir les segments de Campaign pour l'ID audience.

## **Valeur par défaut**

False

## **Valeurs valides**

True | False

# **ServiceURL**

## **Description**

L'URL de service Campaign, comme l'un des suivants.

## **Valeur par défaut**

http://localhost:7001/Campaign

# **corePoolSize**

## **Description**

Nombre d'unités d'exécution à conserver dans le pool, qu'ils soient actifs ou non, afin d'obtenir les segments de Campaign.

## **Valeur par défaut**

5

# **maxPoolSize**

## **Description**

Nombre maximum d'unités d'exécution à conserver dans le pool pour les unités d'exécution planifiées afin d'obtenir les segments de Campaign.

#### **Valeur par défaut**

5

# **keepAliveTimeSecs**

#### **Description**

Lorsque le nombre d'unités d'exécution est supérieur au nombre principal, il s'agit du laps de temps maximum pendant lequel les unités d'exécution inactives en trop attendent que les nouvelles tâches prennent fin en vue d'obtenir les segments de Campaign.

#### **Valeur par défaut**

5

## **queueCapacity**

#### **Description**

Taille de la file d'attente utilisée par le pool d'unités d'exécution en vue d'obtenir les segments de Campaign.

#### **Valeur par défaut**

1000

## **readTimeoutInMilliseconds**

#### **Description**

Par défaut, l'appel de service de Campaign est asynchrone. Si un paramètre UACIWaitForSegmentation avec une valeur true est transmis via un appel API, cet appel API est appelé de manière synchrone et patiente pendant la durée spécifiée par ce paramètre.

## **Valeur par défaut**

50

# Interact | cacheManagement

Cet ensemble de propriétés de configuration vous permet de définir les paramètres de sélection et de configuration de chacun des gestionnaires de cache pris en charge que vous pouvez utiliser pour améliorer les performances d'Unica Interact, tels que le mécanisme EHCache, qui est intégré dans l'installation d'Unica Interact. Utilisez les propriétés de configuration **Unica Interact | cacheManagement | Gestionnaires de cache** pour configurer le gestionnaire de cache que vous souhaitez utiliser. Utilisez les propriétés de configuration **Unica Interact | cacheManagement | caches** pour spécifier le gestionnaire de cache qui doit être utilisé par Unica Interact pour améliorer les performances.

# Interact | cacheManagement | Gestionnaires de cache

La catégorie Cache Managers vous permet de spécifier les paramètres relatifs aux solutions de gestion de cache que vous prévoyez d'utiliser avec Unica Interact.

# Interact | cacheManagement | Gestionnaires de cache | EHCache

La catégorie EHCache vous permet de spécifier les paramètres relatifs à la solution de gestion de cache EHCache ; vous pouvez ainsi la personnaliser afin d'améliorer les performances d'Unica Interact.

# Interact | Cache Managers | EHCache | Parameter Data

Les propriétés de configuration de cette catégorie permettent de spécifier de quelle façon le système de gestion de cache EHCache fonctionne pour améliorer les performances d'Unica Interact.

# **cacheType**

# **Description**

Vous pouvez configurer les serveurs d'exécution Unica Interact dans un groupe de serveurs pour qu'ils utilisent une adresse de multidiffusion afin de partager les données du cache. C'est ce qu'on appelle un cache distribué. Le paramètre cacheType spécifie si vous utilisez le mécanisme de mise en cache EHCache intégré en mode **local** (autonome) ou **distribué** (comme avec un groupe de serveurs d'exécution).

#### $\mathcal{L}$ **Note:**

Si vous sélectionnez **Distribué** pour le type de cache, tous les serveurs partageant le cache doivent faire partie du même groupe de serveurs unique. Vous devez également activer la multidiffusion entre les membres d'un groupe de serveurs.

À partir de la version 12.1.2, la prise en charge d'EHCache «Distribué» est arrêtée. Ignite Distributed est utilisé à la place de EHCache Distributed. Si vous trouvez EHCache « Distribué » configuré lors de la mise à niveau des versions précédentes d'Interact vers 12.1.2 vers des versions supérieures, vous devez modifier Cache Manager de « EHCache Distribué » à « Ignite Distribué ». Une fois que le gestionnaire de cache est passé de « EHCache Distribué » à « Ignite Distribué », tous les paramètres compatibles (par exemple : multicastPort, multicastIPAddress, overflowToDisk, etc.) sont copiés de EHCache vers Ignite Cache. L'option distribuée est supprimée de la liste déroulante EHCache. Ainsi, il n'y aurait pas d'option "Distribué" après la mise à niveau vers les versions 12.1.2 ou supérieures, ainsi que pour les installations propres. Pour une raison quelconque, si EHCache Distribué est utilisé pour la mise en cache, il consignera un message d'erreur indiquant -"Configuration de cache non valide. Basculez vers le EHCache local ou cache Ignite Distribué." Après avoir enregistré le message d'erreur, Interact RT s'arrêtera. Ainsi, pour rendre Interact RT opérationnel, les utilisateurs doivent basculer vers le cache "EHCache local" ou vers le cache "Ignite Distribué". Après avoir enregistré le message d'erreur, l'état d'initialisation d'Interact RT serait défini sur "INITIALIZATION\_FAILED". Ainsi, pour initialiser à nouveau Interact RT avec succès, les utilisateurs doivent basculer vers le cache "EHCache local" ou vers le cache "Ignite Distribué".

## **Valeur par défaut**

Local

### **Valeurs valides**

Local

# **multicastIPAddress**

## **Description**

Si vous spécifiez que le paramètre **cacheType** est "distribué", vous configurez le cache pour qu'il fonctionne via la multidiffusion entre tous les membres d'un Unica Interact groupe de serveurs d'exécution. La valeur multicastIPAddress correspond à l'adresse IP qui est utilisée par tous les serveurs Unica Interact du groupe de serveurs en mode écoute.

Cette adresse IP doit être unique parmi les groupes de serveurs.

## **Valeur par défaut**

230.0.0.1

# **multicastPort**

## **Description**

Si vous spécifiez que le paramètre **cacheType** est "distribué", le paramètre **multicastPort** indique le port sur lequel tous les Unica Interact serveurs pour le groupe de serveurs utilisé pour l'écoute.

## **Valeur par défaut**

6363

# **overflowToDisk**

## **Description**

Le gestionnaire de cache EHCache gère les informations de session à l'aide de la mémoire disponible. Pour les environnements dans lesquels la taille de la session est importante en raison d'un profil volumineux, le nombre de

sessions qui doit être pris en charge dans la mémoire n'est peut-être pas suffisant pour le scénario client. Pour pallier à cette situation, le gestionnaire de cache EHCache dispose d'une fonction facultative qui permet d'écrire temporairement sur le disque dur les informations de cache dont la taille est supérieure à la quantité d'informations qui peut être conservée en mémoire.

Si vous définissez la propriété **overflowToDisk** sur "yes", chaque machine™ virtuelle Java (JVM) peut gérer plus de sessions simultanées que la mémoire seule n'aurait permis.

### **Valeur par défaut**

non

### **Valeurs valides**

No | Yes

# **diskStore**

### **Description**

Lorsque la propriété de configuration **overflowToDisk** est définie sur oui, cette propriété de configuration spécifie le répertoire du disque qui contiendra les entrées de cache qui débordent de la mémoire. Si cette propriété de configuration n'existe pas ou si sa valeur n'est pas valide, le répertoire de disque est créé automatiquement dans le répertoire temporaire par défaut du système d'exploitation.

## **Valeur par défaut**

Aucune

### **Valeurs valides**

Répertoire auquel l'application Web hébergeant le module d'exécution Unica Interact peut accéder en écriture.

# **(Parameter)**

**Description**

Modèle que vous pouvez utiliser pour créer un paramètre personnalisé à utiliser avec le gestionnaire de cache. Vous pouvez définir n'importe quel nom de paramètre et associer à celui-ci n'importe quelle valeur.

Pour créer un paramètre personnalisé, cliquez sur **(Paramètre)** et complétez le nom et la valeur que vous souhaitez attribuer à ce paramètre. Lorsque vous cliquez sur **Enregistrer les modifications**, le paramètre que vous avez créé est ajouté à la liste dans la catégorie Données de paramètre.

# **Valeur par défaut**

Aucune

# Interact | caches

Utilisez cet ensemble de propriétés de configuration pour spécifier le gestionnaire de cache pris en charge que vous souhaitez utiliser pour améliorer les performances d'Unica Interact, par exemple la mise en cache Ehcache ou Ignite, et pour configurer les propriétés de cache spécifiques du serveur d'exécution que vous configurez.

Ces propriétés concernent notamment les caches utilisés pour le stockage des données de session, des états de modèle d'événement et des résultats de segmentation. Lorsque vous définissez ces paramètres, vous pouvez spécifier la solution de cache à utiliser pour chaque type de mise en cache, ainsi que des paramètres individuels relatifs au fonctionnement du cache.

# Interact | cacheManagement | caches | InteractCache

La catégorie InteractCache permet de configurer la mise en cache de tous les objets de session, y compris les données de profil, les résultats de segmentation, les derniers traitements distribués, les paramètres transmis via des méthodes API et les autres objets utilisés par le module d'exécution Unica Interact.

La catégorie InteractCache est nécessaire au fonctionnement correct d'Interact.

Cette catégorie peut également être configurée via une configuration externe EHCache pour les paramètres qui ne sont pas pris en charge dans **Interact | cacheManagement | Caches**. Si vous utilisez EHCache, vous devez vérifier qu'InteractCache est correctement configuré.

# **CacheManagerName**

### **Description**

Nom du gestionnaire de cache qui gère le cache Unica Interact. La valeur que vous entrez dans cette zone doit correspondre à l'un des gestionnaires de cache définis dans les propriétés de configuration **Interact | cacheManagement | Gestionnaires de cache**, tels que EHCache ou Ignite.

#### **Valeur par défaut**

EHCache

### **Valeurs valides**

N'importe quel gestionnaire de cache défini dans la propriété de configuration **Interact | cacheManagement | Gestionnaires de cache**.

# **maxEntriesInCache**

### **Description**

Nombre maximal d'objets de données de session à stocker dans ce cache. Lorsque le nombre maximal d'objets de données de session est atteint et que des données relatives à une session supplémentaire doivent être stockées, l'objet le moins récemment utilisé est supprimé.

#### **Valeur par défaut**

100 000

#### **Valeurs valides**

Un nombre entier supérieur à 0.

## **timeoutInSecs**

#### **Description**

Durée, exprimée en secondes, qui s'est écoulée depuis l'utilisation ou la mise à jour d'un objet de données de session et qui est utilisée pour déterminer à quel moment l'objet doit être supprimé du cache.

**Remarque** : Si vous avez procédé à une mise à niveau à partir d'une version antérieure à 9.1, vous devrez reconfigurer la propriété timeoutInSecs car elle aura changé.

# **Valeur par défaut**

300

# **Valeurs valides**

Un nombre entier supérieur à 0.

# Interact | Caches | Cache Interact | Ignite

Un gestionnaire de cache "Ignite" est ajouté sous le nœud Gestionnaire de cache. Le cache Unica Interact Cache et le cache PatternStateCache peuvent utiliser EHCache ou Ignite indépendamment. Les paramètres suivants peuvent être configurés :

# **cacheType**

# **Description**

Lorsque la valeur "Local" est sélectionnée, chaque nœud s'exécute indépendamment. Lorsque la valeur "Distribué" est sélectionnée, tous les nœuds forment une grille et les données sont distribuées sur la grille. Il s'agit de la valeur par défaut.

# **Valeur par défaut**

Lorsque la valeur "Distribué" est sélectionnée, tous les nœuds forment une grille et les données sont distribuées sur la grille. Il s'agit de la valeur par défaut.

# **discoveryIPAddresses**

# **Description**

La liste des adresses des nœuds séparée par des virgules sous le format <IP>:<port> pour que les nœuds communiquent les uns avec les autres. Si l'une de ces adresses est une adresse de multidiffusion, la reconnaissance de multidiffusion est utilisée. Autrement, la reconnaissance d'IP statique est utilisée et, dans ce cas, au moins l'une d'elles doit être active à n'importe quel moment. C'est obligatoire lorsque la valeur "Distribué" est sélectionnée en tant que type de cache. La valeur par défaut 230.0.0.1:6363 est une multidiffusion.

## **Valeur par défaut**

230.0.0.1:6363

# **localPort**

Le port que chaque nœud utilisera pour communiquer avec les autres nœuds. Si ce port n'est pas spécifié, un port ouvert qui se trouve entre 47500 et 47509 sera utilisé. Il est suggéré de configurer ce paramètre si la reconnaissance d'IP statique est utilisée. Cette valeur peut être remplacée en utilisant la propriété JVM -Dinteract.ignitePort=<valid port>.

# **numberOfBackups**

Il s'agit des copies de sauvegarde de données enregistrées dans la grille. Une valeur supérieure entraînera un support de reprise et des performances de lecture améliorées avec le même coût que des performances d'écriture inférieures. Lorsque le type du cache est Distribué, définissez la valeur numberofBackups sur 1.

# **overflowToDisk**

Détermine si les données sont conservées dans un fichier ou un disque temporaire.

**Remarque** : les requêtes portant sur la même session sur différentes instances peuvent échouer si une instance s'arrête et qu'aucune sauvegarde n'est configurée. Cela signifie que l'appel API échoue sur deux RT différents lorsque le type de cache est Ignite, dans un dossier.

# Interact | Caches | Cache Interact | Données de paramètre

Les propriétés de configuration de cette catégorie permettent de gérer le cache Interact qui est utilisé automatiquement par l'installation d'Unica Interact. Ces paramètres doivent être configurés individuellement pour chaque serveur d'exécution Unica Interact.

# **asyncIntervalMillis**

### **Description**

Délai d'attente, exprimé en millisecondes, observé par le gestionnaire de cache EHCache avant de répliquer des modifications sur d'autres instances d'exécution Unica Interact. Si la valeur n'est pas positive, ces modifications seront répliquées de façon synchrone.

Cette propriété de configuration n'est pas créée par défaut. Si vous créez cette propriété, elle est utilisée uniquement lorsque EHCache est le gestionnaire de cache et lorsque la propriété **cacheType** définie pour ce dernier a pour valeur distributed.

## **Valeur par défaut**

Aucun.

# **(Parameter)**

## **Description**

Modèle que vous pouvez utiliser pour créer un paramètre personnalisé à utiliser avec le cache Interact. Vous pouvez définir n'importe quel nom de paramètre et associer à celui-ci n'importe quelle valeur.

Pour créer un paramètre personnalisé, cliquez sur **(Parameter)** et indiquez le nom et la valeur à affecter au paramètre. Lorsque vous cliquez sur **Enregistrer les modifications**, le paramètre que vous avez créé est ajouté à la liste dans la catégorie Parameter Data.

## **Valeur par défaut**

Aucun

# Interact | cacheManagement | caches | PatternStateCache

La catégorie PatternStateCache permet d'héberger les états des modèles d'événement et les règles de suppression d'offre en temps réel. Par défaut, ce cache est configuré comme un cache à lecture immédiate et à écriture immédiate ; par conséquent, Unica Interact tente d'utiliser le premier modèle d'événement et les premières données de suppression

d'offre du cache. Si l'entrée demandée n'existe pas dans le cache, elle est chargée par l'implémentation du cache depuis la source de données, via la configuration JNDI ou directement via une connexion JDBC.

Pour utiliser une connexion JNDI, Unica Interact se connecte à un fournisseur de source de données existant qui a été défini via le serveur spécifié à l'aide du nom JNDI, de l'URL, etc. Pour une connexion JDBC, vous devez indiquer un ensemble de paramètres JDBC, notamment le nom de classe du pilote JDBC, l'URL de base de données et des informations d'authentification.

Notez que si vous définissez plusieurs sources JNDI et JDBC, la première source JNDI activée est utilisée, et si aucune source JNDI n'est activée, la première source JDBC activée est utilisée.

La catégorie PatternStateCache est nécessaire au fonctionnement correct d'Interact.

Cette catégorie peut également être configurée via une configuration externe EHCache pour les paramètres qui ne sont pas pris en charge dans **Interact | cacheManagement | Caches**. Si vous utilisez EHCache, vous devez vérifier que PatternStateCache est correctement configuré.

# **CacheManagerName**

## **Description**

Nom du gestionnaire de cache qui gère le cache d'état de modèle Unica Interact. La valeur que vous entrez dans cette zone doit correspondre à l'un des gestionnaires de cache définis dans les propriétés de configuration **Interact | cacheManagement | Gestionnaires de cache**, tels que EHCache ou Ignite.

## **Valeur par défaut**

EHCache

## **Valeurs valides**

N'importe quel gestionnaire de cache défini dans la propriété de configuration **Interact | cacheManagement | Gestionnaires de cache**.

# **maxEntriesInCache**

## **Description**

Nombre maximal d'états de modèle d'événement à stocker dans ce cache. Lorsque le nombre maximal d'états de modèle d'événement est atteint et que des données relatives à un état de modèle d'événement supplémentaire doivent être stockées, l'objet le moins récemment utilisé est supprimé.

## **Valeur par défaut**

100 000

## **Valeurs valides**

Un nombre entier supérieur à 0.

# **timeoutInSecs**

## **Description**

Spécifie la durée, en secondes, qui s'écoule avant qu'un objet état de modèle d'événement expire dans le cache des états de modèle d'événement. Lorsqu'un objet état de ce type est inactif dans le cache depuis le nombre de secondes défini par timeoutInSecs, il peut être éliminé du cache en fonction de la règle du moins récemment utilisé. La valeur de cette propriété doit être supérieure à celle définie par la propriété sessionTimeoutInSecs.

 $\mathcal{L}$ 

**Remarque :** Si vous avez procédé à une mise à niveau à partir d'une version antérieure à 9.1, vous devrez reconfigurer la propriété timeoutInSecs car elle aura changé.

## **Valeur par défaut**

300

## **Valeurs valides**

Un nombre entier supérieur à 0.
## Interact | Caches | PatternStateCache | Données de paramètre

Les propriétés de configuration de cette catégorie permettent de gérer le cache des états de modèle utilisé pour héberger les états des modèles d'événement et les règles de suppression d'offre en temps réel.

## **(Parameter)**

### **Description**

Modèle que vous pouvez utiliser pour créer un paramètre personnalisé à utiliser avec le cache des états de modèle. Vous pouvez définir n'importe quel nom de paramètre et associer à celui-ci n'importe quelle valeur.

Pour créer un paramètre personnalisé, cliquez sur **(Parameter)** et indiquez le nom et la valeur à affecter au paramètre. Lorsque vous cliquez sur **Enregistrer les modifications**, le paramètre que vous avez créé est ajouté à la liste dans la catégorie Parameter Data.

### **Valeur par défaut**

Aucun

## Interact | cacheManagement | caches | PatternStateCache | loaderWriter

La catégorie **loaderWriter** contient la configuration du chargeur qui interagit avec des référentiels externes pour l'extraction et la persistance de modèles d'événement.

## **className**

#### **Description**

Nom de classe qualifié complet pour ce chargeur. Cette classe doit être conforme aux exigences du gestionnaire de cache choisi.

#### **Valeur par défaut**

com.unicacorp.interact.cache.ehcache.loaderwriter. PatternStateEHCacheLoaderWriter

#### **Valeurs valides**

Nom de classe qualifié complet.

## **classPath**

## **Description**

Chemin du fichier classe du chargeur. Si vous laissez cette valeur vide ou si l'entrée n'est pas valide, le chemin d'accès aux classes utilisé pour exécuter Unica Interact est utilisé.

#### **Valeur par défaut**

Aucun

### **Valeurs valides**

Chemin d'accès aux classes valide.

## **writeMode**

## **Description**

Indique le mode utilisé par le programme d'écriture pour conserver les états de modèle d'événement nouveaux ou mis à jour dans le cache. Les options valides sont les suivantes :

- WRITE\_THROUGH. Chaque fois qu'une nouvelle entrée est ajoutée ou qu'une entrée existante est mise à jour, elle est immédiatement écrite dans les référentiels.
- WRITE\_BEHIND. Le gestionnaire de cache attend un certain temps avant de collecter un nombre de modifications donné, puis il les conserve dans les référentiels dans un lot.

## **Valeur par défaut**

WRITE\_THROUGH

#### **Valeurs valides**

WRITE\_THROUGH ou WRITE\_BEHIND.

Unica Interact V12.1.2 Guide de l'administrateur | 14 - Propriétés de configuration de l'environnement d'exécution d'Unica Interact | 522

## **batchSize**

#### **Description**

Nombre maximal d'objets d'état de modèle d'événement que le programme d'écriture va conserver dans un lot. Cette propriété est utilisée uniquement lorsque le paramètre **writeMode** a pour valeur WRITE\_BEHIND.

#### **Valeur par défaut**

100

#### **Valeurs valides**

Valeur de type entier.

## **maxDelayInSecs**

#### **Description**

Délai maximal, exprimé en secondes, observé par le gestionnaire de cache avant de conserver un objet d'état de modèle d'événement. Cette propriété est utilisée uniquement lorsque le paramètre **writeMode** a pour valeur WRITE\_BEHIND.

#### **Valeur par défaut**

5

#### **Valeurs valides**

Valeur de type entier.

## Interact | Caches | PatternStateCache | loaderWriter | Données de paramètre

Les propriétés de configuration de cette catégorie permettent de gérer le chargeur de cache des états de modèle d'événement.

## **(Parameter)**

**Description**

Modèle que vous pouvez utiliser pour créer un paramètre personnalisé à utiliser avec le chargeur de cache des états de modèle d'événement. Vous pouvez définir n'importe quel nom de paramètre et associer à celui-ci n'importe quelle valeur.

Pour créer un paramètre personnalisé, cliquez sur **(Parameter)** et indiquez le nom et la valeur à affecter au paramètre. Lorsque vous cliquez sur **Enregistrer les modifications**, le paramètre que vous avez créé est ajouté à la liste dans la catégorie Parameter Data.

## **Valeur par défaut**

Aucun

## Interact | cacheManagement | caches | PatternStateCache | loaderWriter | jndiSettings

La catégorie **jndiSettings** contient la configuration de la source de données JNDI qui sera utilisée par le chargeur pour communiquer avec la base de données de sauvegarde. Pour créer un nouvel ensemble de paramètres JNDI, développez la catégorie **jdniSettings** et cliquez sur la propriété **(jndiSetting)**.

## **(jndiSettings)**

**Remarque :** Lorsque WebSphere Application Server est utilisé, le programme d'écriture du chargeur n'est pas connecté à **jndiSettings**.

## **Description**

Lorsque vous cliquez sur cette catégorie, un formulaire apparaît. Pour définir une source de données JNDI, indiquez les valeurs suivantes :

- **Nom de la nouvelle catégorie** correspond au nom que vous souhaitez utiliser pour identifier cette connexion JNDI.
- Le paramètre **Activé** vous permet d'indiquer si vous souhaitez que cette connexion JNDI soit disponible ou non pour utilisation. Affectez la valeur True à ce paramètre pour les nouvelles connexions.
- **jdniName** correspond au nom JNDI qui a été défini dans la source de données lors de sa configuration.
- **providerUrl** correspond à l'URL permettant de rechercher la source de données JNDI. Si vous laissez cette zone vide, l'URL de l'application Web hébergeant le serveur d'exécution Unica Interact est utilisée.
- **Fabrique de contexte initial** correspond au nom de classe qualifié complet de la classe de fabrique de contexte initial utilisée pour la connexion au fournisseur JNDI. Si l'application Web hébergeant le serveur d'exécution Unica Interact est utilisée pour **providerUrl**, laissez cette zone vide.

## **Valeur par défaut**

Aucun.

## Interact | cacheManagement | caches | PatternStateCache | loaderWriter | jdbcSettings

La catégorie **jdbcSettings** contient la configuration des connexions JDBC qui seront utilisées par le chargeur pour communiquer avec la base de données de sauvegarde. Pour créer un nouvel ensemble de paramètres JDBC, développez la catégorie **jdbcSettings** et cliquez sur la propriété **(jdbcSetting)**.

## **(jdbcSettings)**

## **Description**

Lorsque vous cliquez sur cette catégorie, un formulaire apparaît. Pour définir une source de données JDBC, indiquez les valeurs suivantes :

- **Nom de la nouvelle catégorie** correspond au nom que vous souhaitez utiliser pour identifier cette connexion JDBC.
- Le paramètre **Activé** vous permet d'indiquer si vous souhaitez que cette connexion JDBC soit disponible ou non pour utilisation. Affectez la valeur True à ce paramètre pour les nouvelles connexions.
- **driverClassName** correspond au nom de classe qualifié complet du pilote JDBC. Cette classe doit exister dans le chemin d'accès aux classes configuré pour le démarrage du serveur cache d'hébergement.
- **databaseUrl** correspond à l'URL permettant de rechercher cette source de données JDBC.
- **asmUser** correspond au nom de l'utilisateur Unica qui a été configuré avec les données d'identification pour la connexion à la base de données dans cette connexion JDBC.
- **asmDataSource** correspond au nom de la source de données Unicaqui a été configurée avec les données d'identification pour la connexion à la base de données dans cette connexion JDBC.
- **maxConnection** correspond au nombre maximal de connexions simultanées qui peuvent être établies avec la base de données dans cette connexion JDBC.

## **Valeur par défaut**

Aucun.

# Interact | triggeredMessage

Les propriétés de configuration de cette catégorie définissent les paramètres de tous les messages déclenchés et de la distribution des offres par les canaux.

## **backendProcessIntervalMin**

## **Description**

Cette propriété définit la durée en minutes pendant laquelle l'unité d'exécution en arrière-plan charge et traite les distributions d'offre retardées. Cette valeur

doit être un nombre entier. Si elle est négative ou nulle, le processus d'arrièreplan est désactivé.

#### **Valeurs valides**

Entier positif

## **autoLogContactAfterDelivery**

#### **Description**

Si cette propriété est définie sur true, un événement de contact est automatiquement envoyé dès que cette offre est attribuée ou qu'elle est mise en file d'attente pour être distribuée ultérieurement. Si cette propriété est définie sur false, aucun événement de contact n'est envoyé automatiquement pour les offres sortantes. Il s'agit du comportement par défaut.

#### **Valeurs valides**

True | False

### **waitForFlowchart**

#### **Description**

Cette propriété détermine si le diagramme doit attendre la fin de la segmentation en cours d'exécution et indique le comportement à adopter une fois le délai d'expiration dépassé.

DoNotWait : le traitement d'un message déclenché démarre, que la segmentation soit en cours d'exécution ou non. Toutefois, si des segments sont utilisés dans la règle d'éligibilité et/ou NextBestOffer est sélectionné comme méthode de sélection des offres, l'exécution des messages déclenchés reste en attente.

OptionalWait : le traitement d'un message déclenché attend la fin ou l'arrivée à expiration de la segmentation en cours d'exécution. Si le délai d'expiration est dépassé, un avertissement est consigné et le traitement de ce message déclenché se poursuit. Il s'agit de l'option par défaut.

MandatoryWait : le traitement d'un message déclenché attend la fin ou l'expiration de la segmentation en cours d'exécution. Si le délai d'expiration est dépassé, une erreur est consignée et le traitement de ce message déclenché est abandonné.

#### **Valeurs valides**

DoNotWait | OptionalWait | MandatoryWait

## **loggingMode**

### **Description**

Cette propriété détermine si la journalisation est activée ou non. Si cette option est activée, les informations pertinentes sont consignées dans l'équivalent de la table UACI\_TriggeredMessageLog dans la base de données d'exécution.

- Aucun : aucune information ne sera consignée dans le tableau.
- Tous : les informations relatives aux réponses réussies et échouées seront consignées dans le tableau.
- Erreur : seules les informations relatives aux réponses ayant échoué seront consignées dans le tableau.

## **Valeurs valides**

Aucun | Tout | Erreur

## Interact | triggeredMessage | offerSelection

Les propriétés de configuration de cette catégorie définissent les paramètres de la sélection d'offres dans les messages déclenchés.

## **maxCandidateOffers**

## **Description**

Cette propriété définit le nombre maximal d'offres éligibles renvoyées par le moteur afin d'obtenir la meilleure offre pour la distribution. Il est possible qu'aucune de ces offres éligibles renvoyées ne puisse être envoyée à partir du canal sélectionné. Plus le nombre d'offres candidates est élevé, moins cela se produit. Toutefois, un nombre plus important d'offres candidates peut augmenter le temps de traitement.

#### **Valeurs valides**

Entier positif

## **defaultCellCode**

#### **Description**

Si l'offre distribuée est le résultat de l'évaluation d'une règle stratégique ou d'un enregistrement géré par une table, une cellule cible y est associée et les informations de cette cellule sont utilisées dans toutes les consignations associées. Toutefois, si une liste d'offres spécifiques est utilisée comme entrée pour la sélection d'offres, aucune cellule cible n'est disponible. Dans ce cas, la valeur de ce paramètre de configuration est utilisée. Vous devez vous assurer que cette cellule cible et sa campagne sont incluses dans le déploiement. Le moyen le plus simple d'y parvenir consiste à ajouter la cellule dans une stratégie déployée.

## Interact | triggeredMessage | répartiteurs

Les propriétés de configuration de cette catégorie définissent les paramètres de tous les répartiteurs dans les messages déclenchés.

## **dispatchingThreads**

#### **Description**

Cette propriété définit le nombre d'unités d'exécution utilisées par le moteur pour appeler les répartiteurs de manière asynchrone. Si la valeur est négative ou nulle, l'appel des répartiteurs est synchrone. La valeur par défaut est 0.

#### **Valeurs valides**

Un entier

## Interact | triggeredMessage | répartiteurs | <nomRépartiteur>

Les propriétés de configuration de cette catégorie définissent les paramètres d'un répartiteur spécifique dans les messages déclenchés.

#### **category name**

#### **Description**

Cette propriété définit le nom de ce répartiteur. Ce nom doit être unique parmi tous les répartiteurs.

### **type**

#### **Description**

Cette propriété définit le type de répartiteur.

#### **Valeurs valides**

InMemoryQueue | JMSQueue | Personnalisé | Kafka

 $\mathcal{L}$ **Remarque :** Pour WebSphere et WebLogic, il est recommandé d'utiliser la dernière version de groupe de correctifs fournie pour le JVM. Si vous avez utilisé Kafka dans la version précédente, vous pouvez alors définir le type comme étant Kafka dans la version mise à niveau.

JMSQueue ne prend en charge que WebLogic. Vous ne pouvez pas utiliser JMSQueue si vous utilisez WebSphere Application Server.

## **className**

#### **Description**

Cette propriété définit le nom de classe complet de cette implémentation de répartiteur. Si le type est InMemoryQueue, la valeur doit être vide. Si le type est Custom, ce paramètre doit avoir la valeur "com.unicacorp.interact.eventhandler.triggeredmessage.dispatchers. KafkaDispatcher". Si le type est Kafka, la valeur doit alors être vide.

Unica Interact V12.1.2 Guide de l'administrateur | 14 - Propriétés de configuration de l'environnement d'exécution d'Unica Interact | 530

## **classPath**

### **Description**

Cette propriété définit l'URL du fichier JAR qui inclut l'implémentation de ce répartiteur. Si le type est Kafka, la valeur doit alors être vide.

## Interact | triggeredMessage | répartiteurs | <nomRépartiteur> | Données de paramètre

Les propriétés de configuration de cette catégorie définissent les paramètres d'un répartiteur spécifique dans les messages déclenchés.

Vous pouvez choisir entre trois types de répartiteurs. InMemoryQueue est le répartiteur interne d'Unica Interact. Custom est utilisé pour Kafka. JMSQueue est utilisé pour se connecter à un fournisseur JMS via JNDI. Kafka est distribué en tant que plateforme de diffusion, qui est utilisée pour publier et s'abonner aux flux d'enregistrements.

### **category name**

#### **La description**

Cette propriété définit le nom de ce paramètre. Ce nom doit être unique parmi tous les paramètres de ce répartiteur.

#### **valeur**

#### **La description**

Cette propriété définit les paramètres, au format de paires nom/valeur, requis par ce répartiteur.

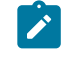

**Note:** Tous les paramètres sont sensibles à la casse et doivent être entrés comme indiqué ici.

Si le type est InMemoryQueue, le paramètre ci-après est pris en charge.

• queueCapacity: Facultatif. Nombre maximal d'offres en attente de répartition dans la file d'attente. Si cette propriété est spécifiée, il doit s'agir d'un entier positif. Si elle ne l'est pas ou qu'elle n'est pas valide, la valeur par défaut (1 000) est utilisée.

Si le type est Custom, les paramètres ci-après sont pris en charge.

- providerUrl : <hostname>:port (sensible à la casse)
- queueManager: nom du gestionnaire de files d'attente créé sur le serveur Kafka.
- messageQueueName: nom de la file d'attente de messages qui a été créée sur le serveur Kafka.
- enableConsumer: cette propriété doit être définie sur true.
- asmUserforMQAuth: nom d'utilisateur pour se connecter au serveur. Ce nom est requis si le serveur applique l'authentification. Sinon, il ne doit pas être spécifié.
- authDS : Le mot de passe associé au nom d'utilisateur pour se connecter au serveur. Ce nom est requis si le serveur applique l'authentification. Sinon, il ne doit pas être spécifié.

Si le type est JMSQueue, le paramètre ci-après est pris en charge.

- providerUrl : l'URL du fournisseur JNDI (sensible à la casse).
- connectionFactoryJNDI : nom JNDI de la fabrique de connexions JMS.
- messageQueueJNDI : nom JNDI de la file d'attente JMS à laquelle les messages déclenchés sont envoyés et extraits.
- enableConsumer : cette propriété spécifie si un consommateur de ces messages déclenchés doit être démarré dans Unica Interact. cette propriété doit être définie sur true. Si elle ne l'est pas, la valeur par défaut (false) est utilisée.
- initialContextFactory : nom complet de la classe de fabrique de contexte initial JNDI. Si vous utilisez WebLogic, la valeur de ce paramètre doit être weblogic.jndi.WLInitialContextFactory.

Si le type est Kafka, les paramètres ci-après sont pris en charge.

- providerUrl : une liste de paires hôte/port à utiliser pour établir la connexion initiale au cluster Kafka. Cette liste doit être sous la forme host1:port1,host2:port2,....
- rubrique : une rubrique est une catégorie ou un nom de flux dans lequel les messages sont stockés et publiés. Tous les messages Kafka sont organisés en rubriques. Si vous devez envoyer un message, vous pouvez l'envoyer vers une rubrique spécifique et si vous souhaitez lire un message, vous pouvez le faire depuis une rubrique spécifique. Les applications producteurs écrivent des données à des rubriques et les applications clients lisent à partir des rubriques. Le nom de la rubrique doit contenir un caractère alphanumérique ASCII, '.', '\_' et des caractères '-'. En raison des limitations au niveau des noms de rubrique, vous pouvez utiliser des rubriques avec un point ('.') ou un trait de soulignement ('\_'). La longueur maximale du nom d'une rubrique peut aller jusqu'à 255 caractères. Par exemple, si vous créez ou fournissez un nom de rubrique "InteractTM\_1", et si vous créez une rubrique telle que "InteractTM.1", l'erreur suivante est générée. "Le sujet InteractTM.1 entre en collision avec des sujets existants : InteractTM \_1."
- group.id : spécifie le nom du groupe de consommateurs auquel appartient un consommateur Kafka.
- zookeeper.connect : spécifie la chaîne de connexion zookeeper sous la forme hostname:port, où hostname et port sont l'hôte et le port d'un serveur ZooKeeper.
- authentification : les utilisateurs peuvent utiliser Kafka en activant différents mécanismes d'authentification.

#### **Paramètres obligatoires pour publier et s'abonner à des messages**

Par défaut, le serveur Kafka ne prend en charge aucun mécanisme d'authentification. Les utilisateurs peuvent démarrer le serveur Kafka en supposant que le mécanisme d'authentification est désactivé. Dans ce cas, les utilisateurs peuvent définir le paramètre "authentification" avec la valeur "Aucune".

| <b>Paramètres</b> | Valeurs de paramètre<br>autorisées/d'exemple                                |
|-------------------|-----------------------------------------------------------------------------|
| providerUrl       | <hôte>: <port> (exemple : local-<br/>host: <math>9092</math>)</port></hôte> |
| rubrique          | N'importe quelle chaîne (exemple :<br>InteractTM)                           |
| authentification  | none   Plain   SSL   SASL_SSL                                               |
| zookeeper.connect | <hôte>: <port> (exemple : local-<br/>host: 2181)</port></hôte>              |

**Table 28. Paramètres obligatoires pour publier des messages**

## **Table 29. Paramètres obligatoires pour s'abonner à des messages**

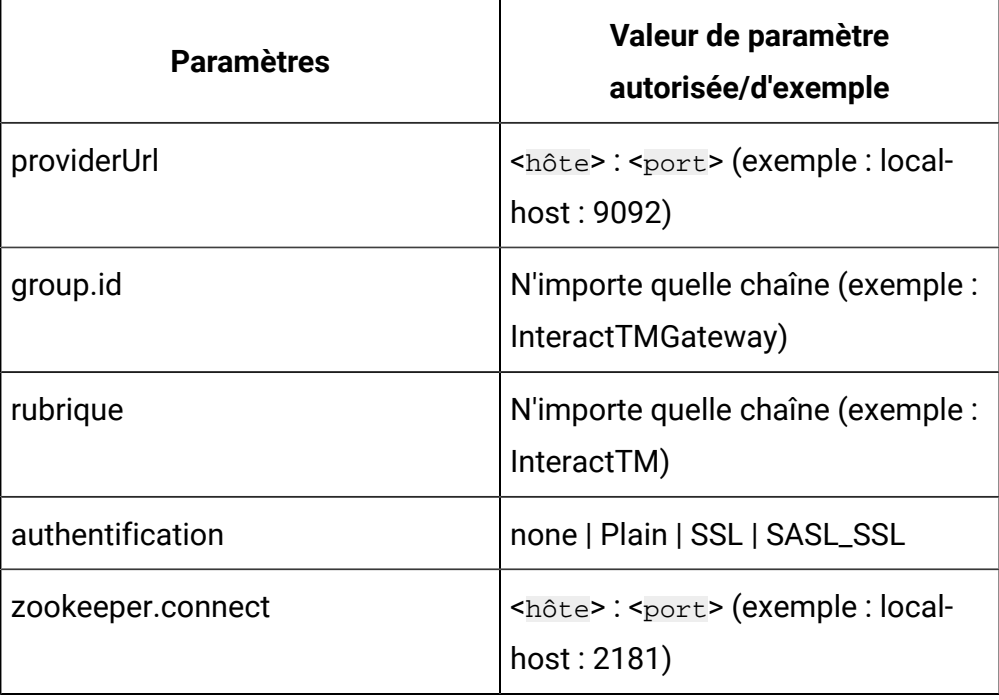

#### **Mécanisme d'authentification**

Vous pouvez utiliser Kafka en activant différents mécanismes d'authentification.

#### **Authentification par mécanisme SASL\_PLAIN**

Si vous avez besoin d'utiliser le mécanisme d'authentification SASL\_PLAIN, vous devez définir le paramètre "authentification" avec la valeur "Simple" en plus des paramètres pris en charge.

Les paramètres suivants sont requis si le mécanisme SASL\_PLAIN est pris en charge.

- asmUserforMQAuth: nom d'utilisateur pour se connecter au serveur. Ce nom est requis si le serveur applique l'authentification.
- authDS : Le mot de passe associé au nom d'utilisateur pour se connecter au serveur.
- nom d'utilisateur/mot de passe : nom d'utilisateur ou mot de passe du serveur Kafka configuré dans le fichier de configuration JASS.

Le tableau suivant présente les paramètres requis pour le mécanisme SASL\_PLAIN.

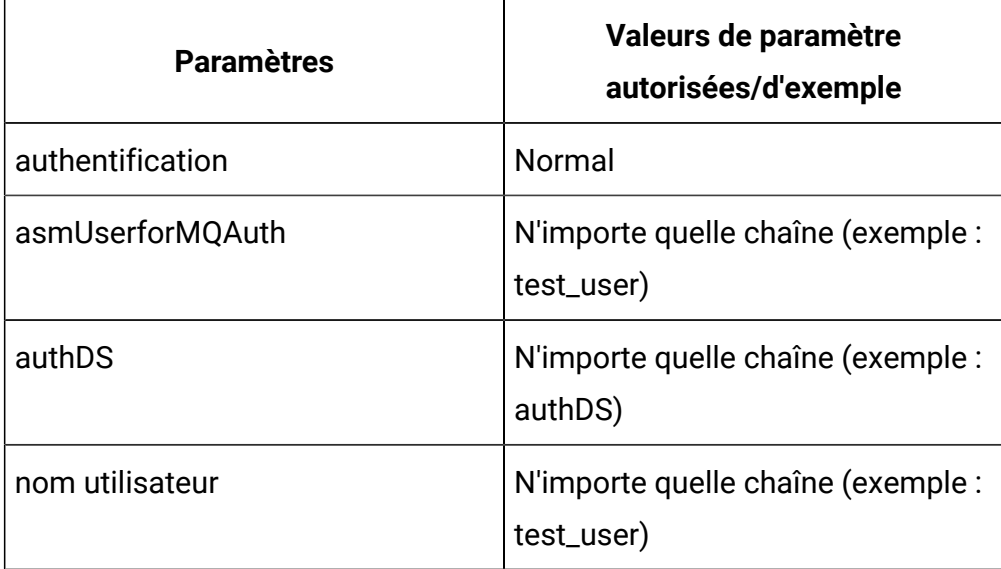

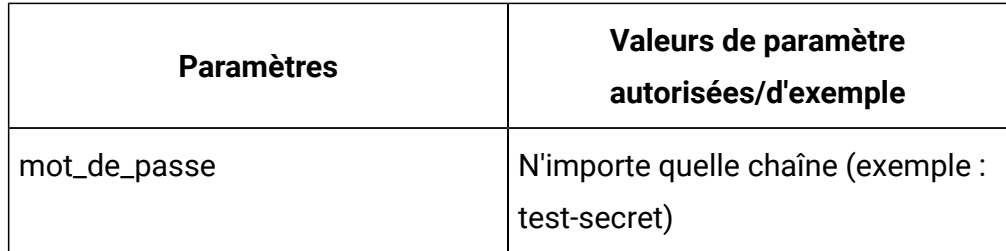

Si le paramètre "authentification" est "Simple", vous devez utiliser des paramètres asmUserforMQAuth/authDS ou nom d'utilisateur/mot de passe pour l'authentification.

Créez les sources de données (authDS) dans la section Utilisateur de la configuration de plateforme. Reportez-vous à l'exemple suivant pour obtenir les détails des sources de données.

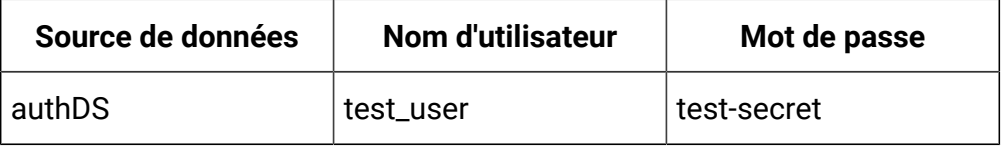

### **Authentification par mécanisme SSL**

Pour utiliser le mécanisme d'authentification SSL, vous devez définir le paramètre "authentification" avec la valeur "SSL" en plus des paramètres pris en charge.

Les paramètres suivants sont requis pour prendre en charge le mécanisme SSL.

- ssl.keystore.location : emplacement du fichier de magasin de clés. Vous pouvez l'utiliser pour une authentification bidirectionnelle pour le client.
- ssl.truststore.location : emplacement du fichier de magasin de confiance.
- SSLKeystoreDS : nom de la source de données du magasin de clés, qui stocke le mot de passe du magasin de clés SSL.
- SSLKeyDS : le nom de la source de données de la clé, qui stocke le mot de passe de la clé ssl.
- SSLTruststoreDS : le nom de la source de données du truststore, qui stocke le mot de passe du truststore ssl.

Le tableau suivant contient les paramètres pris en charge pour le mécanisme SSL.

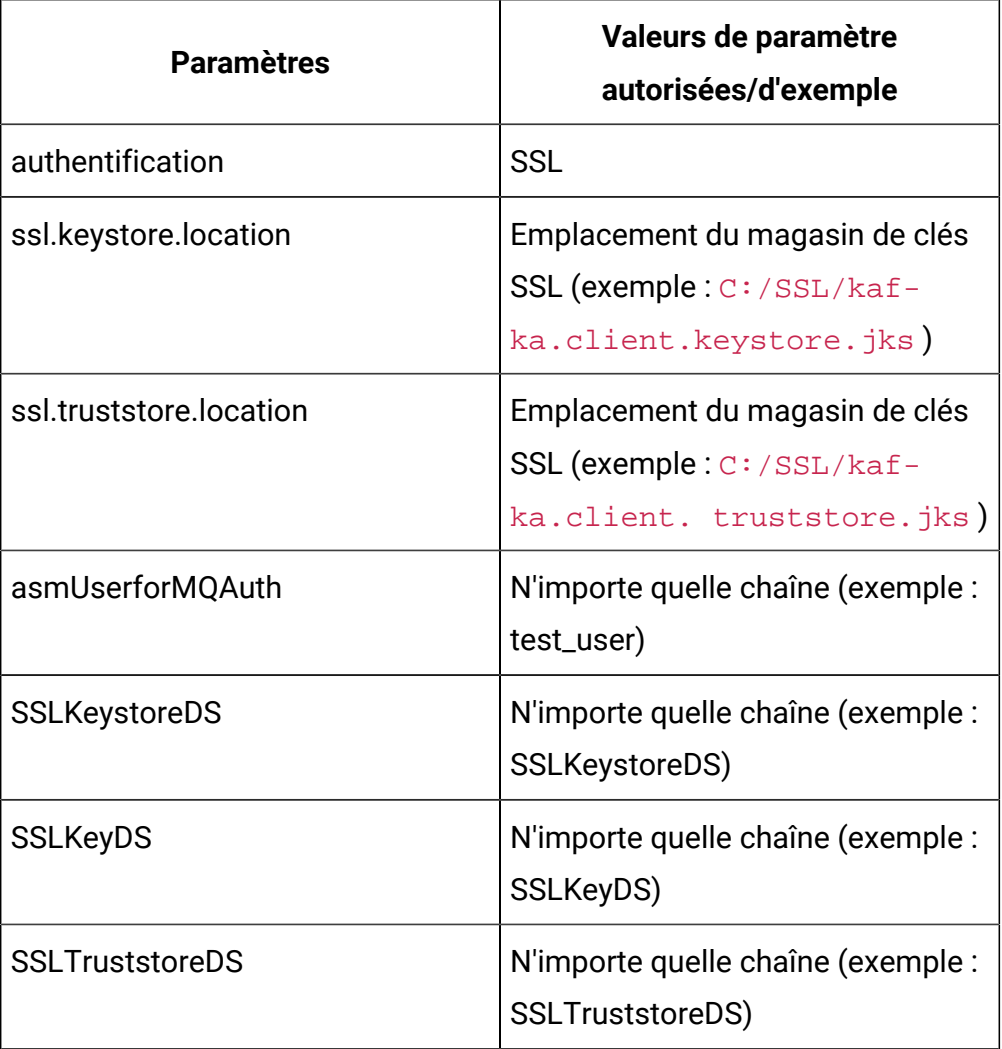

Créez les sources de données (SSLKeystoreDS, SSLKeyDS et

SSLTruststoreDS) dans la section Utilisateur de la configuration de plateforme. Reportez-vous à l'exemple suivant pour obtenir les détails des sources de données.

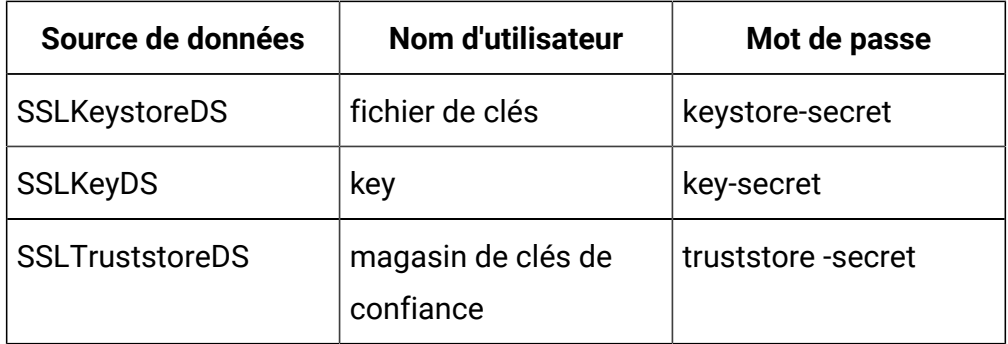

**Note:** Le magasin de clés client ou le magasin de confiance est requis du côté producteur ou consommateur dans l'application Unica Interact (où l'application Interact est installée). C:/SSL/kafka.client.keystore.jks et C:/SSL/ kafka.client.truststore.jks sont les emplacements locaux où l'application Interact est installée.

#### **Authentification par Kerbrose**

Kerbrose est utilisé comme méthode d'authentification dans le récepteur Kafka et la passerelle sortante Kafka.

Pour utiliser Kerbrose, les paramètres suivants avec leurs valeurs doivent être définis sur le récepteur de l'orchestrateur d'activité ou sur la passerelle sortante du message déclencheur, en plus des paramètres définis pour "Authentification par mécanisme SSL".

- authentification = SASL\_SSL
- sasl.mechanism = GSSAPI

En outre, les paramètres JVM suivants doivent être ajoutés au serveur d'applications hébergeant l'environnement d'exécution Interact.

- -Djava.security.auth.login.config=/path/to/jaas.conf
- -Djava.security.krb5.conf=/path/to/krb5.conf

#### **Authentication by SASL\_SSL mechanism**

If you require to use the SASL\_SSL authentication mechanism, then you must set the parameter "authentication" with value "SASL\_SSL" along with its supported parameters. SASL\_SSL mechanism is the combination of SASL\_PLAIN and SSL mechanisms. The following table includes the supported parameters for SASL\_SSL mechanism.

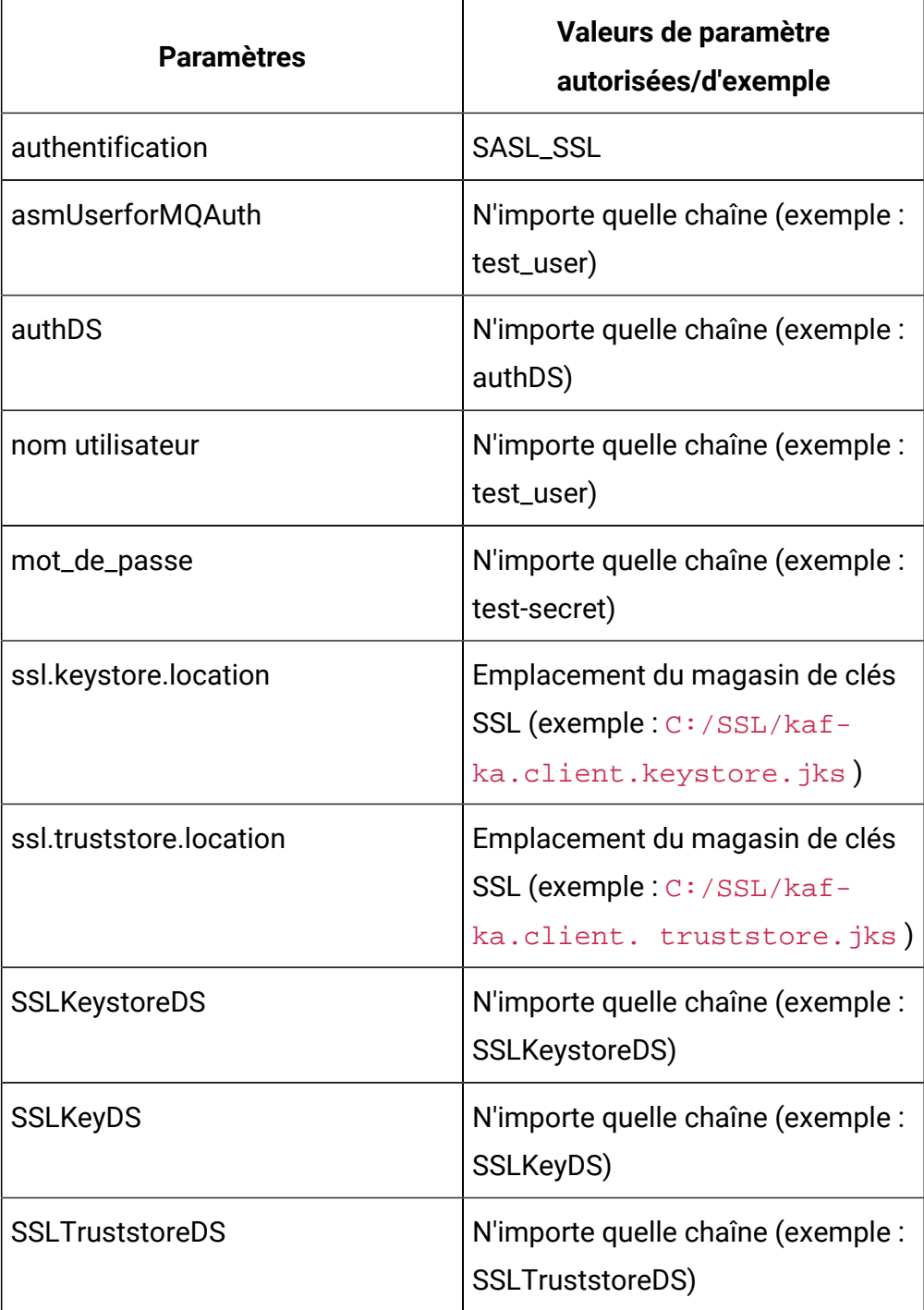

If the "authentication" parameter is "SASL\_SSL", you must either use asmUserforMQAuth/authDS or username/password.

Créez les sources de données (authDS, SSLKeystoreDS, SSLKeyDS et SSLTruststoreDS) dans la section Utilisateur de la configuration de plateforme. Reportez-vous à l'exemple suivant pour obtenir les détails des sources de données.

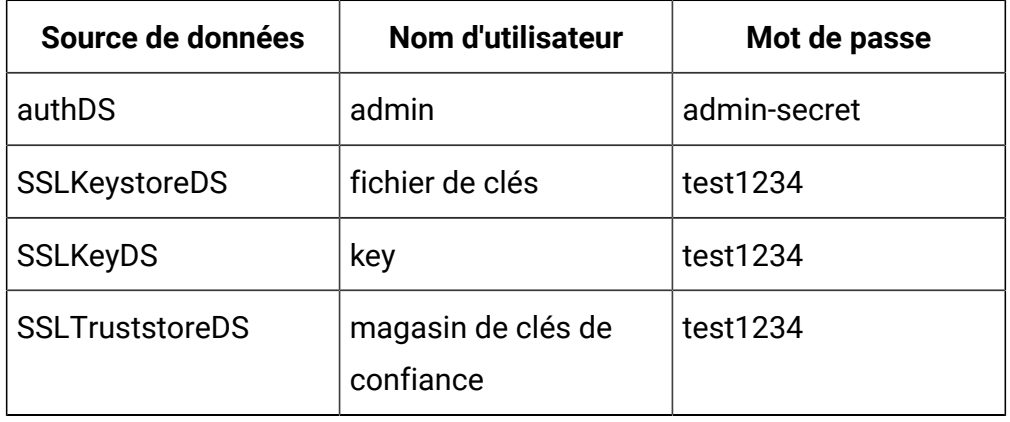

**Note:** Si vous fournissez des sources de données telles qu'authDS, SSLKeystoreDS, SSLKeyDS ou SSLTruststoreDS dans le paramètre de configuration de plateforme, vous devez également fournir le paramètre asmUserforMQAuth.

Le keystore/truststore client est requis du côté producteur/ consommateur dans l'application Interact (où l'application Unica Interact est installée). C:/SSL/kafka.client.keystore.jks et C:/SSL/kafka.client.truststore.jks sont les emplacements locaux où l'application Interact est installée.

## **Paramètres facultatifs pour publier des messages**

La table suivante inclut les paramètres facultatifs requis pour publier des messages.

- acks : la configuration acks contrôle les critères selon lesquels les requêtes sont considérées comme terminées. Le paramètre "tous" entraîne le blocage de la validation complète de l'enregistrement.
- retries : si la demande échoue, le producteur peut réessayer. Etant donné que le nombre de nouvelles tentatives spécifié est défini sur 0, aucune nouvelle tentative n'est autorisée. L'activation des nouvelles tentatives peut donner lieu à des doublons.
- batch.size : la taille de lot par défaut est en octets, lorsque plusieurs enregistrements sont regroupés et envoyés à une partition.
- linger.ms : le producteur attend le délai indiqué pour permettre l'envoi d'autres enregistrements afin que les enregistrements envoyés puissent être regroupés.
- buffer.memory : le nombre total d'octets de mémoire que le producteur peut utiliser pour mettre en mémoire tampon les enregistrements qui attendent d'être envoyés au serveur.

La table suivante inclut les paramètres facultatifs requis pour publier des messages.

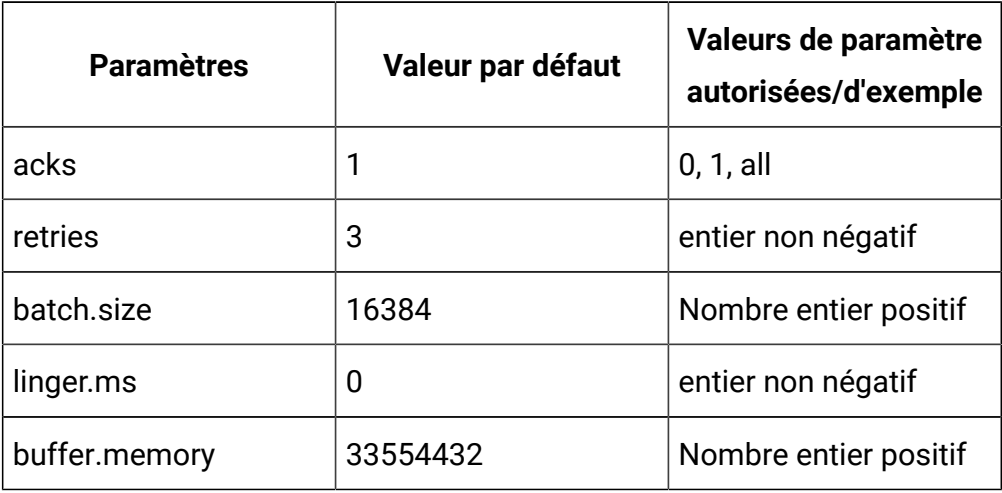

#### **Paramètres facultatifs pour publier des messages**

enable.auto.commit signifie que des décalages sont réalisés automatiquement avec une fréquence contrôlée par la configuration "auto.commit.interval.ms". La valeur d'auto.commit.interval.ms ne doit pas dépasser 1 000, étant donné que l'intervalle d'interrogation est défini sur 1 000. La valeur d'auto.commit.interval.ms ne doit pas dépasser la valeur de l'intervalle d'interrogation.

La table suivante inclut les paramètres facultatifs pour s'abonner à des messages.

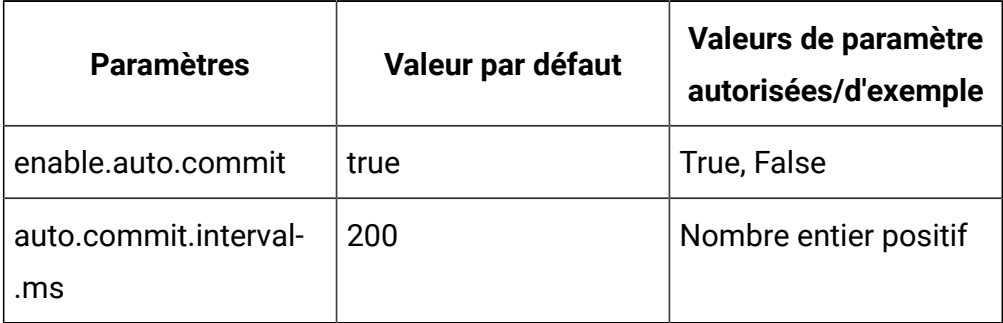

## **Paramètres de gestion de threads facultatifs**

Les paramètres facultatifs suivants peuvent être utilisés pour la gestion de threads.

- corePoolSize : nombre de threads à conserver dans le pool pour surveiller le service Kafka.
- maxPoolSize : nombre maximal de threads à conserver dans le pool pour surveiller le service Kafka.
- keepAliveTimeSecs : durée maximale pendant laquelle les threads inactifs en excès attendent de nouvelles tâches avant de se terminer pour surveiller le service Kafka, lorsque le nombre de threads est supérieur au cœur.
- queueCapacity : taille de la file d'attente utilisée par le pool de threads pour surveiller le service Kafka.

Le tableau suivant contient les paramètres facultatifs pour la gestion de threads.

Unica Interact V12.1.2 Guide de l'administrateur | 14 - Propriétés de configuration de l'environnement d'exécution d'Unica Interact | 542

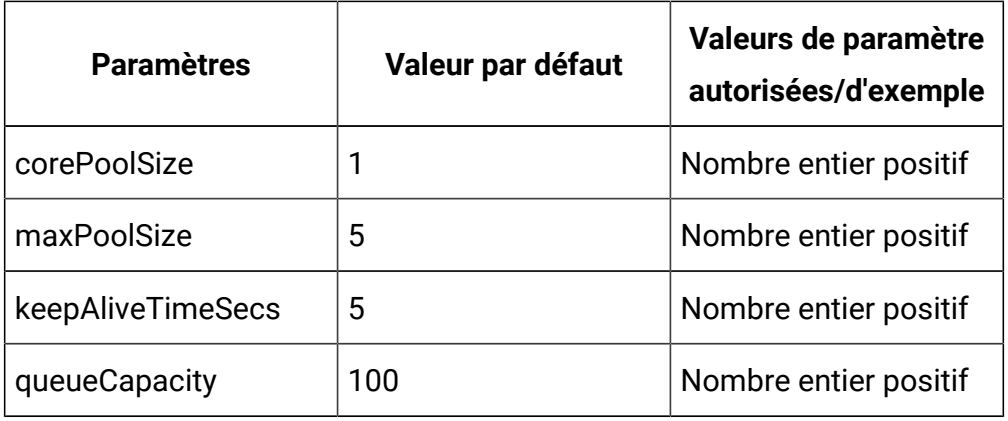

#### **Paramètres Zookeeper optionnels**

Les paramètres facultatifs suivants peuvent être utilisés pour des activités Zookeeper.

zookeeper.connection.timeout.ms : Le temps maximum que le client attend pour établir une connexion avec zookeeper. S'ils ne sont pas définis, la valeur de "zookeeper.session.timeout.ms" est utilisée.

Le tableau suivant contient les paramètres facultatifs pour les activités Zookeeper.

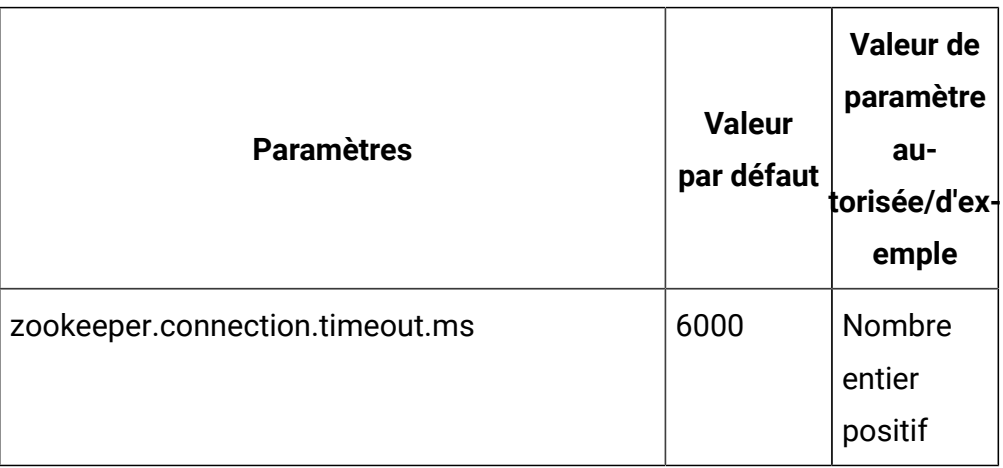

#### **Paramètres facultatifs pour créer une rubrique**

Les paramètres facultatifs suivants peuvent être utilisés pour créer une rubrique.

- num.partitions : nombre de partitions pour le sujet de validation de décalage.
- replication.factor : le facteur de réplication pour modifier les rubriques de journal et les rubriques de répartition créées par l'application de traitement de flux.

Le tableau suivant contient les paramètres facultatifs pour la création de rubrique.

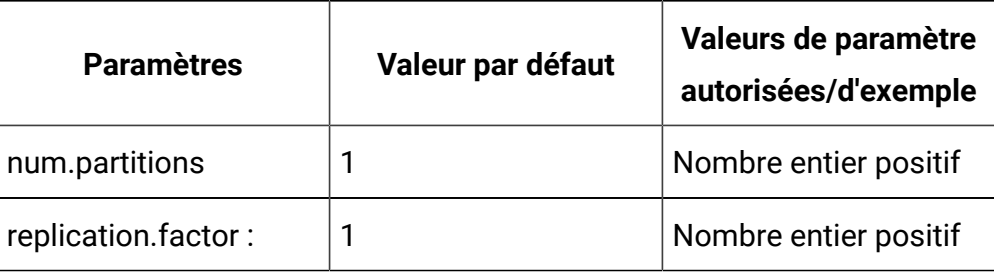

## Interact | triggeredMessage | passerelles | <nomPasserelle>

Les propriétés de configuration de cette catégorie définissent les paramètres d'une passerelle spécifique dans les messages déclenchés.

Unica Interact ne prend pas en charge plusieurs instances d'une même passerelle. Tous les fichiers de configuration de passerelle doivent être accessibles à partir de chaque noeud d'exécution Unica Interact. Dans le cas d'une configuration distribuée, assurez-vous que les fichiers de passerelle sont conservés à un emplacement partagé.

**Remarque :** Les passerelles prêtes à l'emploi, dont le nom est "EMail", "MobilePush" et "UBX", sont disponibles sous ce nœud, avec tous les paramètres requis et leur valeur respective. Il n'est pas nécessaire de modifier des valeurs de la configuration Platform. Les seules modifications nécessaires sont celles des fichiers de propriétés référencés dans ces configurations. En cas de mise à niveau depuis une version précédente d'Interact, toute configuration existante utilisant ces passerelles continuera à fonctionner comme d'habitude.

Unica Interact V12.1.2 Guide de l'administrateur | 14 - Propriétés de configuration de l'environnement d'exécution d'Unica Interact | 544

#### **category name**

#### **Description**

Cette propriété définit le nom de cette passerelle. Elle doit être unique parmi toutes les passerelles.

#### **className**

#### **Description**

Cette propriété définit le nom de classe complet de cette implémentation de passerelle.

#### **classPath**

#### **Description**

Cette propriété définit l'identificateur URI du fichier JAR qui inclut l'implémentation de cette passerelle. Si elle reste vide, le chemin d'accès aux classes de l'application Interact hôte est utilisé.

Par exemple, dans un système Windows, si le fichier JAR de passerelle est disponible dans le répertoire C: \HCL\Unica\EmailGateway \IBM\_Interact\_OMO\_OutboundGateway\_Silverpop\_1.0\lib \OMO\_OutboundGateway\_Silverpop.jar, le chemin d'accès aux classes doit être file:///C:/HCL/Unica/EmailGateway/ IBM\_Interact\_OMO\_OutboundGateway\_Silverpop\_1.0/ lib/OMO\_OutboundGateway\_Silverpop.jar. Par exemple, dans un système Windows, si le fichier JAR de passerelle est disponible dans le répertoire /opt/HCL/Unica/EmailGateway/ IBM\_Interact\_OMO\_OutboundGateway\_Silverpop\_1.0/lib/ OMO\_OutboundGateway\_Silverpop.jar, le chemin d'accès aux classes doit être file:///opt/HCL/Unica/EmailGateway/ IBM\_Interact\_OMO\_OutboundGateway\_Silverpop\_1.0/lib/ OMO\_OutboundGateway\_Silverpop.jar.

## Interact | triggeredMessage | passerelles | <nomPasserelle> | Données de paramètre

Les propriétés de configuration de cette catégorie définissent les paramètres d'une passerelle spécifique dans les messages déclenchés.

## **category name**

## **Description**

Cette propriété définit le nom de ce paramètre. Ce nom doit être unique parmi tous les paramètres de cette passerelle.

## **valeur**

## **Description**

Cette propriété définit les paramètres, au format de paires nom/valeur, requis par cette passerelle. Pour toutes les passerelles, les paramètres ci-après sont pris en charge.

## **Remarque :**

- Tous les paramètres sont sensibles à la casse et doivent être entrés comme indiqué ici.
	- validationTimeoutMillis : délai en millisecondes après lequel la validation d'une offre par l'intermédiaire de cette passerelle arrive à expiration. La valeur par défaut est 500.
	- deliveryTimeoutMillis : délai en millisecondes après lequel la distribution d'une offre à l'aide de cette passerelle arrive à expiration. La valeur par défaut est 1000.
- Afin d'intégrer les journaux associés à la passerelle dans le fichier Interact.log, placez l'ancien fichier "interact\_log4j2.xml" des versions précédentes à 11.1 dans "InteractRT.war/ WEB-INF/classes", ainsi que dans un emplacement situé n'importe où en dehors du fichier war. Vous devez

Unica Interact V12.1.2 Guide de l'administrateur | 14 - Propriétés de configuration de l'environnement d'exécution d'Unica Interact | 546

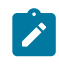

spécifier le paramètre JVM suivant dans le serveur d'applications : -Dlog4j.configuration=file:/opt/any\_location/ interact\_log4j.properties

## Interact | triggeredMessage | canaux

Les propriétés de configuration de cette catégorie définissent les paramètres de tous les canaux dans les messages déclenchés.

### **type**

#### **Description**

Cette propriété définit le nœud racine des paramètres liés à une passerelle spécifique. L'option Default utilise le sélecteur de canaux intégré, qui est basé sur la liste des canaux définis dans l'interface utilisateur des messages déclenchés. Si l'option Default est sélectionnée, les valeurs className et classPath doivent rester vides. L'option Custom utilise l'implémentation client d'IChannelSelector.

#### **Valeurs valides**

Défaut | Personnalisé

#### **className**

#### **Description**

Cette propriété définit le nom de classe complet de l'implémentation client du sélecteur de canaux. Ce paramètre est obligatoire si le type est Custom.

#### **classPath**

#### **Description**

Cette propriété définit l'URL du fichier JAR qui inclut l'implémentation de l'implémentation client du sélecteur de canaux. Si elle reste vide, le chemin d'accès aux classes de l'application Interact hôte est utilisé.

## Interact | triggeredMessage | canaux | Données de paramètre

Les propriétés de configuration de cette catégorie définissent les paramètres d'un canal spécifique dans les messages déclenchés.

### **category name**

#### **Description**

Cette propriété définit le nom de ce paramètre. Ce nom doit être unique parmi tous les paramètres de ce canal.

### **valeur**

### **Description**

Cette propriété définit les paramètres, au format de paires nom/valeur, requis par le sélecteur de canaux.

Si vous utilisez **Canal préféré des clients** pour votre canal, vous devez créer

## Interact | triggeredMessage | canaux | <nomCanal>

Les propriétés de configuration de cette catégorie définissent les paramètres d'un canal spécifique dans les messages déclenchés.

## **category name**

#### **Description**

Cette propriété définit le nom du canal par l'intermédiaire duquel les offres sont envoyées. Elle doit correspondre à celles définies dans la phase de conception sous **Campaign | partitions | <partition[N]> | Interact | outboundChannels**.

## Interact | triggeredMessage | canaux | <nomCanal> | <nomGestionnaire>

Les propriétés de configuration de cette catégorie définissent les paramètres d'un gestionnaire spécifique dans les messages déclenchés utilisé pour envoyer des offres. Unica Interact V12.1.2 Guide de l'administrateur | 14 - Propriétés de configuration de l'environnement d'exécution d'Unica Interact | 548

#### **category name**

#### **Description**

Cette propriété définit le nom du gestionnaire que le canal utilisera pour envoyer des offres.

## **dispatcher**

#### **Description**

Cette propriété définit le nom du répartiteur par l'intermédiaire duquel ce gestionnaire envoie des offres à la passerelle. Il doit s'agir de l'un de ceux définis sous **interact | triggeredMessage | répartiteurs**.

### **passerelle**

#### **Description**

Cette propriété définit le nom de la passerelle à laquelle ce gestionnaire envoie des offres. Il doit s'agir de l'une de celles définies sous **interact | triggeredMessage | passerelles**.

#### **mode**

#### **Description**

Cette propriété définit le mode d'utilisation de ce gestionnaire. Si Basculement est sélectionné, ce gestionnaire n'est utilisé que si aucun des gestionnaires de priorité supérieure définis dans ce canal n'est parvenu à envoyer des offres. Si Module complémentaire est sélectionné, ce gestionnaire est utilisé que d'autres gestionnaires aient réussi ou non à envoyer des offres.

#### **priorité**

#### **Description**

Cette propriété définit la priorité de ce gestionnaire. Le moteur commence par essayer d'utiliser le gestionnaire de priorité la plus élevée pour envoyer des offres.

## **Valeurs valides**

Tout entier

## **Par défaut**

100

# Interact | activityOrchestrator

La catégorie Activity Orchestrator spécifie les récepteurs et les passerelles pour votre activité de passerelle entrante Unica Interact.

Utilisez les propriétés de configuration **Interact | activityOrchestrator | récepteurs** pour configurer vos récepteurs Unica Interact. Utilisez les propriétés de configuration **Interact | activityOrchestrator | passerelles** pour configurer les passerelles à utiliser dans Unica Interact.

## Interact | activityOrchestrator | récepteurs

La catégorie Activity Orchestrator Receivers spécifie les récepteurs d'événements pour votre activité de passerelle entrante Unica Interact.

## **Nom de catégorie**

## **Description**

Nom de votre récepteur.

## **Type**

## **Description**

Type de récepteur. Vous pouvez choisir entre Kafta et Custom. Custom nécessite que vous utilisiez une implémentation de iReceiver.

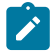

**Remarque :** Si vous avez utilisé Kafka dans la version précédente, vous pouvez alors définir le type comme étant Kafka dans la version mise à niveau.

Unica Interact V12.1.2 Guide de l'administrateur | 14 - Propriétés de configuration de l'environnement d'exécution d'Unica Interact | 550

## **Activé**

#### **Description**

Sélectionnez True pour activer le récepteur ou false pour le désactiver.

#### **className**

#### **Description**

Cette propriété définit le nom de classe complet de cette implémentation de récepteur. Elle n'est utilisée que lorsque le type est Custom. Si le type est Kafka, la valeur doit alors être vide.

## **classPath**

#### **Description**

Cette propriété définit l'identificateur URI du fichier JAR qui inclut l'implémentation de ce récepteur. Si elle reste vide, le chemin d'accès aux classes de l'application Unica Interact hôte est utilisé. Elle n'est utilisée que lorsque le type est Custom. Si le type est Kafka, la valeur doit alors être vide.

#### **Interact | activityOrchestrator | récepteur | Données de paramètre**

Vous pouvez ajouter des paramètres de récepteur tels que queueManager et messageQueueName pour définir votre file d'attente de récepteur.

Si le type est Kafka, les paramètres ci-après sont pris en charge.

- providerUrl : une liste de paires hôte/port à utiliser pour établir la connexion initiale avec le cluster Kafka. Cette liste doit avoir la forme de host1:port1,host2:port2,....
- topic: Une rubrique est un nom de catégorie ou de flux dans laquelle les messages sont stockés et publiés. Tous les messages Kafka sont organisés en rubriques. Si vous devez envoyer un message, vous pouvez l'envoyer vers une rubrique spécifique et si vous souhaitez lire un message, vous pouvez le faire depuis une rubrique spécifique. Les applications producteurs écrivent des données à des rubriques

et les applications clients lisent à partir des rubriques. Le nom de la rubrique doit contenir un caractère alphanumérique ASCII, '.', '\_' et des caractères '-'. En raison des limitations au niveau des noms de rubrique, vous pouvez utiliser des rubriques avec un point ('.') ou un trait de soulignement ('\_'). La longueur maximale du nom d'une rubrique peut aller jusqu'à 255 caractères. Par exemple, si vous créez ou fournissez un nom de rubrique "InteractTM\_1", et si vous créez une rubrique telle que "InteractTM.1", l'erreur suivante est générée. "Topic InteractTM.1 collides with existing topics: InteractTM \_1."

- group.id : Indique le nom du groupe de consommateurs auquel appartient un consommateur Kafka.
- zookeeper.connect : Spécifie la chaîne de connexion ZooKeeper sous forme de hostname:port, où le nom d'hôte et le port sont l'hôte et le port d'un serveur Zookeeper.
- Authentification : Les utilisateurs peuvent utiliser Kafka en activant différents mécanismes d'authentification.

## **Paramètres obligatoires pour s'abonner à des messages**

Par défaut, le serveur Kafka ne prend en charge aucun mécanisme d'authentification. Vous pouvez démarrer le serveur Kafka en supposant que le mécanisme d'authentification est désactivé. Dans ce cas, vous pouvez définir le paramètre "authentification" avec la valeur "Aucune". La table suivante inclut les paramètres obligatoires requis pour s'abonner à des messages.

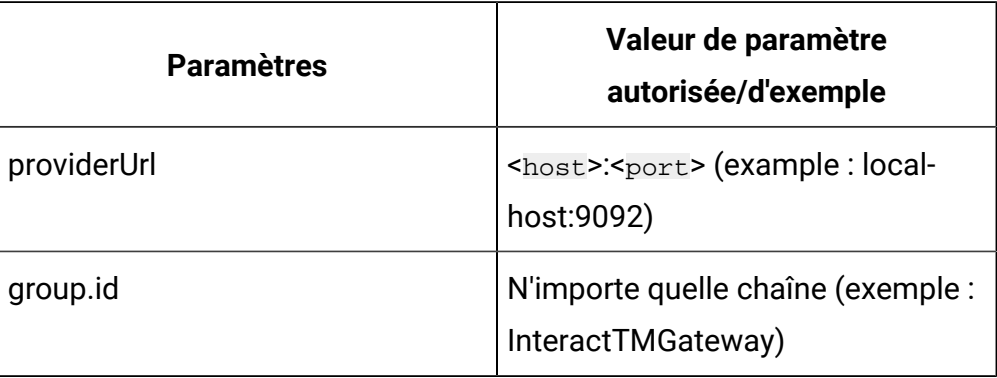

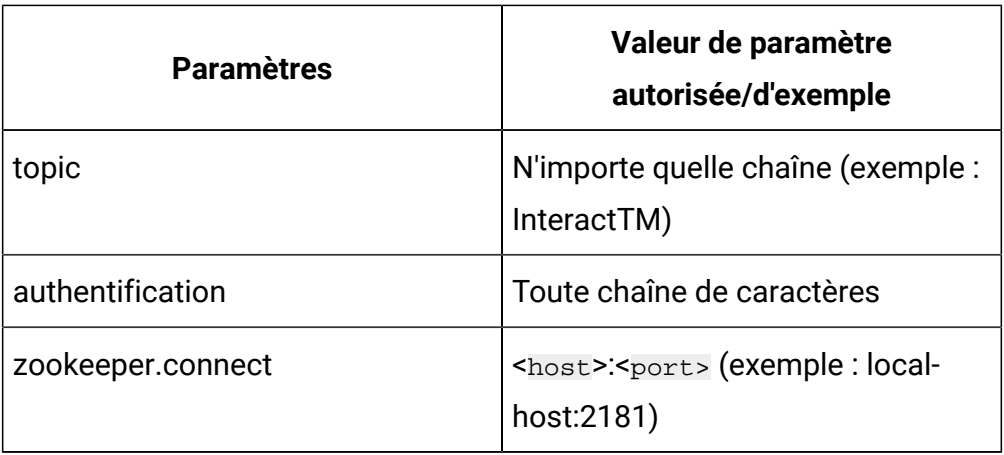

#### **Mécanisme d'authentification**

Vous pouvez utiliser Kafka en activant différents mécanismes d'authentification.

### **Authentification par mécanisme SASL\_PLAIN**

Si vous avez besoin d'utiliser le mécanisme d'authentification SASL\_PLAIN, vous devez définir le paramètre "authentification" avec la valeur "Simple" en plus des paramètres pris en charge.

Les paramètres suivants sont requis si le mécanisme SASL\_PLAIN est pris en charge.

- asmUserforMQAuth : nom d'utilisateur permettant de se connecter au serveur. Ce nom est requis si le serveur applique l'authentification.
- authDS : mot de passe associé au nom d'utilisateur permettant de se connecter au serveur.
- Nom d'utilisateur/Mot de passe Le nom d'utilisateur ou le mot de passe du serveur Kafka configuré dans le fichier de configuration JASS.

Le tableau suivant présente les paramètres requis pour le mécanisme SASL\_PLAIN.

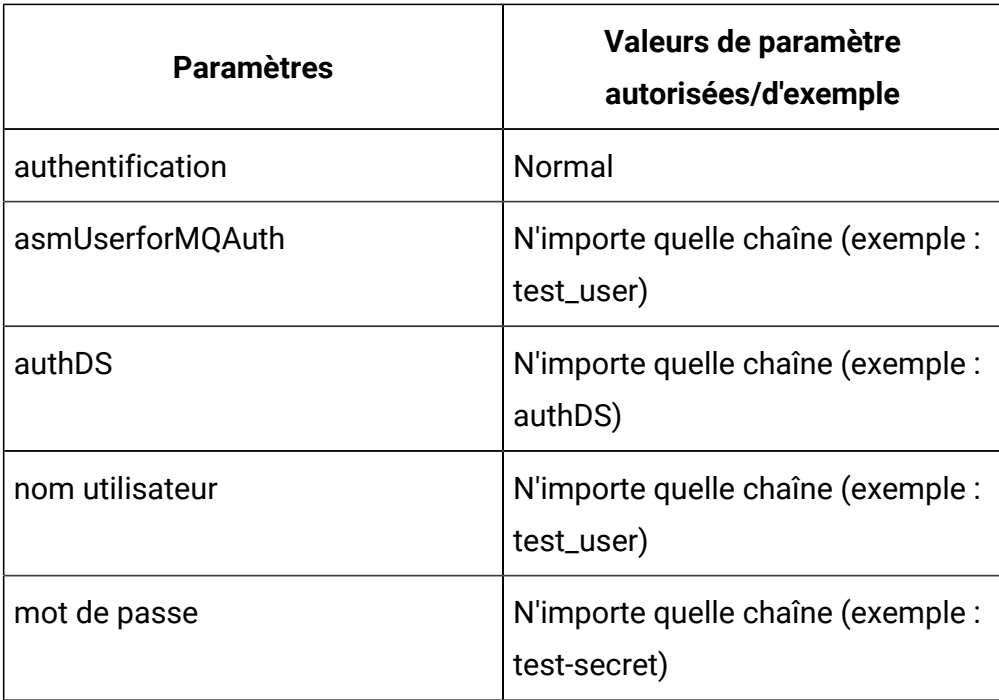

Si le paramètre "authentification" est "Simple", vous devez utiliser des paramètres asmUserforMQAuth/authDS ou nom d'utilisateur/mot de passe pour l'authentification.

Créez les sources de données (authDS) dans la section Utilisateur de la configuration de plateforme. Reportez-vous à l'exemple suivant pour obtenir les détails des sources de données.

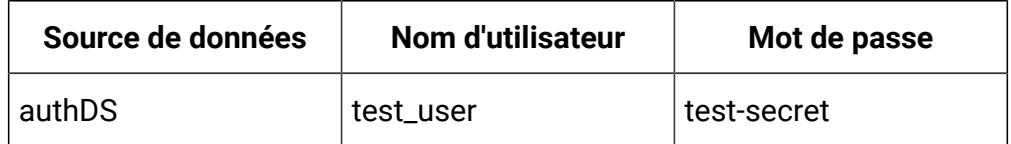

## **Authentification par mécanisme SSL**

Pour utiliser le mécanisme d'authentification SSL, vous devez définir le paramètre "authentification" avec la valeur "SSL" en plus des paramètres pris en charge.

Les paramètres suivants sont requis pour prendre en charge le mécanisme SSL.

- ssl.keystore.location : L'emplacement du fichier du magasin de clés. Vous pouvez l'utiliser pour une authentification bidirectionnelle pour le client.
- ssl.truststore.location : L'emplacement du fichier du magasin de certification.
- SSLKeystoreDS : Le nom de la source de données du magasin de clés qui stocke le mot de passe du magasin de clés SSL.
- SSLKeyDS : Le nom de la source de données de clés qui stocke le mot de passe de la clé SSL.
- SSLTruststoreDS : Le nom de la source de données du magasin de certification qui stocke le mot de passe du magasin de certification SSL.

Le tableau suivant contient les paramètres pris en charge pour le mécanisme SSL.

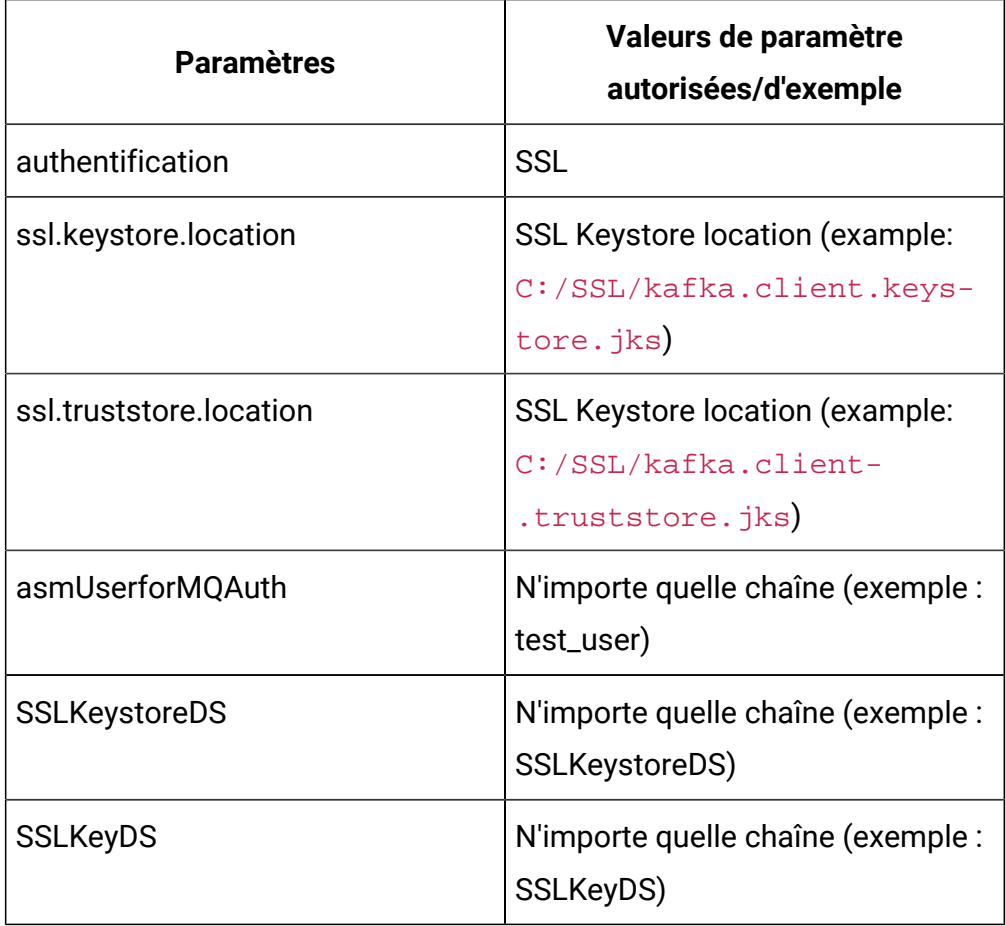

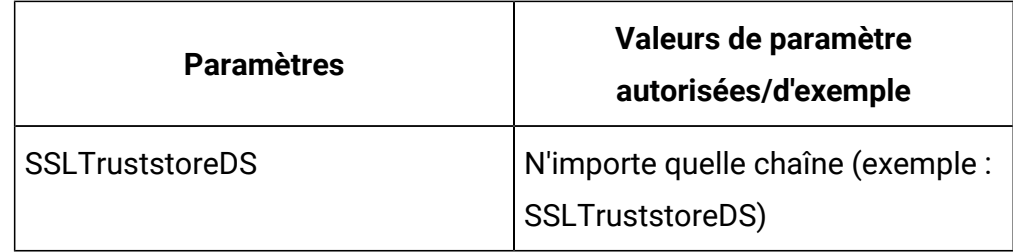

Créez les sources de données (SSLKeystoreDS, SSLKeyDS et SSLTruststoreDS) dans la section Utilisateur de la configuration de plateforme. Reportez-vous à l'exemple suivant pour obtenir les détails des sources de données.

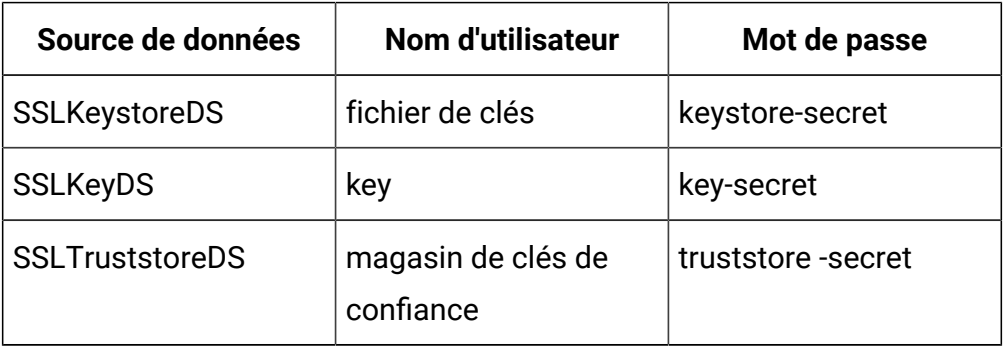

 $\mathcal{L}$ **Remarque :** Le magasin de clés ou le magasin de certification client est requis côté Producteur ou Consommateur dans l'application Interact (où l'application Interact est installée). C:/SSL/kafka.client.keystore.jks et C:/SSL/ kafka.client.truststore.jks sont les emplacements locaux, où l'application Interact est installée.

## **Authentication by SASL\_SSL mechanism**

If you require to use the SASL\_SSL authentication mechanism, then you must set the parameter "authentication" with value "SASL\_SSL" along with its supported parameters. SASL\_SSL mechanism is the combination of SASL\_PLAIN and SSL mechanisms. The following table includes the supported parameters for SASL\_SSL mechanism.
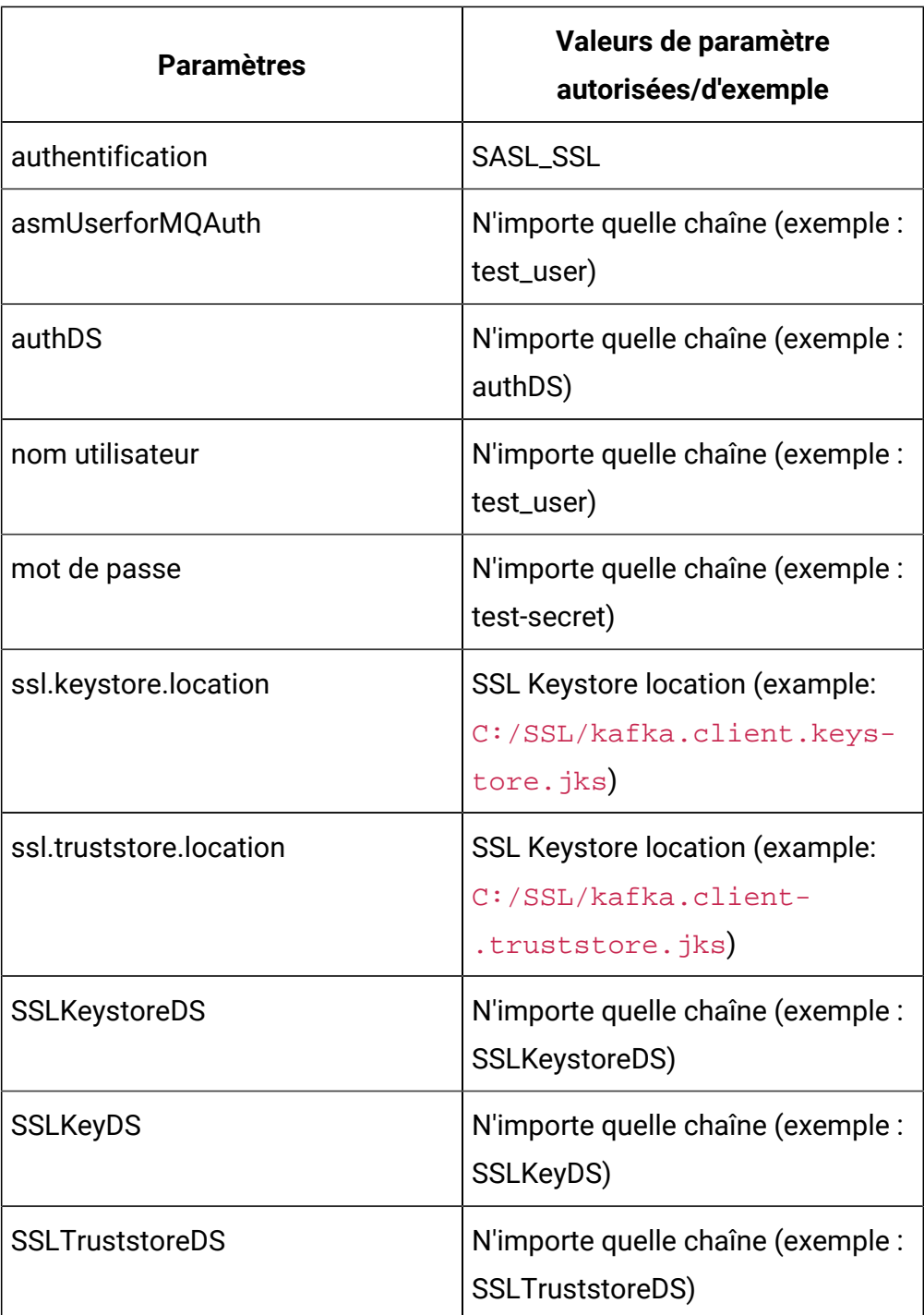

If the "authentication" parameter is "SASL\_SSL", you must either use asmUserforMQAuth/authDS or username/password.

Créez les sources de données (authDS, SSLKeystoreDS, SSLKeyDS et SSLTruststoreDS) dans la section Utilisateur de la configuration de plateforme. Reportez-vous à l'exemple suivant pour obtenir les détails des sources de données.

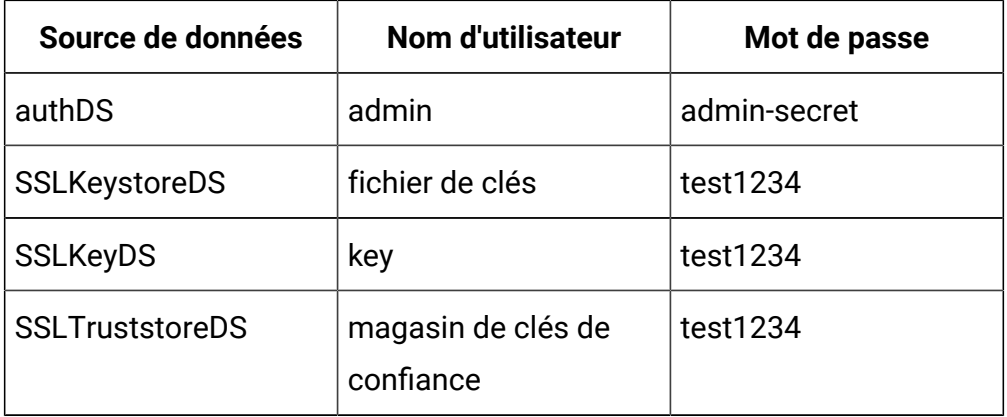

**Remarque :** Si vous fournissez des sources de données telles qu'authDS, SSLKeystoreDS, SSLKeyDS ou SSLTruststoreDS dans le paramètre de configuration de plateforme, vous devez également fournir le paramètre asmUserforMQAuth.

Le magasin de clés/magasin de certification client est requis côté Producteur/Consommateur dans l'application Interact (où l'application Interact est installée). C:/SSL/kafka.client.keystore.jks et C:/SSL/kafka.client.truststore.jks sont les emplacements locaux, où l'application Interact est installée.

#### **Paramètres facultatifs pour publier des messages**

enable.auto.commit signifie que des décalages sont réalisés automatiquement avec une fréquence contrôlée par la configuration "auto.commit.interval.ms". La valeur d'auto.commit.interval.ms ne doit pas dépasser 1 000, étant donné que l'intervalle d'interrogation est défini sur 1 000. La valeur d'auto.commit.interval.ms ne doit pas dépasser la valeur de l'intervalle d'interrogation.

La table suivante inclut les paramètres facultatifs pour s'abonner à des messages.

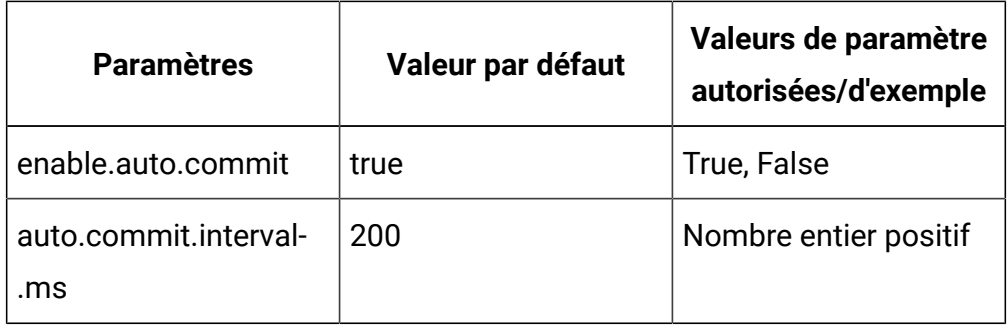

#### **Paramètres de gestion de threads facultatifs**

Les paramètres facultatifs suivants peuvent être utilisés pour la gestion de threads.

- corePoolSize : Le nombre de threads à conserver dans le pool pour surveiller le service Kafka.
- maxPoolSize : Le nombre maximum de threads à conserver dans le pool pour surveiller le service Kafka.
- keepAliveTimeSecs : Le laps de temps maximum pendant lequel les unités d'exécution inactives en trop attendent que les nouvelles tâches prennent fin en vue de surveiller le service Kafka, lorsque le nombre de threads est supérieur au core.
- queueCapacity : La taille de la fille d'attente utilisée par le pool de threads pour surveiller le service Kafka.

Le tableau suivant contient les paramètres facultatifs pour la gestion de threads.

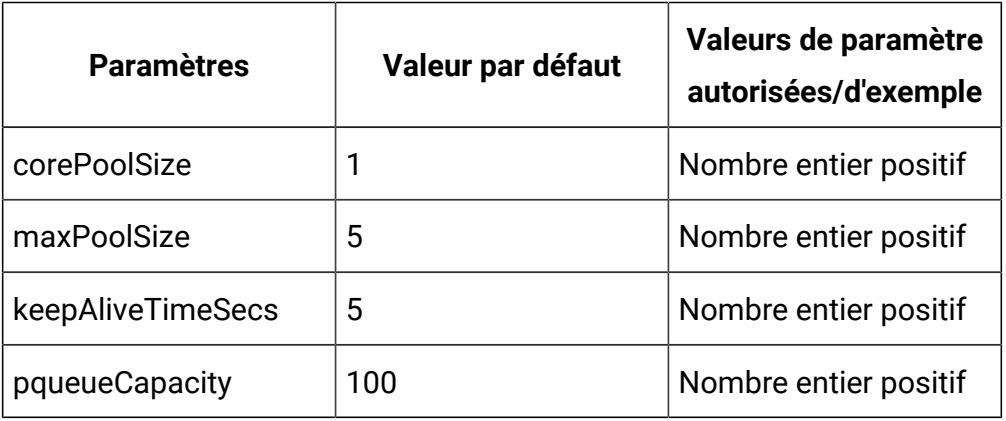

### **Paramètres Zookeeper optionnels**

Les paramètres facultatifs suivants peut être utilisés pour des activités Zookeeper.

zookeeper.connection.timeout.ms : Le laps de temps maximum pendant lequel le client attend pour établir une connexion avec Zookeeper. S'ils ne sont pas définis, la valeur de "zookeeper.session.timeout.ms" est utilisée.

Le tableau suivant contient les paramètres facultatifs pour les activités Zookeeper.

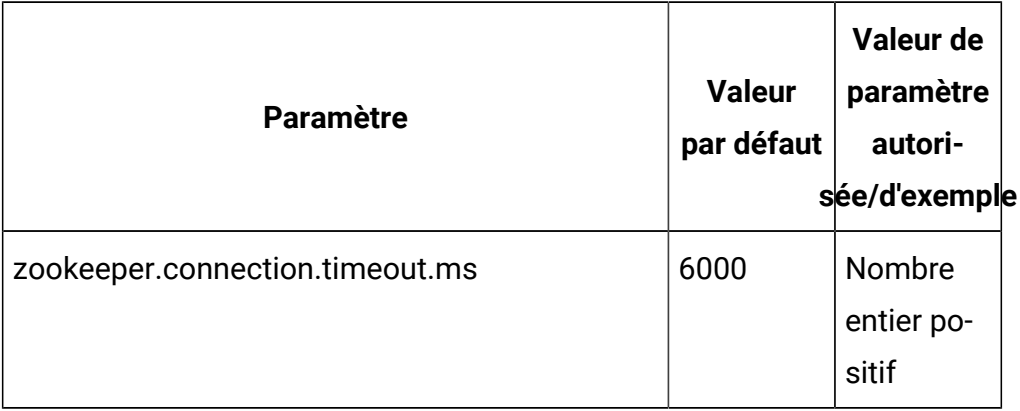

#### **Paramètres facultatifs pour créer une rubrique**

Les paramètres facultatifs suivants peuvent être utilisés pour créer une rubrique.

- num.partitions : Le nombre de partitions pour la rubrique de validation de décalage.
- replication.factor : Le facteur de réplication pour modifier les rubriques de journal et les rubriques de répartition créé par l'application de traitement des flots.

Le tableau suivant contient les paramètres facultatifs pour la création de rubrique.

Unica Interact V12.1.2 Guide de l'administrateur | 14 - Propriétés de configuration de l'environnement d'exécution d'Unica Interact | 560

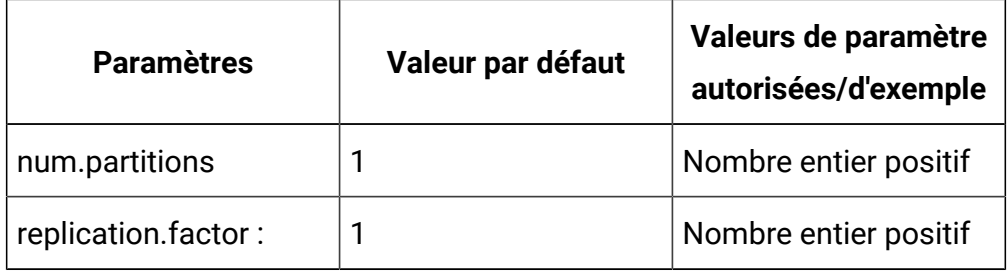

## Interact | activityOrchestrator | passerelles

La catégorie Activity Orchestrator Gateway spécifie les passerelles pour votre activité de passerelle entrante Unica Interact.

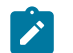

**Remarque :** La passerelle entrante prête à l'emploi, dont le nom est "UBX", est disponible sous ce nœud, avec tous les paramètres requis et leur valeur respective. Il n'est pas nécessaire de modifier des valeurs de la configuration Platform. Les seules modifications nécessaires sont celles des fichiers de propriétés référencés dans ces configurations. En cas de mise à niveau depuis une version précédente d'Interact, toute configuration existante utilisant ces passerelles continue à fonctionner comme d'habitude.

## **Nom de catégorie**

#### **Description**

Nom de votre passerelle.

#### **className**

#### **Description**

Cette propriété définit le nom de classe complet de cette implémentation de passerelle.

## **classPath**

#### **Description**

Cette propriété définit l'identificateur URI du fichier JAR qui inclut l'implémentation de cette passerelle. Si elle reste vide, le chemin d'accès aux classes de l'application Unica Interact hôte est utilisé. Elle n'est utilisée que lorsque le type est Custom.

### **Interact | activityOrchestrator | passerelles | Données de paramètre**

Vous pouvez ajouter des paramètres de passerelle pour vos fichiers de configuration de passerelle tels que OMOconf\_inbound\_UBX\_interactEventNameMapping et OMOconf\_inbound\_UBX\_interactEventPayloadMapping.

### **Chemin d'accès à l'arborescence de configuration**

Interact|activityOrchestrator|gateways|<gatewayName>|Parameter Data|<partitionName>|processTimeoutMillis|value=XXX

Interact|activityOrchestrator|gateways|<gatewayName>|Parameter Data|<partitionName>|OMO-processTimeoutMillis|value=XXX

# Interact | ETL | patternStateETL

Les propriétés de configuration de cette catégorie définissent les paramètres du processus ETL.

## **Nouveau nom de la catégorie**

#### **Description**

Indiquez un nom qui identifie de manière unique la configuration. Notez que vous devez fournir ce nom exact lorsque vous exécutez le processus ETL autonome. Pour faciliter la saisie de ce nom sur la ligne de commande, évitez d'indiquer de espaces ou des signes de ponctuation. Indiquez un nom de type ETLProfile1.

## **runOnceADay**

## **Description**

Indique si le processus ETL autonome de cette configuration doit s'exécuter une fois chaque jour. Les réponses valides sont **Oui** ou **Non**. Si vous indiquez **Non**, **processSleepIntervalInMinutes** détermine le planning d'exécution du processus.

## **preferredStartTime**

#### **Description**

Heure préférée de début du processus ETL autonome. Indiquez l'heure au format HH:MM:SS AM/PM, par exemple 01:00:00 AM.

## **preferredEndTime**

#### **Description**

Heure préférée de fin du processus ETL autonome. Indiquez l'heure au format HH:MM:SS AM/PM, par exemple 08:00:00 AM.

## **processSleepIntervalInMinutes**

#### **Description**

Si vous n'avez pas configuré le processus ETL autonome pour qu'il s'exécute une fois par jour (comme indiqué dans la propriété **runOnceADay**), cette propriété indique la fréquence des exécutions du processus ETL. Par exemple, si vous indiquez 15, le processus ETL autonome attend 15 après la fin de son exécution avant de se relancer.

## **maxJDBCInsertBatchSize**

#### **Description**

Nombre maximum d'enregistrements d'un lot JDBC avant de soumettre la requête. La valeur par défaut est égale à 5 000. Notez qu'il ne s'agit pas du nombre maximal d'enregistrements traités par le processus ETL en une itération. Lors de chaque itération, le processus ETL traite tous les enregistrements disponibles provenant de la table UACI\_EVENTPATTERNSTATE. Cependant, tous ces enregistrements sont fragmentés en blocs **maxJDBCInsertSize**.

## **maxJDBCFetchBatchSize**

#### **Description**

Nombre maximum d'enregistrements d'un lot JDBC à extraire dans la base de données intermédiaire.

Il se peut que vous deviez augmenter cette valeur afin de régler les performances du processus ETL.

### **communicationPort**

#### **Description**

Port réseau sur lequel le processus ETL autonome écoute les demandes d'arrêt. Dans des circonstances normales, il n'y a aucune raison de modifier la valeur par défaut.

## **queueLength**

#### **Description**

Valeur employée pour le réglage des performances. Les collections des données d'état de modèle sont extraites et transformées en objets qui sont ajoutés à une file d'attente en vue de leur traitement et de leur inscription dans la base de données. Cette propriété contrôle la taille de la file d'attente.

## **completionNotificationScript**

#### **Description**

Indique le chemin d'accès absolu d'un script à exécuter lorsque le processus ETL est achevé. Si vous spécifiez un script, trois arguments sont transmis au script de notification d'achèvement : heure de début, heure de fin et nombre total d'enregistrements de modèle d'événement traités. L'heure de début et l'heure de fin sont des valeurs numériques représentant le nombre de millisecondes écoulées depuis 1970.

## Interact | ETL | patternStateETL | <NomETLEtatDeModèle> | RuntimeDS

Les propriétés de configuration de cette catégorie définissent les paramètres de la source de données d'exécution d'ETL.

### **type**

#### **Description**

Liste des types de base de données pris en charge pour la source de données que vous définissez.

#### **dsname**

#### **Description**

Nom JNDI de la source de données. Ce nom doit également être utilisé dans la configuration de la source de données de l'utilisateur, ce qui permet de garantir que ce dernier a accès aux sources de données cible et d'exécution.

#### **driver**

#### **Description**

Nom du pilote JDBC, par exemple :

Oracle : oracle.jdbc.OracleDriver

Microsoft SQL Server : com.microsoft.sqlserver.jdbc.SQLServerDriver

IBM DB2 : com.ibm.db2.jcc.DB2Driver

MariaDB: org.mariadb.jdbc.Driver

#### **serverURL**

#### **Description**

URL de la source de données, par exemple :

Oracle : jdbc:oracle:thin:@ <hôte\_base\_de\_données>:<port\_base\_de\_données>:>nom\_service\_base\_de\_données> Microsoft SQL Server : jdbc:sqlserver:// <hôte\_base\_de\_données>:<port\_base\_de\_données> ;databaseName= <nom base de données> IBM DB2 : jdbc:db2:// <hôte\_base\_de\_données>:<port\_base\_de\_données>/ <nom\_base\_de\_données> MariaDB : jdbc:mariadb:// <hôte\_base\_de\_données>:<port\_base\_de\_données>/

<nom base de données>

## **connectionpoolSize**

#### **Description**

Valeur indiquant la taille du pool de connexions, pour le réglage des performances. Les données d'état de modèle sont lues et transformées simultanément en fonction des connexions de base de données disponibles. L'augmentation de la taille du pool de connexions permet d'augmenter le nombre de connexions simultanées à la base de données, tout en respectant les limitations de mémoire et des fonctionnalités de lecture/écriture de la base de données. Par exemple, si cette valeur est égale à 4, quatre travaux s'exécutent simultanément. Si vous disposez d'un grand volume de données, vous pouvez augmenter cette valeur et indiquer 10 ou 20, tant que vous disposez d'une mémoire suffisante et que les performances de la base de données sont acceptables.

#### **schéma**

#### **Description**

Nom du schéma de la base de données à laquelle cette configuration se connecte.

## **connectionRetryPeriod**

#### **Description**

La propriété ConnectionRetryPeriod spécifie la durée, en secondes, pendant laquelle Unica Interact retente automatiquement la demande de connexion à la base de données en cas d'échec. Unica Interact essaie automatiquement de se reconnecter à la base de données pendant ce laps de temps avant de signaler une erreur ou un échec au niveau de la base de données. Si cette propriété prend la valeur 0, Unica Interact effectue de nouvelles tentatives de manière illimitée. Si cette propriété prend la valeur -1, aucune nouvelle tentative de connexion n'est effectuée.

### **connectionRetryDelay**

#### **Description**

La propriété ConnectionRetryDelay indique la durée en secondes pendant laquelle Unica Interact attend avant de tenter de se reconnecter à la base de données après un échec. Si cette propriété prend la valeur -1, aucune nouvelle tentative n'est effectuée.

## Interact | ETL | patternStateETL | <NomETLEtatDeModèle> | **TargetDS**

Les propriétés de configuration de cette catégorie définissent les paramètres de la source de données cible d'ETL.

## **type**

#### **Description**

Liste des types de base de données pris en charge pour la source de données que vous définissez.

#### **dsname**

#### **Description**

Nom JNDI de la source de données. Ce nom doit également être utilisé dans la configuration de la source de données de l'utilisateur, ce qui permet de garantir que ce dernier a accès aux sources de données cible et d'exécution.

## **driver**

#### **Description**

Nom du pilote JDBC, par exemple :

Oracle : oracle.jdbc.OracleDriver

Microsoft SQL Server : com.microsoft.sqlserver.jdbc.SQLServerDriver

IBM DB2 : com.ibm.db2.jcc.DB2Driver

MariaDB : org.mariadb.jdbc.Driver

### **serverURL**

#### **Description**

URL de la source de données, par exemple :

Oracle : jdbc:oracle:thin:@ <hôte\_base\_de\_données>:<port\_base\_de\_données>:>nom\_service\_base\_de\_données> Microsoft SQL Server : jdbc:sqlserver:// <hôte\_base\_de\_données>:<port\_base\_de\_données> ;databaseName= <nom\_base\_de\_données>  $IBM DB2:  $idbc:db2:///$$ <hôte\_base\_de\_données>:<port\_base\_de\_données>/ <nom\_base\_de\_données> MariaDB : jdbc:mariadb:// <hôte\_base\_de\_données>:<port\_base\_de\_données>/ <nom\_base\_de\_données>

## **connectionpoolSize**

#### **Description**

Valeur indiquant la taille du pool de connexions, pour le réglage des performances. Les données d'état de modèle sont lues et transformées simultanément en fonction des connexions de base de données disponibles. L'augmentation de la taille du pool de connexions permet d'augmenter le

nombre de connexions simultanées à la base de données, tout en respectant les limitations de mémoire et des fonctionnalités de lecture/écriture de la base de données. Par exemple, si cette valeur est égale à 4, quatre travaux s'exécutent simultanément. Si vous disposez d'un grand volume de données, vous pouvez augmenter cette valeur et indiquer 10 ou 20, tant que vous disposez d'une mémoire suffisante et que les performances de la base de données sont acceptables.

#### **schéma**

#### **Description**

Nom du schéma de la base de données à laquelle cette configuration se connecte.

#### **connectionRetryPeriod**

#### **Description**

La propriété ConnectionRetryPeriod spécifie la durée, en secondes, pendant laquelle Unica Interact retente automatiquement la demande de connexion à la base de données en cas d'échec. Unica Interact essaie automatiquement de se reconnecter à la base de données pendant ce laps de temps avant de signaler une erreur ou un échec au niveau de la base de données. Si cette propriété prend la valeur 0, Unica Interact effectue de nouvelles tentatives de manière illimitée. Si cette propriété prend la valeur -1, aucune nouvelle tentative de connexion n'est effectuée.

#### **connectionRetryDelay**

#### **Description**

La propriété ConnectionRetryDelay indique la durée en secondes pendant laquelle Unica Interact attend avant de tenter de se reconnecter à la base de données après un échec. Si cette propriété prend la valeur -1, aucune nouvelle tentative n'est effectuée.

## Interact | ETL | patternStateETL | <NomETLEtatDeModèle> | Rapport

Les propriétés de configuration de cette catégorie définissent les paramètres du processus d'agrégation des rapports ETL.

## **activer**

#### **Description**

Active ou désactive l'intégration des rapports avec ETL. Par défaut, cette propriété est désactivée.

Si sa valeur est disable, cette propriété désactive les mises à jour sur la table UARI\_DELTA\_PATTERNS. Elle ne désactive pas intégralement la production de rapports.

**Remarque** : Pour désactiver l'intégration des rapports à ETL, vous devez également modifier le déclencheur TR\_AGGREGATE\_DELTA\_PATTERNS à désactiver dans la table de transfert UACI\_ETLPATTERNSTATERUN.

## **retryAttemptsIfAggregationRunning**

#### **Description**

Nombre de fois que le processus ETL tente de vérifier si l'agrégation des rapports est effectuée si l'indicateur de verrouillage est défini. Par défaut, cette propriété est définie sur 3.

## **sleepBeforeRetryDurationInMinutes**

#### **Description**

Délai de veille en minutes entre deux tentatives consécutives. Par défaut, cette propriété est définie sur 5 minutes.

## **aggregationRunningCheckSql**

#### **Description**

Cette propriété permet de définir un SQL personnalisé, qui peut être exécuté pour déterminer si l'indicateur de verrouillage de l'agrégation des rapports est défini. Par défaut, cette propriété est vide.

Si cette propriété est définie, le processus ETL exécute le SQL ci-après pour obtenir l'indicateur de verrouillage.

```
select count(1) AS ACTIVERUNS from uari_pattern_lock where isloc
k = 'Y'=> If ACTIVERUNS is > 0, lock is set
```
## **aggregationRunningCheck**

#### **Description**

Active ou désactive la vérification si l'agrégation des rapports est en cours d'exécution avant que le processus ETL ne soit exécuté. Par défaut, cette propriété est activée.

# Chapitre 15. Unica Interact Simulateur

Cette section décrit toutes les propriétés de configuration de l'environnement du simulateur Unica Interact.

Il n'est pas recommandé d'effectuer d'autres actions liées à la simulation, telles que l'ajout, la copie, la suppression et la modification, lorsqu'une simulation est en cours.

# Interact | simulateur

La catégorie de configuration définit les paramètres à définir pour exécuter le scénario d'analyse de couverture du module Simulateur.

## **numberOfThreads**

## **Description**

Le nombre d'unités d'exécution utilisées pour exécuter la simulation

## **Valeur par défaut**

1

## **maxOffersToInclude**

## **Description**

Le nombre maximum d'offres renvoyées dans chaque appel getOffers pour chaque ID d'audience dans le scénario d'analyse de couverture.

## **Valeur par défaut**

10

## **insertBatchSize**

## **Description**

Définissez la taille de chaque lot pour la conservation des enregistrements obtenus.

## **Valeur par défaut**

1000

## Interact | simulateur | scenarioDataSource

Ces configurations sont requises pour exécuter le scénario de l'analyse de la couverture du simulateur.

#### **jndiName**

#### **Description**

Cette propriété jndiName sert à identifier la source de données JNDI (Java Naming and Directory Interface) qui est définie sur le serveur d'applications (Websphere ou WebLogic) pour les tables de phase de conception d'Interact.

#### **Valeurs par défaut**

Aucune valeur par défaut définie.

#### **Schéma**

#### **Description**

Nom du schéma qui contient les tables associées au module de la source de données de la phase de conception d'Interact. Interact insère la valeur de cette propriété devant tous les noms de table. Par exemple, UACI\_IntChannel devient schema.UACI\_IntChannel.

Il est nécessaire de définir un schéma. Si vous ne définissez pas de schéma, Interact part du principe que le propriétaire des tables est le même que celui du schéma. Vous devez nommer votre schéma pour pouvoir exécuter le scénario de couverture.

#### **Valeur par défaut**

Aucune valeur par défaut définie.

**type**

**Description**

Type de la base de données pour la source de données utilisée par les tables de la phase de conception d'Interact auxquelles accède le simulateur Interact.

#### **Valeur par défaut**

sqlserver

#### **Valeur valide**

sqlserver | Db2 | Oracle| MariaDB

## **connectionRetryPeriod**

#### **Description**

La propriété ConnectionRetryPeriod spécifie la durée, en secondes, pendant laquelle Interact retente automatiquement la demande de connexion à la base de données en cas d'échec pour les tables d'apprentissage. Interact essaie automatiquement de se reconnecter à la base de données pendant ce laps de temps avant de signaler une erreur ou un échec au niveau de la base de données. Si la valeur est définie sur 0, Interact essaiera indéfiniment ; si elle est définie sur -1, il n'y aura aucune tentative.

#### **Valeur par défaut**

-1

## **connectionRetryDelay**

#### **Description**

La propriété ConnectionRetryDelay spécifie la durée, en secondes, pendant laquelle Interact attend avant toute tentative de reconnexion à la base de données pour les tables d'apprentissage après une défaillance. Si la valeur est définie sur -1, il n'y aura pas de tentative.

#### **Valeur par défaut**

-1

## **Gestion des erreurs du simulateur**

Cette section liste les codes de statut inscrits par l'application dans la table UACI\_SimulationHistory, qui fait partie de la base de données de la phase de conception d'Interact.

En cas d'erreur, l'application affichera le message du scénario qui a échoué sur la page d'exécution du simulateur. Le code de statut détaillé peut être trouvé dans la table UACI\_SimulationHistory de la base de données.

Ci-dessous la liste des possibles codes de statut pour un scénario d'historique d'exécutions : // codes de statut 0-99 pour les informations

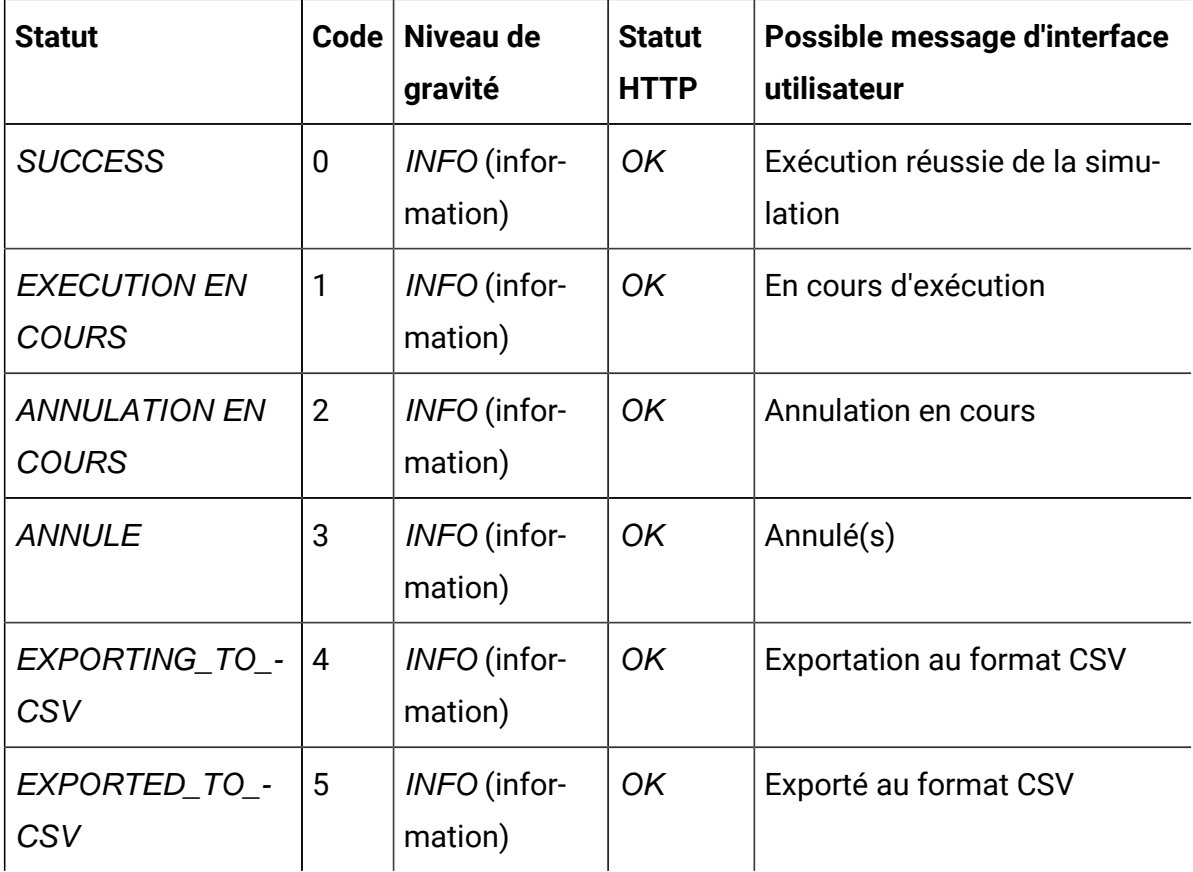

// codes de statut 101-999 pour les erreurs

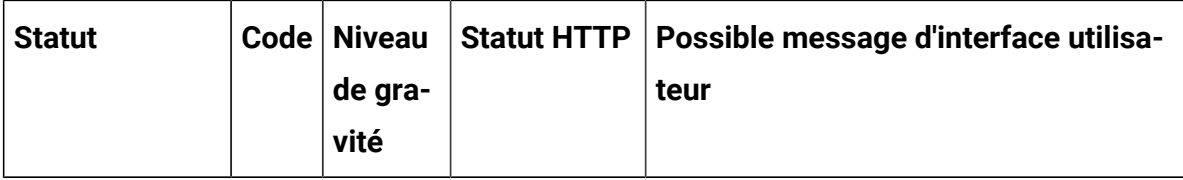

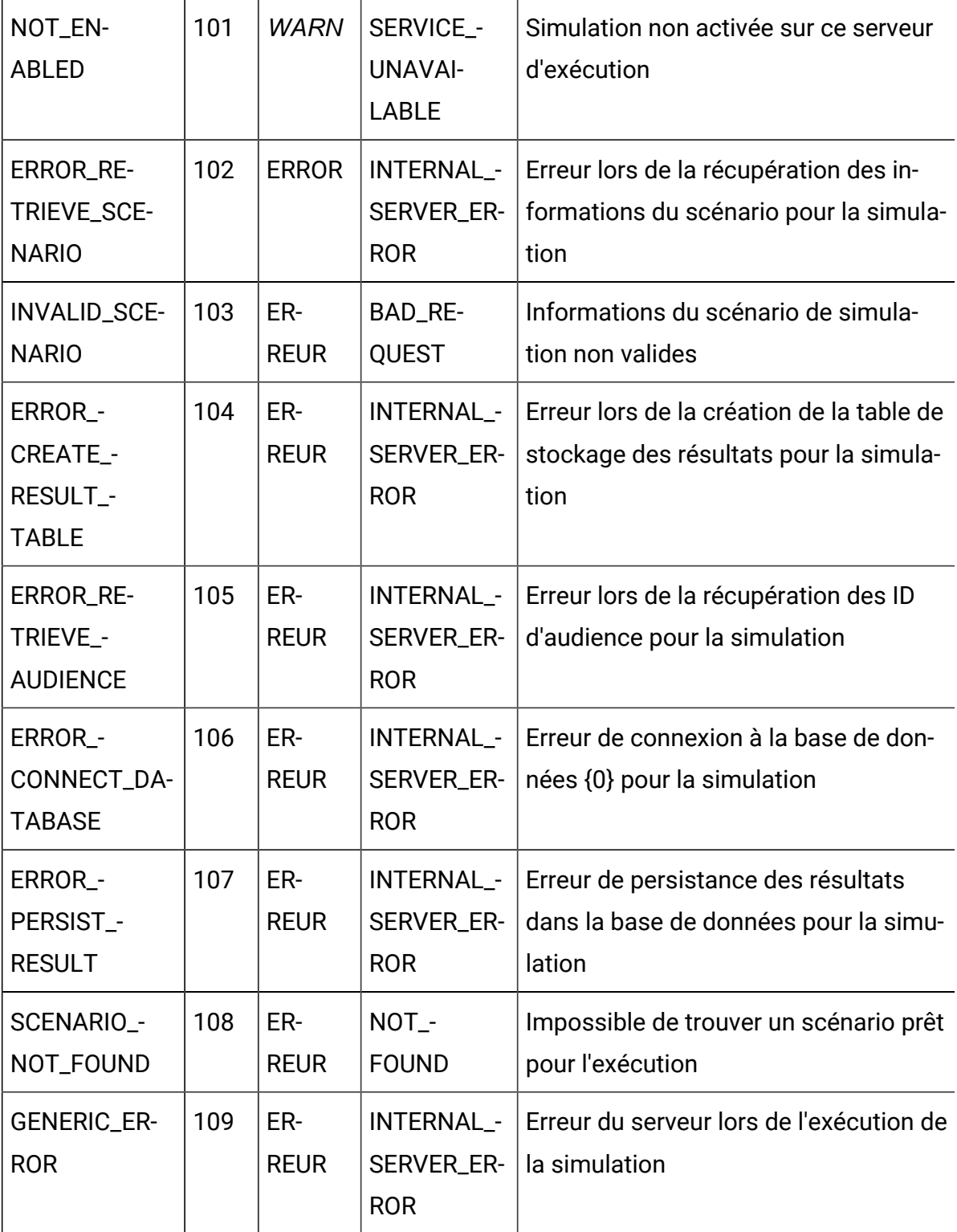

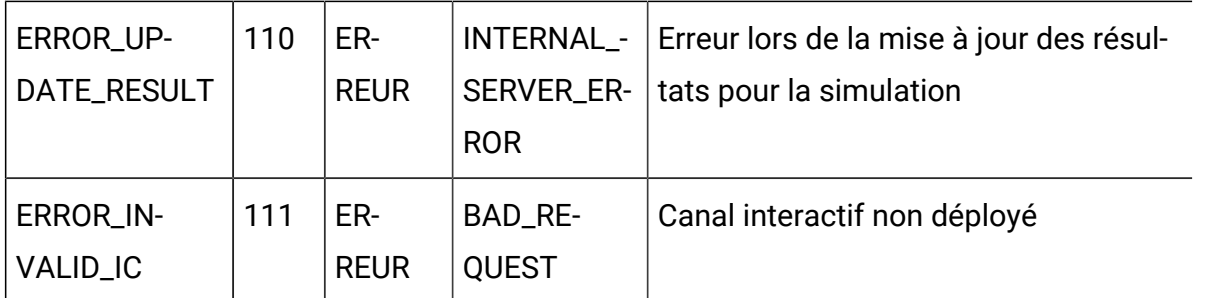

// // les codes de statut 1001 et supérieurs concernent uniquement l'interface utilisateur, ils ne seront pas conservés dans la base de données

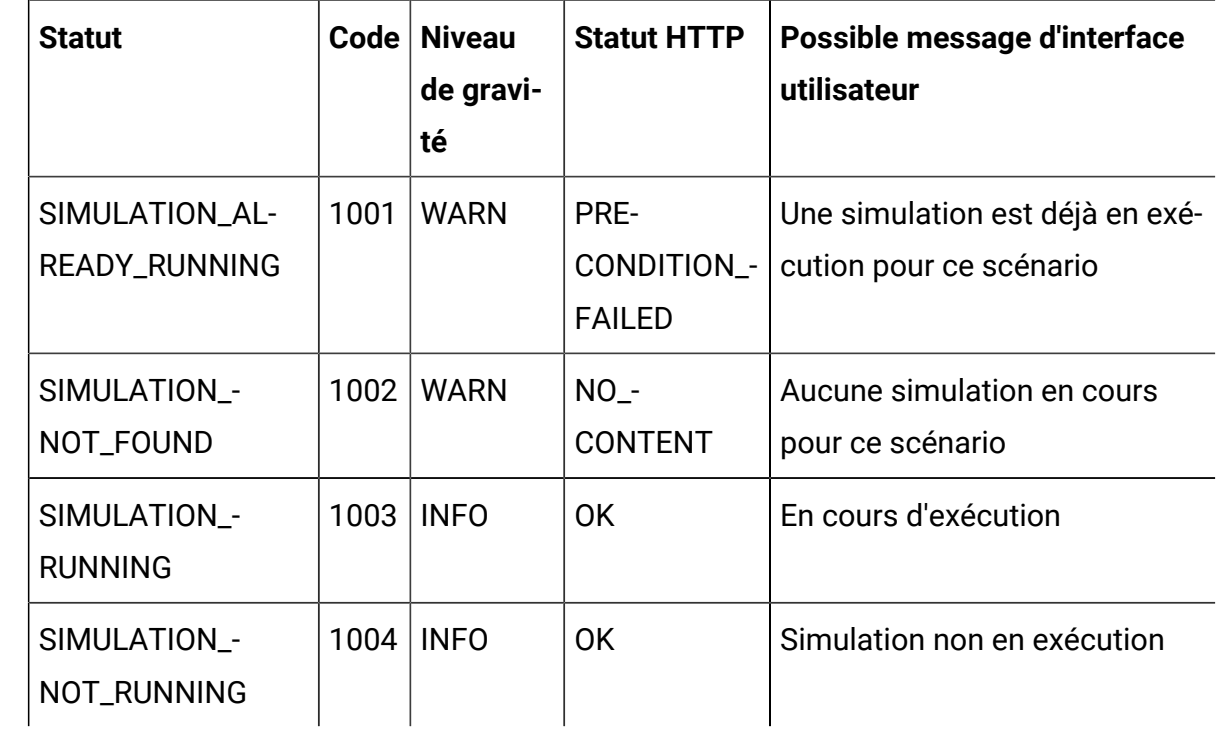

# Chapitre 16. Propriétés de configuration de l'environnement de conception d'Unica Interact

Cette section décrit toutes les propriétés de configuration de l'environnement de conception d'Unica Interact.

# Campaign | partitions | partition[n] | reports

La propriété **Campaign | partitions | partition[n] | rapports** définit les différents types de dossiers pour les rapports.

## **offerAnalysisTabCachedFolder**

#### **Description**

La propriété offerAnalysisTabCachedFolder indique l'emplacement du dossier qui contient la spécification des rapports d'offre (étendus) transmis en une fois et répertoriés dans l'onglet analyse, accessible via le lien analyse du panneau de navigation. Le chemin d'accès est spécifié via la notation XPath.

#### **Valeur par défaut**

```
/content/folder[@name='Affinium Campaign - Object Specific 
Reports']/folder[@name='offer']/folder[@name='cached']
```
## **segmentAnalysisTabOnDemandFolder**

#### **Description**

La propriété segmentAnalysisTabOnDemandFolder indique l'emplacement du dossier qui contient les rapports de segmentation répertoriés dans l'onglet analyse d'un segment. Le chemin d'accès est spécifié via la notation XPath.

#### **Valeur par défaut**

```
/content/folder[@name='Affinium Campaign - Object Specific 
Reports']/folder[@name='segment']/folder[@name='cached']
```
Unica Interact V12.1.2 Guide de l'administrateur | 16 - Propriétés de configuration de l'environnement de conception d'Unica Interact | 578

### **offerAnalysisTabOnDemandFolder**

#### **Description**

La propriété offerAnalysisTabOnDemandFolder indique l'emplacement du dossier qui contient les rapports d'offre répertoriés dans l'onglet analyse d'une offre. Le chemin d'accès est spécifié via la notation XPath.

#### **Valeur par défaut**

```
/content/folder[@name='Affinium Campaign - Object Specific 
Reports']/folder[@name='offer']
```
#### **segmentAnalysisTabCachedFolder**

#### **Description**

La propriété segmentAnalysisTabCachedFolder indique l'emplacement du dossier qui contient la spécification des rapports de segmentation (étendus) transmis en une fois et répertoriés dans l'onglet analyse, accessible via le lien analyse du panneau de navigation. Le chemin d'accès est spécifié via la notation XPath.

#### **Valeur par défaut**

```
/content/folder[@name='Affinium Campaign - Object Specific 
Reports']/folder[@name='segment']
```
#### **analysisSectionFolder**

#### **Description**

La propriété analysisSectionFolder indique l'emplacement du dossier racine dans lequel les spécifications des rapports sont enregistrées. Le chemin d'accès est spécifié via la notation XPath.

#### **Valeur par défaut**

```
/content/folder[@name='Affinium Campaign']
```
#### **campaignAnalysisTabOnDemandFolder**

#### **Description**

La propriété campaignAnalysisTabOnDemandFolder indique l'emplacement du dossier qui contient les rapports de campagne répertoriés dans l'onglet analyse d'une campagne. Le chemin d'accès est spécifié via la notation XPath.

#### **Valeur par défaut**

/content/folder[@name='Affinium Campaign - Object Specific Reports']/folder[@name='campaign']

## **campaignAnalysisTabCachedFolder**

#### **Description**

La propriété campaignAnalysisTabCachedFolder indique l'emplacement du dossier qui contient la spécification des rapports de campagne (étendus) transmis en une fois et répertoriés dans l'onglet analyse, accessible via le lien analyse du panneau de navigation. Le chemin d'accès est spécifié via la notation XPath.

#### **Valeur par défaut**

/content/folder[@name='Affinium Campaign - Object Specific Reports']/folder[@name='campaign']/folder[@name='cached']

## **campaignAnalysisTabDeliverOnDemandFolder**

#### **Description**

La propriété campaignAnalysisTabDeliverOnDemandFolder indique l'emplacement du dossier qui contient les rapports d'Unica Deliver répertoriés dans l'onglet Analyse d'une campagne. Le chemin d'accès est spécifié via la notation XPath.

#### **Valeur par défaut**

```
/content/folder[@name='Affinium Campaign']/folder[@name='Deliver 
Reports']
```
## **campaignAnalysisTabInteractOnDemandFolder**

#### **Description**

Chaîne du dossier de serveur de rapports pour les rapports Unica Interact.

#### **Valeur par défaut**

/content/folder[@name='Affinium Campaign']/folder[@name='Interact

Reports']

#### **Disponibilité**

Cette propriété ne s'applique que si vous installez Unica Interact.

## **interactiveChannelAnalysisTabOnDemandFolder**

#### **Description**

Chaîne de dossier du serveur de rapports pour les rapports de l'onglet analyse du canal interactif.

#### **Valeur par défaut**

/content/folder[@name='Affinium Campaign - Object Specific Reports']/ folder[@name='interactive channel']

#### **Disponibilité**

Cette propriété ne s'applique que si vous installez Unica Interact.

## Campaign | partitions | partition[n] | UnicaInsightsReports

La propriété Campaign | partitions | partition[n] | UnicalnsightsReports définit les différents types de dossiers pour les rapports.

## **interactAnalysisSectionFolder**

#### **Description**

Chaîne du dossier de serveur de rapports pour les rapports Unica Interact.

#### **Valeur par défaut**

/folder[@name='Unica Interact']

#### **Disponibilité**

Cette propriété n'est applicable que si vous installez Unica Interact et activez Unica Insights.

## **interactiveChannelAnalysisTabOnDemandFolder**

## **Description**

Chaîne du dossier de serveur de rapports pour les rapports Unica Interact.

## **Valeur par défaut**

folder[@name='Unica Interact - Object Specific Reports']

## **Disponibilité**

Cette propriété n'est applicable que si vous installez Unica Interact et activez Unica Insights.

# Campaign | partitions | partition[n] | Interact | contactAndResponseHistTracking

Ces propriétés de configuration définissent les paramètres du module d'historique des réponses et des contacts d'Unica Interact.

## **isEnabled**

## **Description**

Si la valeur est définie sur  $\delta$ ui, cela active le module d'historique des réponses et des contacts d'Unica Interact qui copie l'historique des réponses et des contacts d'Unica Interact des tables intermédiaires de l'environnement d'exécution d'Unica Interact dans les tables de l'historique des réponses et des contacts de Unica Campaign. La propriété interactInstalled doit également être définie sur oui.

## **Valeur par défaut**

non

## **Valeurs valides**

oui | non

Unica Interact V12.1.2 Guide de l'administrateur | 16 - Propriétés de configuration de l'environnement de conception d'Unica Interact | 582

#### **Disponibilité**

Cette propriété ne peut être appliquée que si vous avez installé Unica Interact.

#### **runOnceADay**

#### **Description**

Spécifie s'il faut exécuter l'historique des contacts et des réponses ETL une fois par jour. Si vous définissez cette propriété sur  $Yes$ , l'ETL est exécuté dans l'intervalle planifié spécifié par preferredStartTime et preferredEndTime.

Si l'opération d'extraction, de transformation et de chargement prend plus de 24 heures pour s'exécuter et rate l'heure de début du jour suivant, elle saute ce jour et s'exécute à l'heure planifiée le jour d'après. Par exemple, si l'opération ETL est configurée pour s'exécuter entre 1:00 et 3:00 et que le processus démarre à 1:00 le lundi et se termine à 2:00 le mardi, l'exécution suivante, planifiée initialement pour 1:00 le mardi, sera sautée et l'opération ETL suivante démarrera à 1:00 le mercredi.

La planification de l'opération ETL ne tient pas compte du passage à l'heure d'été. Par exemple, s'il est planifié que l'opération ETL s'exécute entre 01h00 et 03h00, elle pourrait s'exécuter à 00h00 ou à 02h00 lors du passage à l'heure d'été.

#### **Valeur par défaut**

Non

#### **Disponibilité**

Cette propriété ne peut être appliquée que si vous avez installé Unica Interact.

#### **processSleepIntervalInMinutes**

#### **Description**

Le nombre de minutes pendant lesquelles le module de l'historique des réponses et des contacts d'Unica Interact attend entre les copies des données des tables de transfert d'exécution d'Unica Interact dans les tables de l'historique des réponses et des contacts d'Unica Campaign.

#### **Valeur par défaut**

60

#### **Valeurs valides**

Tout entier supérieur à zéro.

#### **Disponibilité**

Cette propriété ne peut être appliquée que si vous avez installé Unica Interact.

## **preferredStartTime**

#### **Description**

L'heure préférée pour démarrer le processus ETL quotidien. Cette propriété, si utilisée conjointement avec la propriété preferredEndTime, définira l'intervalle de temps préféré pendant lequel vous souhaitez exécuter l'ETL. L'ETL démarrera pendant l'intervalle de temps spécifié et traitera le nombre d'enregistrements spécifié à l'aide de maxJDBCFetchBatchSize. Le format est HH:mm:ss (horloge de 24 heures).

#### **Valeur par défaut**

00:00:00

#### **Disponibilité**

Cette propriété ne peut être appliquée que si vous avez installé Unica Interact.

## **preferredEndTime**

#### **Description**

L'heure préférée pour achever le processus ETL quotidien. Cette propriété, si utilisée conjointement avec la propriété preferredStartTime, définira l'intervalle de temps préféré pendant lequel vous souhaitez exécuter l'ETL. L'ETL démarrera pendant l'intervalle de temps spécifié et traitera le nombre d'enregistrements spécifié à l'aide de maxJDBCFetchBatchSize. Le format est HH:mm:ss (horloge de 24 heures).

#### **Valeur par défaut**

Unica Interact V12.1.2 Guide de l'administrateur | 16 - Propriétés de configuration de l'environnement de conception d'Unica Interact | 584

2:00

#### **Disponibilité**

Cette propriété ne peut être appliquée que si vous avez installé Unica Interact.

#### **purgeOrphanResponseThresholdInMinutes**

#### **Description**

Le nombre de minutes pendant lesquelles Unica Interact attend avant d'éliminer les réponses qui ne correspondent à aucun contact. Cette opération permet d'éviter d'enregistrer des réponses sans enregistrer les contacts.

#### **Valeur par défaut**

180

#### **Valeurs valides**

Tout entier supérieur à zéro.

#### **Disponibilité**

Cette propriété ne peut être appliquée que si vous avez installé Unica Interact.

#### **maxJDBCInsertBatchSize**

#### **Description**

Nombre maximum d'enregistrements d'un lot JDBC avant de soumettre la requête. Ce n'est pas le nombre maximum d'enregistrements traités en une itération par le module d'historique des réponses et des contacts d'Unica Interact. Pendant chaque itération, le module d'historique des réponses et des contacts d'Unica Interact traite tous les enregistrements disponibles des tables de transfert. Cependant, tous ces enregistrements sont fragmentés en blocs maxJDBCInsertSize.

#### **Valeur par défaut**

1000

#### **Valeurs valides**

Tout entier supérieur à zéro.

#### **Disponibilité**

Cette propriété ne peut être appliquée que si vous avez installé Unica Interact.

## **maxJDBCFetchBatchSize**

#### **Description**

Nombre maximum d'enregistrements d'un lot JDBC à extraire dans la base de données intermédiaire. Vous devrez peut-être augmenter cette valeur pour régler les performances du module d'historique des réponses et des contacts.

Par exemple, pour traiter deux millions et demi d'enregistrements d'historique des contacts par jour, vous devrez définir maxJDBCFetchBatchSize sur un nombre supérieur à deux millions et demi afin que tous les enregistrements de la journée puissent être traités.

Vous pourrez alors affecter à maxJDBCFetchChunkSize et maxJDBCInsertBatchSize des valeurs inférieures (dans cet exemple, peut-être 50 000 et 10 000, respectivement). Il est possible que certains enregistrements du lendemain soient également traités, mais ils seront retenus jusqu'au lendemain.

#### **Valeur par défaut**

1000

#### **Valeurs valides**

N'importe quel nombre entier supérieur à zéro.

## **maxJDBCFetchChunkSize**

## **Description**

La taille maximum d'un bloc de données JDBC lues pendant ETL (extraire, transformer, charger). Dans certains cas, une taille de bloc supérieure à celle d'une insertion peut améliorer la vitesse du processus ETL.

#### **Valeur par défaut**

Unica Interact V12.1.2 Guide de l'administrateur | 16 - Propriétés de configuration de l'environnement de conception d'Unica Interact | 586

1000

#### **Valeurs valides**

N'importe quel nombre entier supérieur à zéro.

#### **deleteProcessedRecords**

#### **Description**

Spécifie s'il faut conserver les enregistrements de l'historique des contacts et des réponses après qu'ils aient été traités.

#### **Valeur par défaut**

Oui

#### **completionNotificationScript**

#### **Description**

Spécifie le chemin absolu vers un script à exécuter à l'achèvement du processus ETL. Si vous spécifiez un script, cinq arguments sont transmis au script de notification d'achèvement : heure de début, heure de fin, nombre total d'enregistrements CH traités et nombre total d'enregistrements RH. L'heure de début et l'heure de fin sont des valeurs numériques représentant le nombre de millisecondes écoulées depuis 1970. L'argument de statut indique si le travail d'extraction, de transformation et de chargement a abouti ou échoué. La valeur 0 indique que ce travail a abouti. La valeur 1 indique que ce travail a échoué ou qu'il y a des erreurs.

#### **Valeur par défaut**

Aucun

### **fetchSize**

#### **Description**

Vous permet de définir la fetchSize JDBC lors de la récupération d'enregistrements dans les tables de transfert.

Pour ce qui concerne plus particulièrement les bases de données Oracle, définissez le paramètre sur le nombre d'enregistrements que JDBC devrait récupérer lors de chaque parcours sur le réseau. Pour des lots de 100 000 ou plus, essayez 10 000. Prenez garde à ne pas utiliser une valeur trop grande ici, car cela aura un impact sur l'espace mémoire et les gains seront alors insignifiants, voire néfastes.

#### **Valeur par défaut**

Aucun

## **daysBackInHistoryToLookupContact**

#### **Description**

Limite les enregistrements pouvant faire l'objet d'une recherche lors des requêtes d'historique des réponses à ceux effectués au cours du nombre de jours passés spécifié. Dans le cas des bases de données comportant un grand nombre d'enregistrements d'historique des réponses, cette propriété peut permettre de réduire le temps de traitement des requêtes en limitant la période de recherche au nombre de jours indiqué.

Lorsque la valeur pour daysBackInHistoryToLookupContact est supérieure à zéro, une contrainte de date est ajoutée à la requête de jointure RHy. Cela s'avère utilise lorsque la table UA\_DtlContactHist table est partitionnée en fonction de la date. La contrainte de date limite la recherche d'enregistrements au sein de la contrainte de date."

La valeur par défaut 0 indique que tous les enregistrements font l'objet de la recherche.

#### **Valeur par défaut**

0 (zéro)

## Campaign | partitions | partition[n] | Interact | contactAndResponseHistTracking | runtimeDataSources | [Source de données de l'environnement d'exécution]

Ces propriétés de configuration définissent la source de données du module d'historique des réponses et des contacts d'Unica Interact.

## **jndiName**

#### **Description**

La propriété systemTablesDataSourcepermet d'identifier la source de données JNDI (Java™ Naming and Directory Interface) qui est définie sur le serveur d'applications (Websphere ou WebLogic) pour les tables de l'environnement d'exécution Unica Interact.

La base de données d'exécution d'Unica Interact est remplie avec les scripts dll aci\_runtime et aci\_populate\_runtime. Elle contient également les tables suivantes (entre autres) : UACI\_CHOfferAttrib et UACI\_DefaultedStat.

#### **Valeur par défaut**

Aucune valeur par défaut définie.

#### **Disponibilité**

Cette propriété ne peut être appliquée que si vous avez installé Unica Interact.

## **databaseType**

#### **Description**

Type de base de données pour la source de données d'exécution d'Unica Interact.

#### **Valeur par défaut**

SQLServer

#### **Valeurs valides**

SQLServer | Oracle | DB2®| MariaDB

### **Disponibilité**

Cette propriété ne peut être appliquée que si vous avez installé Unica Interact.

## **schemaName**

## **Description**

Nom du schéma qui contient les tables de transfert du module d'historique des réponses et des contacts. Il doit être identique aux tables de l'environnement d'exécution.

Il n'est pas nécessaire de définir un schéma.

## **Valeur par défaut**

Aucune valeur par défaut définie.

## Campaign | partitions | partition[n] | Interact | contactAndResponseHistTracking | contactTypeMappings

Ces propriétés de configuration définissent le type de contact d'une campagne qui correspond à un "contact", et ce à des fins de génération de rapports ou d'apprentissage.

## **contacté**

## **Description**

Valeur attribuée à la colonne ContactStatusID de la table UA\_DtlContactHist (tables système de Unica Campaign) pour un contact d'offre. La valeur doit être une entrée valide de la table UA\_ContactStatus. Pour plus de détails sur l'ajout de types de contact, consultez le document Unica Campaign- Guide d'administration.

#### **Valeur par défaut**

2

## **Valeurs valides**

Un nombre entier supérieur à zéro.

#### **Disponibilité**

Cette propriété ne peut être appliquée que si vous avez installé Unica Interact.

## Campaign | partitions | partition[n] | Interact | contactAndResponseHistTracking | responseTypeMappings

Ces propriétés de configuration définissent les réponses (acceptation ou refus) associées à la génération de rapports et à l'apprentissage.

#### **accepter**

#### **Description**

Valeur attribuée à la colonne ResponseTypeID de la table UA\_ResponseHistory (tables système de Unica Campaign) pour une offre acceptée. La valeur doit être une entrée valide de la table UA UsrResponseType. Vous devez attribuer la valeur 1 (réponse) à la colonne CountsAsResponse.

Pour plus de détails sur l'ajout de types de réponse, consultez le document Unica Campaign - Guide d'administration.

#### **Valeur par défaut**

3

#### **Valeurs valides**

Un nombre entier supérieur à zéro.

#### **Disponibilité**

Cette propriété ne peut être appliquée que si vous avez installé Unica Interact.

## **rejet**

#### **Description**

Valeur attribuée à la colonne ResponseTypeID de la table UA\_ResponseHistory (tables système de Unica Campaign) pour une offre refusée. La valeur doit être une entrée valide de la table UA\_UsrResponseType. Vous devez attribuer la valeur 2 (refus) à la colonne CountsAsResponse. Pour plus de détails sur l'ajout de types de réponse, consultez le document Unica Campaign- Guide d'administration.

#### **Valeur par défaut**

8

#### **Valeurs valides**

Tout entier supérieur à zéro.

#### **Disponibilité**

Cette propriété ne peut être appliquée que si vous avez installé Unica Interact.

# Campaign | partitions | partition[n] | Interact | rapport

Ces propriétés de configuration définissent les noms des rapports lors de l'intégration à Cognos®.

## **interactiveCellPerformanceByOfferReportName**

#### **Description**

Nom du rapport Performances des cibles interactives par offre. Ce nom doit correspondre au nom du rapport sur le serveur Cognos®.

#### **Valeur par défaut**

Performances des cibles interactives par offre

## **treatmentRuleInventoryReportName**

#### **Description**

Nom du rapport Inventaire des règles de traitement. Ce nom doit correspondre au nom du rapport sur le serveur Cognos®.

#### **Valeur par défaut**

Inventaire des règles de traitement du canal

## **deploymentHistoryReportName**

**Description**
Nom du rapport Historique de déploiement. Ce nom doit correspondre au nom du rapport sur le serveur Cognos®.

## **Valeur par défaut**

Historique des déploiements de canal

# Campaign | partitions | partition[n] | Interact | apprentissage

Ces propriétés de configuration vous permettent de régler le module d'auto-apprentissage.

# **confidenceLevel**

## **Description**

Pourcentage qui indique le degré de confiance que vous souhaitez accorder à l'utilitaire d'apprentissage avant de passer du mode d'exploration au mode d'exploitation. Lorsque la valeur est égale à 0, l'exploration s'arrête.

Cette propriété s'applique uniquement si la propriété Interact >

offerserving > optimizationType associée à l'environnement d'exécution d'Unica Interact possède la valeur BuiltInLearning.

## **Valeur par défaut**

95

## **Valeurs valides**

Entier compris entre 0 et 95, divisible par 5 ou 99.

## **validateonDeployment**

## **Description**

Si la valeur est  $N_O$ , Unica Interact ne valide pas le module d'apprentissage lors du déploiement. Si la valeur est yes, Unica Interact valide le module d'apprentissage lors du déploiement.

## **Valeur par défaut**

Non

## **Valeurs valides**

Oui | Non

# **maxAttributeNames**

## **Description**

Nombre maximal d'attributs d'apprentissage que l'utilitaire d'apprentissage d'Unica Interact doit surveiller.

Cette propriété s'applique uniquement si la propriété Interact >

offerserving > optimizationType associée à l'environnement d'exécution d'Unica Interact possède la valeur BuiltInLearning.

## **Valeur par défaut**

10

## **Valeurs valides**

N'importe quel nombre entier.

# **maxAttributeValues**

## **Description**

Nombre maximal de valeurs distinctes que le module d'apprentissage d'Unica Interact suit pour chaque attribut d'apprentissage.

Cette propriété s'applique uniquement si la propriété Interact >

offerserving > optimizationType associée à l'environnement d'exécution d'Unica Interact possède la valeur BuiltInLearning.

## **Valeur par défaut**

5

# **otherAttributeValue**

## **Description**

Nom par défaut de la valeur d'attribut utilisée pour représenter toutes les valeurs d'attributs supérieures à la valeur maxAttributeValues.

Cette propriété s'applique uniquement si la propriété Interact > offerserving > optimizationType associée à l'environnement d'exécution d'Unica Interact possède la valeur BuiltInLearning.

#### **Valeur par défaut**

Autre

#### **Valeurs valides**

Chaîne ou nombre.

#### **Exemple**

Si la propriété maxAttributeValues est définie sur 3 et que otherAttributeValue est définie sur une autre valeur, le module d'apprentissage suit les trois premières valeurs. Toutes les autres valeurs sont attribuées à l'autre catégorie. Par exemple, vous suivez l'attribut visiteur qui correspond à la couleur de cheveux du visiteur. Les cinq premiers visiteurs ont des cheveux noirs, marron, blonds, roux et gris. L'utilitaire d'apprentissage suit alors les visiteurs aux cheveux noirs, marron et blonds. Les cheveux roux et gris sont regroupés sous la valeur Autre de la propriété otherAttributeValue.

## **percentRandomSelection**

#### **Description**

Pourcentage qui représente l'intervalle de temps après lequel le module d'apprentissage présente une offre aléatoire. Par exemple, si vous affectez la valeur 5 à la propriété percentRandomSelection, cela signifie que 5 % du temps (5 recommandations sur 100), le module d'apprentissage présente une offre aléatoire, quel que soit le score. L'activation de percentRandomSelection remplace la propriété de configuration offerTieBreakMethod. Lorsque percentRandomSelection est activé, cette propriété est définie quel que soit l'état (activé ou désactivé) de l'apprentissage et qu'il s'agisse de l'apprentissage externe ou de l'auto-apprentissage.

#### **Valeur par défaut**

## **Valeurs valides**

Tout entier de 0 (qui désactive la fonction percentRandomSelection) à 100.

# **recencyWeightingFactor**

## **Description**

Représentation décimale d'un pourcentage de l'ensemble des données défini par la propriété recencyWeightingPeriod. Par exemple une valeur de 0,15 signifie que 15 % des données utilisées par l'utilitaire d'apprentissage sont issus de la propriété recencyWeightingPeriod.

Cette propriété s'applique uniquement si la propriété Interact > offerserving > optimizationType associée à l'environnement d'exécution d'Unica Interact possède la valeur BuiltInLearning.

## **Valeur par défaut**

0.15

## **Valeurs valides**

Valeur décimale inférieure à 1.

# **recencyWeightingPeriod**

## **Description**

Taille, exprimée en heures, des données appliquées par le module d'apprentissage au pourcentage de pondération recencyWeightingFactor. Par exemple, la valeur par défaut, 120, signifie que la propriété recencyWeightingFactor des données utilisées par le module d'apprentissage est basée sur les 120 dernières heures.

Cette propriété s'applique uniquement si la propriété optimizationType est définie sur builtInLearning.

## **Valeur par défaut**

120

Unica Interact V12.1.2 Guide de l'administrateur | 16 - Propriétés de configuration de l'environnement de conception d'Unica Interact | 596

## **minPresentCountThreshold**

#### **Description**

Nombre de fois minimum où une offre doit être présentée avant que ses données soient utilisées dans des calculs et que le module d'apprentissage passe en mode d'exploration.

#### **Valeur par défaut**

 $\Omega$ 

#### **Valeurs valides**

Entier supérieur ou égal à zéro.

## **enablePruning**

#### **Description**

Si la valeur est définie sur Oui, le module d'apprentissage d'Unica Interact détermine, via un algorithme, lorsqu'un attribut d'apprentissage (standard ou dynamique) n'est pas prévisible. Quand un attribut n'est pas prévisible, le module d'apprentissage ne le prend pas en compte lorsqu'il pondère une offre. Cela continue jusqu'à ce que le module d'apprentissage regroupe les données d'apprentissage.

Si Non est défini, le module d'apprentissage utilise en permanence tous les attributs d'apprentissage. En n'élaguant pas les attributs non prévisibles, le module d'apprentissage risque de ne pas être aussi précis qu'il pourrait l'être.

#### **Valeur par défaut**

**Oui** 

#### **Valeurs valides**

Oui | Non

# Campaign | partitions | partition[n] | Interact | apprentissage | learningAttributes | [attribut d'apprentissage]

Ces propriétés de configuration définissent les attributs d'apprentissage.

# **attributeName**

## **Description**

Chaque propriété attributeName correspond au nom d'un attribut visiteur que le module d'apprentissage doit surveiller. Il doit être identique au nom d'une paire nom-valeur de vos données de session.

Cette propriété s'applique uniquement si la propriété Interact >

offerserving > optimizationType associée à l'environnement d'exécution d'Unica Interact possède la valeur BuiltInLearning.

# **Valeur par défaut**

Aucune valeur par défaut définie.

# Campaign | partitions | partition[n] | Interact | déploiement

Ces propriétés de configuration définissent les paramètres de déploiement.

# **chunkSize**

# **Description**

Taille maximum de fragmentation en Ko pour chaque package de déploiement d'Unica Interact.

## **Valeur par défaut**

500

# **Disponibilité**

Cette propriété ne peut être appliquée que si vous avez installé Unica Interact.

# Campaign | partitions | partition[n] | Interact | serverGroups | [Groupe de serveurs]

Ces propriétés de configuration définissent les réglages du groupe de serveurs.

Unica Interact V12.1.2 Guide de l'administrateur | 16 - Propriétés de configuration de l'environnement de conception d'Unica Interact | 598

## **serverGroupName**

#### **Description**

Nom du groupe de serveurs d'exécution d'Unica Interact. Ce nom s'affiche sur l'onglet Synthèse du canal interactif.

### **Valeur par défaut**

Aucune valeur par défaut définie.

## **Disponibilité**

Cette propriété ne peut être appliquée que si vous avez installé Unica Interact.

# Campaign | partitions | partition[n] | Interact | serverGroups | [serverGroup] | prodUserDataSource

Cette source de données contient toutes les données client, au-delà des informations recueillies en temps réel, requises par les organigrammes interactifs pour placer correctement les visiteurs dans les segments intelligents. Il est également utilisé par FlexOffer lors du déploiement.

## **jndiName**

## **Description**

Utilisez cette propriété jndiName pour identifier la source de données JNDI (Java™ Naming and Directory Interface) définie dans le serveur d'applications pour les tables client auxquelles accède l'environnement de conception lors de l'exécution de tests de diagrammes temps réel.

#### **Valeur par défaut**

Aucune valeur par défaut définie.

## **databaseType**

**Description**

Type de la base de données associée aux tables client accessibles à l'environnement de conception lors de l'exécution de diagrammes temps réel en mode test.

## **Valeur par défaut**

SQL Server

## **Valeurs valides**

SQLServeur | DB2® | ORACLE | MARIADB| OneDB

# **schemaName**

## **Description**

Nom du schéma contenant les tables pour les exécutions de test de diagramme temps réel. Unica Interact insère la valeur de cette propriété avant tous les noms de table, par exemple, UACI\_IntChannel devient schema.UACI\_IntChannel.

Il n'est pas nécessaire de définir un schéma. Si vous ne définissez pas de schéma, Unica Interact suppose que le propriétaire des tables est le même que le schéma. Vous devez définir cette valeur pour supprimer toute ambiguïté.

# **Valeur par défaut**

Aucune valeur par défaut définie.

# Campaign | partitions | partition[n] | Interact | serverGroups | [Groupe de serveurs] | instanceURLs | [URL de l'instance]

Ces propriétés de configuration définissent les serveurs d'exécution d'Unica Interact.

# **instanceURL**

## **Description**

Adresse URL du serveur d'exécution d'Unica Interact. Un groupe de serveurs peut contenir plusieurs serveurs d'exécution d'Unica Interact ; cependant, chaque serveur doit être créé sous une nouvelle catégorie.

Unica Interact V12.1.2 Guide de l'administrateur | 16 - Propriétés de configuration de l'environnement de conception d'Unica Interact | 600

#### **Valeur par défaut**

Aucune valeur par défaut définie.

## **Exemple**

http://server:port/interact

## **Disponibilité**

Cette propriété ne peut être appliquée que si vous avez installé Unica Interact.

# Campaign | partitions | partition[n] | Interact | diagramme

Ces propriétés de configuration définissent l'environnement d'exécution d'Unica Interact utilisé pour l'exécution en mode test des diagrammes temps réel.

## **serverGroup**

## **Description**

Nom du groupe de serveurs d'Unica Interact utilisé par Unica Campaign pour une exécution en mode test. Ce nom doit correspondre au nom de catégorie créé sous serverGroups.

## **Valeur par défaut**

Aucune valeur par défaut définie.

## **Disponibilité**

Cette propriété ne peut être appliquée que si vous avez installé Unica Interact.

## **dataSource**

## **Description**

Utilisez la propriété dataSource pour identifier la source de données physique utilisée par Unica Campaign lors de l'exécution en mode test des diagrammes temps réel. Cette propriété doit correspondre à la source de données définie par la propriété Campaign > partitions > partitionN > dataSources

pour la source de données exécutée en mode test et définie pour la phase de conception d'Unica Interact.

## **Valeur par défaut**

Aucune valeur par défaut définie.

## **Disponibilité**

Cette propriété ne peut être appliquée que si vous avez installé Unica Interact.

# **eventPatternPrefix**

# **Description**

La propriété event Pattern Prefix est une valeur de chaîne qui est ajoutée en préfixe aux noms de modèle d'événement afin de permettre leur utilisation dans les expressions des processus Sélection ou Décision au sein des diagrammes temps réel.

Si vous changez cette valeur, vous devez déployer des modifications globales dans le canal interactif pour que cette configuration mise à jour soit appliquée.

# **Valeur par défaut**

EventPattern

# **Disponibilité**

Cette propriété ne peut être appliquée que si vous avez installé Unica Interact.

# Campaign | partitions | partition[n] | Interact | whiteList | [NiveauD'audience] | DefaultOffers

Ces propriétés de configuration définissent le code de cible par défaut de la table des offres par défaut. Vous ne devez configurer ces propriétés que si vous définissez des affectations d'offres globales.

# **DefaultCellCode**

**Description**

Le code de cible par défaut utilisé par Unica Interact si vous ne définissez aucun code de cible dans la table des offres par défaut.

## **Valeur par défaut**

Aucune valeur par défaut définie.

## **Valeurs valides**

Chaîne qui correspond au format de code de cible défini dans Unica Campaign

## **Disponibilité**

Cette propriété ne peut être appliquée que si vous avez installé Unica Interact.

# Campaign | partitions | partition[n] | Interact | whiteList | [NiveauD'audience] | offersBySQL

Ces propriétés de configuration définissent le code de cible par défaut de la table offersBySQL. Vous ne devez configurer ces propriétés que si vous utilisez des requêtes SQL pour obtenir l'ensemble souhaité d'offres candidates.

# **DefaultCellCode**

## **Description**

Unica Interact utilise le code de cible par défaut pour toute offre présente dans le ou les tables OffersBySQL comportant une valeur Null dans la colonne du code de cible (ou si la colonne du code de cible est manquante). Cette valeur doit être un code de cible valide.

## **Valeur par défaut**

Aucune valeur par défaut définie.

## **Valeurs valides**

Chaîne qui correspond au format de code de cible défini dans Unica Campaign

## **Disponibilité**

Cette propriété ne peut être appliquée que si vous avez installé Unica Interact.

# Campaign | partitions | partition[n] | Interact | whiteList | [AudienceLevel] | ScoreOverride

Ces propriétés de configuration définissent le code de cible par défaut de la table de remplacement de score. Vous ne devez configurer ces propriétés que si vous définissez des affectations d'offres individuelles.

# **DefaultCellCode**

# **Description**

Le code de cible par défaut utilisé par Unica Interact si vous ne définissez aucun code de cible dans la table de remplacement des scores.

## **Valeur par défaut**

Aucune valeur par défaut définie.

## **Valeurs valides**

Chaîne qui correspond au format de code de cible défini dans Unica Campaign

## **Disponibilité**

Cette propriété ne peut être appliquée que si vous avez installé Unica Interact.

# Campaign | partitions | partition[n] | server | internal

Les propriétés de cette catégorie spécifient les paramètres d'intégration et les limites d'ID interne pour la partition Unica Campaign sélectionnée. Si votre installation de Unica Campaign comporte plusieurs partitions, définissez ces propriétés pour chaque partition que vous souhaitez affecter.

# **internalIdLowerLimit**

# **Catégorie de configuration**

Campaign|partitions|partition[n]|server|internal

## **Description**

Les propriétés internalIdUpperLimit et internalIdLowerLimit permettent de limiter les ID internes Unica Campaignà une plage spécifiée. Notez que les valeurs sont inclusives : cela signifie que Unica Campaign peut utiliser les limites supérieure et inférieure.

## **Valeur par défaut**

0 (zéro)

## **internalIdUpperLimit**

## **Catégorie de configuration**

Campaign|partitions|partition[n]|server|internal

#### **Description**

Les propriétés internalIdUpperLimit et internalIdLowerLimit permettent de limiter les ID internes Unica Campaign à une plage spécifiée. Les valeurs sont inclusives : cela signifie que Unica Campaign peut utiliser les limites supérieure et inférieure. Si Unica Collaborate est installé, définissez la valeur sur 2147483647.

#### **Valeur par défaut**

4294967295

## **deliverInstalled**

## **Catégorie de configuration**

Campaign|partitions|partition[n]|server|internal

#### **Description**

Indique qu'Unica Deliver est installé. Si vous sélectionnez Yes, les fonctionnalités Unica Deliver sont disponibles dans l'interface de Unica Campaign.

Le programme d'installation affecte à cette propriété la valeur Yes pour la partition par défaut de votre installation d'Unica Deliver. Pour les partitions supplémentaires où vous avez installé Unica Deliver, vous devez configurer cette propriété manuellement.

## **Valeur par défaut**

Non

## **Valeurs valides**

Oui | Non

# **interactInstalled**

## **Catégorie de configuration**

## Campaign|partitions|partition[n]|server|internal

## **Description**

Après l'installation de l'environnement de conception d'Unica Interact, cette propriété de configuration doit avoir la valeur Yes pour activer l'environnement de conception d'Unica Interact dans Unica Campaign.

Si Unica Interact n'est pas installé, spécifiez  $N_{\text{O}}$ . La valeur  $N_{\text{O}}$  ne supprime pas les menus et options d'Unica Interact de l'interface utilisateur. Pour supprimer les menus et options, vous devez manuellement annuler l'enregistrement d'Unica Interact via l'utilitaire configTool.

## **Valeur par défaut**

non

## **Valeurs valides**

oui | non

## **Disponibilité**

Cette propriété ne s'applique que si vous avez installé Unica Interact.

# **MO\_UC\_integration**

## **Catégorie de configuration**

Campaign|partitions|partition[n]|server|internal

Unica Interact V12.1.2 Guide de l'administrateur | 16 - Propriétés de configuration de l'environnement de conception d'Unica Interact | 606

#### **Description**

Permet l'intégration avec Unica Plan pour cette partition si l'intégration est activée dans les paramètres de configuration de la zone **Platform**. Pour plus d'informations, voir Unica Plan and Unica Campaign Integration Guide.

#### **Valeur par défaut**

Non

#### **Valeurs valides**

Oui | Non

## **MO\_UC\_BottomUpTargetCells**

#### **Catégorie de configuration**

#### Campaign|partitions|partition[n]|server|internal

#### **Description**

Pour cette partition, autorise les cibles du bas dans la liste des populations ciblées si la fonction **MO\_UC\_integration** est activée. Lorsque cette propriété a pour valeur Yes, les populations ciblées descendantes et ascendantes sont visibles, mais les populations ciblées ascendantes sont en lecture seule. Pour plus d'informations, voir Unica Planand Unica Campaign Integration Guide.

#### **Valeur par défaut**

Non

#### **Valeurs valides**

Oui | Non

#### **Legacy\_campaigns**

#### **Catégorie de configuration**

Campaign|partitions|partition[n]|server|internal

**Description**

Pour cette partition, autorise l'accès aux campagnes créées avant l'intégration de Unica Plan et de Unica Campaign. S'applique uniquement si **MO\_UC\_integration** a pour valeur Yes. Les campagnes existantes incluent également les campagnes créées dans Unica Campaign7.x et liées à des projets Plan 7.x. Pour plus d'informations, voir Unica Planand Unica Campaign Integration Guide.

## **Valeur par défaut**

Non

## **Valeurs valides**

Oui | Non

# **Unica Plan - Intégration d'offre**

## **Catégorie de configuration**

## Campaign|partitions|partition[n]|server|internal

## **Description**

Permet d'utiliser Unica Plan pour effectuer des tâches de gestion de cycle de vie d'une offre sur cette partition, si la fonction **MO\_UC\_integration** est activée pour cette partition. L'intégration d'offre doit être activée dans les paramètres de configuration de la zone **Platform**. Pour plus d'informations, voir Unica Plan and Unica Campaign Integration Guide.

## **Valeur par défaut**

Non

## **Valeurs valides**

Oui | Non

# **UC\_CM\_integration**

## **Catégorie de configuration**

Campaign|partitions|partition[n]|server|internal

## **Description**

Permet l'intégration de segment en ligne Digital Analytics pour une partition Unica Campaign. Si vous paramétrez cette valeur sur Yes, le processus de sélection dans un diagramme permet de sélectionner des **segments Digital Analytics** en entrée. Pour configurer l'intégration de Digital Analytics pour chaque partition, sélectionnez **Paramètres > Configuration > Unica Campaign | partitions | partition[n] | Coremetrics**.

## **Valeur par défaut**

Non

## **Valeurs valides**

Oui | Non

## **linkInstalled**

## **Catégorie de configuration**

## Campaign|partitions|partition[n]|server|internal

## **Description**

Indique que Link est installé. Lorsque vous sélectionnez Oui, la fonction Gérer les connexions Link est disponible dans l'interface d'Unica Campaign. Le programme d'installation définit cette propriété sur Non pour la partition par défaut dans votre installation de Link. Pour les partitions supplémentaires où vous avez installé Link, vous devez configurer cette propriété manuellement.

## **Valeur par défaut**

Non

## **Valeurs valides**

Oui | Non

# **numRowsReadToParseDelimitedFile**

## **Catégorie de configuration**

Campaign|partitions|partition[n]|server|internal

## **Description**

Cette propriété est utilisée lors du mappage d'un fichier délimité en tant que table utilisateur. Elle est également utilisée par la zone de processus Scoring lors de l'importation d'un fichier de sortie de score à partir d'IBM SPSS Modeler Advantage Enterprise Marketing Management Edition. Pour importer ou mapper un fichier délimité, Unica Campaign doit l'analyser afin d'identifier les colonnes, les types de données (types de zones) et les largeurs de colonne (longueurs de zones).

La valeur par défaut 100 signifie que Unica Campaign examine les 50 premières entrées de ligne et les 50 dernières entrées de ligne du fichier délimité. Unica Campaign alloue ensuite la longueur de zone en fonction de la valeur la plus élevée qu'il a trouvée parmi ces entrées. Dans la plupart des cas, la valeur par défaut est suffisante pour déterminer les longueurs de zones. Toutefois, dans les fichiers délimités de très grande taille, une nouvelle zone peut dépasser la longueur estimée calculée par Unica Campaign, ce qui peut provoquer une erreur durant l'exécution du diagramme. Par conséquent, si vous mappez un fichier de très grande taille, vous pouvez augmenter cette valeur afin que Unica Campaign examine un plus grand nombre d'entrées de ligne. Par exemple, la valeur 200 signifie que Unica Campaign examine les 100 premières entrées de ligne et les 100 dernières entrées de ligne du fichier.

Avec la valeur 0, c'est la totalité du fichier qui est examinée. En règle générale, cela n'est nécessaire que si vous importez ou mappez des fichiers possédant des largeurs de zones de données variables qui ne peuvent être identifiées en lisant les premières et les dernières lignes. La lecture du fichier entier pour les très grands fichiers peut augmenter le temps de traitement nécessaire pour le mappage des tables et les exécutions de processus Scoring.

## **Valeur par défaut**

100

## **Valeurs valides**

0 (toutes les lignes) ou tout entier positif

Unica Interact V12.1.2 Guide de l'administrateur | 16 - Propriétés de configuration de l'environnement de conception d'Unica Interact | 610

# Campaign | surveillance

Les propriétés de cette catégorie indiquent si la fonctionnalité Suivi opérationnel est activée et spécifient l'URL du serveur Operational Monitoring ainsi que le comportement de la mémoire cache. Le suivi opérationnel affiche les diagrammes actifs et permet de les contrôler.

## **cacheCleanupInterval**

## **Description**

La propriété cacheCleanupInterval spécifie l'intervalle, en secondes, entre chaque nettoyage automatique, dans la mémoire cache, des données associées au statut du diagramme.

Cette propriété n'est pas disponible dans les versions antérieures à Unica Campaign 7.0.

## **Valeur par défaut**

600 (10 minutes)

# **cacheRunCompleteTime**

## **Description**

La propriété cacheRunCompleteTime indique combien de temps, en minutes, il faut aux sessions pour être enregistrées dans la mémoire cache et affichées sur la page de suivi.

Cette propriété n'est pas disponible dans les versions antérieures à Unica Campaign 7.0.

## **Valeur par défaut**

4320

# **monitorEnabled**

## **Description**

La propriété monitorEnabled indique si le suivi est activé.

Cette propriété n'est pas disponible dans les versions antérieures à Unica Campaign 7.0.

## **Valeur par défaut**

FAUX

### **Valeurs valides**

TRUE | FALSE

## **serverURL**

## **Description**

La propriété Campaign > monitoring > serverURL spécifie l'URL du serveur Operational Monitoring. Ce réglage est obligatoire. Modifiez la valeur si l'URL du serveur Operational Monitoring n'est pas celui par défaut.

Si Unica Campaign est configuré afin d'utiliser les communications SSL (Secure Sockets Layer), définissez la valeur de cette propriété pour que HTTPS soit utilisé. Par exemple : serverURL=https://host:SSL\_port/Campaign/ OperationMonitor, où :

- host est le nom ou l'adresse IP de la machine sur laquelle l'application Web est installée.
- SSL\_Port est le port SSL de l'application Web.

Notez que l'URL commence par https.

#### **Valeur par défaut**

http://localhost:7001/Campaign/OperationMonitor

## **monitorEnabledForInteract**

## **Description**

Si la valeur définie est TRUE, le serveur de connecteurs JMX Unica Campaign d'Unica Interact est activé. Unica Campaign n'a pas de sécurité JMX.

Si la valeur définie est FALSE, vous ne pouvez pas vous connecter au serveur de connecteurs JMX de Unica Campaign.

Cette surveillance JMX est destinée uniquement au module d'historique des réponses et des contacts d'Unica Interact.

### **Valeur par défaut**

FAUX

#### **Valeurs valides**

TRUE | FALSE

#### **Disponibilité**

Cette propriété ne peut être appliquée que si vous avez installé Unica Interact.

## **protocol**

#### **Description**

Protocole d'écoute du serveur de connecteurs JMX de Unica Campaign, si la propriété monitorEnabledForInteract est paramétrée sur yes.

Cette surveillance JMX est destinée uniquement au module d'historique des réponses et des contacts d'Unica Interact.

## **Valeur par défaut**

JMXMP

#### **Valeurs valides**

JMXMP | RMI

## **Disponibilité**

Cette propriété ne peut être appliquée que si vous avez installé Unica Interact.

## **port**

## **Description**

Port d'écoute du serveur de connecteurs JMX de Unica Campaign, si la propriété monitorEnabledForInteract est paramétrée sur yes.

Cette surveillance JMX est destinée uniquement au module d'historique des réponses et des contacts d'Unica Interact.

## **Valeur par défaut**

2004

## **Valeurs valides**

Un nombre entier entre 1 025 et 65 535.

# **Disponibilité**

Cette propriété ne peut être appliquée que si vous avez installé Unica Interact.

# Campaign | partitions | partition[n] | Interact | outboundChannels

Ces propriétés de configuration vous permettent d'optimiser les canaux sortants des messages déclenchés.

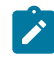

**Remarque :** Les passerelles prêtes à l'emploi, dont le nom est "EMail", "MobilePush" et "UBX", sont disponibles sous ce nœud.

# **category name**

## **Description**

Cette propriété définit le nom de ce canal sortant. Ce nom doit être unique parmi tous les canaux sortants.

## **nom**

## **Description**

Nom de votre canal sortant.

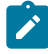

**Remarque** : Vous devez redémarrer le serveur d'applications pour que les modifications soient appliquées.

# Campaign | partitions | partition[n] | Interact | outboundChannels | Données de paramètre

Ces propriétés de configuration vous permettent d'optimiser les canaux sortants des messages déclenchés.

## **category name**

## **Description**

Cette propriété définit le nom de ce paramètre. Ce nom doit être unique parmi tous les paramètres de ce canal sortant.

## **valeur**

## **Description**

Cette propriété définit les paramètres, au format de paires nom/valeur, requis par cette passerelle sortante.

# Campagne | partitions | partition[n] | Interact | Simulateur

Ces propriétés de configuration définissent le groupe de serveurs que vous souhaitez utiliser pour exécuter des simulations d'API.

## **serverGroup**

## **Description**

Indiquez le groupe de serveurs d'exécution qui est utilisé pour exécuter des simulations d'API.

## **Valeur par défaut**

defaultServerGroup

# offerArbitrition

**Description**

OfferArbitration vous permet de réaliser des configurations diverses liées aux offres pour la phase de conception d'Interact. Il vous permet de définir Campaign comme propriété facultative de stratégie. Il dispose aussi d'options de configuration permettant l'utilisation d'API Centralized Offers Management si elles sont installées.

## **isCampiagnRequiredForStrategy**

Ce paramètre peut avoir deux valeurs.

- Oui : Il est nécessaire de sélectionner une campagne lorsque vous créez/éditez/copiez une stratégie.
- Non : Campaign n'est pas requis.

## **Valeur par défaut**

Non

## **relyOnOfferManagement**

Définissez cette option de configuration sur "Oui" si Centralized Offer Management est installée. Cela permet d'utiliser des API Centralized Offers Management dans la phase de conception d'Interact afin d'accéder aux informations liées aux offres. Ce paramètre peut avoir deux valeurs.

- Oui : Activez l'utilisation des API Centralized Offers Management.
- Non : N'utilisez pas d'API Centralized Offers Management.

## **Valeur par défaut**

Non

## **offerManagementURL**

URL du serveur Centralized Offers Management.

## **Valeur par défaut**

Aucune valeur par défaut définie

Unica Interact V12.1.2 Guide de l'administrateur| 16 - Propriétés de configuration de l'environnement de conception d'Unica Interact | 616

## **Exemple**

http://server:port/Offer

## **Disponibilité**

Cette propriété ne s'applique que si vous avez installé Centralized Offers

Management.

## **connectionTimeout**

Délai de connexion de l'API en secondes.

## **Valeur par défaut**

5 secondes

# Chapitre 17. Personnalisation d'offre en temps réel côté client

Dans certaines situations, il peut être souhaitable de fournir une personnalisation d'offre en temps réel sans mise en œuvre de code Java™ détaillé ni d'appels SOAP au serveur Unica Interact. Par exemple, lorsqu'un visiteur charge initialement une page Web dans laquelle le contenu Javascript est votre seule programmation étendue disponible, ou lorsqu'un visiteur ouvre un message email dans lequel seul du contenu HTML est possible. Unica Interact fournit plusieurs connecteurs qui fournissent une gestion en temps réel dans les cas où vous contrôlez uniquement le contenu Web chargé côté client, ou lorsque vous voulez simplifier l'interface Unica Interact.

Votre installation Unica Interact inclut deux connecteurs pour la personnalisation offre lancée côté client :

- A propos de Unica Interact Message [Connector](#page-637-0) [\(à la page 617\)](#page-637-0). Avec Message Connector, le contenu Web des messages électroniques (par exemple) ou des autres médias électroniques peut comporter des balises d'image et de lien pour effectuer des appels au serveur Unica Interact pour la présentation d'offres lors d'un chargement de page et les pages d'arrivée atteintes par une série de clics.
- A propos de Unica Interact Web [Connector](#page-659-0) [\(à la page 639\)](#page-659-0). Avec Message Connector, (également appelé JS Connector), les pages Web peuvent utiliser du JavaScript™ côté client pour gérer l'arbitrage et la présentation d'offres, et l'historique des contacts et des réponses via présentation d'offres lors d'un chargement de page et les pages d'arrivée atteintes par une série de clics.

# <span id="page-637-0"></span>A propos de Unica Interact Message Connector

Unica Interact Message Connector permet aux emails et aux autres médias électroniques d'appeler Unica Interact afin qu'il autorise la présentation d'offres personnalisées lors de l'ouverture, et lorsque le client clique sur le message pour accéder au site indiqué. Cette suppression est réalisée avec deux balises principales : la balise image  $(ImG)$ , qui charge les offres personnalisées lors de l'ouverture, et la balise de lien  $(A)$ , qui capture des informations sur les clics et redirige le client vers une page d'arrivée spécifique.

# **Exemple**

L'exemple suivant montre une partie du code HTML que vous pouvez inclure dans un spot marketing (par exemple, dans un email). Il contient à la fois une URL de balise *IMG* qui passe les informations lorsque le document s'ouvre sur le serveur Unica Interact et extrait l'image de l'offre appropriée en réponse. Il contient aussi une URL de balise a qui détermine quelles informations sont transmises au serveur Unica Interact suite aux clics :

```
<a href="http://www.example.com/MessageConnector/
offerClickthru.jsp?msgId=1234&linkId=1&userid=1&referral=test"><img 
src="http:// www.example.com/MessageConnector/offerImage.jsp?
msgId=1234&linkId=1&userid=1&incomeLevel=5&incomeType=numeric"/></a>
Dans l'exemple suivant, une balise \overline{IMG} est imbriquée dans une balise \overline{A}, et génère le
comportement suivant :
```
- 1. Lorsque le message électronique est ouvert, Message Connector reçoit une requête contenant les informations codées dans la balise  $I\text{M}$ G : le msgID et le linkID de ce message, ainsi que les paramètres de client qui incluent l'ID utilisateur, le niveau de revenu, et le type de revenu.
- 2. Ces informations sont passées via un appel d'API au serveur d'exécution Unica Interact.
- 3. Le serveur d'exécution renvoie une offre à Message Connector,qui extrait l'adresse URL de l'image de l'offre, et fournit cette URL (avec les paramètres supplémentaires inclus) puis redirige la demande d'image à l'URL de cette offre.
- 4. Le client voit l'offre comme une image.

A ce stade, le client peut cliquer sur cette image pour répondre à l'offre d'une certaine manière. Ce clic utilisant la balise  $\overline{A}$  et son attribut  $HREF$  spécifié (qui indique l'URL de destination) envoie une autre requête au Message Connector en lui demandant une page d'arrivée liée à l'adresse URL de cette offre. Le navigateur du client est alors redirigé vers la page d'arrivée telle qu'elle est configurée dans l'offre.

Notez qu'un clic sur une balise  $\overline{A}$  n'est pas strictement nécessaire : l'offre peut contenir une image uniquement, telle qu'un bon de réduction que le client peut imprimer.

# Installation de Message Connector

Les fichiers dont vous avez besoin pour installer, déployer et exécuter Message Connector ont été fournis automatiquement avec votre installation de serveur d'exécution Unica Interact. Cette section résume les étapes nécessaires pour que le Message Connector soit prêt à être utilisé.

L'installation et déploiement de Message Connector impliquent les tâches suivantes :

- Le cas échéant, configurez les paramètres par défaut pour Message Connector comme décrit dans [Configuration](#page-639-0) de Message Connector [\(à la page 619\)](#page-639-0).
- Création des tables de base de données nécessaires pour stocker les données de transaction de Message Connector, comme décrit dans [Création](#page-650-0) des tables de Message [Connector](#page-650-0) [\(à la page 630\)](#page-650-0).
- Installation de l'application Web Message Connector comme indiqué dans [Déploiement](#page-652-0) et exécution de Message Connector [\(à la page 632\)](#page-652-0).
- Création des balises  $Im\sigma$  et  $\overline{A}$  dans vos spots marketing (e-mails ou pages Web, par exemple) nécessaires pour appeler les offres Message Connector lors de l'ouverture et des clics, comme décrit dans Création des liens de Message [Connector](#page-654-0) [\(à la page](#page-654-0) [634\)](#page-654-0).

# <span id="page-639-0"></span>Configuration de Message Connector

Avant de déployer Message Connector, vous devez personnaliser le fichier de configuration fourni avec votre installation pour qu'il corresponde à votre environnement spécifique. Vous pouvez modifier le fichier XML appelé MessageConnectorConfig.xml qui se trouve dans le répertoire Message Connector sur le serveur d'exécution Unica Interact, comme pour <Unica Interact\_home>/msgconnector/config/ MessageConnectorConfig.xml.

Le fichier MessageConnectorConfig.xml contient certains paramètres de configuration qui sont obligatoires, d'autres qui sont facultatifs. Les paramètres que vous utilisez doivent être personnalisés pour votre installation spécifique. Procédez comme indiqué ici pour modifier la configuration.

- 1. Si Message Connector est déployé et en cours d'exécution sur votre serveur d'applications Web, annulez son déploiement avant de poursuivre.
- 2. Sur le serveur d'exécution Unica Interact, ouvrez le fichier MessageConnectorConfig.xml dans n'importe quel éditeur de texte ou éditeur XML.
- 3. Modifiez les paramètres de configuration comme il convient, en vérifiant que les paramètres obligatoires suivants sont corrects pour votre installation.
	- <interactUrl>. L'URL du serveur d'exécution Unica Interact sur lequel Message Connector s'exécute et auquel les balises de la page Message Connector doivent se connecter.
	- <interactUsername>. Le nom d'utilisateur de Unica Interact authentifie Message Connector avec l'exécution de Unica Interact. Il est requis lorsque l'authentification de l'API Unica Interact (Affinium|interact|general|API) est définie sur True.
	- <interactPassword>. Le mot de passe de Unica Interact authentifie Message Connector avec l'exécution de Unica Interact. Il est requis lorsque l'authentification de l'API Unica Interact (Affinium|interact|general|API) est définie sur  $_{\text{True}}$ . Seuls les mots de passe chiffrés à l'aide de l'utilitaire encryptPasswords de Platform sont valides. Les mots de passe en texte normal ne sont pas autorisés.
	- <imageErrorLink>, l'URL vers laquelle Message Connector se redirige si une erreur se produit lors du traitement de la demande d'une image d'offre.
	- <landingPageErrorLink>, l'URL vers laquelle Message Connector se redirige si une erreur se produit lors du traitement de la demande de la page d'arrivée d'une offre.
	- <audienceLevels>, une section du fichier de configuration qui contient un ou plusieurs ensembles de niveau d'audience, et qui indique le niveau d'audience par défaut si aucun n'est spécifié par le lien de Message Connector. Au moins un niveau d'audience doit être configuré.

Tous les paramètres de configuration sont décrits plus en détail dans [Paramètres](#page-641-0) de [configuration](#page-641-0) de Message Connecto[r \(à la page 621\)](#page-641-0).

- 4. Lorsque vous avez terminé les changements de configuration, enregistrez et fermez le fichier MessageConnectorConfig.xml.
- 5. Poursuivez la configuration et le déploiement de Message Connector.

# <span id="page-641-0"></span>Paramètres de configuration de Message Connector

Pour configurer Message Connector, vous pouvez modifier le fichier XML appelé MessageConnectorConfig.xml qui se trouve dans votre répertoire Message Connector sur le serveur d'exécution Unica Interact, en général <Unica Interact\_home>/ msgconnector/config/MessageConnectorConfig.xml. Chacune des configurations de ce fichier XML sont décrites ici. N'oubliez pas que si vous modifiez ce fichier une fois que Message Connector est déployé et en cours d'exécution, vous devez annuler le déploiement puis redéployer Message Connector ou redémarrer le serveur d'applications pour recharger ces paramètres lorsque vous avez fini de modifier le fichier.

# **Paramètres généraux**

Le tableau suivant contient la liste des paramètres facultatifs et obligatoires contenus dans la section generalSettings du fichier MessageConnectorConfig.xml.

## **Tableau 30. Paramètres généraux de Message Connector**

# **Liste des paramètres facultatifs et obligatoires de la section generalSettings du fichier de configuration de Message Connector**

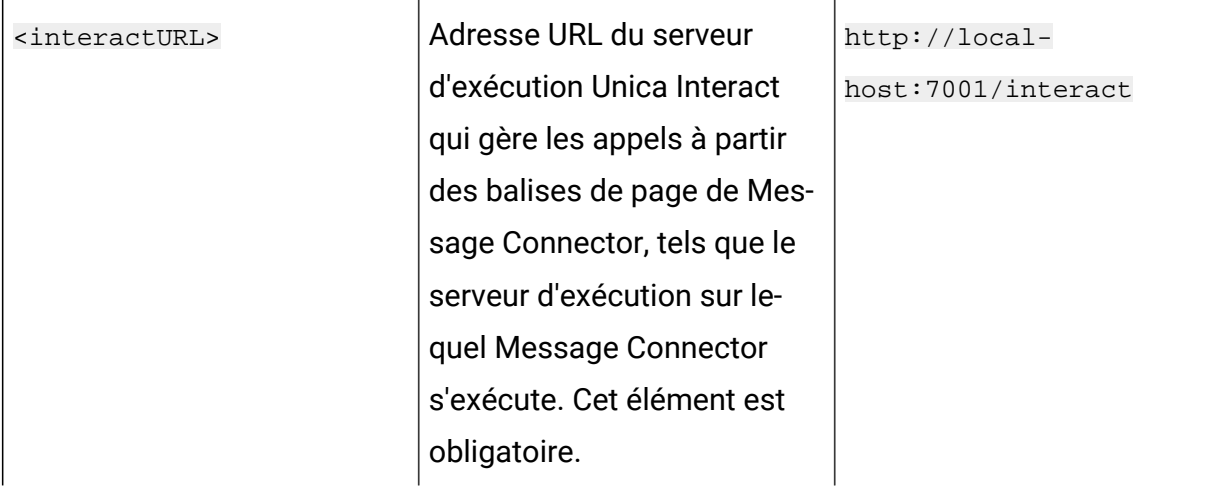

## **Tableau 30. Paramètres généraux de Message Connector**

# **Liste des paramètres facultatifs et obligatoires de la section generalSettings du fichier de configuration de Message Connector**

**(suite)**

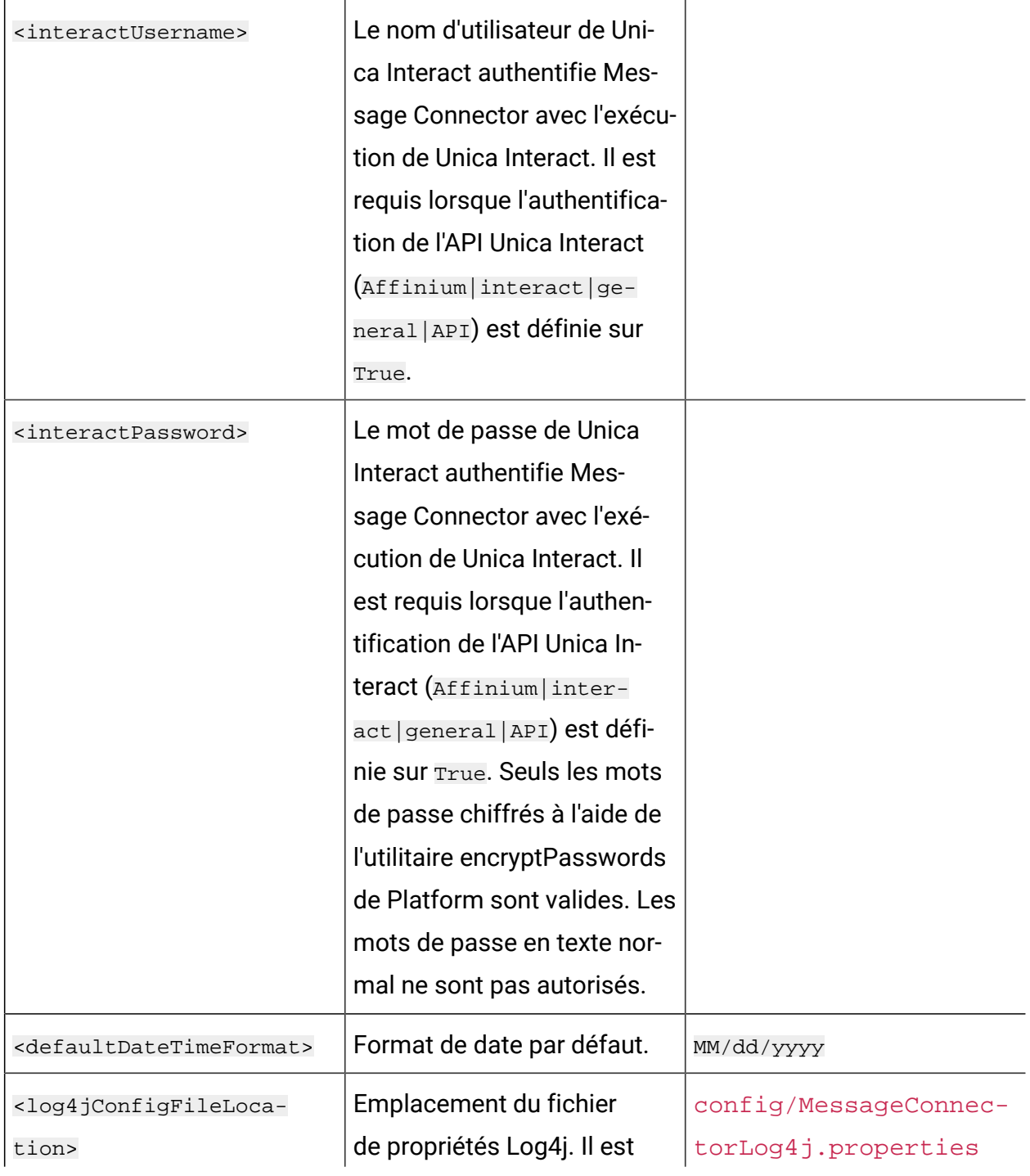

### **Tableau 30. Paramètres généraux de Message Connector**

**Liste des paramètres facultatifs et obligatoires de la section generalSettings du fichier de configuration de Message Connector**

**(suite)**

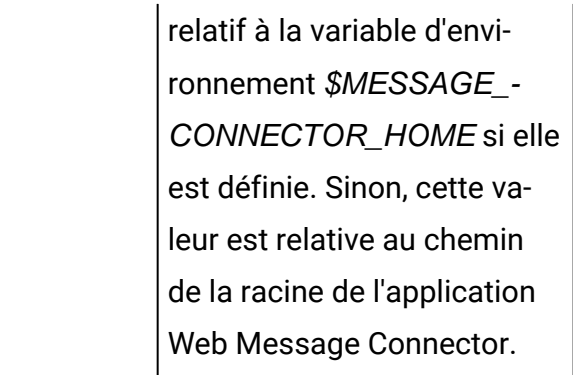

## **Valeurs de paramètre par défaut**

Le tableau suivant contient la liste des paramètres facultatifs et obligatoires contenus dans la section defaultParameterValues du fichier MessageConnectorConfig.xml.

## **Tableau 31. Paramètres par défaut de Message Connector**

#### **Eléments contenus dans la section defaultParameterValues du fichier**

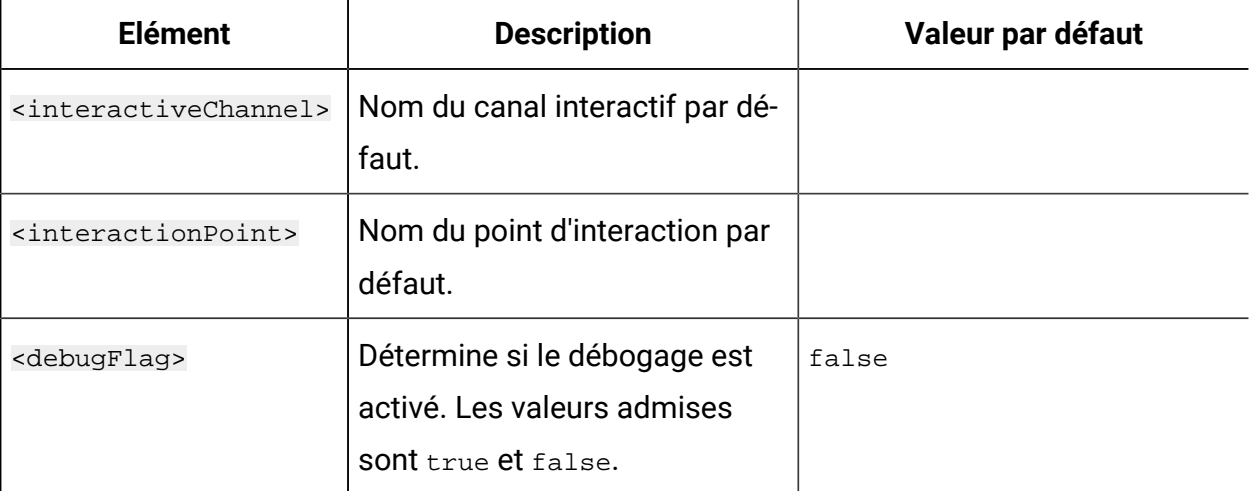

#### **Tableau 31. Paramètres par défaut de Message Connector**

#### **Eléments contenus dans la section defaultParameterValues du fichier**

#### **MessageConnectorConfig.xml.**

#### **(suite)**

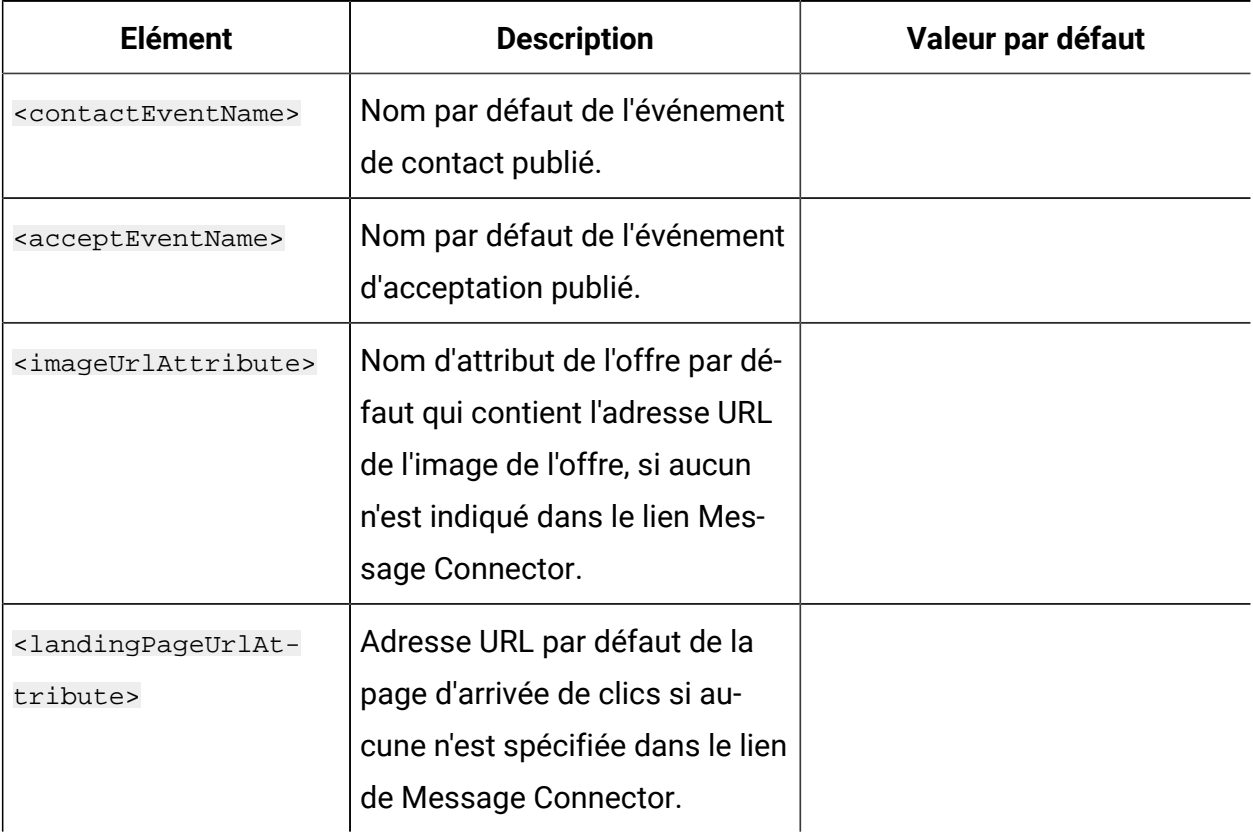

## **Paramètres de comportement**

Le tableau suivant contient la liste des paramètres facultatifs et obligatoires contenus dans la section behaviorSettings du fichier MessageConnectorConfig.xml.

## **Tableau 32. Paramètres de comportement de Message Connector**

### **Eléments contenus dans la section behaviorSettings du fichier**

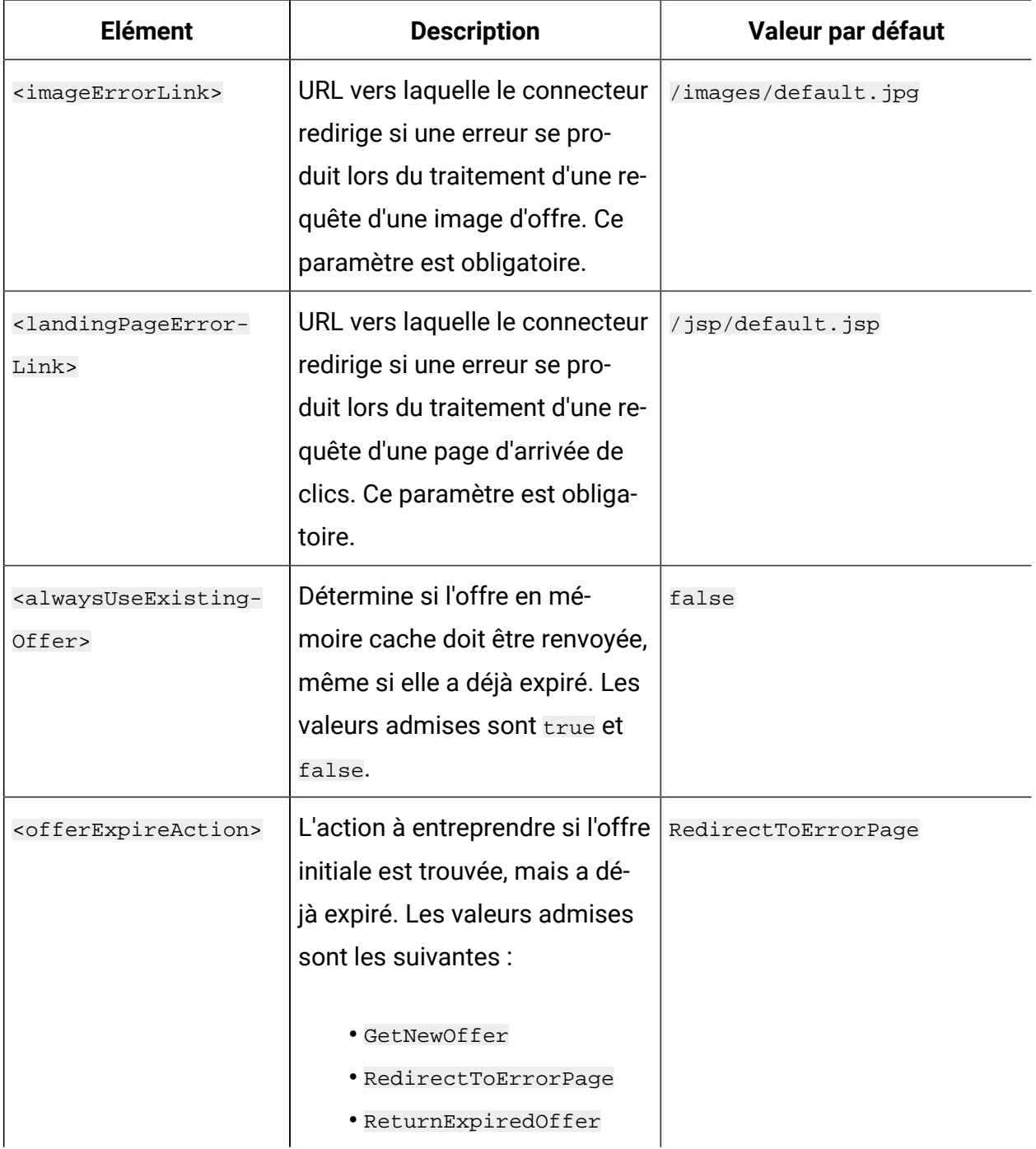

# **Paramètres de stockage**

Le tableau suivant contient la liste des paramètres facultatifs et obligatoires contenus dans la section storageSettings du fichier MessageConnectorConfig.xml.

## **Tableau 33. Paramètres de stockage de MessageConnector**

### **Eléments contenus dans la section storageSettings du fichier**

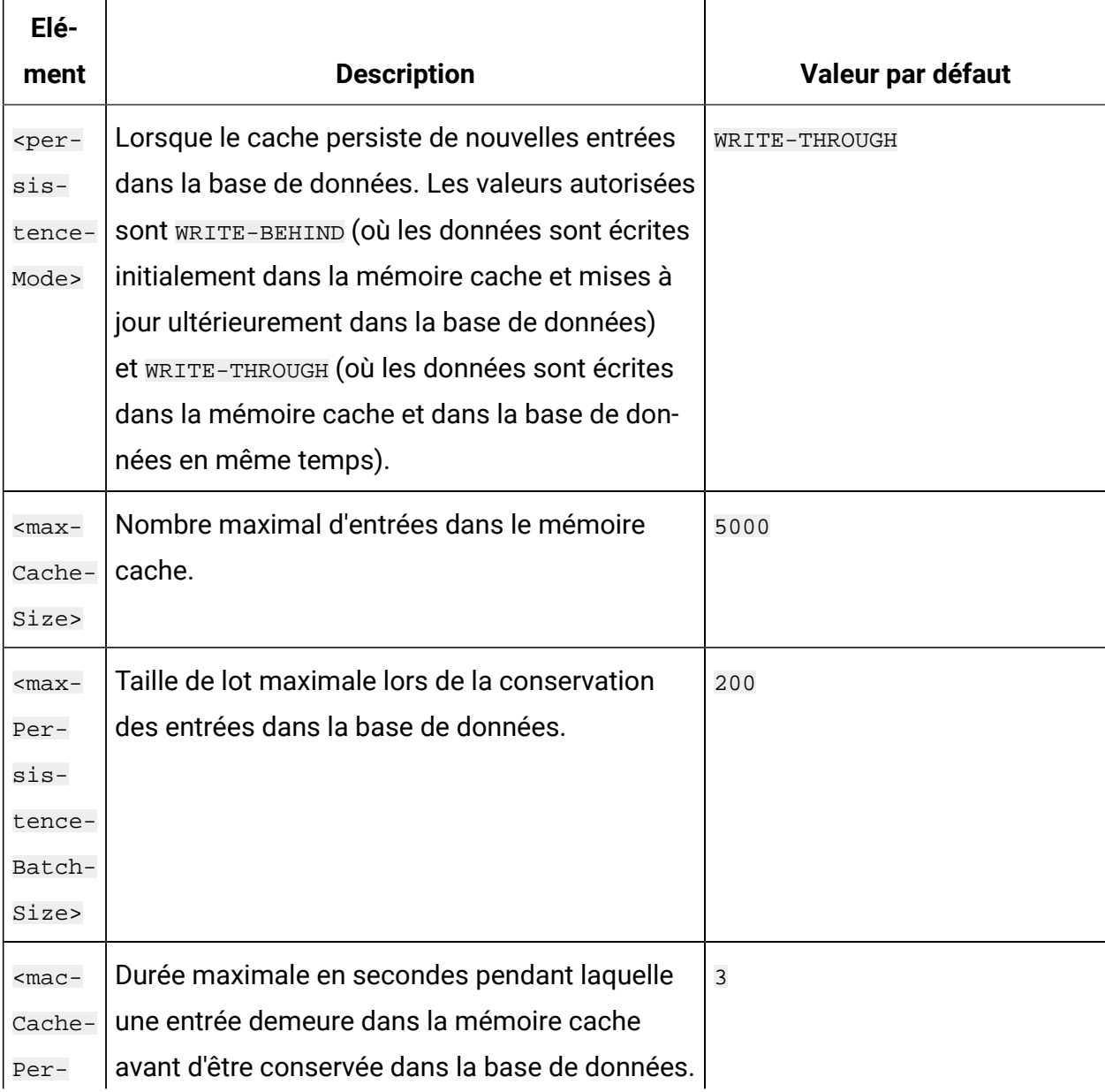

## **Tableau 33. Paramètres de stockage de MessageConnector**

### **Eléments contenus dans la section storageSettings du fichier**

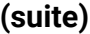

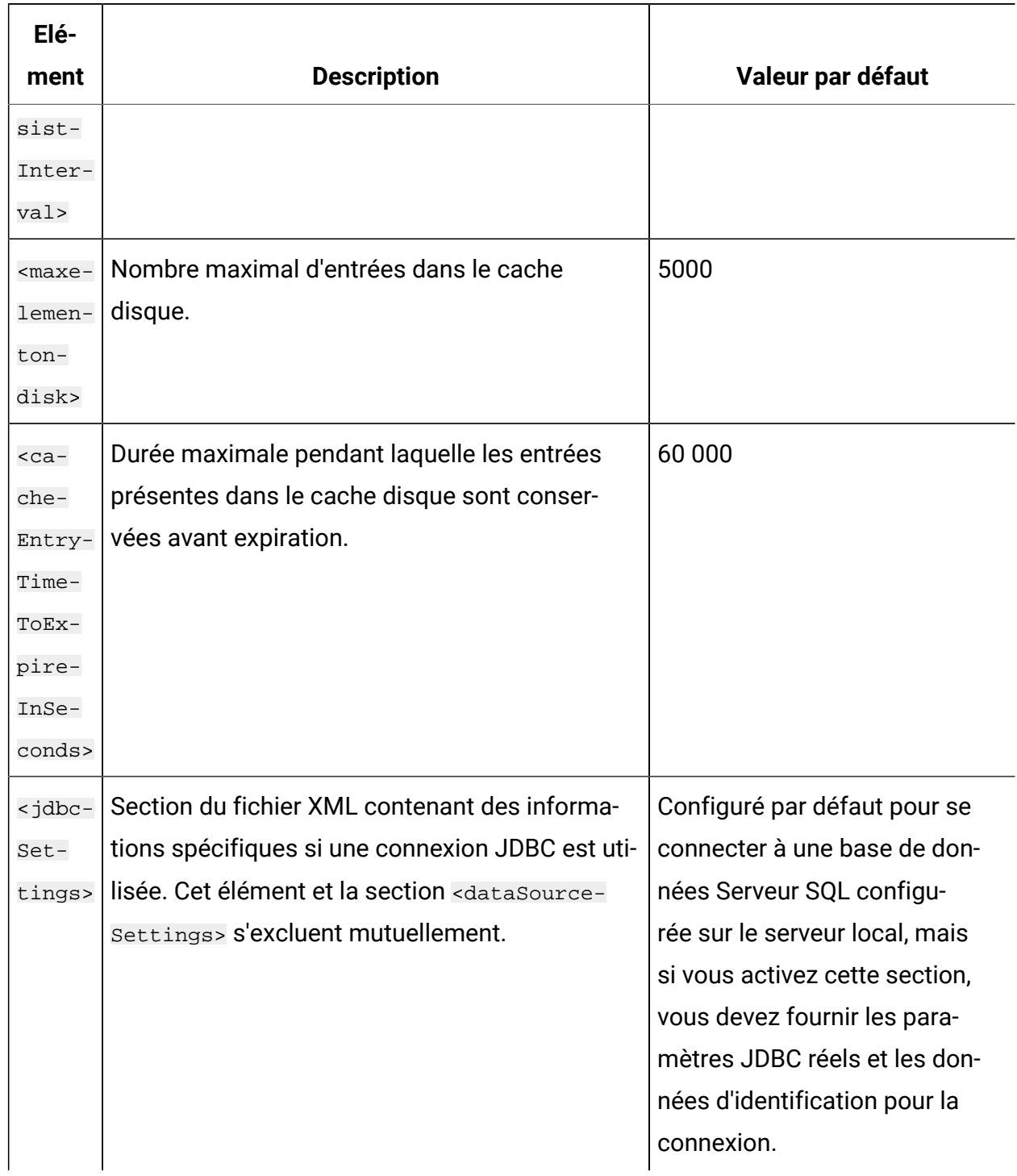
### **Tableau 33. Paramètres de stockage de MessageConnector**

#### **Eléments contenus dans la section storageSettings du fichier**

#### **MessageConnectorConfig.xml.**

**(suite)**

| Elé-<br>ment                                                                                                    | <b>Description</b>                                    | Valeur par défaut              |  |
|----------------------------------------------------------------------------------------------------|-------------------------------------------------------|--------------------------------|--|
| <data-< th=""><th>Section du fichier XML contenant des informa-</th><th>Configuré par défaut pour se</th></data-<> | Section du fichier XML contenant des informa-         | Configuré par défaut pour se   |  |
| Sour-                                                                                                    | tions spécifiques si une source de données est        | connecter à la source de don-  |  |
|                                                                                                    | ceSet- utilisée. Cet élément et la section < jdbcSet- | nées InteractDS définie sur le |  |
| tings                                                                                                    | tings> s'excluent mutuellement.                       | serveur d'applications Web lo- |  |
|                                                                                                    |                                                       | cal.                           |  |

### **Niveaux d'audience**

Le tableau suivant contient la liste des paramètres facultatifs et obligatoires contenus dans la section audienceLevels du fichier MessageConnectorConfig.xml.

Notez que l'élément audienceLevels est utilisé facultativement pour spécifier le référentiel par défaut à utiliser si aucun n'est spécifié dans le lien du connecteur de Message Connector, comme dans l'exemple suivant :

```
<audienceLevels default="Customer">
```
Dans cet exemple, la valeur de l'attribut par défaut correspond au nom d'un audienceLevel défini dans cette section. Il doit y avoir au moins un niveau d'audience défini dans ce fichier de configuration.

### **Tableau 34. Paramètres de niveaux d'audience MessageConnector**

### **Liste des paramètres facultatifs et obligatoires contenus dans la section audienceLevels du fichier MessageConnectorConfig.xml.**

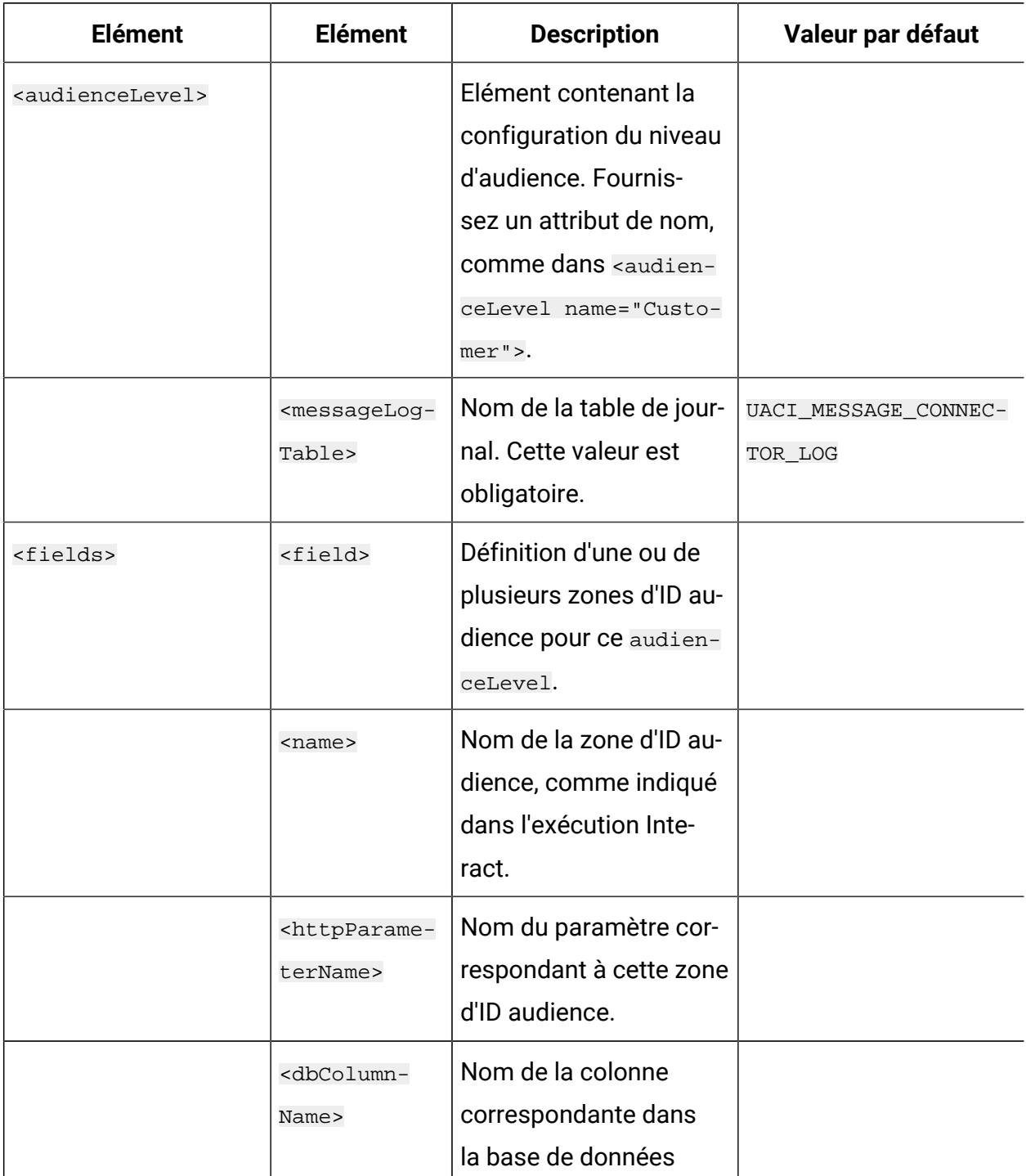

### **Tableau 34. Paramètres de niveaux d'audience MessageConnector**

### **Liste des paramètres facultatifs et obligatoires contenus dans la section audienceLevels du fichier MessageConnectorConfig.xml.**

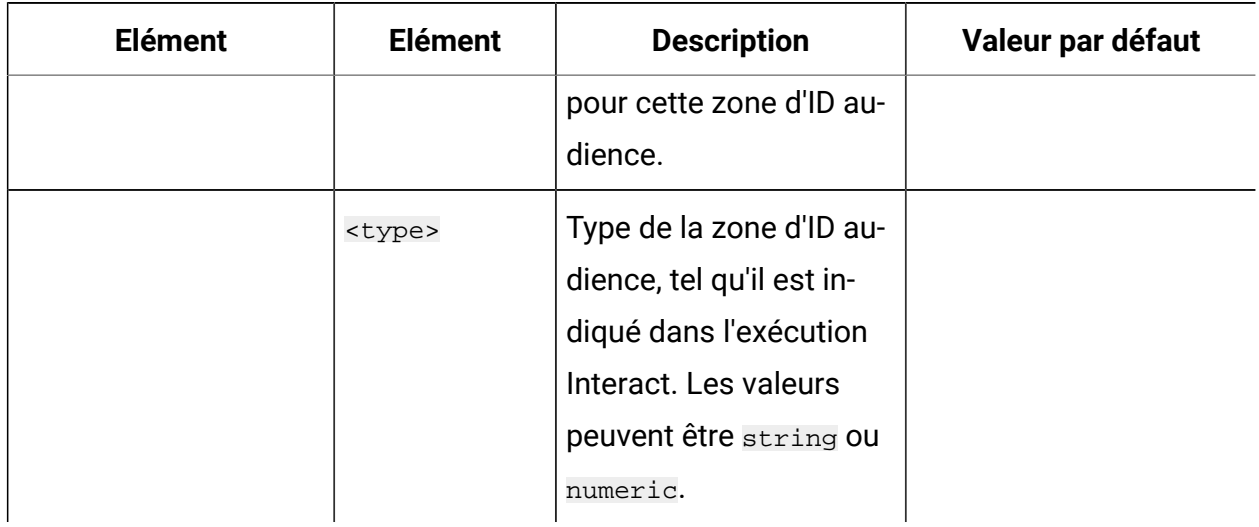

#### **(suite)**

## <span id="page-650-0"></span>Création des tables de Message Connector

Avant de déployer Unica Interact Message Connector, vous devez d'abord créer les tables dans la base de données dans laquelle sont stockées les données d'exécution Unica Interact. Vous devez créer une table pour chaque niveau d'audience que vous avez défini. Pour chaque niveau d'audience, Unica Interact utilise les tables que vous créez pour enregistrer des informations sur les transactions de Message Connector.

Utilisez le client de base de données pour exécuter le script SQL de Message Connector sur la base de données ou le schéma approprié et créer les tables utilisateur requises. Les scripts SQL de votre base de données prise en charge sont installés automatiquement lorsque vous installez le serveur d'exécution d'Unica Interact. Consultez les feuilles de travail que vous avez complétées dans le Unica Interactguide d'installation pour plus de détails sur la connexion à la base de données contenant les tables d'exécution Unica Interact.

- 1. Lancez votre client de base de données et connectez-vous à la base de données dans laquelle vos tables d'exécution Unica Interact sont stockées.
- 2. Exécutez le script approprié dans le répertoire <Unica Interact\_home>/ msgconnector/scripts/ddl. Le tableau suivant répertorie les exemples de script SQL que vous pouvez utiliser pour créer manuellement les tables Message Connector suivantes :

| Type de source<br>de données         | Nom du script           |
|--------------------------------------|-------------------------|
| <b>IBM® DB2®</b>                     | db_scheme_db2.sql       |
| Microsoft <sup>™</sup> SQL<br>Server | db_scheme_sqlserver.sql |
| Oracle                               | db scheme oracle.sql    |
| MariaDB                              | db_scheme_mariadb.sql   |

**Tableau 35. Scripts de création des tables Message Connector**

Notez que ces scripts sont fournis à titre d'exemple. Si vous utilisez une autre convention de dénomination ou une autre structure pour les valeurs d'ID d'audience, il se peut que vous deviez modifier le script avant de l'exécuter. En règle générale, il est conseillé d'avoir une seule table dédiée à chaque niveau d'audience.

Les tables créées doivent contenir les informations suivantes :

### **Tableau 36. Informations créées par les exemples de script SQL**

#### **Liste des colonnes et des descriptions créées par les exemples de script SQL.**

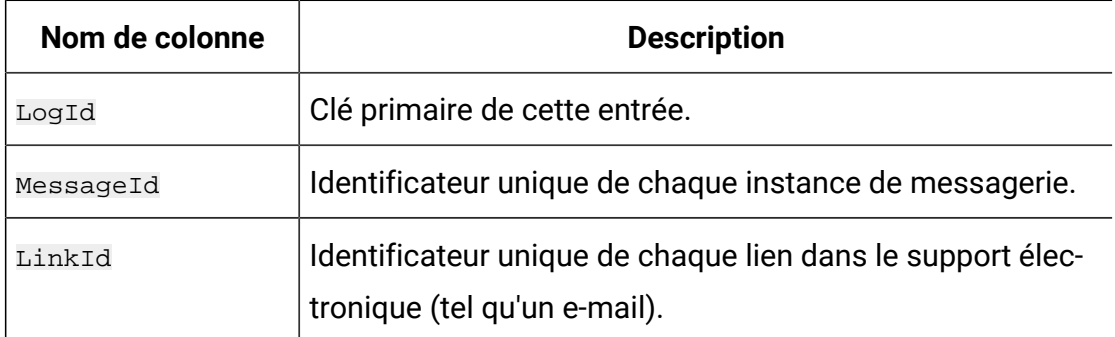

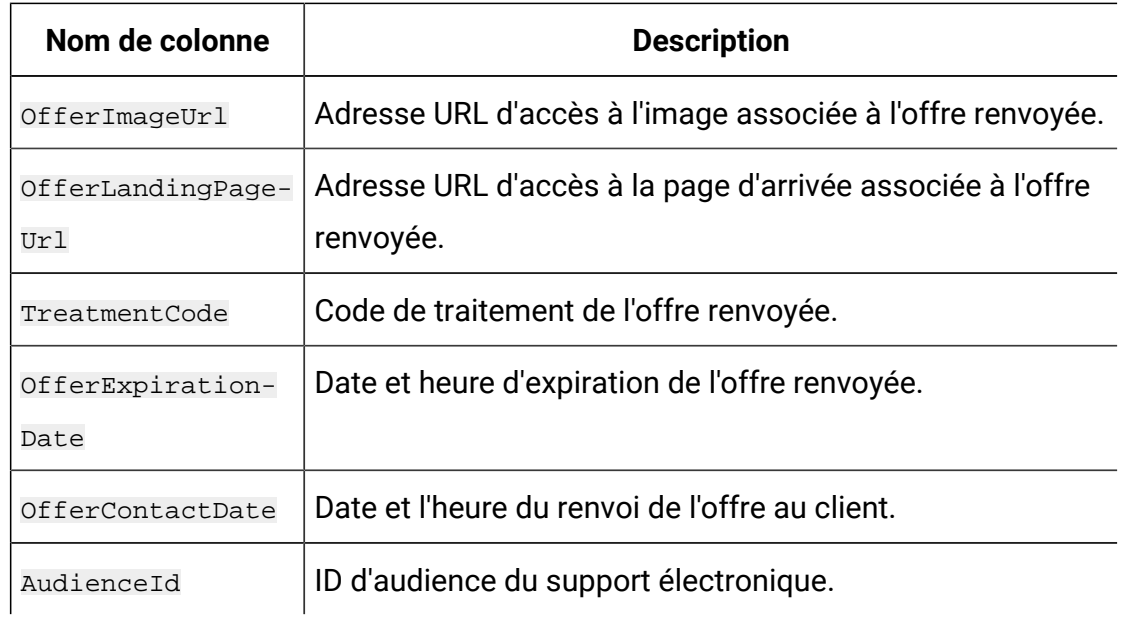

Notez ce qui suit concernant cette table :

- Selon le niveau d'audience, il existe une seule colonne AudienceId pour chaque composant de la clé d'audience.
- La combinaison des formulaires MessageId, LinkId et AudienceId(s) forme la clé unique de cette table.

Lorsque l'exécution du script est terminée, vous avez créé les tables nécessaires pour Message Connector.

Vous êtes maintenant prêt à déployer l'application Web Message Connector.

### Déploiement et exécution de Message Connector

Unica Interact Message Connector est déployé sous la forme d'une application Web autonome sur un serveur d'applications Web pris en charge.

Avant de déployer Message Connector, vérifiez que les tâches suivantes ont été exécutées :

• Vous devez avoir installé le serveur d'exécution Unica Interact. L'application déployable Message Connector est automatiquement installée avec le serveur d'exécution, et est prête à être déployée à partir de votre répertoire de base Unica Interact.

• Vous devez également avoir exécuté les scripts SQL fournis avec votre installation pour créer les tables nécessaires dans la base de données d'exécution Unica Interact, en vue d'une utilisation par Message Connector comme indiqué dans [Création](#page-650-0) des tables de Message [Connector](#page-650-0) [\(à la page 630\)](#page-650-0)

De la même manière que vous déployez d'autres applications sur un serveur d'applications Web avant de pouvoir les exécuter, vous devez déployer l'application Message Connector pour la rendre disponible et lui permettre de proposer les offres.

- 1. Connectez-vous à l'interface de gestion de votre serveur d'applications Web avec les droits nécessaires pour déployer une application.
- 2. Suivez les instructions de votre serveur d'applications Web pour déployer et exécuter le fichier <Unica Interact home>/msgconnector/MessageConnector.war. Remplacez <Unica Interact\_home> par le répertoire réel dans lequel le serveur d'exécution d'Unica Interact est installé.
- 3. Les étapes suivantes sont requises pour configurer un connecteur de message avec JBOSS
	- a. Ajoutez un module de base de données.
	- b. Notez le nom du module donné lors de sa création.
	- c. Accédez à <INSTALL\_DIR>/Interact/msgconnector/MessageConnector.war/ WEB-INF/jboss-deployment-structure.xml, supprimez la mise en commentaire de la section dans la dépendance et donnez au module le même nom que celui donné lors de la création du module. Par exemple : - Si le module créé lors de la configuration de JBoss pour DB2 est ---> com.ibm, alors le fichier jboss-depolyment-structure.xml doit disposer des entrées ci-dessous : <?xml version="1.0" encoding="UTF-8"?><deployment><dependencies><module name="com.ibm" export="true"/></dependencies></deployment></jbossdeployment-structure>

Message Connector est désormais prêt à être utilisé. Lorsque vous avez configuré votre installation Unica Interact pour créer les données sous-jacentes que Message Connector utilisera pour fournir des offres, tels que les canaux interactifs, les stratégies, les diagrammes, les offres, etc., vous pouvez créer les liens dans votre support électronique que Message Connector acceptera.

# Création des liens de Message Connector

Pour utiliser Message Connector pour fournir des images d'offre personnalisées lorsqu'un utilisateur final interagit avec vos supports électroniques (par exemple en ouvrant un email), et les pages d'accueil personnalisées lorsque l'utilisateur final clique pour accéder l'offre, vous devez créer les liens à incorporer dans votre message. Cette section contient un résumé des balises HTML de ces liens.

Quel que soit le système que vous utilisez pour générer vos messages sortants vers les utilisateurs finaux, vous devez générer le balisage HTML destiné à contenir les zones appropriées (fournies dans les balises HTML sous forme d'attributs) contenant les informations que vous souhaitez passer au serveur d'exécution Interact. Procédez comme indiqué ci-dessous pour configurer les informations minimales requises pour un message Message Connector.

Notez que, bien que les présentes instructions fassent spécifiquement référence aux messages contenant des liens Message Connector, vous pouvez appliquer la même procédure et la même configuration pour ajouter des liens aux pages Web ou à tout autre support électronique.

- 1. Créez le lien  $\overline{\text{Im}}$ g qui apparaîtra dans votre message avec, au minimum, les paramètres suivants :
	- msgID, indiquant l'identificateur unique de ce message.
	- linkID, indiquant l'identificateur unique du lien dans le message.
	- audienceID, l'identificateur de l'audience à laquelle le destinataire du message appartient.

Notez que si l'ID audience est un ID composite, tous ces composants doivent être inclus dans le lien.

Vous pouvez également inclure des paramètres facultatifs qui comprennent le niveau d'audience, le nom du canal interactif, le nom du point d'interaction, l'adresse URL

de l'emplacement de l'image, ainsi que vos propres paramètres personnalisés non spécifiquement utilisés par Message Connector.

2. (Facultatif) Créez un lien  $\overline{A}$  qui englobe le lien  $\overline{I}$ mg de sorte que, lorsque l'utilisateur clique sur l'image, le navigateur charge une page contenant l'offre destinée à l'utilisateur.

Le lien  $\overline{A}$  doit également contenir les trois paramètres ci-dessus ( $\overline{m}$ sqID, linkID et audienceID), ainsi que tous les paramètres facultatifs (niveau d'audience, nom du canal interactif, le nom du point d'interaction) et des paramètres personnalisés non spécifiquement utilisés par Message Connector.

Notez que le lien  $\overline{A}$  va probablement contenir un lien  $\overline{I}$  mg de Message Connector, mais il peut également fonctionner en autonome sur la page selon les besoins. Si le lien ne contient pas de lien IMG, le lien IMG doit contenir le même ensemble de paramètres que le lien A qui le contient (y compris les paramètres facultatifs ou et personnalisés).

3. Lorsque les liens sont correctement définis, générez et envoyez les messages électroniques.

Pour obtenir des informations détaillées sur les paramètres disponibles, ainsi que des échantillons de liens, voir [Paramètres](#page-655-0) de demande HTTP "IMG" et"A" [\(à la page 635\)](#page-655-0)

# <span id="page-655-0"></span>Paramètres de demande HTTP "IMG" et"A"

Lorsque Message Connector reçoit une demande, soit parce qu'un utilisateur final a ouvert un e-mail contenant une balise IMG encodée par Message Connector, soit parce que l'utilisateur final a cliqué jusqu'à atteindre une balise A, il analyse les paramètres fournis avec la demande afin de renvoyer les données d'offre appropriées. Cette section fournit la liste des paramètres pouvant être inclus dans l'adresse URL de demande (soit la balise  $I$ MG (chargée automatiquement lorsqu'une image balisée est affichée lors de l'ouverture de l'email), soit la balise  $\overline{A}$  (chargée lorsque la personne affichant l'e-mail clique sur le message jusqu'à atteindre le site spécifié).

### **Paramètres**

Lorsque Message Connector reçoit une demande, il analyse les paramètres fournis avec la demande. Ces paramètres contiennent tout ou une partie de ce qui suit :

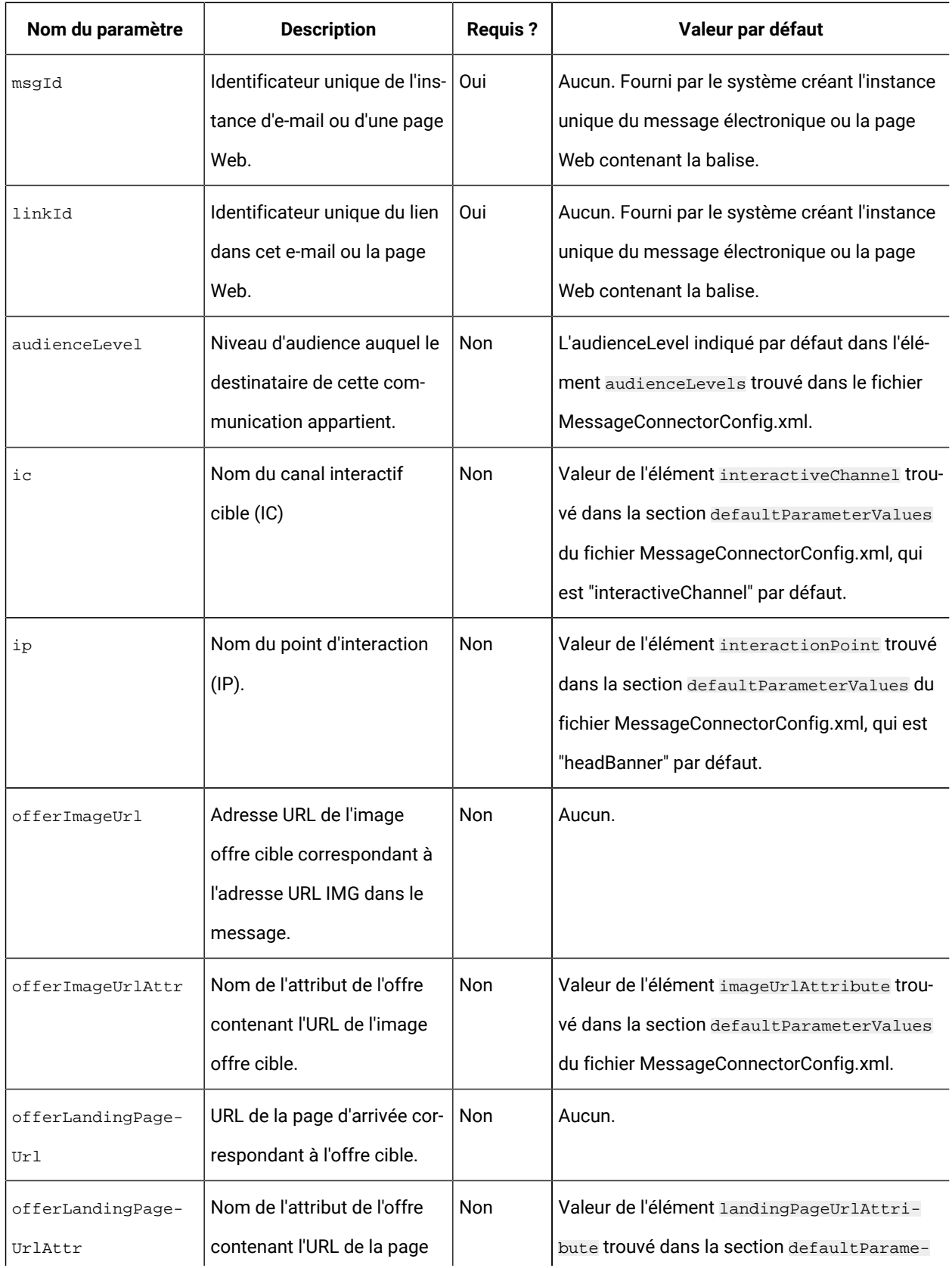

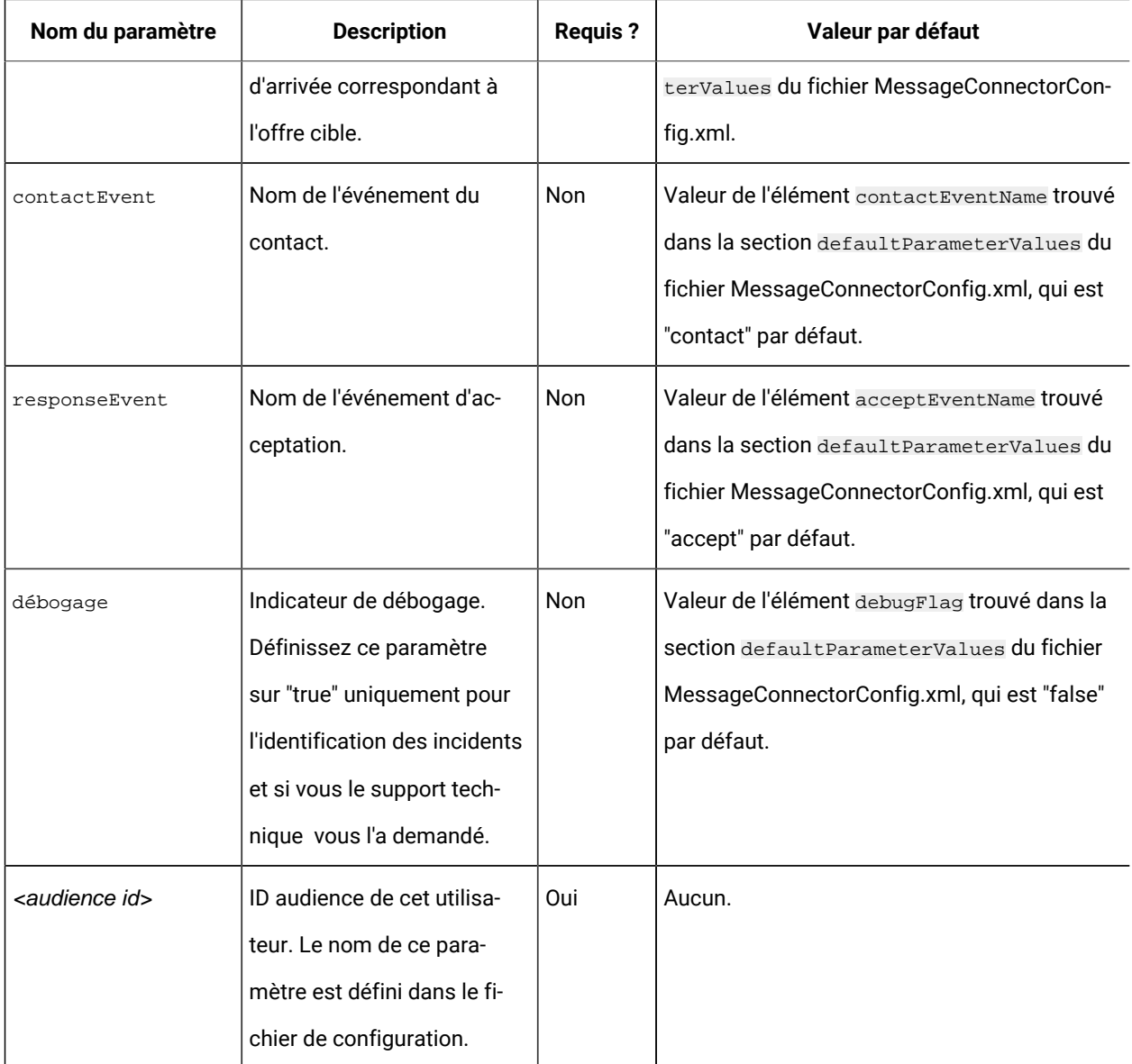

Lorsque Message Connector reçoit un paramètre non reconnu (c'est-à-dire, n'apparaît pas dans la liste ci-dessus), il est traité dans l'une des deux façons possibles :

• Si un paramètre non reconnu est fourni (par exemple, "attribute", comme dans attribute="attrValue") et s'il existe un paramètre correspondant ayant le même nom plus le mot "Type" (par exemple "attributeType", comme dans attributeType="string"), Message Connector crée un paramètre correspondant Unica Interact et le passe à l'exécution Unica Interact.

Les valeurs du paramètre Type peuvent être les suivantes :

- chaîne
- numeric
- date/heure

Pour un paramètre de type "datetime," Message Connector recherche également des messages pour un paramètre du même nom plus le mot "Pattern" (par exemple, "attributePattern") dont la valeur est un format de date/heure valide. Par exemple, vous pouvez fournir le paramètre attributePattern="MM/dd/ yyyy".

Notez que si vous spécifiez un paramètre de type "datetime" mais ne fournissez pas de modèle de date correspondante, la valeur indiquée dans le fichier de configuration de Message Connector (qui se trouve dans <installation directory>/msgconnector/config/ MessageConnectorConfig.xml) sur le serveur Unica Interact est utilisée.

• Si un paramètre non reconnu est fourni et s'il n'existe aucune valeur Type correspondante, Message Connector transmet ce paramètre à l'URL cible de redirection.

Message Connector passe tous les paramètres non reconnus au serveur d'exécution Unica Interact sans les traiter ni les sauvegarder.

#### **Exemple de code de Message Connector**

La balise A contient un exemple d'ensemble de liens de Message Connector qui peut apparaître dans un e-mail :

```
<a 
 href="http://www.example.com/MessageConnector/offerClickthru.jsp?msgId=234
   &linkId=1&userid=1&referral=xyz">
  <img 
 src="http://www.example.com/MessageConnector/offerImage.jsp?msgId=234&link
Id=1 &userid=1&incomeCode=3&incomeType=numeric"/>
</a>
```
Dans cet exemple, la balise IMG charge automatiquement lorsque le message électronique est ouvert. En extrayant l'image à partir de la page spécifiée, le message transmet les paramètres de l'identificateur de message unique (msgID), l'identificateur de lien unique (linkID), et l'identificateur d'utilisateur unique (userid) avec deux paramètres supplémentaires (incomeCode et incomeType) qui doivent être transmis à l'exécution Unica Interact.

La balise  $\overline{A}$  fournit l'attribut HREF (Hypertext Reference) qui transforme l'image de l'offre en un lien cliquable dans le message électronique. Si le destinataire du message, lorsqu'il voit l'image, clique jusqu'à atteindre la page d'arrivée, l'identificateur de message unique ( $mgId$ ), l'identificateur de lien ( $1$ inkId) et l'identificateur de l'utilisateur (userid) sont transmis au serveur, ainsi qu'un paramètre supplémentaire (referral) qui est transmis à l'adresse URL cible de a redirection.

# A propos de Unica Interact Web Connector

Unica Interact WebConnector (également appelé JavaScript™ Connector, ou JSConnector) fournit un service sur le serveur d'exécution Unica Interact qui permet au code JavaScript™ d'appeler l'API Unica Interact Java™. Cela permet aux pages Web d'appeler Unica Interact pour une personnalisation d'offre en temps réel utilisant uniquement du code JavaScript™ intégré, sans devoir utiliser les langages de développement Web (tels que Java™, PHP, JSP, etc). Par exemple, vous pouvez imbriquer un petit fragment de code JavaScript™ sur chaque page de votre site Web qui propose des offres recommandées par Unica Interact. De cette façon, chaque fois que la page se charge, des appels sont envoyés à l'API Unica Interact pour garantir que les meilleures offres s'affichent sur la page de chargement pour le visiteur du site.

Utilisez Unica Interact Web Connector lorsque vous souhaitez proposer des offres aux visiteurs sur une page dont vous ne pouvez pas contrôler l'affichage par programmation côté serveur (comme vous le feriez avec, par exemple, un script PHP ou un autre script basé sur un serveur), mais que vous pouvez cependant intégrer du code JavaScript™au contenu de page qui va être exécuté par le navigateur Web du visiteur.

**Conseil :** Les fichiers Unica Interact Web Connector sont installés automatiquement sur votre serveur d'exécution Unica Interact, dans le répertoire <Unical Interact\_home>/jsconnector. Dans le répertoire <Unica Interact\_home>/ jsconnector, vous trouverez un fichier ReadMe.txt contenant des notes et des détails importants sur les fonctionnalités de Web Connector, ainsi que des fichiers exemple et du code source de Web Connector, à utiliser pour développer vos propres solutions. Si vous ne trouvez pas d'informations répondant à vos questions, consultez le répertoire jsconnector pour plus d'informations.

### Installation de Web Connector sur le serveur d'exécution

Une instance de Web Connector est installée automatiquement avec votre serveur d'exécution Unica Interact et est activée par défaut. Toutefois, il existe certains paramètres que vous devez modifier avant que pouvoir configurer et utiliser Web Connector.

Les paramètres que vous devez modifier avant de pouvoir utiliser le Web Connector installé sur le serveur d'exécution sont ajoutés à la configuration du serveur d'applications Web. Pour cette raison, vous devrez redémarrer le serveur d'applications Web après avoir effectué ces opérations.

1. Pour le serveur d'applications Web sur lequel est installé le serveur d'exécution Unica Interact, définissez les propriétés Java™ suivantes :

-DUI\_JSCONNECTOR\_ENABLE\_INPROCESS=true

-DUI\_JSCONNECTOR\_HOME=<jsconnectorHome>

Remplacez < jsconnectorHome> par le chemin d'accès au répertoire jsconnector sur le serveur d'exécution, à savoir <Unica Interact\_Home>/jsconnector.

La manière dont vous définissez les propriétés Java™ dépend de votre serveur d'applications Web. Par exemple, dans WebLogic, vous éditeriez le fichier startWebLogic.sh ou startWebLogic.cmd pour mettre à jour le paramètre JAVA\_OPTIONS, comme dans cet exemple :

JAVA\_OPTIONS="\${SAVE\_JAVA\_OPTIONS} -DUI\_JSCONNECTOR\_HOME=/UnicaFiles/ jsconnector"

Dans WebSphere® Application Server, vous définiriez cette propriété dans le panneau de la machine virtuelle Java™ de la console d'administration.

Pour plus d'informations sur le paramétrage des propriétés Java™, consultez la documentation de votre application Web.

2. Redémarrez votre serveur d'applications Web s'il était déjà actif, ou démarrez votre serveur d'applications Web à cette étape, pour vous assurer que les propriétés Java™ sont utilisées.

Lorsque le serveur d'applications Web a terminé son processus de démarrage, vous avez terminé l'installation de Web Connector sur le serveur d'exécution. L'étape suivante consiste à se connecter à la page Web de configuration à l'adresse  $h_{\text{t}}(x)$  /  $\epsilon_{\text{host}}$  /  $\epsilon_{\text{port}}$ interact/jsp/WebConnector.jsp, où <host> est le nom du serveur d'exécution Unica Interact, et <port> est le port sur lequel Web Connector est à l'écoute, comme indiqué par le serveur d'applications Web.

# <span id="page-661-0"></span>Installation de Web Connector en tant qu'application Web distincte

Une instance de Web Connector est installée automatiquement avec votre serveur d'exécution Unica Interact et est activée par défaut. Toutefois, vous pouvez également déployer Web Connector comme une application Web propre (par exemple, sur un serveur d'applications Web sur un système séparé) et le configurer afin qu'il communique avec le serveur d'exécution distant Unica Interact.

Ces instructions décrivent le processus de déploiement de Web Connector en tant qu'application Web distincte avec accès à un serveur d'exécution distant Unica Interact.

Avant de déployer Web Connector, vous devez avoir installé le serveur d'exécution Unica Interact, et vous devez disposer d'un serveur d'applications Web sur un autre système disposant d'un accès au réseau (non bloqué par un pare-feu) vers le serveur d'exécution Unica Interact.

1. Copiez le répertoire jsconnector contenant les fichiers du Web Connector à partir de votre serveur d'exécution Unica Interact sur le système sur lequel le serveur d'applications Web (tel que WebSphere® Application Server) est déjà configuré et en cours d'exécution.

Le répertoire jsconnector se trouve sous le répertoire d'installation d'Unica Interact.

2. Sur le système sur lequel vous allez déployer l'instance de Web Connector,configurez le fichier jsconnector/jsconnector.xml à l'aide d'un éditeur de texte ou d'un éditeur XML pour modifier l'attribut interactURL.

Définie par défaut sur http://localhost:7001/interact, mais vous devez la modifier pour qu'elle corresponde à l'URL du serveur d'exécution distant Unica Interact, par exemple http://runtime.example.com:7011/interact.

Après avoir déployé Web Connector, vous pouvez utiliser une interface Web pour personnaliser les paramètres restants dans le fichier jsconnector.xml. Voir [Configuration](#page-663-0) du Web Connector [\(à la page 643\)](#page-663-0) pour plus d'informations.

3. Pour le serveur d'applications Web sur lequel sera déployé Web Connector, définissez la propriété Java™ suivante :

-DUI\_JSCONNECTOR\_HOME=<jsconnectorHome>

Remplacez < jsconnectorHome> par le chemin d'accès réel dans lequel vous avez copié le répertoire jsconnector sur le serveur d'applications Web.

La manière dont vous définissez les propriétés Java™ dépend de votre serveur d'applications Web. Par exemple, dans WebLogic, vous éditeriez le fichier startWebLogic.sh ou startWebLogic.cmd pour mettre à jour le paramètre JAVA\_OPTIONS, comme dans cet exemple :

JAVA\_OPTIONS="\${SAVE\_JAVA\_OPTIONS} -DUI\_JSCONNECTOR\_HOME=/Unica InteractFiles/jsconnector"

Dans WebSphere® Application Server, vous définiriez cette propriété dans le panneau de la machine virtuelle Java™ de la console d'administration.

Pour plus d'informations sur le paramétrage des propriétés Java™, consultez la documentation de votre application Web.

4. Redémarrez votre serveur d'applications Web s'il était déjà actif, ou démarrez votre serveur d'applications Web à cette étape, pour vous assurer que la nouvelle propriété Java™est utilisée.

Attendez que le serveur d'applications Web termine son processus de démarrage avant de continuer.

- 5. Connectez-vous à l'interface de gestion de votre serveur d'applications Web avec les droits nécessaires pour déployer une application.
- 6. Suivez les instructions de votre serveur d'applications Web pour déployer et exécuter le fichier suivant :

jsConnector/jsConnector.war

Web Connector est désormais déployé dans l'application Web. Lorsque votre serveur Unica Interact et avez entièrement configuré et opérationnel, l'étape suivante consiste à vous connecter à la page de Configuration de Web Connector, à l'adresse http:// <host>: <port>/interact/jsp/WebConnector.jsp, où <hôte> est le système exécutant le serveur d'applications Web sur lequel vous avez déployé Web Connector, et  $\leq_{port}$ est le port sur lequel Web Connector est à l'écoute, comme indiqué par le serveur d'applications Web.

# <span id="page-663-0"></span>Configuration du Web Connector

Les paramètres de configuration du Unica Interact Web Connector sont enregistrés dans un fichier appelé jsconnector.xml qui est stocké sur le système sur lequel le connecteur Web est déployé (tel que le serveur d'exécution Unica Interact lui-même, ou un système distinct exécutant un serveur d'applications Web). Vous pouvez éditer le fichier jsconnector.xml directement à l'aide d'un éditeur de texte ou l'éditeur XML ; toutefois, un moyen plus facile de configurer quasiment tous les paramètres de configuration disponibles consiste à utiliser la page de configuration de Web Connector à partir de votre navigateur Web.

Avant de pouvoir utiliser l'interface Web pour configurer Web Connector, vous devez installer et déployer l'application Web qui fournit Web Connector. Sur le serveur d'exécution Unica Interact, une instance de Web Connector est installée automatiquement lorsque vous installez et déployez Unica Interact. Sur n'importe quel autre serveur d'applications Web, vous devez installer et déployer l'application Web de Web Connector comme indiqué à

### la section Installation de Web Connector en tant [qu'application](#page-661-0) Web distinct[e \(à la page](#page-661-0) [641\)](#page-661-0).

1. Lancez votre navigateur Web pris en charge et ouvrez une URL similaire à la suivante :

http://<host>:<port>/interact/jsp/WebConnector.jsp

- Remplacez <host> par le serveur sur lequel Web Connector s'exécute, par exemple le nom d'hôte du serveur d'exécution ou le nom du serveur sur lequel vous avez déployé une autre instance de Web Connector.
- Remplacez <port> par le numéro de port sur lequel l'application Web de Web Connector est à l'écoute de connexions, et qui correspond en général au port par défaut du serveur d'applications Web.
- 2. Sur la page Configurations qui s'affiche, renseignez les sections suivantes :

### **Tableau 37. Récapitulatif des paramètres de configuration de Web Connector**

**Pour chaque section de la page Paramètres de configuration de Web Connector, une brève description sur la méthode d'utilisation est fournie. Des informations complémentaires sont disponibles à un autre emplacement.**

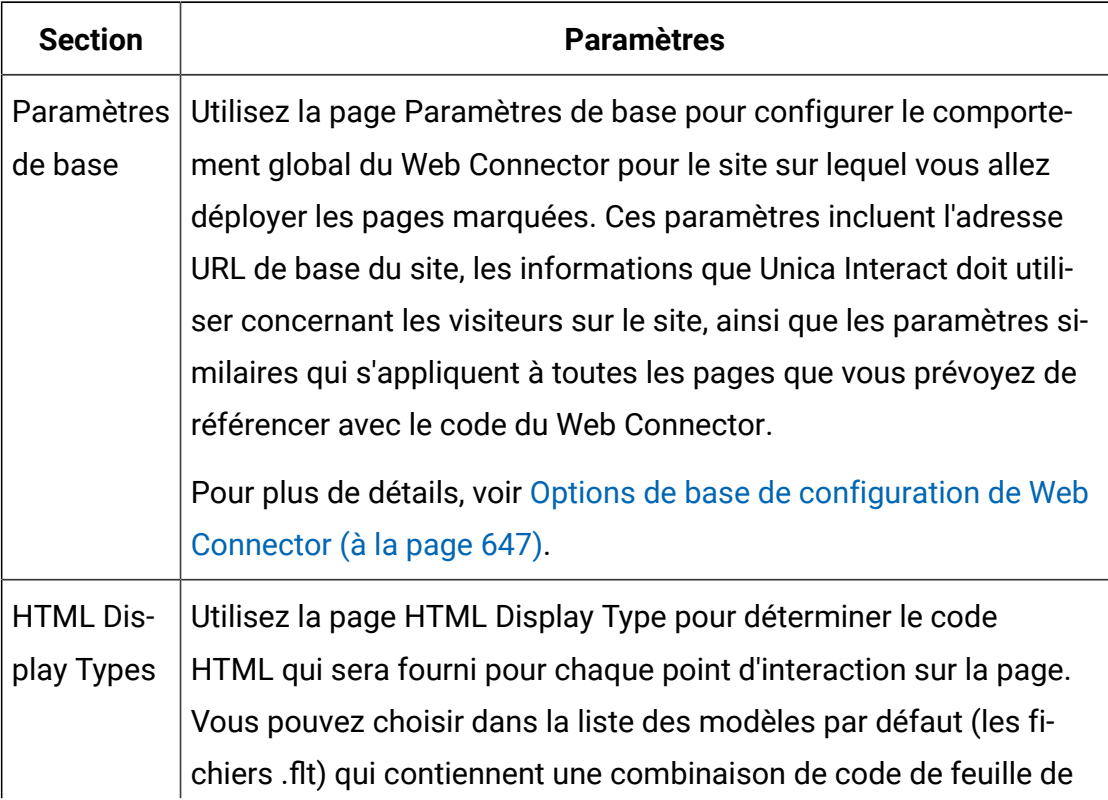

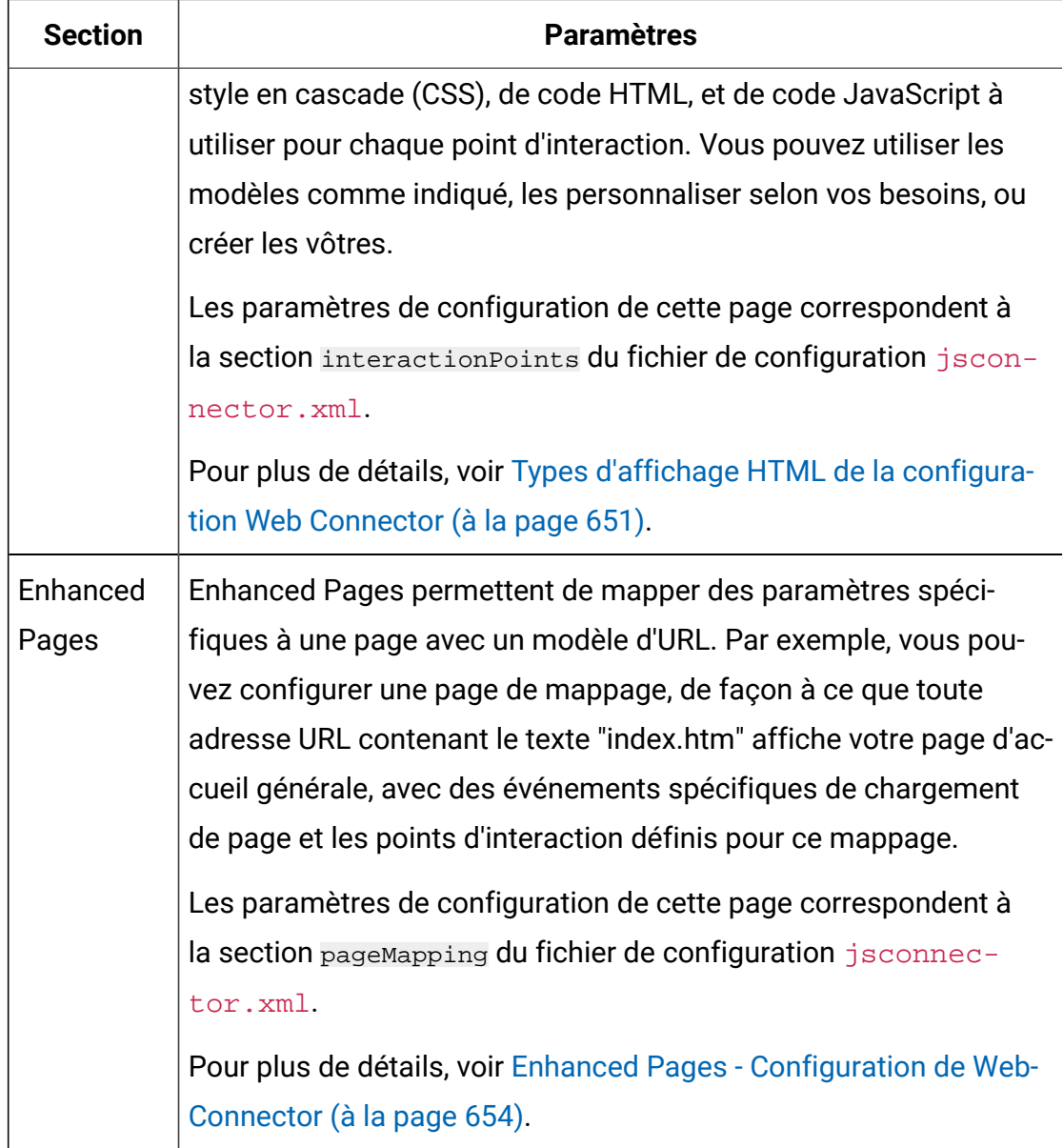

- 3. Sur la page Paramètres de base, vérifiez que les paramètres appliqués à tout le site sont valides pour votre installation. (Facultatif) Indiquez le mode de débogage (déconseillé sauf en cas de dépannage d'un problème). Indiquez également l'intégration de balise de page Digital Analytics for On Premises et les paramètres par défaut de la plupart des points d'interaction. Cliquez en suite sur le lien HTML Display Types sous Configurations.
- 4. Sur la page HTML Display Types, procédez comme suit pour ajouter ou modifier des modèles d'affichage qui définissent les points d'interaction sur la page Web du client.

Par défaut, les modèles d'affichage (fichiers .flt) sont stockés dans <jsconnector\_home>/conf/html.

a. Sélectionnez le fichier .flt dans la liste que vous souhaitez examiner ou utiliser en tant que point de départ, ou cliquez sur Add a Type pour créer un nouveau modèle d'interaction vierge à utiliser.

Les informations sur le contenu du modèle, le cas échéant, s'affichent en face de la liste des modèles.

b. (Facultatif) Modifiez le nom du modèle dans la zone **File name for this display type**. Pour obtenir un nouveau modèle, mettez à jour CHANGE\_ME.flt en lui attribuant un nom plus évocateur.

Si vous renommez le modèle ici, Web Connector crée un nouveau fichier portant ce nom lors de la prochaine sauvegarde du modèle. Les modèles sont sauvegardés lorsque vous modifiez le corps du texte, puis naviguez à une autre zone.

c. Modifier ou complétez les informations du fragment HTML si nécessaire, y compris les feuilles de style (CSS), le code JavaScript™et le code HTML que vous souhaitez inclure. Vous pouvez également inclure des variables qui seront remplacées par les paramètres Unica Interact lors de l'exécution. Par exemple, \${offer.HighlightTitle} est automatiquement remplacé par le titre de l'offre dans l'emplacement indiqué pour le point d'interaction.

Utilisez les exemples qui apparaissent sous la zone de fragment HTML pour plus d'indications sur le format de votre feuille de style en cascade (CSS) ou de vos blocs de code JavaScript™ou HTML.

- 5. Utilisez la page Enhanced Pages améliorées si nécessaire pour configurer les mappages de page déterminant la manière dont des modèles d'URL spécifiques sont traités sur les pages.
- 6. Lorsque vous avez défini les propriétés de configuration, cliquez sur **Roll Out the Changes**.

Lorsque vous cliquez sur **Roll Out the Changes**, les actions suivantes sont exécutées :

- Affiche la balise de page Unica Interact de Web Connector, qui contient le code JavaScript™ que vous pouvez copier depuis la page Web Connector et insérer dans vos pages Web.
- Sauvegarde le fichier de configuration du Web Connector existant sur le serveur Unica Interact (le fichier **jsconnector.xml** sur le serveur sur lequel Web Connector est installé) et crée un nouveau fichier de configuration avec les paramètres que vous avez définis.

La sauvegarde des fichiers de configuration est stockée dans <jsconnector\_home>/conf/archive/ jsconnector.xml.<date>.<time>, ainsi que dans jsconnector.xml.20111113.214933.750-0500 (où la chaîne de date est 20111113 et la chaîne temporelle, y compris l'indicateur de fuseau horaire, est 214933.750-0500).

Vous avez maintenant terminé de configurer Web Connector.

Pour modifier votre configuration, vous pouvez soit revenir au début de cette procédure et la réexécuter en utilisant de nouvelles valeurs, soit ouvrir le fichier de configuration (<Unica Interact home>/jsconnector/conf/jsconnector.xml) dans n'importe quel éditeur de texte ou éditeur XML et le modifier selon les besoins.

# <span id="page-667-0"></span>Options de base de configuration de Web Connector

Utilisez la page Paramètres de base des configurations de Web Connector pour configurer le comportement global de Web Connector pour le site sur lequel vous allez déployer les pages marquées. Ces paramètres incluent l'adresse URL de base du site, les informations que Unica Interact doit utiliser concernant les visiteurs sur le site, ainsi que les paramètres similaires qui s'appliquent à toutes les pages que vous prévoyez de référencer avec le code du Web Connector.

### **Paramètres appliqués à tout le site**

Les options de configuration des paramètres appliqués à tout le site sont des paramètres globaux qui affectent le comportement général de l'installation de Web Connector que vous configurez. Vous pouvez indiquer les valeurs suivantes :

# **Tableau 38. Paramètres appliqués à tout le site pour l'installation de Web Connector**

### **Paramètres concernant toute l'installation de Web Connector**

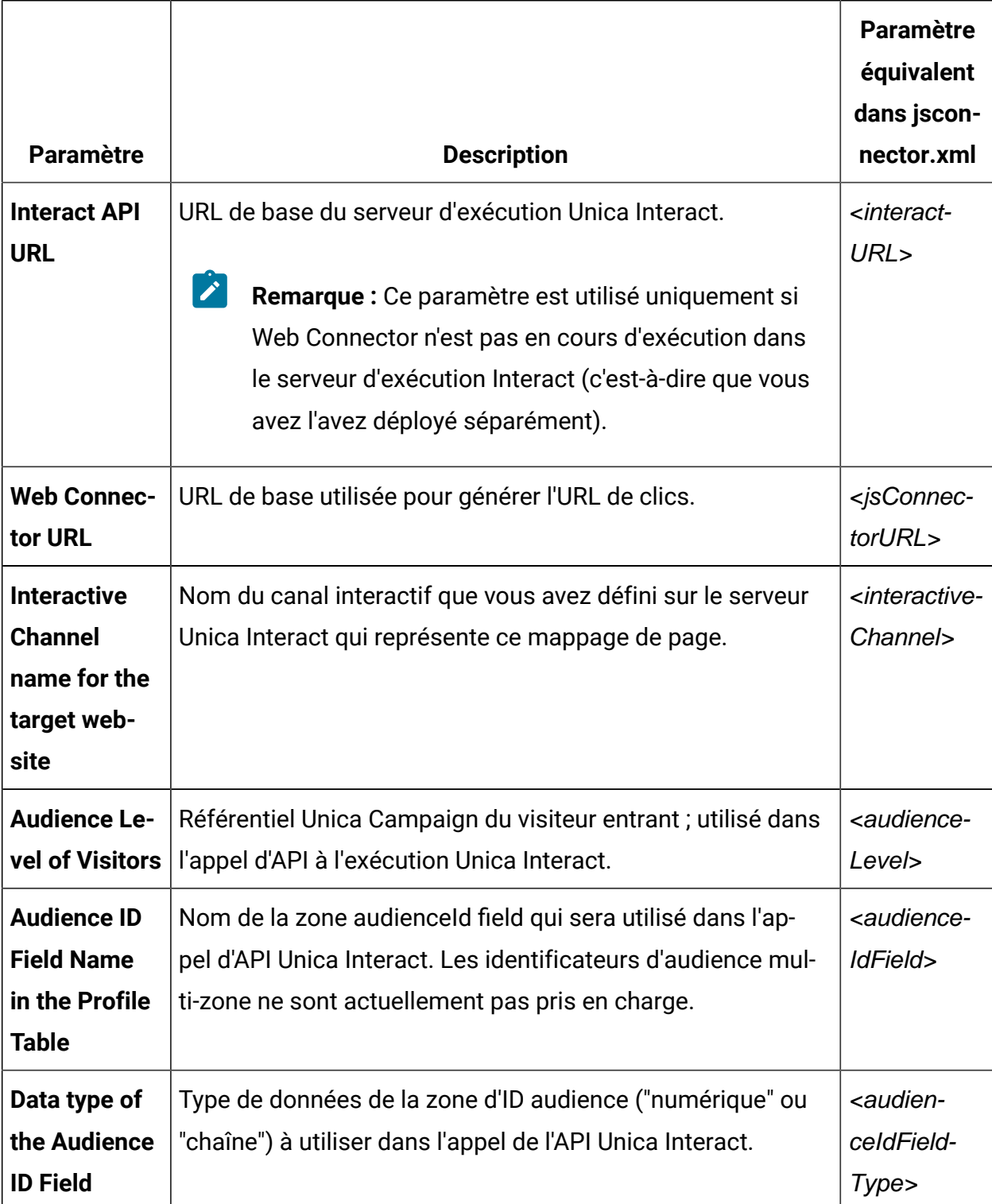

### **Tableau 38. Paramètres appliqués à tout le site pour l'installation de Web Connector**

### **Paramètres concernant toute l'installation de Web Connector**

**(suite)**

| <b>Paramètre</b>                                                    | <b>Description</b>                             | <b>Paramètre</b><br>équivalent<br>dans jscon-<br>nector.xml |
|---------------------------------------------------------------------|------------------------------------------------|-------------------------------------------------------------|
| <b>Cookie Name</b><br>that repre-<br>sents the<br><b>Session ID</b> | Nom du cookie qui contiendra l'ID de session.  | <sessionid-<br>Cookie&gt;</sessionid-<br>                   |
| <b>Cookie Name</b><br>that repre-<br>sents the Vi-<br>sitor ID      | Nom du cookie qui contiendra l'ID du visiteur. | <visitorid-<br>Cookie&gt;</visitorid-<br>                   |

### **Fonctions facultatives**

Les options de configuration des fonctionnalités facultatives sont des paramètres globaux facultatifs pour l'installation du Web Connector que vous configurez. Vous pouvez indiquer les valeurs suivantes :

#### **Paramètre Description Paramètre équivalent dans jsconnector.xml** Enable Debug Mode Indique (réponse yes ou no) si vous souhaitez utiliser un mode de débogage spécial. Si vous le définissez cette fonctionnalité, le contenu renvoyé par Web Connector comprend un appel JavaScript défini sur 'alert' qui informe le client du mappage de page particulier qui vient de se produire. Le client doit disposer d'une entrée dans le fichier spécifié par le paramètre < authorized Debug Clients > afin d'obtenir l'alerte. <enable-Debug-Mode> Authorized Debugging **Clients** Host File Chemin d'accès à un fichier contenant la liste des hôtes ou adresses IP (Internet Protocol) qui qualifient le mode débogage. Un nom d'hôte ou une adresse IP de client doit figurer dans le fichier indiqué pour que les informations de débogage soient collectées. <authorized-Debug-Clients> Enable **Digital** Analytics for On Premises Page Tag Indique (avec un yes ou no réponse) si Web Connector doit joindre la balise spécifiée Digital Analytics for On Premisesà la fin du contenu de la page. <enable-NetInsight-Tagging>

## **Tableau 39. Paramètres appliqués à tout le site pour l'installation de Web Connector Paramètres facultatifs concernant toute l'installation de Web Connector**

# **Tableau 39. Paramètres appliqués à tout le site pour l'installation de Web Connector Paramètres facultatifs concernant toute l'installation de Web Connector**

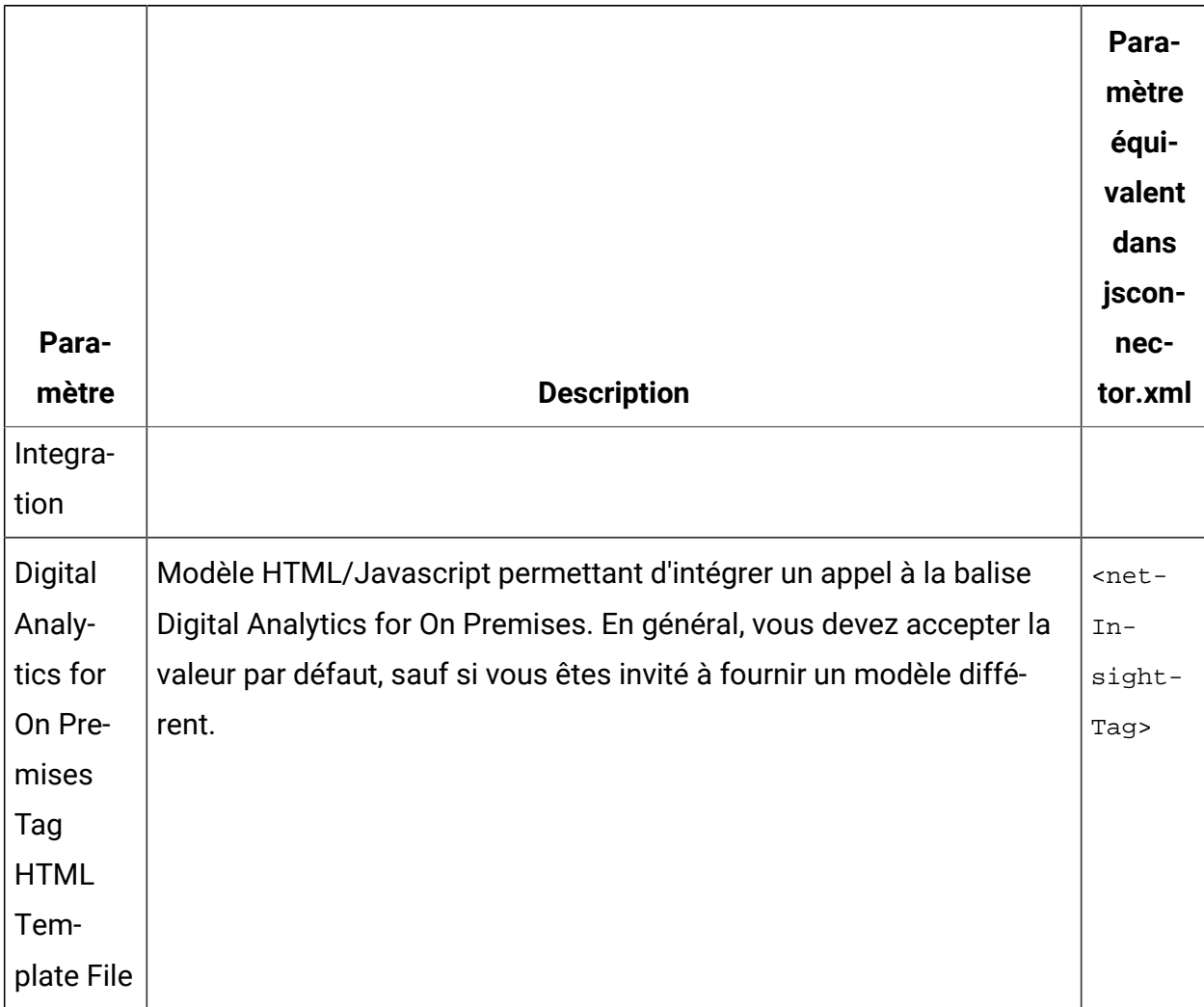

**(suite)**

# <span id="page-671-0"></span>Types d'affichage HTML de la configuration Web Connector

Utilisez la page HTML Display Type pour déterminer le code HTML qui sera fourni pour chaque point d'interaction sur la page. Vous pouvez choisir dans la liste des modèles par défaut (les fichiers .flt) qui contiennent une combinaison de code de feuille de style en cascade (CSS), de code HTML, et de code JavaScript™à utiliser pour chaque point d'interaction. Vous pouvez utiliser les modèles comme indiqué, les personnaliser selon vos besoins, ou créer les vôtres.

**Remarque** : Les paramètres de configuration de cette page correspondent à la section interactionPoints du fichier de configuration jsconnector.xml.

Le point d'interaction peut également contenir des marques de réservation (zones) dans lesquels des attributs d'offre peuvent être placés automatiquement. Par exemple, vous pouvez inclure \${offer.TREATMENT\_CODE}qui sera remplacé par le code de traitement affecté à cette offre au cours de l'interaction.

Les modèles qui s'affichent sur cette page sont chargés automatiquement à partir des fichiers stockés dans le répertoire <Unica Interact\_home>/jsconnector/conf/ html du serveur Web Connector. Tous les nouveaux modèles que vous créez ici sont également stockés dans ce répertoire.

Pour utiliser la page HTML Display Types pour afficher ou modifier des modèles existants, sélectionnez le fichier .  $f$ 1t dans la liste.

Pour créer un nouveau modèle sur la page HTML Display Types, cliquez sur **Add a Type**.

Quelle que soit la méthode choisie pour créer ou modifier un modèle, les informations suivantes s'affichent en regard de la liste de modèles :

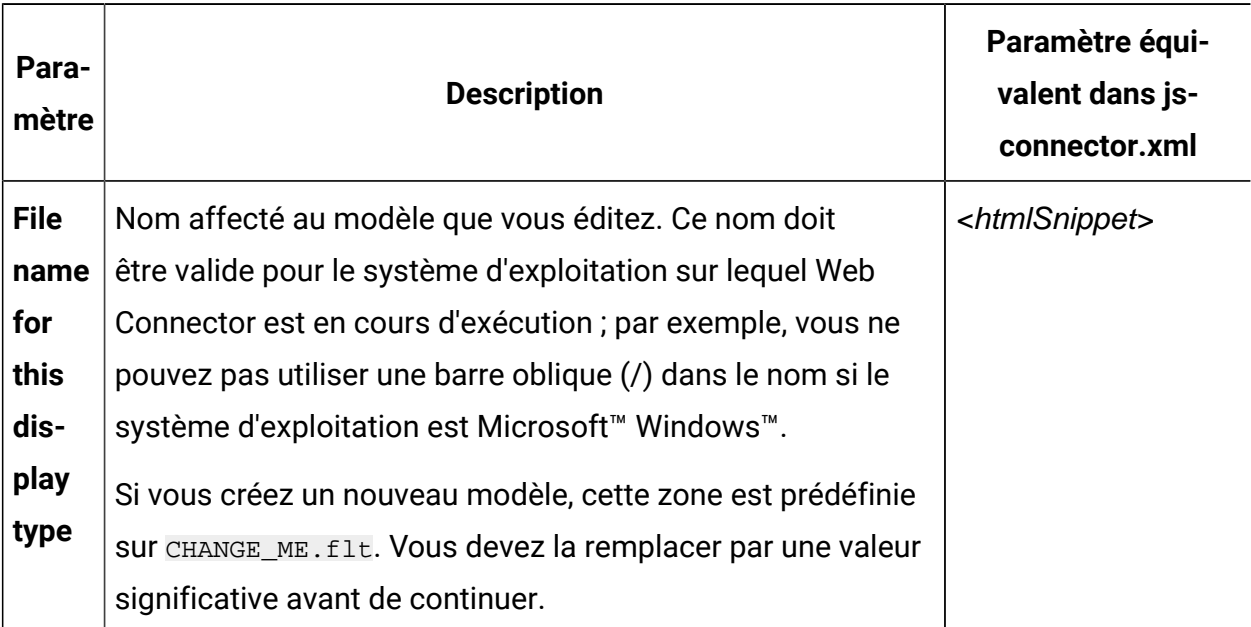

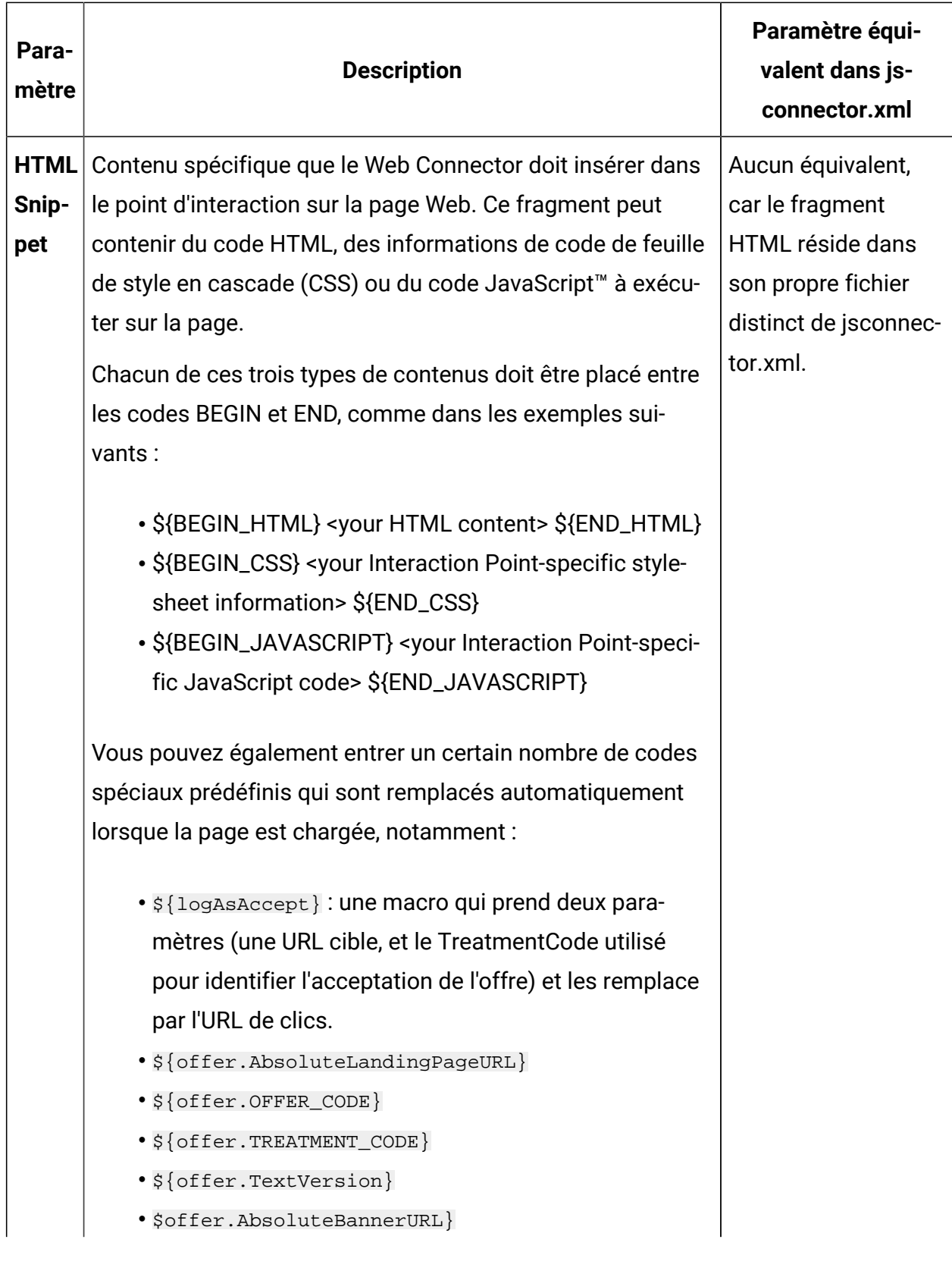

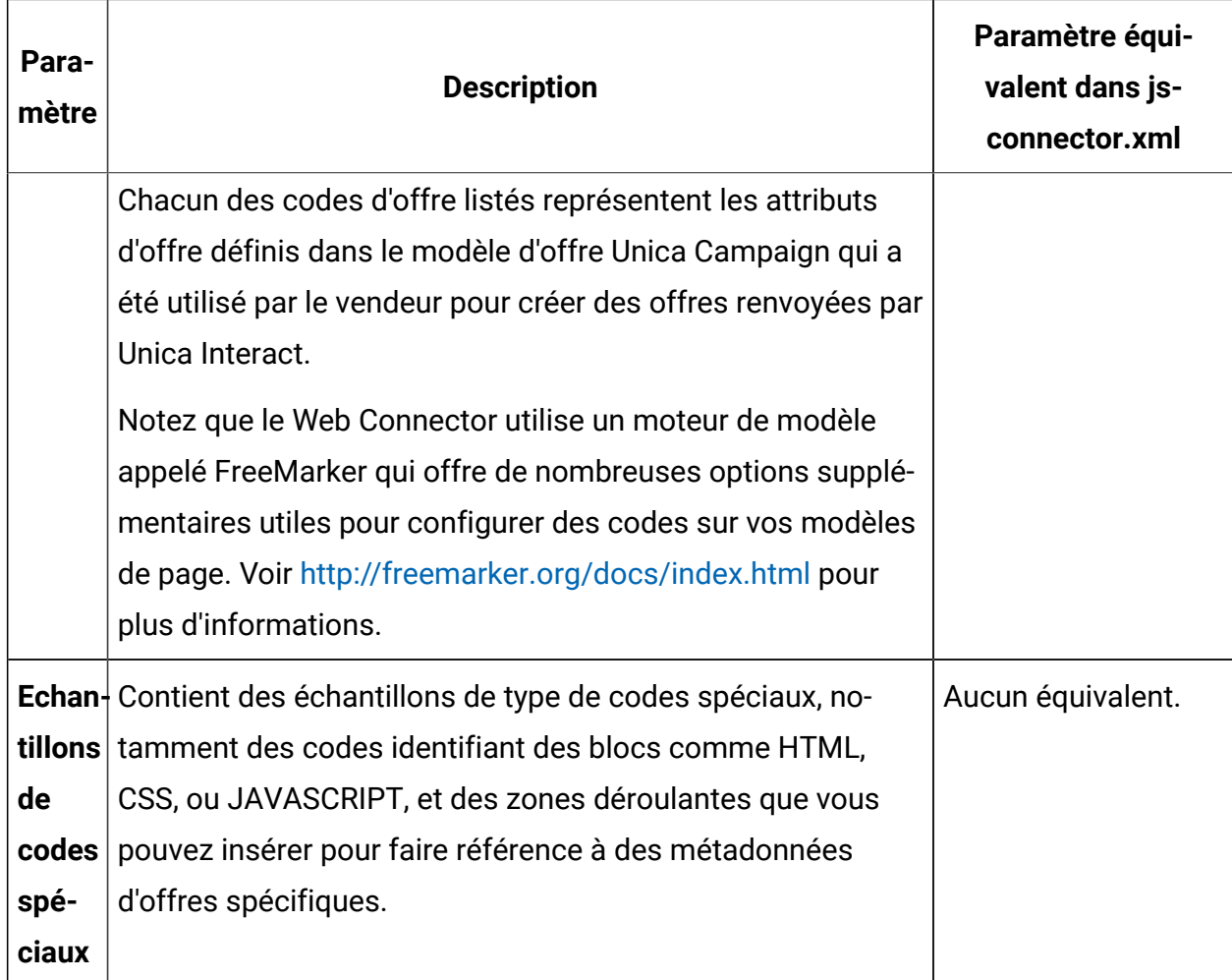

Les changements apportés à cette page sont sauvegardés automatiquement lorsque vous naviguez à une autre page de configuration de Web Connector.

# <span id="page-674-0"></span>Enhanced Pages - Configuration de WebConnector

Enhanced Pages permettent de mapper des paramètres spécifiques à une page avec un modèle d'URL. Par exemple, vous pouvez configurer une page de mappage, de façon à ce que toute adresse URL entrante contenant le texte "index.htm" affiche votre page d'arrivée générale, avec des événements spécifiques de chargement de page et les points d'interaction définis pour ce mappage.

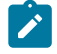

**Remarque :** Les paramètres de configuration de cette page correspondent à la section pageMapping du fichier de configuration jsconnector.xml.

Pour utiliser la page Enhanced Pages pour créer un nouveau mappage de page, cliquez sur le lien **Add a Page** et renseignez les informations requises pour le mappage.

### **Infos page**

Les options de configuration de Page info pour la page de mappage définissent le masque d'adresse URL qui sert de déclencheur pour ce mappage, ainsi que certains paramètres supplémentaires définissant la manière dont cette page de mappage est gérée par Unica Interact.

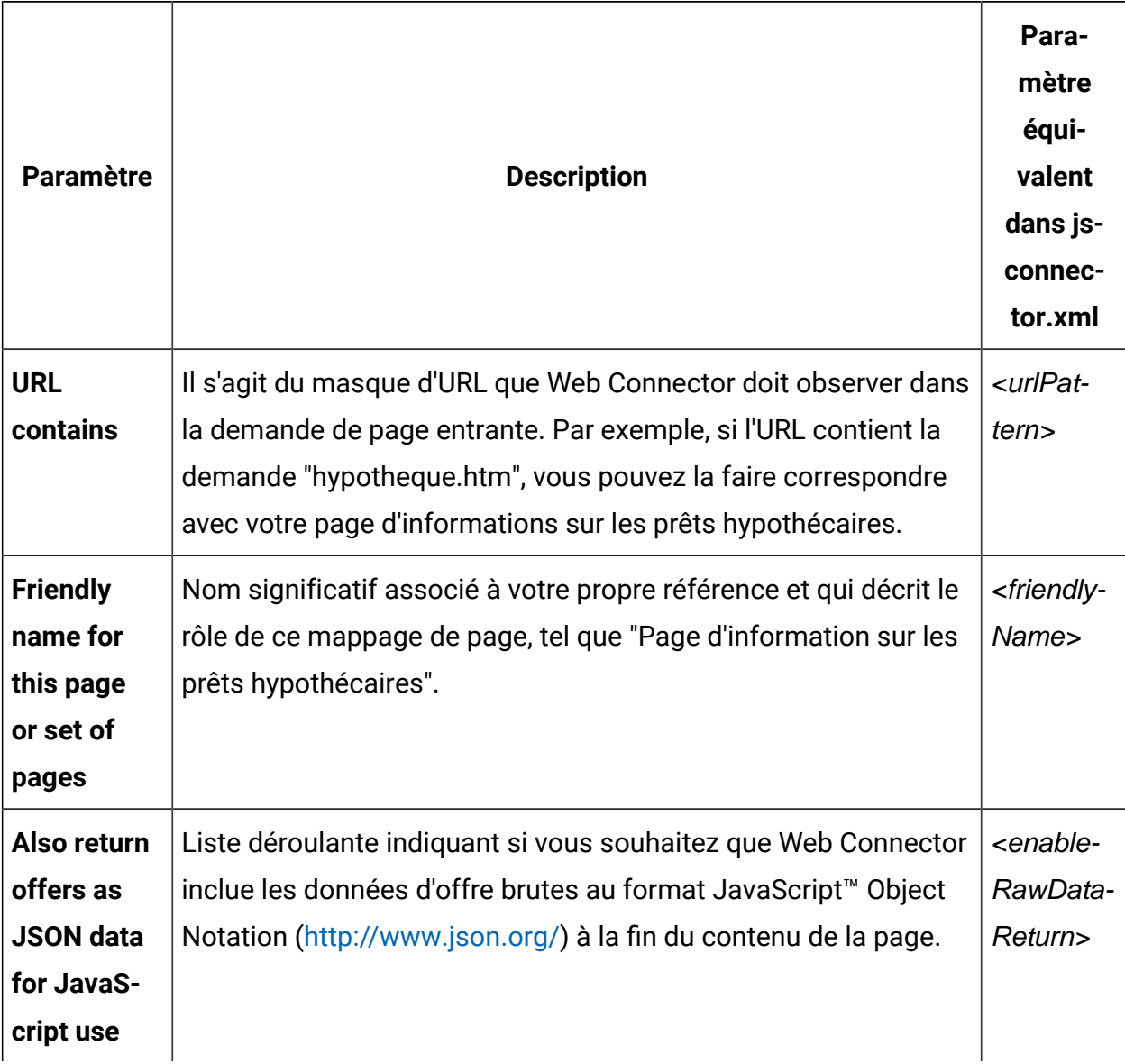

# **Evénements à déclencher (charger) en cas de visite à cette page ou à ce jeu de pages**

Ces ensembles d'options de configuration pour la page de mappage définissent le masque d'adresse URL qui sert de déclencheur à ce mappage, ainsi que certains paramètres supplémentaires définissant la manière dont cette page de mappage est gérée par Unica Interact.

 $\blacktriangleright$ 

**Remarque :** Les paramètres de configuration de cette section correspondent à la section <pageLoadEvents> du fichier jsconnector.xml.

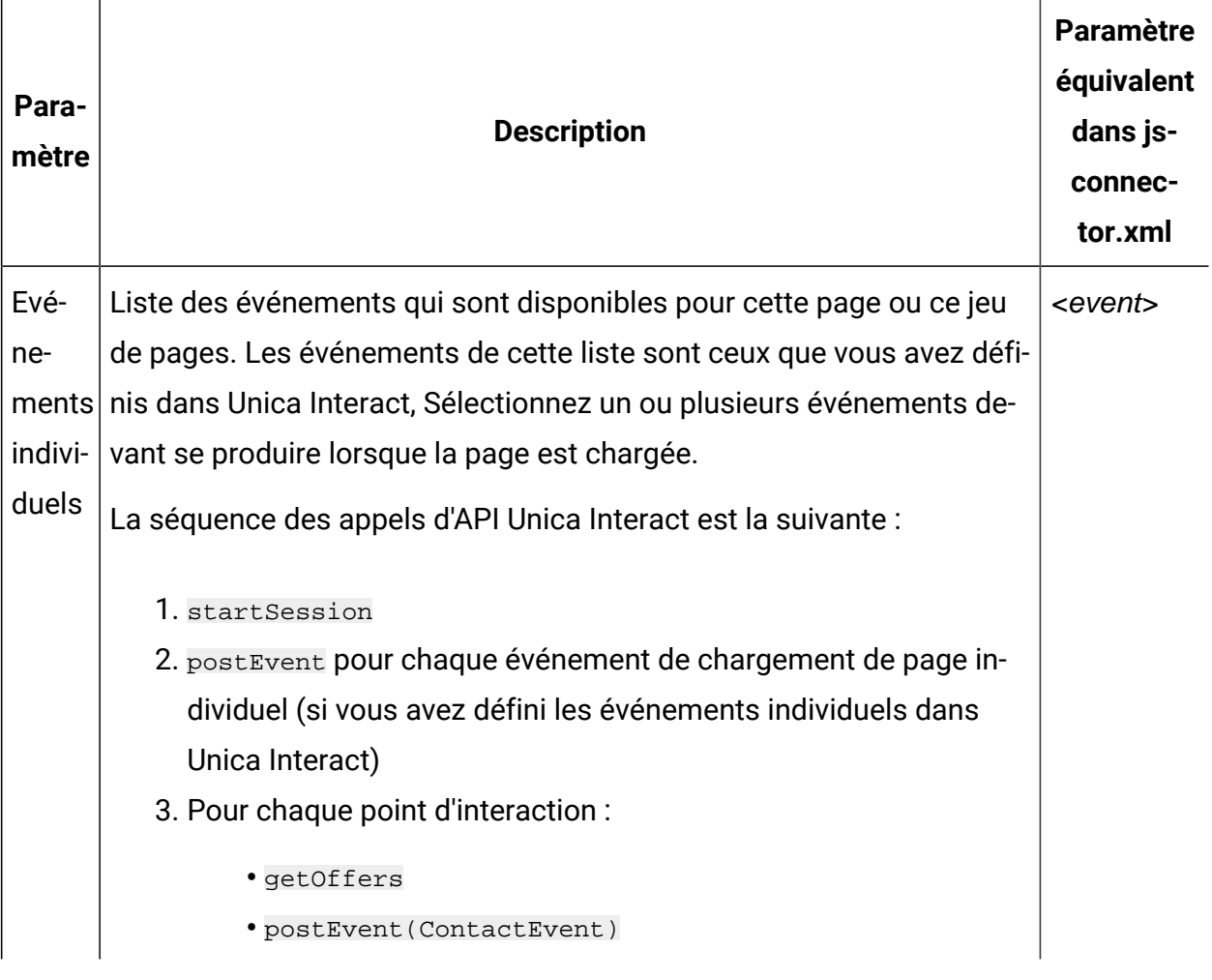

# **Points d'interaction (emplacements d'affichage d'offre) sur cette page ou ce jeu de pages**

Cet ensemble d'options de configuration pour le mappage de page vous permet de sélectionner des points d'interaction qui apparaissent sur la page Unica Interact.

 $\blacktriangleright$ **Remarque :** Les paramètres de configuration de cette section correspondent à la section <pageMapping> | <page> | <interactionPoints> du fichier jsconnector.xml.

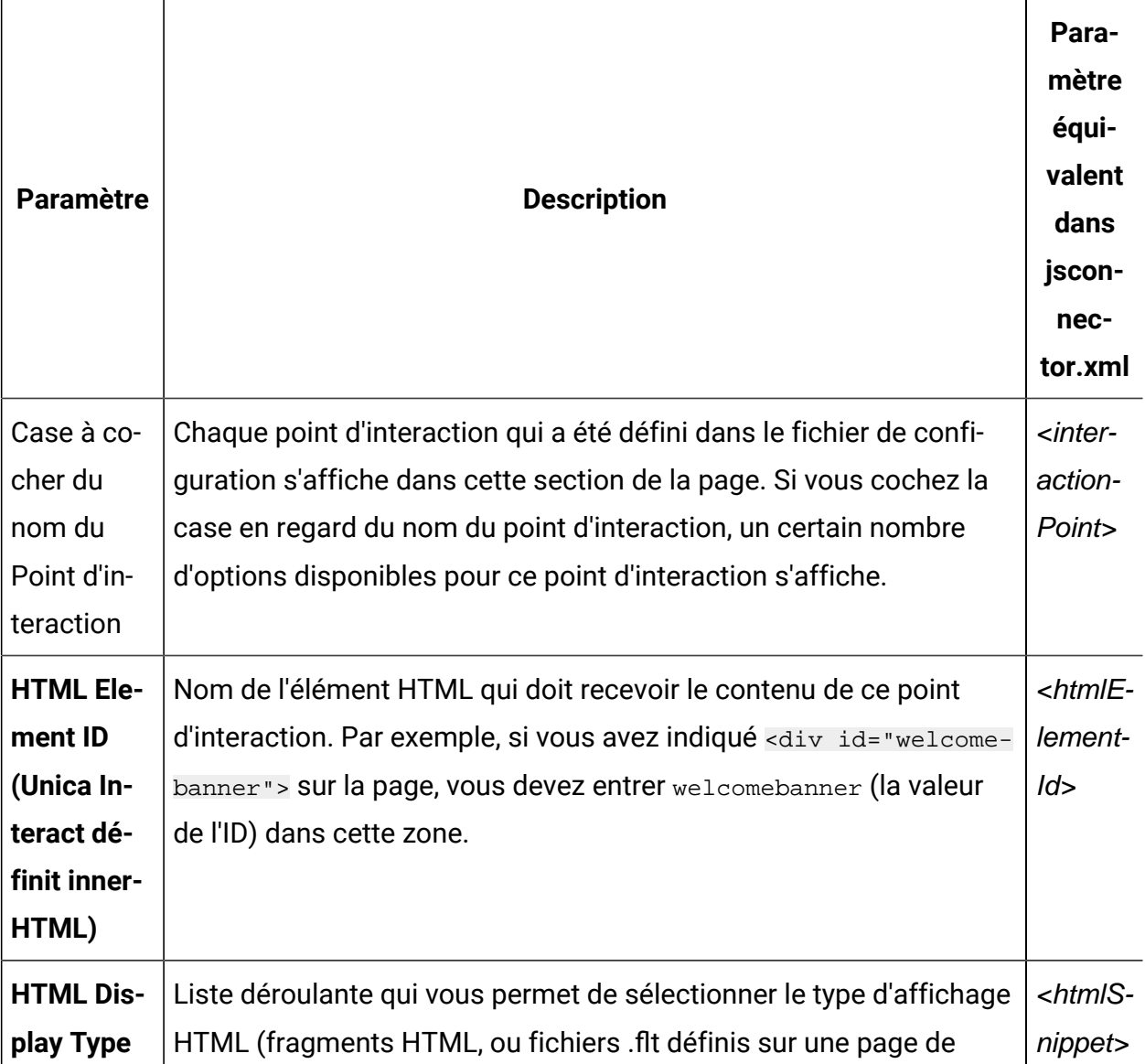

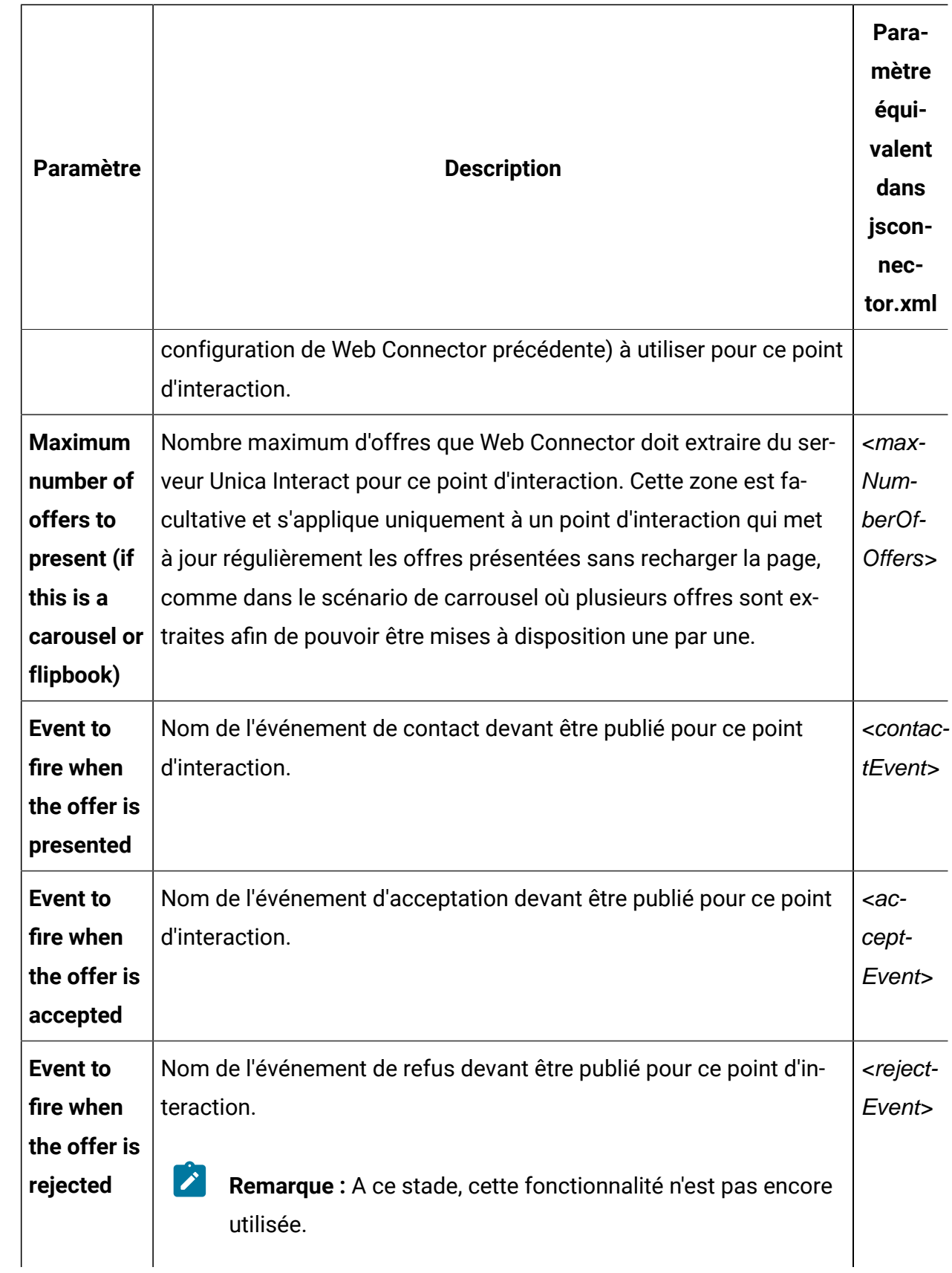

# Options de configuration de Web Connector

En général, vous pouvez utiliser une interface graphique de Web Connector pour configurer vos paramètres Web Connector. Tous les paramètres que vous spécifiez sont également stockés dans un fichier appelé jsconnector.xml, qui se trouve dans votre répertoire jsconnector/conf. Vous trouverez ici une description de chacun des paramètres enregistrés dans le fichier de configuration jsconnector.xml.

### **Paramètres et leurs descriptions**

Les paramètres suivants sont stockés dans le fichier jsconnector. xml et sont utilisés pour les interactions de Web Connector. Il existe deux solutions pour modifier ces paramètres :

• Utilisez la page Web de Configuration de Web Connector, qui est disponible automatiquement lorsque vous avez déployé et démarré l'application Web Connector. Pour utiliser la page Web de Configuration, dans votre navigateur Web, ouvrez une URL du type suivant : http://<host>:<port>/interact/jsp/WebConnector.jsp.

Les changements apportés à la page Web d'administration sont stockés dans le fichier jsconnector.xml sur le serveur sur lequel Web Connector est déployé.

- Editez le fichier jsconnector.xml directement à l'aide de n'importe quel éditeur de texte ou éditeur XML. Vous devez avoir l'habitude d'éditer les balises et les valeurs XML avant d'utiliser cette méthode.
	- $\mathscr{L}$ **Remarque :** Chaque fois que vous modifiez le fichier jsconnector.xml manuellement, vous pouvez recharger ces paramètres en ouvrant la page d'administration de Web Connector (à l'adresse http://<host>:<port>/ interact/jsp/jsconnector.jsp) puis en cliquant sur **Reload Configuration**.

Le tableau suivant décrit les options de configuration que vous pouvez définir telles qu'elles apparaissent dans le fichier jsconnector.xml.

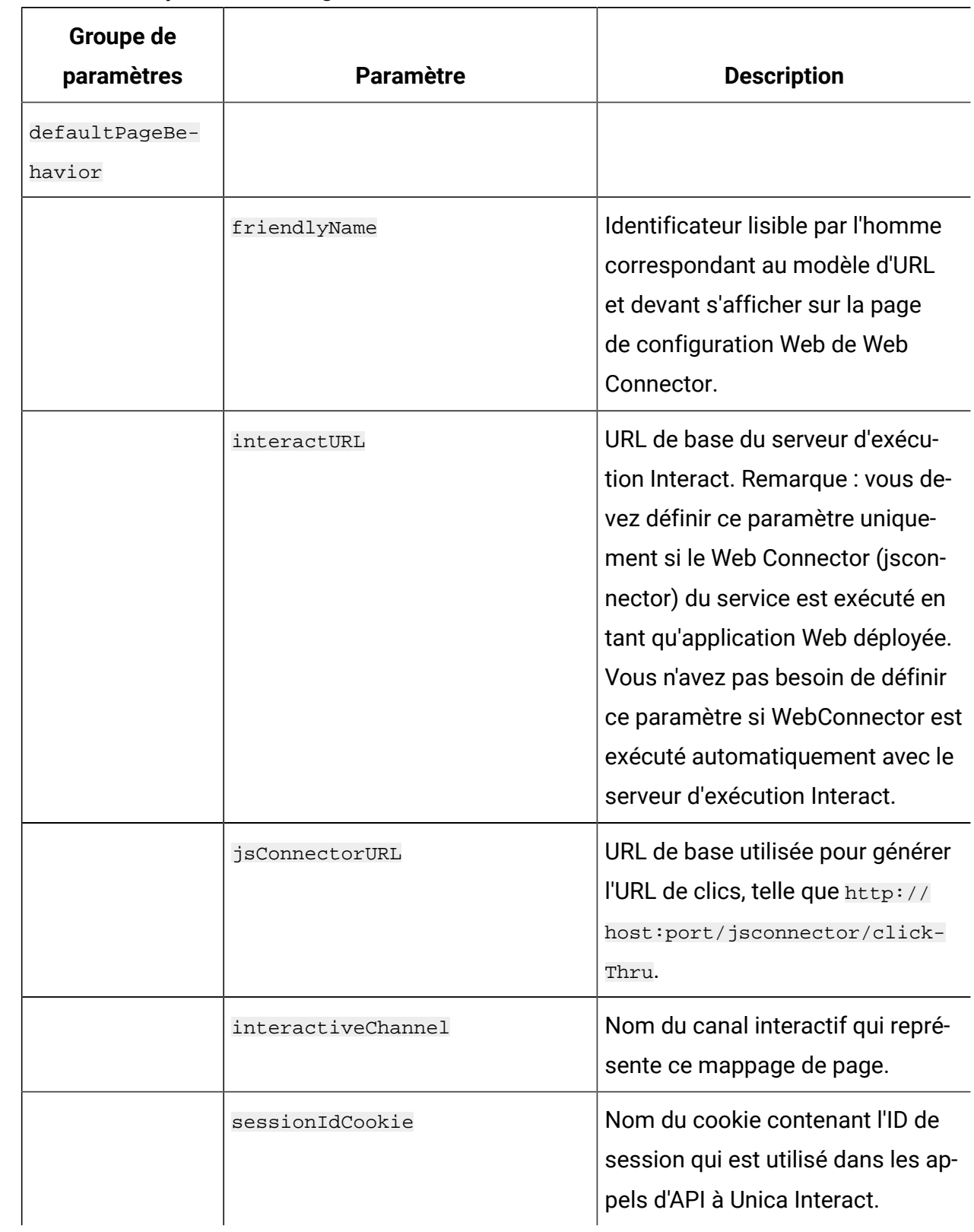

### **Tableau 40. Options de configuration de Web Connector**

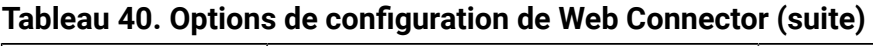

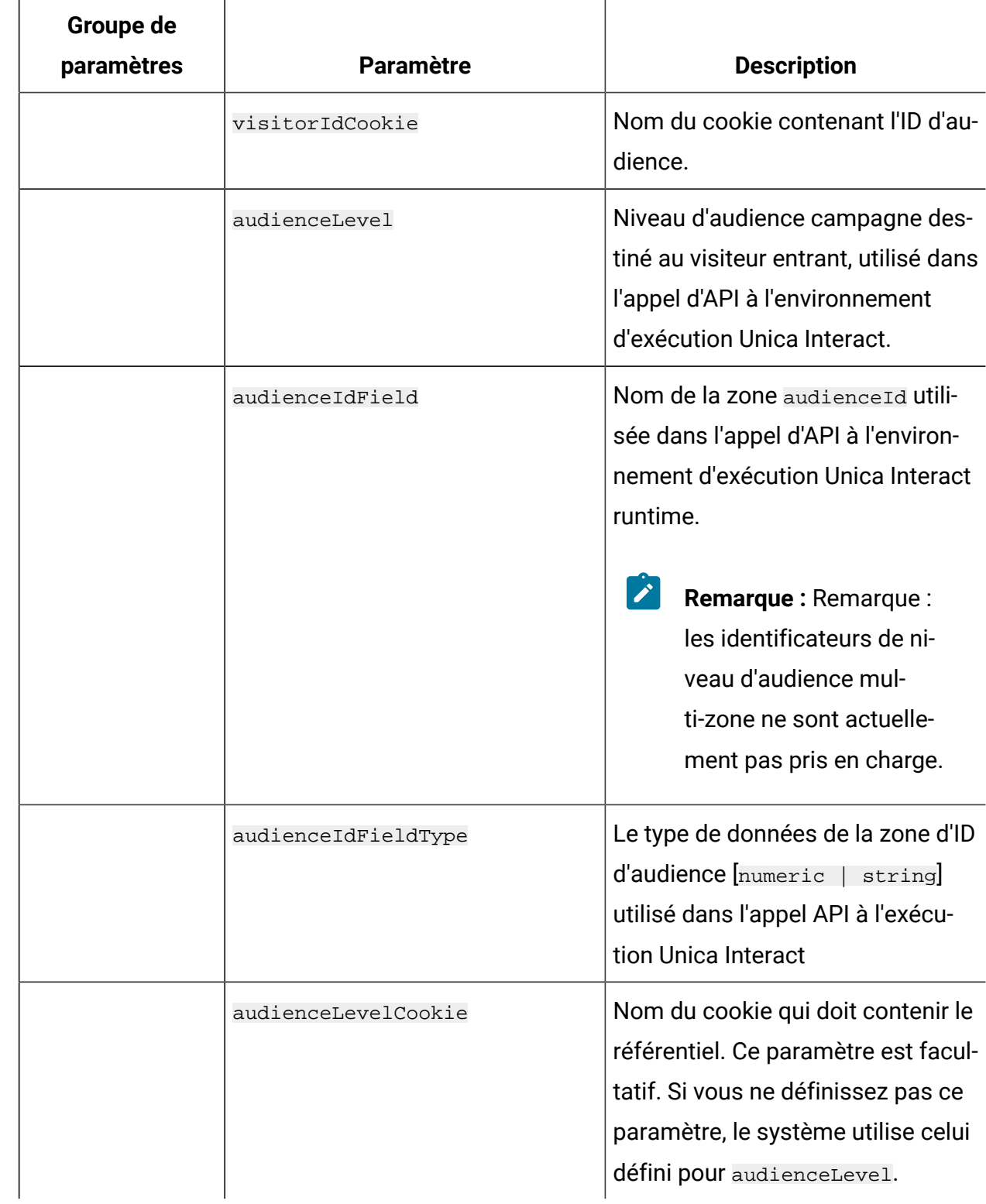

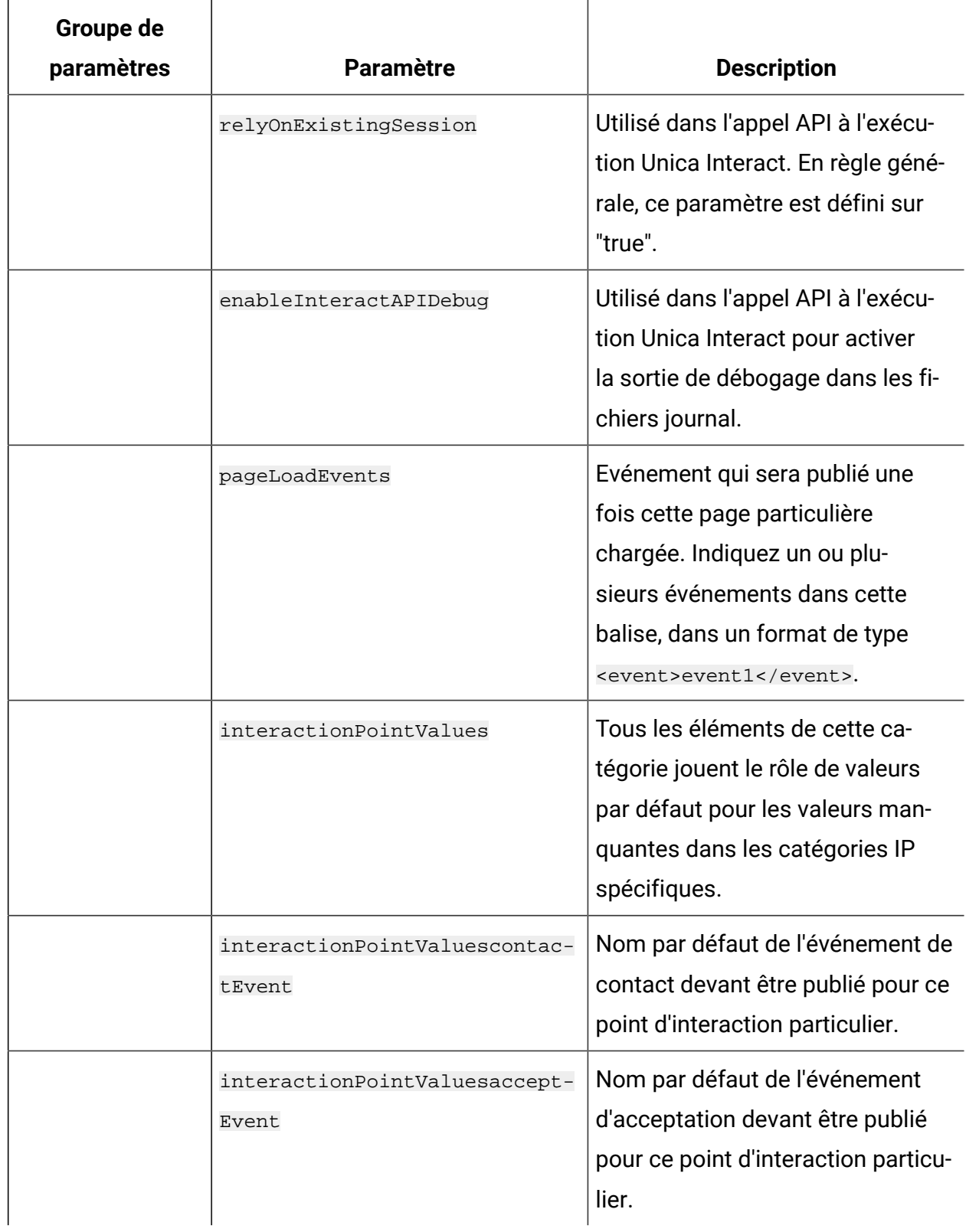

### **Tableau 40. Options de configuration de Web Connector (suite)**

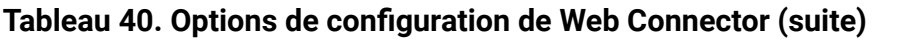

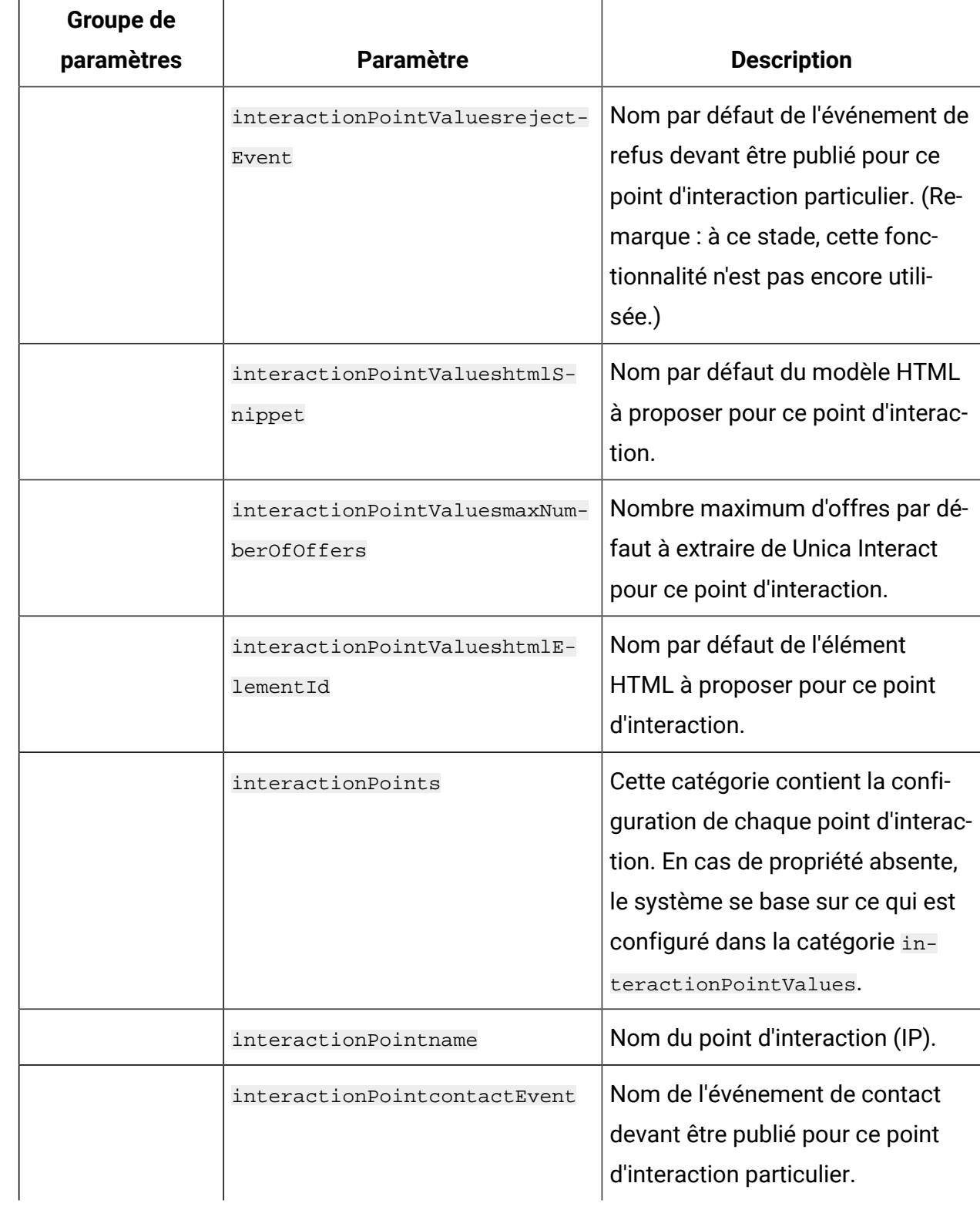
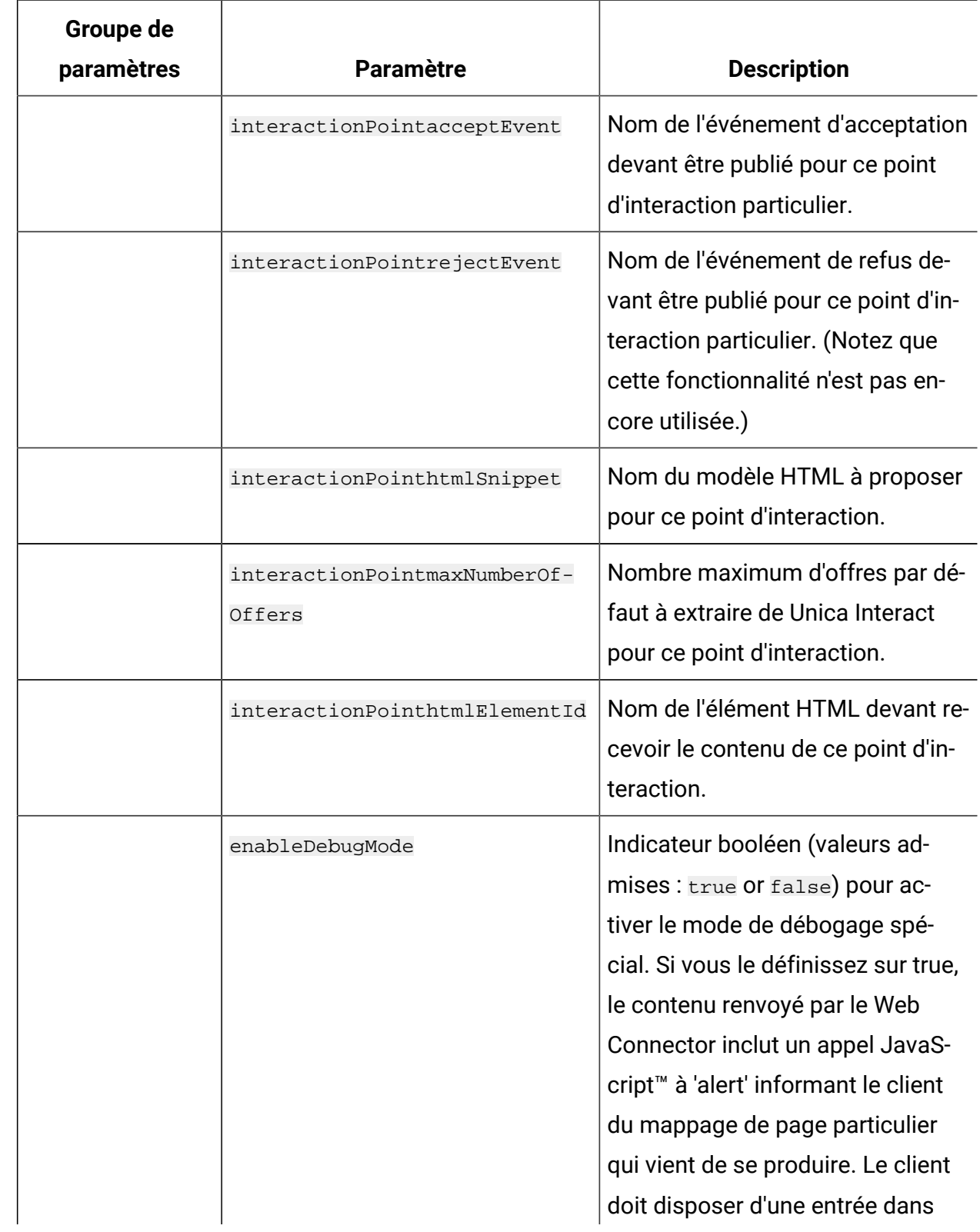

# **Tableau 40. Options de configuration de Web Connector (suite)**

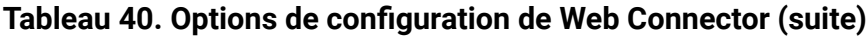

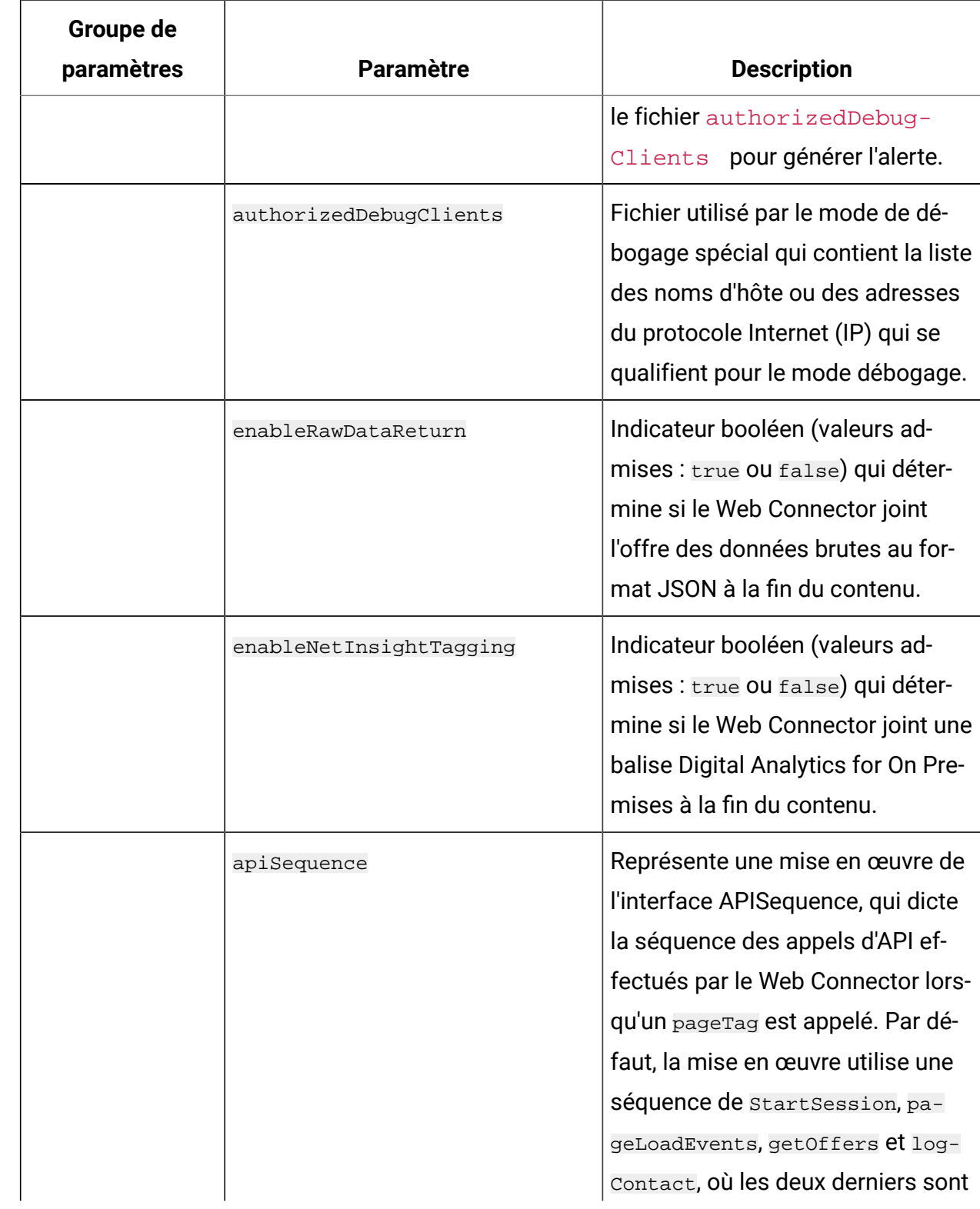

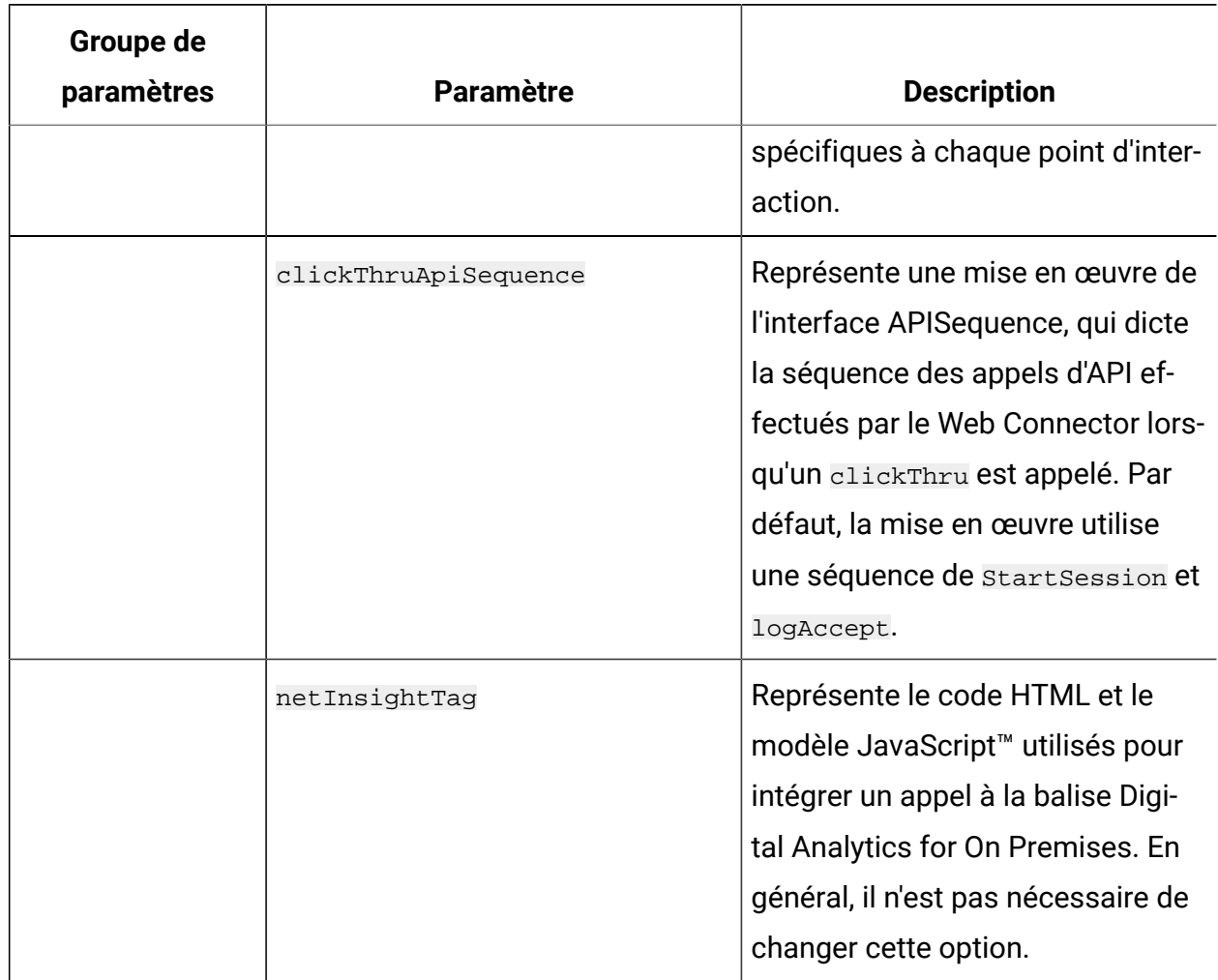

**Tableau 40. Options de configuration de Web Connector (suite)**

# Utilisation de la page d'administration de Web Connector

Web Connector inclut une page d'administration qui fournit des outils de gestion et de test de la configuration, telle qu'elle peut être utilisée avec des modèles d'URL spécifiques. Vous pouvez également utiliser la page d'administration pour recharger une configuration que vous avez modifiée.

# **A propos de la page d'administration**

Dans n'importe quel navigateur Web pris en charge, vous pouvez ouvrir http://host:port/ interact/jsp/jsconnector.jsp, où host:port est le nom d'hôte sur lequel Web Connector s'exécute et le port sur lequel il est à l'écoute des connexions, par exemple runtime.example.com:7001.

Vous pouvez utiliser la page d'administration de l'une des manières suivantes :

#### **Tableau 41. Options de la page d'administration de Web Connector**

# **Options disponibles sur la page d'administration de Web Connector**

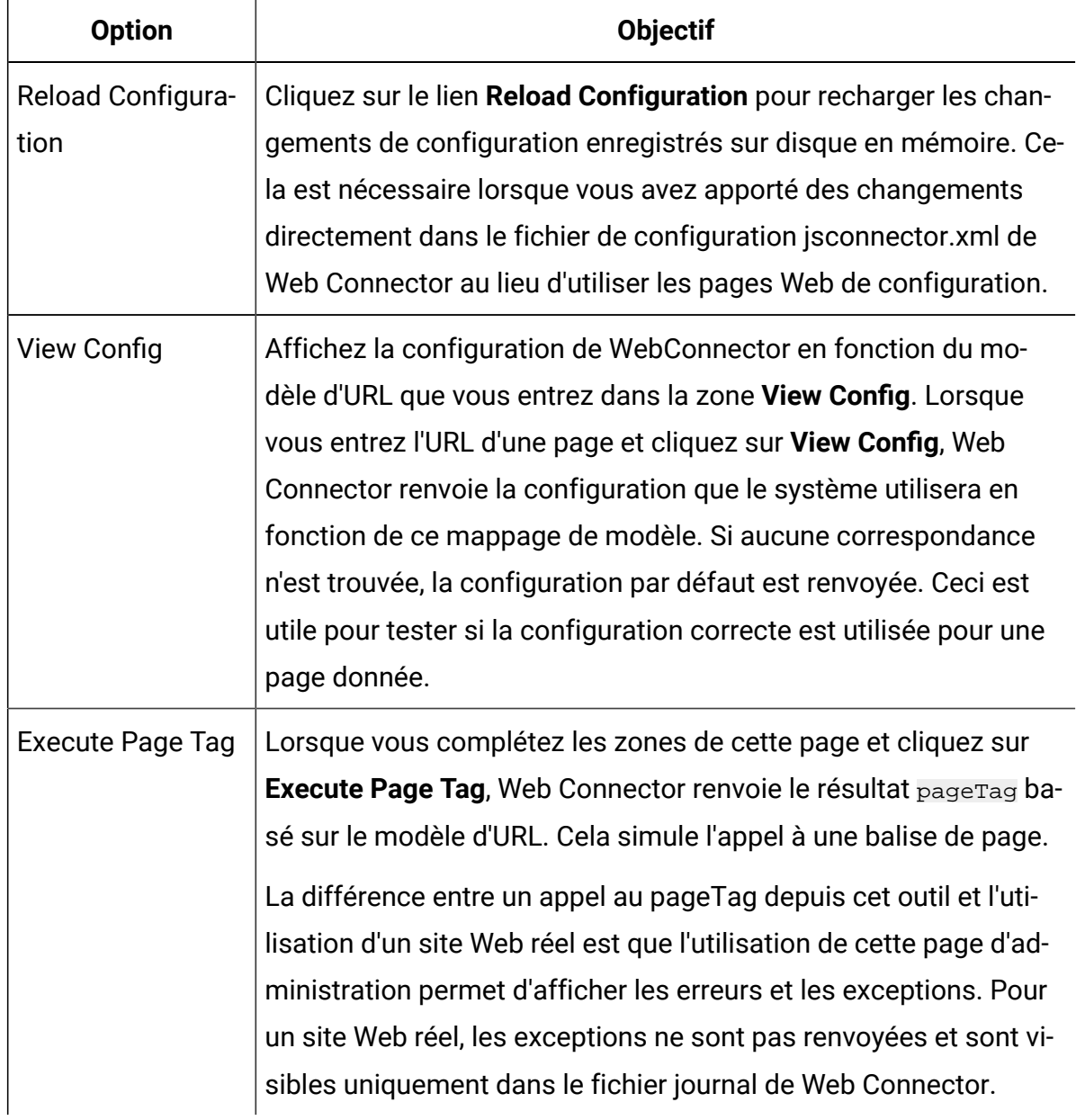

# Exemple de page Web Connector

A titre d'exemple, un fichier appelé WebConnectorTestPageSA.html est inclus avec Unica Interact Web Connector (dans le répertoire <Unica Interact\_Home/ jsconnector/webapp/html) et illustre le nombre de fonctions de Web Connector qui seraient balisées dans une page. Pour des raisons pratiques, cet exemple de page est également affiché ici.

#### **Exemple de page HTML de Web Connector**

```
<?xml version="1.0" encoding="us-ascii"?>
<!DOCTYPE html PUBLIC "-//W3C//DTD XHTML 1.0 Transitional//EN"
     "http://www.w3.org/TR/xhtml1/DTD/xhtml1-transitional.dtd">
<html xmlns="http://www.w3.org/1999/xhtml">
   <head>
   <meta http-equiv="Content-Type" content="text/html; charset=us-ascii" />
   <meta http-equiv="CACHE-CONTROL" content="NO-CACHE" />
<script language="javascript" type="text/javascript">
//<![CDATA[
/* ###################################################################
This is a test page that contains the WebConnector pageTag. Because the 
name of this file has TestPage embedded, the WebConnector will detect a 
 URL 
pattern match to the url pattern "testpage" in the default version of the 
jsconnector.xml - the configuration definition mapped to that "testpage" 
URL pattern will apply here. That means there should this page the 
corresponding html element ids that correspond to the IPs for this URL 
pattern (ie. 'welcomebanner', 'crosssellcarousel', and 
  'textservicemessage') 
####################################################################### */
```
/\* #################################################################### This section sets the cookies for sessionId and visitorId.

```
Note that in a real production website, this is done most likely by the 
 login 
component. For the sake of testing, it's done here... the name of the 
  cookie 
has to match what's configured in the jsconnector xml.
######################################################################## */
      function setCookie(c_name,value,expiredays)
      {
        var exdate=new Date();
        exdate.setDate(exdate.getDate()+expiredays);
        document.cookie=c_name+ "=" +escape(value)+
        ((expiredays==null) ? "" : ";expires="+exdate.toGMTString());
      }
      setCookie("SessionID","123");
      setCookie("CustomerID","1");
    /* ####################################################### 
    Now set up the html element IDs that correspond to the IPs
    ####################################################### */
      document.writeln("<div id='welcomebanner'> This should change, " 
   + "otherwise something is wrong <\/div>");
      document.writeln("<div id='crosssellcarousel'> This should change, " 
   + "otherwise something is wrong <\/div>");
      document.writeln("<div id='textservicemessage'> This should change, " 
   + "otherwise something is wrong <\/div>");
   //]]>
</script><!-- 
###########################################################################
#### 
this is what is pasted from the pageTag.txt file in the conf directory of 
the WebConnector installation... the var unicaWebConnectorBaseURL needs to 
 be
```

```
tweaked to conform to your local WebConnector environment
###########################################################################
####
-->
<!-- BEGIN: Interact Web Connector Page Tag -->
<script language="javascript" type="text/javascript">
//<![CDATA[
   var unicaWebConnectorBaseURL=
         "[CHANGE ME - http://host:port/<jsconnector>/pageTag]";
    var unicaURLData = "ok=Y";
   try {
    unicaURLData += "&url=" + escape(location.href)
   \} catch (err) \{\} try {
    unicaURLData += "&title=" + escape(document.title)
   \} catch (err) \} try {
    unicaURLData += "&referrer=" + escape(document.referrer)
    } catch (err) {}
    try {
    unicaURLData += "&cookie=" + escape(document.cookie)
    } catch (err) {}
    try {
    unicaURLData += "&browser=" + escape(navigator.userAgent)
    } catch (err) {}
    try {
    unicaURLData += "&screensize=" + 
    escape(screen.width + "x" + screen.height)
   \} catch (err) \{\} try {
    if (affiliateSitesForUnicaTag) {
```

```
 var unica_asv = "";
        document.write("<style id=\"unica_asht1\" type=\"text/css\"> "
     + "p#unica_ashtp a {border:1px #000000 solid; height:100px "
     + "!important;width:100px "
     + "!important; display:block !important; overflow:hidden "
     + "!important;} p#unica_ashtp a:visited {height:999px !important;"
     + "width:999px !important;} <\/style>");
        var unica_ase = document.getElementById("unica_asht1");
        for (var unica_as in affiliateSitesForUnicaTag) {
         var unica_asArr = affiliateSitesForUnicaTag[unica_as];
         var unica_ashbv = false;
         for (var unica_asIndex = 0; unica_asIndex < 
     unica_asArr.length && unica_ashbv == false; 
     unica_asIndex++)
   {
           var unica_asURL = unica_asArr[unica_asIndex];
           document.write("<p id=\"unica_ashtp\" style=\"position:absolute; 
 "
    + "top:0;left:-10000px;height:20px;width:20px;overflow:hidden; \
   margin:0;padding:0;visibility:visible;\"> \
  <a href=\"" + unica_asURL + "\">" + unica_as + "&nbsp;<\/a><\/p>");
          var unica_ae = 
 document.getElementById("unica_ashtp").childNodes[0];
           if (unica_ae.currentStyle) {
            if (parseFloat(unica_ae.currentStyle["width"]) > 900) 
       unica_ashbv = true
           } else if (window.getComputedStyle) {
            if (parseFloat(document.defaultView.getComputedStyle
        (unica_ae, null).getPropertyValue("width")) > 900) 
    unica_ashbv = true
 }
           unica_ae.parentNode.parentNode.removeChild(unica_ae.parentNode)
```

```
 }
         if (unica_ashbv == true) {
         unica_asv += (unica_asv == " " ? " " : ";") + unica_as }
         }
        unica_ase.parentNode.removeChild(unica_ase);
        unicaURLData += "&affiliates=" + escape(unica_asv)
    }
   } catch (err) {}
   document.write("<script language='javascript' "
     + " type='text/javascript' src='" + unicaWebConnectorBaseURL + "?"
  + unicaURLData + "'><\/script>");
 //]]>
</script>
<style type="text/css">
/*<![CDATA[*/
    .unicainteractoffer {display:none !important;}
  /*]]>*/
</style>
  <title>Sample Interact Web Connector Page</title>
   </head>
   <body>
   <!-- END: Interact Web Connector Page Tag -->
  < ! - -###########################################################################
###
end of pageTag paste
###########################################################################
###
--> </body>
</html>
```
# Chapter 18. Paramètres JVM

La section suivante fournit les détails des paramètres JVM pour l'exécution et la conception d'Interact.

# Campagne de marketing

La conception de la configuration Unica Interact est un processus en plusieurs étapes impliquant de nombreuses personnes dans votre organisation. Vous travaillez avec le Unica Interact l'interface utilisateur, le Unica Interact API, etUnica Campaign organigrammes pour configurer votre campagne de marketing interactif.

# **Diagramme des flux de travaux**

Ce diagramme est un extrait du workflow de conception complet et affiche uniquement les tâches de configuration que vous effectuez dans l'environnement de conception.

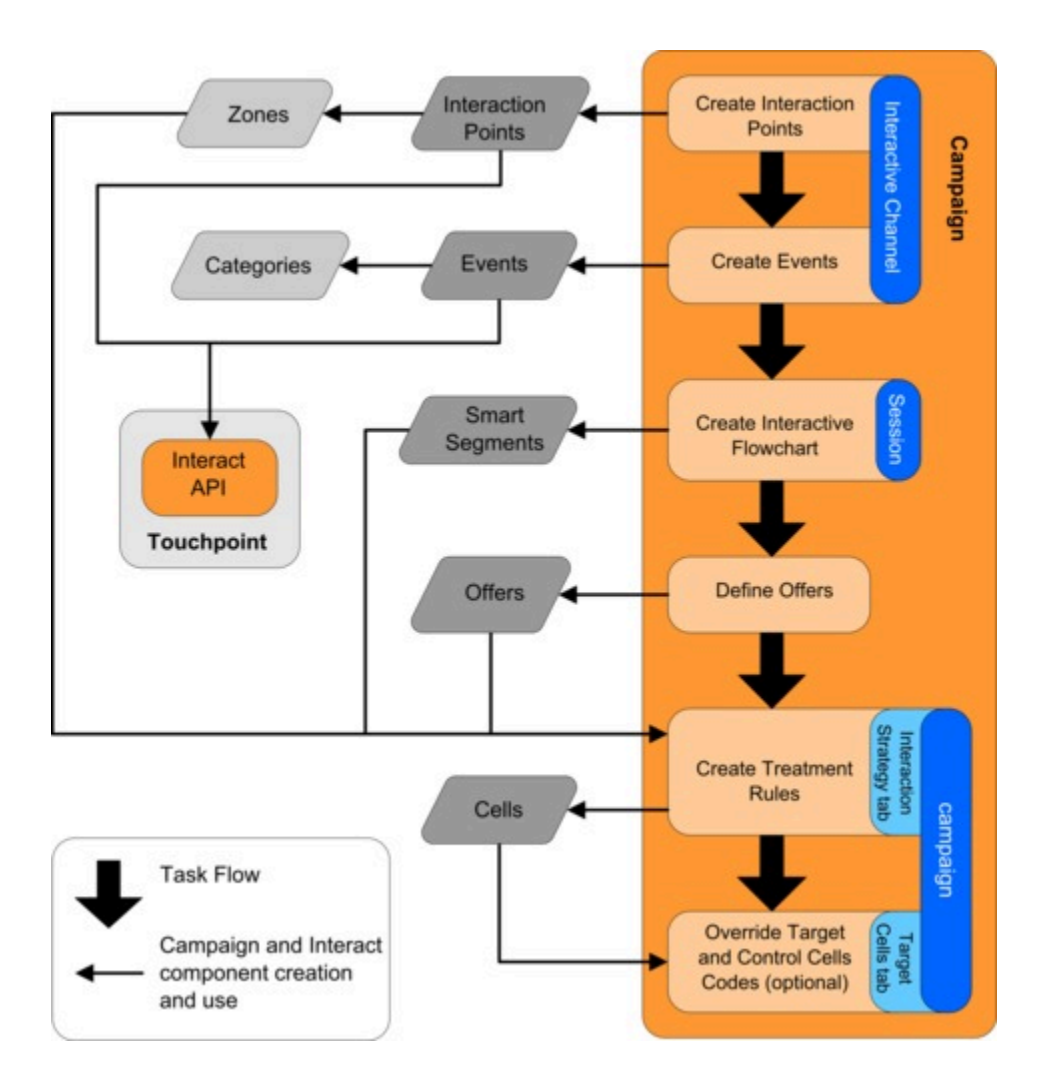

Ce diagramme montre une progression linéaire bien que plusieurs personnes peuvent utiliser différents composants simultanément. Il s'agit également d'un processus itératif. Par exemple, lors de la manipulation des règles de traitement, vous pouvez être amené à réorganiser les points d'interaction et les zones. L'utilisation de configurations Unica Interact est également liée à la création et à l'emploi de campagnes traditionnelles.

# **Exemple de flux de travaux**

Un échantillon de flux de travaux peut contenir les étapes ci-dessous :

- 1. Création d'un canal interactif devant contenir les ressources de votre point de contact avec le visiteur.
- 2. Création de points d'interaction que le visiteur utilise pour interagir avec le point de contact.
- 3. Création d'événements qui déclenchent des actions lorsque le visiteur effectue des sélections dans le point de contact.
- 4. Utilisation de diagrammes temps réel pour définir des segments dynamiques permettant d'affecter des offres aux visiteurs.
- 5. Définition d'offres à présenter au visiteur.
- 6. Définition de règles de traitement permettant d'affiner les offres présentées au visiteur.
- 7. (Facultatif) Remplacement du contenu de la population ciblée et des cibles de contrôle affectées aux segments.
- 8. Déploiement de l'interaction.

Une fois que l'administrateur Unica Interact a déployé les configurations sur les serveurs d'exécution et que le point de contact a été intégré à l'API Unica Interact, votre mise en oeuvre Unica Interact est terminée.

# Interagir le temps d'exécution

Voici les paramètres JVM pour l'exécution d'Interact.

# **INTERACT\_HOME**

Cette propriété peut être définie pour spécifier le répertoire d'installation d'Interact dans le système. Le chemin doit pointer vers le répertoire du système sur lequel Interact est installé.

```
Par exemple : -DINTERACT_HOME=" D:\HCL_12.1.1\Interact"
```
## **com.unicacorp.interact.deliver.templateTimeout**

Le mappage des passerelles sortantes peut être défini dans l'onglet Passerelle sous Canal interactif. Cette propriété peut être utilisée si l'utilisateur souhaite continuer à utiliser le

mappage basé sur les fichiers de propriétés. S'il existe plusieurs passerelles, l'utilisateur doit ajouter des noms de passerelle séparés par des virgules.

Par exemple: -DOUTBOUND\_GATEWAYS\_USING\_MAPPING\_FROM\_PROPERTIES=E-mail

# **INBOUND\_GATEWAYS\_USING\_MAPPING\_FROM\_PROPERTIES**

Le mappage des passerelles sortantes peut être défini dans l'onglet Passerelle sous Canal interactif. Cette propriété peut être utilisée si l'utilisateur souhaite continuer à utiliser le mappage basé sur les fichiers de propriétés. S'il existe plusieurs passerelles, l'utilisateur doit ajouter des noms de passerelle séparés par des virgules.

Par exemple: -DOUTBOUND\_GATEWAYS\_USING\_MAPPING\_FROM\_PROPERTIES=E-mail

# **com.hcl.interact.http.proxyProtocol**

Cette propriété peut être utilisée pour spécifier le protocole de connexion au serveur proxy.

Par exemple: -Dcom.hcl.interact.http.proxyProtocol=https

# **com.hcl.interact.http.proxyHost**

Cette propriété peut être utilisée pour spécifier l'adresse IP du serveur proxy.

Par exemple : -Dcom.hcl.interact.http.proxyHost=<adresse IP du serveur>

## **com.hcl.interact.http.proxyPort**

Cette propriété peut être utilisée pour spécifier le port d'écoute du serveur proxy.

Par exemple: -Dcom.hcl.interact.http.proxyPort=8080

# **com.hcl.interact.http.proxyUsername**

Cette propriété peut être utilisée pour spécifier le nom d'utilisateur pour se connecter au serveur proxy. Il n'est pas utilisé si aucune authentification n'est requise.

Par exemple : -Dcom.hcl.interact.http.proxyUsername=<Nom d'utilisateur du serveur proxy>

# **com.hcl.interact.http.proxyPassword**

Cette propriété peut être utilisée pour spécifier le mot de passe pour se connecter au serveur proxy. Il n'est pas utilisé si aucune authentification n'est requise.

Par exemple : -Dcom.hcl.interact.http.proxyPassword=<Mot de passe du serveur proxy>

# **interact.jmx.monitoring.port**

Cette propriété est utilisée pour configurer le port de surveillance JMX pour Interact. L'utilisateur peut également configurer ce port dans Unica Interact | surveillance | port en cours de configuration.

Par exemple -Dinteract.jmx.monitoring.port=<numéro de port>

## **interact.runtime.instance.name**

Cette propriété est utilisée pour définir le répertoire de l'instance d'exécution. Il peut être ajouté au script de démarrage du serveur d'applications web.

Par exemple : -Dinteract.runtime.instance.name=instance2

# **interact.offerserving.maxOfferAllocationInMemoryPerInstance**

Cette propriété permet de définir la taille maximale du pool d'offres qu'Unica Interact peut conserver en mémoire. Cela peut également être défini à partir de la configuration d'exécution Interact | offrirservir | Contraintes | maxOfferAllocationInMemoryPerInstance.

Par exemple: -Dinteract.offerserving.maxOfferAllocationInMemoryPerInstance = 100

## **interact.offerserving.maxDistributionPerIntervalPerInstanceFactor**

Cette propriété est utilisée pour définir le pourcentage de contrainte pour une allocation d'offre donnée afin de prendre en charge la distribution sur les serveurs d'exécution. Cela peut également être défini à partir de la configuration Interact | offrirservir | Contraintes | maxDistributionPerIntervalPerInstanceFactor. Il peut être compris entre 0 et 100.

#### Par exemple :

-Dinteract.offerserving.maxDistributionPerIntervalPerInstanceFactor=70

# **interact.ignitePort**

Cette propriété est utilisée pour définir le port d'amorçage utilisé pour la communication.

Par exemple: -Dinteract.ignitePort=<port Ignite valide>

#### **com.unicacorp.interact.chDupeCheckLimit**

Cette propriété est utilisée pour définir le nombre maximum d'enregistrements à conserver pour permettre la vérification des contacts en double.

Par exemple: -Dcom.unicacorp.interact.chDupeCheckLimit=<enregistrements max>

## **com.unicacorp.interact.rhDupeCheckLimit**

Cette propriété est utilisée pour définir le nombre maximum d'enregistrements à conserver pour permettre la vérification des doublons des réponses et des réponses inter-sessions.

Par exemple: -Dcom.unicacorp.interact.rhDupeCheckLimit=<enregistrements max>

#### **com.unicacorp.interact.chSuppressDupe**

Cette propriété est utilisée pour activer la suppression des contacts en double.

Par exemple : -Dcom.unicacorp.interact.chSuppressDupe=<vrai | faux>

## **com.unicacorp.interact.rhSuppressDupe**

Cette propriété est utilisée pour activer la suppression des réponses en double et des réponses entre sessions.

Par exemple : -Dcom.unicacorp.interact.rhSuppressDupe=<vrai | faux>

#### **com.unicacorp.interact.testclient.nullValue**

La valeur définie dans cette propriété est traitée comme NULL lorsqu'elle est transmise en tant que paramètre dans la demande d'API Interact.

Par exemple : -Dcom.unicacorp.interact.testclient.nullValue=<valeur du paramètre>

# **interaction.ehcache.config**

Cette propriété définit le chemin du fichier de configuration ehcache. La référence est présente à l'emplacement suivant : \$INTERACT\_HOME/samples.

Par exemple : Dinteract.ehcache.config=<chemin du fichier de configuration>

# **interact.api.dateFormat**

Cette propriété est utilisée pour spécifier le format de date à utiliser pour les valeurs de type date. Le format par défaut est "MM/jj/aaaa HH:mm:ss".

Par exemple : -Dinteract.api.dateFormat=<Format de date>

#### **com.hcl.interact.testrun.rowlimit**

Cette propriété peut être utilisée pour spécifier le nombre d'enregistrements à exécuter en mode test sur un diagramme temps réel.

Par exemple: -Dcom.hcl.interact.testrun.rowlimit=<Nombre de lignes>

# **Interact.DisableExceptionStackTracesInMacros**

Cette propriété est utilisée pour spécifier si une exception est levée lors de l'évaluation des macros.

Par exemple : -DInteract.DisableExceptionStackTraceInMacros=<vrai | faux>

## **com.unicacorp.interact.enableDetailStats**

Cette propriété est utilisée pour activer les statistiques de performances et de surveillance pour des beans spécifiques.

Pour plusieurs beans, les noms doivent être séparés par des virgules.

Par exemple : -Dcom.unicacorp.interact.enableDetailStats=<nom du bean>

## **com.unica.interact.deployment.timeoutInSecs**

Cette propriété est utilisée pour spécifier le délai d'expiration du déploiement en secondes. La valeur par défaut est de 180 secondes.

Par exemple : -Dcom.unica.interact.deployment.timeoutInSecs=180

#### **com.ibm.interact.instance.name**

Cette propriété est utilisée pour spécifier le nom de l'instance d'exécution Interact.

```
Par exemple : -Dcom.ibm.interact.instance.name=<nom de l'instance>
```
#### **com.unicacorp.interact.invalidPaths**

Cette propriété peut être utilisée pour spécifier les chemins non valides pour charger des fichiers externes. Les fichiers de ces chemins ne sont pas sélectionnés pour le traitement. Plusieurs chemins peuvent être fournis séparés par des virgules.

Par exemple : -Dcom.unicacorp.interact.invalidPaths=<Chemin du fichier>

# **interact.XSessResponseConsumerManager.generateOnlyOneResponse**

Cette propriété, lorsqu'elle est définie sur vrai, ne traite qu'un seul enregistrement pour les données xsession.

#### Par exemple :

-Dinteract.XSessResponseConsumerManager.generateOnlyOneResponse=<vrai|faux>

## **tryToPreserveInexactFloatValues**

Cette propriété peut être utilisée pour conserver la valeur d'origine de l'attribut d'offre numérique personnalisé.

Ce paramètre peut être activé si l'appel getOffers n'affiche pas avec précision la valeur numérique des attributs d'offre spécifiée sous forme de décimales.

Par exemple : -DtryToPreserveInexactFloatValues=<vrai | faux>

## **com.unicacorp.interact.propertyRefreshInterval**

Cette propriété peut être utilisée pour spécifier la durée (en secondes) d'actualisation des fichiers de propriétés.

La valeur par défaut est de 60 secondes.

Par exemple : -Dcom.unicacorp.interact.propertyRefreshInterval=<durée en secondes>

# **com.unicacorp.interact.scheduledTasksProcessInterval**

Cette propriété peut être utilisée pour spécifier le temps de veille (en millisecondes) pour le traitement planifié des actions d'événement et de modèle d'événement.

La valeur par défaut est de 60 secondes.

Par exemple : -Dcom.unicacorp.scheduledTasksProcessInterval=<durée en millisecondes>

## **com.unicacorp.interact.eventpatterns.parallelism**

Cette propriété spécifie le nombre d'exécutions parallèles pour le traitement des modèles d'événement. La valeur par défaut est 5.

Par exemple : -Dcom.unicacorp.interact.eventpatterns.parallelism=<parallélisme>

## **com.unicacorp.interact.eventpatterns.restartRetries**

Cette propriété spécifie le nombre de nouvelles tentatives effectuées par le travail pour le traitement du modèle d'événement. La valeur par défaut est 5.

Par exemple : -Dcom.unicacorp.interact.eventpatterns.restartRetries=<Nombre de tentatives>

## **com.unicacorp.interact.eventpatterns.evaluateTimeoutMilli**

Cette propriété spécifie le délai d'attente en millisecondes pour le traitement du modèle d'événement. La valeur par défaut est 1 seconde.

Par exemple :

-Dcom.unicacorp.interact.eventpatterns.evaluateTimeoutMilli=<timeout in millis>

## **com.unicacorp.interact.eventpatterns.restartRetryDelayInSec**

Cette propriété spécifie la durée (en secondes) entre chaque nouvelle tentative lors du traitement des modèles d'événement. La valeur par défaut est de 5 secondes

Par exemple : -Dcom.unicacorp.interact.eventpatterns.restartRetryDelayInSec =<délai en secondes

# **Interact.advisoryMessageEncodingOverrides**

Cette propriété permet l'encodage des paramètres régionaux donnés en Western au lieu d'Unicode. Ce paramètre peut être utilisé dans le cas où les chaînes de message de certains paramètres régionaux (comme le japonais) ne s'affichent pas correctement en raison d'un encodage incorrect.

Par exemple : -DInteract.advisoryMessageEncodingOverrides=ja

# **com.unica.interact.api.insertSessionIDAsCooki**

Cette propriété est utilisée pour placer le sessionID en tant que cookie pour les appels d'API. Par défaut, le sessionID est placé dans l'en-tête http.

Par exemple : -Dcom.unica.interact.api.insertSessionIDAsCookie =<vrai | faux>

# **com.unica.interact.api.SessionIDCookieName**

Cette propriété est utilisée pour fournir le nom du cookie qui stocke le sessionID. Ce cookie est envoyé à toutes les API qui prennent sessionID comme argument.

Par exemple : -Dcom.unica.interact.api.SessionIDCookieName =<Nom du cookie>

# **InteractMsgCode**

Cette propriété peut être utilisée pour remplacer le code d'état renvoyé par l'API pour un code de message consultatif particulier. Chaque valeur est au format "<api\_call>,<message\_code>,<status\_code>" séparés par des points-virgules.

```
Par exemple : -DInteractMsgCode=postEvent, 18, 2
```
## **com.ibm.interact.triggeredmessage.enableJMSConsumer**

Cette propriété peut être utilisée pour activer le consommateur JMS pour les messages déclenchés.

Par exemple: -Dcom.ibm.interact.triggeredmessage.enableJMSConsumer=<vrai | faux>

# **com.unicacorp.interact.maxStringLengthInFormatMacro**

Cette propriété peut être utilisée dans la macro FORMAT pour remplacer la largeur maximale de l'entrée de type Texte. La valeur par défaut de ce paramètre est 255.

Par exemple : -Dcom.unicacorp.interact.maxStringLengthInFormatMacro=300

# **ContinueEvaluatingBranchAndAdvOptTreatmentLogicDespiteExMessageList**

Cela permet à un utilisateur de spécifier une liste de messages d'exception séparés par le caractère caret (ˆ) sans espaces. Si une exception contenant une partie de l'un des messages spécifiés est rencontrée lors de l'évaluation d'une boîte de processus de décision ou d'une expression d'options avancées de traitement, l'exception n'est pas levée et les autres branches continuent d'être traitées.

Par exemple :

-DcontinueEvaluatingBranchAndAdvOptTreatmentLogicDespiteExMessageList

=no˜value˜set˜;index˜out˜of˜bounds;value˜is˜null

**Note:** Les espaces dans le message doivent être spécifiés avec des caractères tilde. Des points-virgules séparent chaque extrait de message pour le faire correspondre.

## **DisableDecisionProcessBoxAndAdvOptTreatmentLogging**

Ce paramètre permet à l'utilisateur de désactiver toute la journalisation des erreurs dans la classe DecisionProcessBox et la méthode TreatmentManager.filterRecommendList.

Par exemple: -DDisableDecisionProcessBoxAndAdvOptTreatmentLogging=<vrai | faux>

# **TwoDigitYearStartDate**

Ce paramètre permet à l'utilisateur de définir la plage d'interprétation des années à deux chiffres. La valeur par défaut est 1/1/1920, ce qui signifie que les dates postérieures à 1920 et antérieures à 2019 seront interprétées correctement.

Par exemple : -DTwoDigitYearStartDate="1/1/1920"

# **Interact.enableTwoDigitYearFix**

Ce paramètre permet à l'utilisateur d'activer le traitement des années à 4 chiffres pour les dates. Cela peut être utilisé si la macro DATE n'évalue pas correctement les valeurs d'année.

```
Par exemple : -DInteract.enableTwoDigitYearFix =<vrai | faux>
```
#### **com.ibm.interact.evpatetl.conf**

Cette propriété définit le chemin du fichier de configuration pour exécuter Pattern State ETL

```
Par exemple : -Dcom.ibm.interact.evpatetl.conf=<chemin du fichier de 
configuration ETL>
```
#### **com.unicacorp.interact.minTreatmentsPerThread**

Cette propriété définit le nombre minimum de règles de traitement à traiter par thread. La valeur par défaut est 10.

Par exemple : -Dcom.unicacorp.interact.minTreatmentsPerThread=<Nombre de traitements>

#### **com.unicacorp.interact.maxTreatmentPoolSize**

Cette propriété définit la taille maximale du pool de threads de traitement.

Par exemple : -Dcom.unicacorp.interact.maxTreatmentPoolSize =<Nombre de threads>

## **CircuitBreaker.processTimeoutMillis**

Cette propriété définit le délai d'attente en millisecondes pour la communication via des passerelles.

Par exemple: -DCircuitBreaker.processTimeoutMillis=<délai en millisecondes>

#### **com.unicacorp.interact.event.asyncTimeoutMSec**

Cette propriété définit le délai d'expiration en millisecondes pour la gestion asynchrone des événements. La valeur par défaut est 1 seconde.

Par exemple : -Dcom.unicacorp.interact.event.asyncTimeoutMSec=<délai d'expiration en millisecondes>

# **com.unicacorp.interact.eventActionTimeout**

Cette propriété définit le délai d'attente en millisecondes pour le traitement des actions d'événement. La valeur par défaut est de 10 secondes.

Par exemple : -Dcom.unicacorp.interact.eventActionTimeout=<délai d'expiration en millisecondes>

# **Interact.HTMI.Activé**

Cette propriété aide l'utilisateur à activer les API de performance pour surveiller chaque thread d'API client. Cela aide à trouver la cause première en cas de temps de transaction inhabituels.

Par exemple : -DInteract.HTMI.Enabled=<vrai | faux>

# **Interact.HTMI.MaxRequestDurationInMs**

Cette propriété peut être définie par l'utilisateur pour définir le temps (en millisecondes) audelà duquel l'horodatage et les informations de la demande sont consignés dans LOG4J par l'API Performance. La valeur par défaut est de 1.5 secondes.

Par exemple: -DInteract.HTMI.MaxRequestDurationInMs =<temps en millisecondes>

# **Interact.HTMI.RecordIndividualAPIs**

Cette propriété, lorsqu'elle est activée, enregistre les API individuelles (dans les requêtes par lots) qui prennent plus de temps que la durée spécifiée. La valeur par défaut est false.

```
Par exemple : -DInteract.HTMI.RecordIndividualAPIs=<vrai | faux>
```
## **Interact.HTMI.MaxStartSessionDurationInMs**

Cette propriété définit la durée maximale (en millisecondes) au-delà de laquelle les informations de l'API StartSession sont consignées par l'API Performance. La valeur par défaut est 300 millisecondes.

```
Par exemple : -DInteract.HTMI.MaxStartSessionDurationInMs=<temps en 
millisecondes>
```
# **Interact.HTMI.MaxGetOffersDurationInMs**

Cette propriété définit la durée maximale (en millisecondes) au-delà de laquelle les informations de l'API GetOffers sont enregistrées par l'API Performance. La valeur par défaut est 750 millisecondes.

Par exemple: -DInteract.HTMI.MaxGetOffersDurationInMs=<temps en millisecondes>

## **Interact.HTMI.MaxPostEventDurationInMs**

Cette propriété définit la durée maximale (en millisecondes) au-delà de laquelle les informations de l'API PostEvent sont consignées par l'API Performance. La valeur par défaut est 750 millisecondes.

Par exemple: -DInteract.HTMI.MaxPostEventDurationInMs=<temps en millisecondes>

# **Interact.HTMI.MaxGetProfileDurationInMs**

Cette propriété définit la durée maximale (en millisecondes) au-delà de laquelle les informations de l'API GetProfile sont consignées par l'API Performance. La valeur par défaut est 300 millisecondes.

Par exemple : -DInteract.HTMI.MaxGetProfileDurationInMs=<temps en millisecondes>

# **Interact.HTMI.LogErrorsEveryNthTime**

Cette propriété peut être utilisée pour définir N après lequel les erreurs ou exceptions générées par l'API de performance sont consignées.

Par exemple : -DInteract.HTMI.LogErrorsEveryNthTime =<N>

## **Interact.HTMI.UseMillisecondTimers**

Cette propriété peut être définie pour activer le minuteur en millisecondes en interne pour l'API de performance. Cela peut être utilisé pour certains serveurs Windows, où la minuterie en millisecondes est plus rapide que les nanosecondes.

```
Par exemple : -DInteract.HTMI.UseMillisecondTimers =<vrai | faux>
```
# **Interact.HTMI.DebugInteract.HTMI.Debug**

Cette propriété peut être définie pour activer le débogage maximal pour les problèmes HTML internes.

Par exemple : -DInteract.HTMI.Debug =<vrai | faux>

#### **com.unicacorp.interact.suppressWarningOnAnonymousUser**

Cette propriété peut être utilisée pour supprimer les avertissements lorsque l'ID d'audience est introuvable dans la table de profil.

Par exemple : -Dcom.unicacorp.interact.suppressWarningOnAnonymousUser=<vrai | faux>

#### **com.hcl.interact.eventpatterns.printPatternAction**

Cette propriété peut être définie pour activer la journalisation lorsque les états de modèle d'un ID d'audience sont écrits dans le cache Interact.

Par exemple: -Dcom.hcl.interact.eventpatterns.printPatternAction =<vrai | faux>

#### **com.hcl.interact.eventpatterns.eagerPersist**

Cette propriété, lorsqu'elle est activée, écrit avec empressement les détails du modèle d'événement modifié dans le cache Interact.

Par exemple : -Dcom.hcl.interact.eventpatterns.eagerPersist =<vrai | faux>

## **com.ibm.interact.triggeredmessage.addPerfData**

Cette propriété est utilisée pour activer les mesures de performances pour les messages déclenchés.

Par exemple: -Dcom.ibm.interact.triggeredmessage.addPerfData=<vrai | faux>

# **com.unicacorp.interact.learning.disableAggregator**

Cette propriété est utilisée pour désactiver l'agrégation d'apprentissage des statistiques d'offre.

Par exemple: -Dcom.unicacorp.interact.learning.disableAggregator =<vrai | faux>

# **com.unicacorp.interact.learning.disableDeletion**

Cette propriété est utilisée pour activer ou désactiver le nettoyage des tables d'apprentissage.

Par exemple : -Dcom.unicacorp.interact.learning.disableDeletion=<vrai | faux>

# **com.unicacorp.interact.learning.ignoreInterval**

Cette propriété, lorsqu'elle est définie, est utilisée pour forcer l'agrégation des données d'apprentissage.

```
Par exemple : -Dcom.unicacorp.interact.learning.ignoreInterval=<vrai | faux>
```
## **interact.services.loader.saveLoaderFiles**

Cette propriété est utilisée pour enregistrer les fichiers du chargeur après avoir chargé les données à l'aide d'un chargeur externe. Sa valeur par défaut est false.

Par exemple : -Dinteract.services.loader.saveLoaderFiles=<vrai | faux>

# **ConvertEveryNULLAttributeValueToAJEPNullConstant**

Cette propriété est utilisée pour spécifier s'il faut utiliser une valeur spéciale lorsque la valeur de la variable est nulle lors de l'évaluation d'une expression. La valeur par défaut est false.

Par exemple : -DConvertEveryNULLAttributeToAJEPNullConstant=<vrai | faux>

# **inclureJoinInfo**

Ce paramètre est utilisé pour spécifier s'il faut conserver la relation entre la clé de jointure et les valeurs dans les tables dimensionnelles lors du chargement des données de profil. La valeur par défaut est vrai.

```
Par exemple : -DincludeJoinInfo=<vrai | faux>
```
## **com.unicacorp.interact.deployment.reloadTimeout**

La durée maximale pendant laquelle Interact attend qu'un nouveau déploiement soit rechargé. Il est utilisé uniquement lorsque la notification de rechargement de déploiement automatique est utilisée. La valeur par défaut est 5000.

Par exemple: -Dcom.unicacorp.interact.deployment.reloadTimeou=<timeout in milliseconds>

# **com.ibm.interact.lockTimeWarningThreshold**

Cette propriété est utilisée pour consigner un avertissement si le traitement d'une session a pris plus que cette valeur. La valeur par défaut est 5000.

Par exemple : -Dcom.ibm.interact.lockTimeWarningThreshold =<temps en millisecondes>

## **com.unicacorp.interact.cache.maxWaitTime**

Cette propriété est utilisée pour spécifier le temps d'attente maximum du processus pour obtenir un verrou. La valeur par défaut est 2000 millisecondes.

Par exemple : -Dcom.unicacorp.interact.cache.maxWaitTime =<temps en millisecondes>

# **DEFAULT\_PERSISTENCE\_PROVIDER**

Cette propriété est utilisée pour remplacer le PersistenceProvider pour WAS 8.5.5.x. La valeur par défaut est vrai qui utilise le fournisseur spécifié par AppServer.

Si IBM WebSphere est utilisé comme serveur d'applications hébergeant l'instance d'exécution d'Interact, veillez à définir ce paramètre sur false.

Par exemple : -DDEFAULT\_PERSISTENCE\_PROVIDER =<vrai | faux>

## **com.unicacorp.interact.triggeredMessage.logging.maxDelayInMin**

Intervalle de thread pour la persistance des données de journal dans la table de base de données.

Valeur par défaut : 15 minutes

Par exemple :

-Dcom.unicacorp.interact.triggeredMessage.logging.maxDelayInMin=<time-in-min>

## **com.unicacorp.interact.triggeredMessage.logging.maxBatchSize**

Taille de lot maximale à conserver dans la file d'attente.

## Valeur par défaut : 1000

Par exemple: -Dcom.unicacorp.interact.triggeredMessage.logging.maxBatchSize =<nombre-positif>

# **com.unicacorp.interact.triggeredMessage.logging.maxNumberOfFailures**

Nombre maximal de tentatives si l'opération échoue

Valeur par défaut : 3

Par exemple :

-Dcom.unicacorp.interact.triggeredMessage.logging.maxNumberOfFailures =<nombre-positif>

# Chapitre 19. Intégration d'Unica Interact et de Digital Recommendations

Unica Interact peut s'intégrer à IBM Digital Recommendations et fournir des recommandations de produit déterminées par Unica Interact. Mes deux produits peuvent fournir des recommandations de produit mais avec des méthodes différentes. Digital Recommendations utilise le comportement Web d'un visiteur (filtre collaboratif) pour créer des corrélations entre les visiteurs et les offres recommandées. Unica Interact se base sur le comportement antérieur du client, ainsi que sur ses attributs, son historique et ses offres les moins vues. Il permet d'apprendre quelles offres correspondent le mieux au profil de comportement du client en fonction des données démographiques et d'autres informations le concernant. Les taux d'acceptation des offres contribuent à créer un modèle prédictif grâce à l'auto-apprentissage. En utilisant les meilleures qualités de ces produits, Unica Interact a recours à un profil personnel pour définir les offres qui passeront un ID de catégorie à Digital Recommendations et pour récupérer les produits recommandés en fonction de la popularité (la "sagesse des collectivités") afin de les proposer au visiteur dans le cadre des offres sélectionnées. Cela permet de fournir de meilleures recommandations aux clients, avec à la clé un plus grand nombre de clics et de meilleurs pour résultats que si chaque produit agissait seul.

Les sections suivantes expliquent comme cette intégration fonctionne, et montrent comment utiliser l'exemple d'application fourni pour créer votre propre intégration d'offre personnalisée.

# Présentation de l'intégration Unica Interact avec Digital Recommendations

Cette section explique comment Unica Interact peut s'intégrer à IBM Digital Recommendations pour fournir des recommandations de produits régies par Unica Interact, notamment une description du processus, et les mécanismes par lesquels l'intégration a lieu.

Unica Interact s'intègre à IBM Digital Recommendations via une interface de programme d'application (API) REST (Representational state transfer), disponible dans l'installation

Digital Recommendations. En effectuant les appels REST API avec l'ID de catégorie approprié, Unica Interact peut extraire les produits recommandés et les inclure dans les informations de l'offre affichées sur la page personnalisée visualisée par le visiteur.

Lorsqu'un visiteur affiche l'URL de la page Web (par exemple la page JSP d'échantillon fournie avec votre installation Unica Interact), la page appelle Unica Interact pour extraire une offre. Si l'on suppose que l'offre a été configurée dans Unica Interact avec les paramètres corrects, le processus suivant se déroule (dans le scénario le plus simple) :

- 1. La logique de la page identifie l'ID client du visiteur.
- 2. Un appel d'API à Unica Interact est effectué, et transmet les informations requises pour générer une offre pour ce c client.
- 3. L'offre renvoyée fournit au moins trois attributs à la page Web : l'URL de l'image de l'offre, l'URL de la page d'arrivée à laquelle les clics amènent le client, et l'ID de catégorie à utiliser pour déterminer les produits à recommander.
- 4. L'ID de catégorie est alors utilisé pour appeler Digital Recommendations pour extraire les produits recommandés. Cet ensemble de produits est au format JSON (JavaScript Object Notation) classé par les produits se vendant le mieux dans cette catégorie.
- 5. L'offre et les produits s'affichent alors dans le navigateur du visiteur.

Cette intégration est utile pour combiner une recommandation d'offre et des recommandations de produit. Par exemple, sur une page Web, vous pouvez avoir deux points d'interaction : un pour une offre et un pour les recommandations correspondant à cette offre. Pour ce faire, la page Web lance un appel à Unica Interact pour réaliser une segmentation en temps réel afin de déterminer la meilleure offre (par exemple une remise de 10% sur tout le petit électroménager). Lorsque la page reçoit l'offre de Unica Interact, cette offre contient alors l'ID de catégorie (dans cet exemple, le petit électroménager). La page passe alors l'ID de catégorie des petits appareils d'électroménager) à Digital Recommendations à l'aide d'un appel API et reçoit en réponse les meilleures recommandations de produits correspondant à cette catégorie en fonction de la popularité.

Un exemple plus simple est le cas où une page Web lance un appel à Unica Interact mais ne trouve qu'une seule catégorie (par exemple des couverts haut de gamme) correspondant au profil du client. Elle passe dans ce cas l'ID de catégorie reçu à Digital Recommendations, et reçoit des recommandations sur les types de couverts recommandés.

# Prérequis d'intégration

Avant de pouvoir utiliser l'intégration Digital Recommendations- Unica Interact, vous devez vérifier que vous respectez les prérequis décrits dans cette section.

Vérifiez que les prérequis suivants sont respectés.

- Vous savez utiliser l'API Unica Interact, documentée dans le Guide d'administration et dans l'aide en ligne.
- Vous savez utiliser l'API REST Digital Recommendations décrite dans la documentation de Digital Recommendations pour les développeurs.
- Vous avez des connaissances de base en HTML, JavaScript™, CSS et JSON (JavaScript™Object Notation).

JSON est important car l'API REST Digital Recommendations renvoie les informations produit demandées sous forme de données au format JSON.

- Vous connaissez le codage côté serveur des pages Web, car l'application de démonstration fournie avec Unica Interact utilise JSP (même si JSP n'est pas obligatoire).
- Vous avez un compte Digital Recommendations valide et la liste des ID de catégorie que Unica Interact doit utiliser pour extraire les recommandations de produits (les produits les mieux vendus ou les plus populaires dans la catégorie que vous indiquez).
- Vous avez le lien de l'API REST Digital Recommendations (une adresse URL de votre environnement Digital Recommendations).

Consultez le modèle d'application fourni avec votre installation Unica Interact à titre d'exemple, ou consultez l'exemple de code dans [Utilisation](#page-715-0) de l'exemple de projet [d'intégration \(à la page 695\)](#page-715-0) pour plus d'informations.

# Configuration d'une offre pour l'intégration Digital Recommendations

Pour que votre page Web puisse appeler Digital Analytics Digital Recommendations afin d'extraire un produit recommandé, vous devez d'abord configurer l'offre Unica Interact avec les informations nécessaires à passer à Digital Recommendations.

Pour configurer une offre à lier à Digital Recommendations, vérifiez que les conditions suivantes sont respectées :

- Vérifiez que votre serveur d'exécution Unica Interact est configuré et fonctionne correctement.
- Vérifiez que le serveur d'exécution peut établir une connexion avec le serveur Digital Recommendations, et assurez-vous notamment que votre pare-feu n'empêche pas l'établissement d'une connexion Web sortante standard (port 80).

Pour configurer une offre pour l'intégration à Digital Recommendations, procédez comme suit.

1. Créez ou éditez une offre pour Unica Interact.

Pour savoir comment ou modifier des offres, voir le Unica Interactguide d'utilisation et la documentation de Unica Campaign.

- 2. Outre les autres paramètres de l'offre, vérifiez que l'offre comprend les attributs d'offre suivants :
	- L'adresse URL de lien à l'image de l'offre.
	- L'adresse URL de lien à la page d'arrivée de l'offre.
	- Un ID de catégorie Digital Recommendations associé à cette offre.

Vous pouvez récupérer manuellement l'ID de catégorie depuis votre configuration Digital Recommendations. Unica Interact ne peut pas récupérer directement les valeurs d'ID de catégorie.

Dans l'application Web de démonstration fournie avec votre installation Unica Interact, ces attributs d'offre sont appelés ImageURL, ClickThruURL et CategoryID. Vous

pouvez utiliser des noms significatifs pour vous, à condition que votre application Web établisse la correspondance avec les valeurs attendues par l'offre.

Par exemple, vous pouvez définir une offre appelée "10PercentOff" contenant ces attributs, où l'ID de catégorie (extrait de votre configuration Digital Recommendations) est PROD1161127, l'adresse URL des clics de l'offre est http://www.example.com/ success, et l'adresse URL de l'image à afficher pour l'offre est http:// localhost:7001/sampleIO/img/10PercentOffer.jpg (il s'agit dans ce cas d'une adresse URL locale sur le serveur d'exécution Unica Interact).

3. Définissez les règles de traitement d'un canal interactif afin qu'il inclue cette offre, et déployez le canal interactif comme d'habitude.

L'offre est maintenant définie avec les informations requises pour l'intégration Digital Recommendations. Les tâches restantes qui permettront à Digital Recommendations de fournir des recommandations de produits à Unica Interact consistent à configurer vos pages Web afin qu'elles lancent les appels d'API appropriés.

Lorsque vous configurez votre application Web afin qu'elle serve la page intégrée aux visiteurs, vérifiez que les fichiers suivants sont inclus dans le répertoire WEB-INF/lib :

- Interact\_Home/lib/interact\_client.jar, qui est obligatoire pour gérer les appels de votre page Web à l'API Unica Interact.
- Interact\_Home/lib/JSON4J\_Apache.jar, qui est obligatoire pour gérer les données renvoyées par l'appel à l'API REST Digital Recommendations, qui renvoie des données au format JSON.

Voir Utilisation de l'exemple de projet [d'intégration \(à la page 695\)](#page-715-0) pour savoir comment servir les offres à vos clients.

# <span id="page-715-0"></span>Utilisation de l'exemple de projet d'intégration

Chaque installation de l'exécution Unica Interact est fournie avec un exemple de projet qui explique le processus d'intégration de Digital Recommendations- Unica Interact. L'exemple de projet fournit une démonstration complète et de bout en bout. Il explique comment créer une page Web qui appelle une offre contenant un ID de catégorie, qui est ensuite transmis

à Digital Recommendations en vue de récupérer une liste de produits recommandés à présenter dans les points d'interaction de la page.

# **Présentation**

Vous pouvez utiliser l'exemple de projet tel quel, si vous souhaitez tester le processus d'intégration, ou l'utiliser comme point de départ pour développer vos propres pages personnalisées. L'exemple de projet se trouve dans le fichier suivant :

#### Interact\_home/samples/IntelligentOfferIntegration/MySampleStore.jsp

Ce fichier contient un exemple fonctionnel complet du processus d'intégration. Il inclut également des commentaires détaillés expliquant ce que vous devez configurer dans Unica Interact, ce que vous devez personnaliser dans le fichier . jsp, et comment déployer correctement la page à exécuter avec votre installation.

# **MySampleStore.jsp**

Pour plus de commodité, le fichier MySampleStore.jsp est représenté ici. Cet exemple peut être mis à jour dans les éditions suivantes de Unica Interact. Utilisez par conséquent le fichier fourni avec votre installation comme point de départ pour les exemples dont vous avez besoin.

```
<%@ page contentType="text/html; charset=UTF-8" language="java" %>
<%@ page import="java.net.URL,
     java.net.URLConnection,
     java.io.InputStreamReader,
     java.io.BufferedReader,
     com.unicacorp.interact.api.*,
     com.unicacorp.interact.api.jsoverhttp.*,
     org.apache.commons.json.JSONObject,
     org.apache.commons.json.JSONArray" %>
```
 $<$ 

/

```
***************************************************************************
******
 * This sample jsp program demonstrates integration of Interact and Digital 
 Recommendations.
 * 
 * When the URL for this jsp is accessed via a browser. the logic will call 
 Interact
 * to fetch an Offer. Based on the categoryID associated to the offer, the 
 logic
* will call Digital Recommendations to fetch recommended products. The
 offer and products
 * will be displayed.
 * To toggle the customerId in order to demonstrate different offers, one 
 can simply 
 * append cid=<id> to the URL of this JSP. 
 *
 * Prerequisites to understand this demo:
 * 1) familiarity of Interact and its java API
 * 2) familiarity of IntelligentOffer and its RestAPI
 * 3) some basic web background ( html, css, javascript) to mark up a web 
 page
 * 4) Technology used to generate a web page (for this demo, we use JSP 
 executed on the server side)
  *
 *
 * Steps to get this demo to work:
 * 1) set up an Interact runtime environment that can serve up offers with 
 the following
 * offer attributes:
  ImageURL : url that links to the image of the offer
 * ClickThruURL : url that links to the landing page of the offer
```

```
 * CategoryID : Digital Recommendationscategory id associated to the 
 offer
 * NOTE: alternate names for the attributes may be used as long as the 
 references to those
 * attributes in this jsp are modified to match.
 * 2) Obtain a valid REST API URL to the Intelligent Offer environment
 * 3) Embed this JSP within a Java web application 
 * 4) Make sure interact_client.jar is in the WEB-INF/lib directory 
 (communication with Interact)
 * 5) Make sure JSON4J_Apache.jar (from interact install) is in the 
  * WEB-INF/lib directory (communication with IO)
 * 6) set the environment specific properties in the next two sections
 **************************************************************************
********/
 /
***************************************************************************
******
    * *****************CHANGE THESE SETTINGS TO REFLECT YOUR 
 ENV********************
 * Set your Interact environment specific properties here...
 **************************************************************************
********/
 final String sessionId="123";
 final String interactiveChannel = "SampleIO";
 final String audienceLevel = "Customer";
 final String audienceColumnName="CustomerID";
 final String ip="ip1";
 int customerId=1;
 final String 
 interactURL="http://localhost:7011/interact/servlet/InteractJSService";
```

```
 final boolean debug=true;
 final boolean relyOnExistingSession=true;
 /
***************************************************************************
******
    *****************CHANGE THESE SETTINGS TO REFLECT YOUR 
 ENV********************
* Set your Digital Recommendations environment specific properties here...
 **************************************************************************
********/
 final String ioURL="http://recs.coremetrics.com/iorequest/restapi";
 final String zoneID="ProdRZ1";
 final String cID="90007517";
  /
***************************************************************************
******
 **************************************************************************
******/
 StringBuilder interactErrorMsg = new StringBuilder();
 StringBuilder intelligentOfferErrorMsg = new StringBuilder();
 // get the customerID if passed in as a parameter
 String cid = request.getParameter("cid");
if(cid != null) {
```
```
 customerId = Integer.parseInt(cid);
 }
 // call Interact to get offer
 Offer 
 offer=getInteractOffer(interactURL,sessionId,interactiveChannel,audienceLe
vel,
 audienceColumnName,ip,customerId,debug,relyOnExistingSession,interactError
Msg);
 // get specific attributes from the offer (img url, clickthru url, & 
 category id)
 String offerImgURL=null;
 String offerClickThru=null;
 String categoryId="";
 if(offer != null)
  {
   for(NameValuePair offerAttribute : offer.getAdditionalAttributes())
      { 
          if(offerAttribute.getName().equalsIgnoreCase("ImageURL"))
          {
           offerImgURL=offerAttribute.getValueAsString();
 }
          else if(offerAttribute.getName().equalsIgnoreCase("ClickThruURL"))
\left\{ \begin{array}{c} \end{array} \right. offerClickThru=offerAttribute.getValueAsString();
```
else if(offerAttribute.getName().equalsIgnoreCase("CategoryID"))

```
 categoryId=offerAttribute.getValueAsString();
```
}

 $\left\{ \begin{array}{c} \end{array} \right.$ 

```
 }
      }
 }
// call Digital Recommendations to get products
 JSONObject products=getProductsFromIntelligentOffer(ioURL, cID, zoneID, 
 categoryId, 
         intelligentOfferErrorMsg);
\frac{6}{6}<html>
 <head>
  <title>My Favorite Store</title>
  <script language="javascript" type="text/javascript">
  var unicacarousel=(function(){var g=false;var h;var j=0;var k=0;var
l=0; var m=40;
           var n=new Array(0,2,6,20,40,60,80,88,94,97,99,100);var 
 o=function(a){var b=a.parentNode;
           h=b.getElementsByTagName("UL")[0];var 
 c=h.getElementsByTagName("LI");j=c[0].offsetWidth;
 k=c.length;l=Math.round((b.offsetWidth/j));unicacarousel.recenter()};var 
 p=function(a)
           {var b=parseFloat(h.style.left);if(isNaN(b))b=0;for(var 
 i=0;i<n.length;i++)
```

```
 {setTimeout("unicacarousel.updateposition("+(b+(a*(n[i]/100)))+");",((i*m)
+50))}
```

```
 setTimeout("unicacarousel.recenter();",((i*m)+50))};return{gotonext:functi
on(a,b)
```

```
\{if(!g)\{o(a): g=true; p((-1*b * j))\}\}, gotoprev: function(a,b)\{if(!g)\{o(a): g=tru\}e;p((b*j))}},
```

```
updateposition:function(a){h.style.left=a+"px"},recenter:function(){var
 a=parseFloat(h.style.left);
```

```
if(isNaN(a))a=0;var b=j*Math.room(d((1-k)/2));var
```

```
 c=Math.abs(Math.round((b-a)/j));
```
 if(a<b){var d=h.getElementsByTagName("LI");var e=new Array();  $for(var i=0$ ; $i; $i++)$ {e[e.length]=d[i]} $for(var i=0$ ; $i<0$ .length; $i++)$$  {h.insertBefore(e[i],null)}unicacarousel.updateposition(b)}else if(a>b){var d=h.getElementsByTagName("LI");var e=new Array();  $for(var i=0; i < c; i++)$  {e[e.length]=d[d.length-c+i]}var  $f=d[0];$ for(var

```
 i=0;i<e.length;i+
```

```
+){h.insertBefore(e[i],f)}unicacarousel.updateposition(b)}g=false}}})(); 
  </script>
```

```
 <style type="text/css">
 .unicaofferblock_container {width:250px; position:relative; 
 display:block;
```
text-decoration:none; color:#000000; cursor:

```
 pointer;}
```
 .unicaofferblock\_container .unicateaserimage {margin:0px 0.5em 0.25em 0px; float:left;}

 .unicaofferblock\_container .unicabackgroundimage {position:absolute; top:0px; left:0px;}

```
 .unicaofferblock_container .unicabackgroundimagecontent {width:360px; 
 height:108px;
```

```
 padding:58px 4px 4px 20px; position:relative; 
 top:0px;}
 .unicaofferblock_container h4 {margin:0px; padding:0px; font-size:14px;}
 .unicacarousel {width:588px; position:relative; top:0px;}
 .unicacarousel_sizer {width:522px; height:349px; margin:0px 33px; 
 padding:0; 
                         overflow:hidden; position:relative;}
 .unicacarousel_rotater {height:348px; width:1000px; margin:0 !important; 
                           padding:0; list-style:none; position:absolute; 
 top:0px; 
                           left:0px;}
 .unicacarousel li {width:167px; height:349px; float:left; padding:0 4px; 
                     margin:0px !important; list-style:none !important; 
                     text-indent:0px !important;}
 .unicacarousel_gotoprev, .unicacarousel_gotonext {width:18px; 
 height:61px; 
                      top:43px; background:url(../img/carouselarrows.png) 
 no-repeat; 
                     position:absolute; z-index:2; text-align:center; 
 cursor:pointer; 
                   display:block; overflow:hidden; text-indent:-9999px;
                     font-size:0px; margin:0px !important;}
 .unicacarousel_gotoprev {background-position:0px 0; left:0;}
 .unicacarousel_gotonext {background-position:-18px 0; right:0;}
  </style>
```
</head>

<body>

```
 <b>Welcome To My Store</b> Mr/Mrs. <%=customerId %>
 <br><br>
<% if(offer != null) { %>
 <!-- Interact Offer HTML -->
 <div onclick="location.href='<%=offerClickThru %>'" 
 class="unicaofferblock_container">
  <div class="unicabackgroundimage">
   <a href="<%=offerClickThru %>"><img src="<%=offerImgURL %>" 
 height="170" 
          width="695" border="0"></a>
  </div>
  </div>
<% } else { %>
 No offer available.. <br> <br>
 <%=interactErrorMsg.toString() %>
<% } %>
<% if(products != null) { %>
 <!-- IntelligentOffer Products HTML -->
\rm<br/><br><br><br><br><br><br><br>
 <div class="unicacarousel">
 <div class="unicacarousel_sizer">
  <ul class="unicacarousel_rotater">
 <% JSONArray recs = products.getJSONObject("io").getJSONArray("recs");
  if(recs != null)
   {
```

```
for(int x=0;x< recs.length();x++)
     {
      JSONObject rec = recs.getJSONObject(x);
      if(rec.getString("Product Page") != null && 
                      rec.getString("Product Page").trim().length()>0) {
      \frac{6}{6}\langleli>
        <a href="<%=rec.getString("Product Page") %>" 
  title="<%=rec.getString("Product Name") %>">
                     <img src="<%=rec.getString("Image") %>" width="166" 
  height="148" border="0" />
        <%=rec.getString("Product Name") %>
        </a> 
      \langle/li>
     < < < < < < < < < < < < < < < < < < < < < < < < < < < < < < < < < < < < < }
   }
 \frac{6}{6}\langle \text{ul}\rangle\langlediv> <p class="unicacarousel_gotoprev" 
  onclick="unicacarousel.gotoprev(this,1);"></p>
  <p class="unicacarousel_gotonext" 
  onclick="unicacarousel.gotonext(this,1);"></p>
</div>
<% } else { %>
  <div>
 \verb|+br><b>2<br/>+br><b>2</b> <b>2</b> <b>2</b> <b>2</b> <b>2</b> <b>2</b> <b>2</b> <b>2</b> <b>2</b> <b>2</b> <b>2</b> <b>2</b> <b>2</b> <b>2</b> <b>2</b> <b>2</b> <b>2</b> <b>2</b> <b>2</b> <b>2</b> <b>2</b> <b>2</b> <b>2</b> <b>2</b> <b>2</b> <b>2</b> <b>2</b> <b>2</b> <b>2</b> <b>2</ No products available...<br> <br>
  <%=intelligentOfferErrorMsg.toString() %>
```

```
 </div>
<% } %>
 </body>
</html>
< \frac{8}{6}!
 /
***************************************************************************
******
 * The following are convenience functions that will fetch from Interact 
 and 
 * Digital Recommendations
 **************************************************************************
********/
 /
***************************************************************************
******
 * Call Digital Recommendationsto retrieve recommended products
 **************************************************************************
********/
 private JSONObject getProductsFromIntelligentOffer(String ioURL, String 
 cID, 
      String zoneID, String categoryID, StringBuilder 
 intelligentOfferErrorMsg)
  {
  try
   {
```

```
 ioURL += "?cm_cid="+cID+"&cm_zoneid="+zoneID+"&cm_targetid="+categoryID;
   System.out.println("CoreMetrics URL:"+ioURL);
   URL url = new java.net.URL(ioURL);
    URLConnection conn = url.openConnection();
     InputStreamReader inReader = new 
 InputStreamReader(conn.getInputStream());
    BufferedReader in = new BufferedReader(inReader);
    StringBuilder response = new StringBuilder();
    while(in.ready())
     {
     response.append(in.readLine());
     }
     in.close();
     intelligentOfferErrorMsg.append(response.toString());
    System.out.println("CoreMetrics:"+response.toString());
     if(response.length()==0)
     return null;
    return new JSONObject(response.toString());
  }
  catch(Exception e)
\{ intelligentOfferErrorMsg.append(e.getMessage());
```

```
 e.printStackTrace();
   }
  return null;
 }
  /
***************************************************************************
******
 * Call Interact to retrieve offer
 **************************************************************************
********/
private Offer getInteractOffer(String interactURL, String sessionId, String
 interactiveChannel, 
      String audienceLevel,
         String audienceColumnName,String ip, int customerId,boolean debug,
                        boolean relyOnExistingSession, StringBuilder 
 interactErrorMsg)
  {
  try
   {
    InteractAPI api = InteractAPI.getInstance(interactURL);
    NameValuePairImpl custId = new NameValuePairImpl();
       custId.setName(audienceColumnName);
        custId.setValueAsNumeric(Double.valueOf(customerId));
      custId.setValueDataType(NameValuePair.DATA_TYPE_NUMERIC);
       NameValuePairImpl[] audienceId = \{ custId \};
        // call startSession
       Response response = api.startSession(sessionId, 
 relyOnExistingSession,
```

```
debug, interactiveChannel, audienceId, audienceLevel, null);
       if(response.getStatusCode() == Response.STATUS_ERROR)
      \{ printDetailMessageOfWarningOrError("startSession",response, 
 interactErrorMsg);
   }
       // call getOffers
       response = api.getOffers(sessionId, ip, 1);
      if(resparse == null || response.getStatusCode() == Response.STATUS_ERROR)
       {
        printDetailMessageOfWarningOrError("getOffers",response, 
 interactErrorMsg);
    }
              OfferList offerList=response.getOfferList();
              if(offerList != null && offerList.getRecommendedOffers() != 
 null)
\left\{ \begin{array}{c} 1 & 0 \\ 0 & 1 \end{array} \right. return offerList.getRecommendedOffers()[0];
 }
  }
  catch(Exception e)
   {
    interactErrorMsg.append(e.getMessage());
    e.printStackTrace();
   }
  return null;
 }
```

```
 private void printDetailMessageOfWarningOrError(String command, 
 Response response, 
         StringBuilder interactErrorMsg)
     {
      StringBuilder sb = new StringBuilder();
        sb.append("Calling "+command).append("<br>");
         AdvisoryMessage[] messages = response.getAdvisoryMessages();
         for(AdvisoryMessage msg : messages)
         {
          sb.append(msg.getMessage()).append(":");
          sb.append(msg.getDetailMessage());
         sb.append("<br>");
         }
         interactErrorMsg.append(sb.toString());
     }
\frac{6}{6}
```
# Chapitre 20. Intégration d'Unica Interact et de Digital Data Exchange

Avec Digital Data Exchange, votre site Web peut se connecter à Unica Interact pour composer un moteur d'exécution omnicanal puissant, capable de fournir les meilleures offres aux canaux les plus appropriés et d'évoluer (d'apprendre) en fonction du retour des offres pour améliorer en permanence l'efficacité du marketing.

Vous pouvez utiliser cet outil si votre équipe marketing utilise Unica Interact pour la gestion des offres omnicanaux et souhaite étendre ces offres intelligentes personnalisées à vos sites Web.

IBM Digital Data Exchange intègre les solutions marketing et tierces aux résultats numériques des études de comportement des consommateurs, à l'aide d'une API de syndication des données en temps réel et d'une solution de gestion des balises au niveau de l'entreprise.

Sans IBM Digital Data Exchange, les spécialistes du marketing dépendent des services informatiques pour connecter Unica Interact à leur site Web et appeler l'API Unica Interact depuis différentes pages Web. Avec IBM Digital Data Exchange, les spécialistes du marketing peuvent contourner IT et accéder directement à IBM Digital Data Exchange afin d'insérer des balises IBM Digital Data Exchange sur différentes pages Web.

## Prérequis

Avant d'utiliser l'intégration Unica Interact-Digital Data Exchange, vous devez vérifier que les conditions décrites dans cette section sont respectées.

Vérifiez que les prérequis suivants sont respectés.

- Vous savez utiliser l'API JavaScript Unica Interact, documentée dans le Guide d'administration et dans l'aide en ligne.
- Vous connaissez les balises Digital Data Exchange et les groupes de pages.
- Vous disposez d'un compte Digital Data Exchange valide.
- Votre fichier interactapi. js réside sur un hôte public, où il est accessible par les paramètres **Vendor**.

## Intégration d' Unica Interact à votre site Web à l'aide de IBM Digital Data Exchange

A l'aide de cette procédure, intégrez Unica Interact à votre site Web à l'aide de Digital Data Exchange.

- 1. Emplacement du fichier Interactapi.js.
	- a. Accédez à **Vendors > Vendor Settings** dans Digital Data Exchange.
	- b. Sélectionnez Unica Interact dans la liste déroulante **Vendor**.
	- c. Dans **Library Path**, entrez l'adresse URL à laquelle est hébergé le fichier Interactapi.js. L'URL ne doit pas contenir le protocole (http ou https).
	- d. Dans **Path To Public Rest Servlet**, entrez le chemin du servlet Rest.
- 2. Accédez à **Manage> Global Settings** dans Digital Data Exchange pour définir le nom de l'objet à utiliser comme identificateur de page dans **Unique Page Identifier**. Vous pouvez, par exemple, entrer digitalData.pageInstanceID.
- 3. Intégrez le fichier eluminate.  $j$ s et un identificateur à la page Web dans laquelle Digital Data Exchange doit insérer des balises. Vous devez attribuer un identificateur unique à chaque page Web pour permettre à Digital Data Exchange de distinguer les différentes pages.

Par exemple, vous pouvez ajouter le script suivant à votre page d'accueil.

```
<!-- Setting Page Identifier --> 
           <script>
                   digitalData={pageInstanceID:"INTERACT_HomePage"};
           </script>
<!-- Including eluminate script --> 
          <script type="text/javascript" src="http://libs.
                   coremetrics.com/eluminate.js">
          </script>
          <script type="text/javascript"> 
                   cmSetClientID("51310000|INTERACTTEST",false,"data.
```
 coremetrics.com",document.domain); </script>

- 4. Dans Digital Data Exchange, créez des balises, des segments de code, des fonctions et d'autres éléments à ajouter à votre page Web.
- 5. Créez des groupes de pages pour définir ce qui doit figurer sur chaque page.

## Balises Unica Interact dansDigital Data Exchange

Utilisez les balises Digital Data Exchange par défaut pour définir des variantes correspondant aux pages Web contenant des données provenant de différents emplacements. Une fois définies, ces balises sont ajoutées à la liste des balises Unica Interact. Les balises ne contiennent pas forcément de zones à définir, ni de zones obligatoires, et peuvent être utilisées directement.

Les balises Unica Interact suivantes sont disponibles dans Digital Data Exchange, sous **Tags**.

- End Session
- Get Offers
- Load Library
- Afficher l'événement
- Set Audience
- Démarrage de session

Pour utiliser les balises Unica Interact, éditez-les pour définir les zones Tag Field, Method, Object Name, Data Type et Modifier pour chaque balise Unica Interact.

Les balises Post Event, Set Audience et Start Sessions acceptent les zones personnalisées. Cliquez sur l'icône Ajouter une zone de balise, puis sur l'icône Editer pour définir le paramètre personnalisé. Le processus est identique à celui d'autres définitions de paramètre, mis à part que le nom du paramètre est éditable et doit contenir le nom lui-même, une virgule et le type de données du paramètre. L'ordre des paramètres personnalisés dans la balise peut être modifié à l'aide des flèches de déplacement vertical.

Les balises peuvent également être associées à des fonctions JavaScript ou à des objets HTML pour être déclenchées après le déclenchement de la fonction ou lors d'un événement d'objet HTML.

### End Session

La balise End Session marque la fin d'une session Web.

Les zones suivantes sont disponibles pour la balise End Session.

#### **Tableau 42. Balises End Session**

#### **Balises End Session**

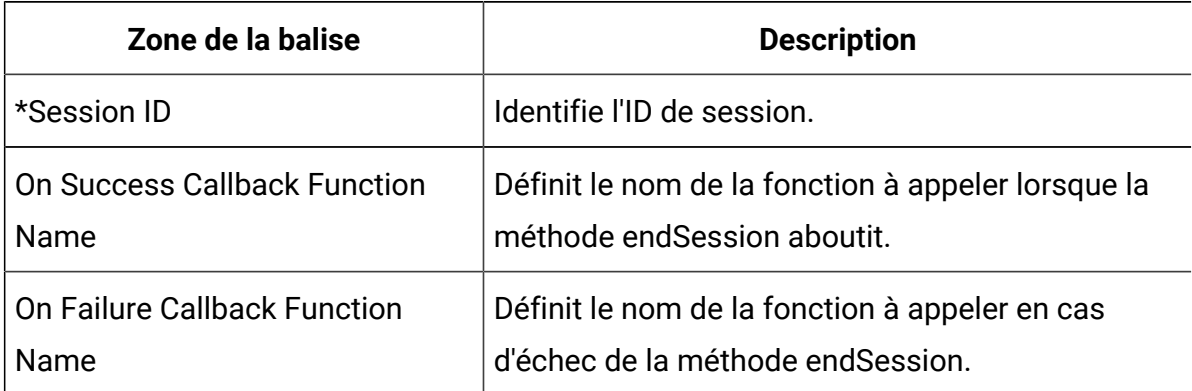

Toutes les **zones de balise** signalées par **\*** sont obligatoires.

### Get Offers

Utilisez la balise Get Offers pour demander des offres au serveur d'exécution.

Les zones suivantes sont disponibles pour la balise Get Offers.

#### **Tableau 43. Balises Get Offers**

#### **Balises Get Offers**

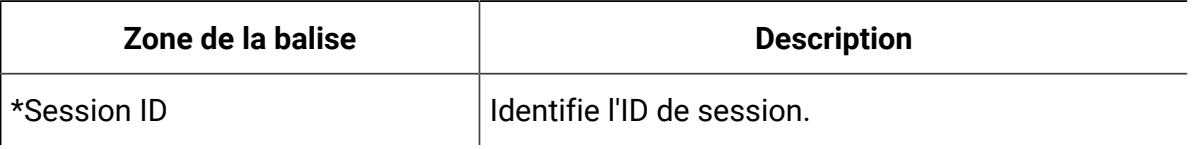

#### **Tableau 43. Balises Get Offers**

#### **Balises Get Offers**

#### **(suite)**

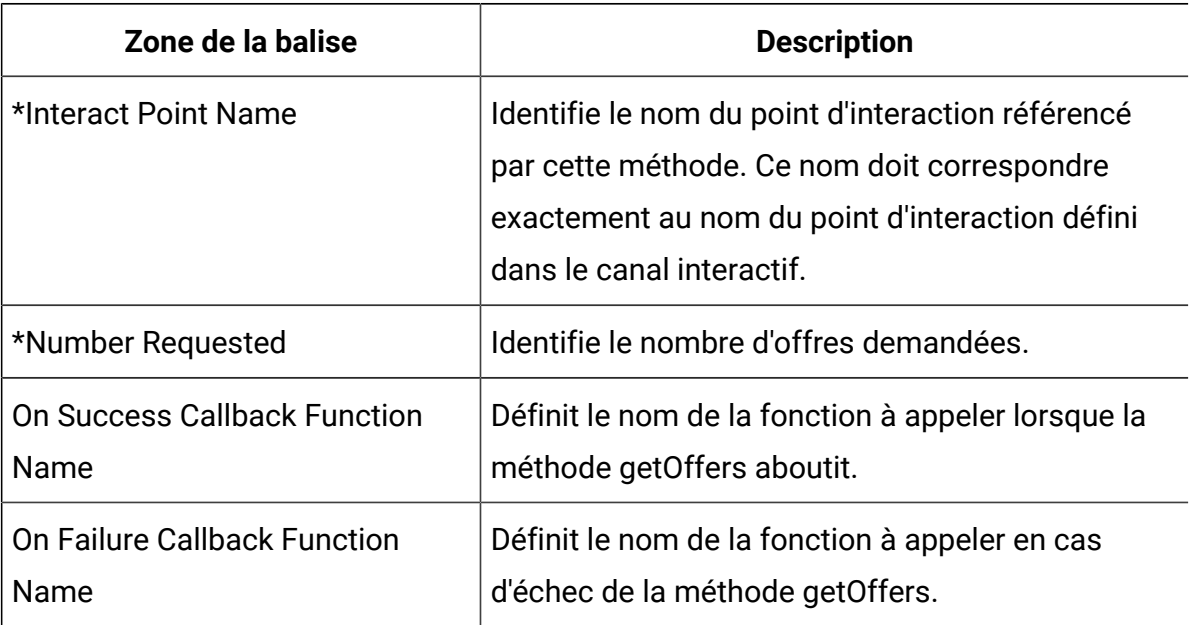

Toutes les **zones de balise** signalées par **\*** sont obligatoires.

La balise Get Offers doit être affectée à un groupe de pages dont le conteneur est défini sur Default.

### Load Library

La balise Load Library charge la bibliothèque JavaScript Unica Interact en tête de la page.

La balise Load Library n'a pas de paramètres. Elle utilise l'emplacement de la bibliothèque défini dans Library Path, dans **Vendor Settings**. Elle doit être insérée dans un groupe de pages à l'aide d'un conteneur de type Head, et s'exécuter sur chaque page contenant des balises Unica Interact.

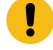

**Important :** Aucune des autres balises ne fonctionne sans la balise Load Library. Sans elle, le fichier interact.js n'est pas chargé.

### Afficher l'événement

Utilisez la balise Post Event pour exécuter n'importe quel événement défini dans le canal interactif.

Les zones suivantes sont disponibles pour la balise Post Event.

#### **Tableau 44. Balises Post Event**

#### **Balises Post Event**

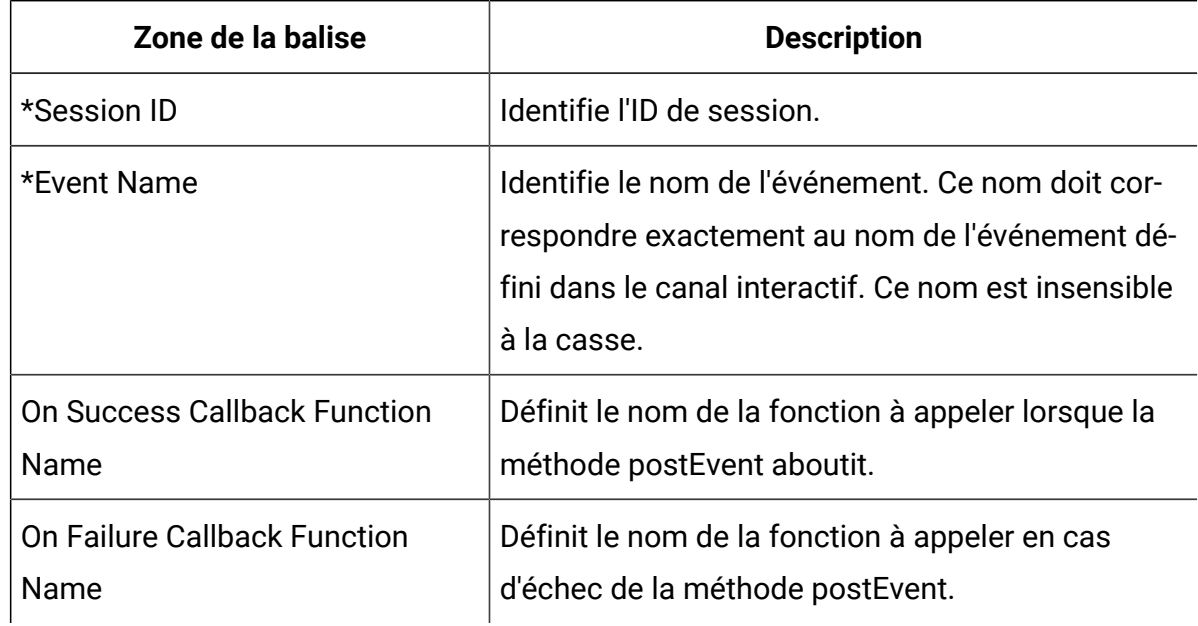

Toutes les **zones de balise** signalées par **\*** sont obligatoires.

Des paramètres facultatifs peuvent être ajoutés avec la fonction de zone de balise personnalisée. Les noms de balise personnalisés doivent être constitués du nom du paramètre, d'une virgule et du type de données.

### Set Audience

La balise Set Audience sert à définir l'ID et le niveau d'audience d'un visiteur.

Les zones suivantes sont disponibles pour la balise Set Audience.

#### **Tableau 45. Balises Set Audience**

#### **Balises Set Audience**

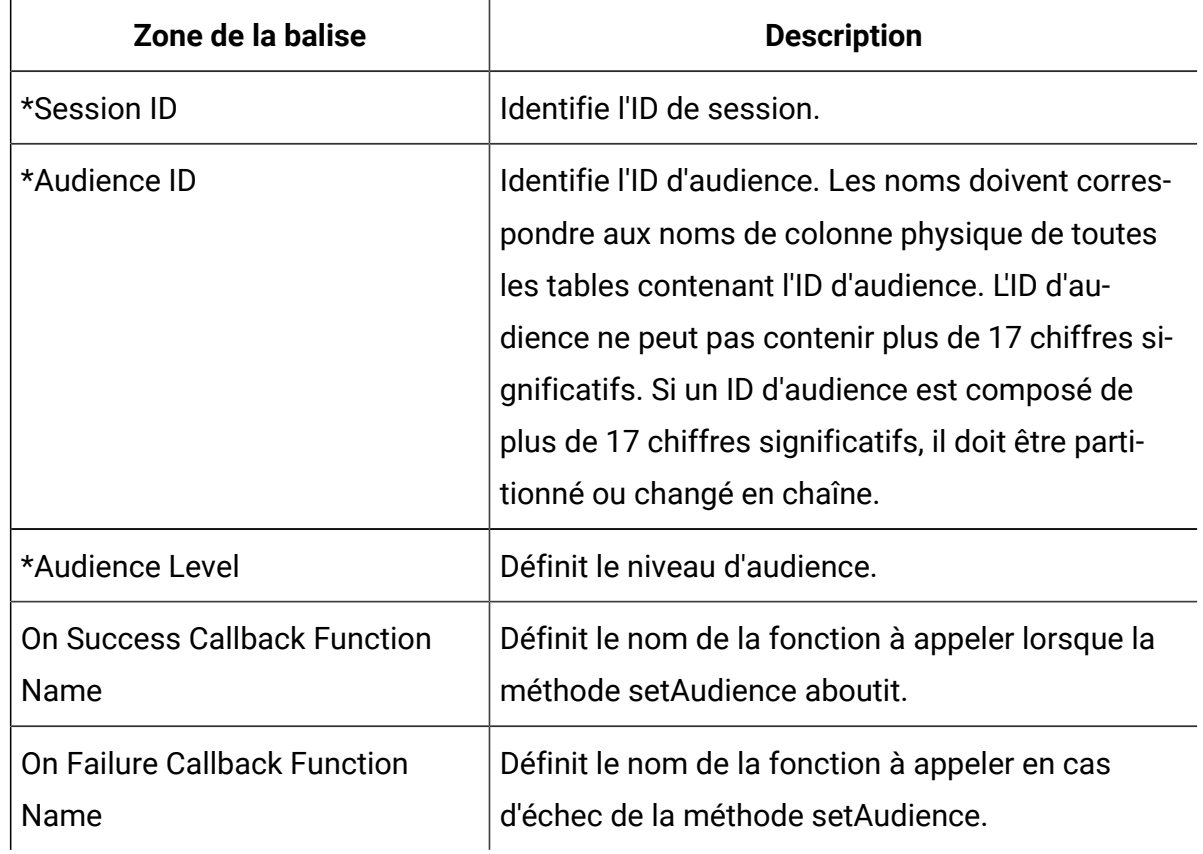

Toutes les **zones de balise** signalées par **\*** sont obligatoires.

Des paramètres facultatifs peuvent être ajoutés avec la fonction de zone de balise personnalisée. Les noms de balise personnalisés doivent être constitués du nom du paramètre, d'une virgule et du type de données.

### Démarrage de session

La balise Start Session crée et définit une session Web.

Les zones suivantes sont disponibles pour la balise Start Session.

#### **Tableau 46. Balises Start Session**

#### **Balises Start Session**

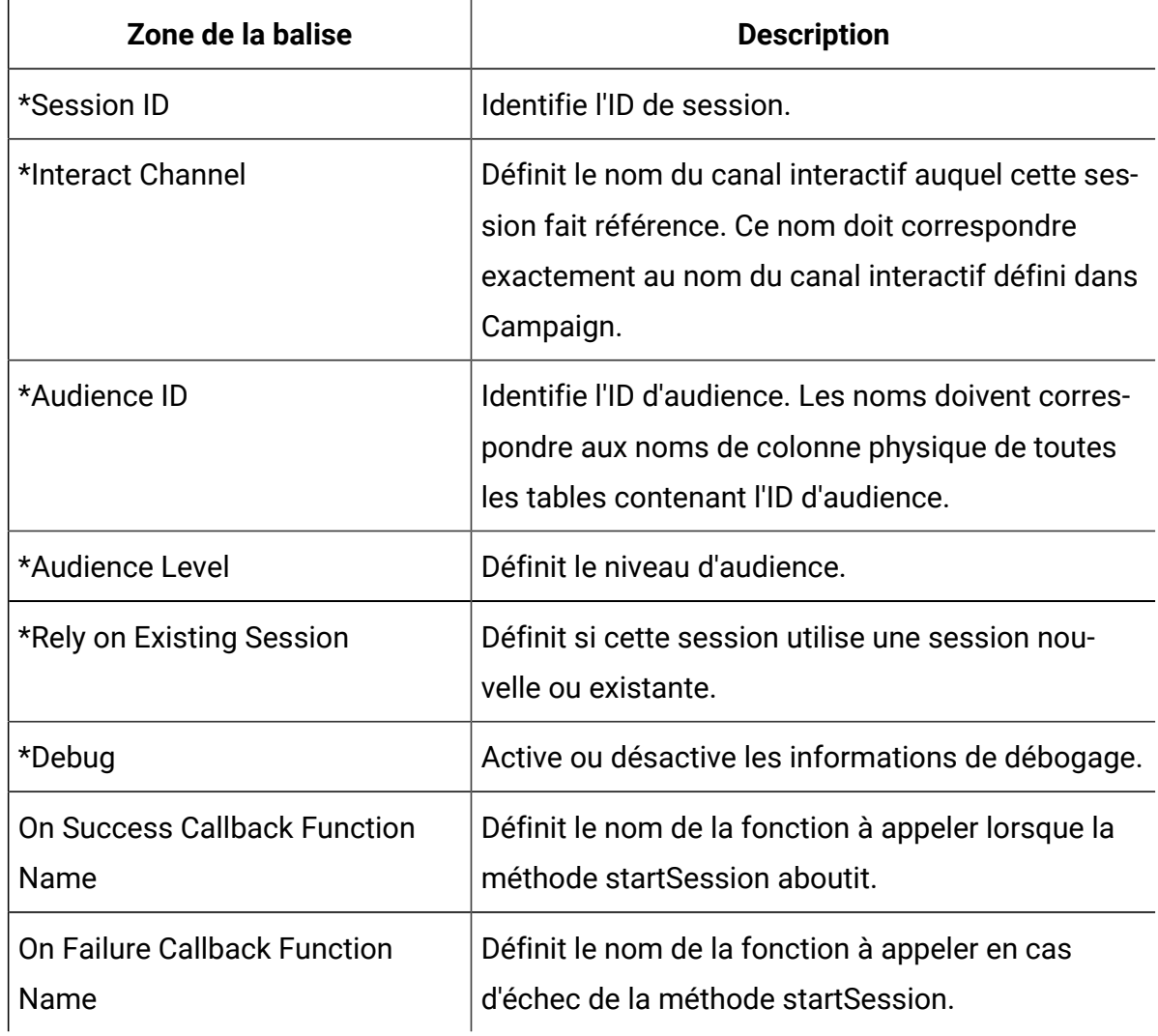

Toutes les **zones de balise** signalées par **\*** sont obligatoires.

Des paramètres facultatifs peuvent être ajoutés avec la fonction de zone de balise personnalisée. Les noms de balise personnalisés doivent être constitués du nom du paramètre, d'une virgule et du type de données.

La balise Start Session doit être affectée à un groupe de pages dont le conteneur est défini sur Default.

## Exemple de paramétrage des balises

Cet exemple montre une configuration simple du paramétrage des balises Start Session, Post Event, Get Offers et End Session.

Quelle que soit la balise, vous pouvez extraire la valeur de la zone depuis le cookie à l'aide de la méthode cookie, ou depuis l'objet JavaScript à l'aide de la méthode javascriptobject.

Ces balises prennent en charge d'autres paramètres que cet exemple ne montre pas.

### **Exemple de paramétrage de la balise Start Session**

Cliquez sur **Balises> Balises IBM> Interact > Saisissez : Start Session** pour créer une balise Start Session. Editez la balise et définissez les paramètres suivants.

Paramètres de Session ID

- **Méthode** : Constante
- **Constante** : 5 555
- **Type de données** : Chaîne
- **Modificateur** : <null>

#### Paramètres d'Interactive Channel

- **Méthode** : Constante
- **Constante** : WSCDemo
- **Type de données** : Chaîne
- **Modificateur** : <null>

#### Paramètres d'Audience ID

- **Méthode** : Constante
- **Constante** : USERS\_ID,2002,numeric
- **Type de données** : Chaîne
- **Modificateur** : <null>

Paramètres d'Audience Level

- **Méthode** : Constante
- **Constante** : WSCUserId
- **Type de données** : Chaîne
- **Modificateur** : <null>

#### Paramètres de Rely On Existing Session

- **Méthode** : Constante
- **Constante** : Faux
- **Type de données** : Booléen
- **Modificateur** : <null>

#### Déboguer

- **Méthode** : Constante
- **Constante** : True
- **Type de données** : Booléen
- **Modificateur** : <null>

Paramètres d'On Success Callback Function Name

- **Méthode** : Non affecté
- **Valeur** : <null>

Paramètres d'On Failure Callback Function Name

- **Méthode** : Non affecté
- **Value**:<null>

#### **Exemple de paramétrage de la balise Get Offers**

Cliquez sur **Balises> Balises IBM> Interact > Saisissez : Get Offers** pour créer une balise Get Offers. Editez la balise et définissez les paramètres suivants.

Paramètres de Session ID

- **Méthode** : Constante
- **Constante** : 5 555
- **Type de données** : Chaîne
- **Modificateur** : <null>

#### Paramètres d'Interact Point Name

- **Méthode** : Constante
- **Constante** : AuroraHomepageHeaderBannerLeft
- **Type de données** : Chaîne
- **Modificateur** : <null>

#### Paramètres de Number Requested

- **Méthode** : Constante
- **Constante** : 1
- **Type de données** : entier
- **Modificateur** : <null>

Paramètres d'On Success Callback Function Name

- **Méthode** : Constante
- **Constante** : onOfferReturnSuccess
- **Type de données** : string
- **Modificateur** : <null>

Paramètres d'On Failure Callback Function Name

- **Méthode** : Constante
- **Constante** : onOfferReturnError
- **Type de données** : string
- **Modificateur** : <null>

### **Exemple de paramétrage de la balise Post Event**

Cliquez sur **Balises> Balises IBM> Interact > Saisissez : Post Event** pour créer une balise Post Event. Editez la balise et définissez les paramètres suivants.

Paramètres de Session ID

- **Méthode** : Constante
- **Constante** : 5 555
- **Type de données** : Chaîne
- **Modificateur** : <null>

#### Paramètres d'Event Name

- **Méthode** : Constante
- **Constante** : ACCEPTOFFER
- **Type de données** : Chaîne
- **Modificateur** : <null>

Paramètres d'On Success Callback Function Name

- **Méthode** : Constante
- **Constante** : onSuccessTestFunction
- **Type de données** : Chaîne
- **Modificateur** : <null>

Paramètres d'On Failure Callback Function Name

- **Méthode** : Constante
- **Constante** : onErrorTestFunction
- **Type de données** : Chaîne
- Modificateur : <null>

Paramétrage d'une zone supplémentaire

- **Zone de la balise** : UACIOfferTrackingCode:string
- **Méthode** : JavaScriptObject
- **Nom de l'objet** : oa.treatmentCode
- **Type de données** : Chaîne
- **Modificateur** : <null>

#### **Exemple de paramétrage de la balise End Session**

Cliquez sur **Balises> Balises IBM> Interact > Saisissez : End Session** pour créer une balise End Session. Editez la balise et définissez les paramètres suivants.

Paramètres de Session ID

- **Méthode** : Constante
- **Constante** : 5 555
- **Type de données** : Chaîne
- **Modificateur** : <null>

Paramètres d'On Success Callback Function Name

- **Méthode** : Non affecté
- **Valeur** : <null>

Paramètres d'On Failure Callback Function Name

- **Méthode** : Non affecté
- **Valeur** : <null>

### **Exemples de fonction**

Lors de la création d'une balise, pour les fonctions utilisées pour les paramètres On Success Callback Function Name et On Failure Callback Function Name, il suffit de préciser le nom de la fonction si celle-ci est déjà présente sur la page Web.

Vous pouvez aussi utiliser les utilitaires Digital Data Exchange pour créer des fonctions et les ajoiuter à vos pages Web.

L'exemple suivant montre comment afficher une offre renvoyée par Unica Interact sur votre page Web. Vous devez intégrer ce script à la page ou utiliser le fragment de code Digital Data Exchange pour l'y injecter.

```
<script>
oa = {treatmentCode: ""};
function acceptOffer(treatmentCode) {
oa.treatmentCode = treatmentCode;
}
function onOfferReturnSuccess(response) {
var offer = response.offerList[0].offers[0];
var attributes = offer.attributes;
var offerText = "";
var offerLinkURL = "#";
for(var i = 0; i<attributes.length; i++){
if(attributes[i].n == "OfferTerms")
{
offerText = attributes[i].v;
}
else if(attributes[i].n == "OfferLinkURL")
{
offerLinkURL = attributes[i].v;
}
}
var link = "<a href=\"'+offerLinkURL+"\" onclick=\"acceptOffer
('"+offer.treatmentCode+"')\">"+offerText+"</a>";
document.getElementById("offerContainer").innerHTML="
<div style=\"text-align:center;padding:
10px 0;background-color:#f5f5f5;\">"+link+"</div>"; 
}
function onOfferReturnError(response) {
```

```
(JSON.stringify(response));
}
</script>
```
## Vérifiez la configuration de votre intégration

Utilisez l'outil de test Digital Data Exchange et le fichier Interact. log pour traiter les problèmes de configuration.

Vous pouvez utiliser l'outil de test de Digital Data Exchange pour vérifier avec l'encyclopédie si la configuration fonctionne comme prévu. Pour ouvrir l'outil de test, cliquez sur **Deployment > Test Tool** dans Digital Data Exchange.

Le fichier Interact. Log permet de visualiser de manière détaillée les appels de l'API Unica Interact. Pour les déboguer, ajoutez les fonctions de rappel On Success et On Failure aux différentes balises.

# Chapter 21. Intégration d'Unica Interact et d'Unica Journey

Unica Interact peut s'intégrer à Journey afin qu'une communication continue avec les utilisateurs puisse être établie en fonction des entrées d'Interact. Les segments Interact ou les informations d'audience peuvent être envoyés vers Journey, ce qui permet un dialogue continu avec le client. Dans l'application Interact, la nouvelle fonction est ajoutée pour publier les informations d'audience vers Journey. Cette option est activée via une configuration Journey au niveau du canal sortant des messages déclenchés en offrant la possibilité de mapper les zones d'Interact avec les zones Journey, ainsi qu'un nouveau canal Kafka sortant avec Journey.

Les sections suivantes décrivent le fonctionnement de cette intégration.

## Présentation

Interact peut utiliser les fonctionnalités Journey pour une communication continue avec les utilisateurs en cas de messages déclenchés. Les messages déclenchés permettent aux administrateurs de définir des modèles d'événement/d'événement ainsi que d'autres conditions après qu'une offre a été faite aux utilisateurs. Interact peut faciliter le mappage des champs de Journey avec les champs d'audience et les attributs d'offre. Interact Runtime peut déclencher un journey de communication avec les utilisateurs en transmettant les détails de l'audience au système Journey via le canal Kafka sortant sélectionné dans l'écran Messages déclenchés.

- Le mappage des champs Interact-Journey peut être défini sous l'onglet Passerelle dans le canal interactif, lorsqu'une passerelle de type Journey sortant est sélectionnée. Le mappage basé sur la configuration est supprimé et n'est plus pris en charge.
- Le canal sortant configuré par les utilisateurs peut être sélectionné dans la liste des canaux de messages déclenchés.
- Les détails de mappage des champs Interact-Journey pour tous les canaux sont transférés à Interact Runtime via le déploiement du canal interactif.
- Les détails de la connexion Kafka doivent être configurés via les paramètres de configuration de la passerelle dans l'environnement d'exécution Interact.
- Si l'événement ou le modèle d'événement correspond à l'API postEvent Interact et que d'autres conditions des messages déclenchés sont également remplies, le système déclenche le message sortant avec les champs d'audience conformément au mappage des champs Interact-Journey via le canal Journey-Kafka.

## Cartographie des champs Interact-Journey

Interact fournit un mécanisme pour mapper les champs Interact et Journey et identifier les informations à envoyer. Ces mappages de champs Journey peuvent être définis dans l'onglet Gateway d'un canal interactif, lorsque l'option Journey Outbound est sélectionnée. Ces mappages de champs Journey peuvent être définis dans l'onglet Gateway d'un canal interactif, lorsque l'option Journey Outbound est sélectionnée. Le mappage basé sur la configuration est supprimé et n'est plus pris en charge.

### **Détails du trajet (Avant la version 12.1.0.3)**

Une catégorie appelée « Journey » est disponible sous outboundChannels, qui définit les informations de mappage Interact Journey.

La catégorie de trajet a les paramètres suivants :

- Nouveau nom de catégorie: le nom de la configuration.
- Nom : Le nom du canal sortant qui apparaît dans la liste des messages déclenchés.
- EntrySourceCode : Il s'agit d'un champ obligatoire spécifique au parcours qui identifie la source des données entrantes et déclenche un ou plusieurs parcours. EntrySourceCode fait partie du message sortant d'Interact à Journey.
- DataDefinition : nom de la définition de données pour ce mappage. Ce champ est uniquement à des fins d'information dans Interact afin que les utilisateurs puissent identifier les fieldMappings. Le champ n'est pas utilisé dans Interact pour le traitement des messages.

### **Cartographie des champs**

Une fois les détails de base du Journey enregistrés, une nouvelle catégorie nommée "FieldMapping" s'affiche sous Journey.

La catégorie FieldMapping réplique la définition des données dans Journey. La catégorie permet de définir un champ Journey similaire au champ de définition des données dans Journey.

**Nouveau nom de catégorie** : Le nom du champ Interact qui est mappé avec ce champ Journey. Le format du nom du champ Interact est "Prefix.fieldname" et il est insensible à la casse pour Interact. Les noms de champ du côté Journey sont sensibles à la casse, assurez-vous donc que la casse correspondante est utilisée pour le mappage de champ. Le préfixe peut avoir deux valeurs possibles.

- **OFFRE**  Si le champ Voyage est mappé avec un attribut Offre, le nom du champ/nom de l'attribut doit être préfixé par « OFFRE ».
- **PROFIL**  Si le champ Journey est mappé sur un attribut de profil, le nom du champ Interact doit être préfixé par « PROFIL ».
- **Note:** Les attributs en temps réel et les paramètres de session doivent également être considérés comme des attributs de profil et doivent être précédés de "PROFIL"

Les champs/paramètres/attributs Interact qui ne sont pas spécifiques à l'offre doivent être préfixés par "PROFIL".

**FieldName** : le nom du champ Journey auquel la valeur du champ Interact mentionné ci-dessus est mappée et envoyée à Journey via un message sortant. Le nom du champ Journey mentionné ici fait partie des messages sortants.

**Type** de données : il existe trois types de données parmi lesquels sélectionner, similaires à la définition des données de Journey.

- Chaîne
- Numérique
- Datetime

Le type de données est utilisé pour valider et formater la valeur du champ Interact avant de l'envoyer à Journey.

**DefaultValue** : Si la valeur du champ Interact n'est pas disponible, le système affecte la valeur par défaut au champ Journey.

**Obligatoire** : l'exécution d'Interact valide si le champ Journey est défini comme obligatoire. Si le champ est défini comme obligatoire et que la valeur du champ Interact correspondant n'est pas disponible, une erreur est consignée et le message est ignoré.

**Note:** Si defaultValue est défini pour ce champ, le système utilise la valeur par défaut plutôt que de rejeter le message sortant.

**DatetimeFormat** : cette propriété s'applique uniquement au type de données datetime. Il s'agit du format datetime, qui formate la valeur du champ Interact.

**MaxLength** : cette propriété s'applique uniquement au type de données chaîne. Cela fournit une validation supplémentaire à la valeur du champ. Si MaxLength est défini et que la valeur du champ Interact correspondant dépasse MaxLength, une erreur est consignée et le message est ignoré.

Les utilisateurs doivent configurer un mappage de champ pour chaque champ Journey, qui fait partie du message sortant vers Journey.

Vous pouvez définir les mappages de champs Interact-Journey à l'aide des options de Journey sortant disponibles sous l'onglet Passerelle dans le canal interactif.

- Il permet aux spécialistes du marketing de sélectionner la définition de données existante de Journey.
- Il permet aux utilisateurs de sélectionner les sources d'entrée qui existent dans les Journeys de type Unica Interact.
- Une fois la source d'entrée et la définition des données sélectionnées, en cliquant sur le bouton Récupérer, les détails de la définition des données sélectionnées renseignés sous les champs Journey s'affichent. Cela fournit des détails sur les champs de Journey tels que le nom, le type de données, le champ obligatoire/significatif sur les Journeys.
- Pour le champ Journey, les utilisateurs peuvent mapper les champs Interact. Il peut s'agir du champ Profil, du RTA ou de l'attribut Offre d'Interact.
- Si le champ Journey est obligatoire, la valeur par défaut est requise. Si la valeur ne peut pas être récupérée à partir des champs Interact côté Runtime, la valeur par défaut est utilisée et envoyée à Journey.

#### **Messages déclenchés**

L'écran Messages déclenchés répertorie les canaux sortants disponibles à sélectionner. Les canaux sortants Journey sont également visibles dans la liste des canaux de messages déclenchés.

## Configurations d'exécution d'Interact

### **Passerelle**

Toutes les configurations propres à Journey pour les détails de connexion Kafka sont configurées sous Affinium|interact|triggeredMessage|gateways. Un nouveau modèle appelé "Journey" est disponible sous passerelles, qui doit être utilisé si les informations de canal sortant doivent être envoyées au système Journey. Les configurations obligatoires suivantes sont requises pour que la passerelle sortante Journey fonctionne.

- Détails de connexion Kafka : Les détails de connexion Kafka doivent être configurés en tant que paramètres vers la passerelle Journey. Les paramètres doivent inclure tous les détails requis tels que l'URL de courtier Kafka, la rubrique Kafka, les paramètres d'authentification, etc. pour permettre à l'environnement d'exécution Interact d'envoyer des messages sortants vers Journey. Pour trouver les paramètres Kafka dont la configuration est requise, voir la section Propriétés de [configuration](#page-430-0) de [l'environnement](#page-430-0) d'exécution d'Unica Interact *(on page 410)* qui contient des détails sur la création de Kafka Producer. Voici les exemples de paramètres que vous devez définir dans le cas où 'Authentication = none'.
	- providerURL : Kafka\_server\_ip:port
	- topic: Kafka\_topicname
	- Authentification : mode d'authentification Kafka.
- validationTimeoutMillis : Utilisé au moment de la validation du message sortant. Vous pouvez fixer toute valeur appropriée en millisecondes selon vos besoins.
- deliveryTimeoutMillis : Utilisé au moment de l'envoi du message. Vous pouvez fixer toute valeur appropriée en millisecondes selon vos besoins.

## Deployment

La configuration de Journey pour les informations de mappage de zones Interact-Journey fait partie du package de déploiement de canal interactif et est transférée vers Interact Runtime lorsque le "canal interactif" est déployé.

# Chapter 22. Intégration Unica Interact et Unica Deliver

Unica Deliver est une solution de messagerie marketing basée sur le web à l'échelle de l'entreprise que vous pouvez utiliser pour effectuer des messages de masse sortants tels que des e-mails, SMS, Push et WhatsApp, ainsi que des campagnes de messagerie transactionnelle.

Interact possède de riches capacités pour proposer les meilleures offres possibles en temps réel aux utilisateurs. Unica Interact peut s'intégrer à Deliver afin qu'une communication continue puisse être établie avec les utilisateurs sur la base des entrées d'Interact. Les informations sur l'audience d'Interact peuvent être poussées vers Deliver, permettant ainsi un dialogue continu avec le client. L'intégration Interact-Deliver vise à tirer parti des capacités sortantes de Deliver pour configurer et contacter un utilisateur avec les offres appropriées en fonction de ses événements et activités.

L'intégration Deliver-Interact est activée via l'onglet Passerelle sous l'interface utilisateur du canal interactif. Cela permet de sélectionner le type de communication Deliver avec les modèles Deliver pertinents et de mapper les champs Interact avec les champs Deliver.

## Présentation

Interact peut utiliser les capacités de Deliver pour communiquer en continu avec les utilisateurs via des messages déclenchés. Les messages déclenchés permettent aux administrateurs de définir des événements ou des modèles d'événements ainsi que d'autres conditions pour qu'une offre soit faite aux utilisateurs.

Interact permet aux administrateurs de sélectionner le type de message et le modèle de Deliver requis sous l'onglet Source. Actuellement, les messages par e-mail, SMS, MobileApp et WhatsApp sont pris en charge. Les champs Deliver présents dans le modèle peuvent être mappés aux champs d'audience Interact et aux attributs Offre.

L'environnement d'exécution Interact peut déclencher un message de communication pour les utilisateurs avec les valeurs de champ personnalisées vers le système de Deliver via le canal sortant sélectionné dans l'écran Messages déclenchés.

- Le mappage de champ Interact-Deliver peut être défini sous l'onglet passerelle dans le canal interactif, lorsqu'une passerelle de type Deliver Outbound est sélectionnée.
- Les champs de Deliver présents pour le mappage sont basés sur le type de source et le document de Deliver associé sélectionné. Les utilisateurs peuvent créer le modèle à partir des onglets Deliver Messaging Editor et Quick Builder.
- Le canal sortant configuré par les utilisateurs peut être sélectionné dans la liste des canaux de messages déclenchés.
- Les détails de mappage des champs Interact-Deliver pour tous les canaux sont transférés à Interact Runtime via le déploiement du canal interactif.
- Les détails de connexion de l'API Deliver TMS doivent être configurés via le modèle Deliver dans l'environnement d'exécution Interact.

Si l'événement ou le modèle d'événement correspond à l'API postEvent Interact et que d'autres conditions des messages déclenchés sont également remplies, le système déclenche le message sortant avec les champs d'audience personnalisés et les attributs d'offre conformément au mappage des champs Interact-Deliver via le canal de livraison.

## Cartographie Interact-Deliver

Interact fournit un mécanisme pour mapper les champs Interact et Deliver et identifier les informations à envoyer. Ces mappages de champs de Deliver peuvent être définis dans l'onglet Passerelle d'un canal interactif, lorsque l'option de Deliver sortante est sélectionnée. Les champs de Deliver à mapper sont récupérés en fonction du type de source et du modèle sélectionnés.

#### **Fournir une cartographie des champs**

Une fois les détails de base de la passerelle enregistrés dans l'onglet "Général", les administrateurs peuvent passer à l'onglet "Source".

Ici, les administrateurs peuvent sélectionner le type de source pour le type de message par lequel les utilisateurs sont contactés. Actuellement, les e-mails, SMS, MobileApp et WhatsApp sont pris en charge.

Une fois le type de source sélectionné, les utilisateurs peuvent sélectionner dans la liste des modèles disponibles. Ces modèles sont créés à partir de « l'éditeur de messagerie » ou de Quick Builder (modèles d'e-mail) dans Deliver. La sélection d'un modèle de Deliver particulier répertorie tous les champs associés au modèle.

#### **Messages déclenchés**

L'écran Messages déclenchés répertorie les canaux sortants disponibles à sélectionner. Les canaux sortants Deliver créés dans la configuration sont également visibles dans la liste des canaux de messages déclenchés.

## Configurations d'exécution d'Interact

#### **Passerelle**

Toutes les configurations propres à Deliver pour les détails de l'API TMS Deliver sont configurées sous Affinium|interact|triggeredMessage|gateways. Un nouveau modèle appelé « Journey » est disponible sous l'onglet Passerelle, qui doit être utilisé si les informations de canal sortant doivent être envoyées au système. Les paramètres obligatoires requis dans le modèle Deliver sont les suivants :

- deliverURL : URL de l'API transactionnelle Deliver.
- username : Nom d'utilisateur du compte hébergé Deliver.
- dataSourceName : Source de données du compte hébergé Deliver.

## Deployment

La configuration de Deliver pour les informations de mappage de champ Interact-Deliver fait partie du package de déploiement de canal interactif et est transférée vers Interact Runtime lorsque le « canal interactif » est déployé.

# Chapter 23. Configurer les passerelles

Utilisez des passerelles de message déclenché pour envoyer des informations sur les offres à partir des canaux de communications sortantes.

Vous pouvez utiliser les passerelles sortantes suivantes avec des messages déclenchés. Ces passerelles sont disponibles sous "Affinium|interact|triggeredMessage|passerelles".

Vous pouvez recevoir des informations dans Interact en utilisant les passerelles entrantes, qui sont disponibles sous "Affinium|interact|activityOrchestrator|". Les fichiers de passerelle sont disponibles sous INTERACT\_HOME/conf/gateways/. Par ailleurs les configurations liées sont prêtes à l'emploi sous le nœud "Affinium|Campaign|partitions|partition1|Interact| outboundChannels" pour la phase de conception et sous les nœuds "Affinium|interact| triggeredMessage|passerelles" , "Affinium|interact|activityOrchestrator|passerelles".

- Unica Interact Passerelle entrante pour IBM Universal Behavior Exchange
- Unica Interact Passerelle sortante pour IBM Universal Behavior Exchange
- Unica Interact Passerelle sortante d'e-mail (Transact) pour IBM Marketing Cloud
- Unica Interact Passerelle sortante pour IBM Mobile Push Notification

Le mappage de ces passerelles peut être défini sous l'onglet Passerelle sous canal interactif. Si vous souhaitez continuer à utiliser le mappage basé sur les fichiers de propriétés, vous devez définir les paramètres JVM suivants.

Pour les passerelles sortantes

OUTBOUND\_GATEWAYS\_USING\_MAPPING\_FROM\_PROPERTIES. Par exemple :

DOUTBOUND\_GATEWAYS\_USING\_MAPPING\_FROM\_PROPERTIES=EMail

#### Pour les passerelles entrantes

INBOUND\_GATEWAYS\_USING\_MAPPING\_FROM\_PROPERTIES. Par exemple :

DOUTBOUND\_GATEWAYS\_USING\_MAPPING\_FROM\_PROPERTIES=UBX

S'il existe plusieurs passerelles, ajoutez les noms de passerelle séparés par des virgules.
# Utilisation de Unica Interact Inbound Gateway for IBM Universal Behavior Exchange

Afin de pouvoir utiliser la passerelle entrante Unica Interact pour IBM Universal Behavior Exchange, vous devez créer un nœud final et un événement dans UBX, configurer Interact, et configurer un nœud final d'abonnés UBX.

Utilisez les configurations suivantes comme exemple pour votre configuration.

## **A. Création d'un nœud final et d'un événement dans UBX**

Il s'agit d'un modèle de noeud final et d'événement que vous pouvez utiliser à titre d'exemple.

Pour créer un noeud final et un événement dans UBX, procédez comme suit.

- 1. Utilisez le client d'API REST pour publier les requêtes dans UBX.
- 2. Enregistrez un noeud final dans UBX avec JSON. Voir l'exemple suivant.

```
Appel de méthode : PUT URL : https://ubx-qa1-api.adm01.com/v1/endpoint 
 En-têtes : Content-Type : application/json Accept-Charset : 
 UTF-8 Autorisation : Bearer 912586bf-190d-48f9-8488- 26f1bf532ef3 
  (Remarque : il s'agit de la clé d'authentification générée à partir 
 de l'interface utilisateur UBX.) Body { "name":"Interactubxdk1", 
  "description":"Interactubxdk1", "providerName":"IBM", 
  " "url":"http : //Host:port/ubxEndPoint/UBXEndPoint", 
  "endpointTypes":{ "event":{ "source":{ "enabled":true }, 
  "destination":{ "enabled":true, 
  "url":"http ://Host:port/ubxEndPoint/UBXEndPoint", 
  "destinationType":"push" } } }, 
  "marketingDatabasesDefinition":{ "marketingDatabases":[ { "name":"IDS
ync", "identifiers":[ { "name ":"interactprofileid", 
  "type":"INTERACTID" } ] } ] }}
```
3. Enregistrez un type d'événement dans UBX avec JSON. Voir l'exemple suivant.

```
Enregistrement d'événement pour l'événement Interact dans l'appel de 
 méthode UBX : URL POST : https://ubx-qa1-api.adm01.com/v1/eventtype 
 En-têtes : Content-Type : application/json Accept-Charset : 
 UTF-8 Autorisation : Bearer 912586bf -190d-48f9-8488-26f1bf532ef3 
 Remarque : il s'agit de la clé d'authentification 
 générée à partir de l'interface utilisateur UBX.) Bearer 
  912586bf-190d-48f9-8488-26f1bf532ef3 Body { "name": 
  "recommendedOffers", "description": OMO", "code": "offres 
 recommandées" }
```
4. Publiez un événement dans UBX avec JSON. Voir l'exemple suivant.

```
 { "channel" : "mobile", "identifiers" : [ { "name" : 
 "interactprofileid", "value" : "55" } ], "events" : [ { "code" : 
 "recommendedOffers", "timestamp" : "2015-12-28T20:16:12Z" } ] }
```
## **B. Configuration de Unica Interact pour la passerelle entrante Unica Interact pour IBM Universal Behavior Exchange**

Pour configurer Unica Interact, procédez comme suit.

- 1. Dans l' interaction | activitéOrcestrateur | propriété de configuration des **récepteurs** , ajoutez un nouveau récepteur. Définissez **Type** sur Kafka ou Personnalisé. Si vous choisissez Custom , entrez **ClassName** et **ClassPath**. Si vous choisissez Kafka, laissez **ClassPath** et **ClassName** vides.
- 2. Ajoutez les paramètres providerUrl, topic, authentication, group.id et zookeeper.connect pour votre récepteur.
- 3. Dans propriété de configuration des**Interact | activityOrcestrateur | passerelles**, la catégorie UBX est disponible par défaut.
- 4. Utilisation de mappages basés sur des fichiers de propriétés.
	- Créez un nouveau dossier, par exemple, le dossier Interactubx12 sous le répertoire <Interact\_Home>\conf\inbound\UBX et copiez les fichiers de propriétés dans ce nouveau dossier. Le nom du dossier doit correspondre au nom du nœud final d'abonnés que vous avez créé dans UBX.

#### ◦ Configurez le fichier interactEventNameMapping.properties

Utilisez ce fichier pour mapper la valeur de la zone d'événement de contenu définie dans le fichier interactEventPayloadMapping.properties en tant que [EventName] au nom d'événement Interact. Le fichier interactEventNameMapping.properties se trouve dans le répertoire <Install dir>\conf\inbound\UBX. {Nom de l'événement UBX}={Nom de l'événement Interact} Exemple : RecommendedOffers=recommendedOffers

Si la prise en charge des données utiles d'une source spécifique est nécessaire, ce fichier peut également être placé dans le répertoire <Install dir>\conf\inbound\UBX\{source}. La valeur de la source doit correspondre à la valeur de la zone de source dans la charge d'événement UniversalBehavior Exchange, généralement le nom du nœud final Universal Behavior Exchange. Si la prise en charge des données à l'aide de versions spécifiques est nécessaire, ce fichier peut également être placé dans le répertoire <Install dir>\conf \inbound\UBX\{source}\version-{version}. La valeur de la version doit correspondre à la valeur du champ de version dans la charge d'événement Universal Behavior Exchange.

Pour prendre en charge plusieurs données d'instance Universal Behavior Exchange, ce fichier peut également être placé dans le répertoire <Install dir>\conf\inbound\UBX\{source}\version- {version}\account-{clientID}. La valeur de clientID doit correspondre à la valeur de clientID dans la charge d'événement Universal Behavior Exchange.

◦ Configurez le fichier interactEventPayloadMapping.properties et ajoutez vos définitions de champ.

Utilisez le fichier interactEventPayloadMapping.properties pour mapper la zone entrante aux paramètres d'API Interact. Le fichier interactEventPayloadMapping.properties se trouve dans le répertoire <Install dir>\conf\inbound\UBX.

Paramètres de l'API Interact: la valeur doit commencer par une définition de type de champ, suivie soit d'une valeur statique lorsque la valeur est entre guillemets doubles, soit d'un nom de champ provenant des données de charge utile. (FIELD\_TYPE)"STATIC\_VALUE" ou (FIELD\_TYPE)PAYLOAD\_FIELD\_NAME. FIELD\_TYPE peut être une chaîne, un nombre ou une date/heure.

Par exemple :

```
[SessionID]=(String)interactprofileid 
  [EventName]=(String)code 
  [AudienceIDFieldNames]=(String)"change_me" [AudienceIDField
Values]=(String)interactprofileid 
  [AudienceLevel]=(String)"change_me" [InteractChannel]=(Stri
ng )"change moi"
```
Données d'événement : ces propriétés sont utilisées pour mapper les attributs d'événement qui peuvent être utilisés dans vos communications de canal sortant. Le côté gauche contient les noms de variable que vous utilisez dans votre communication de canal sortant. La valeur doit commencer par une définition de type de champ, suivie soit d'une valeur statique lorsque la valeur est entre guillemets doubles, soit d'un nom de champ provenant des données utiles. (FIELD\_TYPE)"STATIC\_VALUE" ou (FIELD\_TYPE)PAYLOAD\_FIELD\_NAME. FIELD\_TYPE peut être une chaîne, un nombre ou une date/heure.

Si la prise en charge des données utiles d'une source spécifique est nécessaire, ce fichier peut également être placé dans le répertoire <Install dir>\conf\inbound\UBX\{source}. La valeur de la source doit correspondre à la valeur de la zone de source dans la charge d'événement Universal Behavior Exchange, généralement le nom du nœud final Universal Behavior Exchange. Si la prise en charge des données utilisant des versions spécifiques est requise, ce fichier peut également être placé dans le répertoire <Install dir>\conf

\inbound\UBX\{source}\version-{version}. La valeur de la version doit correspondre à la valeur du champ de version dans la charge d'événement Universal Behavior Exchange. Pour prendre en charge plusieurs données d'instance Universal Behavior Exchange, ce fichier peut également être placé dans le répertoire <Install dir> \conf\inbound\UBX\{source}\version-{version}\account- {clientID}. La valeur de clientID doit correspondre à la valeur de clientID dans la charge d'événement Universal Behavior Exchange.

- Redémarrez le serveur Interact.
- Créez un canal interactif et ajoutez-lui un événement.
- Utilisation de mappages basés sur l'interface utilisateur :

Utilisez l'option **Generic Inbound** disponible sous l'onglet **Gateway** sur le canal interactif. Créez une passerelle avec le nom 'UBX' et définissez les mappages d'événements.

Il est nécessaire que la requête entrante provenant d'UBX contienne le paramètre d'en-tête ICName. Les mappages du canal interactif spécifique seront initialisés en fonction de cette valeur d'en-tête.

- 5. Effectuez les étapes mentionnées dans les sections C et D ci-dessous.
- 6. Déployez le canal interactif.
- 7. Publiez un événement dans UBX depuis n'importe quel éditeur ou, pour essayer, avec un client d'API REST.

Exemple de corps d'événement :

```
 { "channel" : "mobile", "identifiers" : [ { "name" : 
 "interactprofileid", "value" : "55" } ], "events" : [ { "code" : 
 "recommendedOffers", "timestamp" : "2015-12-28T20:16:12Z" } ] }
```
8. Consultez le journal Unica Interact pour savoir si l'événement de message de déclenchement est déclenché. Vous pouvez vous servir de cet événement pour traiter les schémas et les messages déclenchés en fonction de votre cas d'utilisation spécifique.

Vous pouvez aussi vous reporter aux journaux du nœud final pour en savoir plus.

## **C. Configuration duUnica Interact Passerelle entrante pour le point de terminaison IBM Universal Behavior Exchange**

Vous devez également suivre les instructions pour procéder aux configurations suivantes.

- Nœud final UBX avec Kafka
- Fichier ubxInboundEndpoint.properties de noeud final
- Fichier inboundTopicNameConfig.properties de nœud final
- Fichier de nœud final log4j2.xml

### **Fichier ubxInboundEndpoint.properties**

Utilisez le fichier ubxInboundEndpoint.properties pour configurer l'emplacement dans lequel envoyer la charge d'événement Universal Behavior Exchange à la passerelle entrante Unica Interact pour IBM Universal Behavior Exchange. Le fichier ubxInboundEndpoint.properties se trouve dans le répertoire <répertoire d' installation du point de terminaison de la passerelle sur le serveur d'applications> .

- **providerURL** Obligatoire : une liste de paires d'hôtes ou de ports à utiliser pour établir la connexion initiale avec le cluster Kafka. Cette liste doit avoir la forme de hôte1:port1.
- **authentification** par défaut est none Pour les différents modes d'authentification et leurs propriétés associées, voir Interact | orchestrateur d'activité | rubrique **récepteurs**.
- **group.id** Obligatoire N'importe quelle chaîne (exemple: InteractTMGateway)
- **zookeeper.connect** Facultatif <host>:<port> (exemple: localhost:2181)

Le redémarrage de l'application Web du nœud final de la passerelle (ubxInboundEndpoint.war) est requis sur le serveur Web ou le serveur d'applications

- Nœud final UBX avec Kafka
- Fichier ubxInboundEndpoint.properties de noeud final
- Fichier inboundTopicNameConfig.properties de nœud final
- Fichier log4j.properties de noeud final

#### **fichier inboundTopicNameConfig.properties**

Le nœud final de la passerelle entrante Unica Interact pour IBM Universal Behavior Exchange envoie l'événement à Interact en écrivant des données dans une rubrique Kafka. Spécifiez le nom de la rubrique dans laquelle les données sont publiées à l'aide du fichier inboundTopicNameConfig.properties.

Exemple :

topic=UBXTopic

Le redémarrage de l'application Web du nœud final de la passerelle (ubxInboundEndpoint.war) est requis sur le serveur Web ou le serveur d'application pour que les modifications effectuées dans ce fichier soient appliquées.

#### **fichier log4j2.xml**

Configurez différents niveaux de journalisation pour le nœud final à l'aide du fichier log4j2.xml. Le fichier log4j2.xml se trouve dans le répertoire <répertoire d'installation du nœud final de la passerelle sur le serveur d'applications>.

#### **La description**

Définissez le niveau de journalisation pour com.ibm.web.offerorchestration.inbound.common et com.ibm.web.offerorchestration.inbound.ubx en conséquence

## **D. Déploiement de la passerelle entrante Unica Interact pour IBM Universal Behavior Exchange et du nœud final**

- La guerre de passerelle entrante Unica Interact est présente à l'emplacement <Interact\_Home>\UBXInboundEndpoint\ubxInboundEndpoint.war.
- Copiez ce fichier war, ainsi que le dossier de configuration sur les serveurs d'application Unica pris en charge. Ce serveur envoie des données à la rubrique Kafka entrante Interact, qui seront utilisées ultérieurement par la passerelle entrante Unica Interact pour IBM Universal Behavior Exchange.

Le Unica Interact passerelle entrante pour le point de terminaison IBM Universal Behavior Exchange est configurée pour accepter les demandes d'Universal Behavior Exchange et les envoyer au Unica Interact Passerelle entrante pour IBM Universal Behavior Exchange.

Vous devez effectuer les tâches ci-dessous afin de configurer le nœud final de la passerelle des abonnés Universal Behavior Exchange.

1. Configurez une nouvelle propriété système Java (-DubxInboundEndpointConfigPath) en modifiant le fichier de configuration sur le serveur web ou dans la console d'administration du serveur d'applications.

La propriété -DubxInboundEndpointConfigPath doit pointer vers le répertoire d'installation du point de terminaison sur le serveur (c'est-à-dire le dossier conf qui est copié dans la section ci-dessus).

Ce répertoire contient des fichiers de configuration pour l'environnement Kafka cible et divers niveaux de journalisation pour le nœud final. Par exemple - DubxInboundEndpointConfigPath=c: \ubxInboundEndpoint.

2. Déployer le Unica Interact Inbound Gateway pour le fichier d'archive Web du point de terminaison IBM Universal Behavior Exchange (ubxInboundEndpoint.war) à partir du répertoire d'installation, comme décrit dans la documentation du serveur Web ou du serveur d'applications.

Pour vérifier que le nœud final a été installé correctement, entrez l'adresse suivante dans un navigateur et recherchez le message

Le point de terminaison UBX est UP.

http://[Server]:[Port]/[ContextRoot]/UBXEndPoint

**X** Note: Vous devez protéger les informations accessibles au publicUnica Interact Passerelle entrante pour le point de terminaison IBM Universal Behavior Exchange en ajoutant les règles de pare-feu requises pour accepter la demande HTTP d'IBM Universal Behavior Exchange Server uniquement.

Par exemple, vous pouvez utiliser les instructions suivantes pour configurer et déployer Unica Interact Passerelle entrante pour le point de terminaison IBM Universal Behavior Exchange sur WebSphere Application Server.

- 1. Ouvrez la console d'administration.
- 2. Sélectionnez **Serveurs > (Développez Types de Serveur) > server\_name > (Développez Java™ et Gestion) > Définition du Processus > Machine Virtuelle Java**.
- 3. Dans les arguments JVM génériques, ajoutez la propriété

-DubxInboundEndpointConfigPath=<Répertoire d'installation du point de terminaison de la passerelle d'abonné Exchange Universal Behavior sur le serveur d'applications>. Par exemple, ajoutez la propriété -DubxInboundEndpointConfigPath=C:\ubxInboundEndpoint.

- 4. Cliquez sur **OK** pour enregistrer les modifications apportées à la configuration principale.
- 5. Redémarrez le serveur d'applications.

#### **Déployer le noeud final dans WebSphere Application Server**

- 1. Connectez-vous à la console d'administration.
- 2. Accédez à **Applications > Types d'application > Applications d'entreprise Websphere**. Cliquez sur **Installer**.
- 3. Utilisez l'option **Préparation de l'installation de l'application** pour localiser le fichier war du point de terminaison (ubxInboundEndpoint.war) à installer, puis cliquez sur **Suivant**.
- 4. Cliquez sur **Suivant** dans les pages suivantes pour atteindre les **racines de contexte de carte pour les modules Web**.
- 5. Utilisez les **racines de contexte de carte pour les modules Web** pour localiser la racine de contexte et remplacez la valeur par /UBXEndPoint, cela devient la racine de contexte. Cliquez sur **suivant**.
- 6. Cliquez sur **Terminer**.
- 7. Une fois l'installation de l'application terminée, cliquez sur **Enregistrer** pour conserver les modifications sur la configuration principale.
- 8. De retour dans les applications répertoriées et installées, cochez la case pour ubxInboundEndpoint\_war et cliquez sur **Démarrer** pour charger.

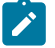

### **Note:**

UBXInboundEndpoint est mis à jour pour prendre en charge Kafka par défaut. UBXInboundEndpoint sera fourni prêt à l'emploi avec Interact.

Si vous utilisez déjà UBXInboundEndpoint avec la file d'attente JMS, vous pouvez continuer à utiliser le fichier war UBXInboundEndpoint existant.

# Utilisation de Unica Interact Outbound Gateway for IBM Universal Behavior Exchange

Afin de pouvoir utiliser Unica Interact Outbound Gateway for IBM Universal Behavior Exchange, vous devez configurer Unica Interact, UBX et la passerelle.

Utilisez les configurations suivantes comme exemple pour votre configuration.

Si vous utilisez UBX comme canal de communications sortantes, Unica Interact agit en tant que type de diffuseur de noeud final qui publie des événements dans UBX. A partir de UBX, ces événements peuvent être envoyés à l'abonné.

Avant de commencer la configuration, demandez un accès sortant à la machine hôte. Vous devez disposer d'un accès réseau sur la machine hôte.

### **Enregistrement de noeuds finaux et d'événements dans UBX**

Un point de terminaison approprié doit être enregistré auprès d'UBX comme prérequis. Contactez Acoustic pour créer des points de terminaison et des événements dans UBX.

## **Configuration de Unica Interact et de la passerelle**

1. Sous le dossier **Interact**, dans le fichier httpConnectionConfig.properties, spécifiez le délai d'expiration.

Par example:

#### connectTimeoutMs=180000

Lorsque OMO est configuré pour utiliser une connexion HTTP, un proxy HTTP peut être configuré en option avec une authentification entre Interact et le point de terminaison. Pour activer le proxy pour des passerelles sortantes, mettez à jour les valeurs des propriétés suivantes.

- proxyHost=< adresse IP du serveur proxy >
- proxyPort=< Port d'écoute du serveur proxy >
- targetUsername=< nom d'utilisateur pour se connecter au serveur proxy. laisser vide si aucune authentification requise >
- targetPassword=< mot de passe pour se connecter au serveur proxy.
- laisser vide si aucune authentification requise >

#### Par exemple :

 authKey=912586bf-190d-48f9-8488-26f1bf532ef3 [Clé d'authentification utilisée pour enregistrer le point de terminaison et l'événement de l'éditeur dans UBX] interactProfileIdFieldName=interactprofileid [Nom du champ du fichier ubxContentMapping.properties]

#### 2. Utilisation de mappages basés sur des fichiers de propriétés

• Mettez à jour les valeurs de interactprofileid et eventName dans le fichier ubxContentMapping.properties.

Vous pouvez transmettre le nom de l'événement dans trois formats : lorsque la valeur est entre guillemets doubles, il s'agit d'une valeur statique ; lorsque la valeur est au format offre. offerAttributeName, elle correspond à l'attribut d'offre offerAttributeName ; et lorsque la valeur est au format profile.profileAttributeName , elle correspond à l'attribut de profil profileAttributeName. La valeur de nom d'événement doit correspondre au code utilisé pour enregistrer l'événement dans UBX. Ce code est sensible à la casse. Redémarrez le serveur d'applications.

Par exemple :

```
eventName="abandoned_shopping_carts" eventName=offer.Card 
  eventName=profile.EMAIL
```
• Utilisation de mappages basés sur l'interface utilisateur.

- Créez une passerelle avec le nom 'UBX' de type Generic Outbound dans un canal interactif.
- Créez une propriété de canal avec le nom de la propriété en tant qu'interactProfileIdFieldName et le champ d'interaction en tant que nom de champ requis du point de terminaison. Par exemple : interactProfileIdFieldName=interactprofileid.
- Dans la section Mapping, vous pouvez définir eventName dans les trois formats suivants:

eventName=abandoned\_shopping\_carts (la valeur par défaut peut être attribuée pour obtenir le eventName statique)

eventName=offer.Card (la valeur est extraite des attributs de l'offre)

eventName=profile.EMAIL (la valeur est extraite des attributs de profil)

- 3. Ajoutez une chaîne sous propriété de configuration **Interact | MessageDéclencheur | canal**.
- 4. Définissez le même canal au moment de la conception sous **Campagne | cloisons | partition [n] |Interagir | canaux sortants**
- 5. Créez une règle de message de déclenchement avec un nom d'événement qui utilise le canal que vous avez ajouté aux étapes précédentes.
- 6. Déployez le canal interactif.
- 7. A partir du client de test d'API, démarrez la session du canal interactif dans laquelle la règle de message déclenché est configurée et l'événement de publication qui déclenche l'offre dans UBX.

# Utilisation de Unica Interact Outbound Gateway for IBM Mobile Push Notification

Pour pouvoir utiliser cette passerelle sortante Mobile Push ou de diffuseurs, vous devez configurer Unica Interact, IBM Marketing Cloud et la passerelle.

Utilisez les configurations suivantes comme exemple pour votre configuration.

## **Configuration d'IBM Marketing Cloud**

- 1. Assurez-vous que vous disposez d'un compte IBM Marketing Cloud avec un accès push. Notez également votre ID client, votre secret client et votre jeton d'actualisation.
- 2. Dans l'onglet **Données** , créez une nouvelle base de données. Ajoutez un nouvel identifiant d'utilisateur mobile à la base de données avec les champs par défaut.
- 3. Dans l'onglet **Rechercher**, recherchez par le champ ID utilisateur mobile. Passez le curseur de la souris sur le premier champ  $_{\text{Pas}}$  d'e-mail. Vous verrez  $_{1\text{ID}}$  du destinataire au bas de la fenêtre du navigateur. Ajoutez cet ID de destinataire au Unica Interact tableau de profil.

## **Configuration de Unica Interact Outbound Gateway for IBM Mobile Push Notification**

1. Configurez le fichier silverpopEngagePushConfig.properties.

Par exemple :

OauthServiceURL=<protocol>://<hostname>/<other\_information> pushServiceURL=<protocol>://<hostname>/<other\_information>

2. Configurez le fichier silverpopEngagePushContentMapping.properties.

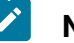

#### **Note:**

Si vous utilisez des mappages basés sur l'interface utilisateur, effectuez les actions suivantes.

- a. Créez une passerelle avec le nom "MobilePush" de type Generic Outbound dans un canal interactif.
	- b. Créez les mappages suivants dans la section Mappage.

#### Par exemple :

 $\blacktriangleright$ 

```
Attributs de la table de profil Interact : appKey=appKey 
 engageRecipientId=recipientId mobileUserId=mobileUserId 
 deviceType=deviceType Attributs de l'offre 
  Interact : simpleSubject=simpleSubjectAttr 
  simpleMessage=simpleMessageAttr simpleActionData=simpleActionDataAttr 
  simpleActionType=simpleActionTypeAttr 
  simpleActionLabel=simpleActionLabelAttr 
 personalizeAttributeList=personalizeAttributeList contentId=ContentID 
  campaignId=campa
```
### **Configuration Unica Interact**

1. Créez les attributs d'offre suivants.

simpleActionDataAttr: string simpleActionLabelAttr: String simpleActionTypeAttr: string simpleMessageAttr: string simpleSubjectAttr: string contentID: string campaignId=string personalizeAttributeList=string

2. Créez un modèle d'offre avec les attributs d'offre et les valeurs d'offre suivants.

simpleActionDataAttr : www.ibm.com simpleActionLabelAttr : URL ouverte simpleActionTypeAttr : url simpleMessageAttr : <Entrez le texte de votre message ici> simpleSubjectAttr : <Entrez l'objet ici> contentID : ID du modèle de message push créé dans Engage. PersonalizeAttributeList : une liste séparée par des virgules de paires de valeurs de nom d'attribut que vous souhaitez placer dans

 la section personalizationDefaults de la charge utile à envoyer à Engage.

Lorsque vous utilisez l'attribut contentID, les autres attributs simples.. sont ignorés car les détails complets sont extraits du modèle Engage.

Exemple personalizedAttributeList

```
personalizeAttributeList=discount=10,Offercost=20 
  campaignId=campaignname que vous souhaitez utiliser pour cette 
  campagne.
```
3. Votre table de profil comporte les colonnes et les valeurs suivantes.

```
appKey : gcsTQo6v79 recipientId : 13472242 deviceType : android ou 
  ios
```
4. Accédez à INTERACT\_HOME/conf/gateways/outbound/common. Sous le dossier **Interact**, dans le fichier httpConnectionConfig.properties, spécifiez le délai d'expiration.

Par example:

connectTimeoutMs=6000

Lorsque OMO est configuré pour utiliser une connexion HTTP, un proxy HTTP peut être configuré en option avec une authentification entre Interact et le point de terminaison. Pour activer le proxy pour des passerelles sortantes, mettez à jour les valeurs des propriétés suivantes.

- proxyHost=< adresse IP du serveur proxy >
- proxyPort=< Port d'écoute du serveur proxy >
- targetUsername=< nom d'utilisateur pour se connecter au serveur proxy. laisser vide si aucune authentification requise >
- targetPassword=< mot de passe pour se connecter au serveur proxy. laisser vide si aucune authentification requise >
- 5. Créez un canal et un gestionnaire sous **Interact | triggerMessage** et utilisez la passerelle [Mobile\_Push] que vous avez créée ci-dessus dans ce canal. Ce canal est utilisé dans le message déclenché pour envoyer des messages push.
- 6. Créez un canal interactif et ajoutez un message déclenché qui utilise l'offre créée précédemment dans la règle de déclenchement.
- 7. Déployez le canal interactif.
- 8. À partir du client de test API, effectuez une start Session pour le canal interactif où la règle de message déclenché est configurée et le post Event qui déclenche l'offre à Mobile Push.
- 9. Consultez les journaux Unica Interact pour vous assurer que la commande push a été envoyée avec succès. Le code d'état 202 signifie livraison réussie.

# Utilisation d'Unica Interact Email (Transact) Outbound Gateway for IBM Marketing Cloud

Vous pouvez utiliser cette intégration avec Silverpop, Unica Interact et Unica Interact Email (Transact) Outbound Gateway for IBM Marketing Cloud afin d'envoyer des offres par e-mail déclenchées à vos clients.

Vérifiez que les prérequis suivants sont respectés.

- Créez une table des profils d'audience client avec une colonne d'e-mail. Utilisez cette table de profils pour votre canal interactif.
- Demandez qu'un accès réseau à la machine hôte soit activé pour votre canal sortant.

# Ajout d'un répartiteur pour l'intégration de passerelle

Le répartiteur ajoute votre offre dans une file d'attente pour Unica Interact Email (Transact) Outbound Gateway for IBM Marketing Cloud de sorte que votre e-mail d'offre puisse être envoyé.

Vous devez ajouter un répartiteur afin d'utiliser HCL Email (Transact) Outbound Gateway for IBM Marketing Cloud.

- 1. Accédez à **Interact | triggeredMessage | répartiteurs | <nomRépartiteur>** dans les propriétés de configuration.
- 2. Ajoutez un **nouveau nom de catégorie** pour votre répartiteur.
- 3. Sélectionnez un **type**. Vous avez le choix entre InMemoryQueue, Kafka, JMSQueue et Custom.
- 4. Entrez le **nom de classe**.
- 5. Entrez le **chemin d'accès aux classes**.

# Configuration du paramètre OMOconf\_outbound\_common\_httpConnectionConfig

Naviguez jusqu'à INTERACT\_HOME/conf/gateways/outbound/common. Sous le dossier **Interact**, dans le fichier httpConnectionConfig.properties, spécifiez le dépassement du délai d'attente.

Par exemple : connectTimeoutMs=60000 Lorsque OMO est configuré pour utiliser une connexion HTTP, un proxy HTTP peut être configuré avec une authentification entre Interact et le nœud final. Pour activer le proxy pour des passerelles sortantes, mettez à jour les valeurs des propriétés suivantes.

- proxyHost=<Adresse IP du serveur proxy>
- proxyPort=<Port d'écoute du serveur proxy>
- targetUsername=<Nom d'utilisateur à utiliser pour la connexion au serveur proxy. Laisser cette propriété vide si aucune authentification n'est requise.>
- targetPassword=<Mot de passe à utiliser pour la connexion au serveur proxy. Laisser cette propriété vide si aucune authentification n'est requise.>

## Configuration du paramètre OMOconf\_outbound\_silverpop\_silverpopConfig

Dans le fichier silverpopConfig.properties, définissez des valeurs pour OauthServiceURL, xmlAPIServiceURL, clientID, clientSecret et refreshToken. Adressezvous à l'administrateur de Marketing Cloud pour obtenir des valeurs propres à votre client à partir du fichier transact.xml.

# Configuration du paramètre OMOconf\_outbound\_silverpop\_silverpopContentMapping

Vous devez configurer le paramètre OMO-

conf\_outbound\_silverpop\_silverpopContentMapping pour votre passerelle.

Si le mappage basé sur le fichier de propriétés est utilisé, mettez à jour le fichier de propriétés avec les mappages suivants.

- Si un mappage basé sur l'interface utilisateur est utilisé, créez une passerelle avec le nom "EMail".
- Dans les sections Mappage, créez des mappages pour les propriétés suivantes.

Dans le fichier silverpopContentMapping.properties, définissez les valeurs de votre mappage de contenu.

- a. Définissez la propriété campaignId. La valeur de cette propriété correspond à un nom d'attribut d'offre spécifié dans vos modèles d'offre.
- b. Définissez la propriété e-mail. La valeur de cette propriété correspond au nom de colonne dans votre table de profils. Ajoutez une colonne e-mail dans votre tableau de profil et spécifiez les identifiants d'e-mail. Ce sont les identifiants de messagerie des destinataires.
- c. Définissez les attributs de votre offre dans

additionalOfferPfAttributesUsedInEmail. Cette propriété définit les attributs de votre modèle d'offre requis pour le modèle de mailing. Vous pouvez utiliser additionalProfilePfAttributesUsedInEmail pour définir des champs à partir de votre table de profil. Vous pouvez utiliser  $*$  pour prendre en compte tous les attributs d'offre et les valeurs de colonne.

# Configuration du paramètre deliveryTimeoutMillis

Pour augmenter le délai d'expiration du serveur Unica Interact lors de sa connexion au serveur Marketing Cloud, définissez le paramètre deliveryTimeoutMills.

- 1. Accédez à **Interact | triggeredMessage | passerelles | <nomPasserelleSilverpop> | deliveryTimeoutMillis** dans les propriétés de configuration.
- 2. Définissez la **valeur**. Par exemple, vous pouvez définir la **valeur** sur 60000. Cela augmente le délai d'expiration du serveur à 60000 millisecondes.

## Ajout d'un gestionnaire de canal pour Unica Interact Email (Transact) Outbound Gateway for IBM Marketing Cloud

Ajoutez un gestionnaire de canal dans l'environnement d'exécution d'Unica Interact.

- 1. Accédez à **Interact | triggeredMessage | canaux | <nomCanalSilverpop> | <nomGestionnaire>** dans les propriétés de configuration.
- 2. Ajoutez un **nouveau nom de catégorie** pour votre gestionnaire de canal.
- 3. Définissez le nom du répartiteur que vous avez ajouté au préalable.
- 4. Définissez le nom de la passerelle.
- 5. Définissez le **mode**. Si Basculement est sélectionné, ce gestionnaire n'est utilisé que si aucun des gestionnaires de priorité supérieure définis dans ce canal n'est parvenu à envoyer des offres. Si **Module complémentaire** est sélectionné, ce gestionnaire est utilisé que d'autres gestionnaires aient réussi ou non à envoyer des offres.
- 6. Définissez la **priorité** de ce gestionnaire.

# Ajout d'un canal sortant pour Unica Interact Email (Transact) Outbound Gateway for IBM Marketing Cloud

Ajoutez un canal sortant dans l'environnement de conception d'Unica Interact.

- 1. Accédez à **Campaign | partitions | partition[n] | Interact | outboundChannels** dans les propriétés de configuration.
- 2. Ajoutez un **nouveau nom de catégorie** pour votre canal sortant.
- 3. Ajoutez un **nom** pour votre canal sortant. Assurez-vous que le nom de canal est identique à celui que vous avez ajouté dans la propriété de configuration **Interact | triggeredMessage | canaux | <nomCanalSilverpop>**.

## Configuration du mailing transactionnel avec Unica Interact Email (Transact) Outbound Gateway for IBM Marketing Cloud

Vous devez configurer votre mailing transactionnel pour pouvoir envoyer votre offre par email.

- 1. Dans Marketing Cloud (Transact), cliquez sur **Data> Create Database**. Cliquez ensuite sur **Create** pour créer une table de profils. Vous pouvez également importer la table de profils dans laquelle vous avez ajouté la colonne d'e-mail.
- 2. Cliquez sur **Automation > Transactional messages > Create Group**. Sélectionnez **Transact** pour l'option **Event Trigger**. Vous devez également sélectionner la source de données que vous avez créée précédemment. Cliquez sur **Save & Activate**.

L'offre envoyée via Marketing Cloud doit contenir l'attribut que vous avez défini pour campaignId dans le fichier silverpopContentMapping.properties. La valeur de cet attribut d'offre correspond à l'campaignId généré pour le groupe de messages automatisés.

3. Cliquez sur **Content> Create Mailings** et sélectionnez la source de contenu de l'étape précédente. Entrez le corps du mailing. Cliquez sur **Automate**. Sélectionnez **Assign Mailing to Existing Group of Automated Messages**. Cliquez sur **Submit & Activate**.

La ligne objet et le corps du mailing peuvent être personnalisés à l'aide des attributs d'offre et des attributs de profil. Utilisez la syntaxe %%Attribute\_Name%% pour définir les attributs.

- 4. Le serveur Marketing Cloud n'accepte les soumissions de passerelles sortantes qu'à partir des adresses IP configurées à l'avance. Pour ajouter une adresse IP, accédez à **Settings> Org Admin > Security Settings> Access Restrictions**.
- 5. Si vous utilisez WebSphere Application Server, vous devez importer le certificat SSL de Marketing Cloud. Cette opération n'est pas requise pour les utilisateurs de WebLogic.
	- a. Dans la console WebSphere Application Server, accédez à **Certificat SSL et gestion des clés> Magasins de clés et certificats > NodeDefaultTrustStore > Certificats de signataires > Extraire d'un port**.
	- b. Définissez l'hôte et le port.
	- c. Redémarrez WebSphere Application Server.

## **Configurations d'intégration de Contact Central**

## **InteractDT**

Voici les paramètres de Contact Central

Affinium|Campaign|partitions|partition1|Interact|Contact Central

- URL : L'URL du fournisseur Contact Central.
- connectionTimeoutInMS : délai d'expiration de la connexion à Contact Central en millisecondes.

## **Exécution d'interaction**

Voici les paramètres de Contact Central

```
(Affinium|Interagir|triggeredMessage|Contact Central
```
- Activé : true : activer, false : désactivé.
- providerURL : URL du fournisseur de Contact Central.
- connectionTimeoutInMS : délai d'expiration de la connexion à Contact Central en millisecondes.
- validatePeriodInSecs : mise à jour de l'environnement d'exécution Interact ou synchronisation avec la période de pré-validation de Contact Central.
- capacityBufferSize : spécifie si l'offre envoyée à l'utilisateur final est basée sur la préférence associée à la passerelle (ou le fuseau horaire) et la capacité du canal de contact sélectionné. Pour allouer de la capacité supplémentaire dans l'environnement d'exécution Interact, définissez capacityBufferSize.
- Nom d'utilisateur et nom de la source de données : utilisés pour l'authentification pour appeler le service Contact Central.